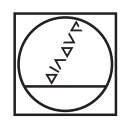

#### **HEIDENHAIN** TNC7  $\begin{array}{c|c|c|c|c} \hline \textbf{A} & \textbf{0} & \textbf{0} & \textbf{0} \\ \hline \end{array}$ DO 2. Florid. Jarge H.  $\hat{\omega}$ **98 ISSN**  $\sqrt{2}$ 18x <mark>■ 3 ⊙ ■ 6 88</mark> 9 (\* B 8 8 m× 4 + 8 × 18x B 6 3  $\begin{smallmatrix} \bigcirc & \circledR & \bullet & \circ & \circ \end{smallmatrix}$ ا ⊌ Ve, program, documento, componento, Pianeo, fiango<br>
0 BIBSIN, 1998, 2, 1, 1, 2, 1, 5, 2, 1, 5, 2, 1, 6<br>
1 BAK 1998, 0, 1, 2, 3, 5, 3, 1, 5, 0, 2, 4, 0<br>
2, 1988, 1988, 1987, 1998, 1998, 1998, 1998, 1998, 1998, 1998, 1998, 1 E yu  $\overline{6}$ ۵۱ Ð FIXTUM SELECT "NO.10<sub>0</sub>, program (m. 2003)<br>1. august 1970, program stvor<br>1. august 1971, program stvor<br>1. august 1971, program stvor<br>100, program stvorini (m. 2003)<br>1. august 1983, program stvorini (m. 2003)<br>100, program s 画 Ō  $\circ$ O **ABSON** g.  $O<sub>1</sub>$ ACE COORDIN  $H H H d$  $\lambda$  $_{\rm H}$  .  $\frac{15\lambda}{1000B}$ - 6070<br>- Miliwan  $\frac{\text{argmax}}{\text{max}}$  >  $\overline{\mathbb{Z}}$  $\overline{\mathbf{8}}$ 9  $\boxed{6}$  $2|3$  $\overline{z}$  $\overline{A}$  $\overline{\cdot}$   $\overline{\cdot}$ B N  $\times$  $\overline{c}$ V  $\boxed{\text{Im}\left[\begin{array}{c} 0 \\ 0 \end{array}\right]}\begin{array}{c} \text{Im}\left[\begin{array}{c} 0 \\ 0 \end{array}\right] \end{array}$ CE PL  $\mathbf{E}$  $\sqrt{\frac{NO}{ENT}}$  ENT END n **D** HOME <sup>1</sup> POUP  $\circ$  $\mathbf{E}$  $\frac{1}{2}$  $\boxed{a}$  $\circ$ **CYCL** Ð  $\mathbf{B}$   $\mathbf{F}$  $\blacksquare$  $Z+$   $Y+$   $V+$   $V+$  $IV+$  $\left| \frac{1}{2} \right|$ æ  $x \mapsto$  $x+$

[出]

∥ त∘

 $Y-$ 

 $z |w \mathsf{V}$  $|V|$ 

# **HEIDENHAIN**

**TNC7 basic**

Uživatelská příručka Měřicí cykly pro obrobky a nástroje

**NC-software 81762x-18**

**Česky (cs) 10/2023**

**Obsah**

## Obsah

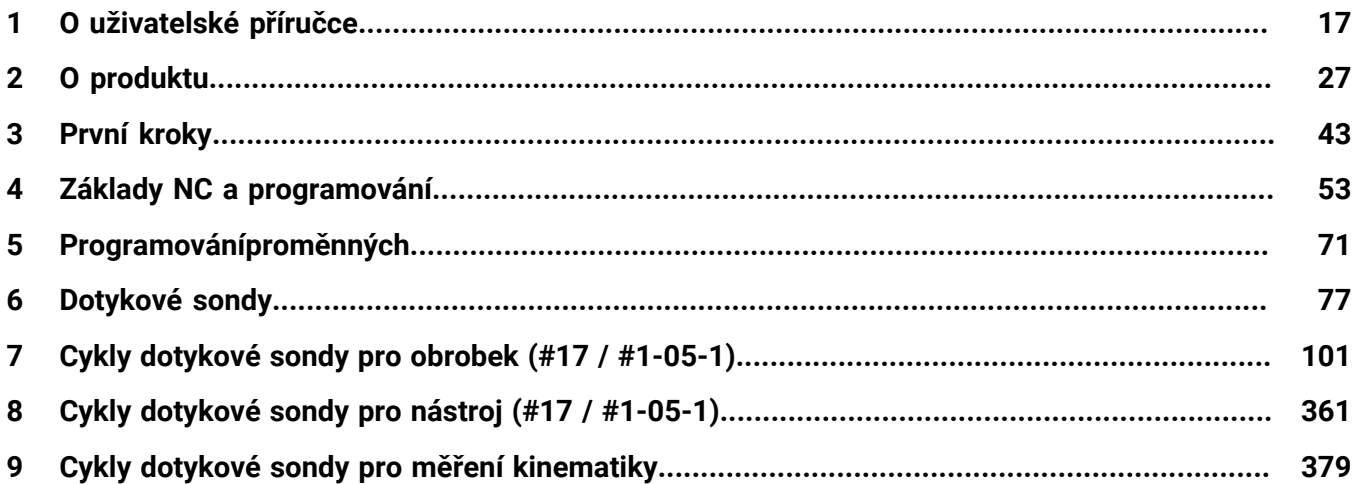

**Obsah**

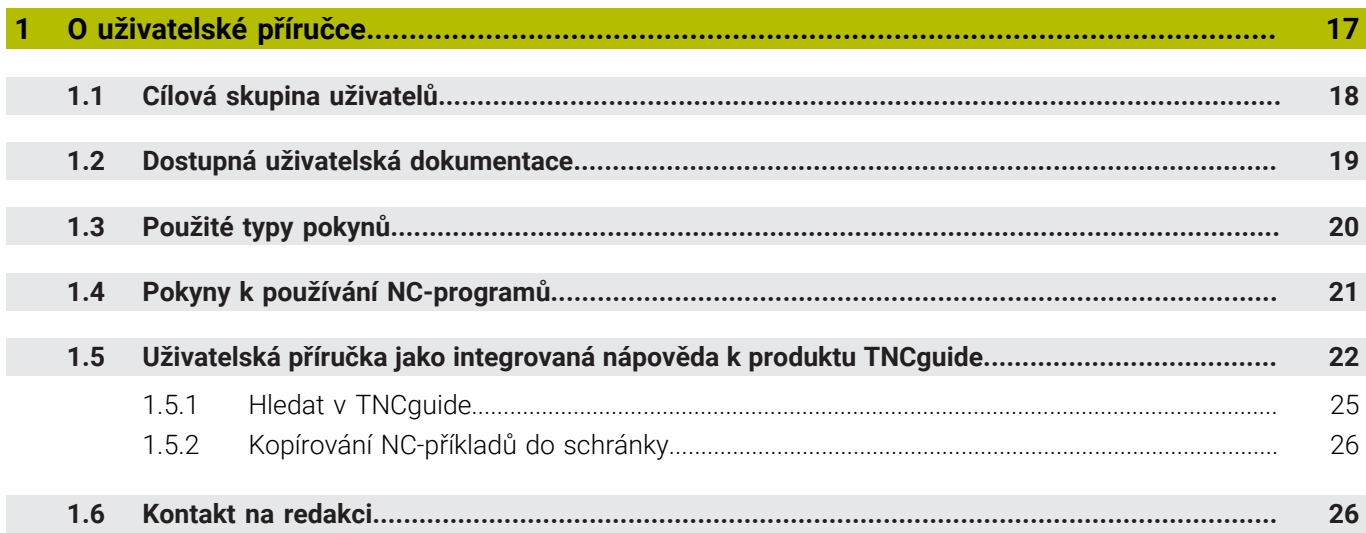

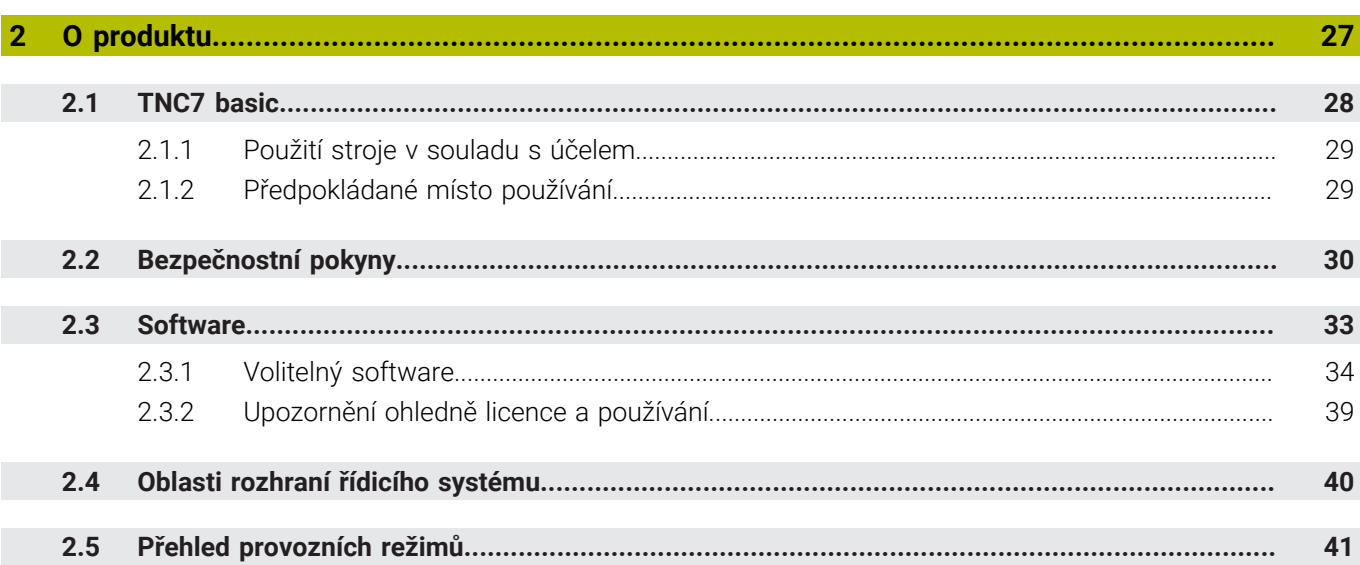

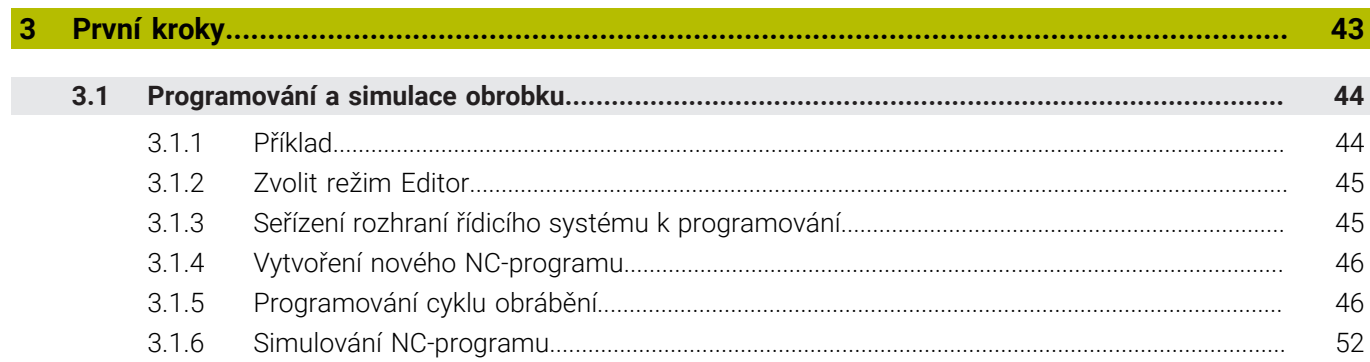

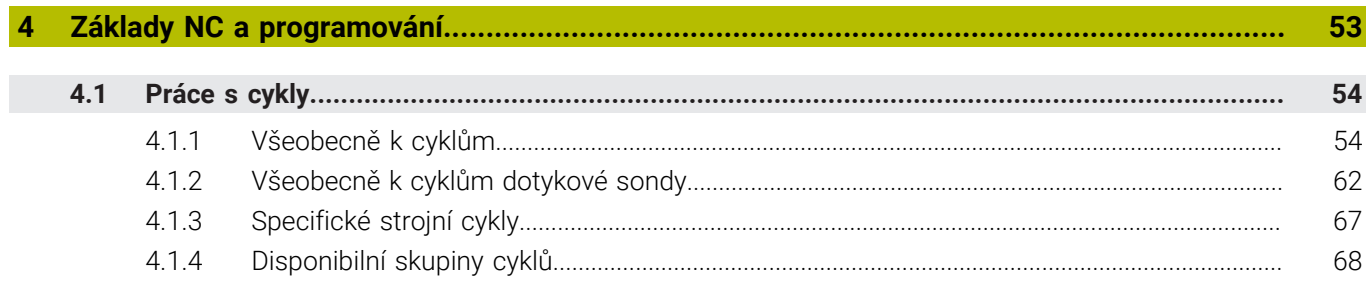

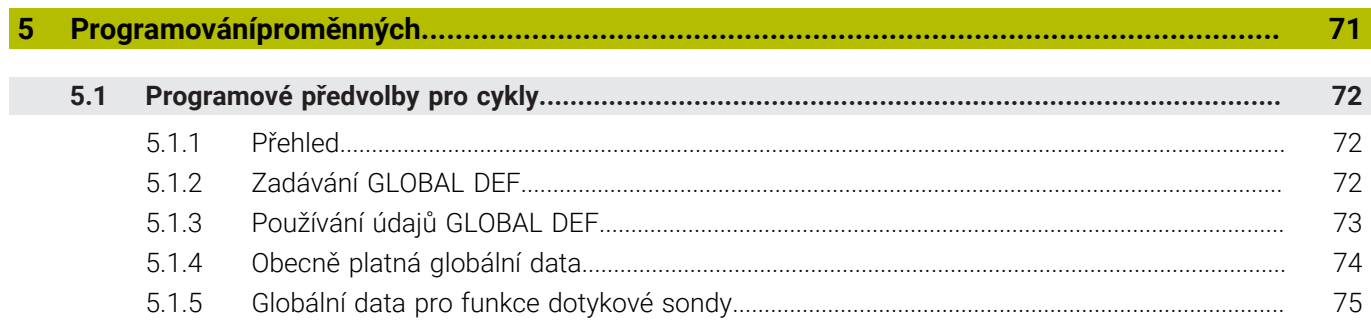

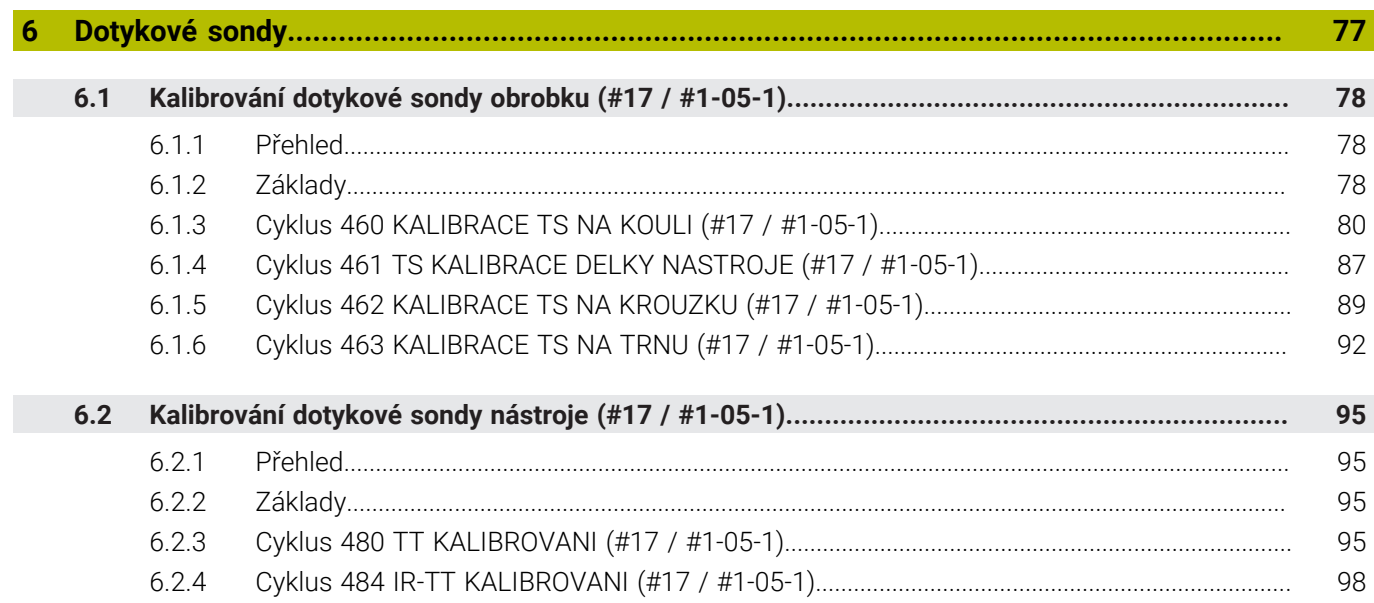

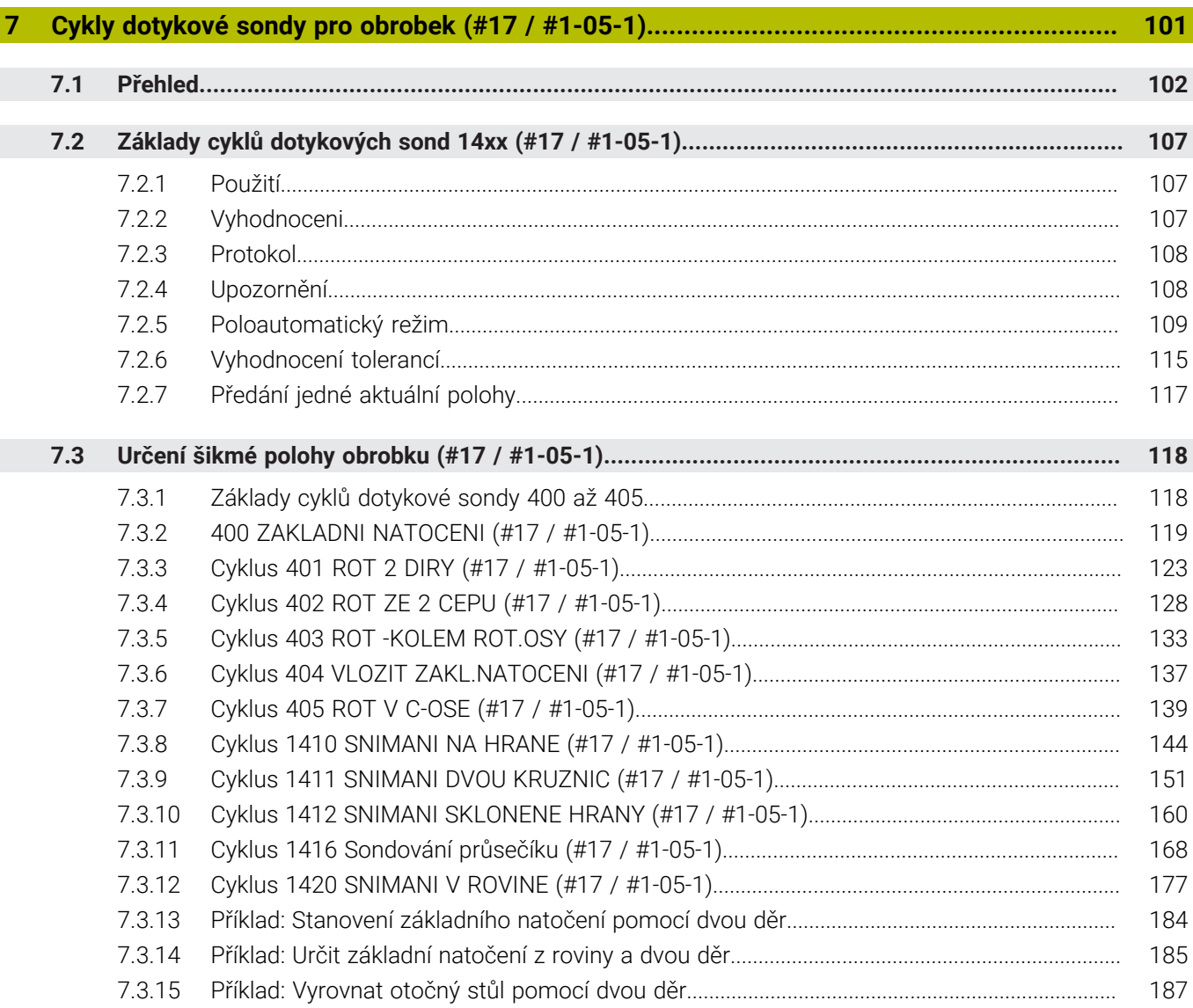

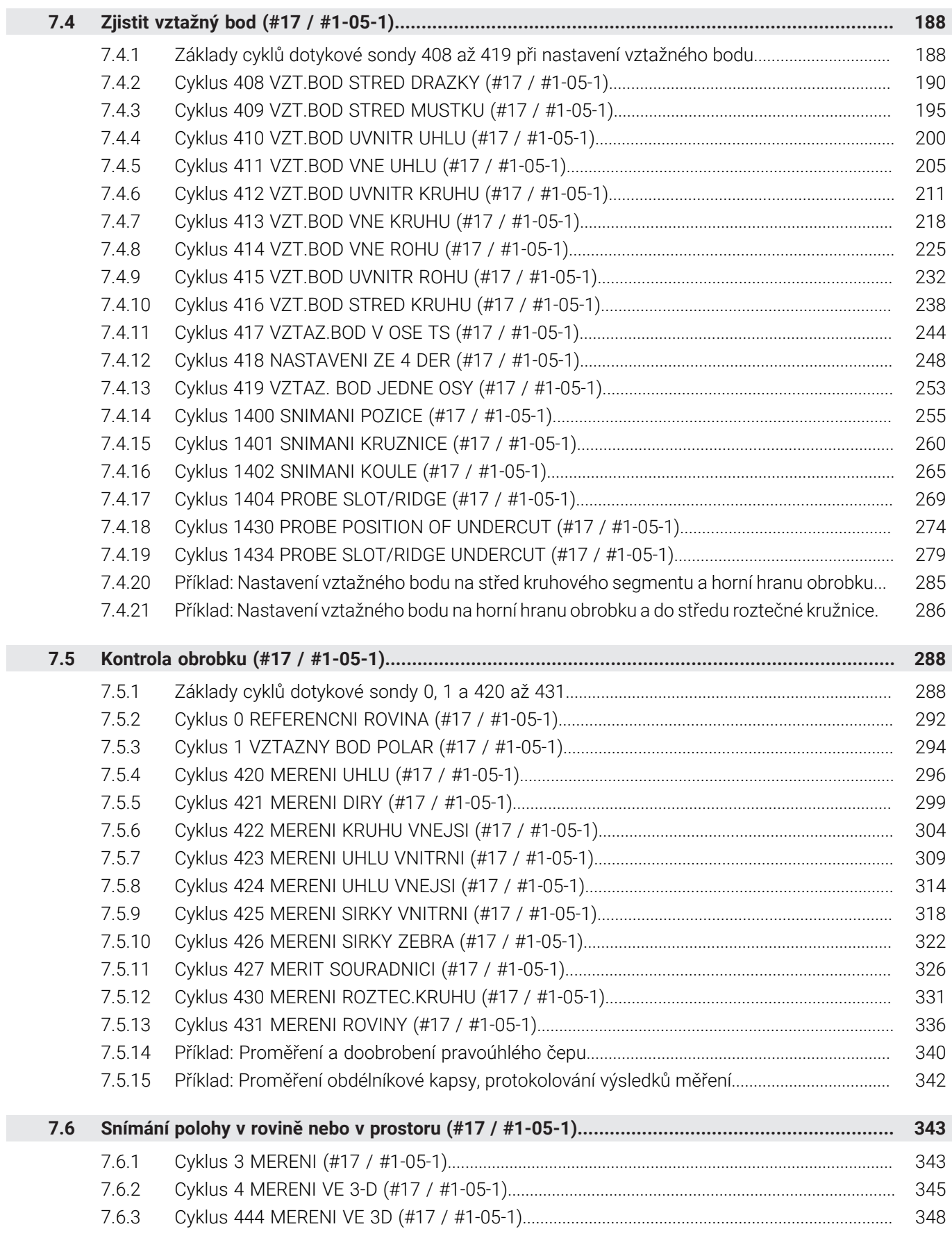

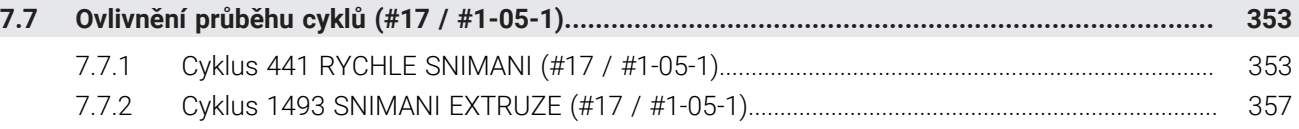

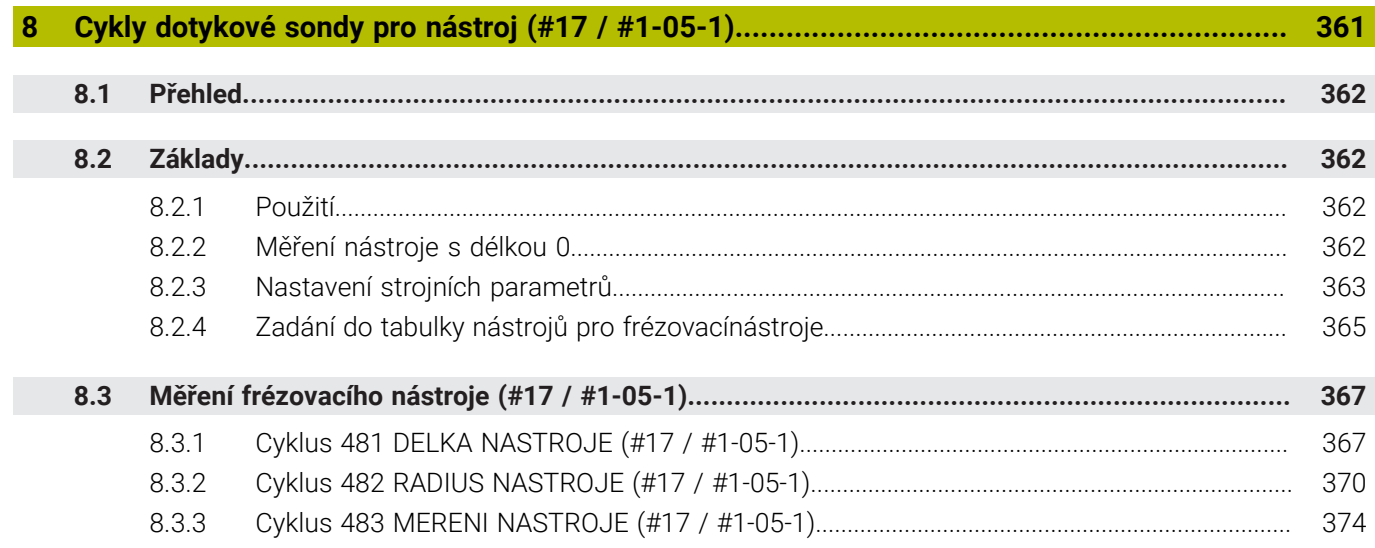

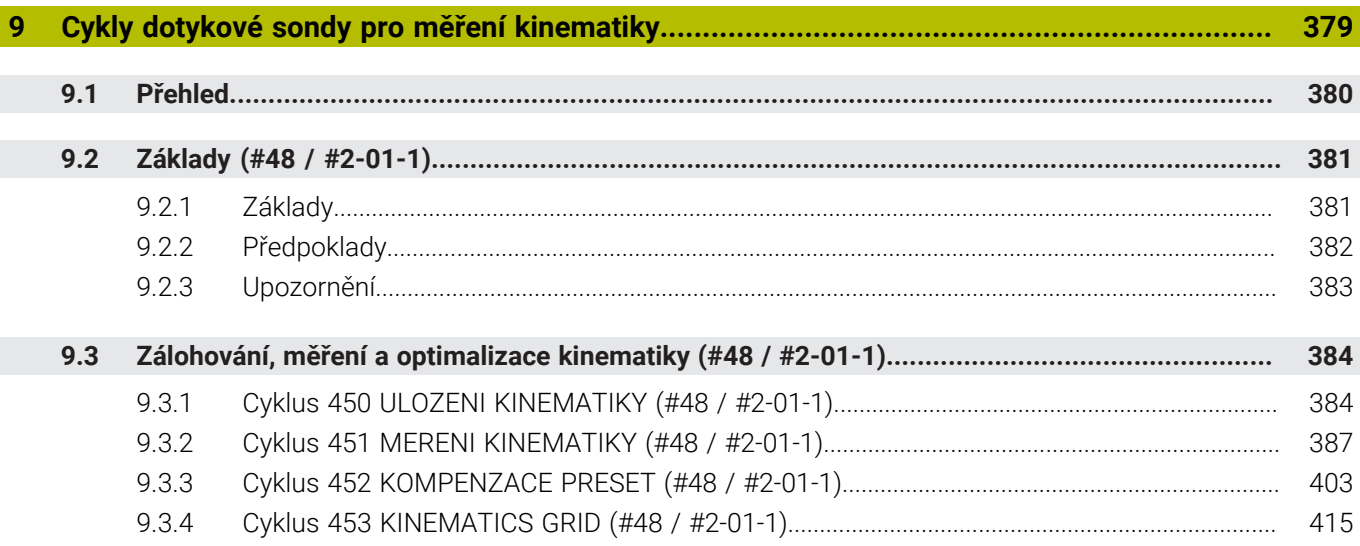

<span id="page-16-0"></span>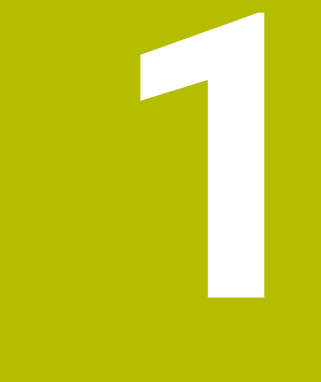

# **O uživatelské příručce**

### <span id="page-17-0"></span>**1.1 Cílová skupina uživatelů**

Uživatelé jsou všichni uživatelé řídicího systému, kteří provádějí alespoň jeden z následujících hlavních úkolů:

Ovládání stroje

Ħ

- Nastavení nástrojů
- Seřízení obrobků
- Obrábění obrobků
- Odstranění možných chyb během chodu programu
- Příprava a testování NC-programů
	- Vytváření NC-programů v řídicím systému nebo externě pomocí CAMsystému.
	- Testování NC-programů pomocí simulace
	- Odstranění možných chyb během testování programu

Vzhledem k hloubce informací klade uživatelská příručka na uživatele následující kvalifikační požadavky:

- Základní technické znalosti, např. čtení technických výkresů a prostorová představivost
- Základní znalosti v oblasti obrábění, např. význam technologických hodnot specifických pro daný materiál
- Bezpečnostní poučení, např. možná nebezpečí a jejich předcházení
- Pokyny k obsluze stroje, např. směry os a konfigurace stroje

Společnost HEIDENHAIN nabízí dalším cílovým skupinám samostatné informační produkty:

- Prospekty a přehled dodávek pro potenciální kupující
- Servisní příručka pro servisní techniky
- Technická příručka pro výrobce stroje

Společnost HEIDENHAIN nabízí uživatelům a zájemcům o kariéru také širokou škálu školení v oblasti NC-programování.

**[HEIDENHAIN-školicí portál](https://www.klartext-portal.de/de_DE/schulung/)**

Vzhledem k cílové skupině obsahuje tato uživatelská příručka pouze informace o obsluze a zacházení s řídicím systémem. Informační produkty pro ostatní cílové skupiny obsahují informace o dalších životních fázích výrobku.

### <span id="page-18-0"></span>**1.2 Dostupná uživatelská dokumentace**

#### **Příručka pro uživatele**

Společnost HEIDENHAIN označuje tento informační produkt jako Uživatelskou příručku, bez ohledu na výstupní nebo přenosové médium. Známé synonymní pojmy jsou např. Návod k použití, Návod k obsluze a Provozní manuál.

Uživatelská příručka řídicího systému je k dispozici v následujících variantách:

- V tištěné podobě, rozdělená do následujících modulů:
	- Uživatelská příručka pro **Seřizování a zpracování** obsahuje veškerý obsah pro seřizování stroje a zpracování NC-programů. ID: 1410286-xx
	- Uživatelská příručka pro **Programování a testování** obsahuje veškerý obsah pro přípravu a testování NC-programů. Nejsou tam obsaženy cykly dotykové sondy a obráběcí cykly. ID: 1409856-xx
	- Uživatelská příručka **Obráběcí cykly** obsahuje všechny funkce obráběcích cyklů.

ID: 1410289-xx

- Uživatelská příručka **Měřicí cykly pro obrobek a nástroje** obsahuje všechny funkce cyklů dotykových sond. ID: 1410290-xx
- Soubory PDF jsou rozdělené podle tištěných verzí nebo jako Uživatelská příručka **Celkové vydání** obsahuje všechny moduly

#### ID:1411730-xx **[TNCguide](https://content.heidenhain.de/doku/tnc_guide/html/en/)**

Jako soubor HTML pro použití jako integrovaná nápověda produktu **TNCguide** přímo v řídicím systému

#### **[TNCguide](https://content.heidenhain.de/doku/tnc_guide/html/en/)**

Uživatelská příručka vám pomůže při bezpečném a správném používání řídicího systému.

**Další informace:** ["Použití stroje v souladu s účelem", Stránka 29](#page-28-0)

#### **Další informační produkty pro uživatele**

Jako uživatel máte k dispozici následující informační produkty:

- **Přehled nových a změněných funkcí softwaru** vás informuje o novinkách jednotlivých verzí softwaru. **[TNCguide](https://content.heidenhain.de/doku/tnc_guide/html/en/)**
- **Prospekty HEIDENHAIN** vás informují o produktech a službách fy HEIDENHAIN, například o volitelném softwaru řídicího systému. **[HEIDENHAIN-Prospekty](https://www.heidenhain.com/service/downloads/brochures)**
- Databáze **NC-Solutions** (NC-řešení) nabízí řešení často se vyskytujících úloh. **[HEIDENHAIN-NC-Solutions](https://www.klartext-portal.com/en/tips/nc-solutions/)**

### <span id="page-19-0"></span>**1.3 Použité typy pokynů**

#### **Bezpečnostní pokyny**

Dbejte na všechny bezpečnostní pokyny v této dokumentaci a v dokumentaci výrobce vašeho stroje!

Bezpečnostní pokyny varují před nebezpečím při zacházení s programem a přístrojem a dávají pokyny jak se jim vyhnout. Jsou klasifikovány podle závažnosti nebezpečí a dělí se do následujících skupin:

### **NEBEZPEČÍ**

**Nebezpečí** označuje rizika pro osoby. Pokud nebudete postupovat podle pokynů pro zamezení nebezpečí, potom povede nebezpečí **jistě k úmrtí nebo těžké újmě na zdraví**.

### **VAROVÁNÍ**

**Varování** signalizuje ohrožení osob. Pokud nebudete postupovat podle pokynů pro zamezení nebezpečí, potom povede nebezpečí **pravděpodobně k úmrtí nebo těžké újmě na zdraví**.

### **POZOR**

**Upozornění** signalizuje ohrožení osob. Pokud nebudete postupovat podle pokynů pro zamezení nebezpečí, potom povede nebezpečí **pravděpodobně k lehké újmě na zdraví**.

### *UPOZORNĚNÍ*

**Poznámka** signalizuje ohrožení předmětů nebo dat. Pokud nebudete postupovat podle pokynů pro zamezení nebezpečí, potom povede nebezpečí **pravděpodobně k věcným škodám**.

#### **Pořadí informací v bezpečnostních pokynech**

Všechny bezpečnostní pokyny obsahují následující čtyři části:

- Signální slovo ukazující vážnost rizika
- Druh a zdroj nebezpečí
- Důsledky v případě nerespektování nebezpečí, např. "Při následném obrábění je riziko kolize"
- Únik opatření k odvrácení nebezpečí

#### **Informační pokyny**

Dbejte na dodržování informačních pokynů v tomto návodu k zajištění bezchybného a efektivního používání softwaru.

V tomto návodu najdete následující informační pokyny:

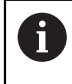

Symbol Informace představuje **Tip**.

Tip uvádí důležité dodatečné či doplňující informace.

Tento symbol vás vyzve k dodržování bezpečnostních pokynů od výrobce 6 vašeho stroje. Tento symbol upozorňuje také na specifické funkce daného stroje. Možná rizika pro obsluhu a stroj jsou popsána v návodu k obsluze stroje.

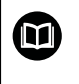

Symbol knihy představuje **Odkaz**.

Odkaz vede na externí dokumentaci, např. dokumentaci výrobce vašeho stroje nebo třetí strany.

### <span id="page-20-0"></span>**1.4 Pokyny k používání NC-programů**

NC-programy, obsažené v této příručce, jsou navrhovaná řešení. Dříve než použijete NC-programy nebo jednotlivé NC-bloky na stroji, musíte je upravit.

Přizpůsobte následující obsahy:

- **Nástroje**
- Řezné podmínky
- **Posuvy**
- Bezpečné výšky nebo bezpečné polohy
- Polohy specifické pro daný stroj, např. s **M91**
- Cesty pro volání programů

Některé NC-programy jsou závislé na kinematice stroje. Před prvním zkušebním spuštěním přizpůsobte tyto NC-programy kinematice stroje.

Kromě toho otestujte NC-programy pomocí simulace před spuštěním skutečného programu.

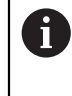

Pomocí testu programu zjistíte, zda můžete NC-program používat s dostupným volitelným softwarem, aktivní kinematikou stroje a aktuální konfigurací stroje.

### <span id="page-21-0"></span>**1.5 Uživatelská příručka jako integrovaná nápověda k produktu TNCguide**

### **Použití**

Integrovaná nápověda k produktu **TNCguide** (Průvodce TNC) nabízí úplný obsah všech uživatelských příruček.

**Další informace:** ["Dostupná uživatelská dokumentace", Stránka 19](#page-18-0) Uživatelská příručka vám pomůže při bezpečném a správném používání řídicího systému.

**Další informace:** ["Použití stroje v souladu s účelem", Stránka 29](#page-28-0)

#### **Příbuzná témata**

Pracovní plocha **Nápověda**

**Další informace:** Příručka pro uživatele Programování a testování

### **Předpoklad**

Při dodání nabízí řídicí systém integrovanou nápovědu k produktu **TNCguide** v němčině a angličtině.

Pokud řídicí systém nenajde odpovídající verzi **TNCguide** pro vybraný jazyk dialogu, otevře se **TNCguide** v angličtině.

Pokud řídicí systém nenajde žádnou jazykovou verzi **TNCguide**, otevře informační stránku s pokyny. Pomocí zadaných odkazů a popisu kroků můžete do řídicího systému přidat chybějící soubory.

Informační stránku můžete otevřít také ručně zvolením **index.html** např. na adrese **TNC:\tncguide\en\readme**. Cesta závisí na požadované jazykové verzi, např. **en** pro angličtinu.

Pomocí uvedených kroků můžete také aktualizovat verzi **TNCguide**. Aktualizace může být nutná např. po aktualizaci softwaru.

### **Popis funkce**

ñ

Integrovanou Nápovědu k produktu **TNCguide** je možné zvolit v aplikaci **Nápověda** nebo na pracovní ploše **Nápověda**.

**Další informace:** ["Aplikace Nápověda", Stránka 23](#page-22-0)

**Další informace:** Příručka pro uživatele Programování a testování

Ovládání **TNCguide** je v obou případech stejné.

**Další informace:** ["Symboly", Stránka 24](#page-23-0)

<span id="page-22-0"></span>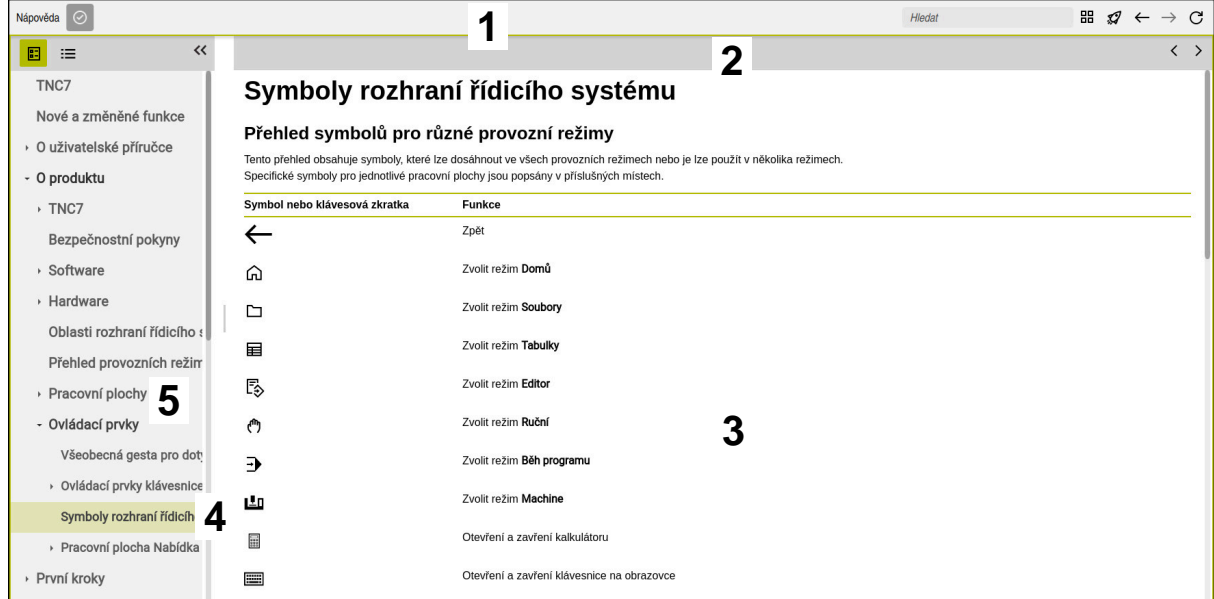

Otevřený **TNCguide** na pracovní ploše **Nápověda**

**TNCguide** obsahuje následující oblasti:

- 1 Záhlaví pracovní plochy **Nápověda Další informace:** ["Pracovní plocha Nápověda", Stránka 24](#page-23-1)
- 2 Záhlaví s titulky integrované nápovědy produktu **TNCguide Další informace:** ["TNCguide ", Stránka 24](#page-23-2)
- 3 Sloupec s obsahem **TNCguide**
- 4 Oddělovače mezi sloupci **TNCguide** Pomocí oddělovačů můžete přizpůsobit šířku sloupců.
- 5 Navigační panel **TNCguide**

### <span id="page-23-0"></span>**Symboly**

#### <span id="page-23-1"></span>**Pracovní plocha Nápověda**

Pracovní plocha **Nápověda** obsahuje v rámci aplikace **Nápověda** následující symboly:

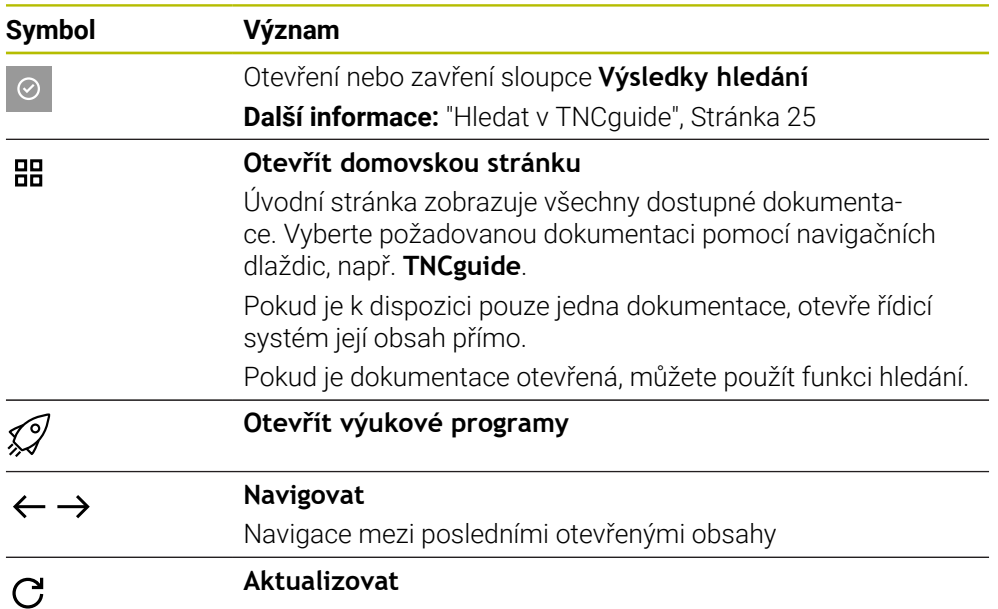

#### <span id="page-23-2"></span>**TNCguide**

Integrovaná nápověda k produktu **TNCguide** obsahuje následující symboly:

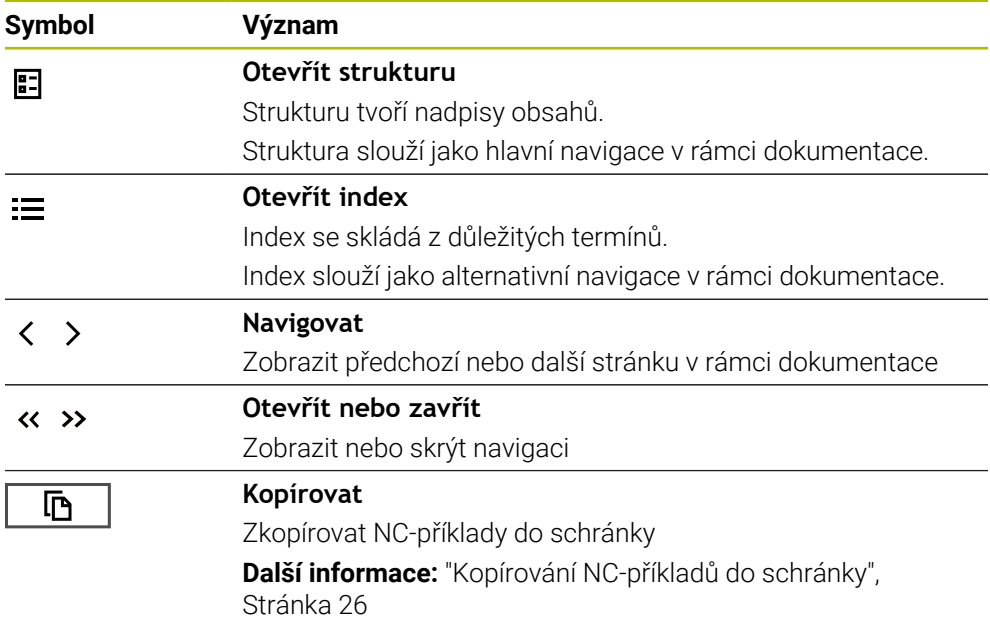

### **Kontextová nápověda**

**TNCguide** můžete vyvolávat podle kontextu. Pomocí vyvolání podle kontextu se přenesete přímo k souvisejícím informacím, jako je např. vybraný prvek nebo aktuální NC-funkce.

Kontextovou nápovědu můžete vyvolávat pomocí následujících možností:

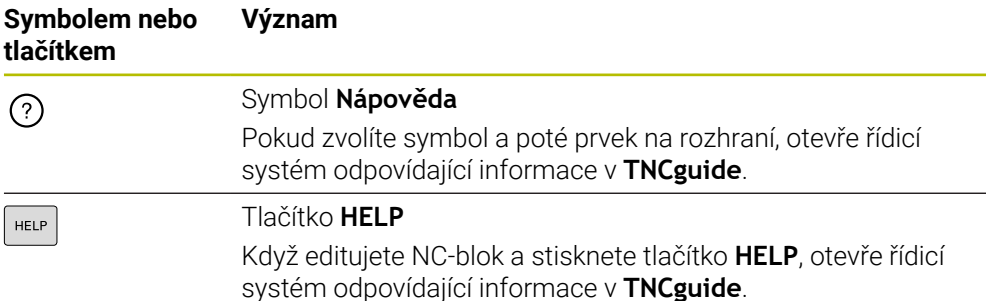

Pokud vyvoláte TNCguide podle kontextu, otevře řídicí systém obsah v pomocném okně. Když zvolíte tlačítko **Zobrazit více**, otevře řídicí systém **TNCguide** v aplikaci **Nápověda**.

**Další informace:** ["Aplikace Nápověda", Stránka 23](#page-22-0)

Pokud je pracovní plocha **Nápověda** již otevřená, ukáže tam řídicí systém **TNCguide** místo v pomocném okně.

**Další informace:** Příručka pro uživatele Programování a testování

### <span id="page-24-0"></span>**1.5.1 Hledat v TNCguide**

Pomocí funkce Hledání vyhledáváte zadané výrazy v otevřené dokumentaci. Funkci Hledání používáte takto:

Zadejte řetězec znaků

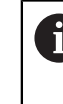

Zadávací políčko se nachází v záhlaví s titulky, vlevo od symbolu Home, kterým přejdete na úvodní stránku.

Hledání se spustí automaticky poté, co zadáte např. nějaké písmeno. Pokud chcete zadání smazat, použijte symbol X v zadávacím políčku.

- Řídicí systém otevře sloupeček s výsledky hledání.
- Řídicí systém označí nalezené místo také v otevřené stránce s obsahem.
- Volba nalezeného místa
- Řídicí systém otevře zvolený obsah.
- Řídicí systém dále ukáže výsledky posledního hledání.
- ▶ Popř. zvolte alternativní místo nálezu
- Popř. zadejte nový řetězec znaků

### <span id="page-25-0"></span>**1.5.2 Kopírování NC-příkladů do schránky**

Pomocí funkce Kopírování převezmete NC-příklady z dokumentace do NC-editoru.

Funkci Kopírování používáte takto:

- Přejděte k požadovanému NC-příkladu
- Rozbalit **Pokyny k používání NC-programů**
- Přečíst a dodržovat **Pokyny k používání NC-programů**

**Další informace:** ["Pokyny k používání NC-programů", Stránka 21](#page-20-0)

- 吶 顶
- ▶ Zkopírovat NC-příklad do schránky
- - Tlačítko změní během kopírování barvu.
	- > Schránka obsahuje veškerý obsah kopírovaného NC-příkladu.
	- Vložení NC-příkladu do NC-programu
	- Přizpůsobení vloženého obsahu podle **Pokyny k používání NC-programů**
	- **Testování NC-programu pomocí simulace Další informace:** Příručka pro uživatele Programování a testování

### <span id="page-25-1"></span>**1.6 Kontakt na redakci**

### **Přejete si změnu nebo jste zjistili chybu?**

Neustále se snažíme o zlepšování naší dokumentace pro vás. Pomozte nám přitom a sdělte nám prosím vaše návrhy na změny na tuto e-mailovou adresu:

**[tnc-userdoc@heidenhain.de.](mailto:tnc-userdoc@heidenhain.de.)**

<span id="page-26-0"></span>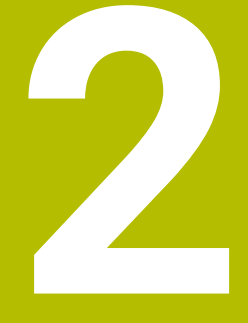

# O produktu

### <span id="page-27-0"></span>**2.1 TNC7 basic**

Každý řídicí systém HEIDENHAIN vás podporuje programováním s dialogem a podrobnou simulací. Pomocí TNC7 basic můžete programovat také s formuláři nebo graficky, a tak rychle a spolehlivě dosáhnout požadovaného výsledku.

Volitelný software i volitelná hardwarová rozšíření umožňují flexibilně rozšířit rozsah funkcí a usnadnit používání.

Snadnost ovládání se zvyšuje například použitím dotykových sond, ručních koleček nebo 3D-myši.

**Další informace:** Uživatelská příručka Seřizování a zpracování

#### **Definice**

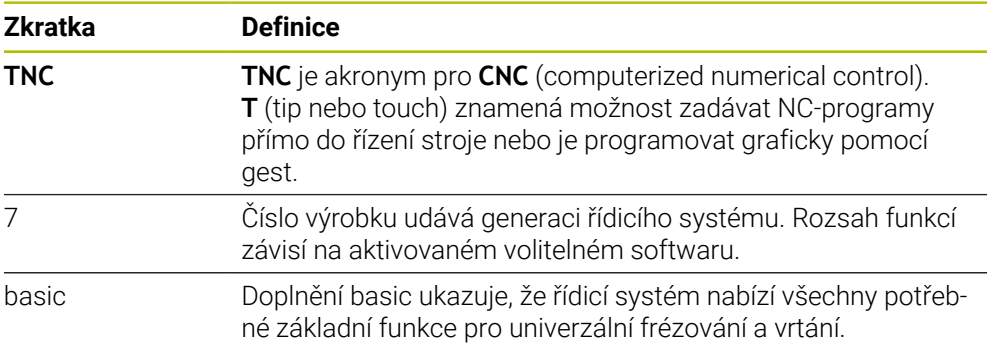

### <span id="page-28-0"></span>**2.1.1 Použití stroje v souladu s účelem**

Informace týkající se zamýšleného použití vás jako uživatele podporují při bezpečném zacházení s výrobkem, např. s obráběcím strojem.

Řídicí systém je komponenta stroje ale není to kompletní stroj. Tato příručka popisuje používání řídicího systému. Před použitím stroje, včetně řídicího systému, se pomocí dokumentace výrobce stroje informujte o bezpečnostních aspektech, nezbytném bezpečnostním vybavení a požadavcích na kvalifikovaný personál.

HEIDENHAIN prodává řídicí systémy pro použití na frézkách, soustruzích a  $\mathbf i$ obráběcích centrech, která mají až 24 os. Pokud se jako uživatel setkáte s odchylnou konstelací, musíte neprodleně kontaktovat provozovatele.

HEIDENHAIN přispívá ke zvýšení vaší bezpečnosti a ochraně vašich výrobků mimo jiné tím, že zohledňuje zpětnou vazbu od zákazníků. Výsledkem jsou například úpravy funkcí řídicího systému a bezpečnostních pokynů v informačních produktech.

Přispívejte aktivně ke zvýšení bezpečnosti hlášením chybějících nebo zavádějících informací.

**Další informace:** ["Kontakt na redakci", Stránka 26](#page-25-1)

### <span id="page-28-1"></span>**2.1.2 Předpokládané místo používání**

V souladu s normou DIN EN 50370-1 pro elektromagnetickou kompatibilitu (EMC) je řídicí systém schválen pro použití v průmyslovém prostředí.

#### **Definice**

 $\mathbf{i}$ 

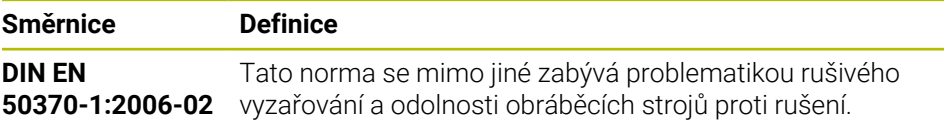

**2**

# <span id="page-29-0"></span>**2.2 Bezpečnostní pokyny**

Dbejte na všechny bezpečnostní pokyny v této dokumentaci a v dokumentaci výrobce vašeho stroje!

Následující bezpečnostní pokyny se vztahují výhradně na řídicí systém jako na samostatnou součást, nikoliv na konkrétní celkový výrobek, tj. obráběcí stroj.

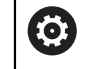

Informujte se ve vaší příručce ke stroji!

Před použitím stroje, včetně řídicího systému, se pomocí dokumentace výrobce stroje informujte o bezpečnostních aspektech, nezbytném bezpečnostním vybavení a požadavcích na kvalifikovaný personál.

Následující přehled uvádí výlučně obecně platné bezpečnostní pokyny. V následujících kapitolách dodržujte další bezpečnostní pokyny, které částečně závisí na konfiguraci.

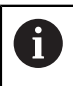

Aby byla zajištěna co největší bezpečnost, jsou na příslušných místech kapitol zopakovány všechny bezpečnostní pokyny.

# **NEBEZPEČÍ**

### **Varování, nebezpečí pro uživatele!**

Kvůli nezajištěným připojovacím zdířkám, vadným kabelům a neodbornému používání vždy vzniká elektrické nebezpečí. Zapnutím stroje začíná riziko!

- $\triangleright$  Přístroje nechte připojovat nebo odpojovat pouze autorizovaným servisním personálem
- Přístroj zapínejte pouze s připojeným ručním kolečkem nebo zajištěnou přípojnou zdířkou

# **NEBEZPEČÍ**

#### **Varování, nebezpečí pro uživatele!**

U strojů a strojních komponentů jsou vždy mechanická rizika. Elektrická, magnetická a elektromagnetická pole jsou obzvláště nebezpečná pro osoby s kardiostimulátorem a implantáty. Zapnutím stroje začíná riziko!

- Respektujte a dbejte na Příručku ke stroji
- Dodržujte a postupujte podle bezpečnostních pokynů a bezpečnostních symbolů
- Používejte bezpečnostní zařízení

## **VAROVÁNÍ**

### **Varování, nebezpečí pro uživatele!**

Škodlivý software (viry, trojské koně, malware nebo červy) může změnit datové bloky i programy. Zmanipulované datové bloky, jakož i software, mohou vést k nepředvídatelnému chování stroje.

- Před použitím kontrolujte paměťová média na přítomnost škodlivého softwaru.
- Interní webový prohlížeč spouštějte výlučně v Sandboxu

### *UPOZORNĚNÍ*

#### **Pozor nebezpečí kolize!**

Řídicí systém neprovádí žádnou automatickou kontrolu kolize mezi nástrojem a obrobkem. V případě chybného předpolohování polohy nebo nedostatečné vzdálenosti mezi složkami, vzniká během přejíždění referenčních bodů os riziko kolize!

- Sledujte pokyny na obrazovce
- Před přejížděním referenčních bodů najeďte případně bezpečnou polohu
- ▶ Pozor na možné kolize

### *UPOZORNĚNÍ*

#### **Pozor nebezpečí kolize!**

Řízení používá ke korekci délky nástroje délku, definovanou v tabulce nástrojů. Nesprávné délky nástrojů také způsobují nesprávnou korekci délky nástroje. V případě nástrojů s délkou **0** a po **TOOL CALL 0** řízení neopraví délku nástroje a nekontroluje kolizi. Během následujícího polohování nástroje vzniká riziko kolize!

- Nástroje definujte vždy se skutečnou délkou (nejen rozdíly)
- **TOOL CALL 0** použijete výlučně k vyprázdnění vřetena

### *UPOZORNĚNÍ*

#### **Pozor nebezpečí kolize!**

NC-programy vytvořené na starších řídicích systémech mohou způsobit v aktuálním řídicím systému různé osové pohyby nebo chybová hlášení! Během obrábění vzniká riziko kolize!

- Kontrola NC-programu a úseků programu pomocí grafické simulace
- NC-program nebo část programu v režimu **Program/provoz po bloku** testujte pečlivě

### *UPOZORNĚNÍ*

#### **Pozor, může dojít ke ztrátě dat!**

Jestliže připojená USB zařízení během přenosu dat řádně neopojíte, může dojít k poškození nebo ztrátě dat!

- Používejte rozhraní USB pouze k zálohování a přenosům, nikoliv k obrábění a zpracování NC-programů.
- USB-zařízení odpojte pomocí softtlačítka po ukončení datového přenosu

### *UPOZORNĚNÍ*

#### **Pozor, může dojít ke ztrátě dat!**

Řídicí systém musí být ukončen, aby se ukončily běžící procesy a uložila data. Okamžité vypnutí řízení hlavním vypínačem může v každém stavu řídicího systému vést ke ztrátě dat!

- Vždy vypněte řídicí systém
- Hlavní vypínač vypínejte výhradně podle pokynů na obrazovce

#### **Pozor nebezpečí kolize!**

Pokud vyberete NC-blok za chodu programu pomocí funkce **GOTO** a poté spustíte NC-program, bude řízení ignorovat všechny dříve naprogramované NC-funkce, např. transformace. Tím vzniká během následujících pojezdů riziko kolize!

- **GOTO** používejte pouze při programování a testování NC-programů.
- Při zpracování NC-programů používejte výlučně **Sken bloku**

### <span id="page-32-0"></span>**2.3 Software**

i

 $\mathbf i$ 

Tato uživatelská příručka popisuje funkce pro seřizování stroje a pro programování a zpracování NC-programů, které řídicí systém nabízí při plné funkčnosti.

Skutečný rozsah funkcí závisí mimo jiné na aktivovaném volitelném softwaru. **Další informace:** ["Volitelný software ", Stránka 34](#page-33-0)

V tabulce jsou uvedena čísla NC-softwaru, popsaná v této uživatelské příručce.

Od verze NC-softwaru 16 společnost HEIDENHAIN zjednodušila schéma verzí:

- Časové období zveřejnění určuje Číslo verze.
- Všechny typy řídicích systémů, vydané ve stejném období, mají stejná čísla verzí.
- Číslo verze programovacích pracovišť odpovídá číslu verze NC-softwaru.

#### **Číslo NC-softwa-Produkt ru**

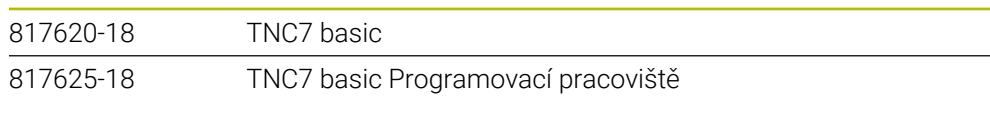

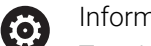

Informujte se ve vaší příručce ke stroji!

Tato Uživatelská příručka popisuje základní funkce řídicího systému. Výrobce stroje může funkce řídicího systému na daném stroji přizpůsobit, rozšířit nebo omezit.

Pomocí návodu ke stroji zkontrolujte, zda výrobce stroje upravil funkce řídicího systému.

Pokud má výrobce stroje následně upravit konfiguraci stroje, mohou provozovateli stroje vzniknout náklady.

### <span id="page-33-0"></span>**2.3.1 Volitelný software**

Volitelný software určuje rozsah funkcí řídicího systému. Opční funkce jsou strojně a aplikačně specifické. Volitelný software nabízí možnost přizpůsobit řídicí systém vašim individuálním potřebám.

Můžete zjistit, který volitelný software je ve vašem stroji aktivovaný.

**Další informace:** Uživatelská příručka Seřizování a zpracování

TNC7 basic má různý volitelný software, kde každý může být povolen samostatně a také následně výrobcem stroje. Následující přehled obsahuje pouze volitelný (opční) software, který je pro vás jako uživatele důležitý.

Volitelný software je uložen na zástrčné desce **SIK** (System Identification Key). TNC7 basic může být vybaveno zástrčnou deskou **SIK1** nebo **SIK2** a v závislosti na tom se liší čísla volitelných softwarů.

V uživatelské příručce můžete podle závorek s čísly opcí zjistit, zda je daná funkce zahrnuta do standardní nabídky funkcí. V závorkách jsou čísla volitelných programů v **SIK1 SIK2** a jsou oddělená lomítkem, např. (#18 / #3-03-1).

Technická příručka obsahuje informace o dalším volitelném softwaru, podle výrobce stroje.

#### **Definice SIK2**

 $\mathbf i$ 

Čísla opcí **SIK2** jsou vytvořena podle schématu <Klasse><Option><Version>:

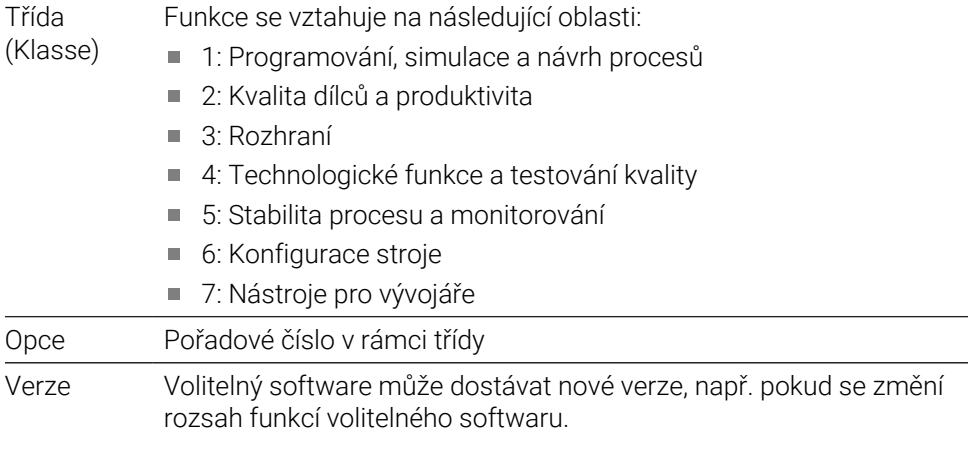

Některý opční software lze objednat u **SIK2** vícekrát, abyste získali více provedení stejné funkce, například odemknutí více regulačních okruhů pro osy. V uživatelské příručce jsou tato čísla opčního softwaru označena znakem **\***.

Řídicí systém ukazuje v položce nabídky **SIK** aplikace **Nastaveni**, zda a jak často je aktivován opční software.

**Další informace:** Uživatelská příručka Seřizování a zpracování

#### **Přehled**

 $\mathbf{i}$ 

Všimněte si, že některé softwarové opce vyžadují také hardwarová rozšíření.

**Další informace:** Uživatelská příručka Seřizování a zpracování

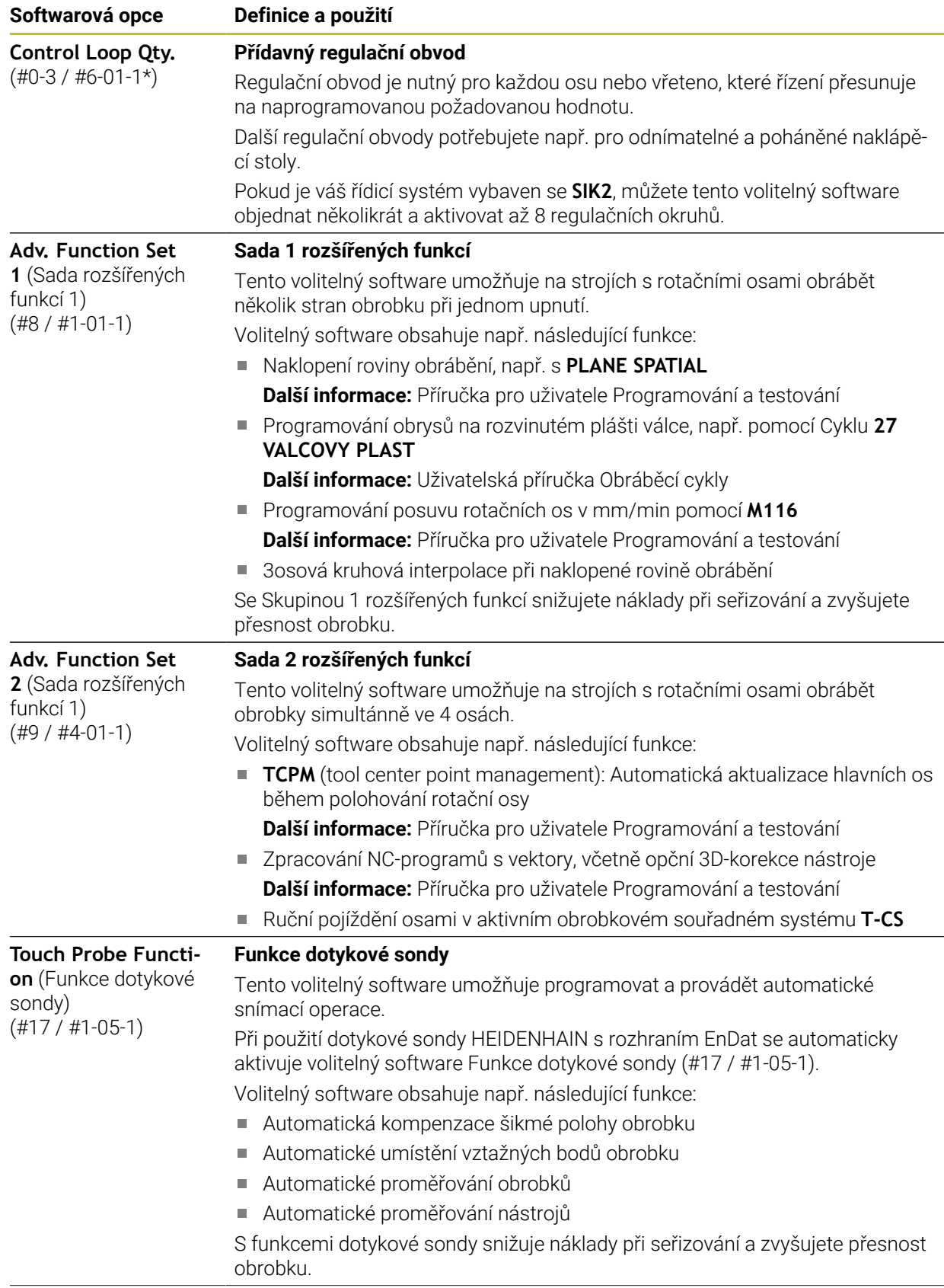

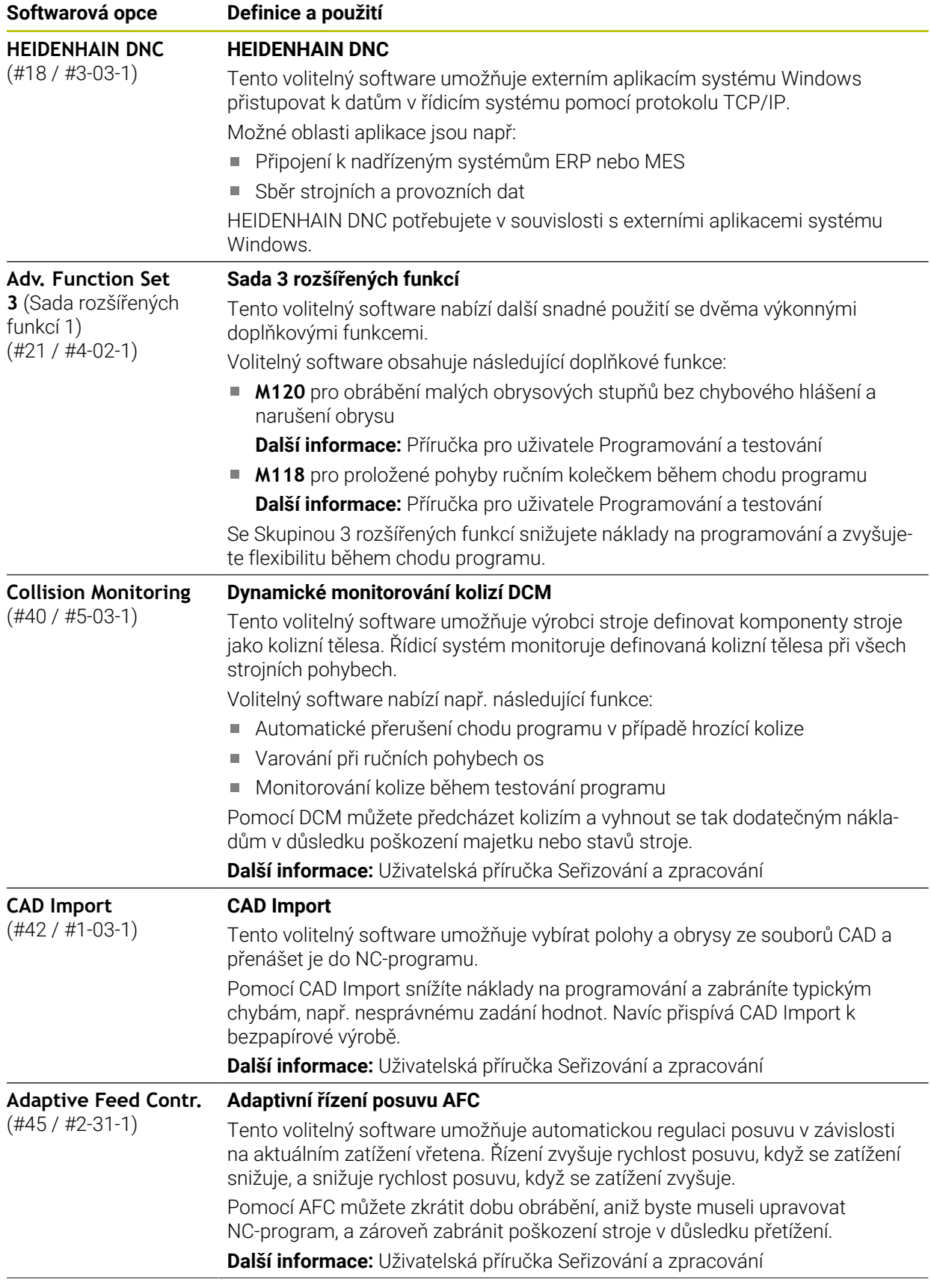
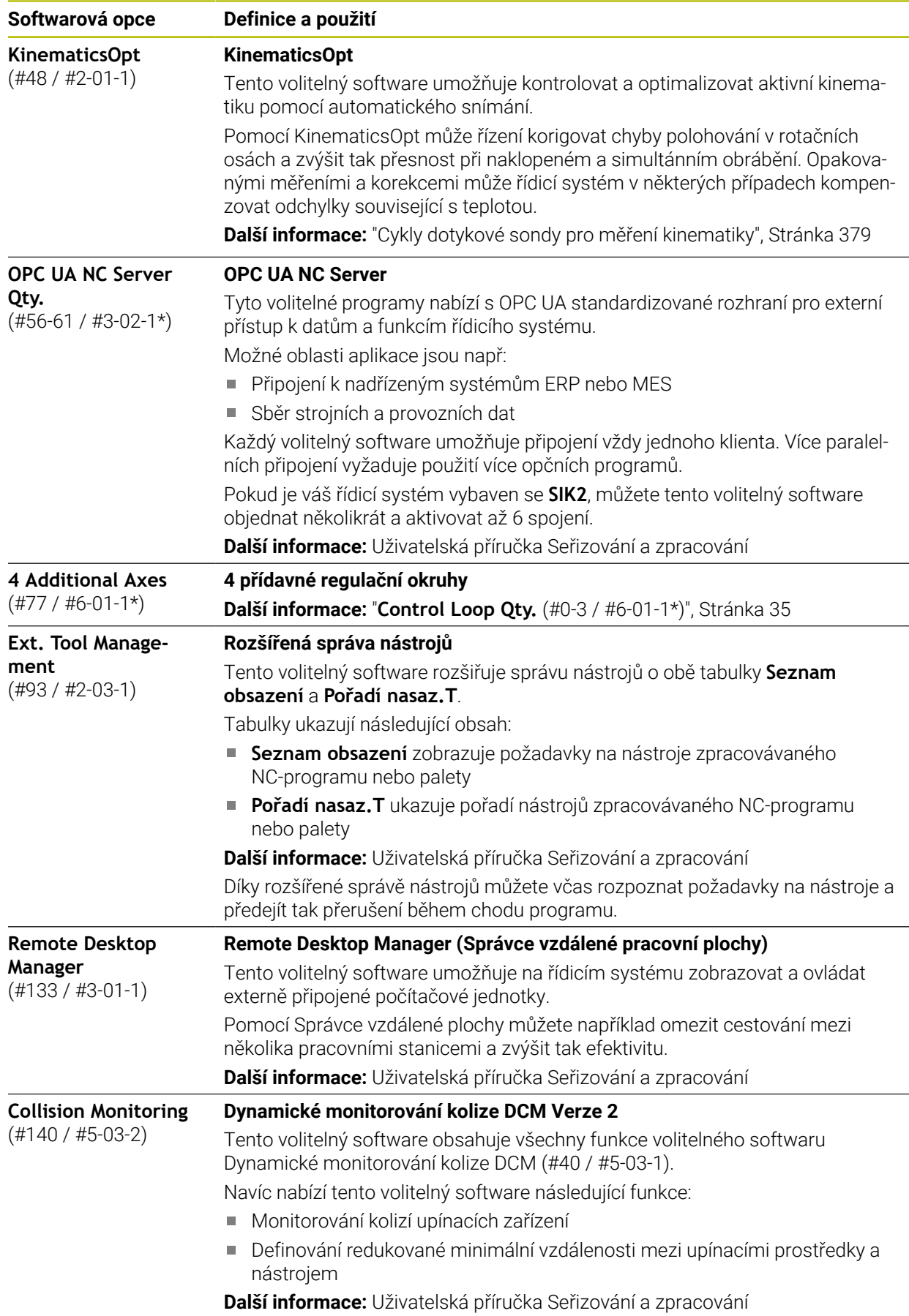

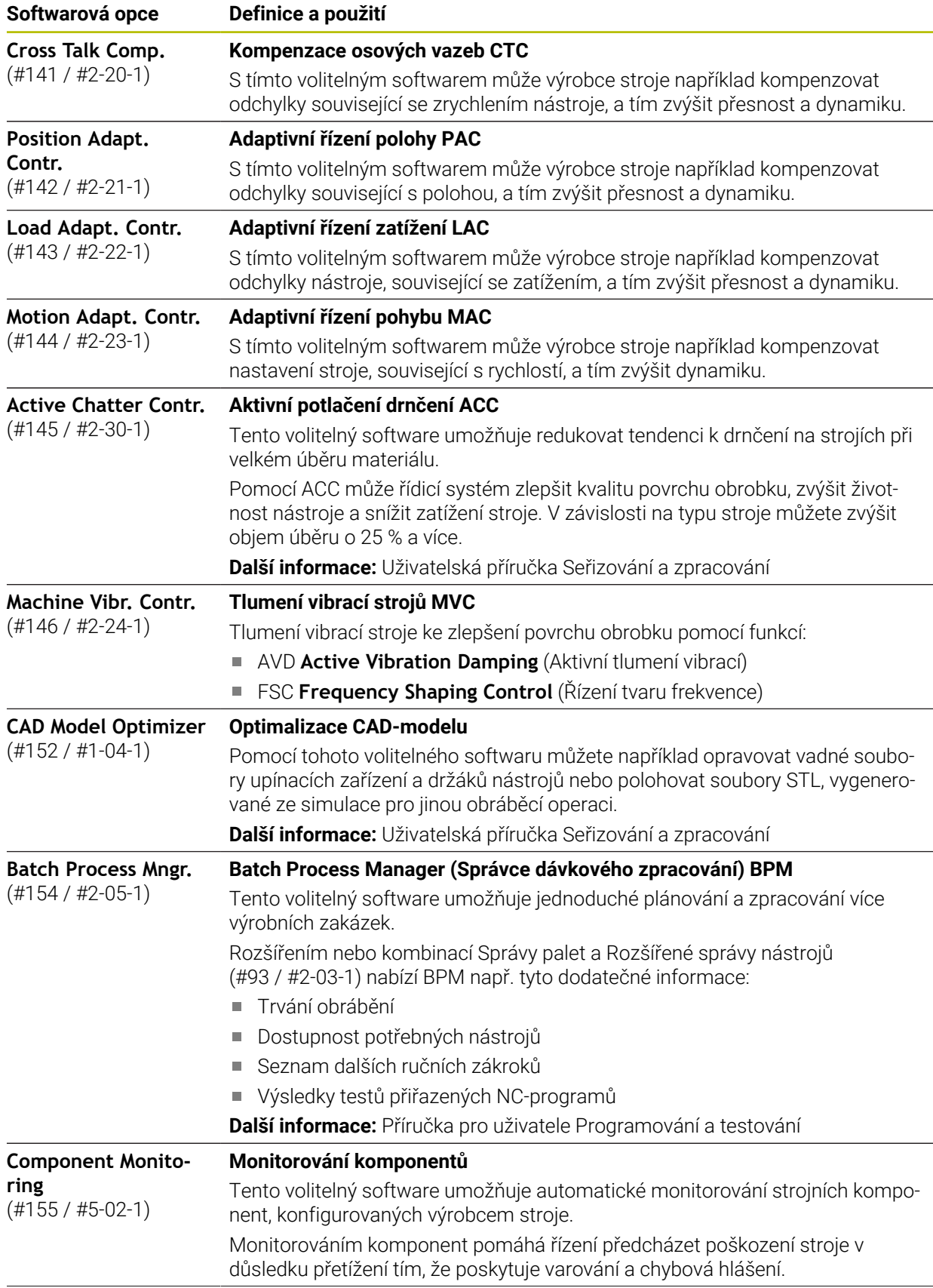

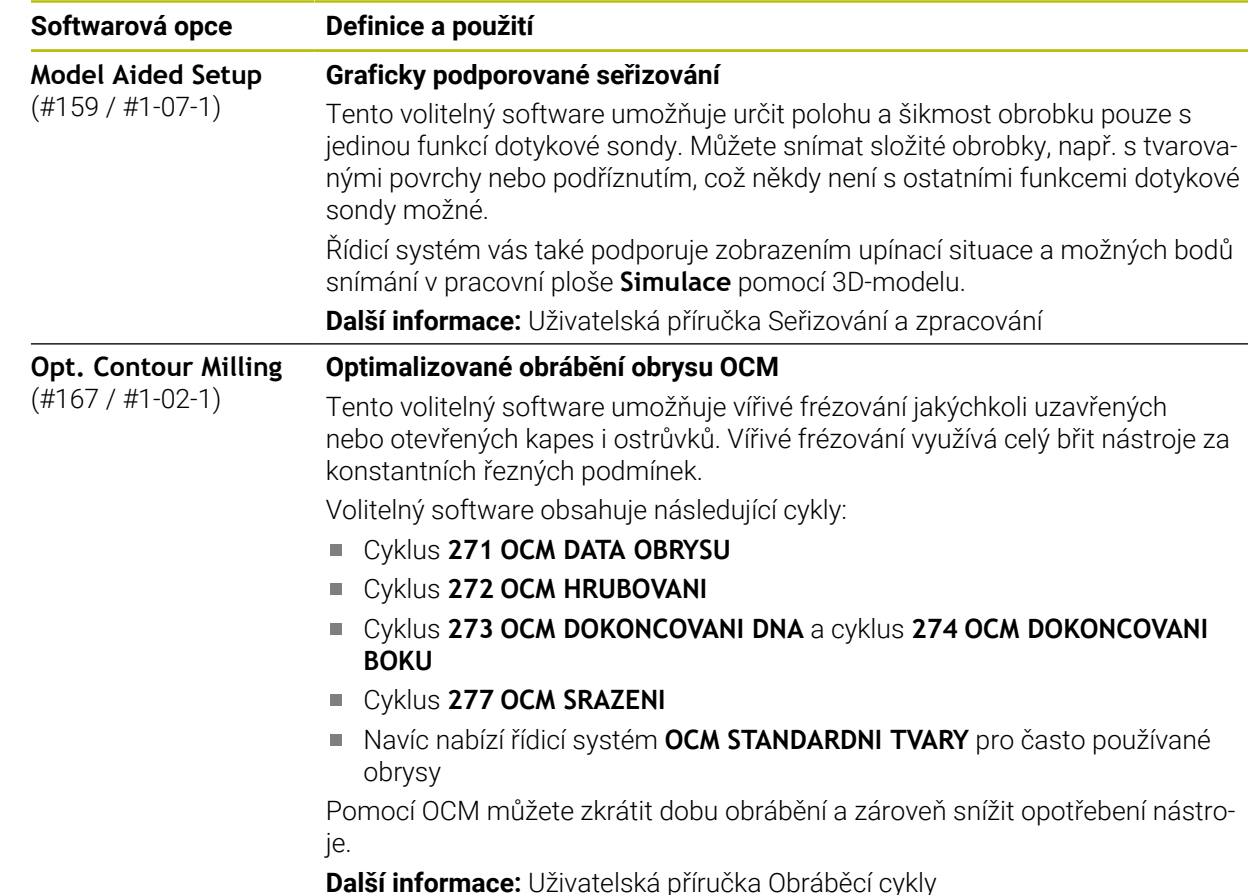

#### **2.3.2 Upozornění ohledně licence a používání**

#### **Open-Source-Software**

Řídicí software obsahuje Open-Source software, jehož použití je podmíněno speciálními licenčními podmínkami. Tyto podmínky použití platí přednostně.

Licenční podmínky naleznete v řídicím systému takto:

- ⋒
- Zvolte režim **Domů**
- Zvolte aplikaci **Nastaveni**
- $\mathbb{G}$
- Zvolte kartu **Operační systém** Dvakrát ťukněte nebo klikněte na **O HeROSu**
- Řízení otevře okno **HEROS Licence Viewer**.

#### **OPC UA**

Software řídicího systému obsahuje binární knihovny, pro které platí také a především podmínky použití dohodnuté mezi fy HEIDENHAIN a Softing Industrial Automation GmbH.

Pomocí OPC UA NC Servers (#56-61 / #3-02-1\*) jakož i HEIDENHAIN DNC (#18 / #3-03-1) lze ovlivnit chování řídicího systému. Před použitím těchto rozhraní ve výrobě je třeba provést zkoušky systému, aby se vyloučil výskyt chybných funkcí nebo poklesu výkonu řídicího systému. Za provedení těchto testů odpovídá tvůrce softwarového produktu, který tato komunikační rozhraní používá.

**Další informace:** Uživatelská příručka Seřizování a zpracování

#### **2** ▲ ⊙ | ⊰  $|+|$ **3**  $\hat{\Omega}$ 忈 몖  $\boxed{\text{Jmen. poloha (NOML)} \space \blacktriangleright} \quad \boxed{\square} \quad \times$  $\Box$ :<br>Poloh : Simulace  $\boxed{\equiv}$   $\boxed{\triangle}$  $\circledcirc$   $\Box$   $\times$ Ĥ **图 ※ 12: CLIMBING-PLATE | ● 0 | ①** Výběr: Strojní **4** ⊲่≍  $\blacksquare$ ∗ 四日  $\circledcirc$  |  $\circledcirc$  |  $\circledcirc$  |  $\circ$  1  $E_8$ 胭 5 Z MILL\_D10\_ROUGH Stroi: Originá 四四四 E  $0<sub>min</sub>$ **WW 100 %** *TO* 100 % Ŵ.  $\overline{S}$ ◯ 100 % 12000<sub>ot/m</sub> **CHS** M5 Nástroi: Originál **M** W X Ð ☆  $\mathsf X$  $0.000$ ek: Noviditelr ம் OON  $0.000$  $\mathsf Y$ Stav upnu **1**  $\bullet$ **5** 500.000  $\bigcirc_{0:0}$  $\overline{A}$  $0.000$ Í  $0.000$  $\mathbf C$  $\triangle$  ?  $0.000$  $m$ 冒 E  $S<sub>1</sub>$ 20,000 ලූ 14:11 **6**  $\overline{M}$  $\overline{\mathbf{s}}$  $\mathbb{R}^2$  $\tau$ 3D ROT Q info  $DCM$ Inkrement jogu Nastavit<br>něodvolbu  $\mathbf{u}$

### **2.4 Oblasti rozhraní řídicího systému**

Rozhraní řídicího systému v aplikaci **Ruční operace**

Rozhraní řídicího systému zobrazuje následující oblasti:

- 1 TNC-panel
	- Zpět

Tuto funkci použijte k navigaci zpět v historii aplikací od zapnutí řídicího systému.

Provozní režimy

**Další informace:** ["Přehled provozních režimů", Stránka 41](#page-40-0)

■ Přehled stavu

**Další informace:** Uživatelská příručka Seřizování a zpracování

■ Kalkulátor

**Další informace:** Příručka pro uživatele Programování a testování

- Klávesnice na obrazovce
- **Nastavení**

V nastavení můžete přizpůsobit rozhraní řídicího systému takto:

**Levotočivý režim**

Řízení zamění polohy TNC-panelu a panelu výrobce stroje.

**Dark Mode**

Strojním parametrem **darkModeEnable**(č. 135501) výrobce stroje definuje, zda je povolená funkce **Dark Mode**.

- **Velikost písma**
- Datum a čas

- 2 Informační panel
	- Aktivní provozní režim
	- Menu upozornění
	- Symbol **Nápověda** kontextové nápovědy **Další informace:** ["Kontextová nápověda", Stránka 25](#page-24-0) **Další informace:** Uživatelská příručka Seřizování a zpracování
	- Symboly
- 3 Panel aplikací
	- Záložka otevřených aplikací Maximální počet současně otevřených aplikací je omezen na 10 karet. Pokud zkusíte otevřít další kartu, ukáže řídicí systém upozornění.
	- **Menu volby pracovní plochy** Pomocí menu volby můžete definovat, které pracovní plochy jsou v aktivní aplikaci otevřené.
- 4 Pracovní plochy
- 5 Panel výrobce stroje
	- Panel výrobce stroje konfiguruje výrobce stroje.
- 6 Panel funkcí
	- Menu volby tlačítek

Pomocí menu voleb můžete definovat, která tlačítka ukáže řídicí systém na panelu funkcí.

■ Tlačítko Pomocí tlačítek aktivujete jednotlivé funkce řídicího systému.

### <span id="page-40-0"></span>**2.5 Přehled provozních režimů**

Řídicí systém nabízí následující provozní režimy:

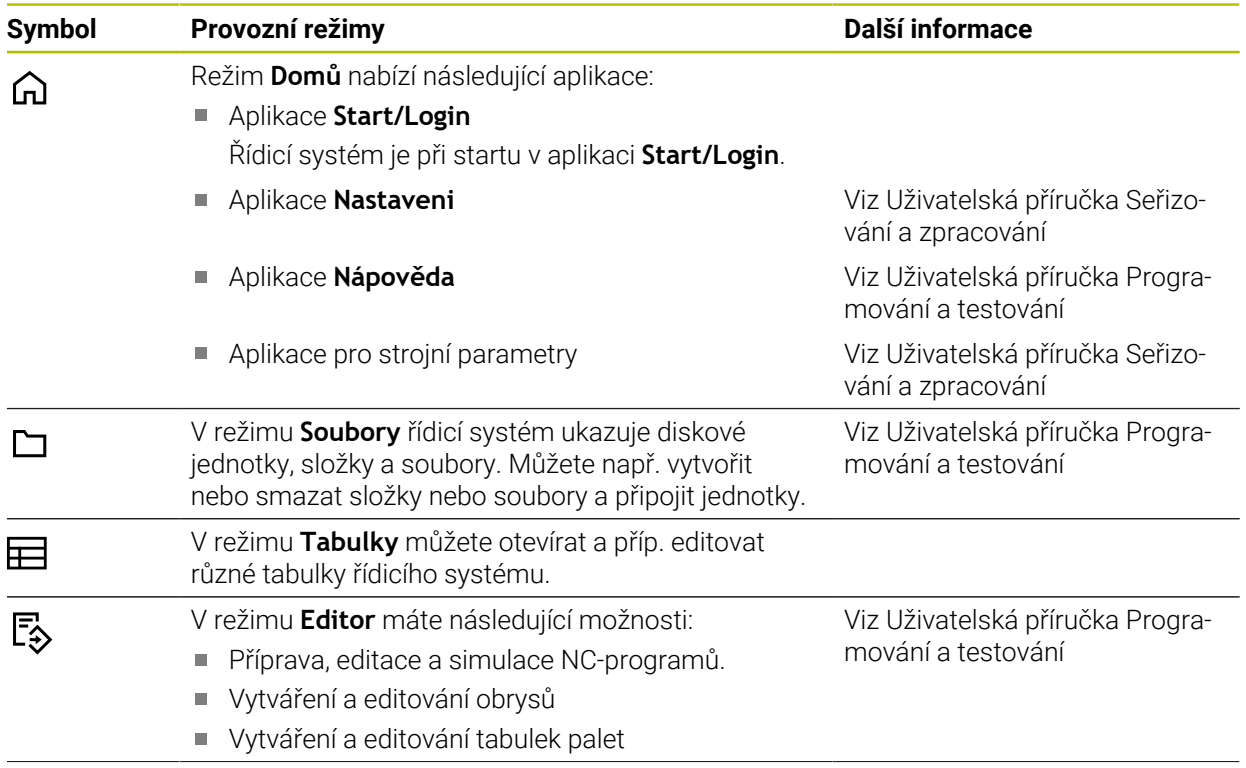

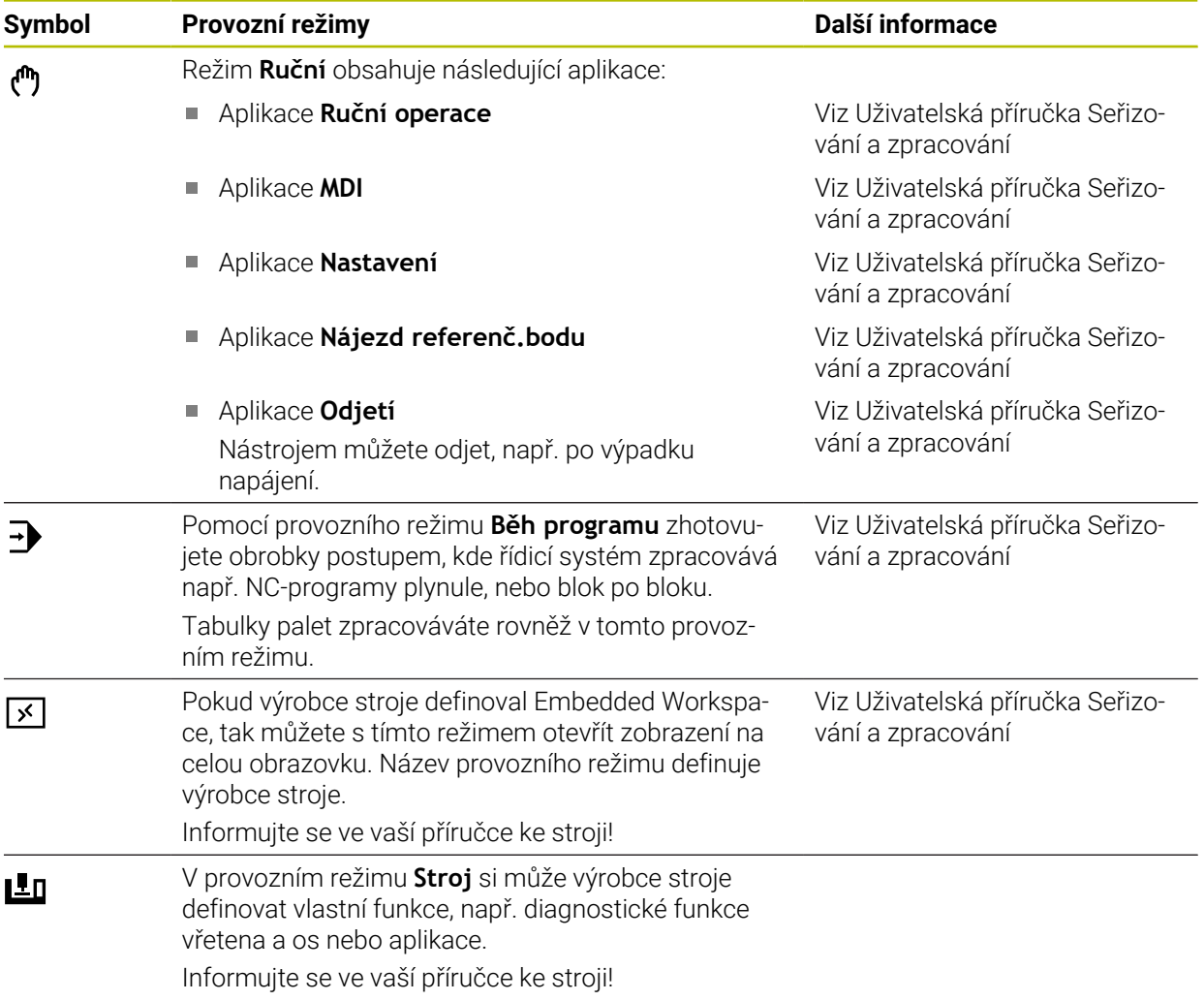

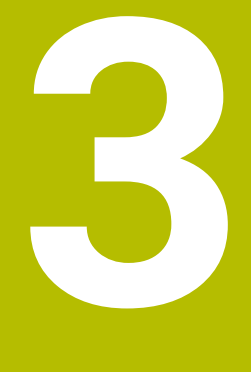

# **První kroky**

### **3.1 Programování a simulace obrobku**

### <span id="page-43-0"></span>**3.1.1 Příklad**

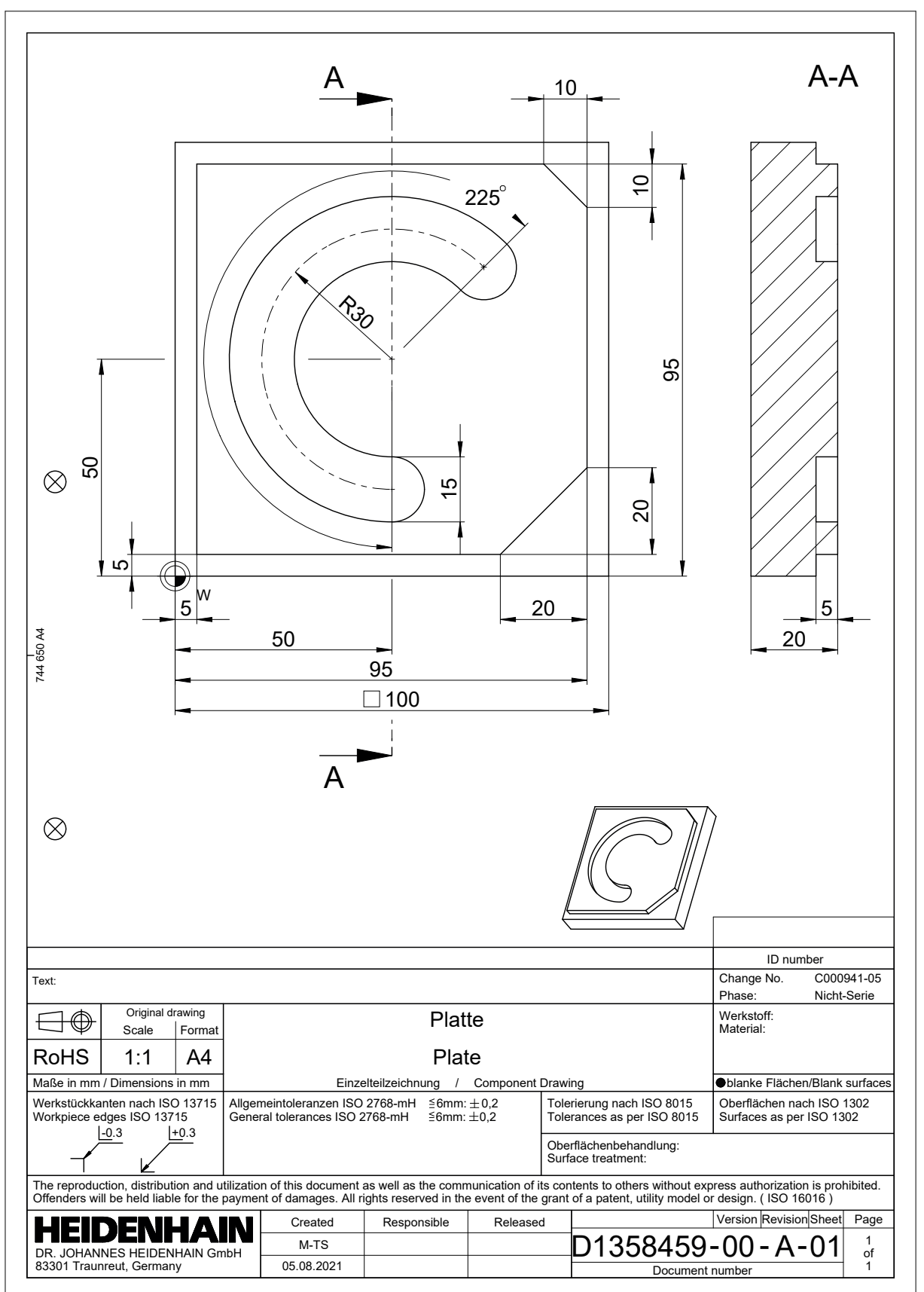

#### **3.1.2 Zvolit režim Editor**

NC-programy editujete vždy v režimu **Editor**.

#### **Předpoklad**

**Zvolte symbol provozního režimu** Aby bylo možné zvolit režim **Editor**, musí být řídicí systém spuštěn do té míry, že symbol provozního režimu již není šedivý.

#### **Zvolit režim Editor**

Režim **Editor** zvolte takto:

ι

- Zvolit režim **Editor**
- Řídicí systém zobrazuje režim **Editor** a naposledy otevřený NC-program.

#### **3.1.3 Seřízení rozhraní řídicího systému k programování**

V režimu **Editor** máte několik možností úprav NC-programu.

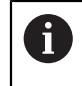

První kroky popisují pracovní postup v režimu **Klartext editor** a s otevřeným sloupcem **Tvar**.

#### **Otevřete sloupec Tvar**

Abyste mohli otevřít sloupec **Tvar**, tak musí být otevřen NC-program.

Sloupec **Tvar** otevřete takto:

- 屘
- Zvolte **Tvar**
- Řídicí systém otevře sloupec **Tvar**.

**3**

### **3.1.4 Vytvoření nového NC-programu**

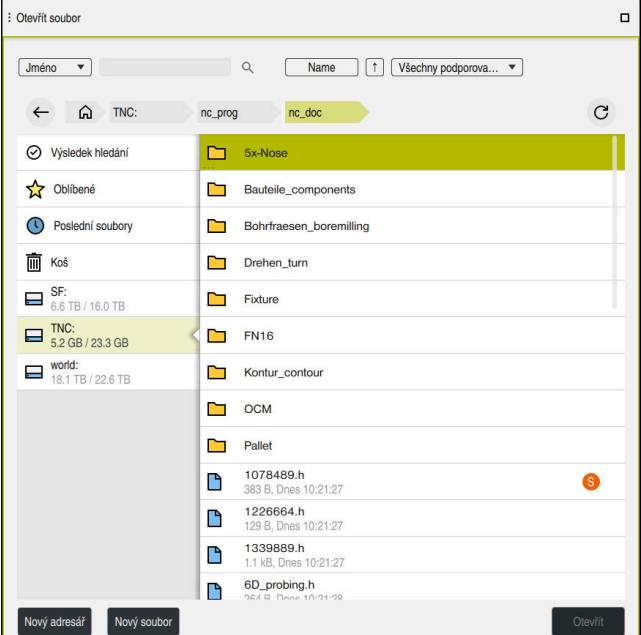

Pracovní plocha **Otevřít soubor** v režimu **Editor**

NC-program vytvoříte v režimu **Editor** takto:

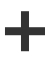

- Zvolte **Přidat**
	- Řídicí systém ukáže pracovní plochy **Rychlý výběr** a **Otevřít soubor**.
	- Na pracovní ploše **Otevřít soubor** zvolte požadovanou diskovou jednotku
- ▶ Vyberte složku

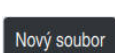

Zvolte **Nový soubor**

Potvrďte tlačítkem **ENT**

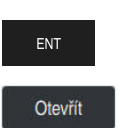

- Zvolte **Otevřít**
- Řízení otevře nový NC-program a okno **Vložit NC funkci** pro definici polotovaru.

#### **Podrobné informace**

Pracovní plocha **Otevřít soubor**

**Další informace:** Uživatelská příručka Seřizování a zpracování

Zadejte název souboru, například

Provozní režim **Editor Další informace:** Příručka pro uživatele Programování a testování

#### **3.1.5 Programování cyklu obrábění**

Následující obsah ukazuje, jak vyfrézujete kulatou drážku příkladu do hloubky 5 mm. Definici polotovaru a vnějšího obrysu jste již připravili.

#### **Další informace:** ["Příklad ", Stránka 44](#page-43-0)

Po vložení cyklu můžete definovat související hodnoty v parametrech cyklu. Cyklus můžete programovat přímo ve sloupci **Tvar**.

#### **Vyvolání nástroje**

Nástroj vyvoláte takto:

TOOL<br>CALL

- Zvolte **TOOL CALL**
- Ve formuláři zvolte **Číslo**
- Zadejte číslo nástroje např. **6**
- Zvolte osu nástroje **Z**
- Zvolte otáčky vřetena **S**
- Zadejte otáčky vřetena, např. **6500**

Potvrdit

- Zvolte **Potvrdit**
- Řízení ukončí NC-blok.

#### **16 TOOL CALL 6 Z S6500**

#### **Odjetí s nástrojem do bezpečné polohy**

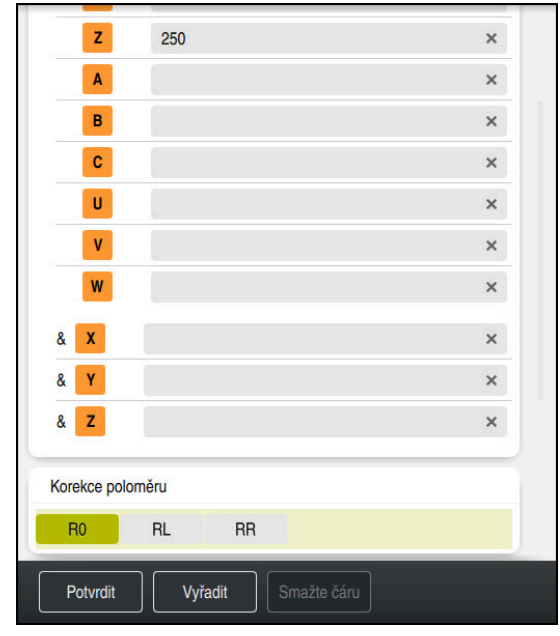

Sloupec **Tvar** s prvky syntaxe přímky

Nástrojem přejeďte do bezpečné polohy následujícím způsobem:

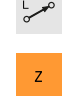

- Zvolte dráhovou funkci **L**
- Zvolte **Z**
- Zadejte hodnotu, např. **250**
- Zvolte rádius nástroje **R0**
- Řízení převezme **R0**, bez korekce rádiusu nástroje.
- Zvolte posuv **FMAX**
- Řízení převezme rychloposuv **FMAX**
- Pokud je to nutné, zadejte přídavnou funkci **M**, například **M3**, Zapnutí vřetena

Potvrdit

- Zvolte **Potvrdit**  $\blacksquare$
- Řízení ukončí NC-blok.

#### **17 L Z+250 R0 FMAX M3**

#### **Předpolohování v rovině obrábění**

V rovině obrábění polohujte takto:

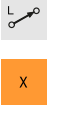

- Zvolte dráhovou funkci **L**
- 

 $\mathbf{Y}$ 

- Zvolte **X**
- Zadejte hodnotu, např. **+50**
- Zvolte **Y**
	- Zadejte hodnotu, např. **+50**
	- Zvolte posuv **FMAX**

Potvrdit

- Zvolte **Potvrdit**
- Řízení ukončí NC-blok.

**18 L X+50 Y+50 FMAX**

#### **Definování cyklu**

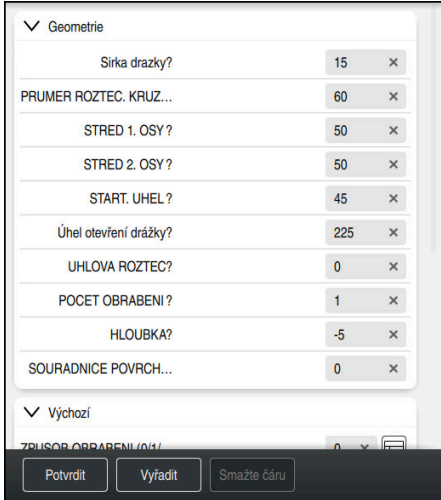

Sloupec **Tvar** se zadávacími možnosti cyklu

#### Kulatou drážku definujete takto:

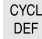

- Zvolte tlačítko **CYCL DEF**
- Řízení otevře okno **Vložit NC funkci**

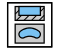

Zvolte cyklus **254 KRUHOVA DRAZKA**

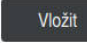

#### Zvolte **Vložit**

Řídicí systém vloží cyklus.

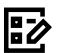

- Otevřete sloupec **Tvar**
- Ve formuláři vyplňte všechny zadávané hodnoty

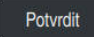

#### Zvolte **Potvrdit**

Řízení cyklus uloží.

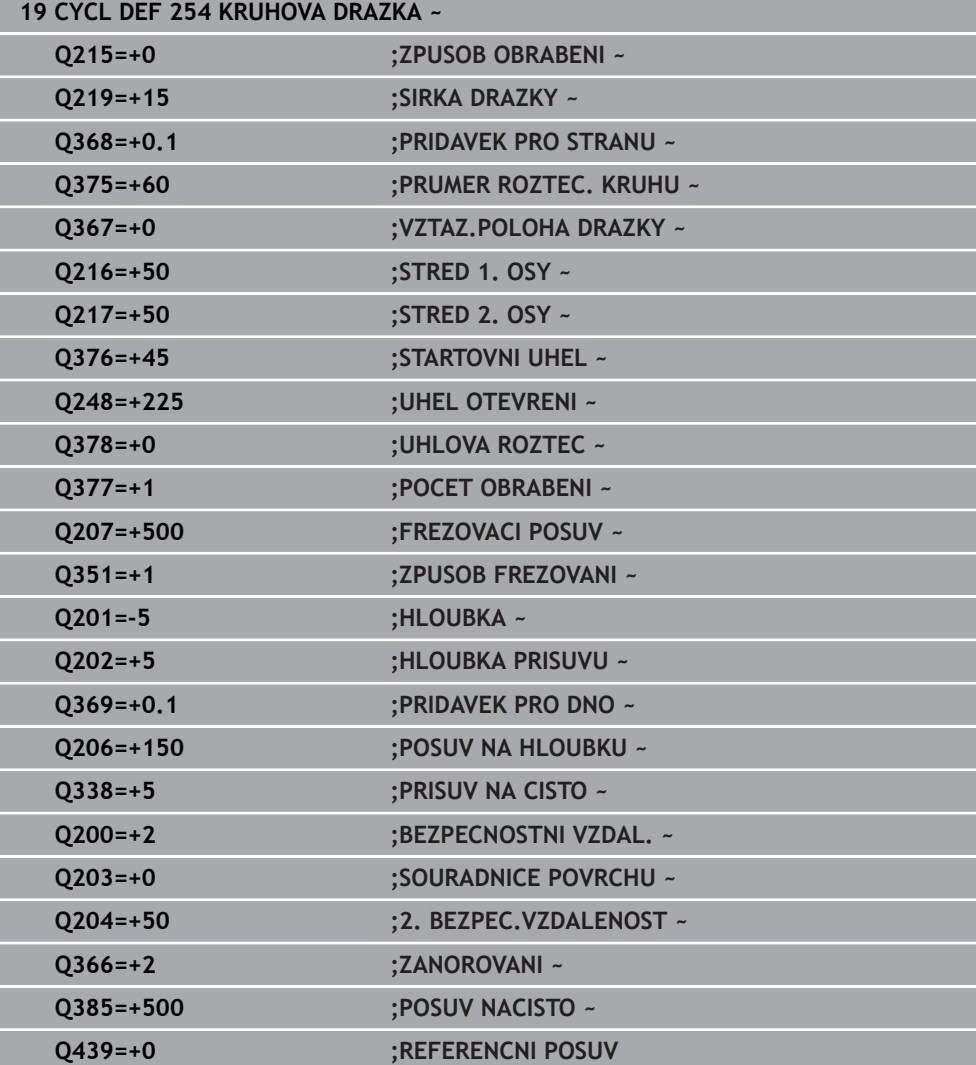

### **Vyvolání cyklu**

Cyklus vyvoláte takto:

CYCL<br>CALL ▶ Zvolte **CYCL CALL** 

#### **20 CYCL CALL**

#### **Odjeďte nástrojem do bezpečné polohy a ukončete NC-program**

Nástrojem přejeďte do bezpečné polohy následujícím způsobem:

- $\overline{\phantom{a}}^{\circ}$
- Zvolte dráhovou funkci **L**
- $\mathbf{z}$
- Zvolte **Z**
- Zadejte hodnotu, např. **250**
- Zvolte korekci rádiusu nástroje **R0**
- Zvolte posuv **FMAX**
- Zadejte přídavnou funkci **M** například **M30**, Konec programu

Potvrdit

- Zvolte **Potvrdit**
- Řízení ukončí NC-blok i NC-program.

#### **21 L Z+250 R0 FMAX M30**

#### **Podrobné informace**

■ Práce s cykly

### **3.1.6 Simulování NC-programu**

Na pracovní ploše **Simulace** testujete NC-program.

#### **Spustit simulaci**

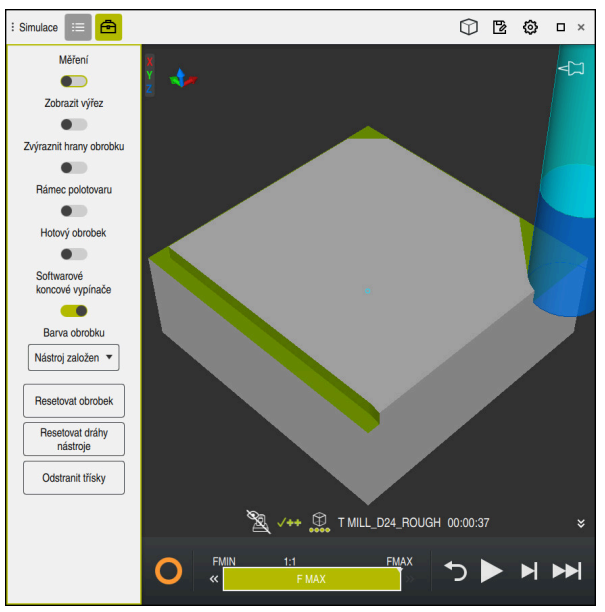

Pracovní plocha **Simulace** v režimu **Editor**

Simulaci spustíte takto:

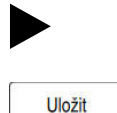

- Zvolte **Start**
- Řídicí systém se možná dotáže, zda se má soubor uložit.
- Zvolte **Uložit**
	- Řídicí systém spustí simulaci.
	- Řídicí systém zobrazuje pomocí **Řízení v provozu** stav simulace.

#### **Definice**

**Řízení v provozu** (Steuerung in Betrieb):

Se symbolem **Řízení v provozu** řídicí systém ukazuje aktuální stav simulace na panelu akcí a na záložce NC-programu:

- Bílá: žádný příkaz k pojezdu
- Zelená: Zpracování je aktivní, osy se pohybují
- Oranžová: NC-program je přerušen
- Červená: NC-program je zastaven

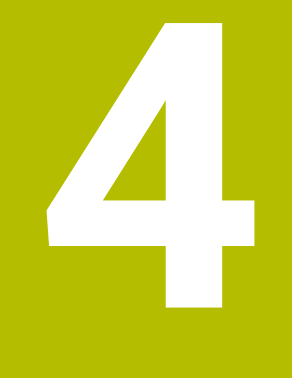

**Základy NC a programování**

### **4.1 Práce s cykly**

0

### **4.1.1 Všeobecně k cyklům**

#### **Všeobecně**

Plný rozsah řídicích funkcí je k dispozici pouze při použití nástrojové osy **Z**, např. definice vzoru **PATTERN DEF**.

Omezené ale i připravené a nakonfigurované výrobcem stroje je možné použití os **X** a **Y** jako nástrojových os.

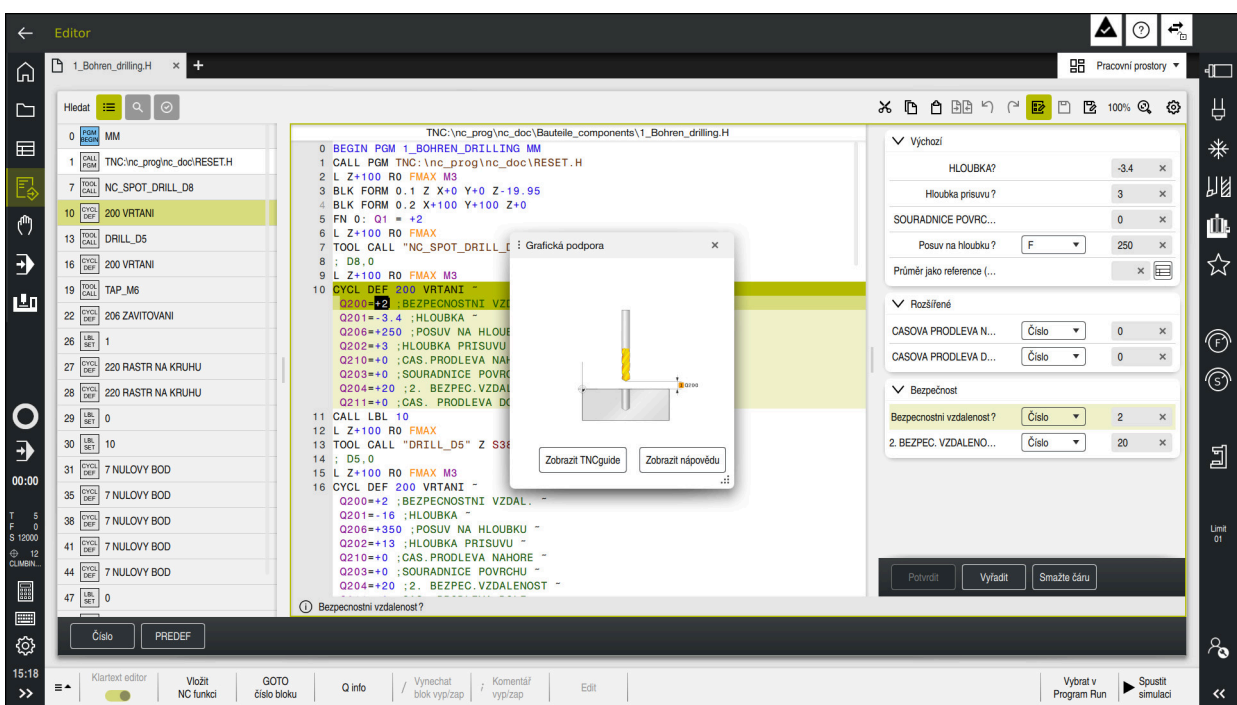

Cykly jsou uložené v řídicím systému jako podprogramy. S cykly můžete provádět různá obrábění. Tím se úžasně usnadňuje vytváření programů. Také pro často se opakující obrábění, která obsahují více obráběcích operací, jsou cykly užitečné. Většina cyklů používá Q-parametry jako předávací parametry. Řídicí systém Vám nabízí následující technologické cykly:

- **Vrtání**
- Řezání závitů
- Frézování, např. kapes, čepů nebo také obrysů
- Cykly pro transformaci (přepočet) souřadnic
- Zvláštní cykly

### *UPOZORNĚNÍ*

#### **Pozor nebezpečí kolize!**

Cykly provádí rozsáhlé obrábění. Nebezpečí kolize!

▶ Před zpracováním Simulace proveďte

### *UPOZORNĚNÍ*

#### **Pozor – nebezpečí kolize**

V cyklech HEIDENHAIN můžete programovat proměnné jako zadávané hodnoty. Pokud při použití proměnných nepoužijete výhradně doporučený vstupní rozsah zadávání cyklu, může dojít ke kolizi.

- Používejte výlučně rozsahy zadávání, doporučené fou HEIDENHAIN
- Dbejte na dokumentaci fy HEIDENHAIN
- Kontrolujte průběh pomocí simulace

#### **Opční parametry**

HEIDENHAIN stále pokračuje ve vývoji rozsáhlých balíčků cyklů, takže mohou být u každého nového softwaru také nové Q-parametry pro cykly. Tyto nové Q-parametry jsou opční, u starších verzí softwaru nebyly ještě částečně k dispozici. V cyklu se tyto parametry vždy nachází na konci definice cyklu. Které opční Q-parametry byly u tohoto softwaru přidány, najdete v přehledu "Nové a změněné funkce". Můžete se sami rozhodnout, zda definujete opční Q-parametry nebo je klávesou **NO ENT** smažete. Můžete také převzít nastavené standardní hodnoty. Pokud jste volitelný Q-parametr smazali omylem nebo chcete-li rozšířit cykly vašich stávajících NCprogramů, můžete vložit volitelné Q-parametry do cyklů také dodatečně. Postup je popsán dále.

Postupujte takto:

- ▶ Vyvolejte definici cyklu
- Zvolte pravé směrové tlačítko, až se zobrazí nové Q-parametry
- Převezměte zadanou standardní hodnotu

nebo

- ▶ Zadejte hodnotu
- Chcete-li přijmout nový Q-parametr, opusťte menu další volbou pravého směrového tlačítka nebo tlačítka **END**
- Pokud nechcete nový Q-parametr přijmout, stiskněte klávesu **NO ENT**

#### **Kompatibilita**

NC-programy, připravené na starších řídicích systémech HEIDENHAIN (od TNC 150 B) jsou z velké části tímto novým softwarem na zpracovatelné. I když byly přidány do stávajících cyklů nové, volitelné parametry, můžete zpravidla zpracovávat vaše NC-programy jako obvykle. To je dosaženo vloženými standardními hodnotami. Chcete-li naopak spustit na starším řídicím systému NC-program, který byl naprogramován na novější verzi softwaru, můžete příslušné volitelné Q-parametry odstranit z definice cyklu tlačítkem **NO ENT**. Tak dostanete odpovídající, zpětně kompatibilní NC-program. Pokud obsahují NC-bloky neplatné prvky tak je řídicí systém při načítání označí jako ERROR-bloky (CHYBNÉ bloky).

### <span id="page-55-0"></span>**Definování cyklů**

Pro definování cyklů máte několik možností. **Vložení přes NC-funkce:**

- Vložit<br>NC funkci
- Zvolte **Vložit NC funkci**
- Řídicí systém otevře okno **Vložit NC funkci**
- ▶ Zvolte požadovaný cyklus
- Řízení otevře dialog a dotazuje se na všechny zadávané hodnoty.

#### **Tlačítkem CYCL DEF vkládejte obráběcí cykly:**

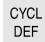

- Zvolte tlačítko **CYCL DEF**
- Řídicí systém otevře okno **Vložit NC funkci**
- ▶ Zvolte požadovaný cyklus
- Řízení otevře dialog a dotazuje se na všechny zadávané hodnoty.

#### **Tlačítkem TOUCH PROBE vkládejte cykly dotykové sondy:**

TOUCH<br>PROBE

A

- Zvolte tlačítko **TOUCH PROBE**
- Řídicí systém otevře okno **Vložit NC funkci**
- ▶ Zvolte požadovaný cyklus
- Řízení otevře dialog a dotazuje se na všechny zadávané hodnoty.

#### **Navigace v cyklu**

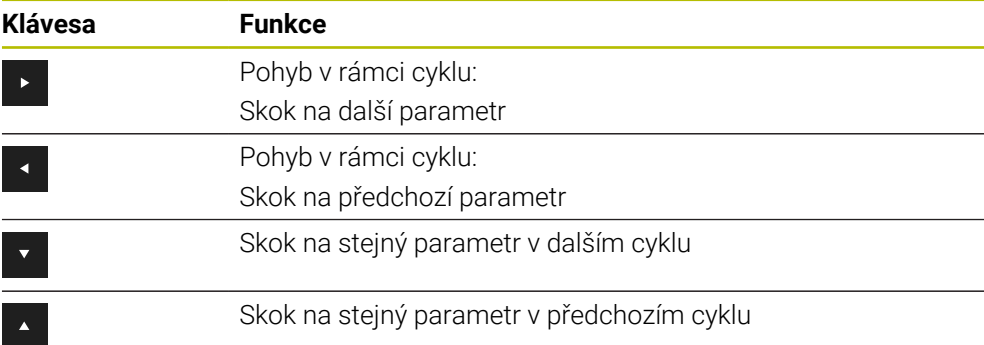

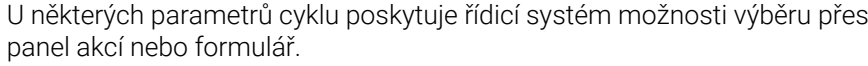

Pokud je možnost zadání uložena u určitých parametrů cyklů, které představují určité chování, můžete otevřít seznam pro výběr pomocí klávesy **GOTO** nebo v náhledu formuláře. Např. v cyklu **200 VRTANI**, má parametr **Q395 REFERENCNI HLOUBKA** možnost volby:

- 0 | Špička nástroje
- $\blacksquare$  1 | Roh břitu

#### **Formulář Zadávání cyklu**

Řídicí systém Vám nabízí pro různé funkce a cykly **TVAR**. Tento **TVAR** nabízí možnost zadávat různé syntaktické prvky nebo parametry cyklu na základě formuláře.

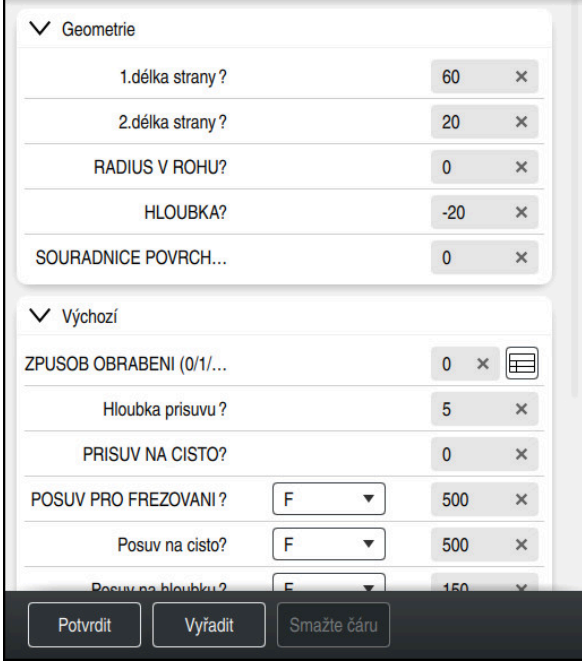

Řídicí systém seskupuje parametry cyklu ve **TVAR** podle jejich funkcí, např. geometrie, standardní, rozšířené, bezpečnostní. Pro různé parametry cyklu dává řídicí systém možnosti výběru např. přepínačem. Řídicí systém barevně zobrazuje aktuálně upravovaný parametr cyklu.

Po definování všech požadovaných parametrů cyklu můžete zadání potvrdit a cyklus dokončit.

Otevření formuláře:

- Otevřete **Editor**
- Otevřete pracovní prostor **Hledat**

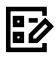

 $\mathbf{i}$ 

Zvolte **TVAR** přes lištu s názvem

Pokud je zadání neplatné, zobrazí řídicí systém před syntaktickým prvkem symbol nápovědy. Pokud zvolíte symbol nápovědy, zobrazí řídicí systém informace o chybě.

**Další informace:** Uživatelská příručka Seřizování a zpracování

#### **Pomocný obrázek**

Při editaci cyklu zobrazí řídicí systém pomocný obrázek pro aktuální Q-parametr. Velikost pomocného obrázku závisí na velikosti pracovní oblasti **Hledat**.

Řídicí systém zobrazuje pomocný obrázek na pravém okraji pracovní plochy, na dolním nebo horním okraji. Pozice pomocného obrázku je ve druhé polovině než je kurzor.

Po ťuknutí nebo kliknutí na pomocný obrázek zobrazí řídicí systém obrázek v maximální velikosti.

Pokud je aktivní pracovní plocha **Nápověda**, zobrazí v ní řídicí systém pomocný obrázek, namísto na pracovní ploše **Hledat**.

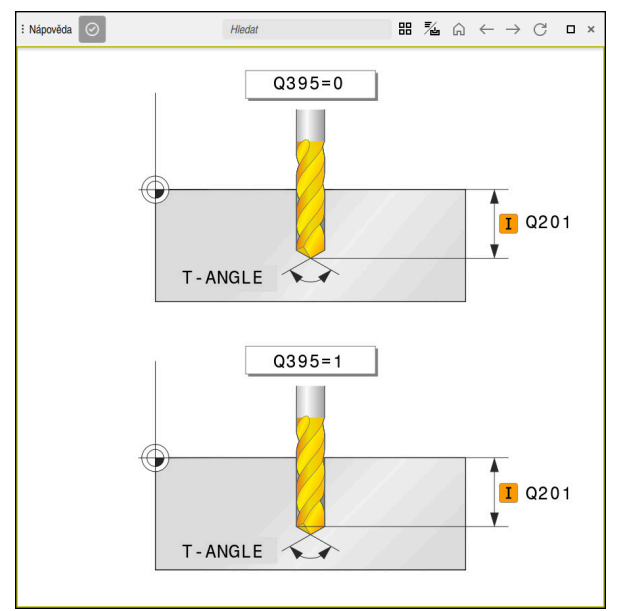

Pracovní plocha **Nápověda** s obrázkem nápovědy pro parametr cyklu

#### <span id="page-58-2"></span>**Vyvolání cyklů**

Cykly s úběrem materiálu musíte v NC-programu nejen definovat, ale také vyvolat. Toto vyvolání se vždy vztahuje k naposledy definovanému obráběcímu cyklu v NCprogramu.

#### **Předpoklady**

j.

Před vyvoláním cyklu naprogramujte v každém případě:

- **BLK FORM** (BLK FORM) pro grafické znázornění (potřebné pouze pro simulaci)
- Vyvolání nástroje
- Smysl otáčení vřetena (přídavná funkce **M3**/**M4**)
- Definice cyklu (**CYCL DEF**)

Dbejte na další předpoklady, které jsou uvedeny u následujících popisů cyklů a přehledových tabulek.

Pro vyvolání cyklu máte k dispozici tyto možnosti.

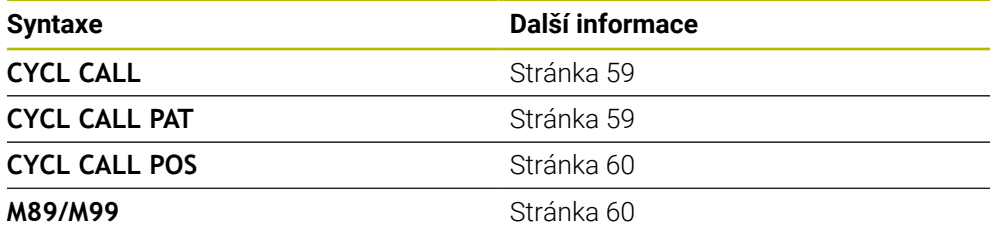

#### <span id="page-58-0"></span>**Vyvolání cyklu pomocí CYCL CALL**

Funkce **CYCL CALL** jednou vyvolá naposledy definovaný obráběcí cyklus. Výchozím bodem cyklu je poloha, která byla naposledy naprogramovaná před blokem **CYCL CALL**.

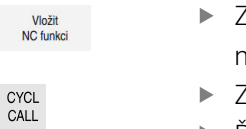

Zvolte **Vložit NC funkci**

nebo

- Zvolte klávesu **CYCL CALL**
- Řízení otevře okno **Vložit NC funkci**
- Zvolte **CYCL CALL M**
- ▶ Definujte **CYCL CALL M** a popř. přidejte M-funkci

#### <span id="page-58-1"></span>**Vyvolání cyklu pomocí CYCL CALL PAT**

Funkce **CYCL CALL PAT** vyvolá naposledy definovaný cyklus obrábění na všech pozicích, které jste určili v definici vzoru **PATTERN DEF** nebo v tabulce bodů.

**Další informace:** Uživatelská příručka Obráběcí cykly

**Další informace:** Příručka pro uživatele Programování a testování

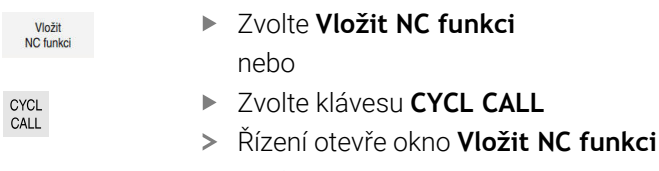

- Zvolte **CYCL CALL PAT**
- Definujte **CYCL CALL PAT** a popř. přidejte M-funkci

#### <span id="page-59-0"></span>**Vyvolání cyklu pomocí CYCL CALL POS**

Funkce **CYCL CALL POS** jednou vyvolá naposledy definovaný obráběcí cyklus. Výchozím bodem cyklu je poloha, kterou jste definovali v bloku **CYCL CALL POS**.

Vložit<br>NC funkci

Zvolte **Vložit NC funkci** nebo

CYCL<br>CALL

 $\mathbf i$ 

- Zvolte klávesu **CYCL CALL**
- Řízení otevře okno **Vložit NC funkci**
- Zvolte **CYCL CALL POS**
- Definujte **CYCL CALL POS** a popř. přidejte M-funkci

Řízení najede polohu uvedenou v bloku s **CYCL CALL POS** s polohovací logikou:

- Je-li aktuální poloha nástroje v ose nástroje větší než je horní hrana obrobku (**Q203**), pak polohuje řízení nejdříve v rovině obrábění na programovanou polohu a poté v ose nástroje
- Leží-li aktuální poloha nástroje v ose nástroje pod horní hranou obrobku (**Q203**), pak polohuje řízení nejdříve v ose nástroje na bezpečnou výšku a poté v rovině obrábění na programovanou polohu

Pokyny pro programování a obsluhu

- V bloku **CYCL CALL POS** musí být vždy naprogramovány tři souřadné osy. Pomocí souřadnic v ose nástroje můžete jednoduše změnit výchozí polohu. Působí jako dodatečné posunutí nulového bodu.
- Posuv, který je stanoven v bloku **CYCL CALL POS**, platí pouze pro najíždění do výchozí polohy naprogramované v tomto NC-bloku.
- Řízení zásadně najíždí na polohu stanovenou v bloku **CYCL CALL POS** bez aktivní korekce rádiusu (R0).
- Když vyvoláte pomocí **CYCL CALL POS** cyklus s definovanou výchozí polohou (např. cyklus **212**), pak působí v tomto cyklu definovaná poloha jako dodatečné posunutí k poloze definované v bloku **CYCL CALL POS**. Proto byste měli v cyklu stanovenou výchozí pozici vždy definovat s 0.

#### <span id="page-59-1"></span>**Vyvolání cyklu pomocí M99/M89**

Blokově účinná funkce **M99** jednou vyvolá naposledy definovaný obráběcí cyklus. **M99** můžete programovat na konci polohovacího bloku, řídicí systém pak najede do této pozice a následně vyvolá naposledy definovaný obráběcí cyklus.

Má-li řídicí systém cyklus provést automaticky po každém polohovacím bloku, naprogramujte první vyvolání cyklu s **M89**.

Ke zrušení účinku **M89** postupujte takto:

- **Programování M99** v polohovacím bloku
- Řídicí systém najede poslední bod startu. nebo
- Definujte nový cyklus obrábění s **CYCL DEF**

#### **Definování NC-programu jako cyklu a vyvolání**

Pomocí **SEL CYCLE** můžete definovat libovolný NC-program jako obráběcí cyklus.

Definování NC-programu jako cyklu:

- Vložit<br>NC funkci
- Zvolte **Vložit NC funkci**
- 

| cyc

- Řízení otevře okno **Vložit NC funkci**
- Zvolte **SEL CYCLE**

Zvolte název programu, řetězcový parametr nebo soubor

Vyvolání NC-programu jako cyklu:

- CYCL<br>CALL
- Zvolte klávesu **CYCL CALL**
- Řízení otevře okno **Vložit NC funkci** nebo
- ▶ Naprogramujte M99
- Pokud je volaný soubor ve stejném adresáři jako volající soubor, můžete  $\mathbf{i}$ připojit pouze název souboru bez cesty.
	- **CYCL CALL PAT** a **CYCL CALL POS** používají polohovací logiku před každým provedením cyklu. Co se týče polohovací logiky chovají se **SEL CYCLE** a cyklus **12 PGM CALL** stejně: u vzoru bodů se počítá najížděná bezpečná výška z maximální polohy přes:
		- maximum ze Z-poloh při startu vzoru
		- všechny Z-polohy ve vzoru bodů
	- U **CYCL CALL POS** se neprovádí žádné předpolohování ve směru osy nástroje. Předpolohování v rámci volaného souboru byste pak museli naprogramovat sami.

### **4.1.2 Všeobecně k cyklům dotykové sondy**

#### **Princip funkce**

- Informuite se ve vaší příručce ke stroji!  $\bullet$ 
	- Řízení musí být k používání dotykové sondy připraveno výrobcem stroje.
	- HEIDENHAIN přebírá záruku za funkce cyklů dotykových sond pouze ve spojení s dotykovými sondami HEIDENHAIN
	- Při použití dotykové sondy HEIDENHAIN s rozhraním EnDat se automaticky aktivuje volitelný software Funkce dotykové sondy (#17 / #1-05-1).
	- Plný rozsah řídicí funkce je k dispozici pouze při použití nástrojové osy **Z**.
	- Omezené ale i připravené a nakonfigurované výrobcem stroje je možné  $\mathbf{u}$ použití os **X** a **Y** jako nástrojových os.

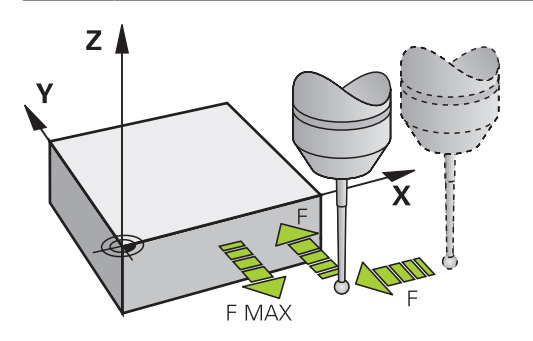

Pomocí funkcí dotykové sondy můžete nastavovat vztažné body na obrobku, provádět měření na obrobku a také zjišťovat a kompenzovat šikmou polohu obrobku. Během zpracování cyklu dotykové sondy v řízení přijíždí 3D-dotyková sonda

k součásti paralelně s osou (i při aktivním základním natočení a při naklopené rovině obrábění). Snímací posuv dotykové sondy určuje výrobce vašeho stroje ve strojním parametru.

Když se dotykový hrot dotkne obrobku,

- vyšle 3D-dotyková sonda do řízení signál: souřadnice sejmuté polohy se uloží do paměti
- 3D-dotyková sonda se zastaví
- odjede rychloposuvem zpět na polohu startu snímacího procesu

Pokud během stanovené dráhy nedojde k vychýlení dotykového hrotu, vydá řízení příslušné chybové hlášení (dráha: **DIST** z tabulky dotykové sondy).

#### **Příbuzná témata**

- Ruční cykly dotykové sondy
- Tabulka vztažných bodů
- Tabulka nulových bodů
- Vztažné systémy
- Předvolené proměnné

**Další informace:** Uživatelská příručka Seřizování a zpracování

#### **Předpoklady**

- Volitelný software Funkce dotykové sondy (#17 / #1-05-1)
- Kalibrovaná dotyková sonda na obrobky

#### **Práce s dotykovým hrotem tvaru L**

Snímací cykly **444** a **14xx** podporují mimo jednoduchý dotykový hrot **SIMPLE** také hrot ve tvaru L **L-TYPE**. Dotykový hrot ve tvaru L musíte před použitím kalibrovat. HEIDENHAIN doporučuje pro kalibraci dotykového hrotu následující cykly:

- Kalibrace poloměru:
- Kalibrace délky:

V tabulce dotykové sondy musíte povolit orientaci pomocí **TRACK ON**. Řídicí systém orientuje dotykový hrot ve tvaru L během chodu programu do příslušného směru snímání. Pokud směr snímání odpovídá ose nástroje, orientuje řídicí systém dotykovou sondu na kalibrační úhel.

- Řídicí systém nezobrazuje výložník dotykového hrotu v simulaci. Výložník je zahnutá délka dotykového hrotu ve tvaru L.
	- Volitelný software **DCM** (#40 / #5-03-1) nemonitoruje dotykový hrot ve tvaru L.
	- Pro dosažení maximální přesnosti musí být posuvy pro kalibraci a snímání shodné.

**Další informace:** Uživatelská příručka Seřizování a zpracování

### **Upozornění**

i

### *UPOZORNĚNÍ*

#### **Pozor nebezpečí kolize!**

Během provádění cyklů dotykové sondy **400** až **499** nesmí být aktivní žádné cykly pro přepočet souřadnic. Hrozí nebezpečí kolize!

- Následující cykly neaktivujte před použitím cyklů dotykové sondy: **Cyklus 7** , cyklus 8 **ZRCADLENI**, **cyklus** 10 **OTACENI**, cyklus **11 ZMENA MERITKA** a cyklus **26 MERITKO PRO OSU**.
- Přepočet souřadnic předtím resetujte

### **Všeobecně o tabulce dotykové sondy**

V tabulce dotykové sondy definujete bezpečnou vzdálenost, jak daleko má řízení předpolohovat dotykovou sondu od definovaného, či cyklem vypočítaného bodu dotyku. Čím menší tuto hodnotu zadáte, tím přesněji musíte definovat snímací polohu. V mnoha cyklech dotykové sondy můžete definovat dodatečnou bezpečnou vzdálenost, která se přičítá k bezpečné vzdálenosti v tabulce dotykové sondy.

V tabulce dotykové sondy definujete následující položky:

- Typ nástroje
- Středové přesazení dotykové sondy
- Úhel vřetena při kalibraci
- Posuv při snímání
- Rychloposuv ve snímacím cyklu
- Maximální dráha měření
- Bezpečná vzdálenost
- Posuv předpolohování
- Orientaci dotykové sondy
- Sériové číslo
- $\blacksquare$  Reakce při kolizi

**Další informace:** Uživatelská příručka Seřizování a zpracování

#### **Cykly dotykové sondy v režimech Ručně a Ruční kolečko**

Řídicí systém poskytuje v aplikaci **Nastavení** v režimu **Ruční** cykly dotykové sondy, s nimiž:

- Nastavení vztažných bodů
- Sejmutí úhlu
- Sejmutí polohy
- Kalibrování dotykové sondy
- Měření nástroje

**Další informace:** Uživatelská příručka Seřizování a zpracování

#### **Cykly dotykové sondy pro automatický provozní režim**

Kromě manuálních cyklů dotykových sond nabízí řídicí systém v automatickém režimu velké množství cyklů pro širokou škálu aplikací:

- Automatické zjištění šikmé polohy obrobku
- Automatické zjišťování vztažných bodů
- Automatická kontrola obrobků
- Speciální funkce
- Kalibrace dotykové sondy
- Automatické proměřování kinematiky
- Automatické měření nástrojů

#### **Definování cyklů dotykové sondy**

Používejte cykly dotykové sondy s čísly přes **400**, stejně tak jako novější obráběcí cykly a Q-parametry jako předávací parametry. Parametry se stejnou funkcí, kterou řízení vyžaduje v různých cyklech, mají stále stejné číslo: např. **Q260** znamená vždy Bezpečná výška, **Q261** znamená Měřená výška, atd.

K definování cyklů dotykové sondy máte několik možností. Cykly dotykové sondy programujte v režimu **Programování**.

**Další informace:** ["Definování cyklů", Stránka 56](#page-55-0)

Pro různé parametry cyklu poskytuje řídicí systém možnosti výběru přes panel akcí nebo formulář.

#### **Zpracování cyklů dotykové sondy**

Všechny cykly dotykové sondy jsou DEF-aktivní. Řídicí systém zpracovává cyklus automaticky, jakmile je při provádění programu přečtená definice cyklu.

#### **Upozornění**

i

#### *UPOZORNĚNÍ*

#### **Pozor nebezpečí kolize!**

Během provádění cyklů dotykové sondy **400** až **499** nesmí být aktivní žádné cykly pro přepočet souřadnic. Hrozí nebezpečí kolize!

- Následující cykly neaktivujte před použitím cyklů dotykové sondy: **Cyklus 7** , cyklus 8 **ZRCADLENI**, **cyklus** 10 **OTACENI**, cyklus **11 ZMENA MERITKA** a cyklus **26 MERITKO PRO OSU**.
- Přepočet souřadnic předtím resetujte

### *UPOZORNĚNÍ*

#### **Pozor nebezpečí kolize!**

Při provádění cyklů dotykové sondy **444** a **14xx** nesmí být aktivní následující transformace souřadnic: cyklus **8 ZRCADLENI**, cyklus **11ZMENA MERITKA**, cyklus **26 MERITKO PRO OSU**, a **TRANS MIRROR**. Hrozí nebezpečí kolize.

Reset přepočtu souřadnic před voláním cyklu

#### **Poznámka v souvislosti s parametry stroje**

Podle nastavení opčního strojního parametru **chkTiltingAxes** (č. 204600) se při snímání kontroluje, zda souhlasí poloha rotačních os s úhly naklopení (3D-ROT). Pokud ne, pak řídicí systém vydá chybové hlášení.

#### **Poznámky v souvislosti s programováním a prováděním**

- Pamatujte, že měrové jednotky v protokolu měření a vracené parametry závisí na hlavním programu.
- Cykly dotykové sondy **40x** až **43x** resetují na začátku cyklu aktivní základní natočení.
- Řídicí systém interpretuje základní transformaci jako základní natočení a offset jako otočení stolu.
- Šikmou polohu můžete převzít jako natočení obrobku pouze tehdy, pokud je na stroji osa rotace stolu a její orientace je kolmá na souřadný systém obrobku **W-CS**.

#### <span id="page-65-0"></span>**Předpolohování**

Před každým snímáním předpolohuje řídicí systém dotykovou sondu. Předběžné polohování probíhá proti následujícímu směru snímání. Vzdálenost mezi bodem snímání a předběžnou polohou se skládá z následujících hodnot:

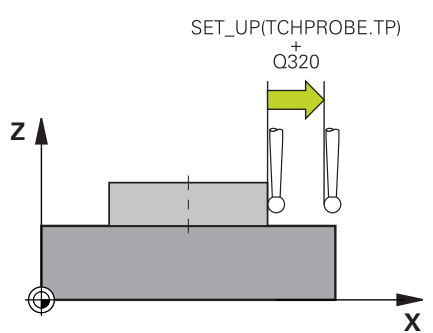

- Poloměr snímací kuličky **R**
- **SET\_UP** z tabulky dotykových sond
- **Q320 BEZPECNOSTNI VZDAL.**

#### **Logika polohování**

Cykly dotykové sondy s číslem od **400** do **499** nebo **1400** až **1499** polohují dotykovou sondu podle následující logiky:

#### **Aktuální poloha > Q260 BEZPECNA VYSKA**

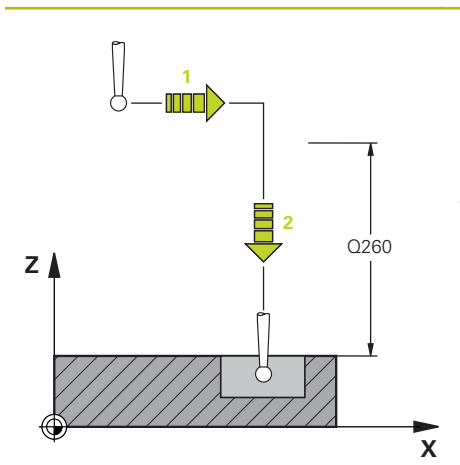

1 Řídicí systém umístí dotykovou sondu **FMAX** do předběžné polohy v rovině obrábění.

**Další informace:** ["Předpolohování ",](#page-65-0) [Stránka 66](#page-65-0)

2 Řídicí systém pak umístí dotykovou sondu s **FMAX** v ose nástroje přímo do výšky snímání.

#### **Aktuální poloha < Q260 BEZPECNA VYSKA**

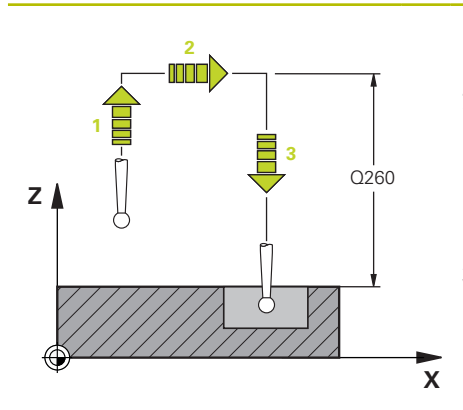

- 1 Řídicí systém polohuje dotykovou sondu s **FMAX** do **Q260 BEZPECNA VYSKA**.
- 2 Řídicí systém umístí dotykovou sondu **FMAX** do předběžné polohy v rovině obrábění.

**Další informace:** ["Předpolohování ",](#page-65-0) [Stránka 66](#page-65-0)

3 Řídicí systém pak umístí dotykovou sondu s **FMAX** v ose nástroje přímo do výšky snímání.

### **4.1.3 Specifické strojní cykly**

V příručce ke stroji naleznete popis příslušných funkcí. Ő

U mnoha strojů jsou k dispozici cykly. Tyto cykly může implementovat výrobce vašeho stroje do řízení, navíc k cyklům HEIDENHAIN. K tomuto účelu existuje samostatný rozsah čísel cyklů:

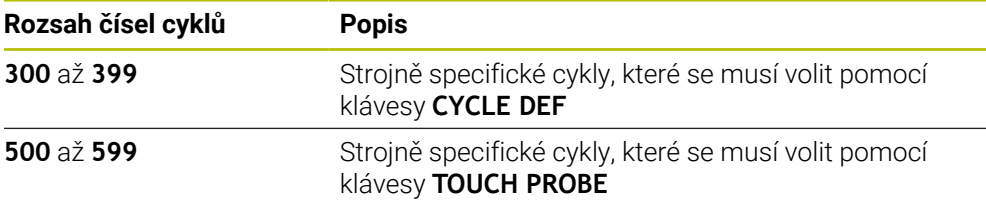

### *UPOZORNĚNÍ*

#### **Pozor nebezpečí kolize!**

Cykly HEIDENHAIN, cykly výrobce stroje a funkce třetích stran používají proměnné. Proměnné můžete programovat také v rámci NC-programů. Pokud se odchýlíte od doporučených rozsahů proměnných, může dojít k překrývání a tím i nežádoucímu chování. Během obrábění vzniká riziko kolize!

- Používejte pouze rozsahy proměnných, doporučené společností HEIDENHAIN
- Nepoužívejte proměnné, které jsou již předvolené.
- Dbejte na dokumentaci fy HEIDENHAIN, výrobce strojů a třetích stran
- Zkontrolujte průběh pomocí simulace

**Další informace:** ["Vyvolání cyklů", Stránka 59](#page-58-2)

**Další informace:** Příručka pro uživatele Programování a testování

**Další informace:** Uživatelská příručka Obráběcí cykly

**Další informace:** Uživatelská příručka Obráběcí cykly

#### **4.1.4 Disponibilní skupiny cyklů**

#### **Obráběcí cykly**

#### **Skupina cyklů Další informace**

#### **Vrtání/závit**

- Vrtání, vystružení
- **Vyvrtávání**
- Zahloubení, vystředění
- Řezání závitu v otvoru
- Frézování závitů

#### **Kapsy / čepy / drážky**

- Frézování kapes
- Frézování čepů
- Frézování drážek
- Čelní frézování

#### **Transformace souřadnic**

- Zrcadlení
- Otočení
- Zmenšování/Zvětšování

#### **SL-cykly**

- SL-cykly (Subcontur-List), jimiž lze obrábět obrysy, které se mohou skládat z více překrývajících se dílčích obrysů
- 
- Pomocí OCM-cyklů (Optimized Contour Milling Optimalizované frézování obrysu) můžete skládat složité obrysy z dílčích obrysů.

#### **Rastr bodů**

- Roztečná kružnice
- Díry na ploše
- DataMatrix-Code

**Další informace:** Uživatelská příručka Obráběcí cykly

**Další informace:** Uživatelská příručka Obráběcí cykly

Obrábění na plášti válce **Další informace:** Uživatelská příručka Obráběcí cykly

> **Další informace:** Uživatelská příručka Obráběcí cykly

> **Další informace:** Uživatelská příručka Obráběcí cykly

### **Zvláštní cykly**

- Časová prodleva
- Orientace vřetena
- **Tolerance**
- Vyvolání programu
- Rytí

### **Skupina cyklů Další informace**

**Další informace:** Uživatelská příručka Obráběcí cykly

### **Měřicí cykly**

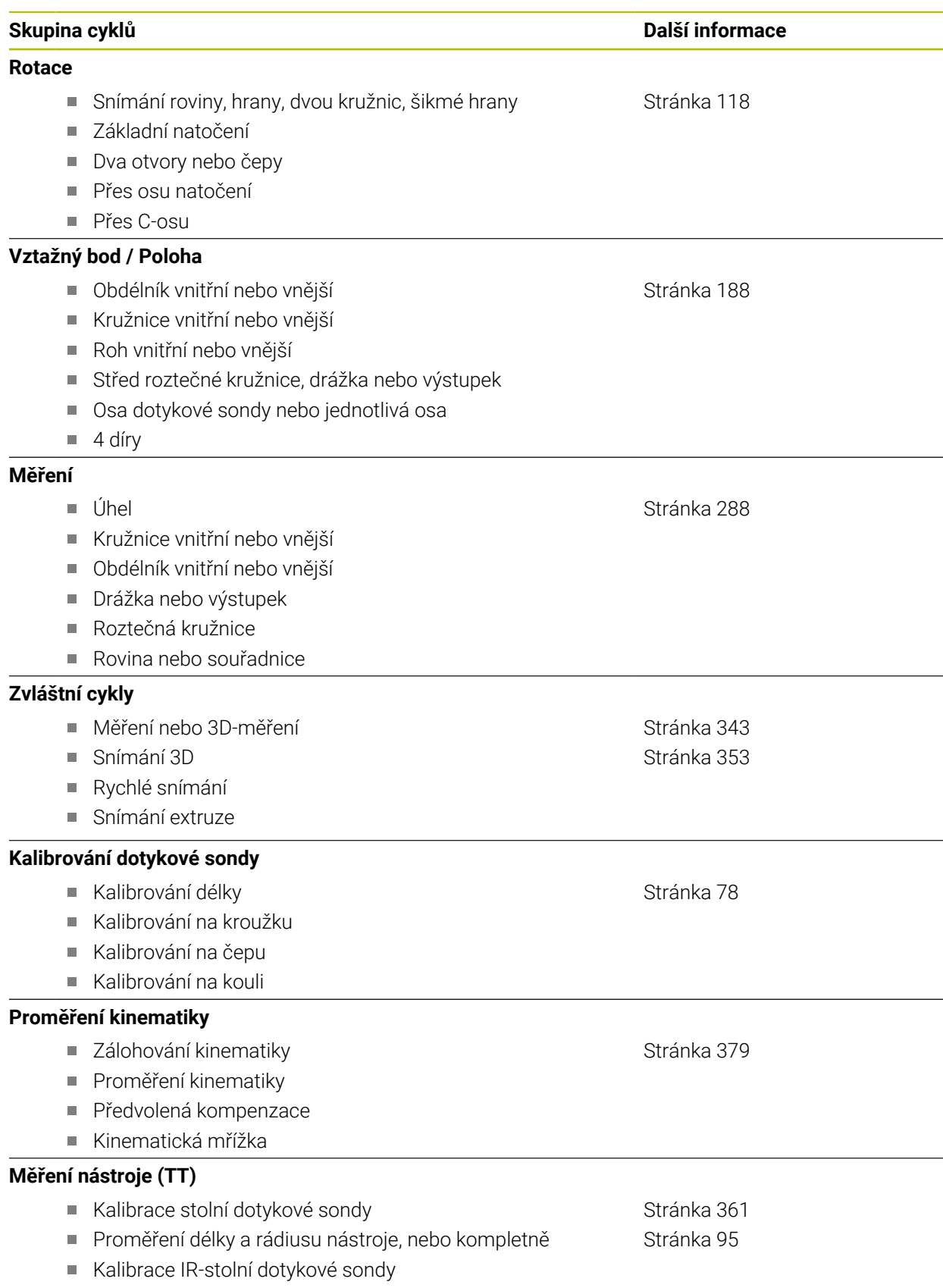

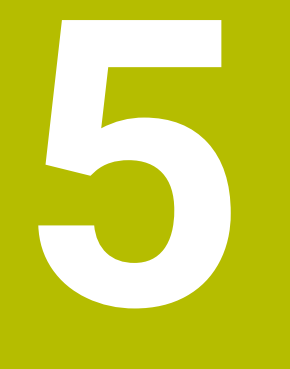

## **Programováníproměnných**

### **5.1 Programové předvolby pro cykly**

### **5.1.1 Přehled**

Některé cykly používají vždy stejné parametry cyklů, jako je např. bezpečná vzdálenost **Q200**, které musíte zadávat při každé definici cyklu. S funkcí **GLOBAL DEF** máte možnost tyto parametry cyklů definovat centrálně na začátku programu, takže platí globálně pro všechny cykly použité v NC-programu. V daném cyklu pak odkazujete s **PREDEF** na hodnotu, kterou jste definovali na počátku programu.

K dispozici máte následující funkce **GLOBAL DEF**

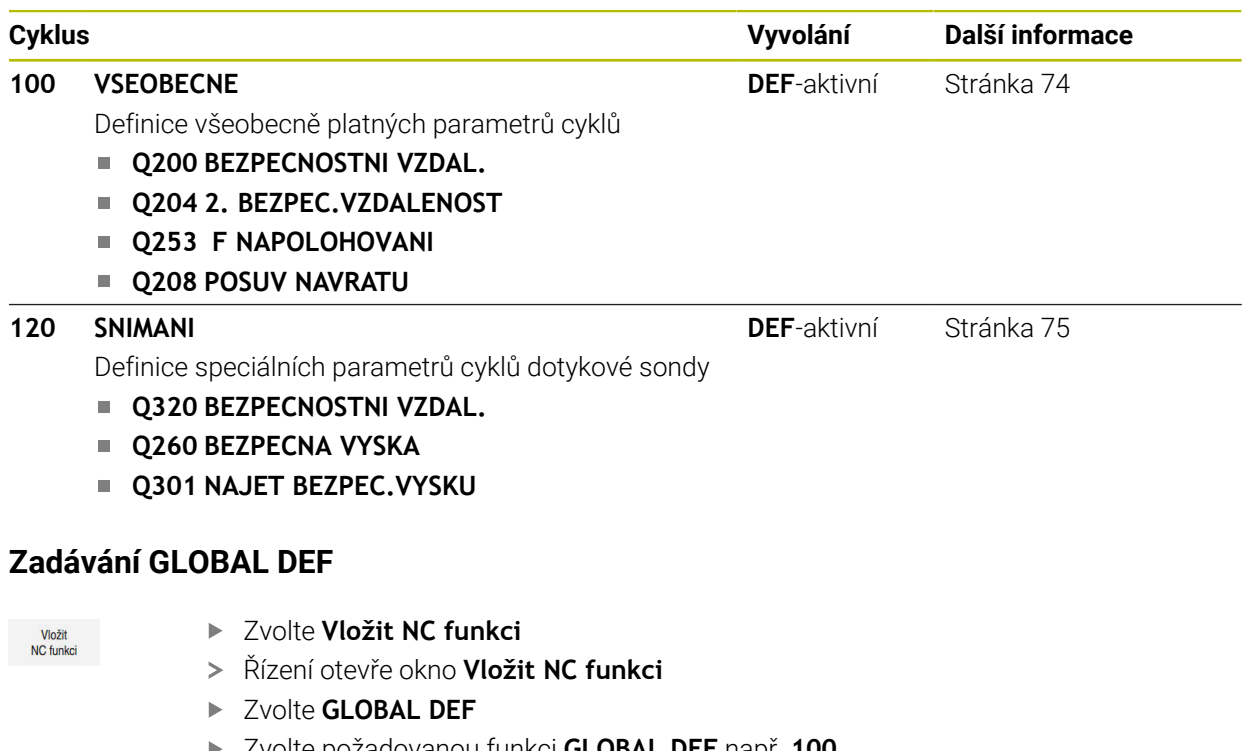

- Zvolte požadovanou funkci **GLOBAL DEF** např. **100 VSEOBECNE**
- Zadejte potřebné definice

**5.1.2**
### **5.1.3 Používání údajů GLOBAL DEF**

Pokud jste zadali na začátku programu příslušné funkce **GLOBAL DEF**, tak se můžete při definici libovolného cyklu odvolat na tyto globálně platné hodnoty. Postupujte přitom takto:

Vložit<br>NC funkci

- Zvolte **Vložit NC funkci**
- Řízení otevře okno **Vložit NC funkci**
- Zvolte a definujte **GLOBAL DEF**
- Znovu zvolte **Vložit NC funkci**
- Zvolte požadovaný cyklus, například **200 VRTANI**
- Pokud má cyklus globální parametry cyklu, zobrazí řídicí systém možnost výběru **PREDEF** na panelu akcí nebo ve formuláři jako nabídku výběru.

PREDEF

- Zvolte **PREDEF**
- Řídicí systém zanese do definice cyklu slovo **PREDEF** (anglicky: předvoleno). Tím jste provedli propojení s příslušným parametrem **GLOBAL DEF**, který jste definovali na počátku programu.

# *UPOZORNĚNÍ*

### **Pozor nebezpečí kolize!**

Pokud následně změníte nastavení programu pomocí **GLOBAL DEF**, ovlivní to celý NC-program. Tím se může průběh obrábění výrazně změnit. Hrozí nebezpečí kolize!

- **GLOBAL DEF** používejte opatrně. Před zpracováním Simulace proveďte
- V cyklech zadávejte pevné hodnoty, pak je **GLOBAL DEF** nezmění

# **5.1.4 Obecně platná globální data**

Parametry platí pro všechny obráběcí cykly **2xx** a cykly dotykové sondy **451**, **452**

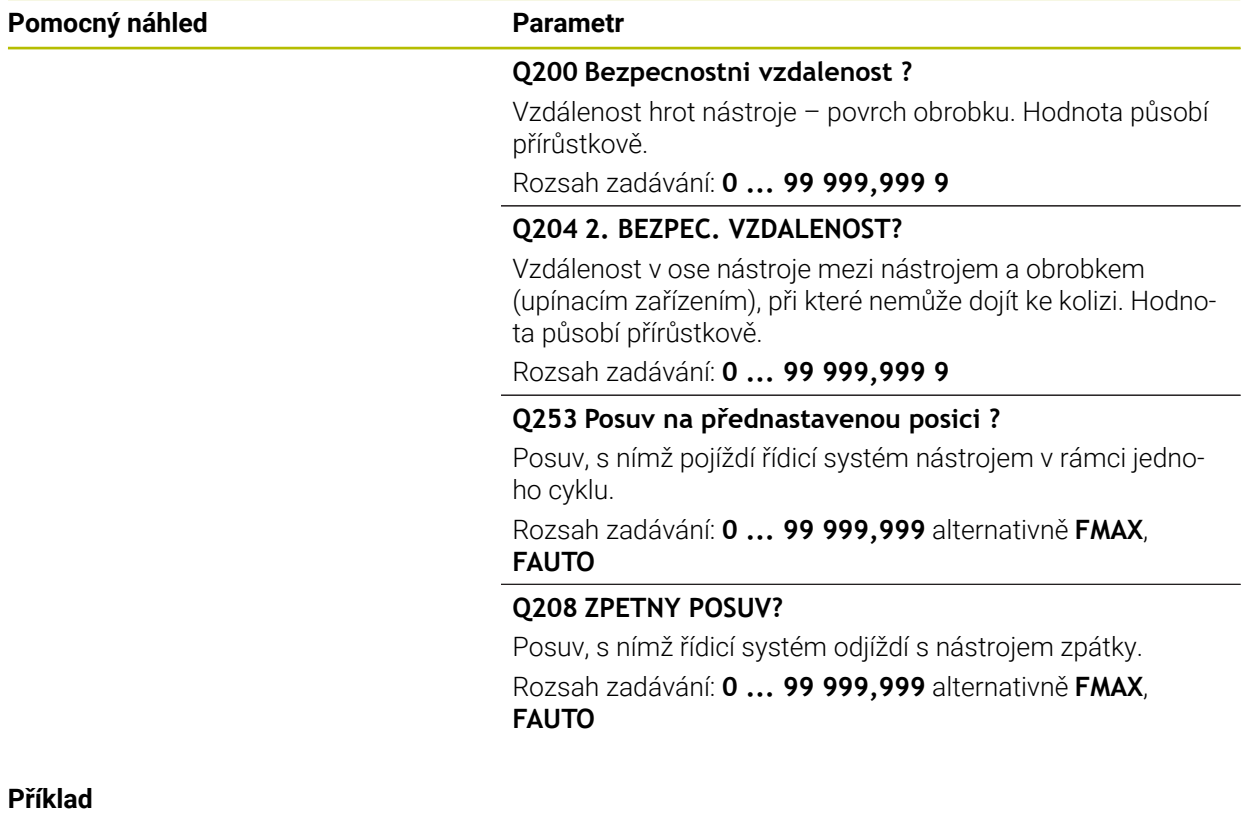

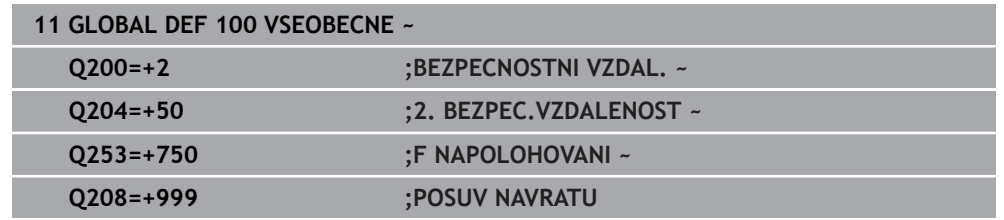

# **5.1.5 Globální data pro funkce dotykové sondy**

Parametry jsou platné pro všechny cykly dotykové sondy 4xx a 14xx jakož i pro cykly **271**, **1271**, **1272**, **1273**, **1274**, **1278**

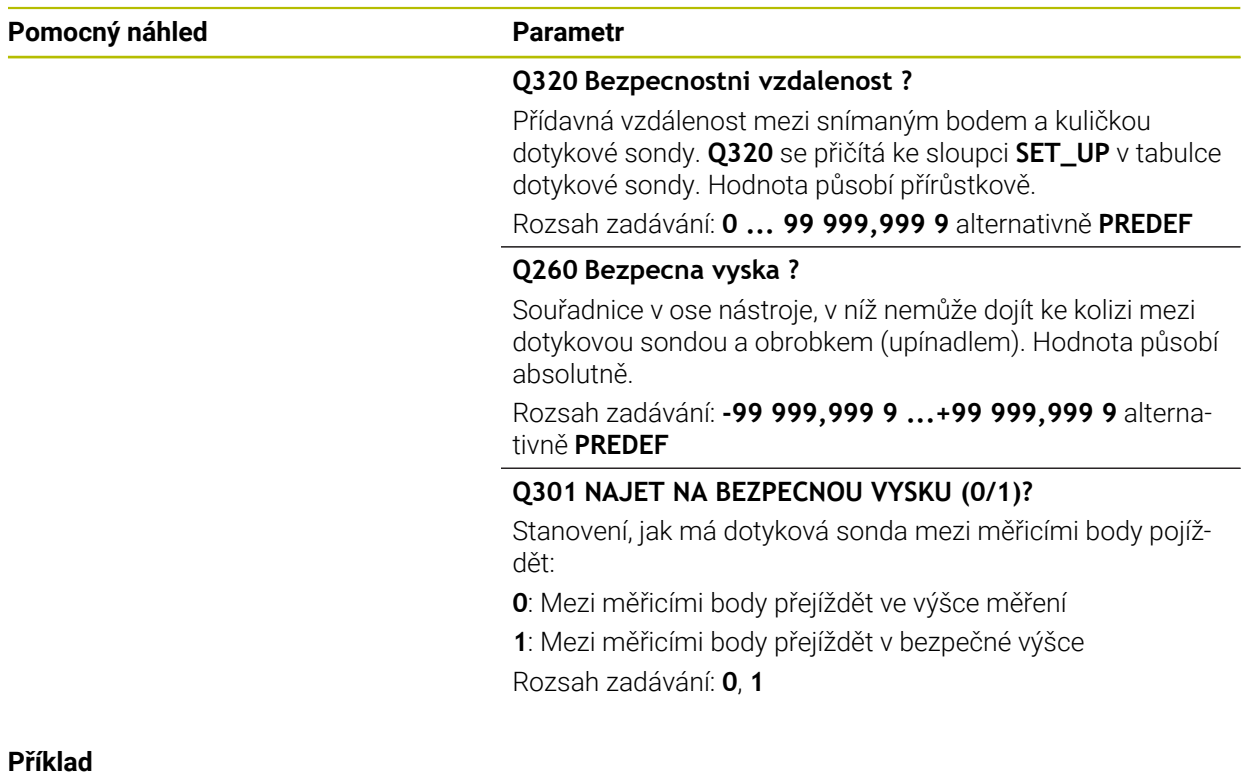

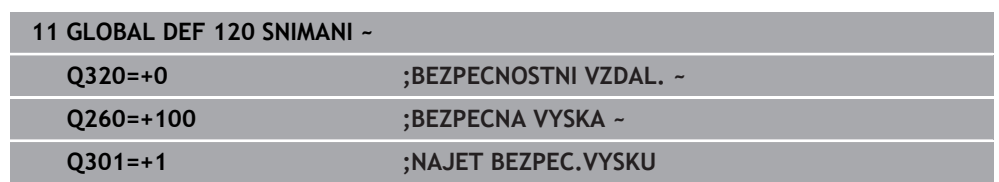

**6**

# **Dotykové sondy**

# **6.1 Kalibrování dotykové sondy obrobku (#17 / #1-05-1)**

# **6.1.1 Přehled**

Řídicí systém má kalibrační cykly pro kalibrování délek a rádiusů:

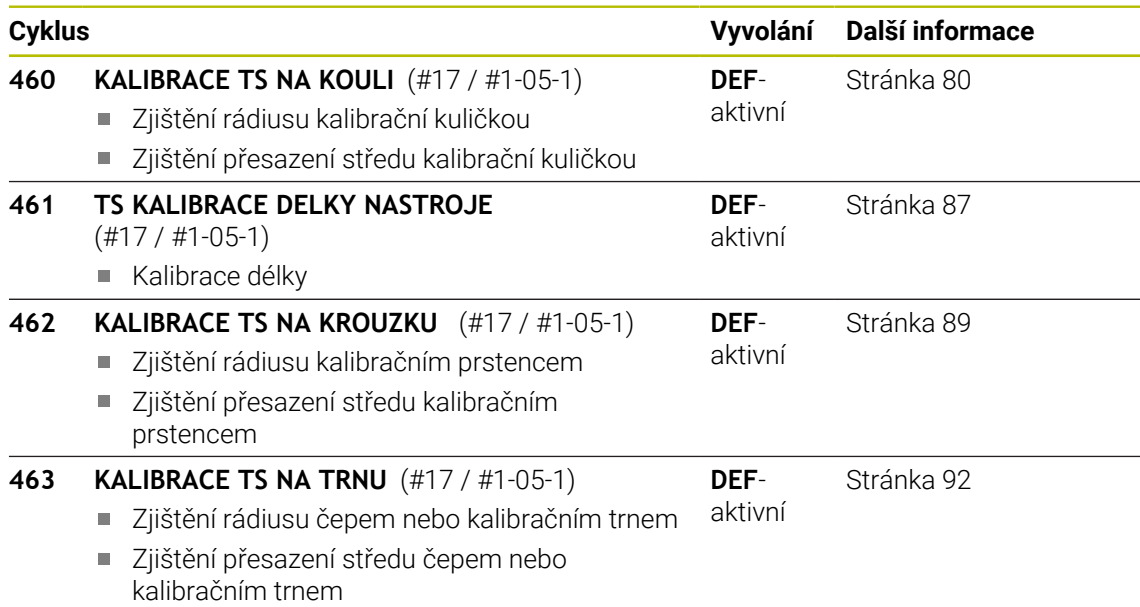

# **6.1.2 Základy**

# **Použití**

Řízení musí být k používání dotykové sondy připraveno výrobcem stroje. 6 HEIDENHAIN přebírá záruku za funkce cyklů dotykových sond pouze ve spojení s dotykovými sondami HEIDENHAIN

Aby bylo možné přesně určit skutečný spínací bod 3D-dotykové sondy, musíte dotykový systém kalibrovat. Jinak nemůže řízení zjistit žádné přesné měřicí výsledky.

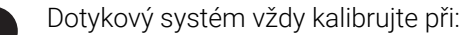

- Uvedení do provozu
- Ulomení dotykového hrotu
- Výměna dotykového hrotu
- Změna posuvu při snímání
- Nepravidelnosti, způsobené například zahříváním stroje
- Změna aktivní osy nástroje

Řídicí systém přebírá kalibrační hodnoty pro aktivní dotykovou sondu bezprostředně po kalibraci. Aktualizovaná nástrojová data jsou okamžitě platná. Nové vyvolání nástroje není potřeba.

Při kalibrování zjišťuje řídicí systém "efektivní" délku dotykového hrotu a "efektivní" rádius snímací kuličky. K provedení kalibrace 3D-dotykové sondy upněte na pracovní stůl stroje kalibrační prstenec nebo čep se známou výškou a se známým rádiusem.

### **Kalibrace spínací dotykové sondy**

Aby bylo možné přesně určit skutečný spínací bod 3D-dotykové sondy, musíte dotykový systém kalibrovat. Jinak nemůže řízení zjistit žádné přesné měřicí výsledky.

### **Dotykový systém vždy kalibrujte při:**

Uvedení do provozu

ń

- Ulomení dotykového hrotu
- Výměna dotykového hrotu
- Změna posuvu při snímání
- Nepravidelnosti, způsobené například zahříváním stroje
- Změna aktivní osy nástroje

Při kalibrování zjišťuje řídicí systém "efektivní" délku dotykového hrotu a "efektivní" rádius snímací kuličky. K provedení kalibrace 3D-dotykové sondy upněte na pracovní stůl stroje kalibrační prstenec nebo čep se známou výškou a se známým rádiusem.

Řídicí systém má kalibrační cykly pro kalibrování délek a rádiusů.

- Řídicí systém přebírá kalibrační hodnoty pro aktivní dotykovou sondu bezprostředně po kalibraci. Aktualizovaná nástrojová data jsou okamžitě platná. Nové vyvolání nástroje není potřeba.
	- Ujistěte se, že číslo dotykové sondy v tabulce nástrojů a číslo dotykové sondy v tabulce dotykové sondy jsou stejná.

**Další informace:** Uživatelská příručka Seřizování a zpracování

### **Zobrazení kalibračních hodnot**

Řídicí systém ukládá efektivní délku a efektivní rádius dotykové sondy do tabulky nástrojů. Přesazení středu dotykové sondy ukládá řídicí systém do tabulky dotykové sondy, do sloupců **CAL\_OF1** (hlavní osa) a **CAL\_OF2** (vedlejší osa).

Během kalibrování se automaticky zhotoví protokol o měření. Tento protokol má název **TCHPRAUTO.html**. Místo uložení tohoto souboru je stejné, jako místo uložení výstupního souboru. Protokol o měření se může zobrazit v řízení s webovým prohlížečem. Pokud se používá v jednom NC-programu několik cyklů ke kalibrování dotykové sondy, tak se nachází všechny Protokoly o měření pod **TCHPRAUTO.html**.

# <span id="page-79-0"></span>**6.1.3 Cyklus 460 KALIBRACE TS NA KOULI (#17 / #1-05-1)**

**ISO-programování G460**

**Použití**

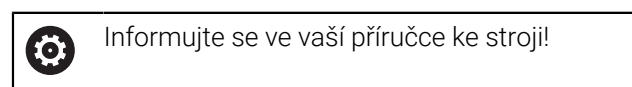

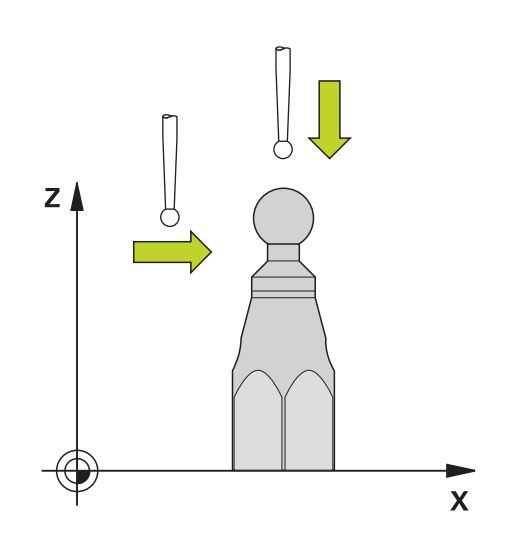

Než spustíte kalibrační cyklus, musíte předpolohovat dotykovou sondu nad střed kalibrační koule. Umístěte dotykovou sondu v její ose přibližně do bezpečné vzdálenosti (hodnota je v tabulce dotykové sondy + hodnota v cyklu) nad kalibrační koulí.

Cyklem **460** můžete automaticky kalibrovat spínací 3D-dotykovou sondu pomocí přesné kalibrační koule.

#### **Před kalibrací jednoduchého dotykového hrotu:**

Než spustíte kalibrační cyklus, musíte předpolohovat dotykovou sondu:

- Definujte přibližnou hodnotu poloměru R a délky L sondy
- Umístěte sondu v rovině obrábění nad středem kalibrační kuličky
- Umístěte sondu v ose dotykové sondy nad středem kalibrační kuličky, přibližně do bezpečné vzdálenosti. Bezpečná vzdálenost se skládá z hodnoty v tabulce dotykové sondy a hodnoty cyklu.

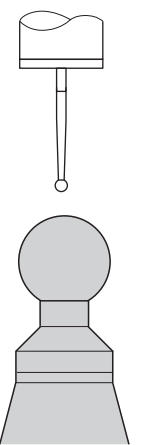

Předpolohování jednoduchého dotykového hrotu

### **Před kalibrací dotykového hrotu ve tvaru L:**

Upněte kalibrační kouli

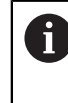

Při kalibraci musí být možné snímání na severním a jižním pólu. Pokud to není možné, nedokáže řídicí systém určit poloměr kuličky. Zajistěte, aby nedošlo k žádné kolizi.

- Definujte přibližnou hodnotu poloměru **R** a délky **L** sondy Tyto můžete zjistit pomocí přípravku na seřízení.
- Uložte přibližné přesazení středu do tabulky dotykové sondy:
	- **CAL\_OF1**: Délka výložníku
	- **CAL\_OF2**: **0**
- Vyměňte dotykovou sondu a nasměrujte ji rovnoběžně s hlavní osou, např. s cyklem **13 ORIENTACE**
- ▶ Zadejte úhel kalibrování do sloupce **CAL\_ANG** v tabulce dotykové sondy
- Polohujte střed dotykové sondy na střed kalibrační koule
- Protože je dotykový hrot zahnutý, není kulička dotykové sondy nad středem kalibrační koule.
- Umístěte dotykovou sondu v ose nástroje přibližně do bezpečné vzdálenosti (hodnota z tabulky dotykové sondy + hodnota v cyklu) nad kalibrační kouli.

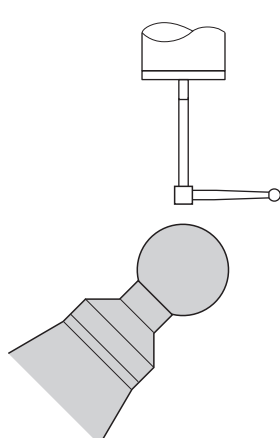

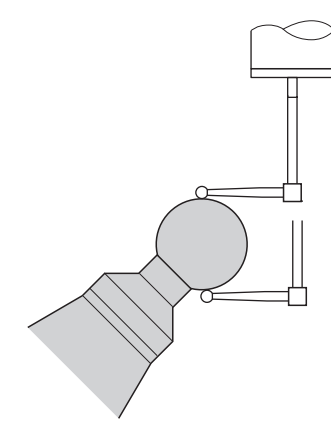

Předpolohování dotykového hrotu ve tvaru  $\mathbf{L}$ 

Postup kalibrování dotykového hrotu ve tvaru L

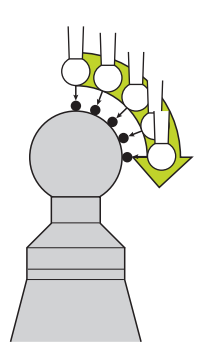

V závislosti na parametru **Q433** lze provést pouze jednu kalibraci poloměru, nebo kalibraci poloměru a délky.

#### **Kalibrace poloměru Q433=0**

- 1 Upněte kalibrační kouli. Dbejte na to, aby nemohlo dojít ke kolizi
- 2 Dotykovou sondu polohujte v ose dotykové sondy nad kalibrační kouli a v obráběcí rovině přibližně do středu koule
- 3 První pohyb řízení se provádí v rovině, v závislosti na vztažném úhlu (**Q380**)
- 4 Řídicí systém napolohuje sondu v ose dotykové sondy
- 5 Spustí se snímání a řízení začne s hledáním rovníku kalibrační koule.
- 6 Po určení rovníku začíná stanovení úhlu vřetena pro kalibraci **CAL\_ANG** (pro dotykový hrot ve tvaru L)
- 7 Po zjištění **CAL\_ANG** začne kalibrace poloměru
- 8 Nakonec přejede řízení dotykovou sondou v její ose zpět do výšky, kde byla sonda předběžně polohovaná

#### **Kalibrace poloměru a délky Q433=1**

- 1 Upněte kalibrační kouli. Dbejte na to, aby nemohlo dojít ke kolizi
- 2 Dotykovou sondu polohujte v ose dotykové sondy nad kalibrační kouli a v obráběcí rovině přibližně do středu koule
- 3 První pohyb řízení se provádí v rovině, v závislosti na vztažném úhlu (**Q380**)
- 4 Potom napolohuje řízení dotykovou sondu v její ose.
- 5 Spustí se snímání a řízení začne s hledáním rovníku kalibrační koule.
- 6 Po určení rovníku začíná stanovení úhlu vřetena pro kalibraci **CAL\_ANG** (pro dotykový hrot ve tvaru L)
- 7 Po zjištění **CAL\_ANG** začne kalibrace poloměru
- 8 Poté přejede řízení dotykovou sondou v její ose zpět do výšky, kde byla sonda předběžně polohovaná
- 9 Řídicí systém zjistí délku dotykové sondy na severním pólu kalibrační koule
- 10 Na konci cyklu přejede řízení dotykovou sondou v její ose zpět do výšky, kde byla sonda předběžně polohovaná
- U hrotu ve tvaru L probíhá kalibrace mezi severním a jižním pólem.
	- Aby se provedla kalibrace délky, musí být známá poloha středu (**Q434**) kalibrační koule ve vztahu k aktivnímu nulovému bodu. Pokud tomu tak není, pak se nedoporučuje provádět kalibrování délek s cyklem **460**!
	- Příkladem aplikace kalibrování délek s cyklem **460** je porovnání dvou dotykových sond.

# **Upozornění**

 $\bullet$ 

A

HEIDENHAIN přebírá záruku za funkce cyklů dotykových sond pouze ve spojení s dotykovými sondami HEIDENHAIN

# *UPOZORNĚNÍ*

### **Pozor nebezpečí kolize!**

Během provádění cyklů dotykové sondy **400** až **499** nesmí být aktivní žádné cykly pro přepočet souřadnic. Hrozí nebezpečí kolize!

- Následující cykly neaktivujte před použitím cyklů dotykové sondy: **Cyklus 7** , cyklus 8 **ZRCADLENI**, **cyklus** 10 **OTACENI**, cyklus **11 ZMENA MERITKA** a cyklus **26 MERITKO PRO OSU**.
- **Přepočet souřadnic předtím resetujte**
- Tento cyklus můžete provést pouze v režimu **FUNCTION MODE MILL** a **FUNCTION MODE TURN**.
- Během kalibrování se automaticky zhotoví protokol o měření. Tento protokol má název **TCHPRAUTO.html**. Místo uložení tohoto souboru je stejné, jako místo uložení výstupního souboru. Protokol o měření se může zobrazit v řízení s webovým prohlížečem. Pokud se používá v jednom NC-programu několik cyklů ke kalibrování dotykové sondy, tak se nachází všechny Protokoly o měření pod **TCHPRAUTO.html**.
- Efektivní délka dotykové sondy se vždy vztahuje ke vztažnému bodu nástroje. Vztažný bod nástroje se často nachází na tzv. nosu vřetena (čelní ploše vřetena). Výrobce vašeho stroje může vztažný bod nástroje umístit i jinde.
- Hledání rovníku kalibrační koule vyžaduje, v závislosti na přesnosti předběžného umístění, různý počet snímacích bodů.
- Pro dosažení optimálních výsledků z hlediska přesnosti s hrotem ve tvaru L doporučuje HEIDENHAIN snímat a kalibrovat stejnou rychlostí. Kontrolujte polohu Override posuvu, pokud je tento při snímání aktivní.
- Naprogramujete-li **Q455 = 0**, pak řízení neprovede žádné 3D-kalibrování.
- Naprogramujete-li **Q455 = 1** až 30, pak se provede 3D-kalibrování dotykové sondy. Přitom jsou zjištěny odchylky chování výchylky v závislosti na různých úhlech.
- Když naprogramujete **Q455 = 1** až **30**, tak se tabulka uloží s cestou TNC:\system \3D-ToolComp\\*.
- Pokud již existuje odkaz na kalibrační tabulku (zápis v **DR2TABLE**), tak se tato tabulka přepíše.
- Pokud neexistuje odkaz na kalibrační tabulku (zápis v **DR2TABLE**), vytvoří se v závislosti na číslu nástroje odkaz a příslušná tabulka.

### **Poznámka k programování**

Před definicí cyklu musíte naprogramovat vyvolání nástroje pro definici osy dotykové sondy.

# **Parametry cyklu**

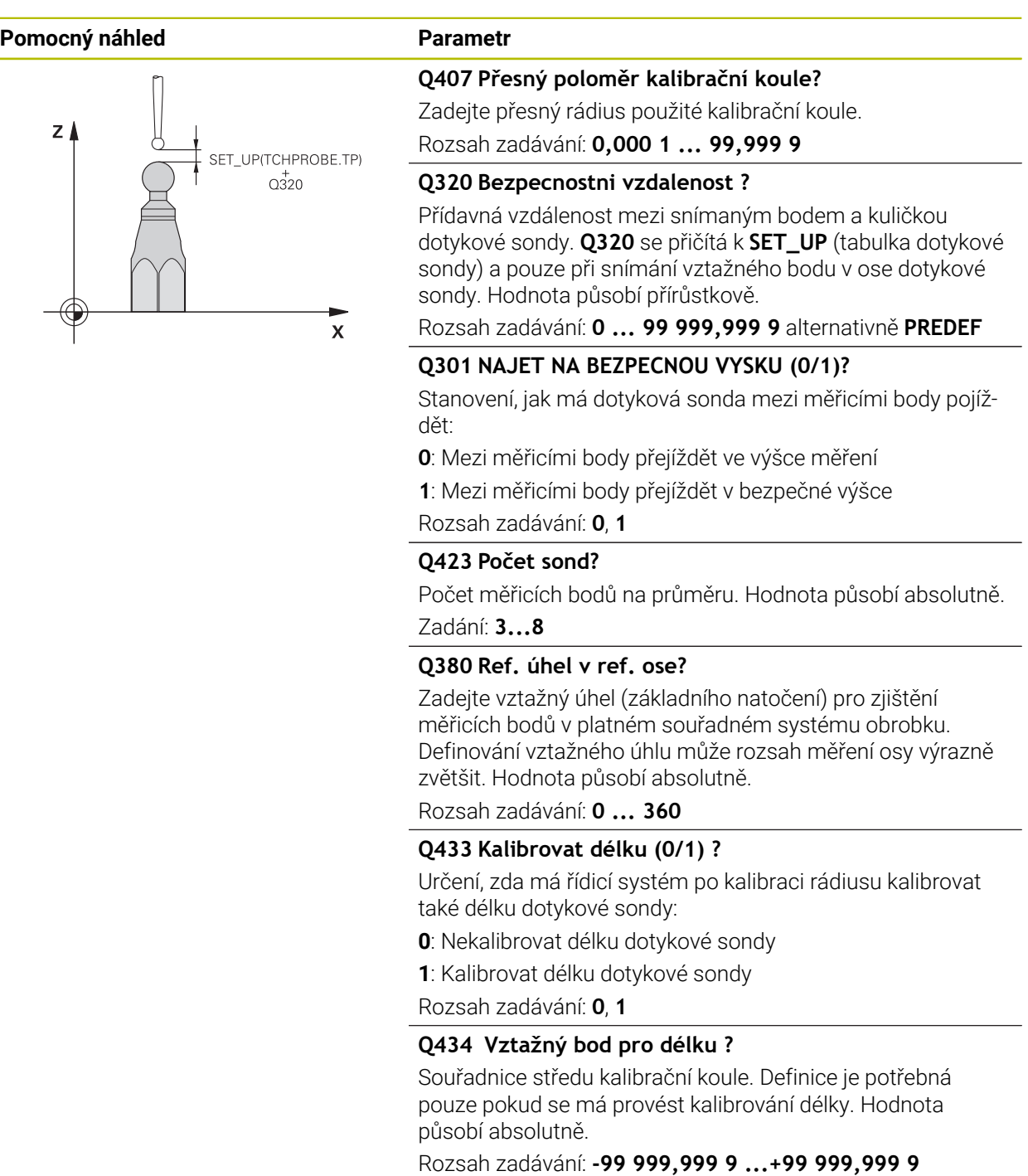

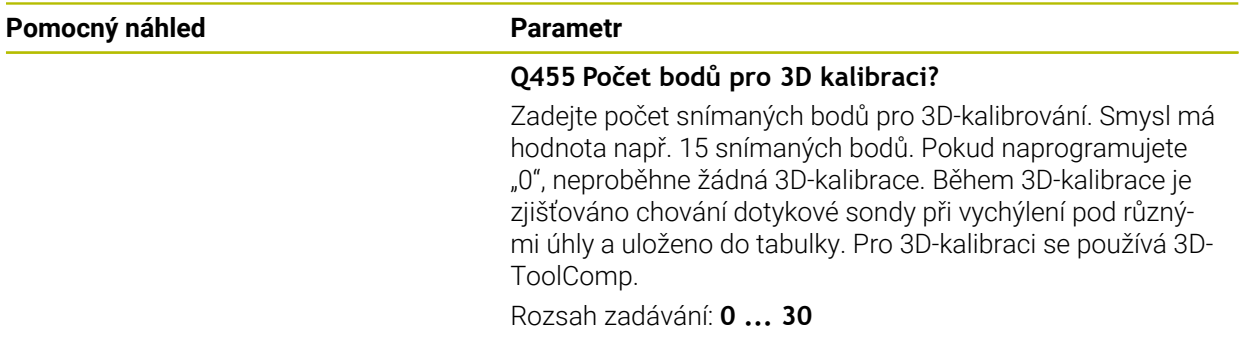

### **Příklad**

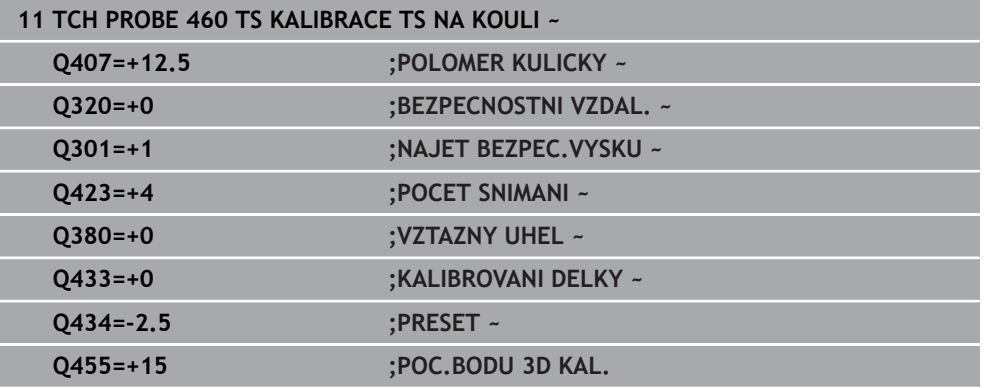

### <span id="page-86-0"></span>**6.1.4 Cyklus 461 TS KALIBRACE DELKY NASTROJE (#17 / #1-05-1)**

**ISO-programování G461**

### **Aplikace**

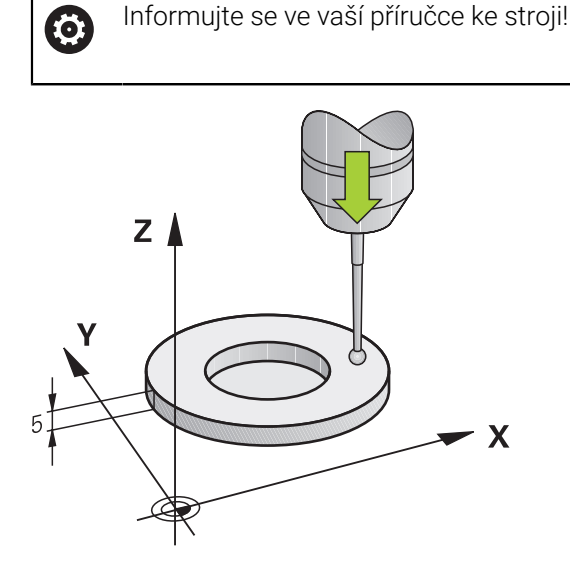

Než spustíte kalibrační cyklus, musíte nastavit vztažný bod v ose vřetena tak, že na stole stroje je Z = 0 a předpolohovat dotykovou sondu nad kalibrační prstenec. Během kalibrování se automaticky zhotoví protokol o měření. Tento protokol má název **TCHPRAUTO.html**. Místo uložení tohoto souboru je stejné, jako místo uložení výstupního souboru. Protokol o měření se může zobrazit v řízení s webovým prohlížečem. Pokud se používá v jednom NC-programu několik cyklů ke kalibrování dotykové sondy, tak se nachází všechny Protokoly o měření pod **TCHPRAUTO.html**.

#### **Provádění cyklu**

- 1 Řídicí systém orientuje dotykovou sondu podle úhlu **CAL\_ANG** z tabulky dotykové sondy (pouze pokud lze vaší dotykovou sondu orientovat)
- 2 Řídicí systém snímá z aktuální polohy v záporném směru osy vřetena snímacím posuvem (sloupec **F** z tabulky dotykové sondy)
- 3 Potom řízení polohuje dotykovou sondu rychloposuvem (sloupec **FMAX** z tabulky dotykové sondy) zpátky do startovní polohy

# **Upozornění**

 $\bullet$ 

HEIDENHAIN přebírá záruku za funkce cyklů dotykových sond pouze ve spojení s dotykovými sondami HEIDENHAIN

# *UPOZORNĚNÍ*

### **Pozor nebezpečí kolize!**

Během provádění cyklů dotykové sondy **400** až **499** nesmí být aktivní žádné cykly pro přepočet souřadnic. Hrozí nebezpečí kolize!

- Následující cykly neaktivujte před použitím cyklů dotykové sondy: **Cyklus 7** , cyklus 8 **ZRCADLENI**, **cyklus** 10 **OTACENI**, cyklus **11 ZMENA MERITKA** a cyklus **26 MERITKO PRO OSU**.
- Přepočet souřadnic předtím resetujte
- Tento cyklus můžete provést pouze v režimu **FUNCTION MODE MILL** a **FUNCTION MODE TURN**.
- Efektivní délka dotykové sondy se vždy vztahuje ke vztažnému bodu nástroje. Vztažný bod nástroje se často nachází na tzv. nosu vřetena (čelní ploše vřetena). Výrobce vašeho stroje může vztažný bod nástroje umístit i jinde.
- Během kalibrace se automaticky vytváří měřicí protokol. Tento protokol má název TCHPRAUTO.html.

### **Poznámka k programování**

Před definicí cyklu musíte naprogramovat vyvolání nástroje pro definici osy dotykové sondy.

### **Parametry cyklu**

### **Parametry cyklu**

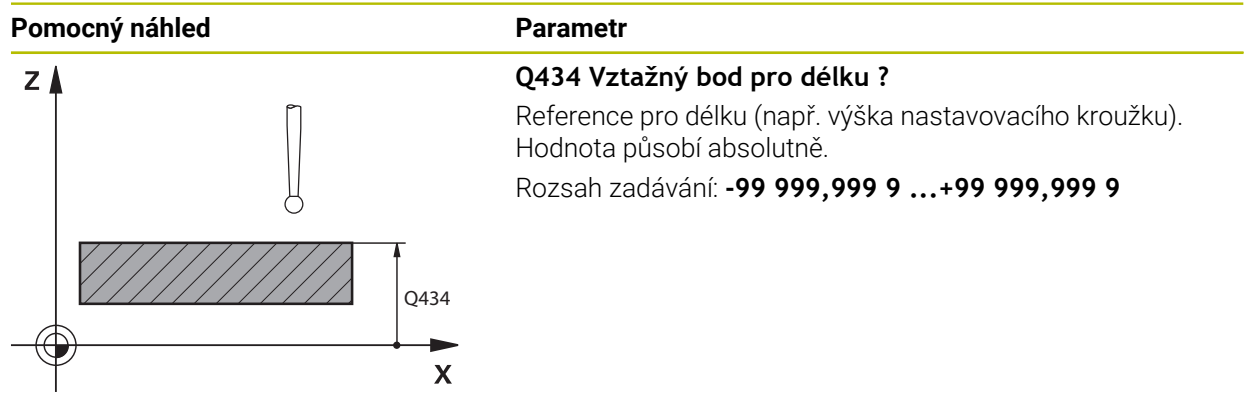

### **Příklad**

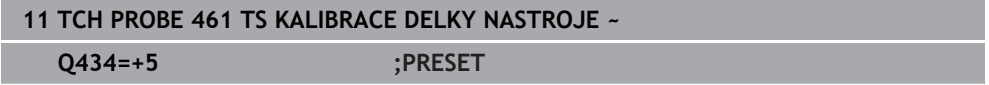

### <span id="page-88-0"></span>**6.1.5 Cyklus 462 KALIBRACE TS NA KROUZKU (#17 / #1-05-1)**

**ISO-programování G462**

#### **Aplikace**

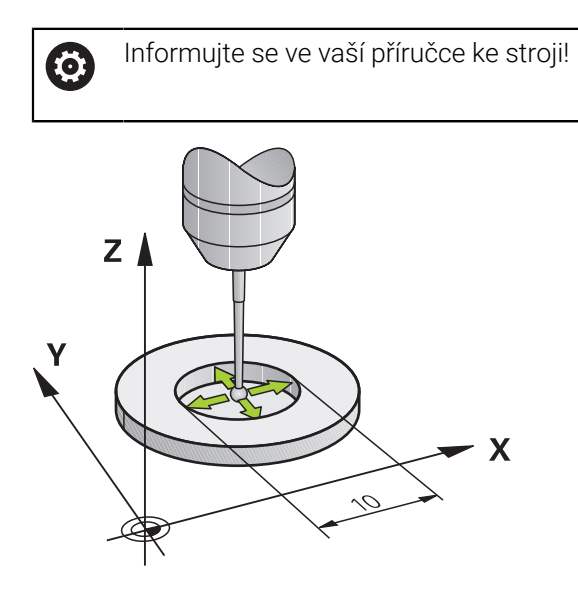

Před spuštěním kalibračního cyklu musíte předpolohovat dotykovou sondu do středu kalibračního kroužku a na požadovanou výšku měření.

Při kalibrování rádiusu snímací kuličky provádí řídicí systém automatickou snímací rutinu. Při prvním průchodu zjistí řízení střed kalibračního kroužku, popř. čepu (hrubé měření) a polohuje dotykovou sondu do středu. Poté se během vlastního kalibrování (jemné měření) zjistí rádius snímací kuličky. Pokud dotyková sonda umožňuje měření s pootočením, tak se přesazení středu zjistí v dalším průchodu.

Během kalibrování se automaticky zhotoví protokol o měření. Tento protokol má název **TCHPRAUTO.html**. Místo uložení tohoto souboru je stejné, jako místo uložení výstupního souboru. Protokol o měření se může zobrazit v řízení s webovým prohlížečem. Pokud se používá v jednom NC-programu několik cyklů ke kalibrování dotykové sondy, tak se nachází všechny Protokoly o měření pod **TCHPRAUTO.html**.

Orientaci sondy určuje kalibrační rutina:

- Orientace není možná, nebo pouze v jednom směru: řídicí systém provede hrubé a přesné měření a zjistí efektivní poloměr dotykové kuličky (sloupeček R v tool.t)
- Orientace je možná ve dvou směrech (např. kabelové dotykové sondy HEIDENHAIN): řídicí systém provede hrubé a jemné měření, otočí dotykovou sondu o 180° a provede další čtyři snímací rutiny. Pomocí měření s pootočením se vedle rádiusu zjistí přesazení středu (**CAL-OF** v tabulce dotykové sondy).
- Je možná libovolná orientace (např. infračervené dotykové sondy HEIDENHAIN): snímací rutina: viz "Orientace ve dvou směrech je možná"

# **Upozornění**

(o)

Aby bylo možno stanovit přesazení středu snímací kuličky, musí být řídicí systém k tomu výrobcem stroje připraven.

Možnosti orientace vaší dotykové sondy jsou u dotykových sond HEIDENHAIN již předem definované. Ostatní dotykové sondy konfiguruje výrobce stroje.

HEIDENHAIN přebírá záruku za funkce cyklů dotykových sond pouze ve spojení s dotykovými sondami HEIDENHAIN

# *UPOZORNĚNÍ*

### **Pozor nebezpečí kolize!**

Během provádění cyklů dotykové sondy **400** až **499** nesmí být aktivní žádné cykly pro přepočet souřadnic. Hrozí nebezpečí kolize!

- Následující cykly neaktivujte před použitím cyklů dotykové sondy: **Cyklus 7** , cyklus 8 **ZRCADLENI**, **cyklus** 10 **OTACENI**, cyklus **11 ZMENA MERITKA** a cyklus **26 MERITKO PRO OSU**.
- Přepočet souřadnic předtím resetujte
- Tento cyklus můžete provést pouze v režimu **FUNCTION MODE MILL** a **FUNCTION MODE TURN**.
- Přesazení středu můžete zjistit pouze s dotykovou sondou, která je k tomu vhodná.
- Během kalibrace se automaticky vytváří měřicí protokol. Tento protokol má název TCHPRAUTO.html.

### **Poznámka k programování**

Před definicí cyklu musíte naprogramovat vyvolání nástroje pro definici osy dotykové sondy.

### **Parametry cyklu**

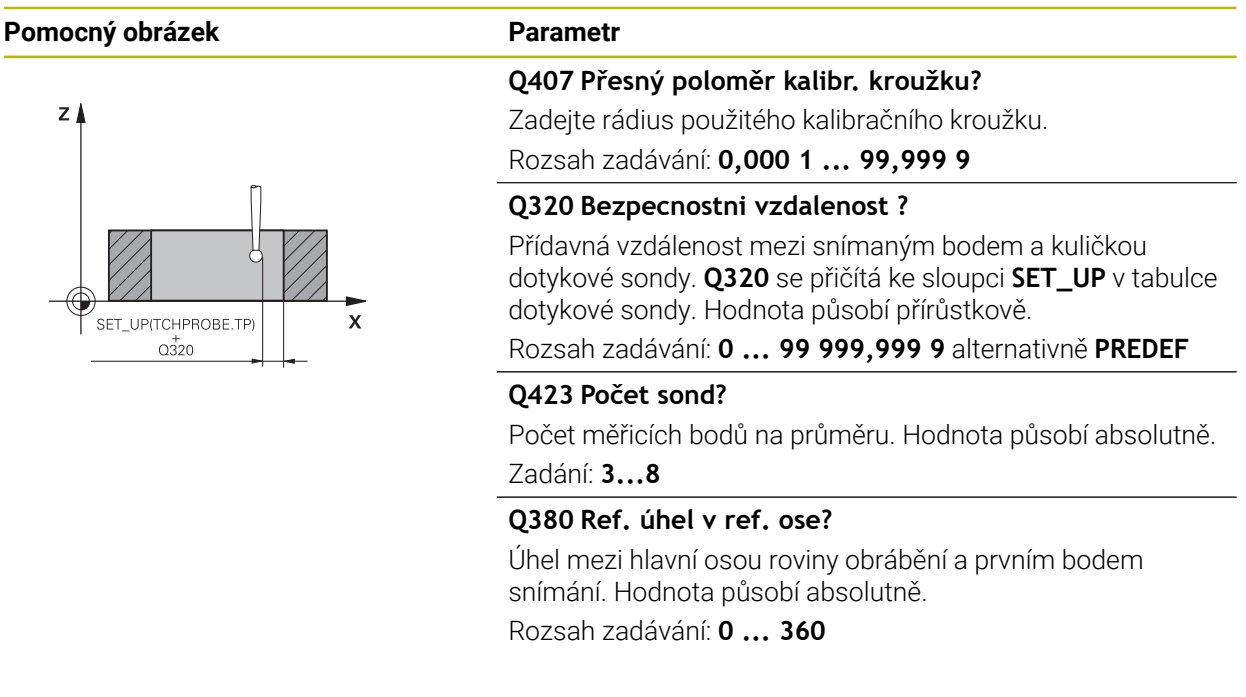

#### **Příklad**

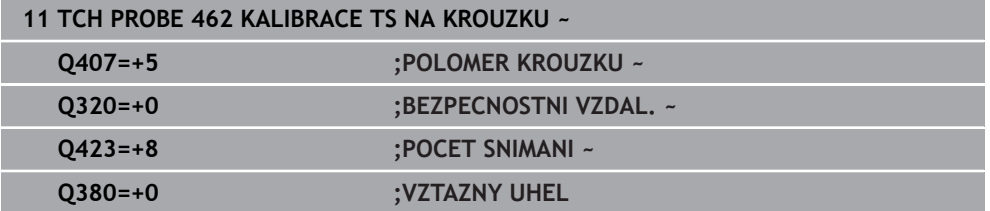

# <span id="page-91-0"></span>**6.1.6 Cyklus 463 KALIBRACE TS NA TRNU (#17 / #1-05-1)**

**ISO-programování G463**

### **Aplikace**

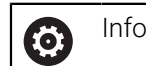

Informujte se ve vaší příručce ke stroji!

Než spustíte kalibrační cyklus, musíte předpolohovat dotykovou sondu nad střed kalibračního trnu. Umístěte dotykovou sondu v její ose přibližně do bezpečné vzdálenosti (hodnota je v tabulce dotykové sondy + hodnota v cyklu) nad kalibračním trnem.

Při kalibrování rádiusu snímací kuličky provádí řídicí systém automatickou snímací rutinu. Při prvním průchodu zjistí řídicí systém střed kalibračního prstence nebo čepu (hrubé měření) a polohuje dotykovou sondu do středu. Poté se během vlastního kalibrování (jemné měření) zjistí rádius snímací kuličky. Pokud dotyková sonda umožňuje měření s pootočením, tak se přesazení středu zjistí v dalším průchodu.

Během kalibrování se automaticky zhotoví protokol o měření. Tento protokol má název **TCHPRAUTO.html**. Místo uložení tohoto souboru je stejné, jako místo uložení výstupního souboru. Protokol o měření se může zobrazit v řízení s webovým prohlížečem. Pokud se používá v jednom NC-programu několik cyklů ke kalibrování dotykové sondy, tak se nachází všechny Protokoly o měření pod **TCHPRAUTO.html**.

Orientaci sondy určuje kalibrační rutina:

- Orientace není možná, nebo pouze v jednom směru: řídicí systém provede hrubé a přesné měření a zjistí efektivní poloměr dotykové kuličky (sloupeček **R** v tool.t)
- Orientace je možná ve dvou směrech (např. kabelové dotykové sondy HEIDENHAIN): řídicí systém provede hrubé a jemné měření, otočí dotykovou sondu o 180° a provede další čtyři snímací rutiny. Pomocí měření s pootočením se vedle rádiusu zjistí přesazení středu (CAL-OF v tabulce dotykové sondy).
- Je možná libovolná orientace (např. infračervená dotykové sondy HEIDENHAIN): snímací rutina: viz "Orientace ve dvou směrech je možná"

### **Poznámka**

(o)

Aby bylo možno stanovit přesazení středu snímací kuličky, musí být řídicí systém k tomu výrobcem stroje připraven.

Možnosti orientace vaší dotykové sondy jsou u sond HEIDENHAIN již předem definované. Ostatní dotykové sondy konfiguruje výrobce stroje. HEIDENHAIN přebírá záruku za funkce cyklů dotykových sond pouze ve spojení s dotykovými sondami HEIDENHAIN

# *UPOZORNĚNÍ*

### **Pozor nebezpečí kolize!**

Během provádění cyklů dotykové sondy **400** až **499** nesmí být aktivní žádné cykly pro přepočet souřadnic. Hrozí nebezpečí kolize!

- Následující cykly neaktivujte před použitím cyklů dotykové sondy: **Cyklus 7** , cyklus 8 **ZRCADLENI**, **cyklus** 10 **OTACENI**, cyklus **11 ZMENA MERITKA** a cyklus **26 MERITKO PRO OSU**.
- Přepočet souřadnic předtím resetujte
- Tento cyklus můžete provést pouze v režimu **FUNCTION MODE MILL** a **FUNCTION MODE TURN**.
- Přesazení středu můžete zjistit pouze s dotykovou sondou, která je k tomu vhodná.
- Během kalibrace se automaticky vytváří měřicí protokol. Tento protokol má název TCHPRAUTO.html.

### **Poznámka k programování**

Před definicí cyklu musíte naprogramovat vyvolání nástroje pro definici osy dotykové sondy.

# **Parametry cyklu**

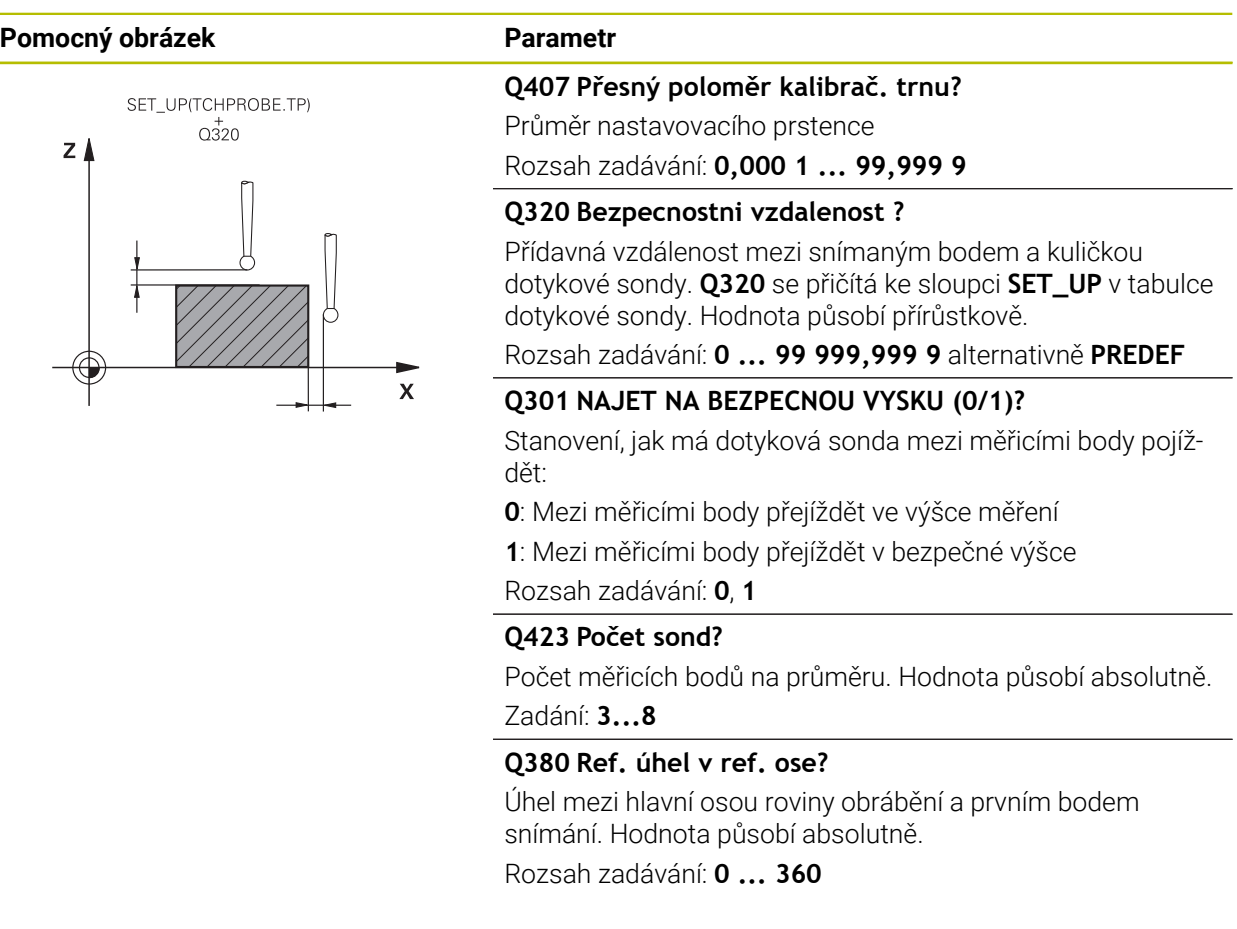

### **Příklad**

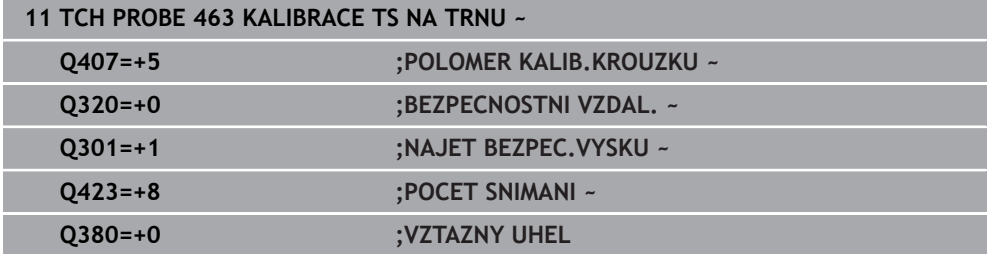

# **6.2.1 Přehled**

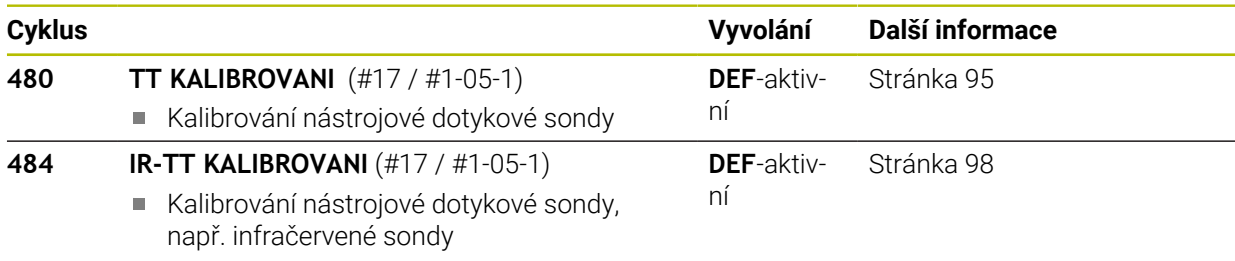

# **6.2.2 Základy**

### **Použití**

Následující cykly umožňují kalibrovat dotykovou sondu nástrojů nebo infračervenou dotykovou sondu nástrojů.

### **Dotyková sonda**

Jako dotykovou sondu použijte kulatý snímač nebo ve tvaru hranolu.

### **Hranolový snímací prvek**

Výrobce stroj může u sondy se snímacím prvkem ve tvaru hranolu uložit do volitelných strojních parametrů **detectStylusRot** (č. 114315) a **tippingTolerance** (č. 114319), aby se určil úhel zkroucení a úhel překlopení. Zjištění úhlu zkroucení umožňuje při měření nástrojů zkroucení kompenzovat. Při překročení úhlu naklonění řídicí systém vydá výstrahu. Zjištěné hodnoty lze vidět v indikaci stavu **TT** (stolní dotykové sondy).

**Další informace:** Uživatelská příručka Seřizování a zpracování

Při upínání systému nástrojové sondy dbejte na to, aby okraje hranolu snímací sondy byly vyrovnány pokud možno souběžně s osami. Úhel zkroucení by měl být pod 1° a úhel naklopení pod 0,3°.

### **Kalibrační nástroj**

 $\mathbf i$ 

Jako kalibrační nástroj používejte přesný válec, například válcový hřídel. Řídicí systém uloží kalibrační hodnoty a při příštím proměřování nástroje je vezme do úvahy.

# <span id="page-94-0"></span>**6.2.3 Cyklus 480 TT KALIBROVANI (#17 / #1-05-1)**

### **ISO-programování G480**

### **Použití**

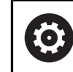

Postupujte podle příručky ke stroji!

TT (stolní dotykovou sondu) kalibrujete s cyklem dotykové sondy **480**. Proces kalibrace probíhá automaticky. Řídicí systém také automaticky zjistí přesazení středu kalibračního nástroje. Za tím účelem otočí řízení vřeteno po polovině kalibračního cyklu o 180°.

TT kalibrujete s cyklem dotykové sondy **480**.

**6**

### **Provádění cyklu**

- 1 Upněte kalibrační nástroj. Jako kalibrační nástroj používejte přesný válec, například válcový hřídel.
- 2 Kalibrační nástroj umístěte ručně v rovině obrábění nad středem stolní dotykové sondy
- 3 Kalibrační nástroj umístěte v ose nástroje asi 15 mm + bezpečnou vzdálenost nad stolní dotykovou sondou
- 4 První pohyb řízení je podél osy nástroje. Nástroj se nejdříve přesune do bezpečné výšky 15 mm + bezpečná vzdálenost
- 5 Spustí se kalibrování podél osy nástroje
- 6 Potom proběhne kalibrování v rovině obrábění
- 7 Řídicí systém polohuje kalibrační nástroj nejdříve v rovině obrábění na 11 mm + rádius stolní sondy + bezpečnou vzdálenost
- 8 Poté řízení pohybuje nástrojem v ose nástroje dolů a spustí se kalibrování
- 9 Během snímání provádí řízení kvadratický obraz pohybu.
- 10 Řídicí systém ukládá kalibrační hodnoty a při příštím proměřování nástroje je vezme do úvahy.
- 11 Nakonec řízení táhne snímací hrot podél osy nástroje zpátky na bezpečnou vzdálenost a pohybuje s ním do středu stolní dotykové sondy

# **Upozornění**

- Tento cyklus můžete provést pouze v režimu obrábění **FUNCTION MODE MILL**.
- Před provedením kalibrace musíte zanést do tabulky nástrojů TOOL.T přesný rádius a přesnou délku kalibračního nástroje.

### **Upozornění ve spojení se strojními parametry**

- Strojním parametrem **CfgTTRoundStylus** (č. 114200) nebo **CfgTTRectStylus** (č. 114300) definujete způsob fungování kalibračního cyklu. Informujte se ve vaší příručce ke stroji.
	- Ve strojním parametru **centerPos** určíte polohu TT v pracovním prostoru stroje.
- Pokud změníte polohu TT na stole a/nebo strojní parametr **centrePos**, musíte TT znovu kalibrovat.
- Pomocí strojního parametru **probingCapability** (č. 122723) definuje výrobce stroje fungování cyklu. S tímto parametrem lze povolit mezi jiným měření délky nástroje se stojícím vřetenem a současně zablokovat měření rádiusu nástroje a jednotlivého břitu.

# **Parametry cyklu**

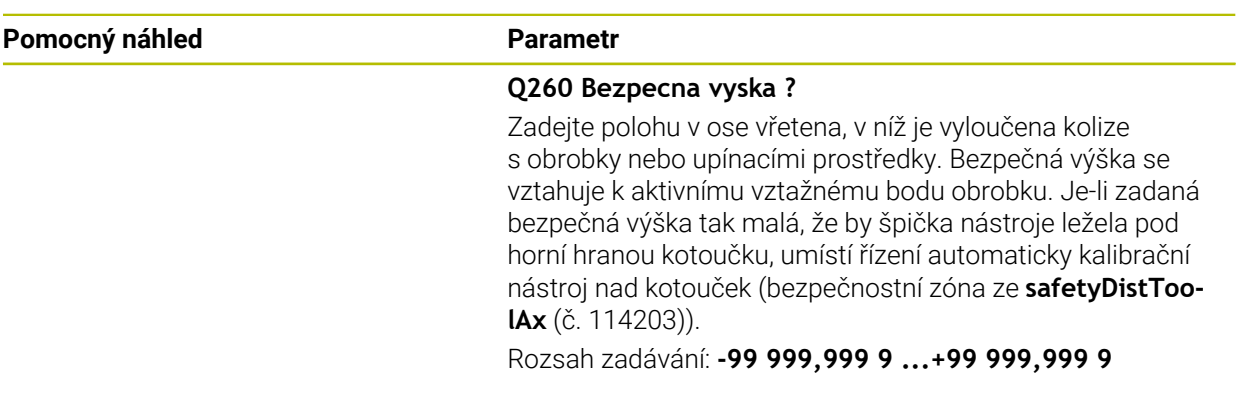

### **Příklad**

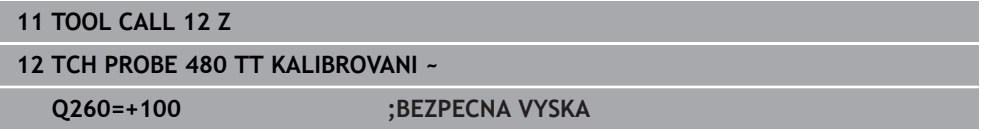

# <span id="page-97-0"></span>**6.2.4 Cyklus 484 IR-TT KALIBROVANI (#17 / #1-05-1)**

### **ISO-programování G484**

### **Aplikace**

Cyklem **484** kalibrujete vaši nástrojovou snímací sondu, například rádiovou infračervenou stolní snímací sondu TT 460. Kalibrování můžete provádět s nebo bez ručního zásahu.

- **S ručním zásahem:** Pokud definujete **Q536** rovno 0, zastaví se řídicí systém před kalibrováním. Poté musíte nástroj ručně umístit nad střed nástrojové dotykové sondy.
- **Bez ručního zásahu:** Pokud definujete **Q536** rovno 1, provede řídicí systém cyklus automaticky. Možná budete muset předem naprogramovat předběžné polohování. To závisí na hodnotě parametru **Q523 POZICE TT**.

### **Provádění cyklu**

 $\bullet$ 

Informujte se ve vaší příručce ke stroji! Výrobce stroje definuje funkčnost cyklu.

Ke kalibrování vaší nástrojové dotykové sondy naprogramujte cyklus dotykové sondy **484**. V zadávaném parametru **Q536** lze nastavit, zda bude cyklus proveden s nebo bez ručního zásahu.

### **Q536=0: S ručním zásahem před kalibrováním**

Postupujte takto:

- Výměna kalibračního nástroje
- Spustit cyklus kalibrování
- Řídicí systém přeruší kalibrační cyklus a otevře dialog.
- $\blacktriangleright$  Kalibrační nástroj umístěte ručně nad středem nástrojové dotykové sondy.

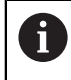

Dbejte na to, aby kalibrační nástroj stál nad měřicí plochou dotykového prvku.

- Pokračujte s cyklem pomocí **NC-start**
- Pokud jste naprogramovali **Q523** rovno **2** zapíše řídicí systém kalibrovanou polohu do strojního parametru **centerPos** (č. 114200).

#### **Q536=1: Bez ručního zásahu před kalibrováním**

Postupujte takto:

- Výměna kalibračního nástroje
- Kalibrační nástroj umístěte před spuštěním cyklu nad středem nástrojové dotykové sondy
	- Dbejte na to, aby kalibrační nástroj stál nad měřicí plochou dotykového prvku.
	- Při kalibrování bez ručního zásahu nemusíte nástroj umístit nad středem dotykové sondy. Cyklus převezme polohu ze strojních parametrů a automaticky najede do této polohy.
- Spustit cyklus kalibrování
- Kalibrační cyklus běží bez Stopu.
- Pokud jste naprogramovali **Q523** rovno **2**, zapíše řídicí systém kalibrovanou polohu zpátky do strojního parametru **centerPos** (č. 114200).

### **Upozornění**

# *UPOZORNĚNÍ*

#### **Pozor nebezpečí kolize!**

Když naprogramujete **Q536**=1, musí být nástroj před vyvoláním cyklu předpolohovaný! Řídicí systém také zjistí během kalibrování přesazení středu kalibračního nástroje. Za tím účelem otočí řízení vřeteno po polovině kalibračního cyklu o 180°. Hrozí nebezpečí kolize!

- Určení, zda se má před začátkem cyklu provést Stop, nebo zda chcete nechat cyklus proběhnout bez automatického zastavení.
- Tento cyklus můžete provést pouze v režimu obrábění **FUNCTION MODE MILL**.
- Kalibrační nástroj by měl mít průměr větší než 15 mm a vyčnívat ze sklíčidla asi 50 mm. Používáte-li válcovou stopku s těmito rozdíly rozměrů, dojde k ohnutí pouze o 0,1 µm na 1 N dotykové síly. Při použiti kalibračního nástroje, který má příliš malý průměr a/nebo příliš vyčnívá ze svého upínacího pouzdra, může dojít k větším nepřesnostem.
- Před provedením kalibrace musíte zanést do tabulky nástrojů TOOL.T přesný rádius a přesnou délku kalibračního nástroje.
- Když změníte pozici TT na stole, musíte ji znovu kalibrovat.

#### **Poznámka v souvislosti s parametry stroje**

■ Pomocí strojního parametru **probingCapability** (č. 122723) definuje výrobce stroje fungování cyklu. S tímto parametrem lze povolit mezi jiným měření délky nástroje se stojícím vřetenem a současně zablokovat měření rádiusu nástroje a jednotlivého břitu.

# **Parametry cyklu**

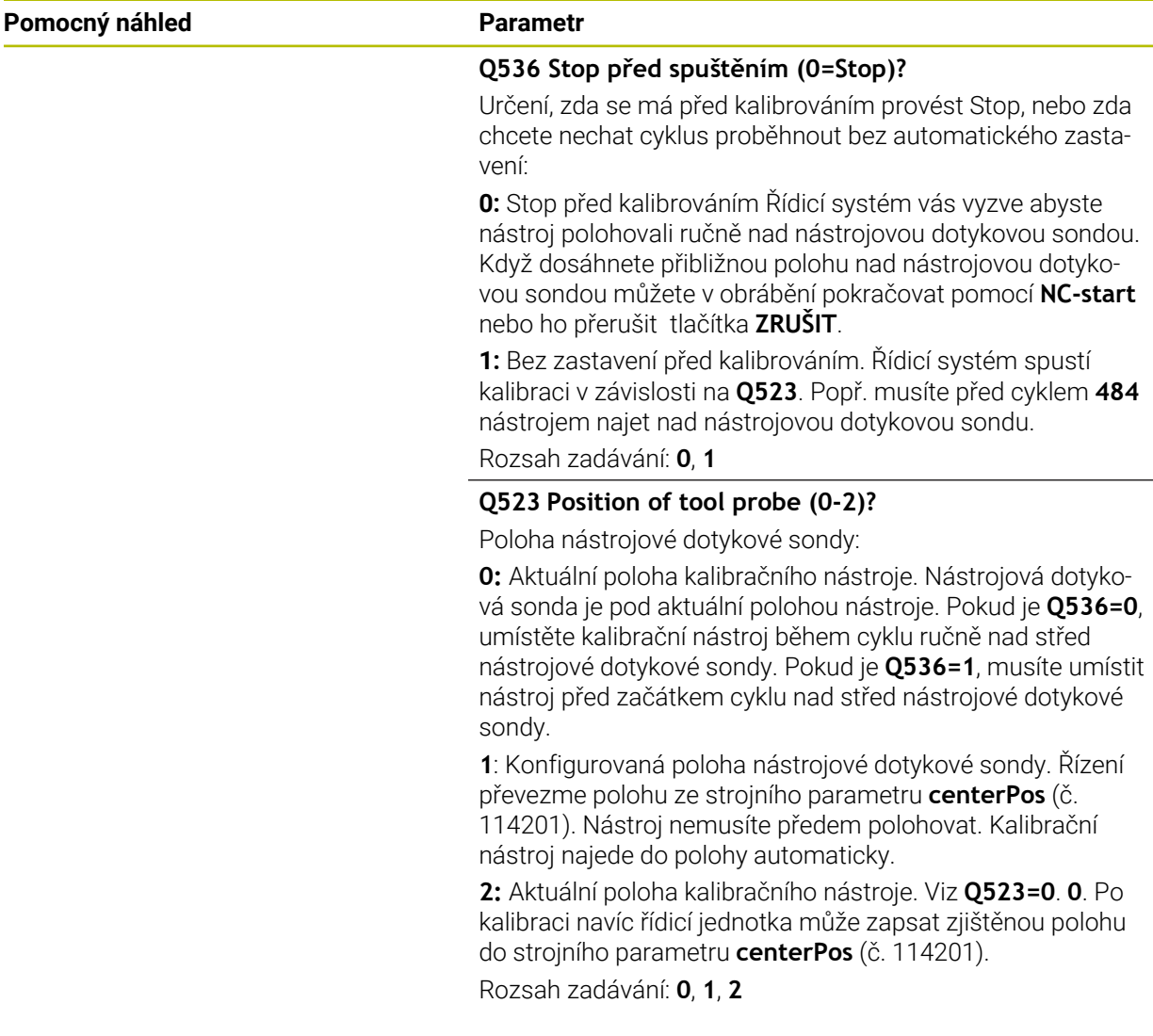

### **Příklad**

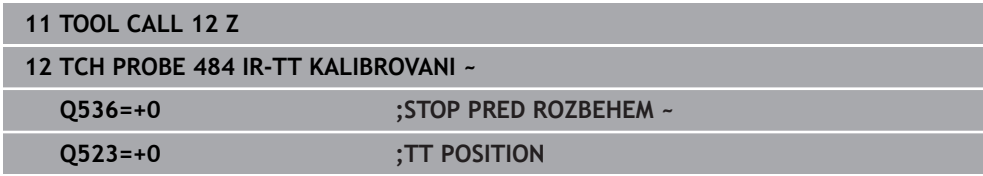

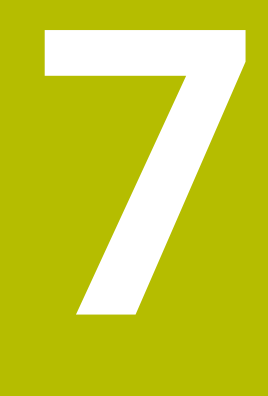

**Cykly dotykové sondy pro obrobek (#17 / #1-05-1)**

# **7.1 Přehled**

### **Určení šikmé polohy obrobku**

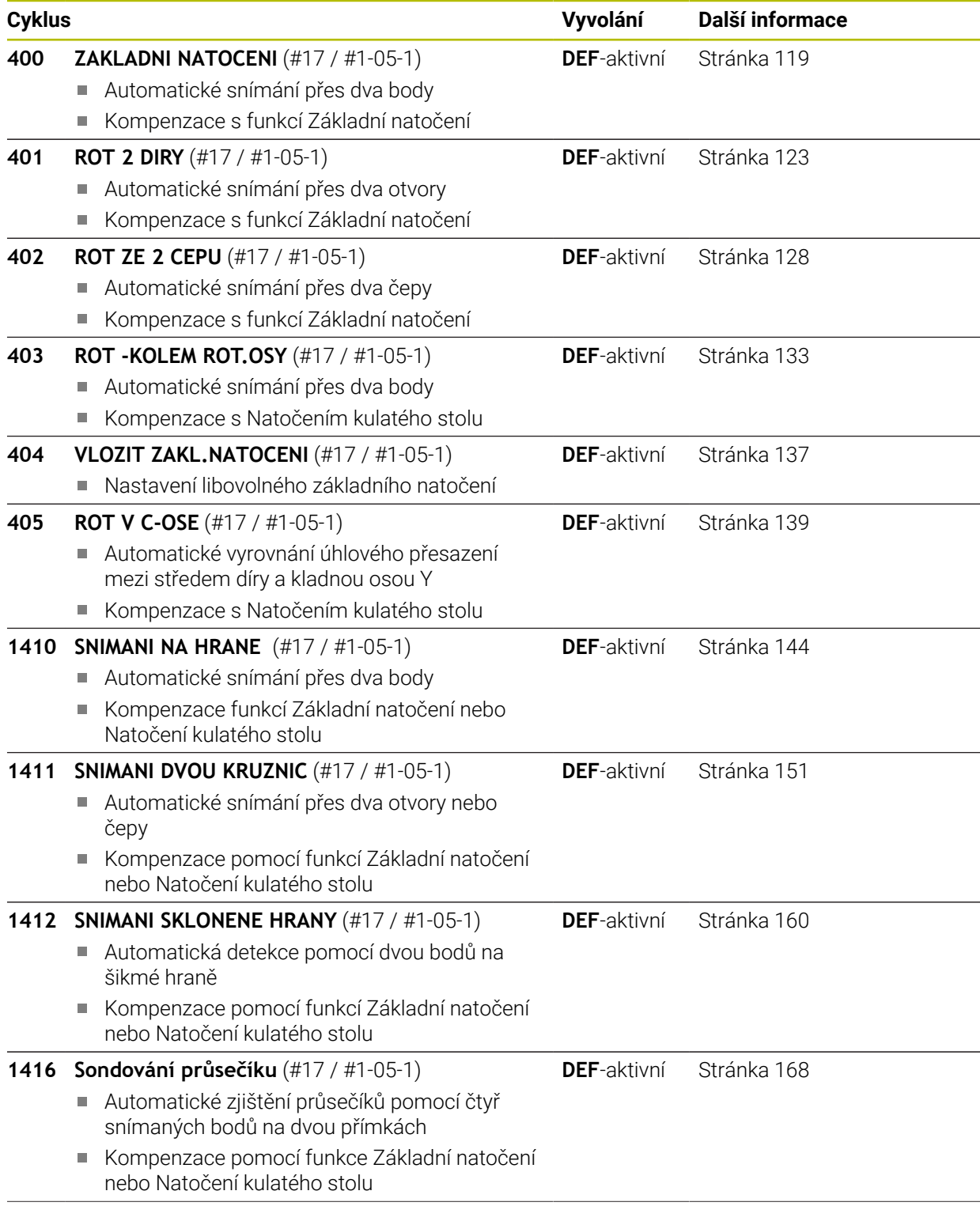

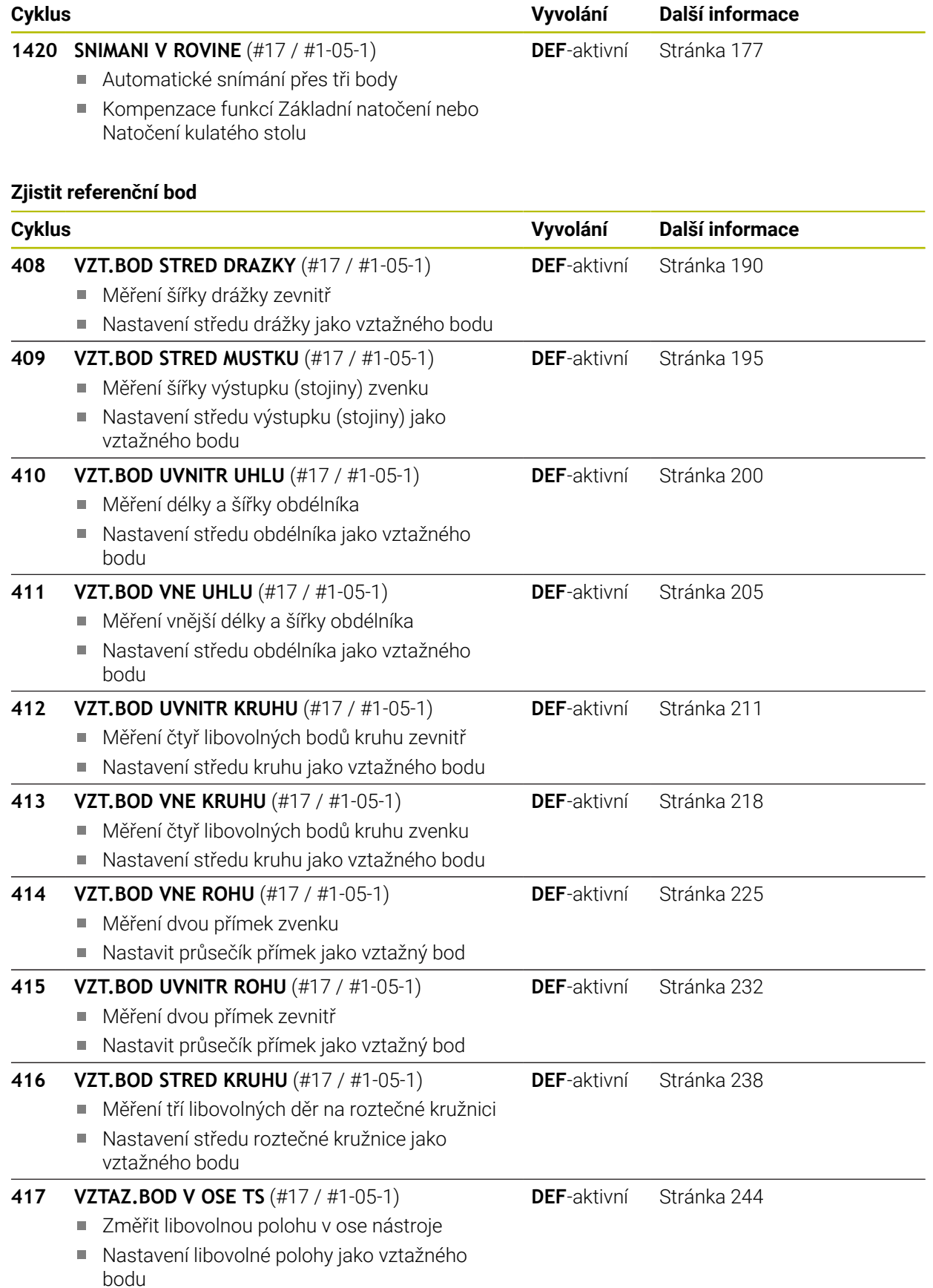

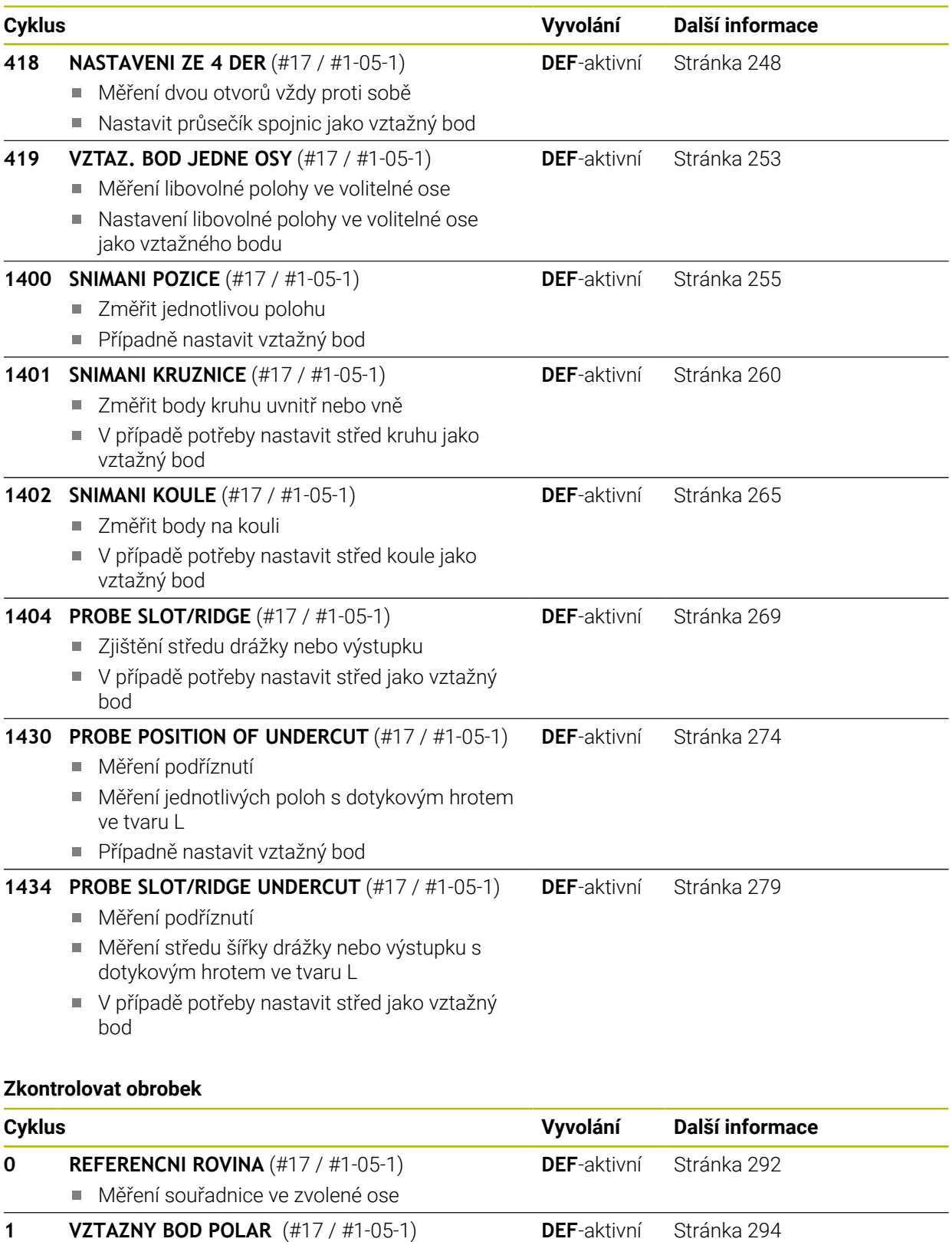

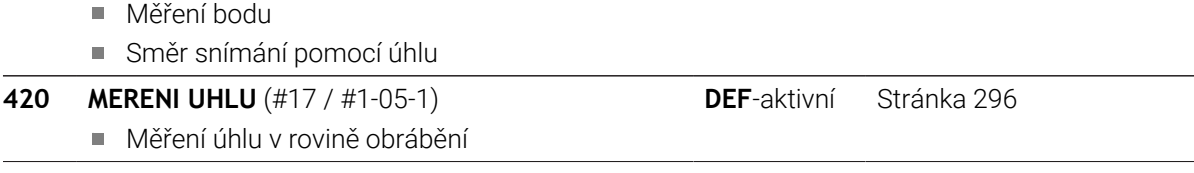

 $\sim$ 

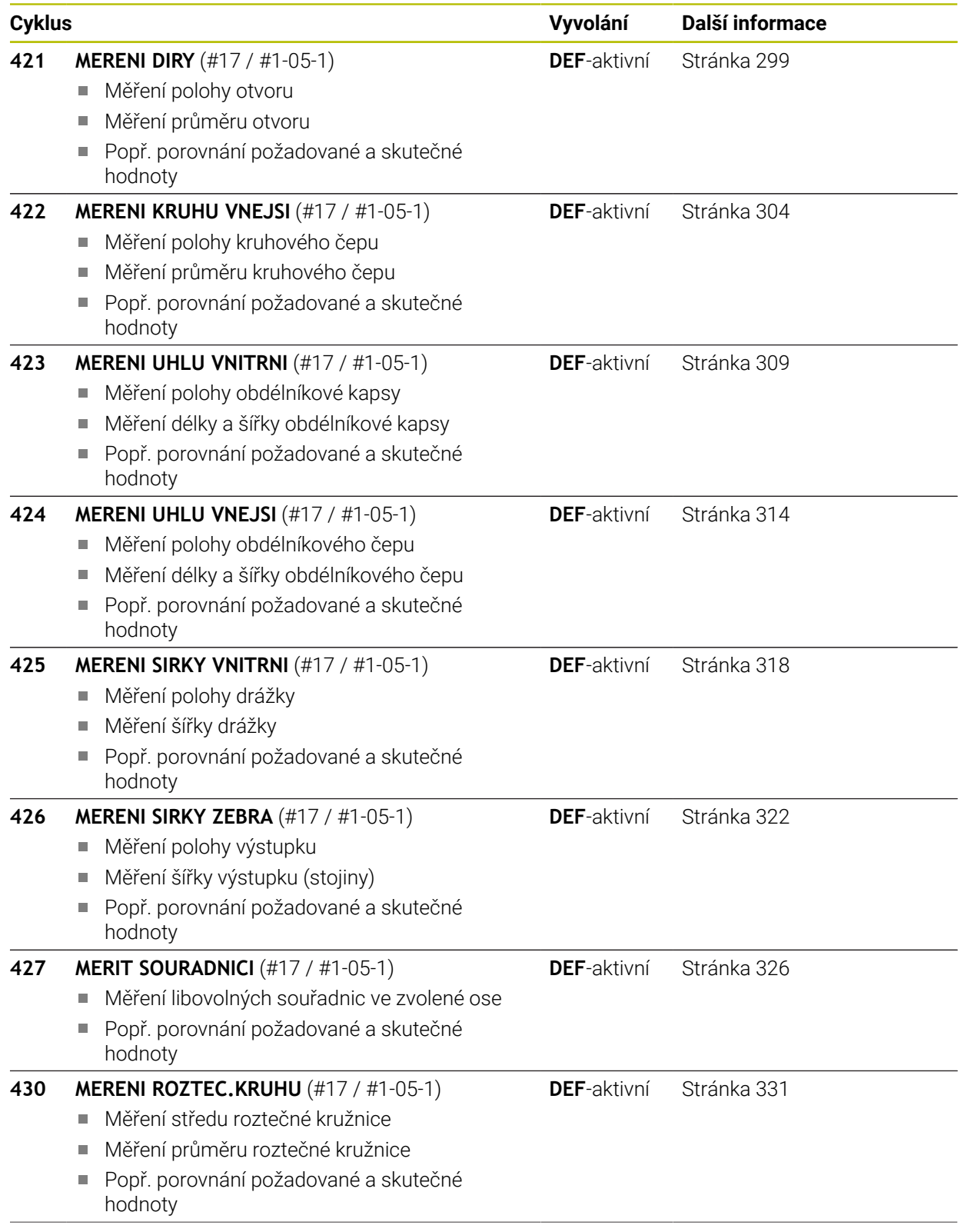

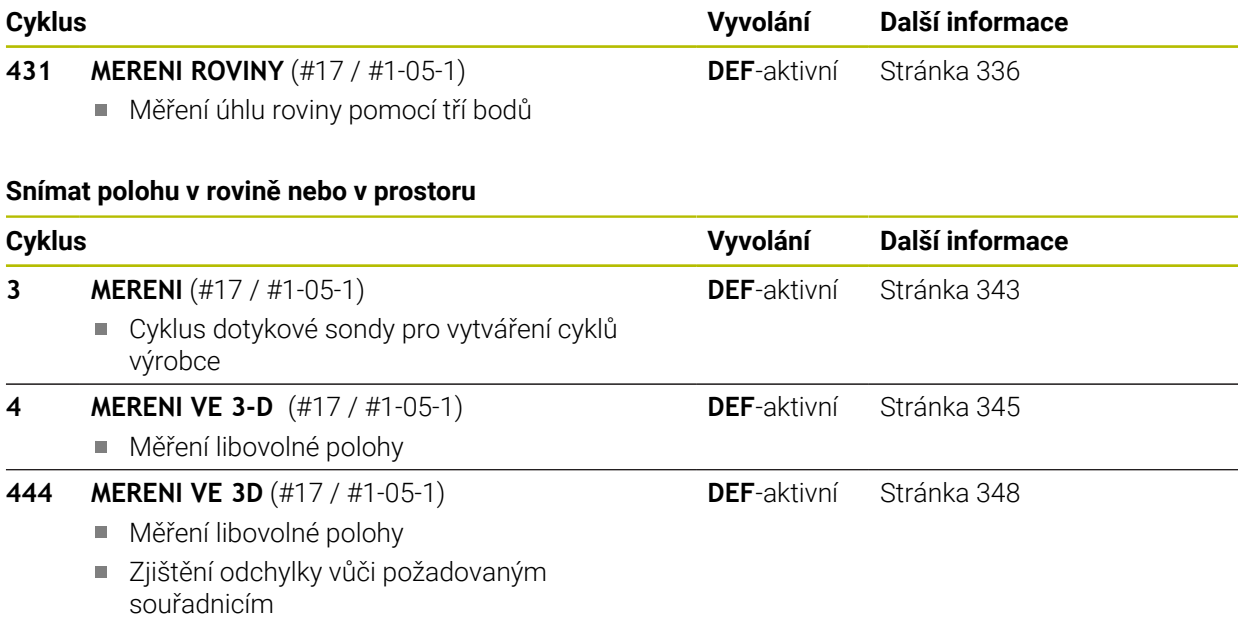

# **Ovlivnit průběhy cyklů**

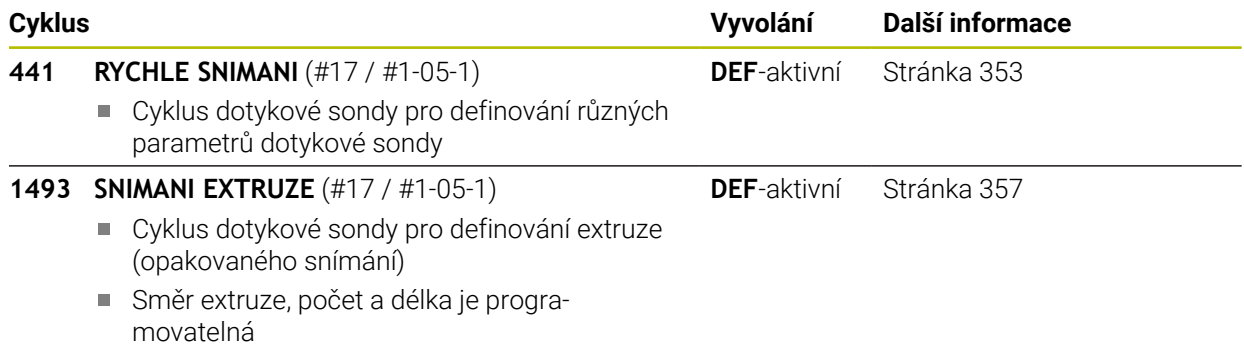

# **7.2 Základy cyklů dotykových sond 14xx (#17 / #1-05-1)**

# **7.2.1 Použití**

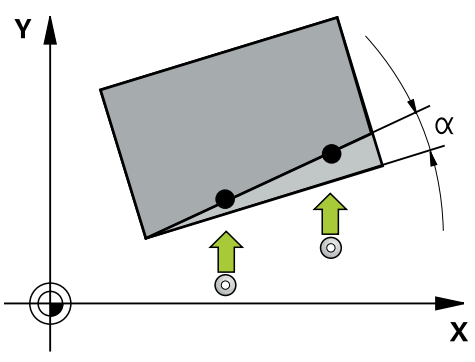

Cykly dotykové sondy zahrnují následující:

- Zohlednění aktivní strojní kinematiky
- Poloautomatické snímání
- Monitorování tolerancí
- Zohlednění 3D-kalibrování
- Současně určení natočení a polohy

### **Vysvětlení pojmů**

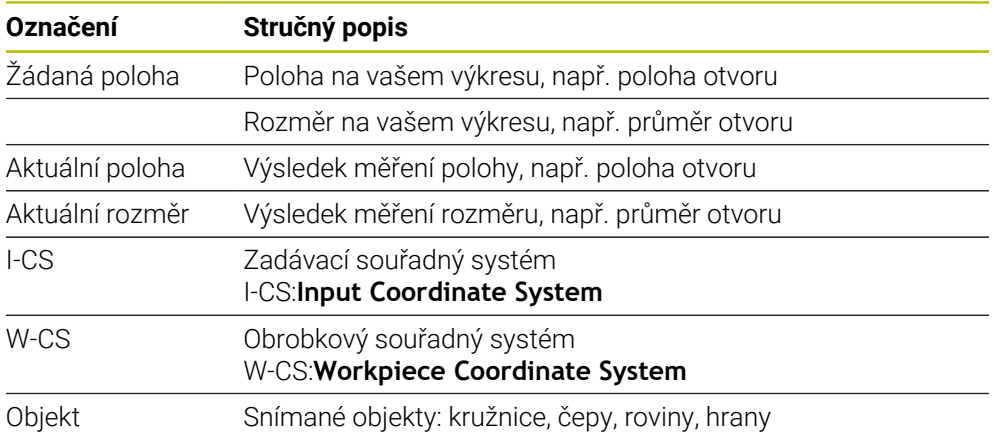

### **7.2.2 Vyhodnoceni**

### **Výsledky měření v Q-parametrech**

Výsledky měření příslušných snímacích cyklů ukládá řízení do globálně účinných Q-parametrů **Q9xx**. Tyto parametry můžete dále používat ve vašem NC-programu. Věnujte prosím pozornost tabulce výsledkových parametrů, která je uvedena v každém popisu cyklu.

### **Vztažný bod a osa nástroje**

Řídicí systém umístí vztažný bod do roviny obrábění v závislosti na ose dotykové sondy, kterou jste definovali ve vašem programu měření.

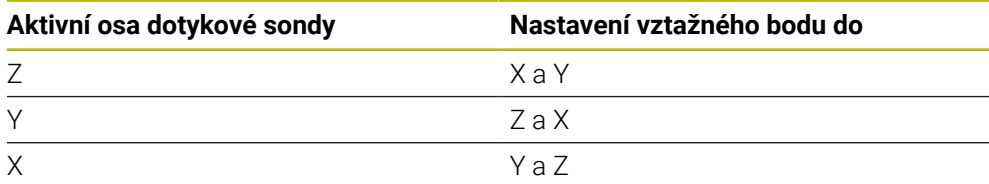

### **Upozornění**

- Posuny mohou být zapsané do základní transformace tabulky vztažných bodů, pokud se při konzistentní rovině obrábění nebo u objektů snímá s aktivním TCPM.
- Natočení mohou být zapsána do základní transformace tabulky vztažného bodu jako základní rotace nebo také jako offset první osy otočného stolu, pozorováno z obrobku

## **7.2.3 Protokol**

Zjištěné výsledky budou protokolovány do **TCHPRAUTO.html** jakož i do Q-parametrů, určených pro tento cyklus.

Naměřené odchylky představují rozdíl naměřených aktuálních hodnot vůči středu tolerance. Pokud není tolerance uvedená, tak se vztahují na jmenovitý rozměr. Měrovou jednotku hlavního programu lze vidět v záhlaví protokolu.

# **7.2.4 Upozornění**

- Snímané polohy se vztahují k naprogramovaným cílovým polohám v I-CS.
- Cílové polohy najdete na vašem výkresu.
- Před definicí cyklu musíte naprogramovat vyvolání nástroje pro definici osy dotykové sondy.
- Snímací cykly 14xx podporují dotykový hrot tvaru **SIMPLE** a **L-TYPE**.
- Pro dosažení optimálních výsledků z hlediska přesnosti s hrotem ve tvaru L se doporučuje snímat a kalibrovat stejnou rychlostí. Kontrolujte polohu Override posuvu, pokud je tento při snímání aktivní.
- Pokud se dotyková sonda na obrobky nevychýlí přesně vodorovně nebo svisle, mohou vzniknout ve výsledcích měření odchylky.
- Pokud chcete použít nejen natočení, ale také naměřenou polohu, pak se jí musíte dotknout pokud možno kolmo k této ploše. Čím větší je chyba úhlu a rádius snímací kuličky, tím větší je chyba polohy. Vzhledem k velkým úhlovým odchylkám ve výchozí poloze zde mohou vzniknout odpovídající odchylky polohy.
# <span id="page-108-0"></span>**7.2.5 Poloautomatický režim**

Pokud nejsou známé snímací pozice vztažené k aktuálnímu nulovému bodu, tak se může cyklus provést v poloautomatickém režimu. Zde můžete před provedením snímání určit startovní polohu ručním předpolohováním.

K tomu dáte před potřebnou cílovou pozici **"?"**. To můžete provést pomocí volby **Název** na panelu akcí. V závislosti na objektu musíte definovat cílové polohy, které určí směr vašeho snímání, viz "Příklady".

V závislosti na objektu musíte definovat cílové polohy, které určí směr vašeho snímání.

Příklady:

 $\mathbf i$ 

- **Další informace:** ["Vyrovnání podle dvou děr", Stránka 111](#page-110-0)
- **Další informace:** ["Vyrovnání podle hrany", Stránka 112](#page-111-0)
- **Další informace:** ["Vyrovnání podle roviny", Stránka 113](#page-112-0)

# **Provádění cyklu**

Postupujte takto:

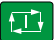

- $\blacktriangleright$  Proveďte cyklus
- Řízení přeruší NC-program.
- > Objeví se okno.
- Dotykovou sondu polohujte osovými klávesami do blízkosti požadovaného bodu snímání
	- nebo
- Dotykovou sondu polohujte elektrickým ručním kolečkem do požadovaného bodu
- Popř. změňte směr snímání v okně
- Zvolte tlačítko **NC-start**
- Řídicí systém zavře okno a provede první snímání.
- Pokud je **SMAZAT REZIM VYSKY Q1125** = **1** nebo **2**, otevře řídicí systém na kartě **FN 16** pracovní plochy **Status** hlášení. Toto hlášení uvádí, že režim není pro odjezd na bezpečnou výšku možný.
- ▶ Odjeďte s dotykovou sondou do bezpečné polohy
- Zvolte tlačítko **NC-start**
- Cyklus, popř. program bude pokračovat. Pro další snímací body bude možná nutné celý postup opakovat.

# *UPOZORNĚNÍ*

# **Pozor nebezpečí kolize!**

Řídicí systém ignoruje při provádění poloautomatického režimu naprogramované hodnoty 1 a 2 pro odjezd do bezpečné výšky. Podle polohy, v níž se dotyková sonda nachází vzniká riziko kolize.

- V poloautomatickém režimu jeďte po každém snímání ručně do bezpečné výšky
- $\mathbf i$

Pokyny pro programování a obsluhu:

- Cílové polohy najdete na vašem výkresu.
- Poloautomatický režim se provádí pouze ve strojních režimech, nikoliv při simulaci.
- Pokud nedefinujete pro snímaný bod ve všech směrech žádné cílové polohy, pak řídicí systém vydá chybové hlášení.
- Pokud jste nedefinovali v jednom směru žádnou cílovou poloha, dojde po sejmutí objektu k aktuálně – cílovému převzetí. To znamená, že naměřená aktuální poloha se následně převezme jako cílová poloha. Proto neexistuje pro tuto polohu žádná odchylka a žádná korekce polohy.

# **Příklady**

**Důležité**: Uveďte **Cílovou polohu** z vašeho výkresu!

Ve třech příkladech se používají cílové polohy z tohoto výkresu.

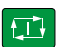

 $|\vec{U}|$ 

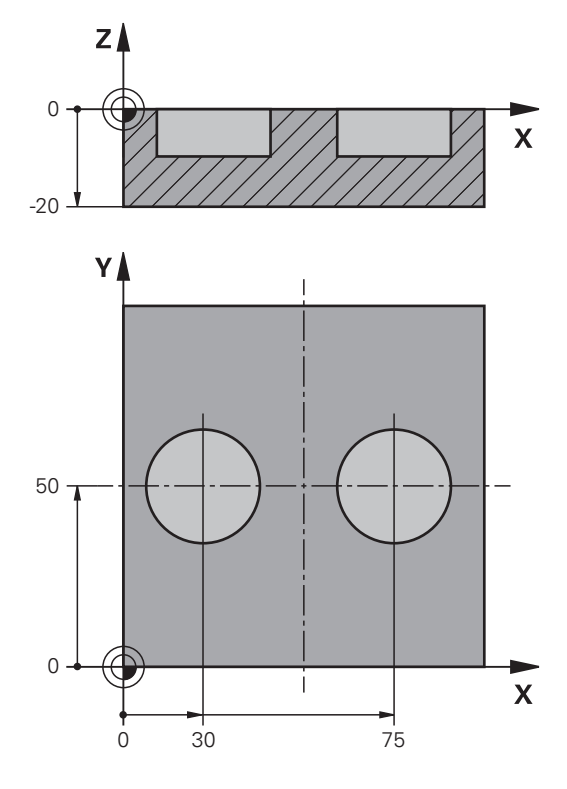

#### <span id="page-110-0"></span>**Vyrovnání podle dvou děr**

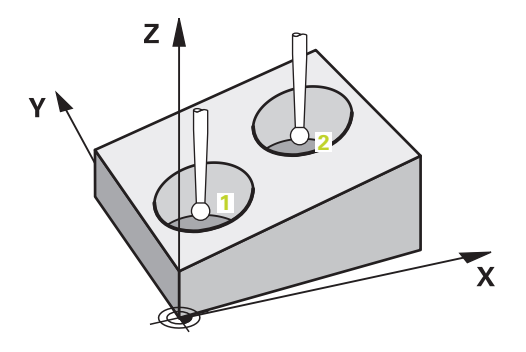

V tomto příkladu se vyrovnávají dva otvory. Snímání se provádí v ose X (hlavní osa) a v ose Y (vedlejší osa). Proto musíte nutně definovat pro tyto osy cílovou polohu z výkresu! Cílová poloha v ose Z (nástrojová osa) není nutná, protože v tomto směru nesnímáte žádný rozměr.

- **QS1100** = Cílová poloha 1 hlavní osy je předvolená, ale poloha obrobku je neznámá
- **QS1101** = Cílová poloha 1 vedlejší osy je předvolená, ale poloha obrobku je neznámá
- **QS1102** = Cílová poloha 1 osy nástroje je neznámá
- **QS1103** = Cílová poloha 2 hlavní osy je předvolená, ale poloha obrobku je neznámá
- **QS1104** = Cílová poloha 2 vedlejší osy je předvolená, ale poloha obrobku je neznámá
- **QS1105** = Cílová poloha 2 osy nástroje je neznámá

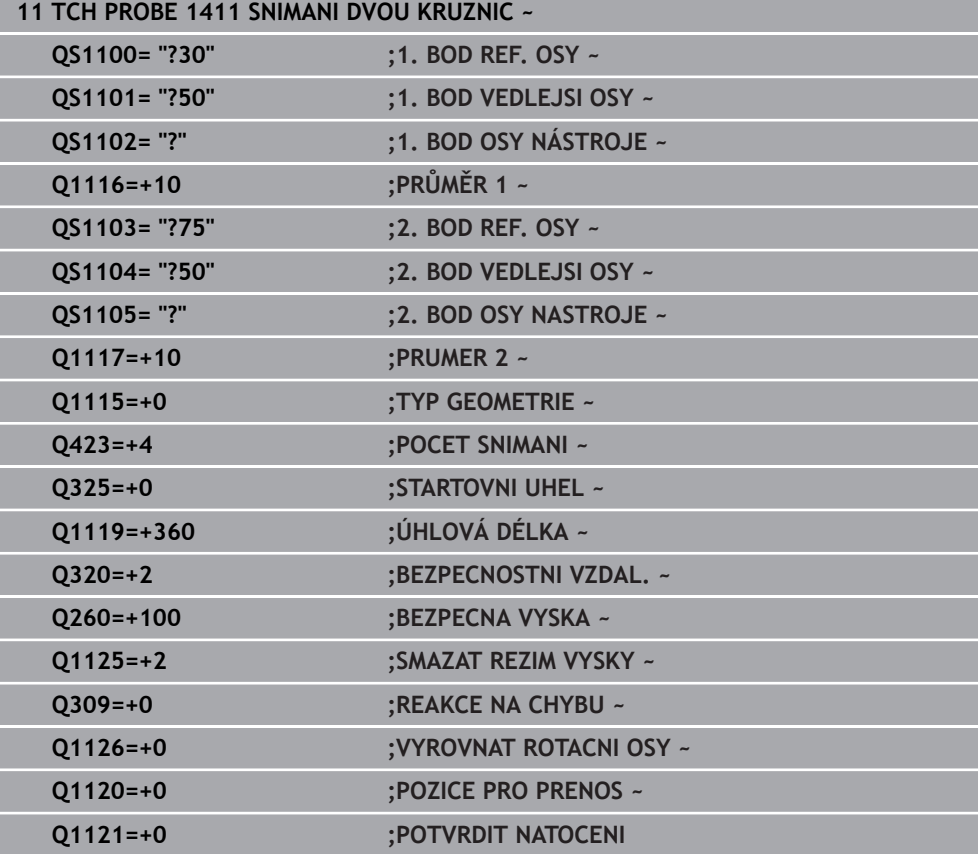

## <span id="page-111-0"></span>**Vyrovnání podle hrany**

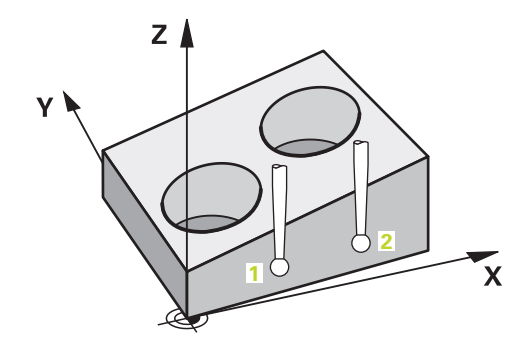

V tomto příkladu se vyrovnávají dvě hrany. Snímání se provádí v ose Y (vedlejší osa). Proto musíte nutně definovat pro tuto osu cílovou polohu z výkresu! Cílové polohy v ose X (hlavní osa) a v ose Z (nástrojová osa) nejsou nutné, protože v tomto směru nesnímáte žádný rozměr.

- **QS1100** = Cílová poloha 1 hlavní osy je neznámá
- **QS1101** = Cílová poloha 1 vedlejší osy je předvolená, ale poloha obrobku je neznámá
- **QS1102** = Cílová poloha 1 osy nástroje je neznámá
- **QS1103** = Cílová poloha 2 hlavní osy je neznámá
- **QS1104** = Cílová poloha 2 vedlejší osy je předvolená, ale poloha obrobku je neznámá
- **QS1105** = Cílová poloha 2 osy nástroje je neznámá

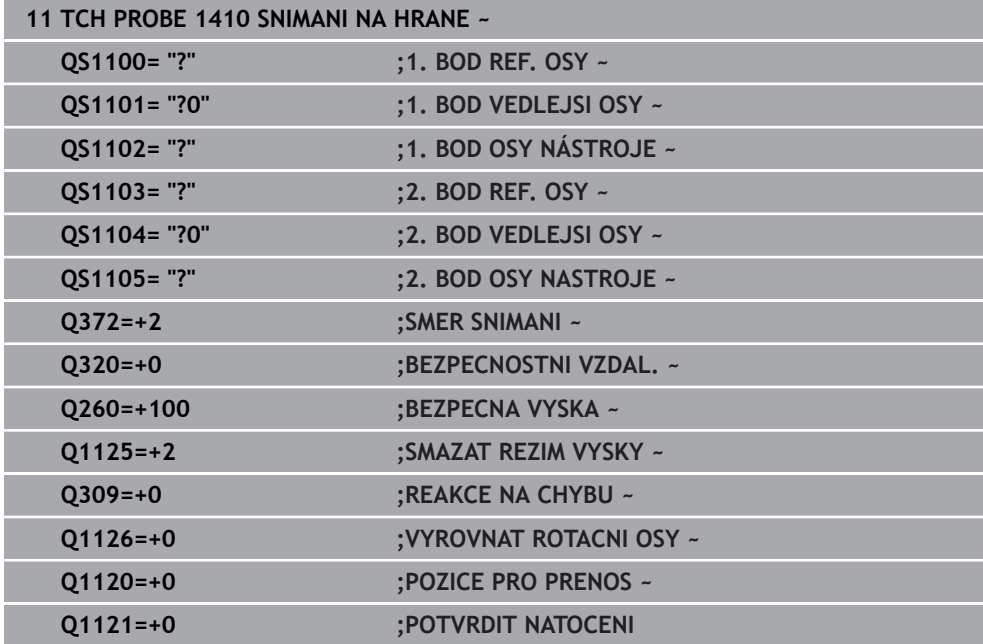

<span id="page-112-0"></span>**Vyrovnání podle roviny**

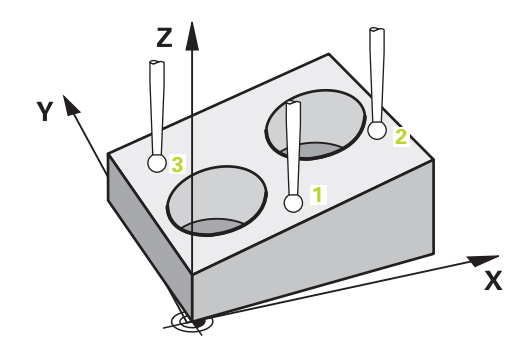

V tomto příkladu vyrovnáváte rovinu. Zde musíte bezpodmínečně definovat všechny tři cílové polohy z výkresu. Protože pro výpočet úhlu je důležité, aby se v každé snímací poloze bral ohled na tři osy.

- **QS1100** = Cílová poloha 1 hlavní osy je předvolená, ale poloha obrobku je neznámá
- **QS1101** = Cílová poloha 1 vedlejší osy je předvolená, ale poloha obrobku je neznámá
- **QS1102** = Cílová poloha 1 nástrojové osy je předvolená, ale poloha obrobku je neznámá
- **QS1103** = Cílová poloha 2 hlavní osy je předvolená, ale poloha obrobku je neznámá
- **QS1104** = Cílová poloha 2 vedlejší osy je předvolená, ale poloha obrobku je neznámá
- **QS1105** = Cílová poloha 2 nástrojové osy je předvolená, ale poloha obrobku je neznámá
- **QS1106** = Cílová poloha 3 hlavní osy je předvolená, ale poloha obrobku je neznámá
- **QS1107** = Cílová poloha 3 vedlejší osy je předvolená, ale poloha obrobku je neznámá
- **QS1108** = Cílová poloha 3 nástrojové osy je předvolená, ale poloha obrobku je neznámá

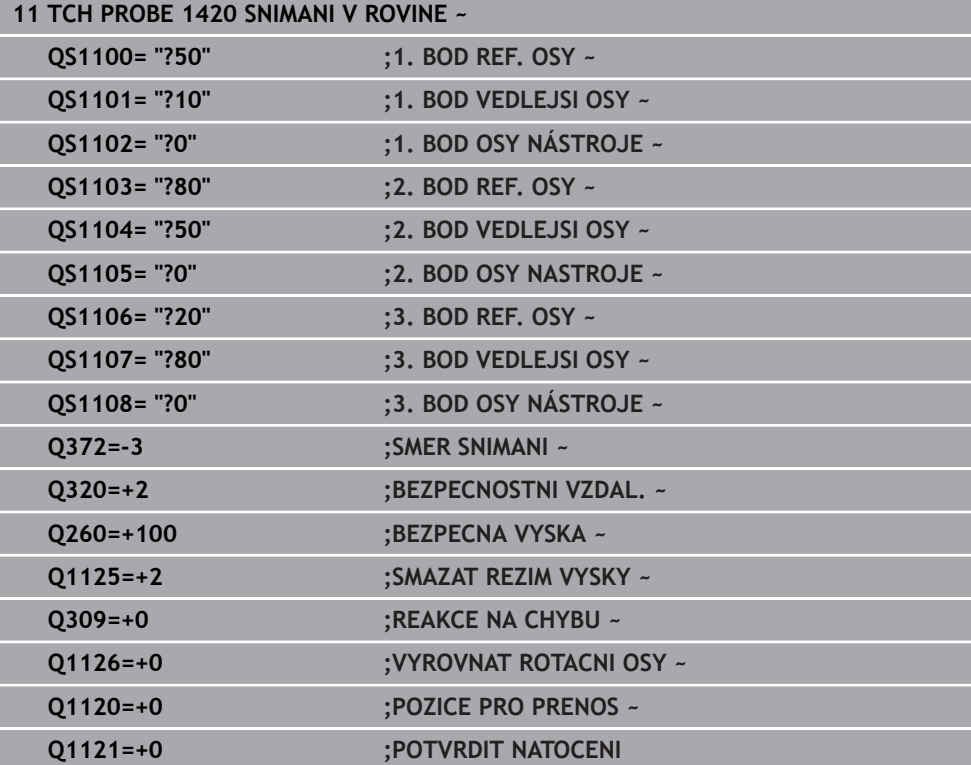

# <span id="page-114-0"></span>**7.2.6 Vyhodnocení tolerancí**

Ke kontrole tolerančních rozsahů můžete také použít cykly 14xx. Přitom můžete zkontrolovat polohu a velikost objektu.

Můžete definovat následující tolerance:

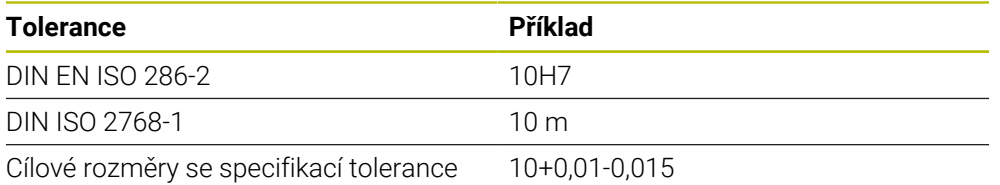

Cílové rozměry můžete zadat s následujícími specifikacemi tolerancí:

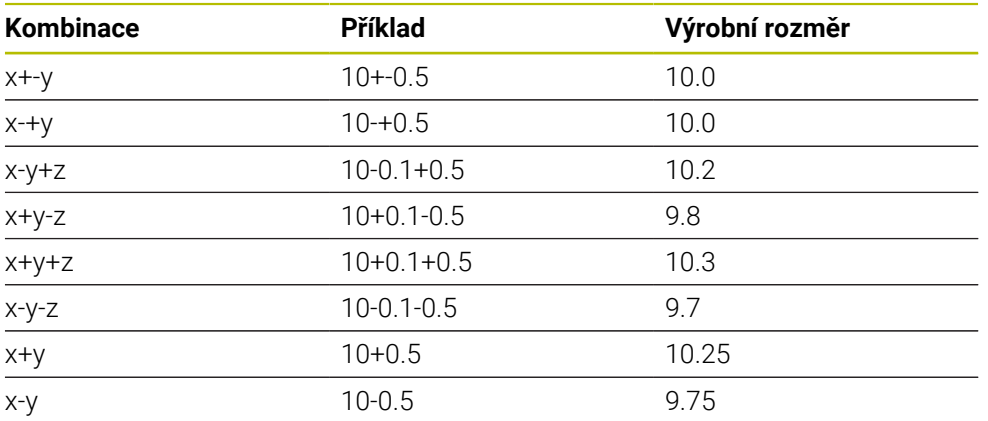

Pokud programujete zadání s tolerancí, sleduje řídicí systém rozsah tolerance. Řízení zapíše stav dobrý, k přepracování nebo zmetek do vraceného parametru **Q183**. Pokud je naprogramována korekce vztažného bodu, řídicí systém koriguje aktivní vztažný bod po snímání.

Následující parametry cyklu umožňují zadání s tolerancemi:

- **Q1100 1. BOD REF. OSY**
- **Q1101 1. BOD VEDLEJSI OSY**
- **Q1102 1. BOD OSY NÁSTROJE**
- **Q1103 2. BOD REF. OSY**
- **Q1104 2. BOD VEDLEJSI OSY**
- **Q1105 2. BOD OSY NASTROJE**
- **Q1106 3. BOD REF. OSY**
- **Q1107 3. BOD VEDLEJSI OSY**
- **Q1108 3. BOD OSY NÁSTROJE**
- **Q1116 PRUMER 1**
- **Q1117 PRUMER 2**

### **Při programování postupujte následovně:**

- ▶ Spusťte definici cyklu
- Aktivujte možnosti volby Názvu na panelu akcí
- **Programujte cílovou polohu / rozměr, včetně tolerance**
- V cyklu je uloženo např. **QS1116="+8-2-1"**.

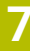

- Pokud nenaprogramujete toleranci podle specifikace DIN nebo nesprávně naprogramujete cílové rozměry se specifikací tolerance, např. mezery, ukončí řídicí systém zpracování s chybovým hlášením.
	- Při zadávání tolerancí DIN EN ISO a DIN ISO respektujte malá a velká písmena. Nesmíte zadávat prázdné znaky.

### **Provádění cyklu**

f

 $|\mathbf{U}|$ 

ĥ)

Pokud je skutečná poloha mimo toleranci, chování řídicího systému je následující:

- **Q309 = 0**: Řízení nepřeruší program.
- **Q309 = 1**: Řízení přeruší program s hlášením v případě zmetků a k přepracování.
- **Q309 = 2**: Řízení přeruší program s hlášením v případě zmetků.

### **Pokud je Q309 = 1 nebo 2, postupujte takto:**

- Otevře se okno. Řídicí systém zobrazí všechny požadované a skutečné rozměry objektu.
- NC-program přerušíte tlačítkem **Storno** nebo
- Pokračujte s NC-programem s **NC-start**

Všimněte si, že cykly dotykové sondy vracejí odchylky vztažené ke středu tolerance v **Q98x** a **Q99x**. Jsou-li **Q1120** a **Q1121** definovány, odpovídají hodnoty veličinám použitým pro korekci. Pokud není aktivní automatické vyhodnocení, tak řídicí systém uloží hodnoty ve vztahu ke středu tolerance do určených Q-parametrů a tyto hodnoty můžete dále zpracovávat.

#### **Příklad**

- QS1116 = Průměr 1 s uvedením tolerance
- QS1117 = Průměr 2 s uvedením tolerance

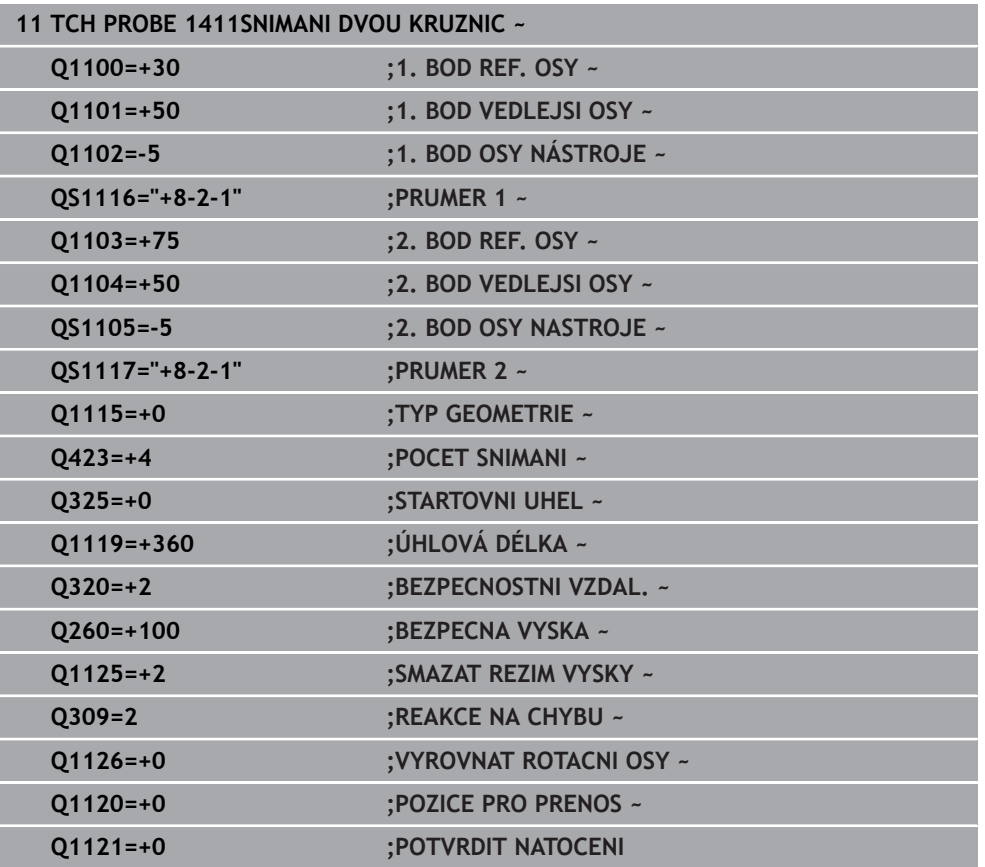

# <span id="page-116-0"></span>**7.2.7 Předání jedné aktuální polohy**

Skutečnou polohu můžete zjistit předem a cyklu dotykové sondy ji definovat jako aktuální polohu. Objektu se předá jak cílová poloha, tak i aktuální poloha. Cyklus vypočítá z rozdílu potřebné korekce a použije monitorování tolerance.

# **Při programování postupujte následovně:**

- $\blacktriangleright$  Definujte cyklus
- Aktivujte možnosti volby Názvu na panelu akcí
- Programujte cílovou polohu, včetně příp. sledování tolerance
- Programujte **"@"**
- **Programujte aktuální polohu**
- V cyklu je uloženo např. **QS1100="10+0.02@10.0123"**.

Pokyny pro programování a obsluhu: j.

- Pokud použijte @ nebude se snímat. Řídicí systém započte při 3Dkorekci rádiusu pouze aktuální a cílové polohy.
- Pro všechny tři osy (hlavní, vedlejší a nástrojovou) musíte definovat aktuální polohy. Jestliže definujete pouze jednu osu s aktuální polohou, objeví se chybové hlášení.
- Aktuální polohy lze definovat také s **Q1900-Q1999**.

## **Příklad**

S touto možností můžete např.:

- Zjistit kruhový vzor z různých objektů
- Vyrovnat ozubené kolo přes jeho střed a polohu jednoho zubu

Cílové polohy jsou zde definovány s monitorováním tolerance a skutečnou polohou.

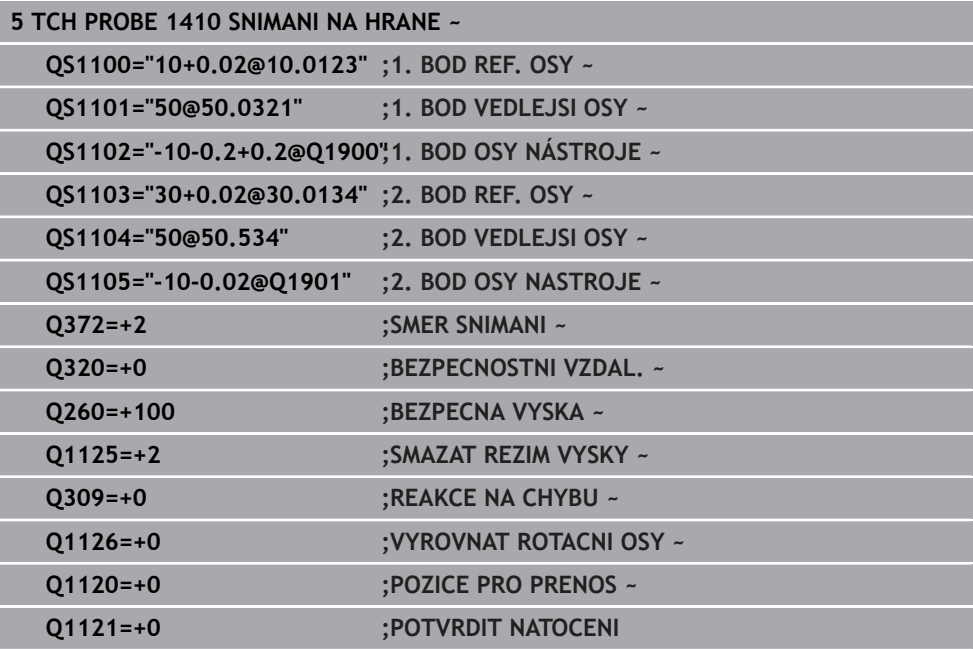

- **7.3 Určení šikmé polohy obrobku (#17 / #1-05-1)**
- **7.3.1 Základy cyklů dotykové sondy 400 až 405**

**Společné vlastnosti cyklů dotykové sondy pro zjišťování šikmé polohy obrobku**

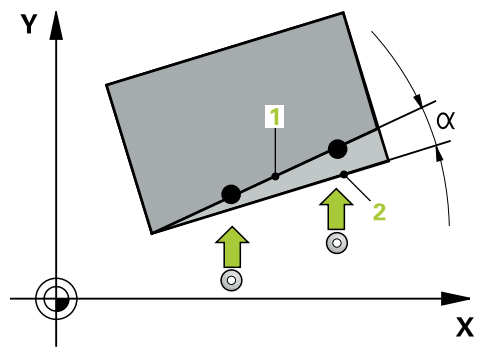

U cyklů **400**, **401** a **402** můžete definovat parametrem **Q307 Předvolba základního natočení**, zda se má výsledek měření korigovat o známý úhel α (viz obrázek). Tím můžete změřit základní natočení na libovolné přímce **1** obrobku a vytvořit vztah k vlastnímu nulovému směru **2**.

Tyto cykly nefungují s 3D-Rot! V tomto případě použijte cykly **14xx**. **Další informace:** ["Základy cyklů dotykových sond 14xx \(#17 / #1-05-1\)",](#page-106-0) [Stránka 107](#page-106-0)

# **7.3.2 400 ZAKLADNI NATOCENI (#17 / #1-05-1)**

#### **ISO-programování G400**

### **Použití**

Cyklus dotykové sondy **400** zjišťuje šikmou polohu obrobku změřením dvou bodů, které musí ležet na přímce. Funkcí "Základní natočení" řízení naměřenou hodnotu vykompenzuje.

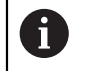

Namísto cyklu **400 ZAKLADNI NATOCENI** doporučuje HEIDENHAIN následující výkonnější cykly:

- **1410 SNIMANI NA HRANE**
- **1412 SNIMANI SKLONENE HRANY**

#### **Příbuzná témata**

Cyklus **1410 SNIMANI NA HRANE**

**Další informace:** ["Cyklus 1410 SNIMANI NA HRANE \(#17 / #1-05-1\)",](#page-143-0) [Stránka 144](#page-143-0)

Cyklus **1412 SNIMANI SKLONENE HRANY Další informace:** ["Cyklus 1412 SNIMANI SKLONENE HRANY \(#17 / #1-05-1\)",](#page-159-0) [Stránka 160](#page-159-0)

#### **Provádění cyklu**

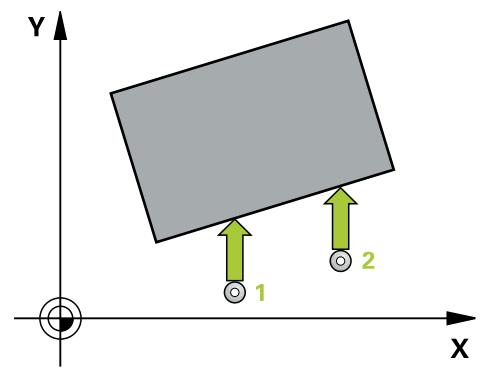

1 Řídicí systém umístí dotykovou sondu s polohovací logikou do předběžné polohy prvního snímaného bodu **1**.

**Další informace:** ["Logika polohování", Stránka 66](#page-65-0)

- 2 Pak najede dotyková sonda na zadanou výšku měření a provede první snímání snímacím posuvem (sloupec **F**).
- 3 Poté přejede dotyková sonda k dalšímu snímacímu bodu **2** a provede druhé snímání
- 4 Řídicí systém napolohuje dotykovou sondu zpět do bezpečné výšky a provede zjištěné základní natočení

# **Upozornění**

# *UPOZORNĚNÍ*

### **Pozor nebezpečí kolize!**

Během provádění cyklů dotykové sondy **400** až **499** nesmí být aktivní žádné cykly pro přepočet souřadnic. Hrozí nebezpečí kolize!

- Následující cykly neaktivujte před použitím cyklů dotykové sondy: **Cyklus 7** , cyklus 8 **ZRCADLENI**, **cyklus** 10 **OTACENI**, cyklus **11 ZMENA MERITKA** a cyklus **26 MERITKO PRO OSU**.
- Přepočet souřadnic předtím resetujte
- Tento cyklus můžete provést pouze v režimu obrábění **FUNCTION MODE MILL**.
- Na počátku cyklu řízení resetuje aktivní základní natočení.

#### **Poznámka k programování**

Před definicí cyklu musíte naprogramovat vyvolání nástroje pro definici osy dotykové sondy.

# **Parametry cyklu**

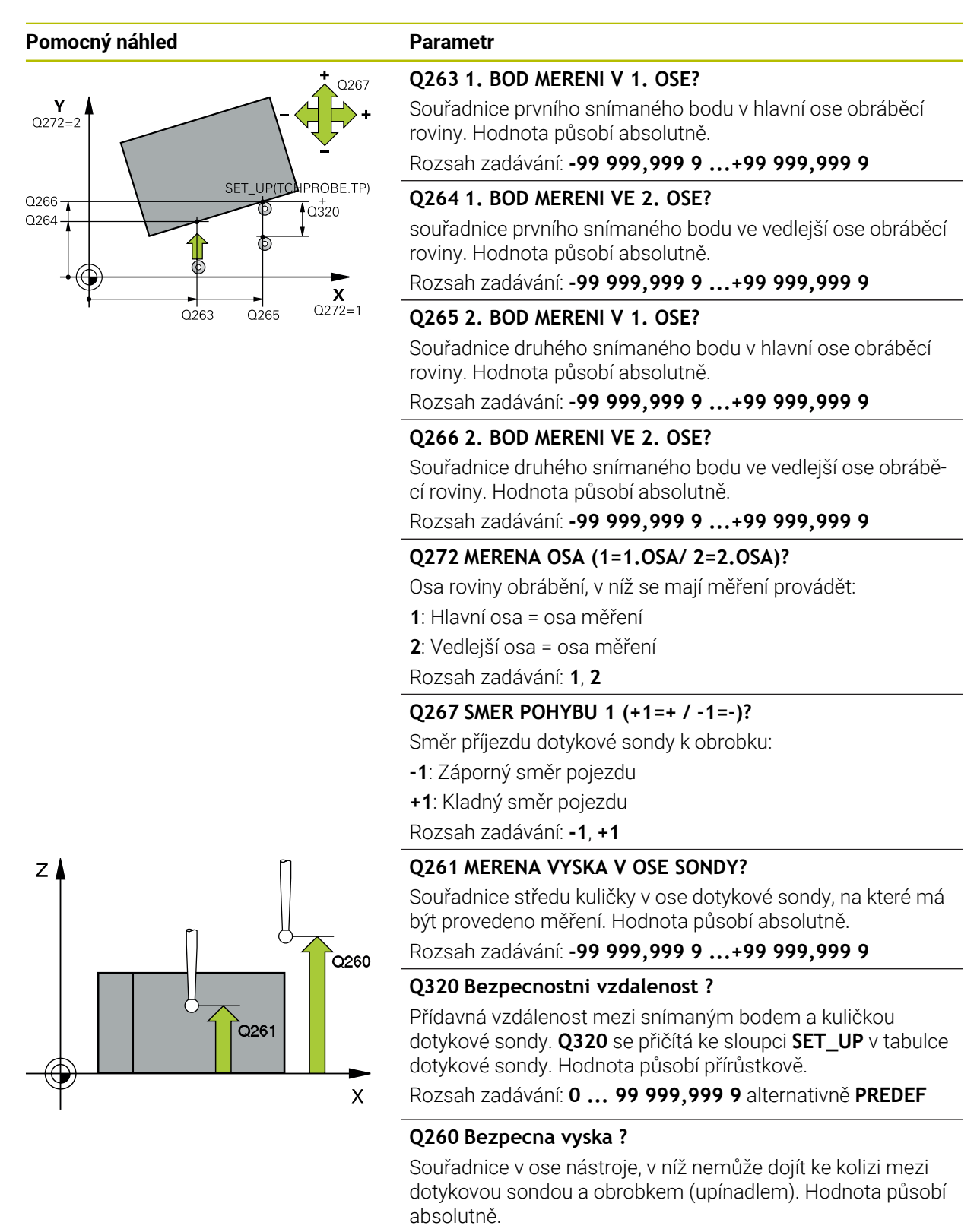

Rozsah zadávání: **-99 999,999 9 ...+99 999,999 9** alternativně **PREDEF**

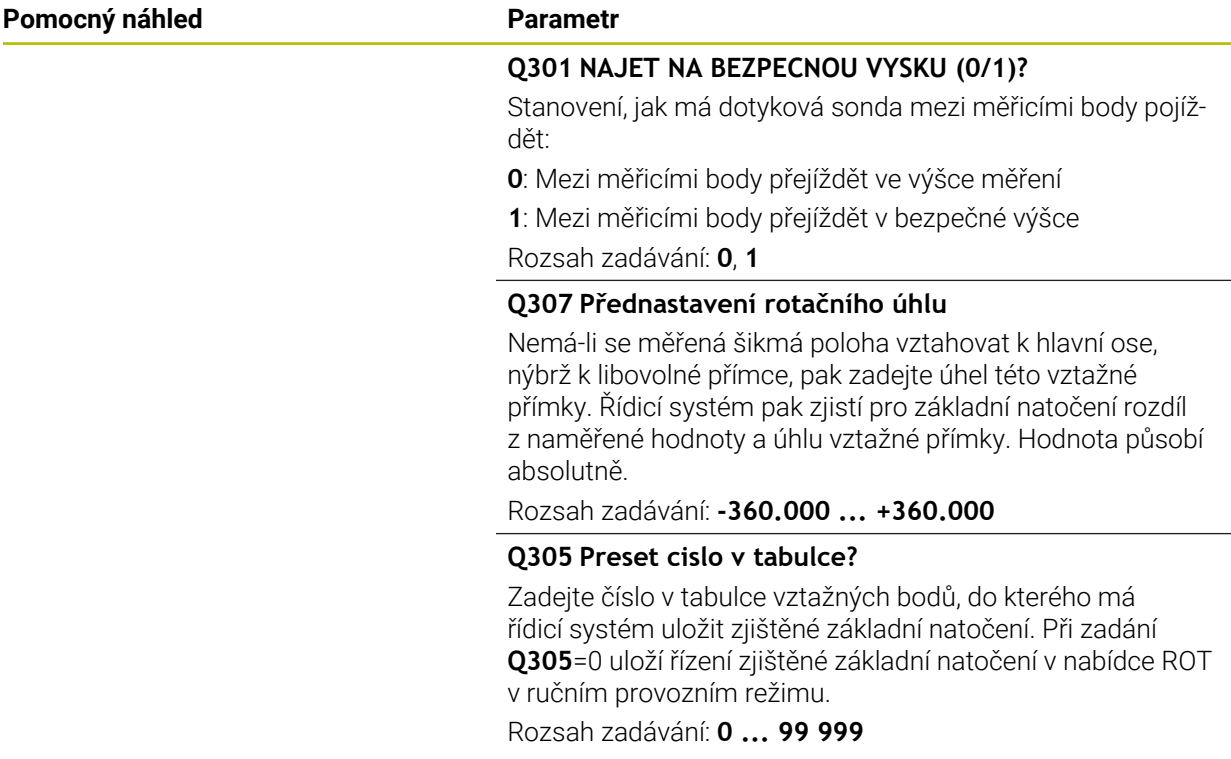

# **Příklad**

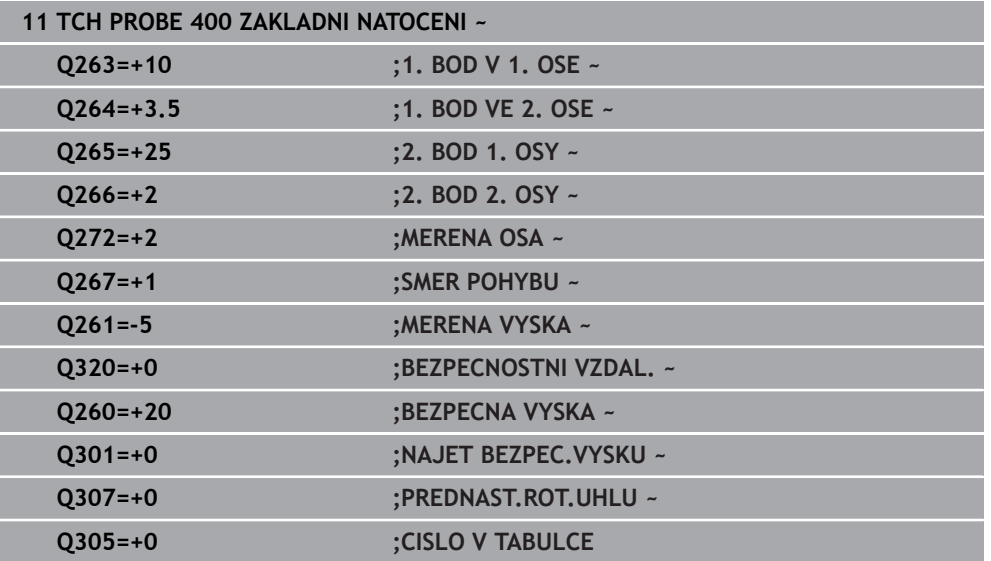

# **7.3.3 Cyklus 401 ROT 2 DIRY (#17 / #1-05-1)**

#### **ISO-programování G401**

#### **Použití**

Cyklus dotykové sondy **401** zjistí středy dvou děr. Pak řízení vypočítá úhel mezi hlavní osou roviny obrábění a spojnicí středů děr. Funkcí "Základní natočení" řízení kompenzuje vypočítanou hodnotu. Případně můžete zjištěnou šikmou polohu kompenzovat také natočením otočného stolu.

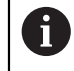

Místo cyklu **401 ROT 2 DIRY** doporučuje HEIDENHAIN silnější cyklus **1411 SNIMANI DVOU KRUZNIC**.

#### **Příbuzná témata**

#### Cyklus **1411 SNIMANI DVOU KRUZNIC**

**Další informace:** ["Cyklus 1411 SNIMANI DVOU KRUZNIC \(#17 / #1-05-1\)",](#page-150-0) [Stránka 151](#page-150-0)

### **Provádění cyklu**

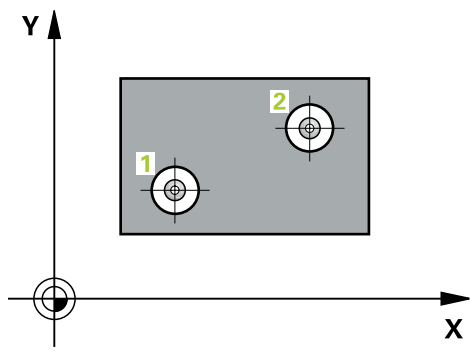

1 Řídicí systém polohuje dotykovou sondu podle polohovací logiky do zadaného středu prvního otvoru **1**

**Další informace:** ["Logika polohování", Stránka 66](#page-65-0)

- 2 Poté přejede dotyková sonda do zadané výšky měření a zjistí sejmutím čtyř bodů střed první díry
- 3 Pak odjede dotyková sonda zpět do bezpečné výšky a napolohuje se do zadaného středu druhé díry **2**
- 4 Řídicí systém přejede dotykovou sondou do zadané výšky měření a sejmutím čtyř bodů zjistí střed druhé díry
- 5 Nakonec přejede řízení dotykovou sondou zpět do bezpečné výšky a provede zjištěné základní natočení

**7**

# **Upozornění**

# *UPOZORNĚNÍ*

### **Pozor nebezpečí kolize!**

Během provádění cyklů dotykové sondy **400** až **499** nesmí být aktivní žádné cykly pro přepočet souřadnic. Hrozí nebezpečí kolize!

- Následující cykly neaktivujte před použitím cyklů dotykové sondy: **Cyklus 7** , cyklus 8 **ZRCADLENI**, **cyklus** 10 **OTACENI**, cyklus **11 ZMENA MERITKA** a cyklus **26 MERITKO PRO OSU**.
- **Přepočet souřadnic předtím resetujte**
- Tento cyklus můžete provést pouze v režimu obrábění **FUNCTION MODE MILL**.
- Na počátku cyklu řízení resetuje aktivní základní natočení.
- Přejete-li si kompenzovat šikmou polohu natočením otočného stolu, tak řízení použije automaticky tyto osy natočení:
	- C při nástrojové ose Z
	- B při nástrojové ose Y
	- A při nástrojové ose X

### **Poznámka k programování**

 $\mathbb{R}^n$ Před definicí cyklu musíte naprogramovat vyvolání nástroje pro definici osy dotykové sondy.

# **Parametry cyklu**

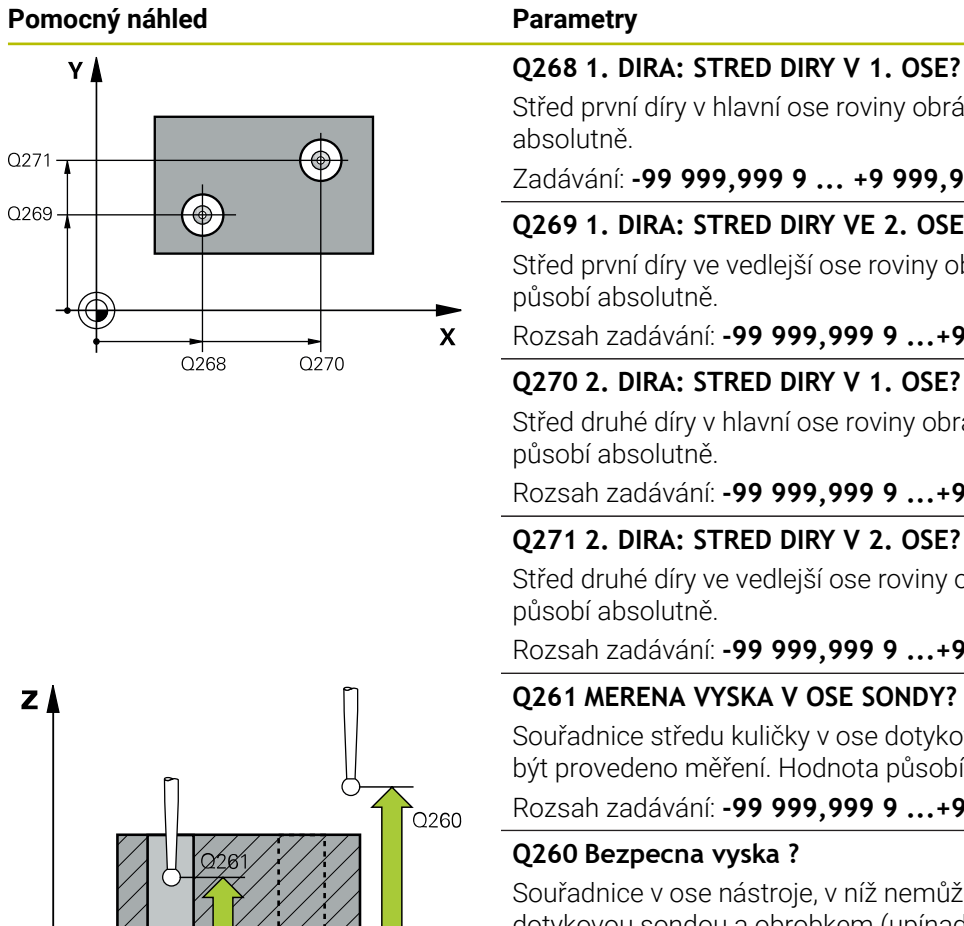

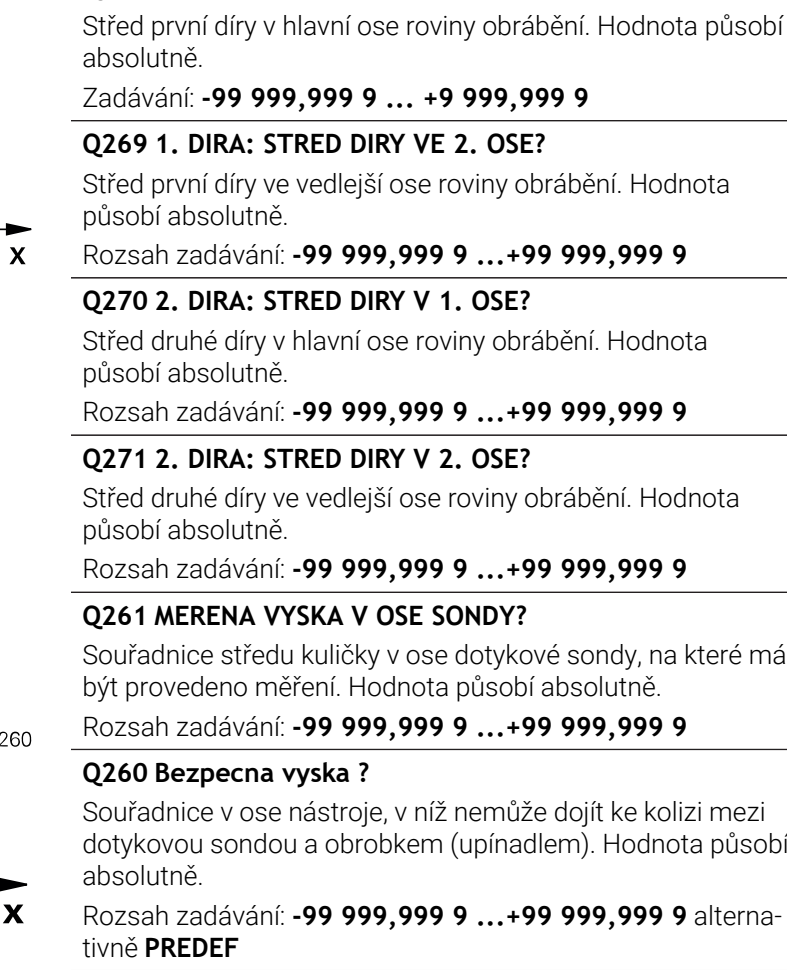

#### **Q307 Přednastavení rotačního úhlu**

Nemá-li se měřená šikmá poloha vztahovat k hlavní ose, nýbrž k libovolné přímce, pak zadejte úhel této vztažné přímky. Řídicí systém pak zjistí pro základní natočení rozdíl z naměřené hodnoty a úhlu vztažné přímky. Hodnota působí absolutně.

Rozsah zadávání: **-360.000 ... +360.000**

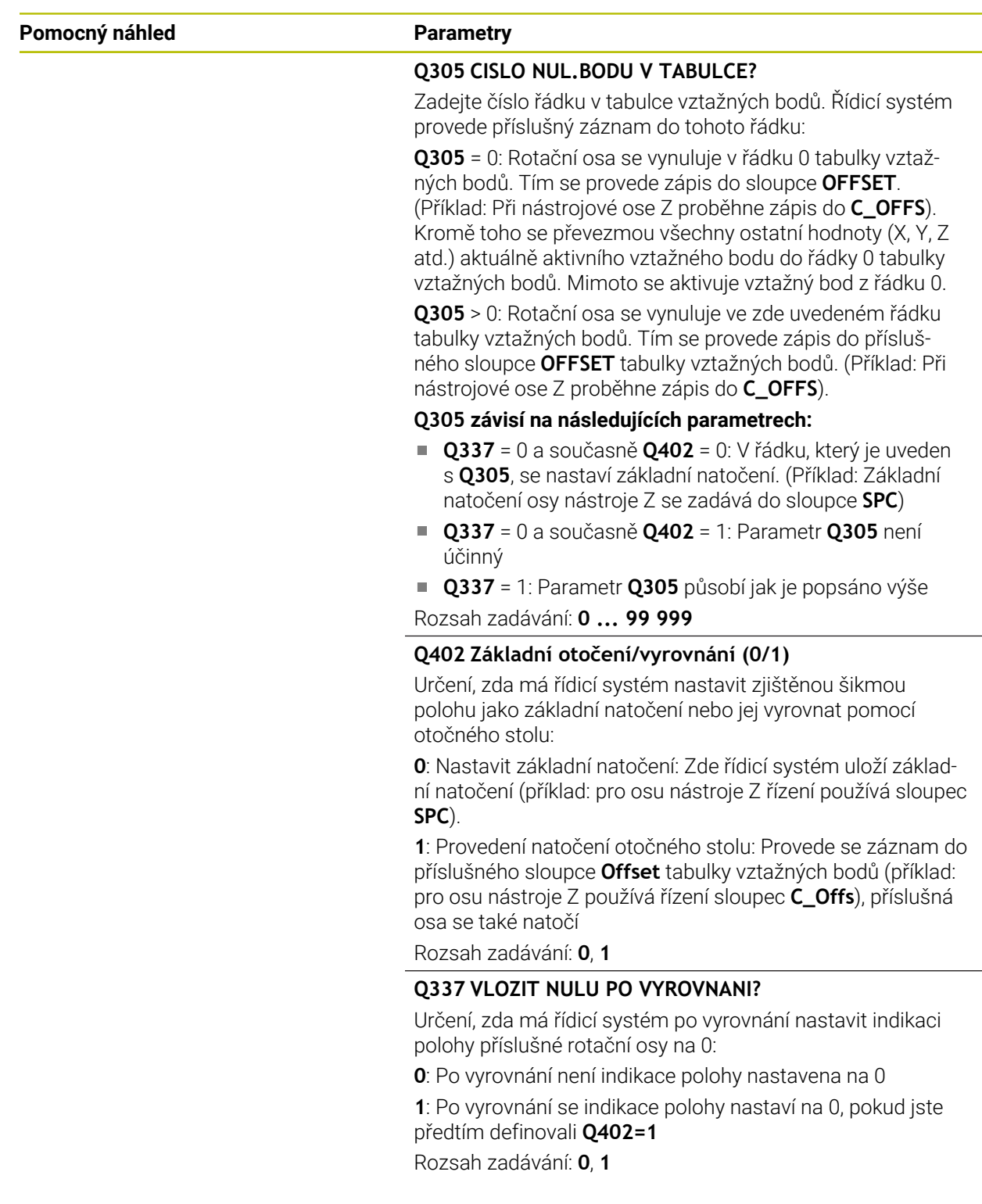

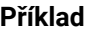

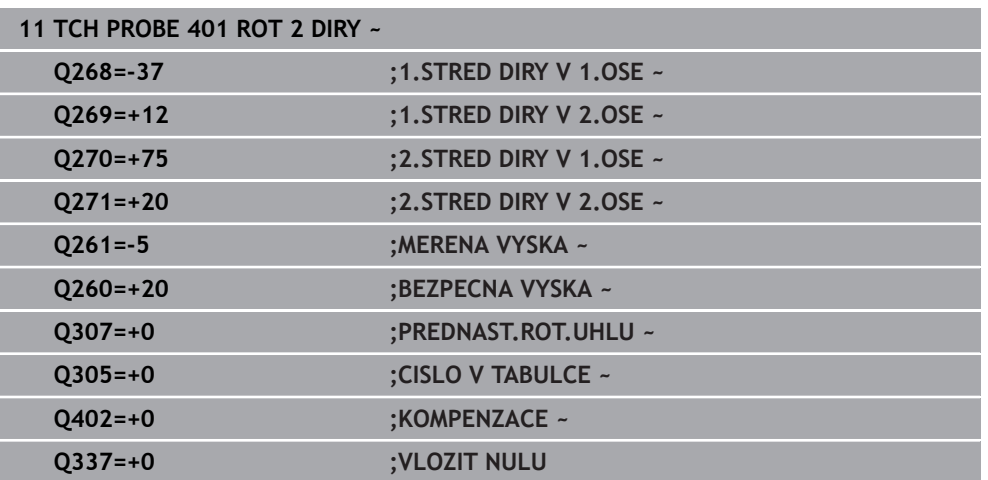

# **7.3.4 Cyklus 402 ROT ZE 2 CEPU (#17 / #1-05-1)**

#### **ISO-programování G402**

# **Použití**

Ħ

Cyklus dotykové sondy **402** zjistí středy dvou čepů. Pak řízení vypočítá úhel mezi hlavní osou roviny obrábění a spojnicí středů čepů. Funkcí "Základní natočení" řízení kompenzuje vypočítanou hodnotu. Případně můžete zjištěnou šikmou polohu kompenzovat také natočením otočného stolu.

Místo cyklu **402 ROT ZE 2 CEPU** doporučuje HEIDENHAIN silnější cyklus **1411 SNIMANI DVOU KRUZNIC**.

#### **Příbuzná témata**

#### Cyklus **1411 SNIMANI DVOU KRUZNIC**

**Další informace:** ["Cyklus 1411 SNIMANI DVOU KRUZNIC \(#17 / #1-05-1\)",](#page-150-0) [Stránka 151](#page-150-0)

#### **Provádění cyklu**

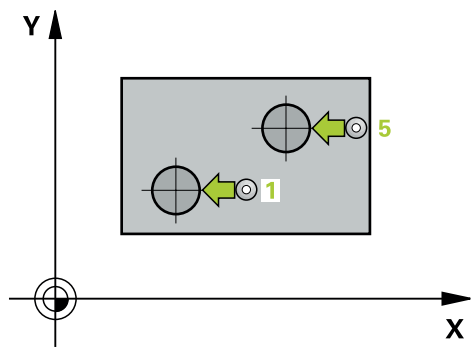

1 Řídicí systém umístí dotykovou sondu s polohovací logikou do předběžné polohy prvního snímaného bodu **1**.

**Další informace:** ["Logika polohování", Stránka 66](#page-65-0)

- 2 Poté přejede dotyková sonda do zadané **výšky měření 1** a zjistí sejmutím čtyř bodů střed prvního čepu. Dotyková sonda se pohybuje mezi dotykovými body posunutými o 90°, po oblouku.
- 3 Potom odjede dotyková sonda zpět do bezpečné výšky a napolohuje se do bodu snímání **5** druhého čepu.
- 4 Řídicí systém přejede dotykovou sondou do zadané **výšky měření 2** a zjistí sejmutím čtyř bodů střed druhého čepu.
- 5 Nakonec řízení přesune dotykovou sondu zpět do bezpečné výšky a provede zjištěné základní natočení.

# **Upozornění**

# *UPOZORNĚNÍ*

#### **Pozor nebezpečí kolize!**

Během provádění cyklů dotykové sondy **400** až **499** nesmí být aktivní žádné cykly pro přepočet souřadnic. Hrozí nebezpečí kolize!

- Následující cykly neaktivujte před použitím cyklů dotykové sondy: **Cyklus 7** , cyklus 8 **ZRCADLENI**, **cyklus** 10 **OTACENI**, cyklus **11 ZMENA MERITKA** a cyklus **26 MERITKO PRO OSU**.
- **Přepočet souřadnic předtím resetujte**
- Tento cyklus můžete provést pouze v režimu obrábění **FUNCTION MODE MILL**.
- Na počátku cyklu řízení resetuje aktivní základní natočení.
- Přejete-li si kompenzovat šikmou polohu natočením otočného stolu, tak řízení použije automaticky tyto osy natočení:
	- C při nástrojové ose Z
	- B při nástrojové ose Y
	- A při nástrojové ose X

#### **Poznámka k programování**

Před definicí cyklu musíte naprogramovat vyvolání nástroje pro definici osy dotykové sondy.

# **Parametry cyklu**

### **Pomocný náhled Parametr**

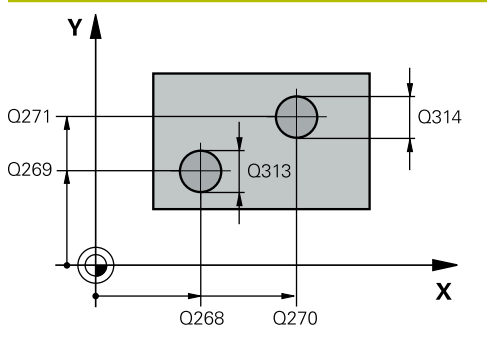

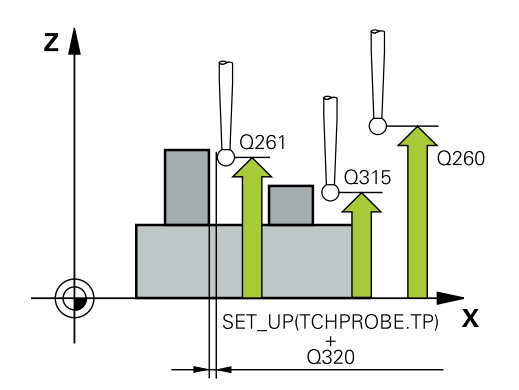

#### **Q268 1.CEP: STRED 1.OSY?**

Střed prvního čepu v hlavní ose obráběcí roviny. Hodnota působí absolutně.

## Rozsah zadávání: **-99 999,999 9 ...+99 999,999 9**

### **Q269 1.CEP: STRED 2.OSY ?**

Střed prvního čepu ve vedlejší ose obráběcí roviny. Hodnota působí absolutně.

#### Rozsah zadávání: **-99 999,999 9 ...+99 999,999 9**

## **Q313 PRUMER CEPU 1?**

Přibližný průměr 1. čepu. Zadejte hodnotu spíše trochu větší. Rozsah zadávání: **0 ... 99 999,999 9**

## **Q261 MERENA VYSKA CEPU 1 V OSE TS?**

Souřadnice středu koule (= bod dotyku) v ose dotykové sondy, na které se má provést měření čepu 1. Hodnota působí absolutně.

Rozsah zadávání: **-99 999,999 9 ...+99 999,999 9**

# **Q270 2.CEP: STRED 1.OSY ?**

Střed druhého čepu v hlavní ose obráběcí roviny. Hodnota působí absolutně.

Rozsah zadávání: **-99 999,999 9 ...+99 999,999 9**

## **Q271 2.CEP: STRED 2.OSY ?**

Střed druhého čepu ve vedlejší ose obráběcí roviny. Hodnota působí absolutně.

Rozsah zadávání: **-99 999,999 9 ...+99 999,999 9**

#### **Q313 PRUMER CEPU 2?**

Přibližný průměr 2. čepu. Zadejte hodnotu spíše trochu větší. Rozsah zadávání: **0 ... 99 999,999 9**

## **Q315 MERENA VYSKA CEPU 2 V OSE TS?**

Souřadnice středu koule (= bod dotyku) v ose dotykové sondy, na které se má provést měření čepu 2. Hodnota působí absolutně.

#### Rozsah zadávání: **-99 999,999 9 ...+99 999,999 9**

#### **Q320 Bezpecnostni vzdalenost ?**

Přídavná vzdálenost mezi snímaným bodem a kuličkou dotykové sondy. **Q320** se přičítá ke sloupci **SET\_UP** v tabulce dotykové sondy. Hodnota působí přírůstkově.

#### Rozsah zadávání: **0 ... 99 999,999 9** alternativně **PREDEF**

#### **Q260 Bezpecna vyska ?**

Souřadnice v ose nástroje, v níž nemůže dojít ke kolizi mezi dotykovou sondou a obrobkem (upínadlem). Hodnota působí absolutně.

Rozsah zadávání: **-99 999,999 9 ...+99 999,999 9** alternativně **PREDEF**

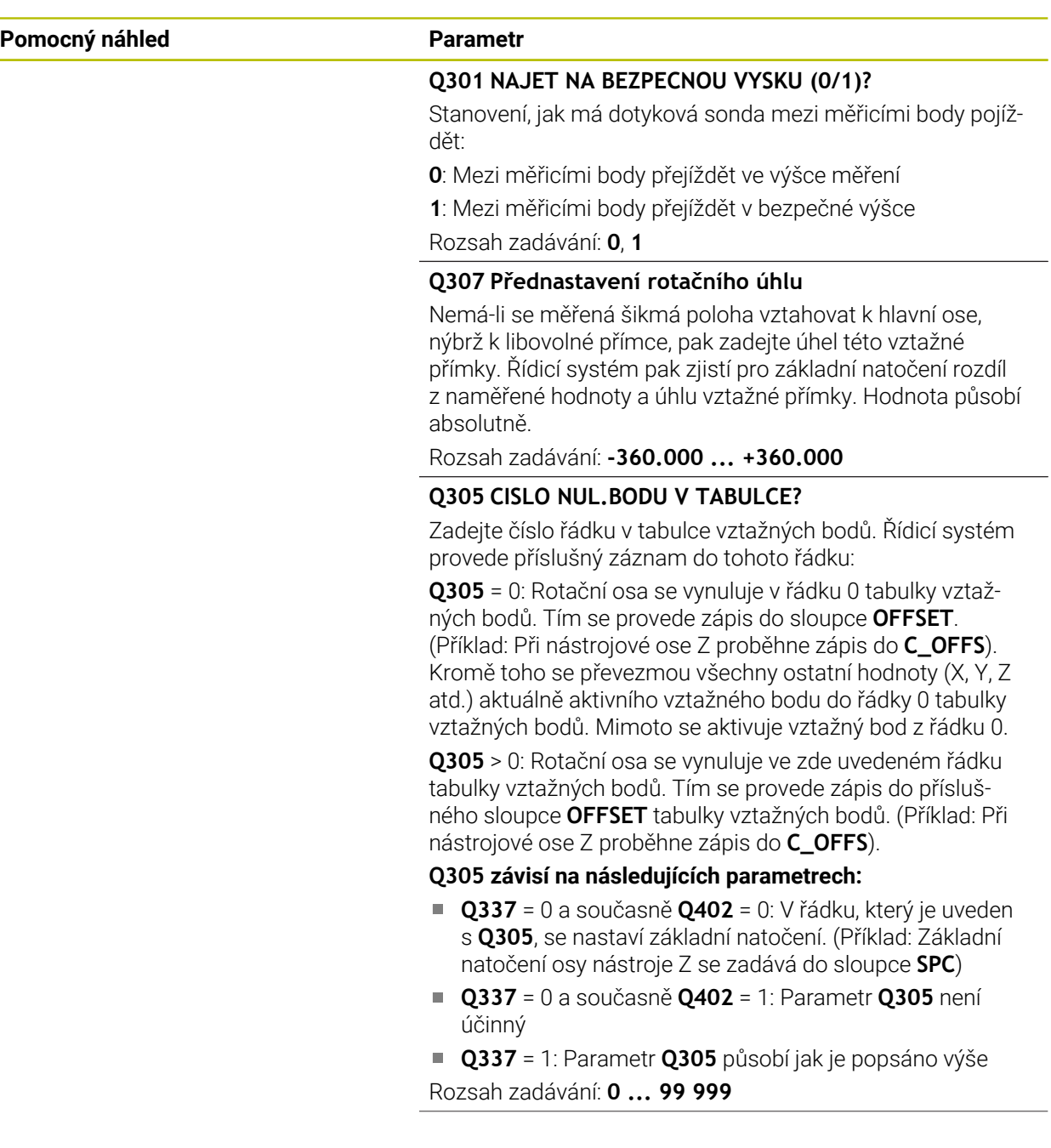

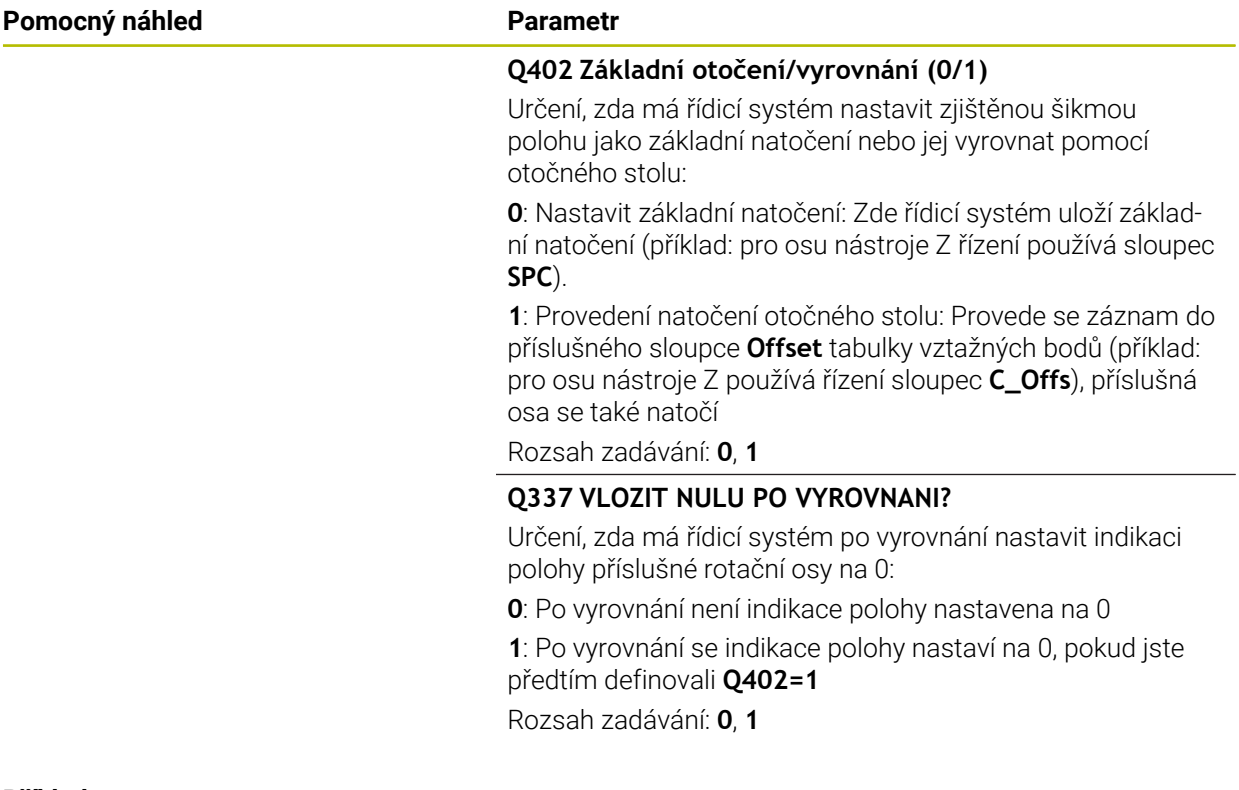

# **Příklad**

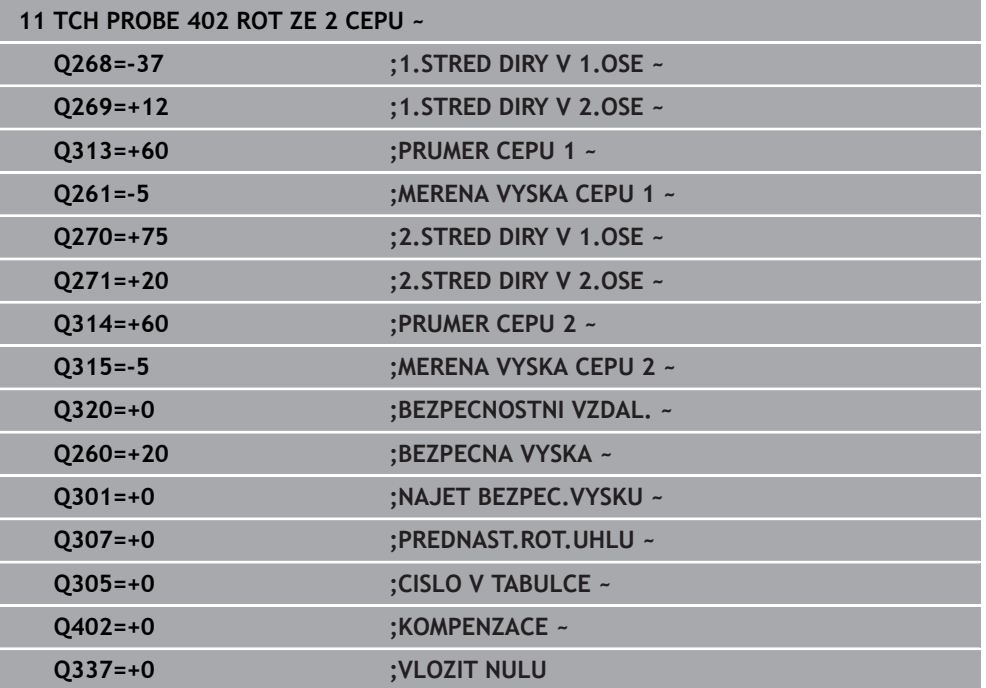

# **7.3.5 Cyklus 403 ROT -KOLEM ROT.OSY (#17 / #1-05-1)**

#### **ISO-programování G403**

### **Použití**

Cyklus dotykové sondy **403** zjišťuje šikmou polohu obrobku změřením dvou bodů, které musí ležet na přímce. Zjištěnou šikmou polohu obrobku řízení kompenzuje natočením osy A, B nebo C. Obrobek přitom může být upnutý na otočném stole libovolně.

Namísto cyklu **403 ROT -KOLEM ROT.OSY** doporučuje HEIDENHAIN následující výkonnější cykly:

- **1410 SNIMANI NA HRANE**
- **1412 SNIMANI SKLONENE HRANY**

#### **Příbuzná témata**

- Cyklus **1410 SNIMANI NA HRANE Další informace:** ["Cyklus 1410 SNIMANI NA HRANE \(#17 / #1-05-1\)",](#page-143-0) [Stránka 144](#page-143-0)
- Cyklus **1412 SNIMANI SKLONENE HRANY**

**Další informace:** ["Cyklus 1412 SNIMANI SKLONENE HRANY \(#17 / #1-05-1\)",](#page-159-0) [Stránka 160](#page-159-0)

#### **Provádění cyklu**

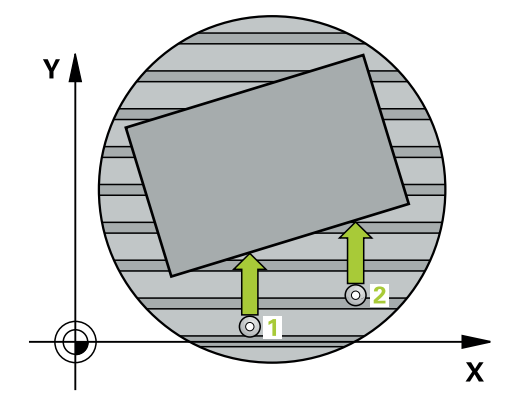

1 Řídicí systém umístí dotykovou sondu s polohovací logikou do předběžné polohy prvního snímaného bodu **1**.

**Další informace:** ["Logika polohování", Stránka 66](#page-65-0)

- 2 Pak najede dotyková sonda na zadanou výšku měření a provede první snímání snímacím posuvem (sloupec **F**).
- 3 Poté přejede dotyková sonda k dalšímu snímacímu bodu **2** a provede druhé snímání
- 4 Řídicí systém napolohuje dotykovou sondu zpět do bezpečné výšky a natočí v cyklu definovanou osu natočení o zjištěnou hodnotu. Můžete také určit, zda má řízení nastavit zjištěný úhel natočení do tabulky vztažných bodů, popř. do tabulky nulových bodů na 0.

# **Upozornění**

# *UPOZORNĚNÍ*

## **Pozor nebezpečí kolize!**

Pokud řízení polohuje osu natočení automaticky, tak může dojít ke kolizi.

- Dávejte pozor na případné kolize mezi prvky na stole a nástrojem
- Zvolte bezpečnou výšku tak, aby nemohlo dojít ke kolizi

# *UPOZORNĚNÍ*

## **Pozor nebezpečí kolize!**

Pokud zadáte v parametru **Q312** OSA PRO KOMPENZACNI POHYB? hodnotu 0, zjistí cyklus vyrovnávanou rotační osu automaticky (doporučené nastavení). Přitom se zjistí úhel v závislosti na pořadí snímacích bodů. Vypočítaný úhel ukazuje od prvního ke druhému bodu snímání. Pokud zvolíte v parametru **Q312** osu A, B nebo C jako vyrovnávací osu, zjistí cyklus úhel nezávisle na pořadí snímacích bodů. Vypočítaný úhel je v rozsahu -90 až +90°. Hrozí nebezpečí kolize!

Po vyrovnání zkontrolujte polohu osy natočení

# *UPOZORNĚNÍ*

### **Pozor nebezpečí kolize!**

Během provádění cyklů dotykové sondy **400** až **499** nesmí být aktivní žádné cykly pro přepočet souřadnic. Hrozí nebezpečí kolize!

- ▶ Následující cykly neaktivujte před použitím cyklů dotykové sondy: **Cyklus 7**, cyklus 8 **ZRCADLENI**, **cyklus** 10 **OTACENI**, cyklus **11 ZMENA MERITKA** a cyklus **26 MERITKO PRO OSU**.
- Přepočet souřadnic předtím resetujte
- Tento cyklus můžete provést pouze v režimu obrábění **FUNCTION MODE MILL**.
- Řízení resetuje aktivní základní natočení na začátku cyklu.

# **Parametry cyklu**

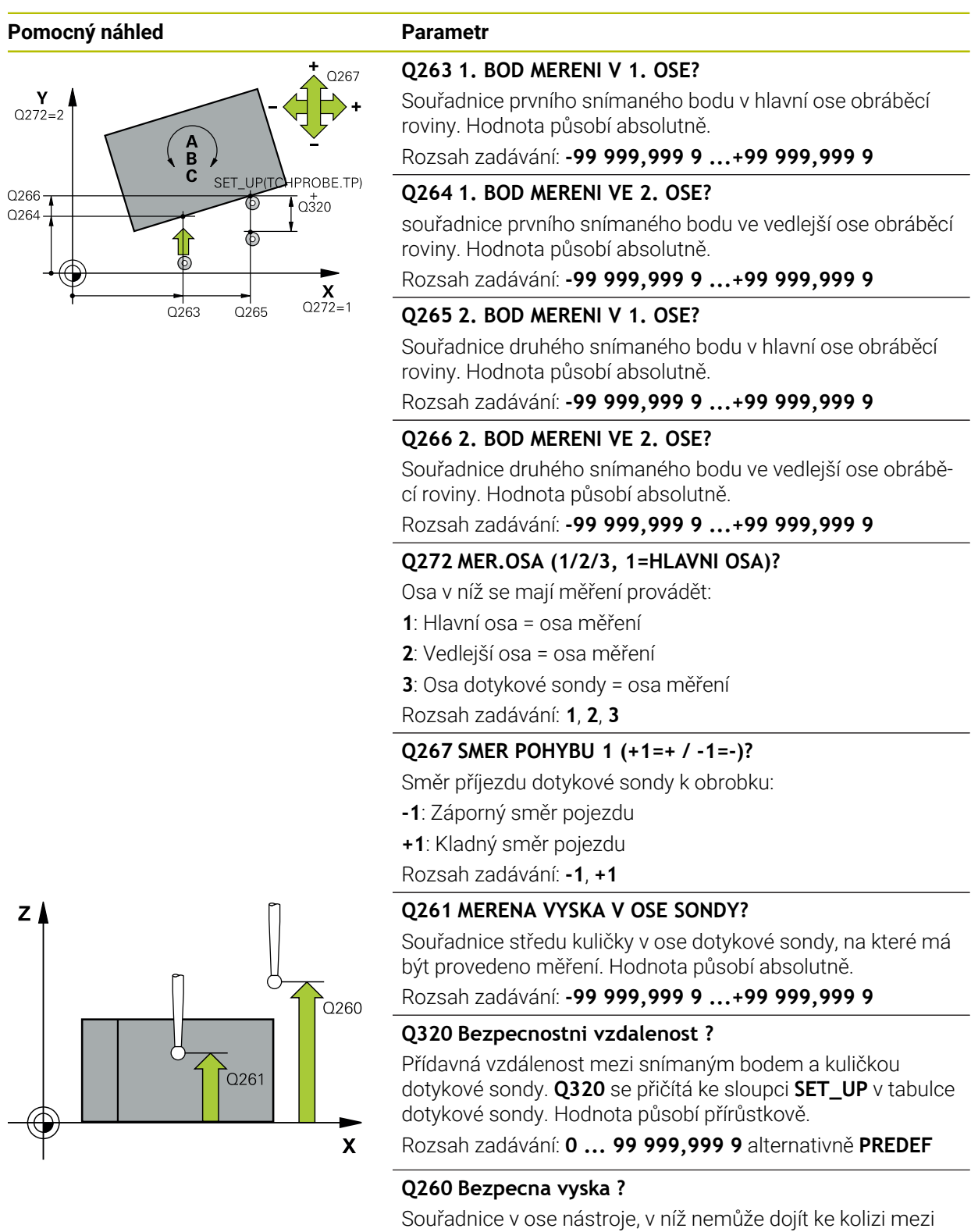

dotykovou sondou a obrobkem (upínadlem). Hodnota působí absolutně.

Rozsah zadávání: **-99 999,999 9 ...+99 999,999 9** alternativně **PREDEF**

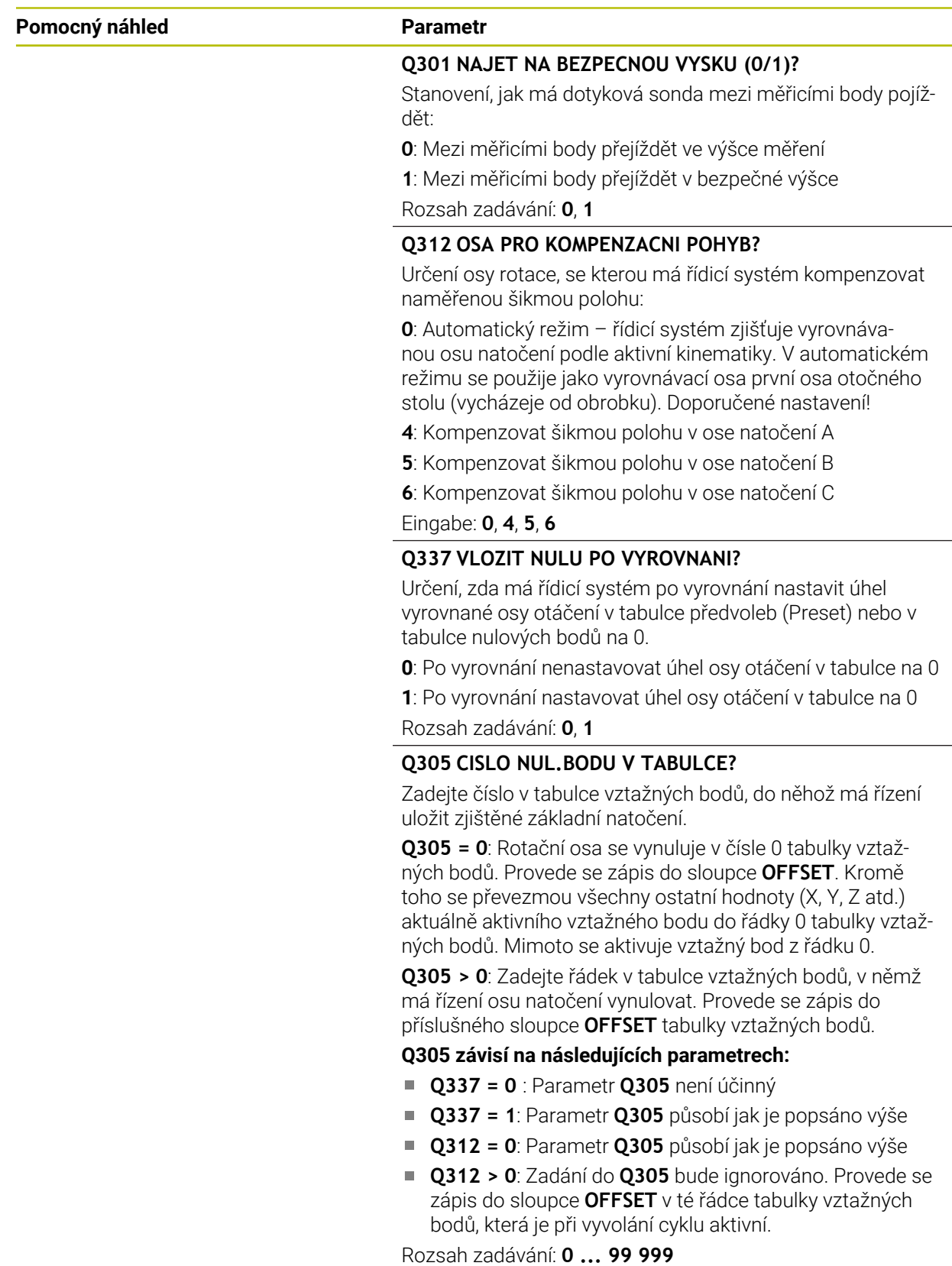

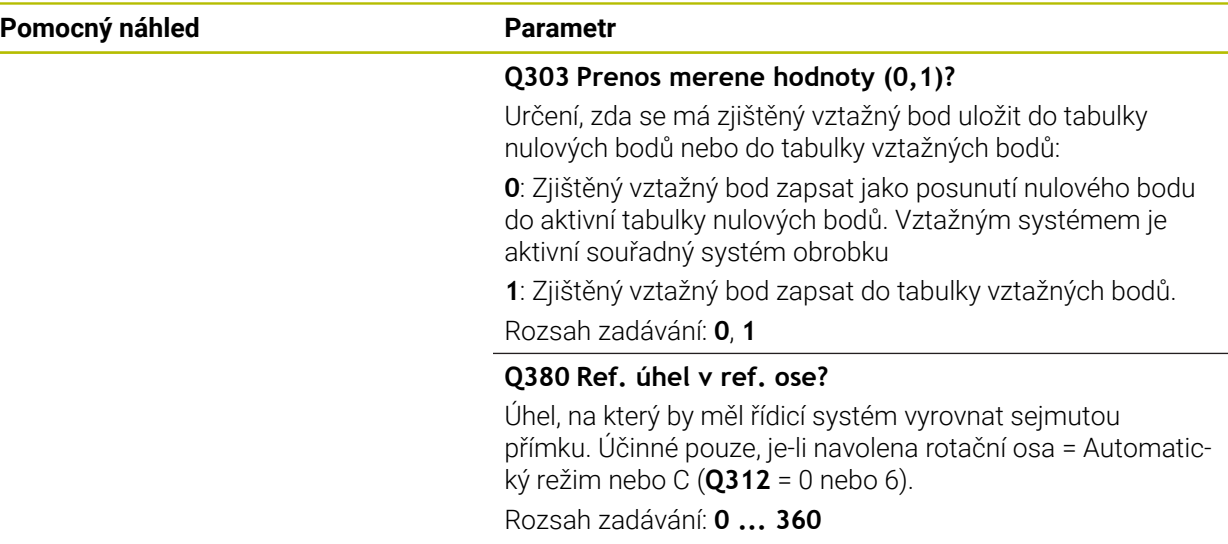

#### **Příklad**

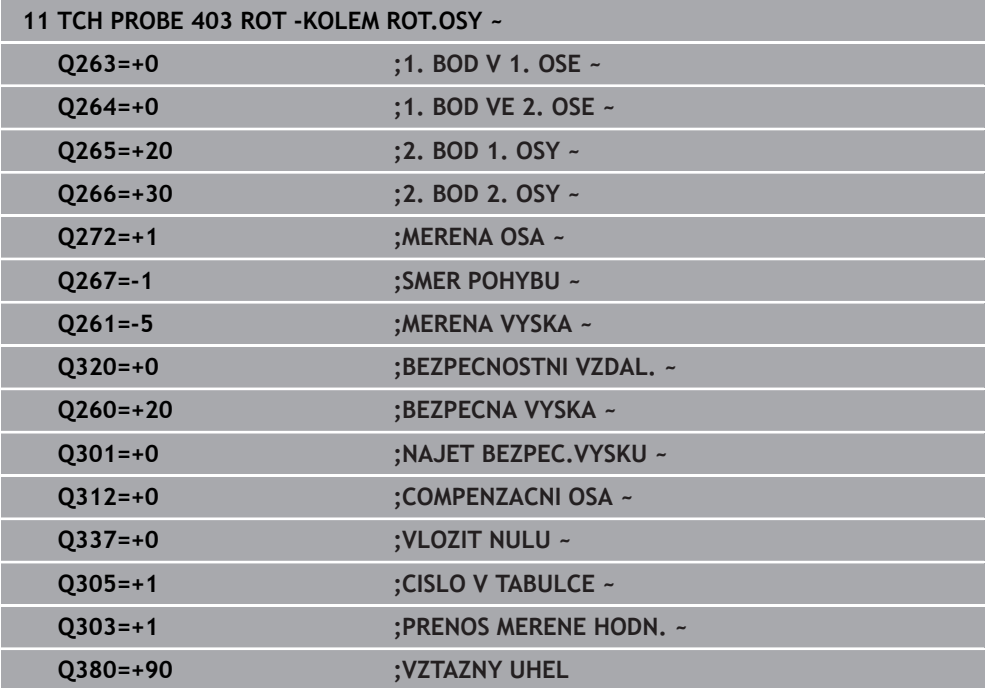

# **7.3.6 Cyklus 404 VLOZIT ZAKL.NATOCENI (#17 / #1-05-1)**

#### **ISO-programování G404**

## **Aplikace**

Cyklem dotykové sondy **404** můžete během chodu programu automaticky nastavit libovolné základní natočení nebo ho uložit do tabulky vztažných bodů. Cyklus **404** můžete také použít tehdy, chcete-li vynulovat aktivní základní natočení.

#### **Upozornění**

# *UPOZORNĚNÍ*

### **Pozor nebezpečí kolize!**

Během provádění cyklů dotykové sondy **400** až **499** nesmí být aktivní žádné cykly pro přepočet souřadnic. Hrozí nebezpečí kolize!

- Následující cykly neaktivujte před použitím cyklů dotykové sondy: **Cyklus 7** , cyklus 8 **ZRCADLENI**, **cyklus** 10 **OTACENI**, cyklus **11 ZMENA MERITKA** a cyklus **26 MERITKO PRO OSU**.
- Přepočet souřadnic předtím resetujte
- Tento cyklus můžete provést pouze v režimu obrábění **FUNCTION MODE MILL**.

# **Parametry cyklu**

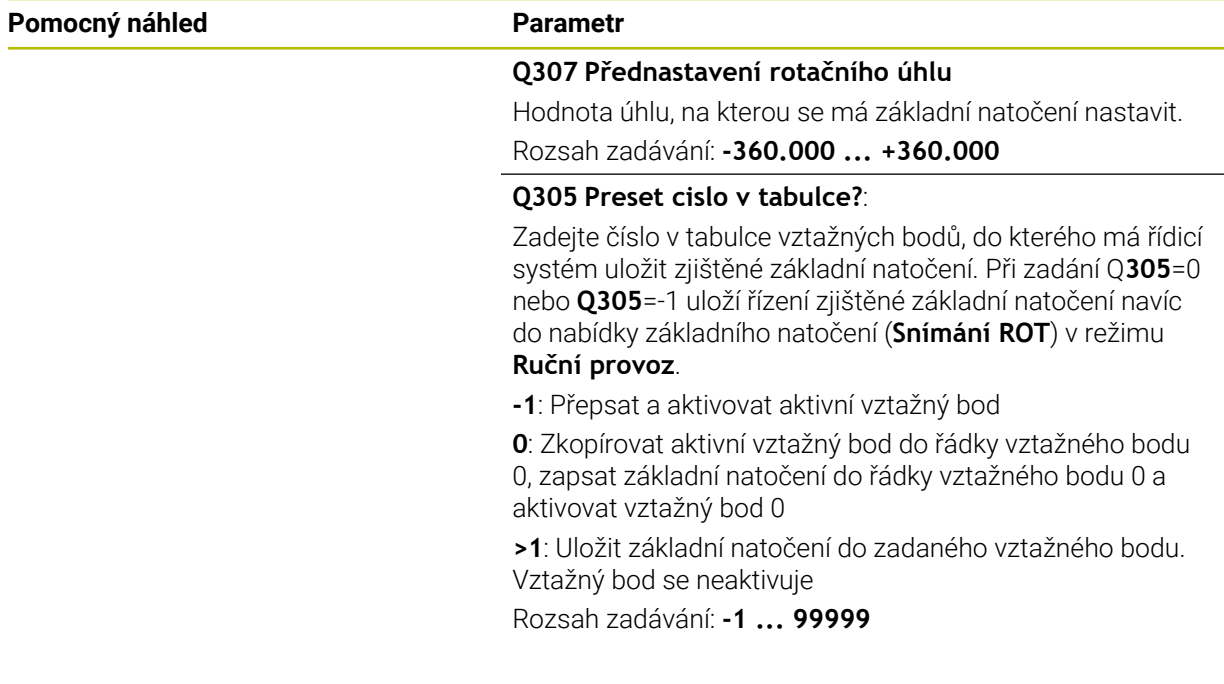

#### **Příklad**

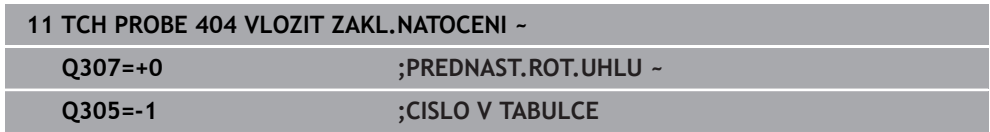

**ISO-programování G405**

**Použití**

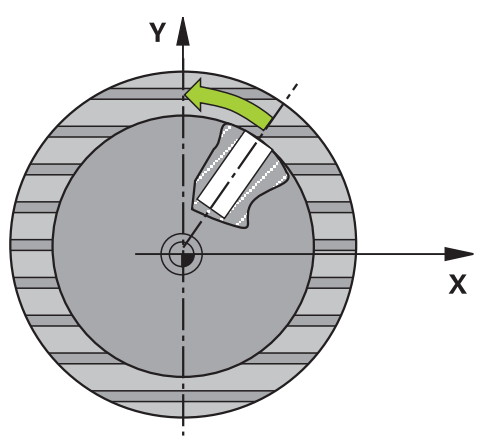

Cyklem dotykové sondy **405** zjistíte

- úhlové přesazení mezi kladnou osou Y aktivního souřadného systému a osou díry
- úhlové přesazení mezi cílovou polohou a aktuální polohou středu díry

Zjištěné úhlové přesazení kompenzuje řízení natočením osy C. Obrobek přitom může být upnutý na kulatém stole libovolně, avšak souřadnice Y díry musí být kladná. Měříte-li úhlové přesazení díry dotykovou sondou v ose Y (horizontální poloha díry), pak se možná bude muset měřicí cyklus provádět vícekrát, jelikož vlivem strategie měření vzniká nepřesnost asi 1 % šikmé polohy.

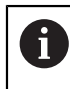

Místo cyklu **405 ROT V C-OSE** doporučuje HEIDENHAIN silnější cyklus **1411 SNIMANI DVOU KRUZNIC**.

## **Příbuzná témata**

## Cyklus **1411 SNIMANI DVOU KRUZNIC**

**Další informace:** ["Cyklus 1411 SNIMANI DVOU KRUZNIC \(#17 / #1-05-1\)",](#page-150-0) [Stránka 151](#page-150-0)

# **Provádění cyklu**

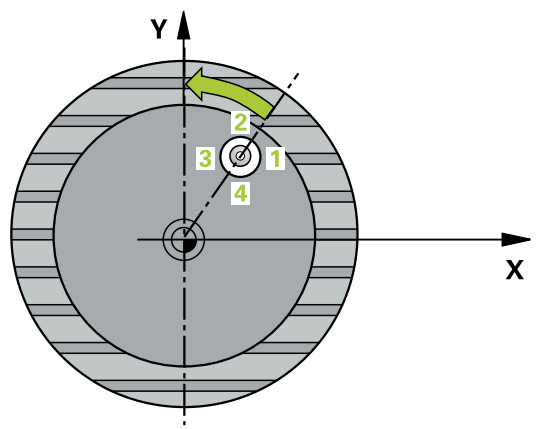

1 Řídicí systém umístí dotykovou sondu s polohovací logikou do předběžné polohy prvního snímaného bodu **1**.

**Další informace:** ["Logika polohování", Stránka 66](#page-65-0)

- 2 Pak najede dotyková sonda na zadanou výšku měření a provede první snímání snímacím posuvem (sloupec **F**). Řízení automaticky určí směr snímání v závislosti na naprogramovaném startovním úhlu.
- 3 Poté jede dotyková sonda v kruhu, buďto ve výšce měření nebo v bezpečné výšce, k dalšímu snímanému bodu **2** a provede tam druhé snímání.
- 4 Řídicí systém polohuje dotykovou sondu k snímanému bodu **3** a pak k snímanému bodu **4** a tam provede třetí, případně čtvrté snímání a přemístí dotykovou sondu do zjištěného středu díry.
- 5 Nakonec přemístí řízení dotykovou sondu zpět do bezpečné výšky a vyrovná obrobek natočením otočného stolu. Řídicí systém přitom natáčí otočný stůl tak, že střed díry leží po kompenzaci – jak při vertikální tak i při horizontální ose dotykové sondy – ve směru kladné osy Y nebo v cílové pozici středu díry. Naměřené úhlové přesazení je kromě toho ještě k dispozici v parametru **Q150**.

# **Upozornění**

# *UPOZORNĚNÍ*

#### **Pozor nebezpečí kolize!**

Pokud rozměry kapsy a bezpečná vzdálenost nedovolují předběžné umístění v blízkosti snímaného bodu, pak provádí řízení snímání vždy ze středu kapsy. Dotyková sonda pak mezi čtyřmi snímanými body neodjíždí na bezpečnou výšku. Hrozí nebezpečí kolize!

- V kapse/díře již nesmí být žádný materiál
- Aby se zabránilo kolizi mezi dotykovou sondou a obrobkem, zadávejte cílový průměr kapsy (díry) spíše trochu **menší**.

# *UPOZORNĚNÍ*

#### **Pozor nebezpečí kolize!**

Během provádění cyklů dotykové sondy **400** až **499** nesmí být aktivní žádné cykly pro přepočet souřadnic. Hrozí nebezpečí kolize!

- Následující cykly neaktivujte před použitím cyklů dotykové sondy: **Cyklus 7** , cyklus 8 **ZRCADLENI**, **cyklus** 10 **OTACENI**, cyklus **11 ZMENA MERITKA** a cyklus **26 MERITKO PRO OSU**.
- Přepočet souřadnic předtím resetujte
- Tento cyklus můžete provést pouze v režimu obrábění **FUNCTION MODE MILL**.
- Na počátku cyklu řízení resetuje aktivní základní natočení.

#### **Poznámky k programování**

Čím menší úhlovou rozteč naprogramujete, tím nepřesněji vypočítá řízení střed kružnice. Nejmenší hodnota zadání: 5°.

# **Parametry cyklu**

## **Pomocný náhled Parametr**

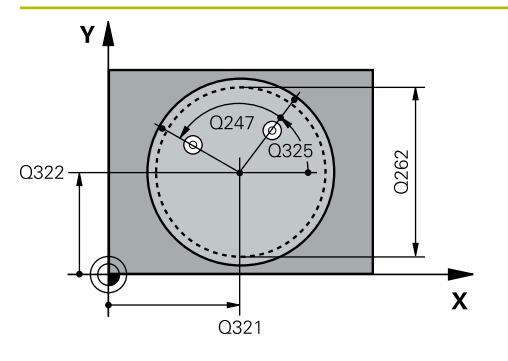

## **Q321 STRED 1. OSY ?**

Střed díry v hlavní ose roviny obrábění. Hodnota působí absolutně.

# Rozsah zadávání: **-99 999,999 9 ...+99 999,999 9**

## **Q322 STRED 2. OSY ?**

Střed díry ve vedlejší ose roviny obrábění. Naprogramujete-li **Q322** = 0, vyrovná řízení střed díry do kladné osy Y; naprogramujete-li **Q322** různé od 0, vyrovná řízení střed díry do cílové polohy (úhel vyplývající ze středu díry). Hodnota působí absolutně.

### Rozsah zadávání: **-99 999,999 9 ...+99 999,999 9**

## **Q262 Žádaný průměr?**

Přibližný průměr kruhové kapsy (díry). Zadejte hodnotu spíše trochu menší.

Rozsah zadávání: **0 ... 99 999,999 9**

## **Q325 START. UHEL ?**

Úhel mezi hlavní osou roviny obrábění a prvním bodem snímání. Hodnota působí absolutně.

Rozsah zadávání: **-360.000 ... +360.000**

# **Q247 UHLOVA ROZTEC?**

Úhel mezi dvěma body měření, znaménko úhlové rozteče definuje směr otáčení (- = ve smyslu hodinových ručiček), v němž dotyková sonda jede k dalšímu bodu měření. Chceteli proměřovat oblouky, pak naprogramujte úhlovou rozteč menší než 90°. Hodnota působí přírůstkově.

Rozsah zadávání: **-120 ... +120**

# **Q261 MERENA VYSKA V OSE SONDY?**

Souřadnice středu kuličky v ose dotykové sondy, na které má být provedeno měření. Hodnota působí absolutně.

Rozsah zadávání: **-99 999,999 9 ...+99 999,999 9**

#### **Q320 Bezpecnostni vzdalenost ?**

Přídavná vzdálenost mezi snímaným bodem a kuličkou dotykové sondy. **Q320** se přičítá ke sloupci **SET\_UP** v tabulce dotykové sondy. Hodnota působí přírůstkově.

Rozsah zadávání: **0 ... 99 999,999 9** alternativně **PREDEF**

# **Q260 Bezpecna vyska ?**

Souřadnice v ose nástroje, v níž nemůže dojít ke kolizi mezi dotykovou sondou a obrobkem (upínadlem). Hodnota působí absolutně.

Rozsah zadávání: **-99 999,999 9 ...+99 999,999 9** alternativně **PREDEF**

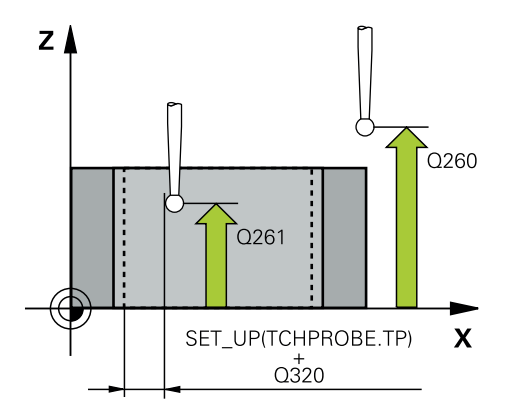

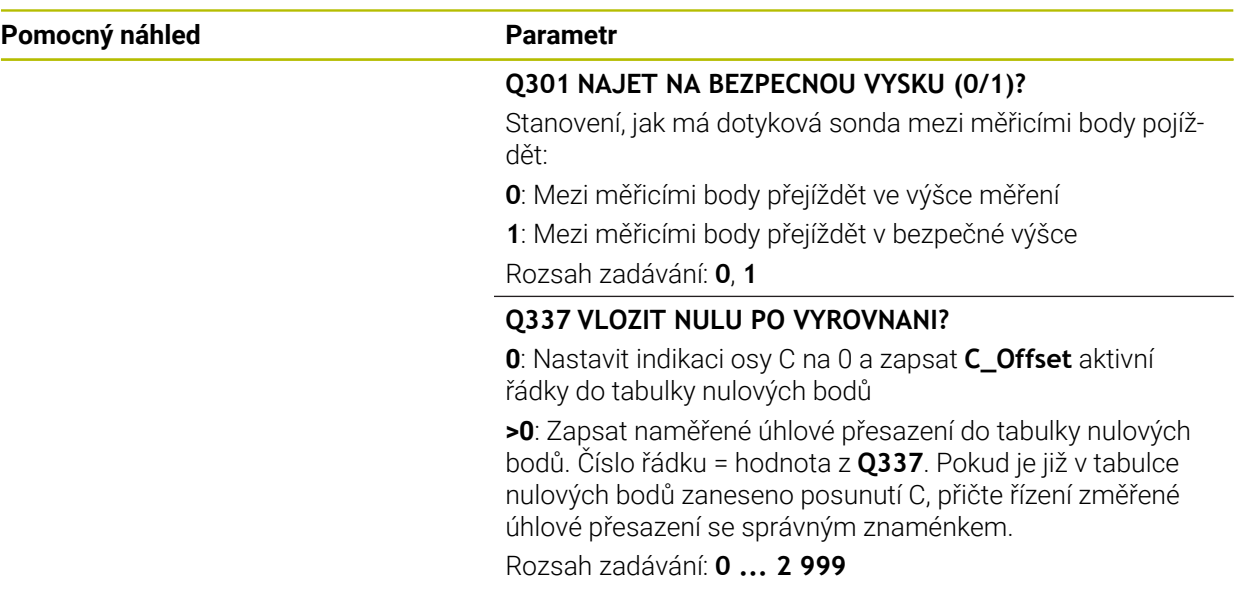

### **Příklad**

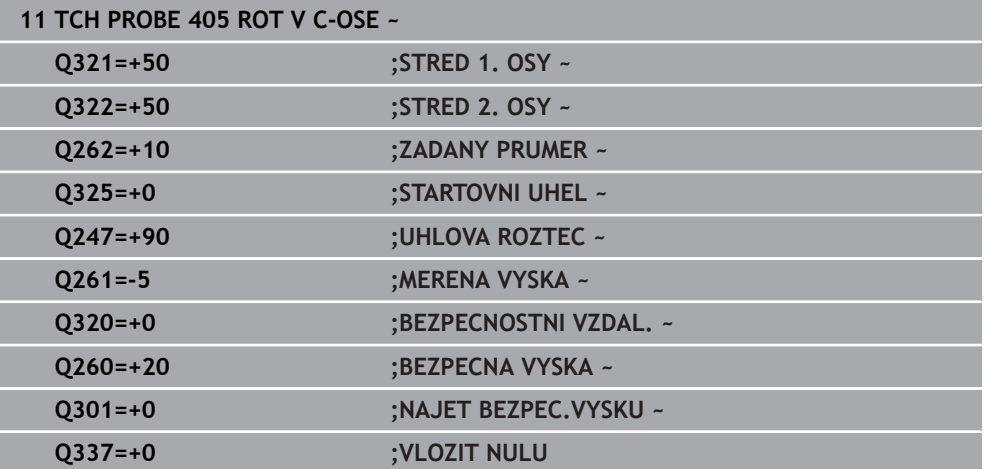

# <span id="page-143-0"></span>**7.3.8 Cyklus 1410 SNIMANI NA HRANE (#17 / #1-05-1)**

#### **ISO-programování G1410**

# **Použití**

Pomocí cyklu dotykové sondy **1410** určíte šikmou polohu obrobku pomocí dvou poloh na jedné hraně. Cyklus určuje natočení z rozdílu mezi naměřeným úhlem a cílovým úhlem.

Pokud před tímto cyklem naprogramujete cyklus **1493 SNIMANI EXTRUZE**, opakuje řídicí systém snímané body ve zvoleném směru a po definovanou délku na přímce.

**Další informace:** ["Cyklus 1493 SNIMANI EXTRUZE \(#17 / #1-05-1\)", Stránka 357](#page-356-0)

Cyklus nabízí navíc následující možnosti:

Pokud nejsou souřadnice snímaných bodů známé, můžete cyklus provést v poloautomatickém režimu.

**Další informace:** ["Poloautomatický režim ", Stránka 109](#page-108-0)

Cyklus je možné monitorovat ohledně tolerancí. Přitom můžete sledovat polohu a velikost objektu.

**Další informace:** ["Vyhodnocení tolerancí", Stránka 115](#page-114-0)

Pokud jste určili přesnou polohu předem, můžete ji v cyklu definovat jako aktuální polohu

**Další informace:** ["Předání jedné aktuální polohy", Stránka 117](#page-116-0)

#### **Provádění cyklu**

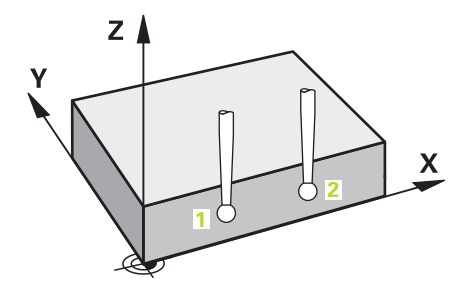

1 Řídicí systém umístí dotykovou sondu s polohovací logikou do předběžné polohy prvního snímaného bodu **1**.

**Další informace:** ["Logika polohování", Stránka 66](#page-65-0)

- 2 Dotyková sonda poté najede na zadanou výšku měření **Q1102** a provede první snímání s posuvem **F** z tabulky dotykové sondy.
- 3 Řídicí systém přesadí dotykovou sondu o bezpečnou vzdálenost proti směru snímání.
- 4 Pokud naprogramujete **SMAZAT REZIM VYSKY Q1125**, polohuje řídicí systém dotykovou sondu s **FMAX\_PROBE** zpět do bezpečné výšky **Q260**.
- 5 Poté přejede dotyková sonda k dalšímu snímanému bodu **2** a provede druhé snímání.
- 6 Nakonec řízení umístí dotykovou sondu zpět do bezpečné výšky (v závislosti na **Q1125**) a uloží zjištěné hodnoty do následujících Q-parametrů:
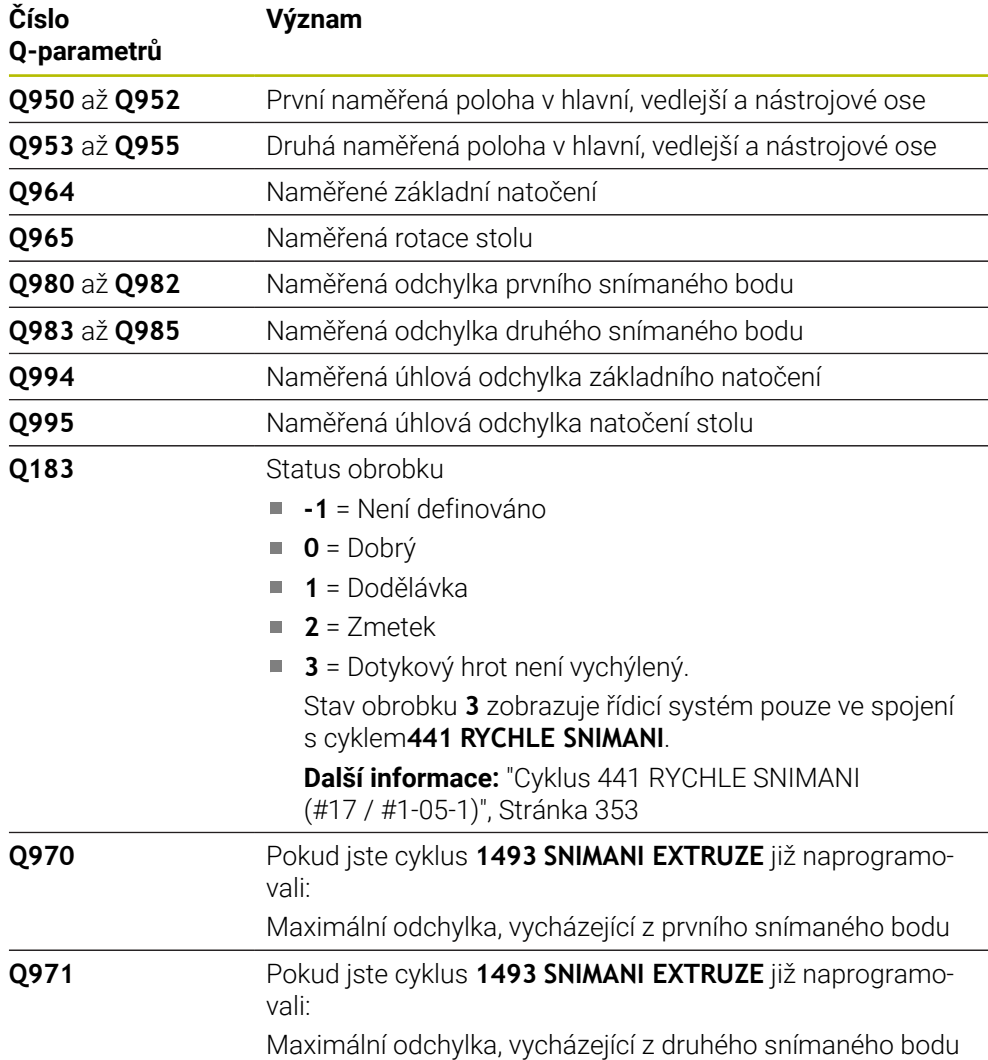

# **Upozornění**

# *UPOZORNĚNÍ*

#### **Pozor nebezpečí kolize!**

Pokud nejedete mezi objekty nebo body snímání na bezpečnou výšku, vzniká nebezpečí kolize.

Mezi každým objektem nebo každým bodem snímání odjíždějte na bezpečnou výšku. Naprogramujte **Q1125 SMAZAT REZIM VYSKY** různý od **-1**.

# *UPOZORNĚNÍ*

#### **Pozor nebezpečí kolize!**

Při provádění cyklů dotykové sondy **444** a **14xx** nesmí být aktivní následující transformace souřadnic: cyklus **8 ZRCADLENI**, cyklus **11ZMENA MERITKA**, cyklus **26 MERITKO PRO OSU**, a **TRANS MIRROR**. Hrozí nebezpečí kolize.

- Reset přepočtu souřadnic před voláním cyklu
- Tento cyklus můžete provést pouze v režimu obrábění **FUNCTION MODE MILL**. Dodržujte základy cyklů dotykové sondy **14xx**.
	- **Další informace:** ["Základy cyklů dotykových sond 14xx \(#17 / #1-05-1\)",](#page-106-0) [Stránka 107](#page-106-0)

#### **Poznámka ve spojení s rotačními osami:**

- Pokud zjišťujete základní natočení v naklopené rovině obrábění, dbejte na následující:
	- Pokud aktuální souřadnice rotačních os a definované úhly naklopení (v menu 3D-ROT) souhlasí, tak je rovina obrábění konzistentní. Řídicí systém počítá základní natočení v zadávaném souřadném systému **I-CS**.
	- Pokud aktuální souřadnice rotačních os a definované úhly naklopení (v menu 3D-ROT) nesouhlasí, tak je rovina obrábění nekonzistentní. Řídicí systém počítá základní natočení v souřadném systému obrobku **W-CS** v závislosti na ose nástroje.
- Pomocí volitelného strojního parametru **chkTiltingAxes** (č. 204601) definuje výrobce stroje, zda řídicí systém kontroluje shodu situace naklopení. Pokud není nakonfigurována žádná kontrola, vždy řídicí systém předpokládá konzistentní rovinu obrábění. Výpočet základního natočení se pak provádí v **I-CS**.

#### **Vyrovnání os otočného stolu:**

- Řízení může vyrovnat otočný stůl pouze tehdy, pokud lze naměřenou rotaci korigovat osou otočného stolu. Tato osa musí být první osou otočného stolu, vycházejíce z obrobku.
- Pro vyrovnání os otočného stolu (**Q1126** různé od 0) musíte převzít natočení (**Q1121** různé od 0). Jinak řídicí systém zobrazí chybové hlášení.
- Vyrovnání s osami otočného stolu lze provést pouze tehdy, pokud předem nenastavíte základní natočení.

**Další informace:** ["Příklad: Určit základní natočení z roviny a dvou děr", Stránka 185](#page-184-0) **Další informace:** ["Příklad: Vyrovnat otočný stůl pomocí dvou děr", Stránka 187](#page-186-0)

# **Parametry cyklu**

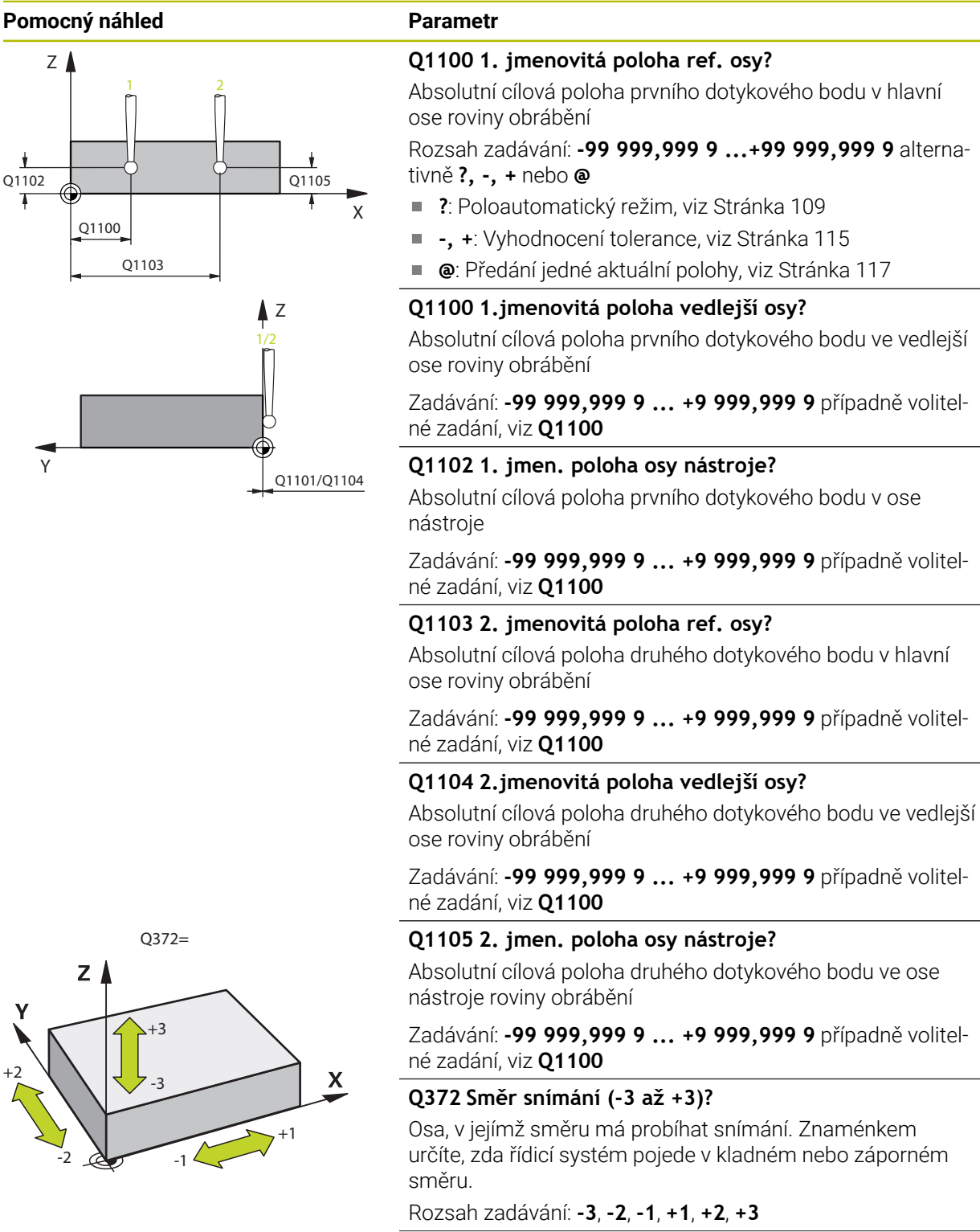

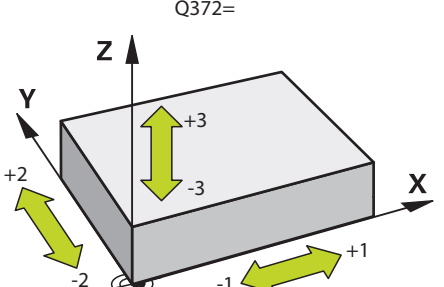

**148** HEIDENHAIN | TNC7 basic | Uživatelská příručka Měřicí cykly pro obrobky a nástroje | 10/2023

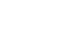

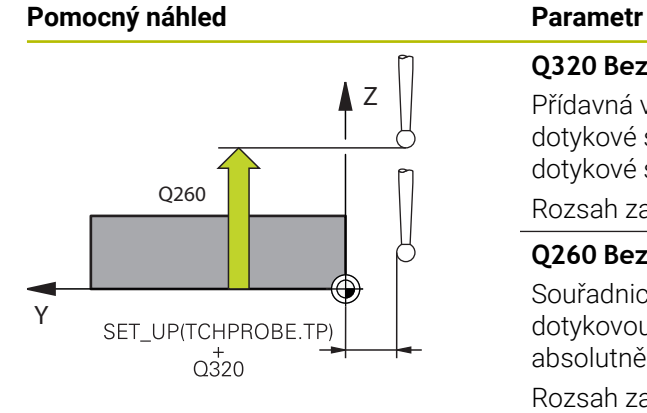

#### **Q320 Bezpecnostni vzdalenost ?**

Přídavná vzdálenost mezi snímaným bodem a kuličkou dotykové sondy. **Q320** se přičítá ke sloupci **SET\_UP** v tabulce dotykové sondy. Hodnota působí přírůstkově.

Rozsah zadávání: **0 ... 99 999,999 9** alternativně **PREDEF**

#### **Q260 Bezpecna vyska ?**

Souřadnice v ose nástroje, v níž nemůže dojít ke kolizi mezi dotykovou sondou a obrobkem (upínadlem). Hodnota působí absolutně.

Rozsah zadávání: **-99 999,999 9 ...+99 999,999 9** alternativně **PREDEF**

#### **Q1125 Pojíždět na bezpečnou výšku?**

Chování při polohování mezi polohami snímání:

**-1**: Nejezdit do bezpečné výšky.

**0**: Jet do bezpečné výšky před a po cyklu. Předběžné polohování se provádí s **FMAX\_PROBE**.

**1**: Jet do bezpečné výšky před a po každém objektu. Předběžné polohování se provádí s **FMAX\_PROBE**.

**2**: Jet do bezpečné výšky před a po každém snímaném bodu. Předběžné polohování se provádí s **FMAX\_PROBE**.

Rozsah zadávání: **-1**, **0**, **+1**, **+2**

#### **Q309 Reakce na chybu tolerance?**

Reakce při překročení tolerance:

**0:** Při překročení tolerance chod programu nepřerušovat. Řídicí systém neotevře okno s výsledky.

**1:** Při překročení tolerance chod programu přerušit. Řídicí systém otevře okno s výsledky.

**2**: Řídicí systém neotevře při dodělávce okno s výsledky. Při skutečné poloze v oblasti zmetku otevře řídicí systém okno s výsledky a přeruší chod programu.

Rozsah zadávání: **0**, **1**, **2**

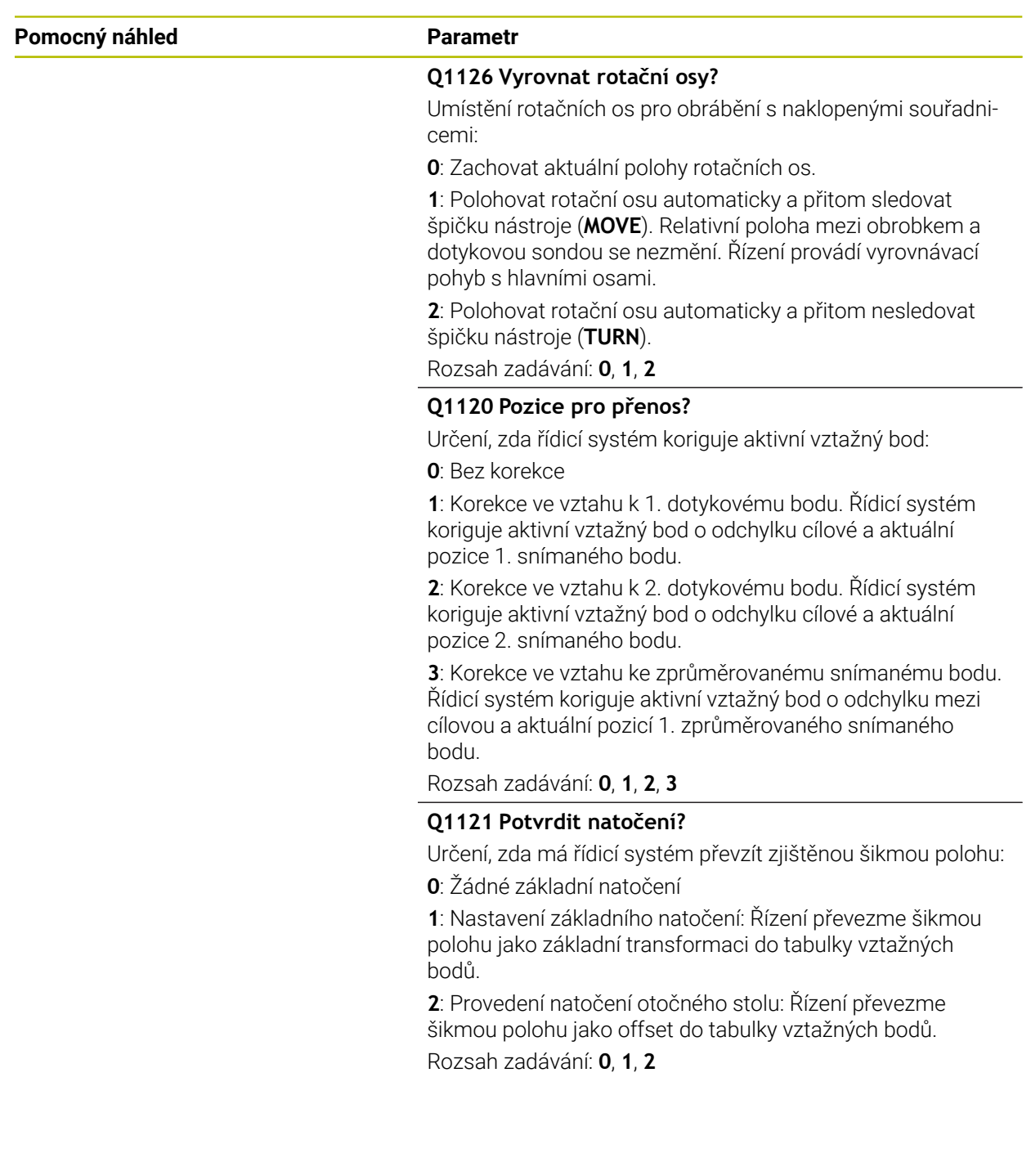

#### **Příklad**

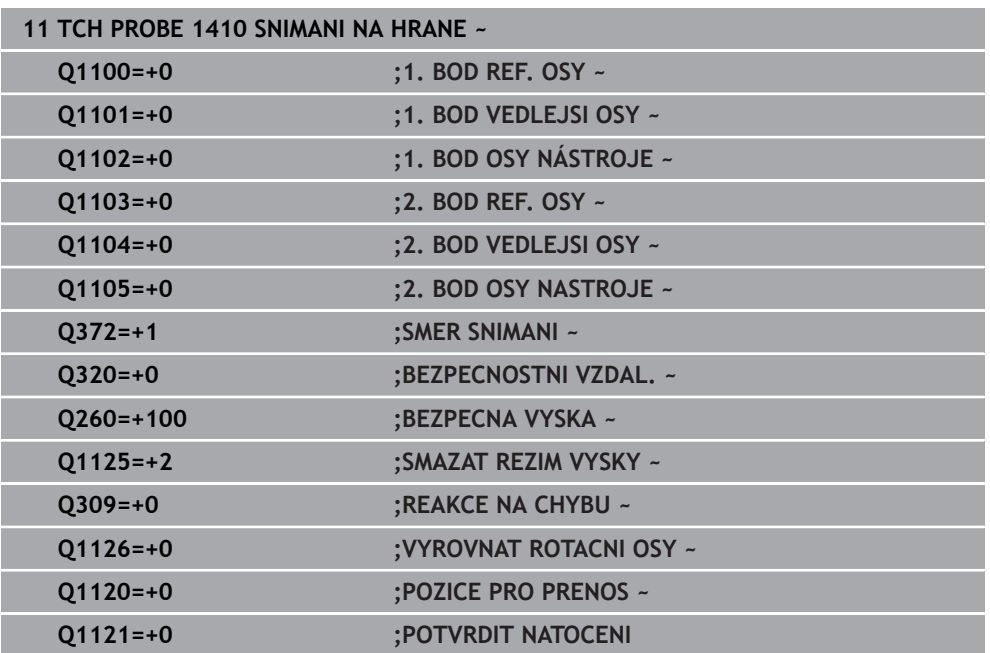

## **7.3.9 Cyklus 1411 SNIMANI DVOU KRUZNIC (#17 / #1-05-1)**

#### **ISO-programování**

**G1411**

#### **Použití**

Cyklus dotykové sondy **1411** zjistí středy dvou děr nebo čepů a vypočte z obou středů spojnici (přímku). Cyklus zjišťuje otočení v rovině obrábění z rozdílů naměřeného úhlu a cílového úhlu.

Pokud před tímto cyklem naprogramujete cyklus **1493 SNIMANI EXTRUZE**, opakuje řídicí systém snímané body ve zvoleném směru a po definovanou délku na přímce.

**Další informace:** ["Cyklus 1493 SNIMANI EXTRUZE \(#17 / #1-05-1\)", Stránka 357](#page-356-0) Cyklus nabízí navíc následující možnosti:

Pokud nejsou souřadnice snímaných bodů známé, můžete cyklus provést v poloautomatickém režimu.

**Další informace:** ["Poloautomatický režim ", Stránka 109](#page-108-0)

Cyklus je možné monitorovat ohledně tolerancí. Přitom můžete sledovat polohu a velikost objektu.

**Další informace:** ["Vyhodnocení tolerancí", Stránka 115](#page-114-0)

Pokud jste určili přesnou polohu předem, můžete ji v cyklu definovat jako aktuální polohu

**Další informace:** ["Předání jedné aktuální polohy", Stránka 117](#page-116-0)

#### **Provádění cyklu**

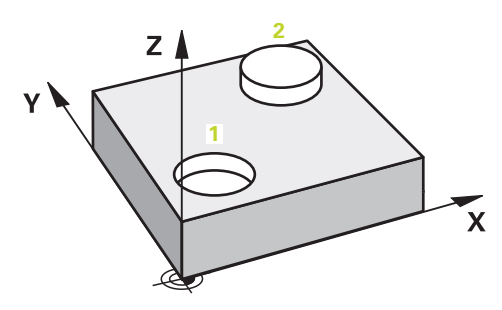

1 Řídicí systém umístí dotykovou sondu s **FMAX**(z tabulky dotykové sondy) podle polohovací logiky do předběžné polohy prvního snímaného objektu **1**.

**Další informace:** ["Logika polohování", Stránka 66](#page-65-0)

- 2 Dotyková sonda jede s **FMAX** (z tabulky dotykové sondy) do zadané výšky měření **Q1102**.
- 3 V závislosti na počtu snímání **Q423** detekuje dotyková sonda snímané body a hledá střed prvního otvoru nebo čepu.
- 4 Pokud jste naprogramovali **SMAZAT REZIM VYSKY Q1125**, pojíždí řídicí systém dotykovou sondou během snímání bodů nebo na konci snímaného objektu v bezpečné výšce. Během tohoto procesu řídicí systém polohuje dotykovou sondu s **FMAX** z tabulky dotykové sondy.
- 5 Řídicí systém polohuje dotykovou sondu do předběžné polohy druhého snímaného objektu **2** a opakuje kroky 2 až 4..
- 6 Nakonec řídicí systém uloží zjištěné hodnoty do následujících Q-parametrů:

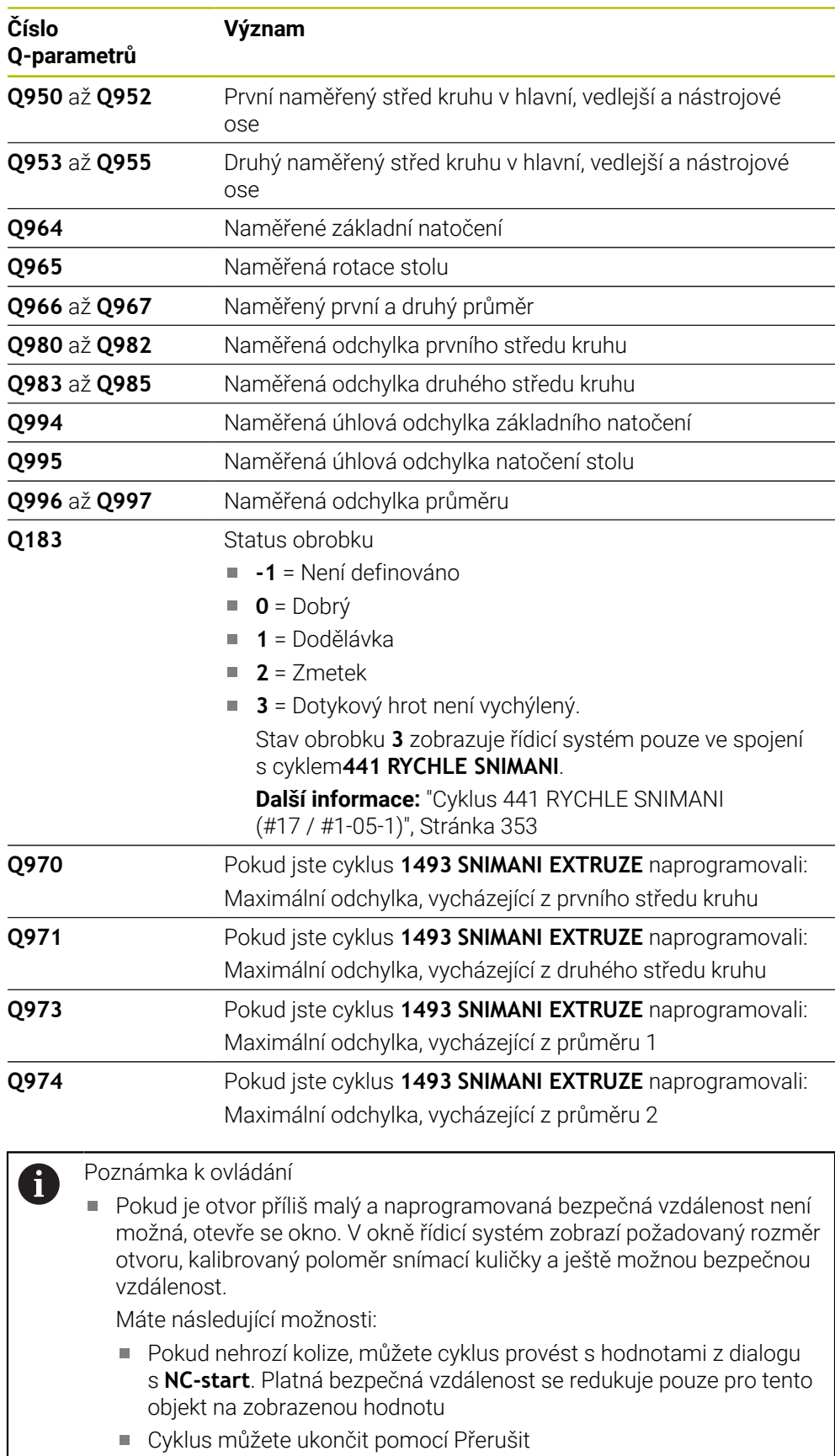

# **Upozornění**

# *UPOZORNĚNÍ*

#### **Pozor nebezpečí kolize!**

Pokud nejedete mezi objekty nebo body snímání na bezpečnou výšku, vzniká nebezpečí kolize.

Mezi každým objektem nebo každým bodem snímání odjíždějte na bezpečnou výšku. Naprogramujte **Q1125 SMAZAT REZIM VYSKY** různý od **-1**.

# *UPOZORNĚNÍ*

#### **Pozor nebezpečí kolize!**

Při provádění cyklů dotykové sondy **444** a **14xx** nesmí být aktivní následující transformace souřadnic: cyklus **8 ZRCADLENI**, cyklus **11ZMENA MERITKA**, cyklus **26 MERITKO PRO OSU**, a **TRANS MIRROR**. Hrozí nebezpečí kolize.

- Reset přepočtu souřadnic před voláním cyklu
- Tento cyklus můžete provést pouze v režimu obrábění **FUNCTION MODE MILL**. Dodržujte základy cyklů dotykové sondy **14xx**.
	- **Další informace:** ["Základy cyklů dotykových sond 14xx \(#17 / #1-05-1\)",](#page-106-0) [Stránka 107](#page-106-0)

#### **Poznámka ve spojení s rotačními osami:**

- Pokud zjišťujete základní natočení v naklopené rovině obrábění, dbejte na následující:
	- Pokud aktuální souřadnice rotačních os a definované úhly naklopení (v menu 3D-ROT) souhlasí, tak je rovina obrábění konzistentní. Řídicí systém počítá základní natočení v zadávaném souřadném systému **I-CS**.
	- Pokud aktuální souřadnice rotačních os a definované úhly naklopení (v menu 3D-ROT) nesouhlasí, tak je rovina obrábění nekonzistentní. Řídicí systém počítá základní natočení v souřadném systému obrobku **W-CS** v závislosti na ose nástroje.
- Pomocí volitelného strojního parametru **chkTiltingAxes** (č. 204601) definuje výrobce stroje, zda řídicí systém kontroluje shodu situace naklopení. Pokud není nakonfigurována žádná kontrola, vždy řídicí systém předpokládá konzistentní rovinu obrábění. Výpočet základního natočení se pak provádí v **I-CS**.

#### **Vyrovnání os otočného stolu:**

- Řízení může vyrovnat otočný stůl pouze tehdy, pokud lze naměřenou rotaci korigovat osou otočného stolu. Tato osa musí být první osou otočného stolu, vycházejíce z obrobku.
- Pro vyrovnání os otočného stolu (**Q1126** různé od 0) musíte převzít natočení (**Q1121** různé od 0). Jinak řídicí systém zobrazí chybové hlášení.
- Vyrovnání s osami otočného stolu lze provést pouze tehdy, pokud předem nenastavíte základní natočení.

**Další informace:** ["Příklad: Určit základní natočení z roviny a dvou děr", Stránka 185](#page-184-0) **Další informace:** ["Příklad: Vyrovnat otočný stůl pomocí dvou děr", Stránka 187](#page-186-0)

#### **Parametry cyklu**

#### **Pomocný náhled Parametr**

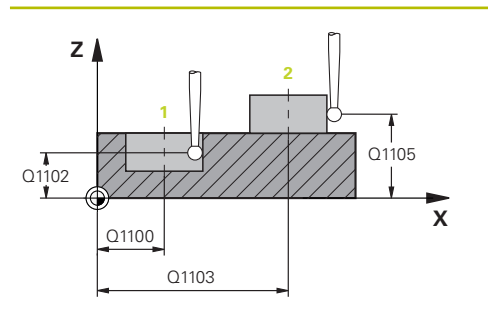

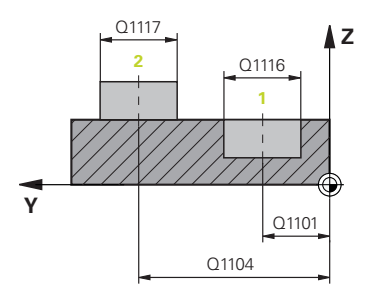

#### **Q1100 1. jmenovitá poloha ref. osy?**

Absolutní cílová poloha středu v hlavní ose roviny obrábění. Rozsah zadávání: **-99 999,999 9 ...+99 999,999 9** alternativní zadání **?**, **+**, **–** nebo **@**

- **"?..."**: Poloautomatický režim, [viz Stránka 109](#page-108-0)
- **"...-...+..."**: Vyhodnocení tolerance, [viz Stránka 115](#page-114-0)
- "...@...": Předání jedné aktuální polohy, [viz Stránka 117](#page-116-0)

# **Q1101 1.jmenovitá poloha vedlejší osy?**

Absolutní cílová poloha středu ve vedlejší ose roviny obrábění.

Zadávání: **-99 999,999 9 ... +9 999,999 9** volitelné zadání, viz **Q1100**

#### **Q1102 1. jmen. poloha osy nástroje?**

Absolutní cílová poloha prvního dotykového bodu v ose nástroje

Zadávání: **-99 999,999 9 ... +9 999,999 9** případně volitelné zadání, viz **Q1100**

#### **Q1116 Průměr 1. polohy?**

Průměr prvního otvoru nebo prvního čepu

Rozsah zadávání: **0 ... 9 999,999 9** případně volitelné zadání:

**"...-...+..."**: Vyhodnocení tolerance, [viz Stránka 115](#page-114-0)

#### **Q1103 2. jmenovitá poloha ref. osy?**

Absolutní cílová poloha středu v hlavní ose roviny obrábění. Zadávání: **-99 999,999 9 ... +9 999,999 9** případně volitelné zadání, viz **Q1100**

#### **Q1104 2.jmenovitá poloha vedlejší osy?**

Absolutní požadovaná poloha středu ve vedlejší ose roviny obrábění.

Zadávání: **-99 999,999 9 ... +9 999,999 9** případně volitelné zadání, viz **Q1100**

#### **Q1105 2. jmen. poloha osy nástroje?**

Absolutní cílová poloha druhého dotykového bodu ve ose nástroje roviny obrábění

Zadávání: **-99 999,999 9 ... +9 999,999 9** případně volitelné zadání, viz **Q1100**

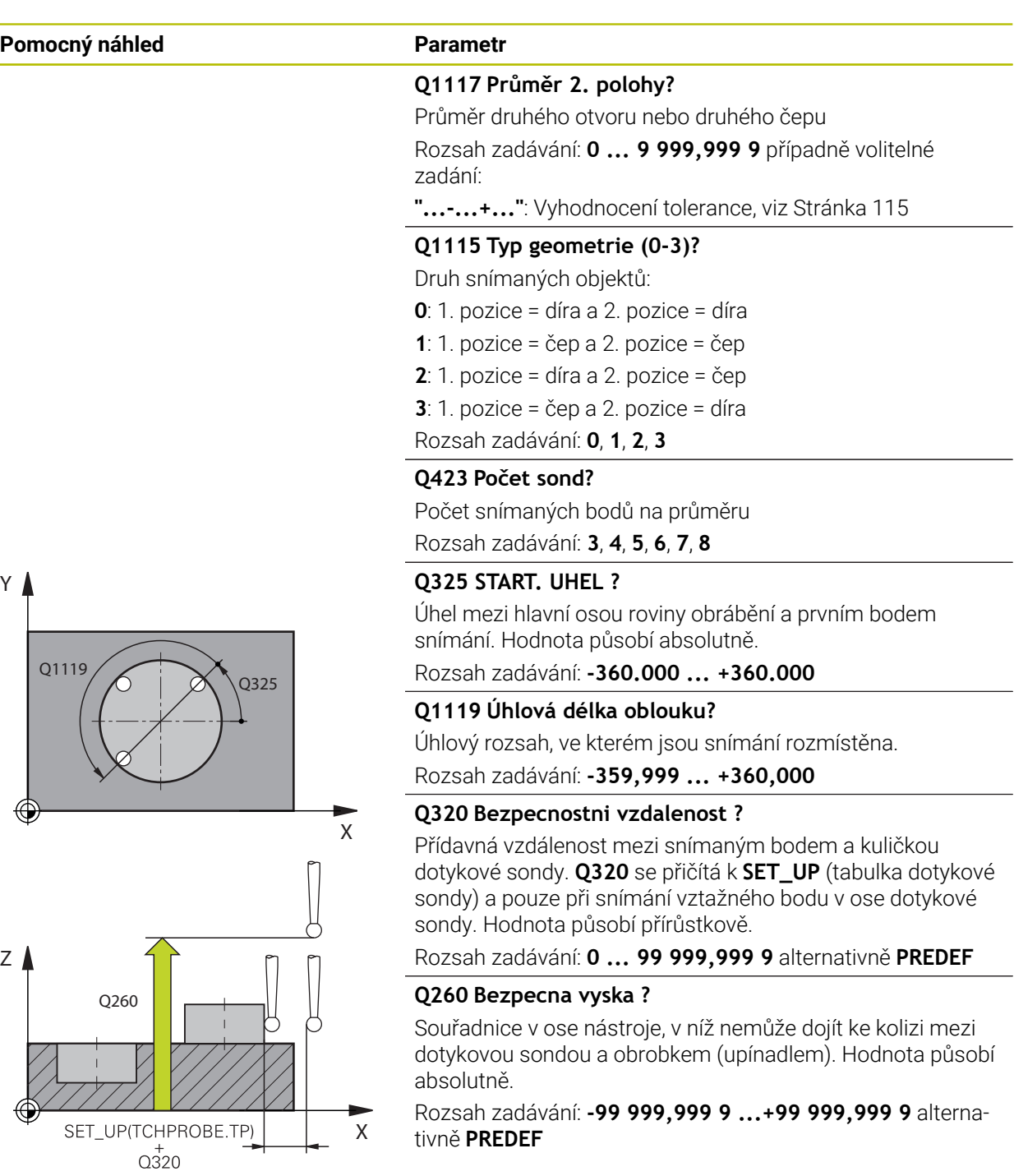

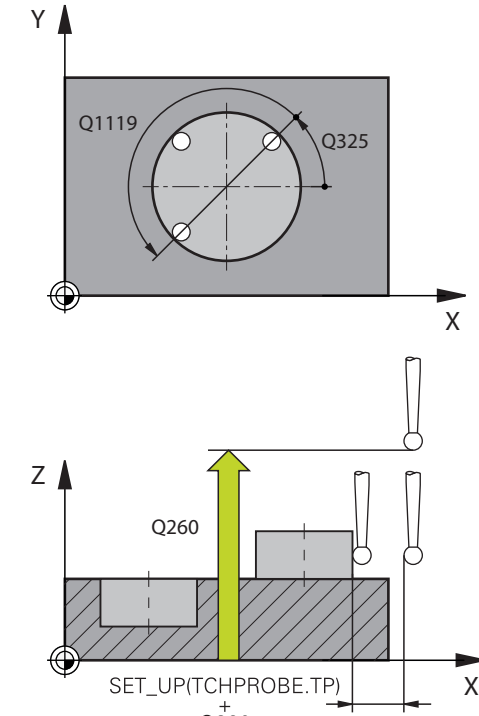

÷, ÷,

 $\overline{\phantom{0}}$ 

 $\overline{\phantom{a}}$ 

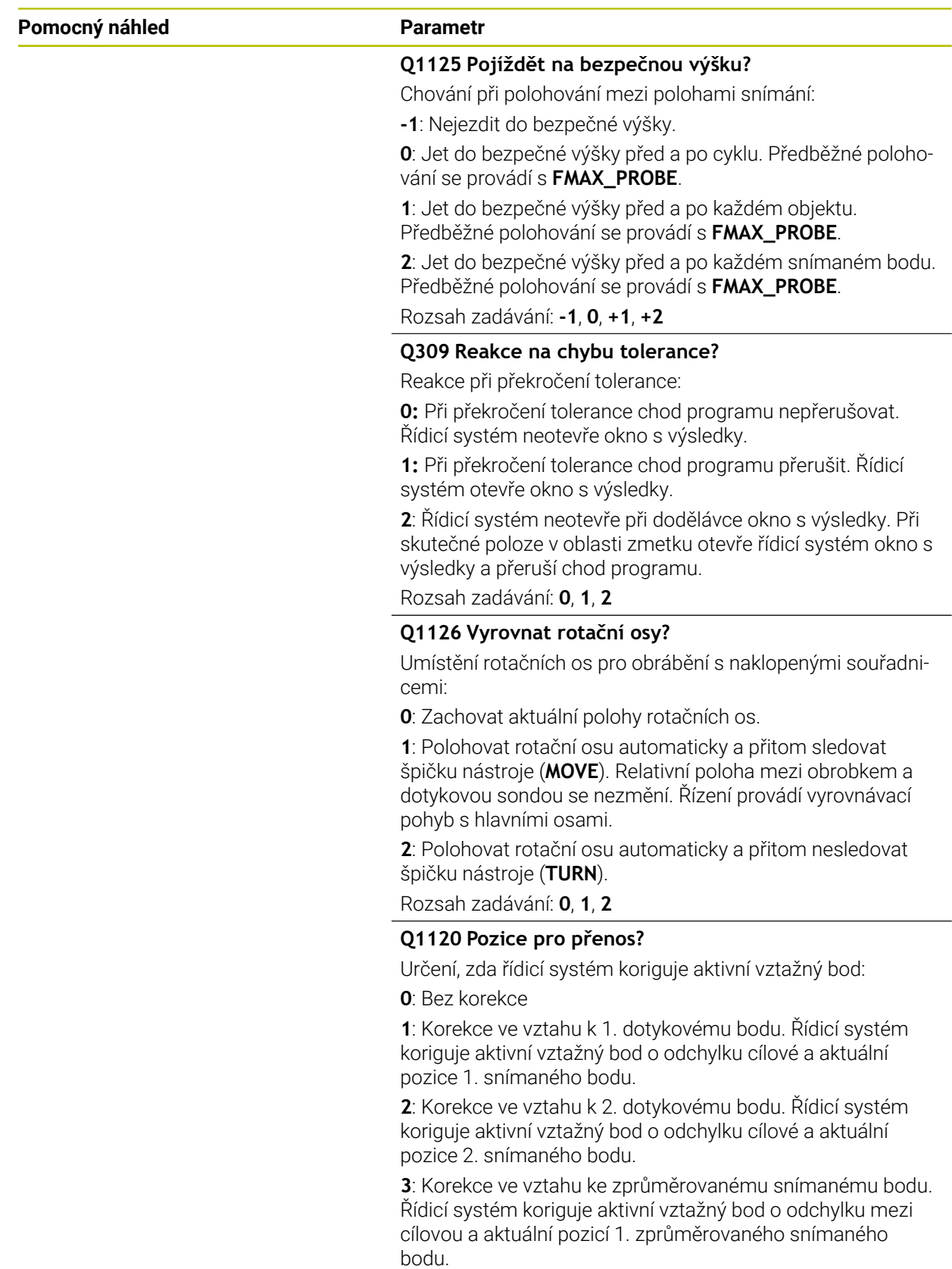

Rozsah zadávání: **0**, **1**, **2**, **3**

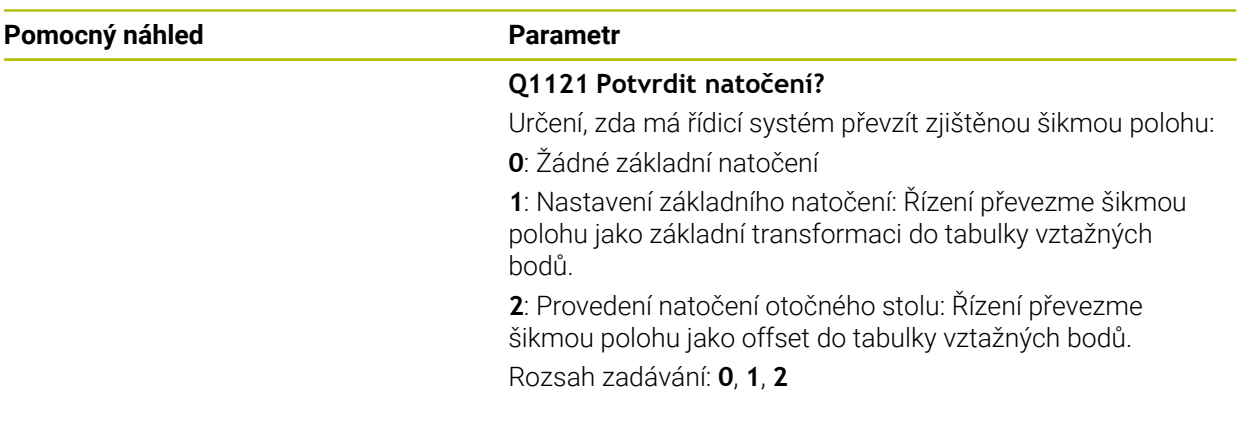

#### **Příklad**

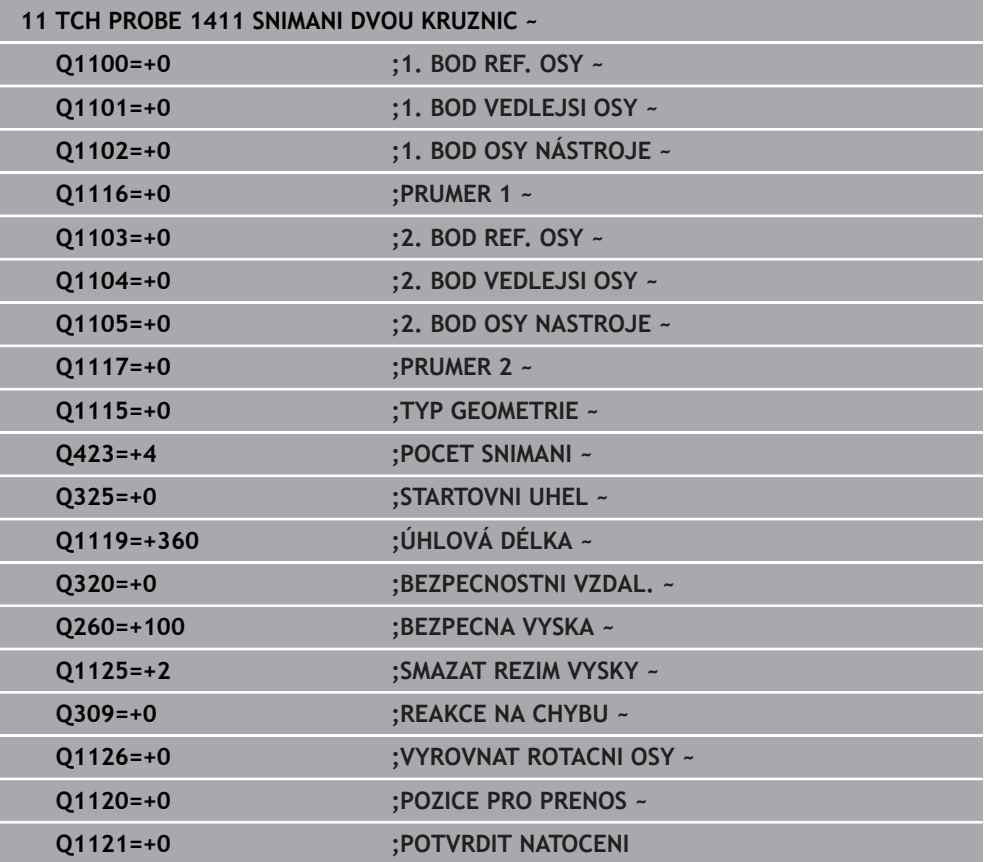

# **7.3.10 Cyklus 1412 SNIMANI SKLONENE HRANY (#17 / #1-05-1)**

#### **ISO-programování G1412**

#### **Použití**

Pomocí cyklu dotykové sondy **1412** určíte šikmou polohu obrobku pomocí dvou poloh na jedné šikmé hraně. Cyklus určuje natočení z rozdílu mezi naměřeným úhlem a požadovaným úhlem.

Pokud před tímto cyklem naprogramujete cyklus **1493 SNIMANI EXTRUZE**, opakuje řídicí systém snímané body ve zvoleném směru a po definovanou délku na přímce.

**Další informace:** ["Cyklus 1493 SNIMANI EXTRUZE \(#17 / #1-05-1\)", Stránka 357](#page-356-0)

Cyklus nabízí navíc následující možnosti:

Pokud nejsou souřadnice snímaných bodů známé, můžete cyklus provést v poloautomatickém režimu.

**Další informace:** ["Poloautomatický režim ", Stránka 109](#page-108-0)

Pokud jste určili přesnou polohu předem, můžete ji v cyklu definovat jako aktuální polohu

**Další informace:** ["Předání jedné aktuální polohy", Stránka 117](#page-116-0)

#### **Provádění cyklu**

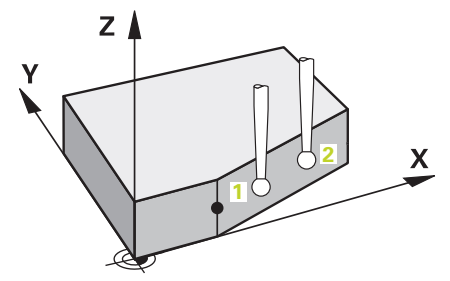

1 Řídicí systém umístí dotykovou sondu s polohovací logikou do předběžné polohy prvního snímaného bodu **1**.

**Další informace:** ["Logika polohování", Stránka 66](#page-65-0)

- 2 Poté řídicí systém polohuje dotykovou sondu na zadanou výšku měření **Q1102** a provede první snímání s posuvem **F** z tabulky dotykové sondy.
- 3 Řízení odtáhne dotykovou sondu zpět o bezpečnou vzdálenost proti směru snímání.
- 4 Pokud naprogramujete **SMAZAT REZIM VYSKY Q1125**, polohuje řídicí systém dotykovou sondu s **FMAX\_PROBE** zpět do bezpečné výšky **Q260**.
- 5 Poté přejede dotyková sonda ke snímanému bodu **2** a provede druhé snímání.
- 6 Nakonec řízení umístí dotykovou sondu zpět do bezpečné výšky (v závislosti na **Q1125**) a uloží zjištěné hodnoty do následujících Q-parametrů:

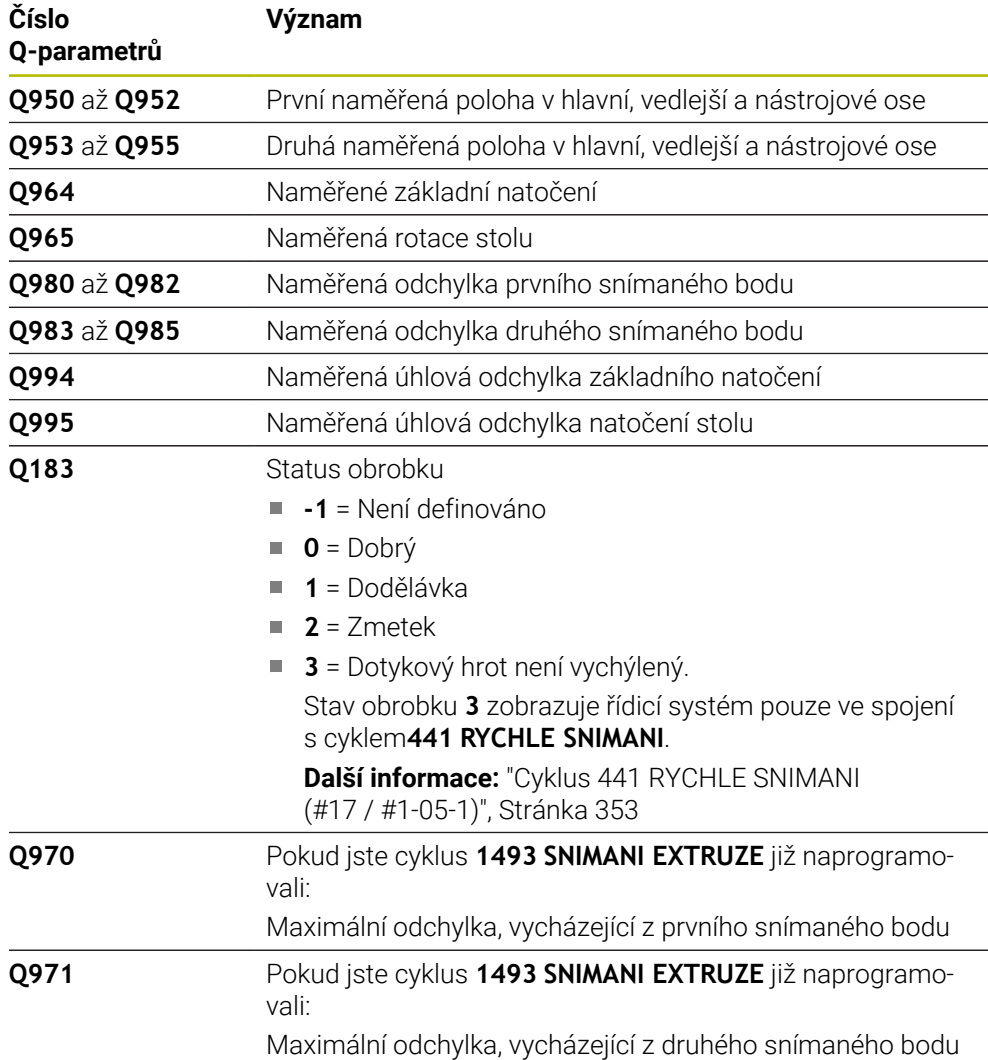

# **Upozornění**

# *UPOZORNĚNÍ*

#### **Pozor nebezpečí kolize!**

Pokud nejedete mezi objekty nebo body snímání na bezpečnou výšku, vzniká nebezpečí kolize.

Mezi každým objektem nebo každým bodem snímání odjíždějte na bezpečnou výšku. Naprogramujte **Q1125 SMAZAT REZIM VYSKY** různý od **-1**.

# *UPOZORNĚNÍ*

#### **Pozor nebezpečí kolize!**

Při provádění cyklů dotykové sondy **444** a **14xx** nesmí být aktivní následující transformace souřadnic: cyklus **8 ZRCADLENI**, cyklus **11ZMENA MERITKA**, cyklus **26 MERITKO PRO OSU**, a **TRANS MIRROR**. Hrozí nebezpečí kolize.

- Reset přepočtu souřadnic před voláním cyklu
- Tento cyklus můžete provést pouze v režimu obrábění **FUNCTION MODE MILL**.
- Pokud naprogramujete toleranci v **Q1100**, **Q1101** nebo **Q1102**, tak se vztahuje k naprogramovaným požadovaným polohám a ne k bodům snímání podél šikmin. K programování tolerance normály plochy podél šikmé hrany používejte parametr **TOLERANCE QS400**.
- Dodržujte základy cyklů dotykové sondy 14xx. **Další informace:** ["Základy cyklů dotykových sond 14xx \(#17 / #1-05-1\)",](#page-106-0) [Stránka 107](#page-106-0)

#### **Poznámka ve spojení s rotačními osami:**

- Pokud zjišťujete základní natočení v naklopené rovině obrábění, dbejte na následující:
	- Pokud aktuální souřadnice rotačních os a definované úhly naklopení (v menu 3D-ROT) souhlasí, tak je rovina obrábění konzistentní. Řídicí systém počítá základní natočení v zadávaném souřadném systému **I-CS**.
	- Pokud aktuální souřadnice rotačních os a definované úhly naklopení (v menu 3D-ROT) nesouhlasí, tak je rovina obrábění nekonzistentní. Řídicí systém počítá základní natočení v souřadném systému obrobku **W-CS** v závislosti na ose nástroje.
- Pomocí volitelného strojního parametru **chkTiltingAxes** (č. 204601) definuje výrobce stroje, zda řídicí systém kontroluje shodu situace naklopení. Pokud není nakonfigurována žádná kontrola, vždy řídicí systém předpokládá konzistentní rovinu obrábění. Výpočet základního natočení se pak provádí v **I-CS**.

#### **Vyrovnání os otočného stolu:**

- Řízení může vyrovnat otočný stůl pouze tehdy, pokud lze naměřenou rotaci korigovat osou otočného stolu. Tato osa musí být první osou otočného stolu, vycházejíce z obrobku.
- Pro vyrovnání os otočného stolu (**Q1126** různé od 0) musíte převzít natočení (**Q1121** různé od 0). Jinak řídicí systém zobrazí chybové hlášení.
- Vyrovnání s osami otočného stolu lze provést pouze tehdy, pokud předem nenastavíte základní natočení.

**Další informace:** ["Příklad: Určit základní natočení z roviny a dvou děr", Stránka 185](#page-184-0) **Další informace:** ["Příklad: Vyrovnat otočný stůl pomocí dvou děr", Stránka 187](#page-186-0)

### **Parametry cyklu**

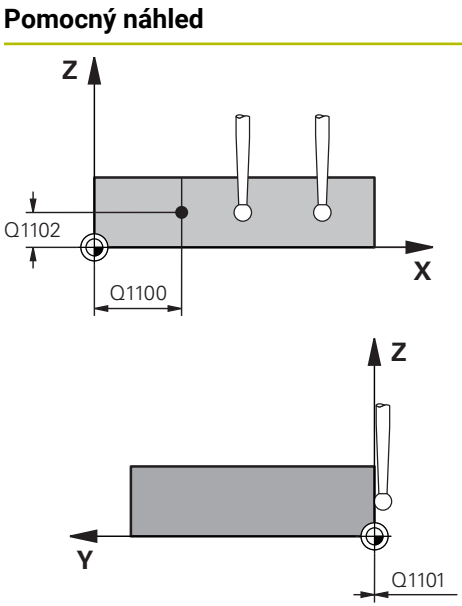

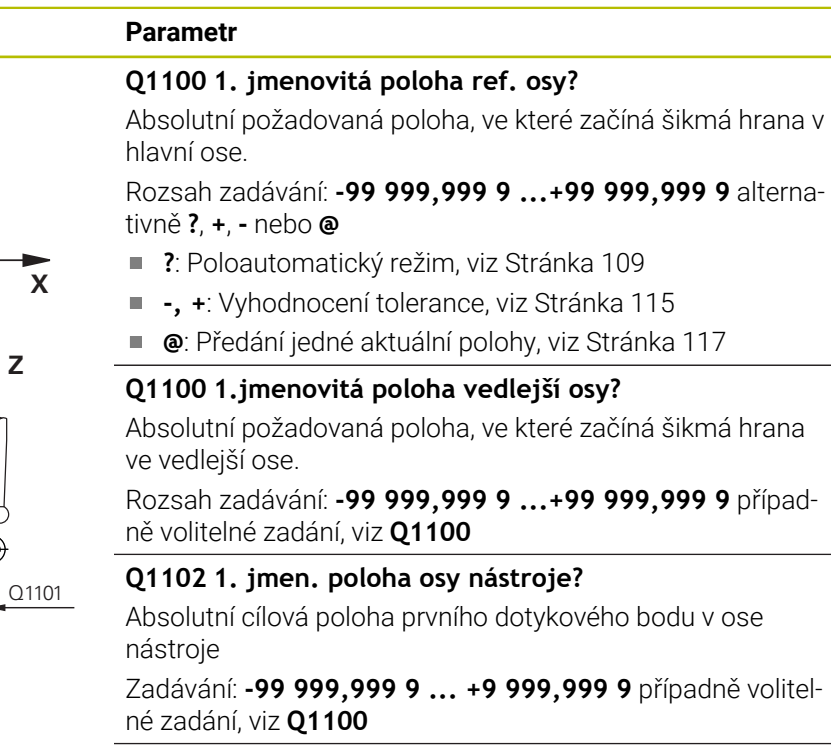

#### **QS400 Hodnota tolerance?**

Toleranční rozsah, který cyklus monitoruje. Tolerance definuje povolenou odchylku normál plochy podél šikmé hrany. Řízení určí odchylku pomocí cílové souřadnice a požadované a skutečné souřadnice součásti.

Příklady:

- **QS400 ="0,4-0,1"**: horní odchylka = požadovaná souřadnice +0.4, dolní odchylka = požadovaná souřadnice -0,1. Pro cyklus vychází následující toleranční rozsah: "Požadovaná souřadnice +0,4" až "Požadovaná souřadnice -0,1"
- **QS400 =" "**: žádné sledování tolerance.
- **QS400 ="0"**: žádné sledování tolerance.
- **QS400 ="0,1+0,1"**: žádné sledování tolerance.

Rozsah zadávání: Maximálně **255** znaků

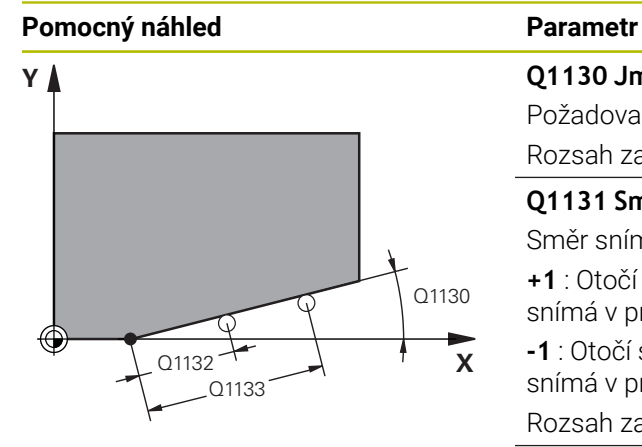

# **Z** Q260 **Y** SET UP(TCHPROBE.TP)  $0,320$

#### **Q1130 Jmenovitý úhel pro 1. řádek?** Požadovaný úhel první přímky

Rozsah zadávání: **-180 ... +180**

#### **Q1131 Směr snímání pro 1. řádek?**

Směr snímání první hrany:

**+1** : Otočí směr snímání o +90° k cílovému úhlu **Q1130** a snímá v pravém úhlu k cílové hraně.

**-1** : Otočí směr snímání o -90° k cílovému úhlu **Q1130** a snímá v pravém úhlu k cílové hraně.

Rozsah zadávání: **-1**, **+1**

#### **Q1132 První vzdálenost na 1. řádku?**

Vzdálenost mezi začátkem šikmé hrany a prvním bodem snímání. Hodnota působí přírůstkově.

Rozsah zadávání: **-999,999 ... +999,999**

#### **Q1133 Druhá vzdálenost na 1. řádku?**

Vzdálenost mezi začátkem šikmé hrany a druhým bodem snímání. Hodnota působí přírůstkově.

Rozsah zadávání: **-999,999 ... +999,999**

#### **Q1139 Rovina pro objekt (1-3)?**

Rovina, ve které řízení interpretuje cílový úhel **Q1130** a směr snímání **Q1131**.

- **1**: YZ-rovina
- **2**: ZX-rovina
- **3**: XY-rovina

Rozsah zadávání: **1**, **2**, **3**

#### **Q320 Bezpecnostni vzdalenost ?**

Přídavná vzdálenost mezi snímaným bodem a kuličkou dotykové sondy. **Q320** se přičítá ke sloupci **SET\_UP** v tabulce dotykové sondy. Hodnota působí přírůstkově.

Rozsah zadávání: **0 ... 99 999,999 9** alternativně **PREDEF**

#### **Q260 Bezpecna vyska ?**

Souřadnice v ose nástroje, v níž nemůže dojít ke kolizi mezi dotykovou sondou a obrobkem (upínadlem). Hodnota působí absolutně.

Rozsah zadávání: **-99 999,999 9 ...+99 999,999 9** alternativně **PREDEF**

#### **Q1125 Pojíždět na bezpečnou výšku?**

Chování při polohování mezi polohami snímání:

**-1**: Nejezdit do bezpečné výšky.

**0**: Jet do bezpečné výšky před a po cyklu. Předběžné polohování se provádí s **FMAX\_PROBE**.

**1**: Jet do bezpečné výšky před a po každém objektu. Předběžné polohování se provádí s **FMAX\_PROBE**.

**2**: Jet do bezpečné výšky před a po každém snímaném bodu. Předběžné polohování se provádí s **FMAX\_PROBE**.

Rozsah zadávání: **-1**, **0**, **+1**, **+2**

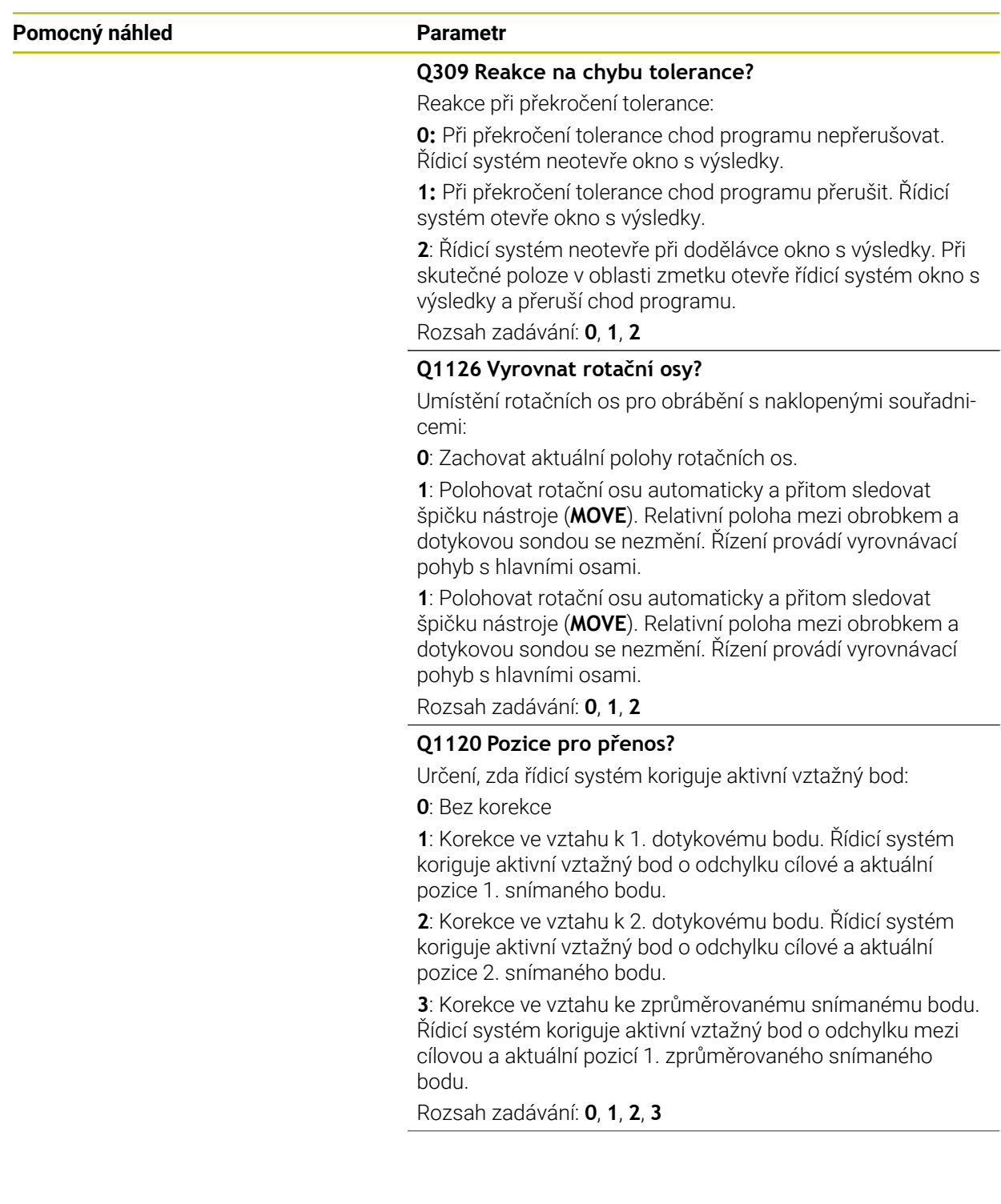

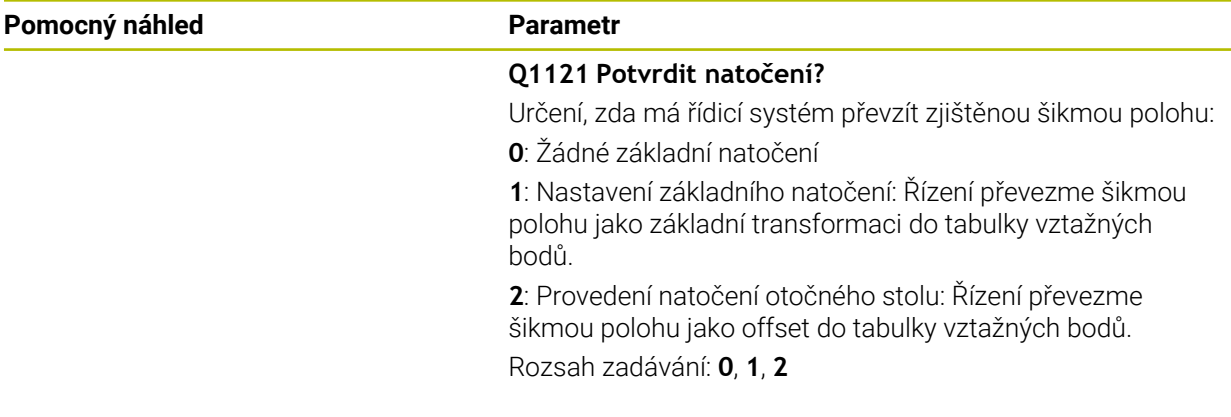

#### **Příklad**

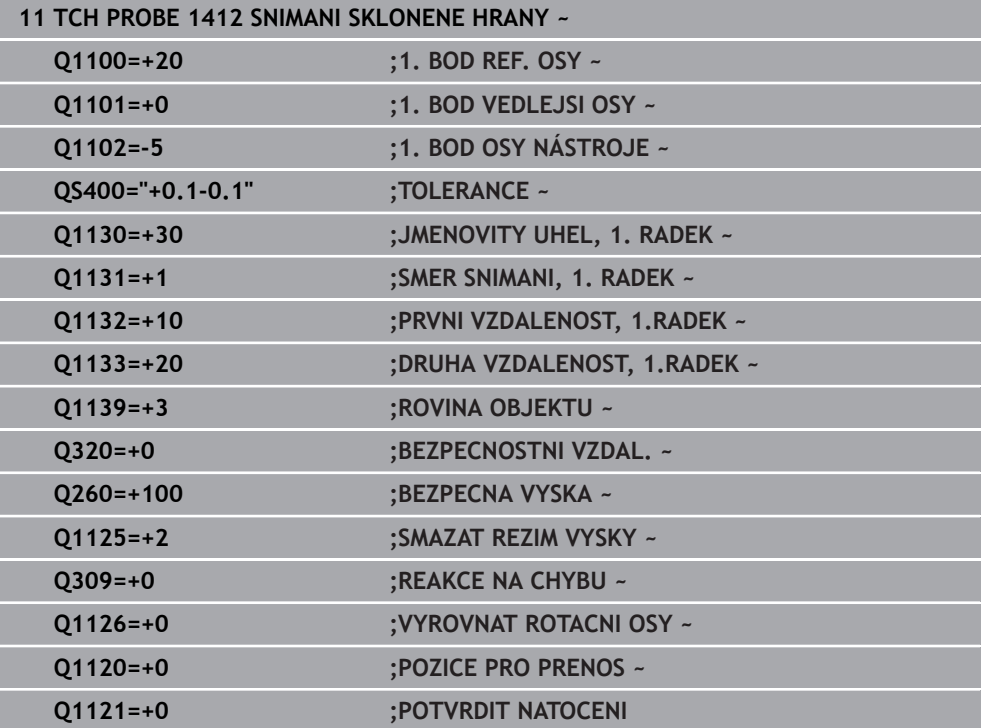

# **7.3.11 Cyklus 1416 Sondování průsečíku (#17 / #1-05-1)**

#### **ISO-programování G1416**

### **Použití**

Cyklem dotykové sondy **1416** zjistíte průsečík dvou hran. Cyklus můžete provádět ve všech třech rovinách obrábění XY, XZ a YZ. Cyklus vyžaduje celkem čtyři snímané body, na každé hraně dvě pozice. Pořadí hran můžete volit libovolně.

Pokud před tímto cyklem naprogramujete cyklus **1493 SNIMANI EXTRUZE**, opakuje řídicí systém snímané body ve zvoleném směru a po definovanou délku na přímce.

**Další informace:** ["Cyklus 1493 SNIMANI EXTRUZE \(#17 / #1-05-1\)", Stránka 357](#page-356-0)

Cyklus nabízí navíc následující možnosti:

Pokud nejsou souřadnice snímaných bodů známé, můžete cyklus provést v poloautomatickém režimu.

**Další informace:** ["Poloautomatický režim ", Stránka 109](#page-108-0)

Pokud jste určili přesnou polohu předem, můžete ji v cyklu definovat jako aktuální polohu

**Další informace:** ["Předání jedné aktuální polohy", Stránka 117](#page-116-0)

#### **Provádění cyklu**

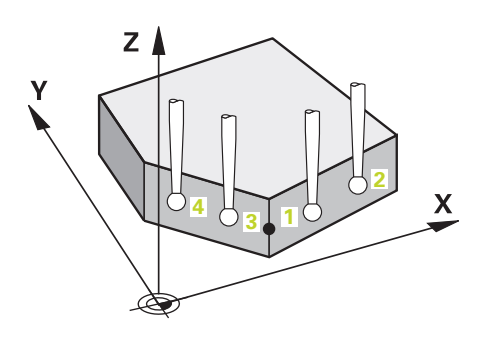

1 Řídicí systém umístí dotykovou sondu s polohovací logikou do předběžné polohy prvního snímaného bodu **1**.

**Další informace:** ["Logika polohování", Stránka 66](#page-65-0)

- 2 Poté řídicí systém polohuje dotykovou sondu na zadanou výšku měření **Q1102** a provede první snímání s posuvem **F** z tabulky dotykové sondy.
- 3 Pokud naprogramujete **SMAZAT REZIM VYSKY Q1125**, polohuje řídicí systém dotykovou sondu s **FMAX\_PROBE** zpět do bezpečné výšky **Q260**.
- 4 Řídicí systém napolohuje dotykovou sondu do dalšího snímaného bodu.
- 5 Řízení polohuje dotykovou sondou na zadanou výšku měření **Q1102** a zjistí další snímaný bod.
- 6 Řídicí systém opakuje kroky 3 až 5, až jsou zjištěny všechny 4 snímané body.
- 7 Řízení uloží zjištěnou polohu do následujících Q-parametrů. Je-li **Q1120 POZICE PRO PRENOS** definováno s hodnotou **1**, zapíše řízení zjištěnou polohu do aktivního řádku tabulky vztažných bodů.

**7**

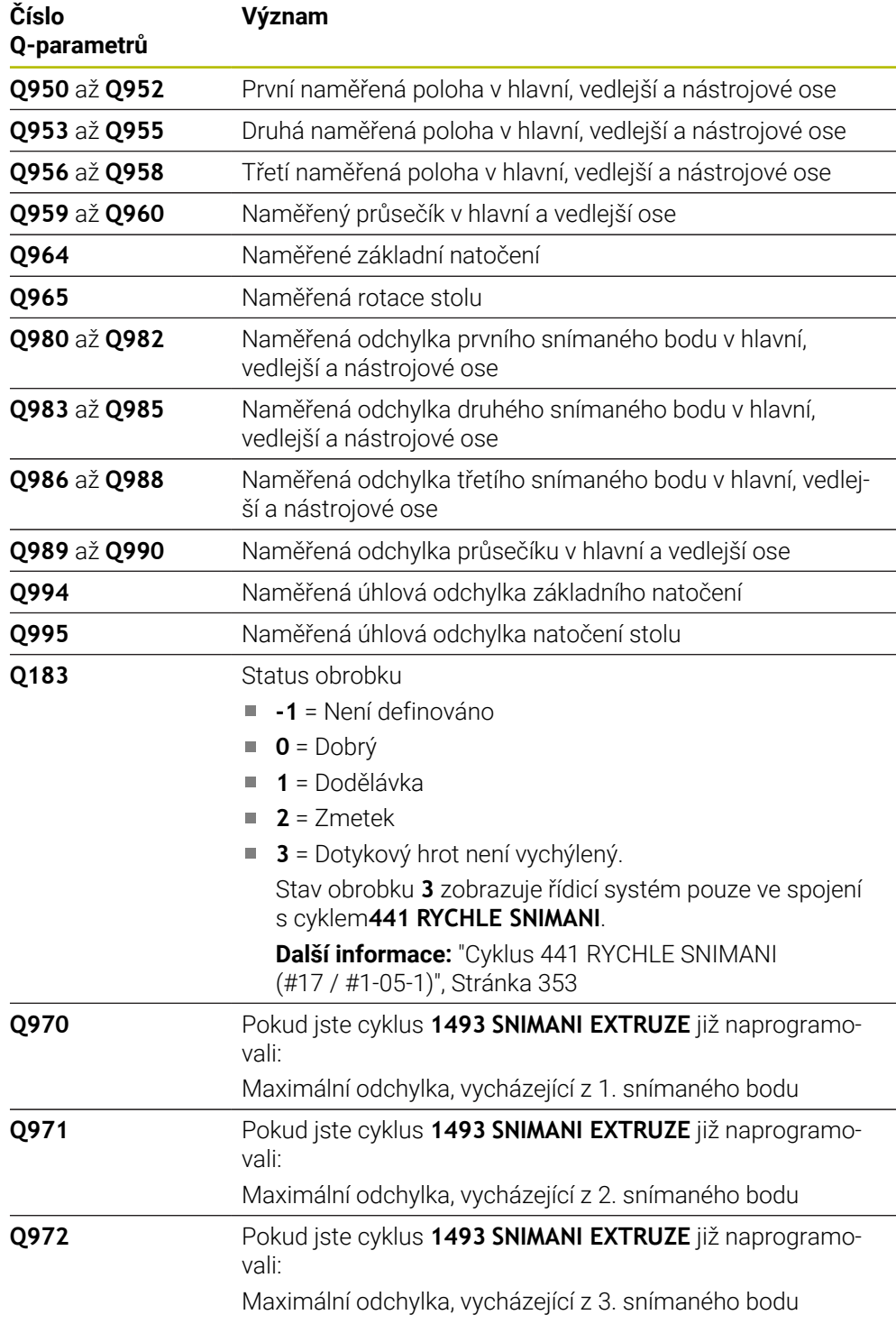

# **Upozornění**

# *UPOZORNĚNÍ*

#### **Pozor nebezpečí kolize!**

Pokud nejedete mezi objekty nebo body snímání na bezpečnou výšku, vzniká nebezpečí kolize.

Mezi každým objektem nebo každým bodem snímání odjíždějte na bezpečnou výšku. Naprogramujte **Q1125 SMAZAT REZIM VYSKY** různý od **-1**.

# *UPOZORNĚNÍ*

#### **Pozor nebezpečí kolize!**

Při provádění cyklů dotykové sondy **444** a **14xx** nesmí být aktivní následující transformace souřadnic: cyklus **8 ZRCADLENI**, cyklus **11ZMENA MERITKA**, cyklus **26 MERITKO PRO OSU**, a **TRANS MIRROR**. Hrozí nebezpečí kolize.

- Reset přepočtu souřadnic před voláním cyklu
- Tento cyklus můžete provést pouze v režimu obrábění **FUNCTION MODE MILL**. Dodržujte základy cyklů dotykové sondy **14xx**.
	- **Další informace:** ["Základy cyklů dotykových sond 14xx \(#17 / #1-05-1\)",](#page-106-0) [Stránka 107](#page-106-0)

#### **Poznámka ve spojení s rotačními osami:**

- Pokud zjišťujete základní natočení v naklopené rovině obrábění, dbejte na následující:
	- Pokud aktuální souřadnice rotačních os a definované úhly naklopení (v menu 3D-ROT) souhlasí, tak je rovina obrábění konzistentní. Řídicí systém počítá základní natočení v zadávaném souřadném systému **I-CS**.
	- Pokud aktuální souřadnice rotačních os a definované úhly naklopení (v menu 3D-ROT) nesouhlasí, tak je rovina obrábění nekonzistentní. Řídicí systém počítá základní natočení v souřadném systému obrobku **W-CS** v závislosti na ose nástroje.
- Pomocí volitelného strojního parametru **chkTiltingAxes** (č. 204601) definuje výrobce stroje, zda řídicí systém kontroluje shodu situace naklopení. Pokud není nakonfigurována žádná kontrola, vždy řídicí systém předpokládá konzistentní rovinu obrábění. Výpočet základního natočení se pak provádí v **I-CS**.

#### **Vyrovnání os otočného stolu:**

- Řízení může vyrovnat otočný stůl pouze tehdy, pokud lze naměřenou rotaci korigovat osou otočného stolu. Tato osa musí být první osou otočného stolu, vycházejíce z obrobku.
- Pro vyrovnání os otočného stolu (**Q1126** různé od 0) musíte převzít natočení (**Q1121** různé od 0). Jinak řídicí systém zobrazí chybové hlášení.
- Vyrovnání s osami otočného stolu lze provést pouze tehdy, pokud předem nenastavíte základní natočení.

**Další informace:** ["Příklad: Určit základní natočení z roviny a dvou děr", Stránka 185](#page-184-0) **Další informace:** ["Příklad: Vyrovnat otočný stůl pomocí dvou děr", Stránka 187](#page-186-0)

### **Parametry cyklu**

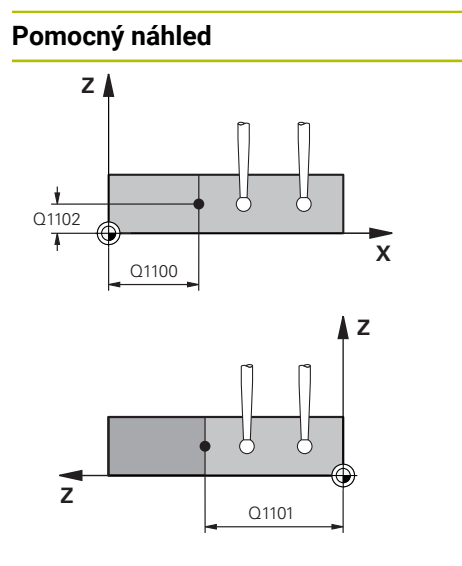

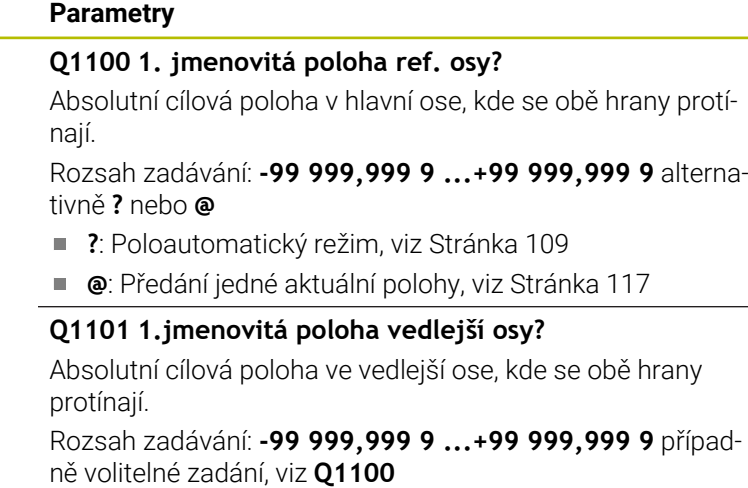

#### **Q1102 1. jmen. poloha osy nástroje?**

Absolutní cílová poloha dotykového bodu v ose nástroje Zadávání: **-99 999,999 9 ... +9 999,999 9** volitelné zadání, viz **Q1100**

#### **QS400 Hodnota tolerance?**

Toleranční rozsah, který cyklus monitoruje. Tolerance definuje povolenou odchylku normál plochy podél šikmé hrany. Řízení určí odchylku pomocí cílové souřadnice a požadované a skutečné souřadnice součásti.

Příklady:

- **QS400 ="0,4-0,1"**: horní odchylka = požadovaná souřadnice +0.4, dolní odchylka = požadovaná souřadnice -0,1. Pro cyklus vychází následující toleranční rozsah: "Požadovaná souřadnice +0,4" až "Požadovaná souřadnice -0,1"
- **QS400 =" "**: žádné sledování tolerance.
- **QS400 ="0"**: žádné sledování tolerance.
- **QS400 ="0,1+0,1"**: žádné sledování tolerance.

Rozsah zadávání: Maximálně **255** znaků

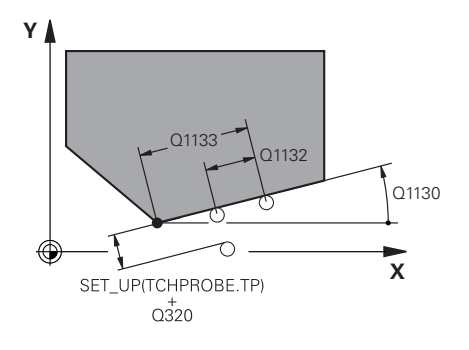

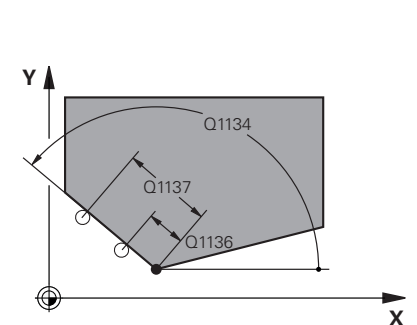

# **Q1130 Jmenovitý úhel pro 1. řádek?**

Požadovaný úhel první přímky Rozsah zadávání: **-180 ... +180**

#### **Q1131 Směr snímání pro 1. řádek?**

Směr snímání první hrany:

**+1** : Otočí směr snímání o +90° k cílovému úhlu **Q1130** a snímá v pravém úhlu k cílové hraně.

**-1** : Otočí směr snímání o -90° k cílovému úhlu **Q1130** a snímá v pravém úhlu k cílové hraně.

Rozsah zadávání: **-1**, **+1**

#### **Q1132 První vzdálenost na 1. řádku?**

Vzdálenost mezi průsečíkem a prvním bodem snímání na první hraně. Hodnota působí přírůstkově.

Rozsah zadávání: **-999,999 ... +999,999**

### **Q1133 Druhá vzdálenost na 1. řádku?**

Vzdálenost mezi průsečíkem a druhým bodem snímání na první hraně. Hodnota působí přírůstkově.

Rozsah zadávání: **-999,999 ... +999,999**

#### **QS401 Hodnota tolerance 2?**

Toleranční rozsah, který cyklus monitoruje. Tolerance definuje povolenou odchylku normál plochy podél druhé hrany. Řízení určí odchylku pomocí cílové souřadnice a požadované a skutečné souřadnice součásti.

Rozsah zadávání: Maximálně **255** znaků

#### **Q1134 Jmenovitý úhel pro 2. řádek?**

Požadovaný úhel druhé přímky Rozsah zadávání: **-180 ... +180**

#### **Q1135 Směr snímání pro 2. řádek?**

Směr snímání druhé hrany:

**+1**: Otočí směr snímání o +90° k cílovému úhlu **Q1134** a snímá v pravém úhlu k cílové hraně.

**-1**: Otočí směr snímání o -90° k cílovému úhlu **Q1134** a snímá v pravém úhlu k cílové hraně.

Rozsah zadávání: **-1**, **+1**

#### **Q1136 První vzdálenost na 2. řádku?**

Vzdálenost mezi průsečíkem a prvním bodem snímání na druhé hraně. Hodnota působí přírůstkově.

Rozsah zadávání: **-999,999 ... +999,999**

#### **Q1137 Druhá vzdálenost na 2. řádku?**

Vzdálenost mezi průsečíkem a druhým bodem snímání na druhé hraně. Hodnota působí přírůstkově.

Rozsah zadávání: **-999,999 ... +999,999**

# **Pomocný náhled Parametry**  $Q1139 = 1$  $Z$  $\boldsymbol{\mathsf{X}}$  $Q1139 = 2$ Z  $\boldsymbol{\mathsf{x}}$  $Q1139 = 3$ Z  $\mathbf x$

# **Q1139 Rovina pro objekt (1-3)?** Rovina, ve které řízení interpretuje cílový úhel **Q1130** a **Q1134** jakož i směr snímání **Q1131** a **Q1135**. **1**: YZ-rovina **2**: ZX-rovina **3**: XY-rovina Rozsah zadávání: **1**, **2**, **3 Q320 Bezpecnostni vzdalenost ?** Přídavná vzdálenost mezi snímaným bodem a kuličkou dotykové sondy. **Q320** se přičítá ke sloupci **SET\_UP** v tabulce dotykové sondy. Hodnota působí přírůstkově. Rozsah zadávání: **0 ... 99 999,999 9** alternativně **PREDEF Q260 Bezpecna vyska ?** Souřadnice v ose nástroje, v níž nemůže dojít ke kolizi mezi dotykovou sondou a obrobkem (upínadlem). Hodnota působí absolutně. Rozsah zadávání: **-99 999,999 9 ...+99 999,999 9** alternativně **PREDEF Q1125 Pojíždět na bezpečnou výšku?** Chování při polohování mezi polohami snímání: **-1**: Nejezdit do bezpečné výšky. **0**: Jet do bezpečné výšky před a po cyklu. Předběžné polohování se provádí s **FMAX\_PROBE**. **1**: Jet do bezpečné výšky před a po každém objektu. Předběžné polohování se provádí s **FMAX\_PROBE**. **2**: Jet do bezpečné výšky před a po každém snímaném bodu. Předběžné polohování se provádí s **FMAX\_PROBE**. Rozsah zadávání: **-1**, **0**, **+1**, **+2 Q309 Reakce na chybu tolerance?**

Reakce při překročení tolerance:

**0:** Při překročení tolerance chod programu nepřerušovat. Řídicí systém neotevře okno s výsledky.

**1:** Při překročení tolerance chod programu přerušit. Řídicí systém otevře okno s výsledky.

**2**: Řídicí systém neotevře při dodělávce okno s výsledky. Při skutečné poloze v oblasti zmetku otevře řídicí systém okno s výsledky a přeruší chod programu.

Rozsah zadávání: **0**, **1**, **2**

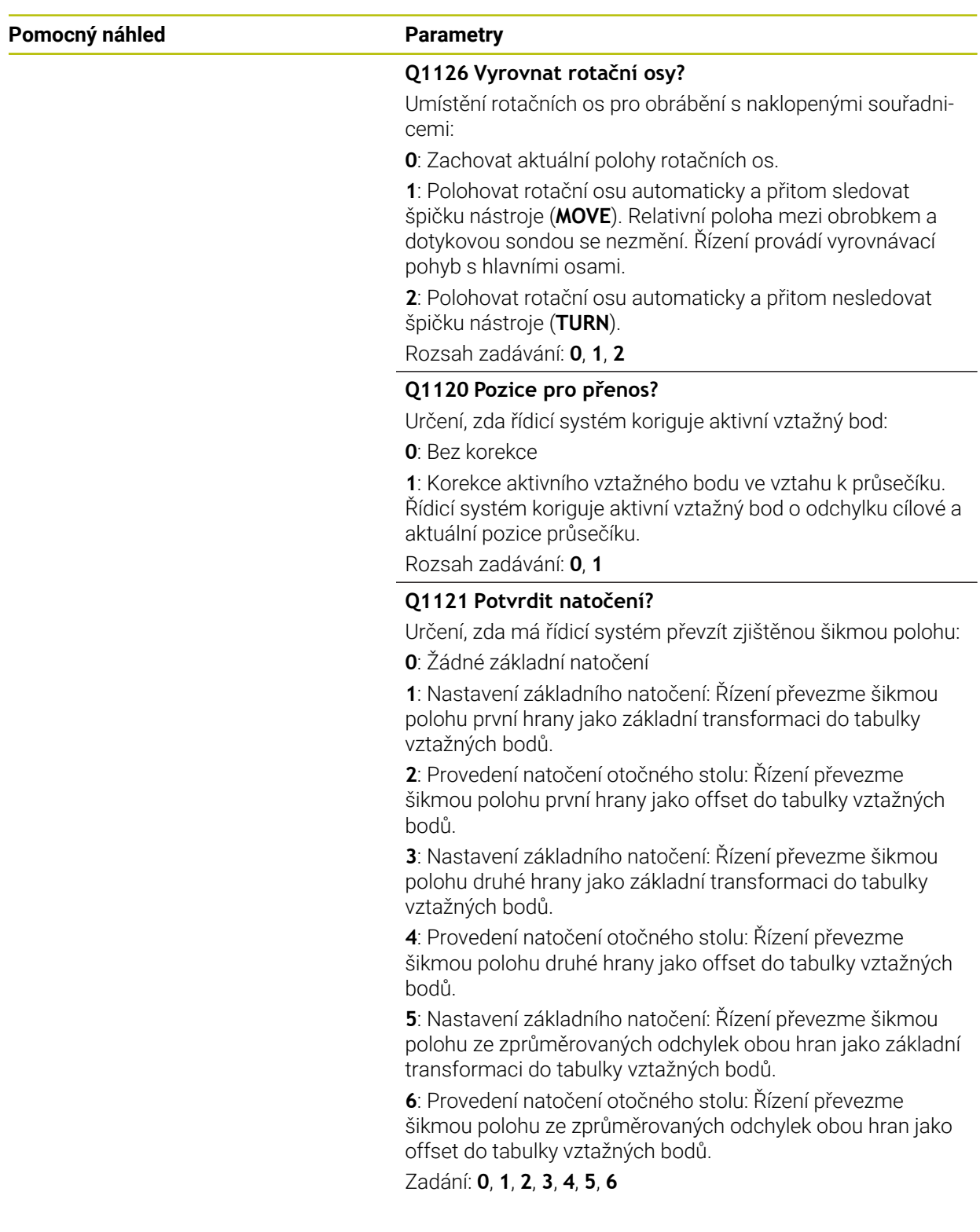

#### **Příklad**

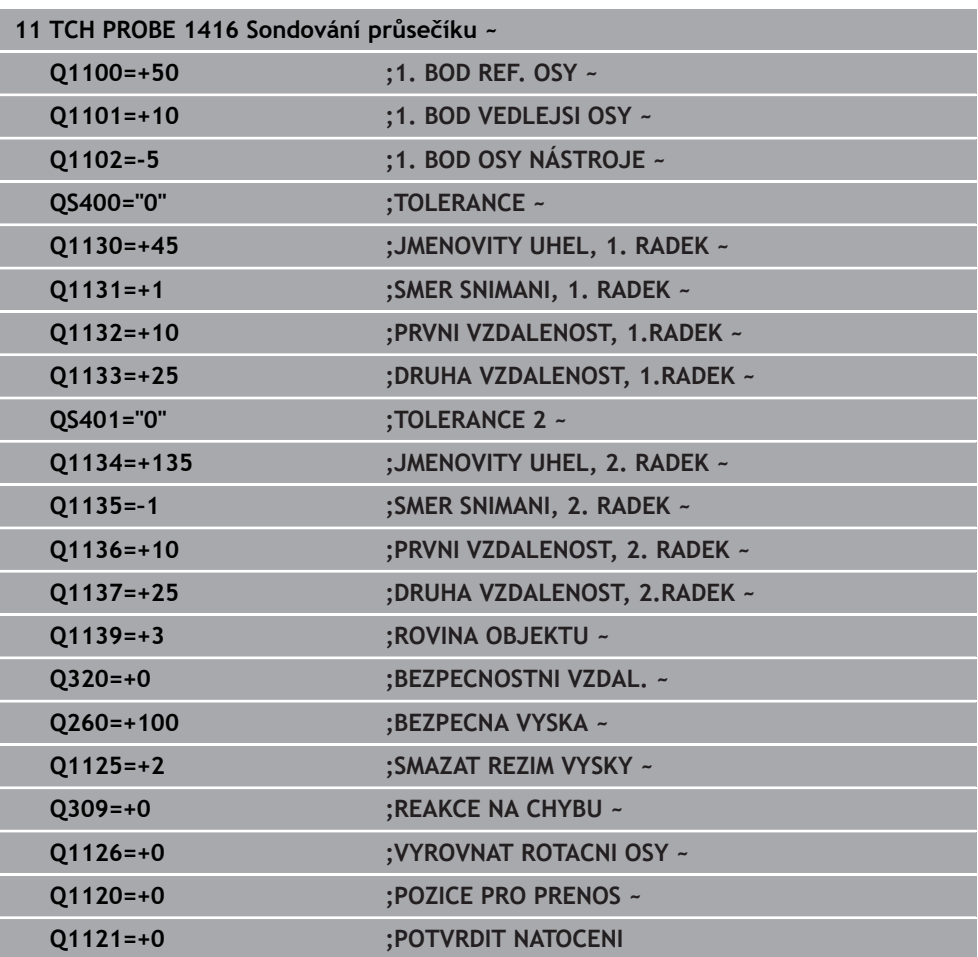

## **7.3.12 Cyklus 1420 SNIMANI V ROVINE (#17 / #1-05-1)**

#### **ISO-programování G1420**

#### **Použití**

Cyklus dotykové sondy **1420** zjistí úhly roviny proměřením tří bodů a uloží hodnoty do Q-parametrů.

Pokud před tímto cyklem naprogramujete cyklus **1493 SNIMANI EXTRUZE**, opakuje řídicí systém snímané body ve zvoleném směru a po definovanou délku na přímce.

**Další informace:** ["Cyklus 1493 SNIMANI EXTRUZE \(#17 / #1-05-1\)", Stránka 357](#page-356-0) Cyklus nabízí navíc následující možnosti:

Pokud nejsou souřadnice snímaných bodů známé, můžete cyklus provést v poloautomatickém režimu.

**Další informace:** ["Poloautomatický režim ", Stránka 109](#page-108-0)

Cyklus je možné monitorovat ohledně tolerancí. Přitom můžete sledovat polohu a velikost objektu.

**Další informace:** ["Vyhodnocení tolerancí", Stránka 115](#page-114-0)

Pokud jste určili přesnou polohu předem, můžete ji v cyklu definovat jako aktuální polohu

**Další informace:** ["Předání jedné aktuální polohy", Stránka 117](#page-116-0)

#### **Provádění cyklu**

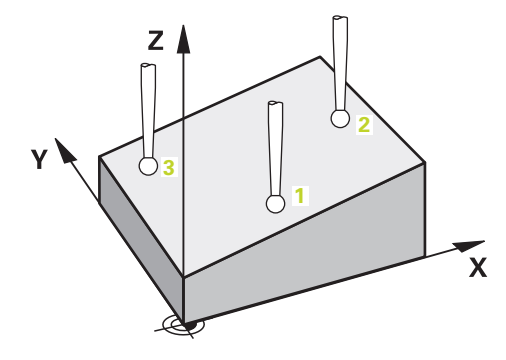

1 Řídicí systém umístí dotykovou sondu s polohovací logikou do předběžné polohy prvního snímaného bodu **1**.

**Další informace:** ["Logika polohování", Stránka 66](#page-65-0)

- 2 Dotyková sonda poté najede na zadanou výšku měření **Q1102** a provede první snímání s posuvem **F** z tabulky dotykové sondy.
- 3 Pokud naprogramujete **SMAZAT REZIM VYSKY Q1125**, polohuje řídicí systém dotykovou sondu s **FMAX\_PROBE** zpět do bezpečné výšky **Q260**.
- 4 Poté v obráběcí rovině k bodu snímání **2** a změří tam skutečnou hodnotu druhého bodu roviny
- 5 Poté jede dotyková sonda zpátky do bezpečné výšky (v závislosti na **Q1125**), pak v obráběcí rovině k bodu snímání **3** a změří tam skutečnou polohu třetího bodu roviny
- 6 Nakonec řízení umístí dotykovou sondu zpět do bezpečné výšky (v závislosti na **Q1125**) a uloží zjištěné hodnoty do následujících Q-parametrů:

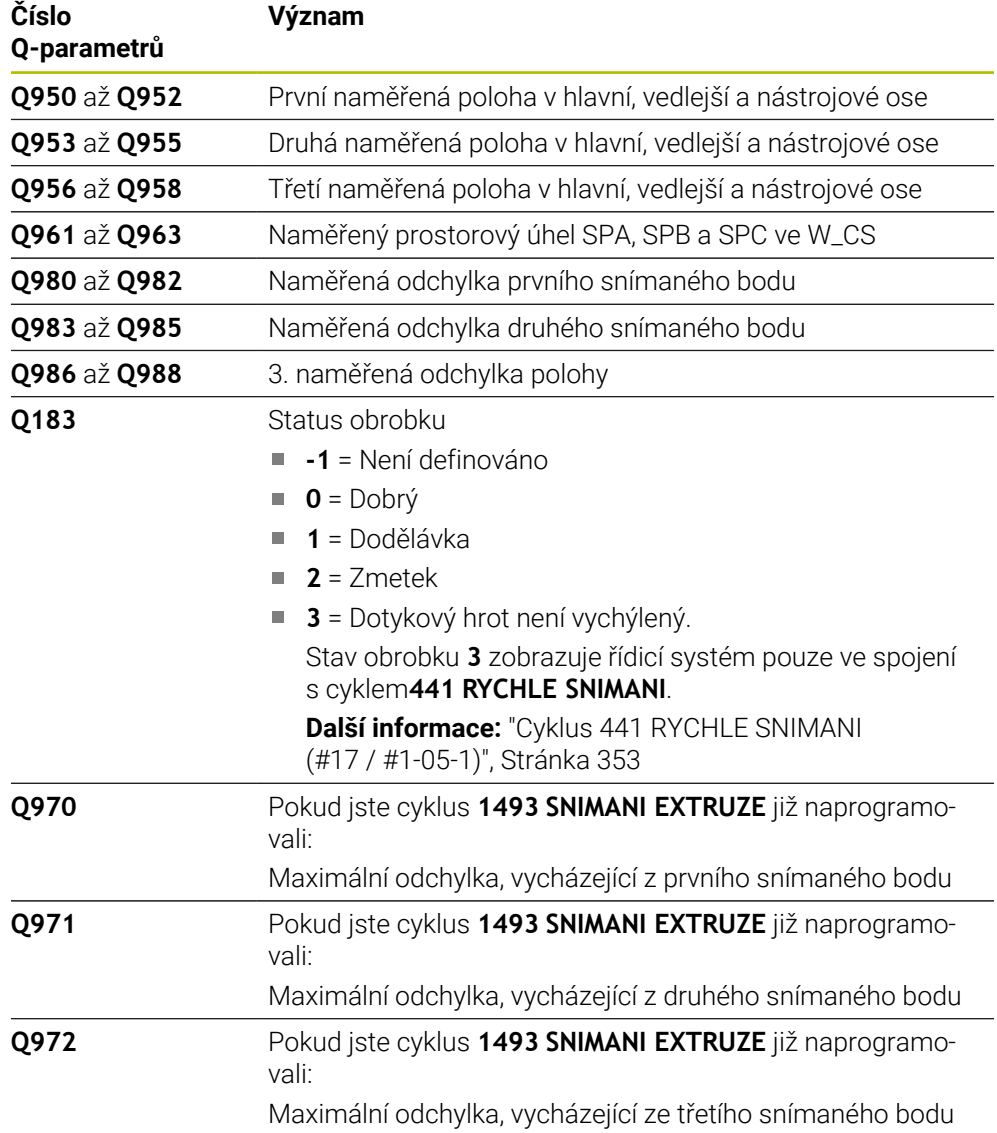

### **Upozornění**

# *UPOZORNĚNÍ*

#### **Pozor nebezpečí kolize!**

Pokud nejedete mezi objekty nebo body snímání na bezpečnou výšku, vzniká nebezpečí kolize.

Mezi každým objektem nebo každým bodem snímání odjíždějte na bezpečnou výšku. Naprogramujte **Q1125 SMAZAT REZIM VYSKY** různý od **-1**.

# *UPOZORNĚNÍ*

#### **Pozor nebezpečí kolize!**

Při provádění cyklů dotykové sondy **444** a **14xx** nesmí být aktivní následující transformace souřadnic: cyklus **8 ZRCADLENI**, cyklus **11ZMENA MERITKA**, cyklus **26 MERITKO PRO OSU**, a **TRANS MIRROR**. Hrozí nebezpečí kolize.

- Reset přepočtu souřadnic před voláním cyklu
- Tento cyklus můžete provést pouze v režimu obrábění **FUNCTION MODE MILL**.
- Tři snímací body nesmí ležet na jedné přímce, aby mohl řídicí systém vypočítat  $\overline{\phantom{a}}$ úhly.
- Definicí cílové polohy je určen cílový prostorový úhel. Cyklus uloží naměřený prostorový úhel do parametrů **Q961** až **Q963**. Pro převzetí do 3D-základního natočení používá řídicí systém rozdíl mezi naměřeným prostorovým úhlem a cílovým prostorovým úhlem.
- Dodržujte základy cyklů dotykové sondy 14xx.

**Další informace:** ["Základy cyklů dotykových sond 14xx \(#17 / #1-05-1\)",](#page-106-0) [Stránka 107](#page-106-0)

i

HEIDENHAIN nedoporučuje u tohoto cyklu používat osový úhel!

#### **Vyrovnání os otočného stolu:**

- Vyrovnání rotačních os se smí provést pouze tehdy, když jsou dvě rotační osy k dispozici v kinematice.
- Pro vyrovnání rotačních os (**Q1126** není rovno 0), musíte převzít natočení (**Q1121** není rovno 0). Jinak řídicí systém zobrazí chybové hlášení.

**Další informace:** ["Příklad: Určit základní natočení z roviny a dvou děr", Stránka 185](#page-184-0) **Další informace:** ["Příklad: Vyrovnat otočný stůl pomocí dvou děr", Stránka 187](#page-186-0)

## **Parametry cyklu**

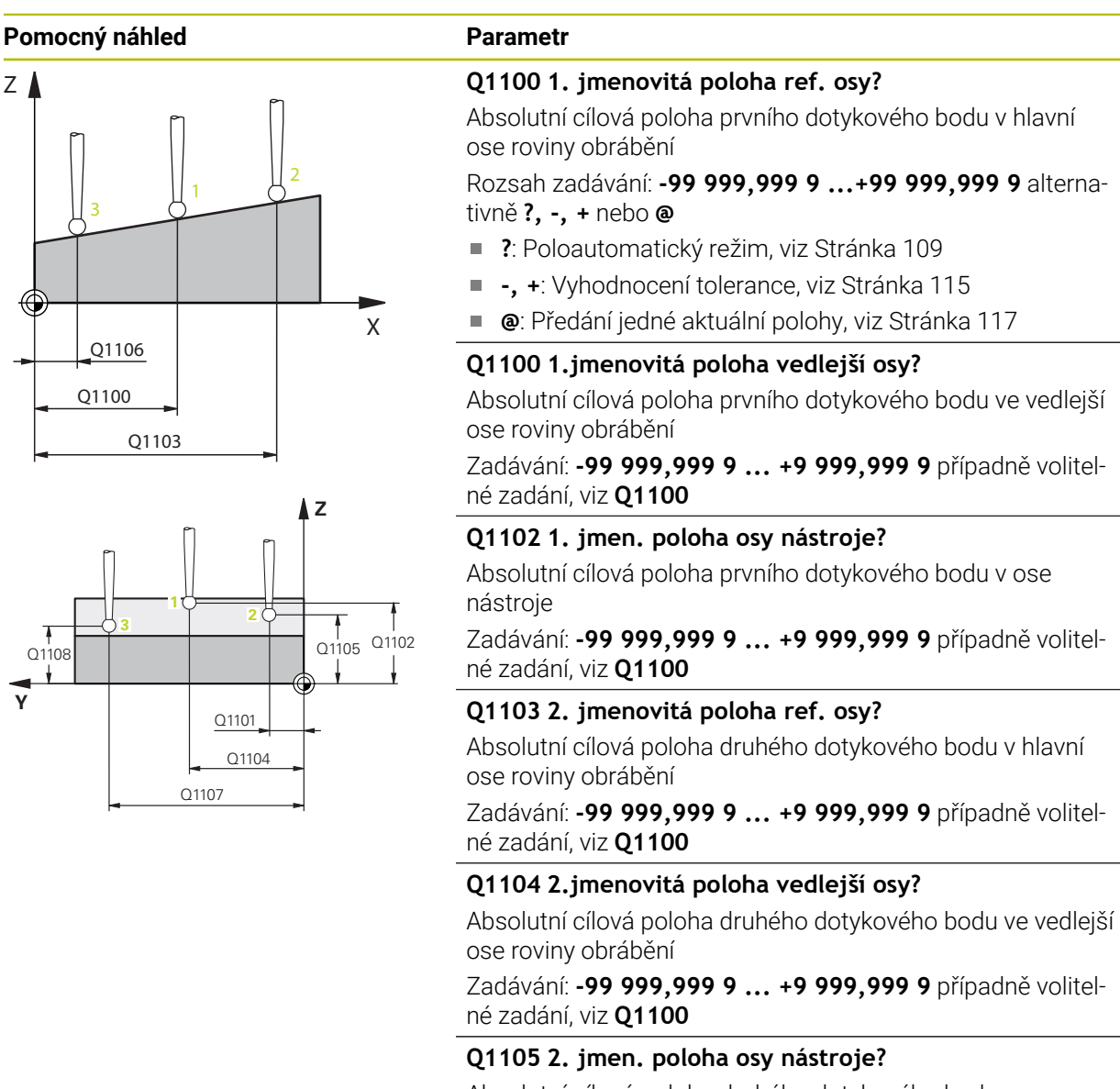

Absolutní cílová poloha druhého dotykového bodu ve ose nástroje roviny obrábění

Zadávání: **-99 999,999 9 ... +9 999,999 9** případně volitelné zadání, viz **Q1100**

#### **Q1106 3. jmenovitá poloha ref. osy?**

Absolutní cílová poloha třetího dotykového bodu v hlavní ose roviny obrábění

Zadávání: **-99 999,999 9 ... +9 999,999 9** případně volitelné zadání, viz **Q1100**
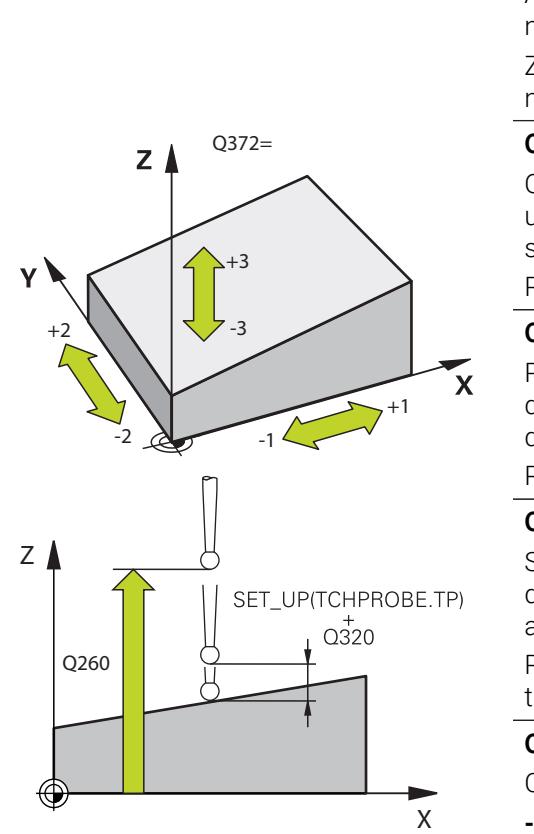

**Pomocný náhled Parametr**

# **Q1107 3. jmen. poloha osy nástroje?**

Absolutní cílová poloha třetího dotykového bodu ve vedlejší ose roviny obrábění

Zadávání: **-99 999,999 9 ... +9 999,999 9** případně volitelné zadání, viz **Q1100**

#### **Q1108 4. jmen. poloha osy nástroje?**

Absolutní cílová poloha třetího dotykového bodu v ose nástroje roviny obrábění

Zadávání: **-99 999,999 9 ... +9 999,999 9** případně volitelné zadání, viz **Q1100**

#### **Q372 Směr snímání (-3 až +3)?**

Osa, v jejímž směru má probíhat snímání. Znaménkem určíte, zda řídicí systém pojede v kladném nebo záporném směru.

#### Rozsah zadávání: **-3**, **-2**, **-1**, **+1**, **+2**, **+3**

#### **Q320 Bezpecnostni vzdalenost ?**

Přídavná vzdálenost mezi snímaným bodem a kuličkou dotykové sondy. **Q320** se přičítá ke sloupci **SET\_UP** v tabulce dotykové sondy. Hodnota působí přírůstkově.

Rozsah zadávání: **0 ... 99 999,999 9** alternativně **PREDEF**

#### **Q260 Bezpecna vyska ?**

Souřadnice v ose nástroje, v níž nemůže dojít ke kolizi mezi dotykovou sondou a obrobkem (upínadlem). Hodnota působí absolutně.

Rozsah zadávání: **-99 999,999 9 ...+99 999,999 9** alternativně **PREDEF**

#### **Q1125 Pojíždět na bezpečnou výšku?**

Chování při polohování mezi polohami snímání:

**-1**: Nejezdit do bezpečné výšky.

**0**: Jet do bezpečné výšky před a po cyklu. Předběžné polohování se provádí s **FMAX\_PROBE**.

**1**: Jet do bezpečné výšky před a po každém objektu. Předběžné polohování se provádí s **FMAX\_PROBE**.

**2**: Jet do bezpečné výšky před a po každém snímaném bodu. Předběžné polohování se provádí s **FMAX\_PROBE**.

Rozsah zadávání: **-1**, **0**, **+1**, **+2**

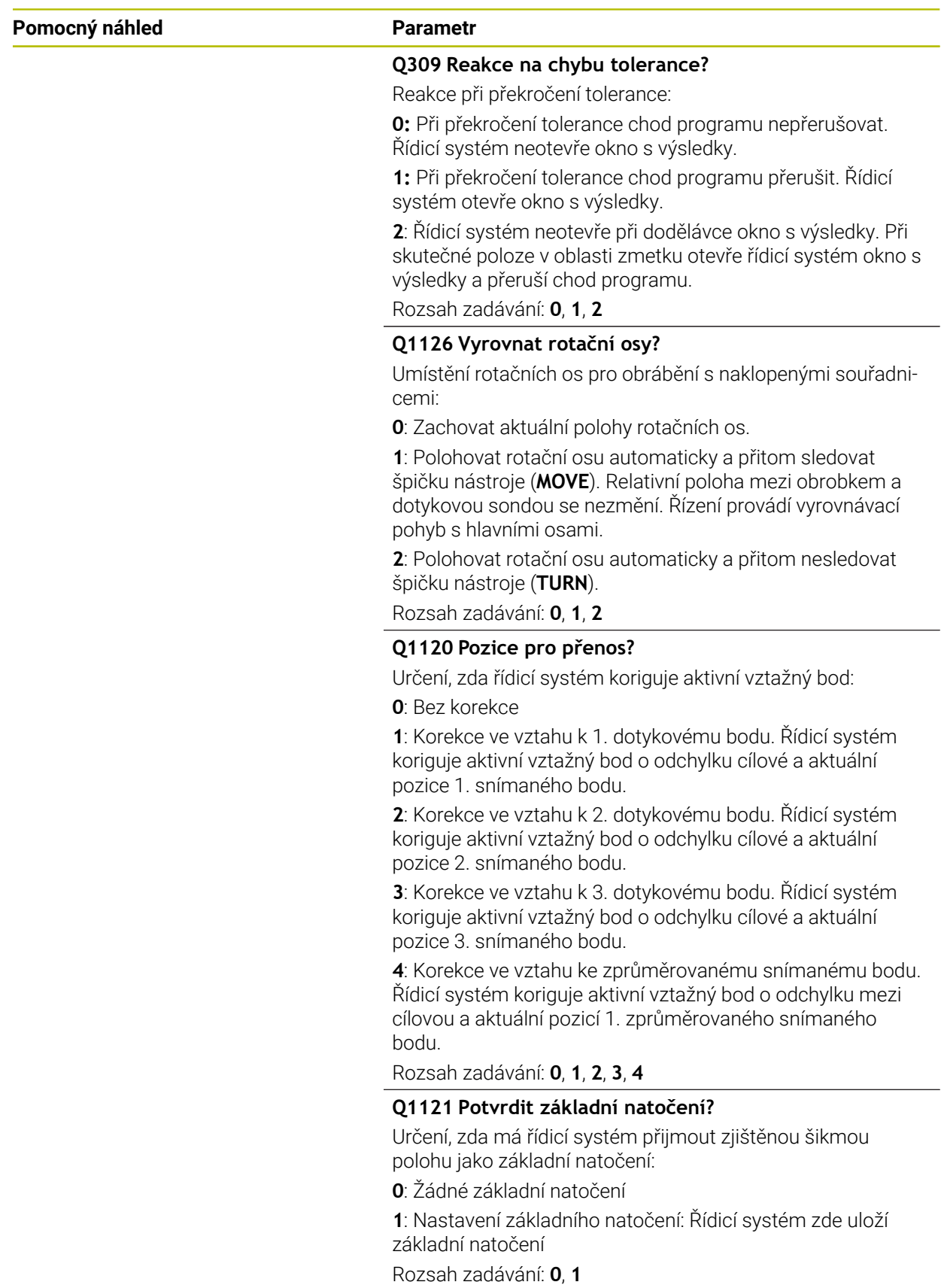

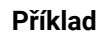

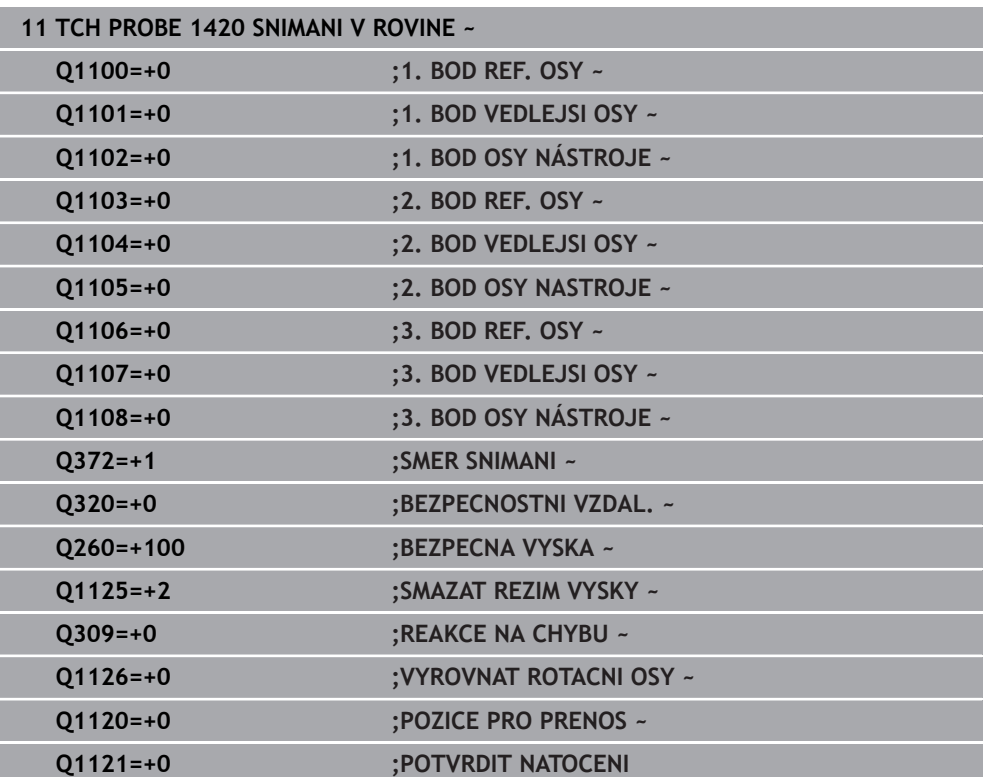

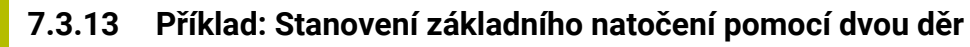

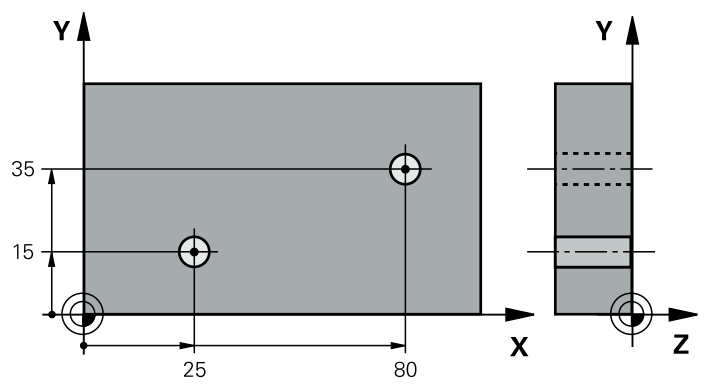

- **Q268** = Střed 1. díry: X-souřadnice
- **Q269** = Střed 1. díry: Y-souřadnice
- **Q270** = Střed 2. díry: X-souřadnice
- **Q271** = Střed 2. díry: Y-souřadnice
- **Q261** = Souřadnice v ose dotykové sondy, v níž se provádí měření
- **Q307** = Úhel vztažných přímek
- **Q402** = Kompenzovat šikmou polohu natočením otočného stolu
- **Q337** = Po vyrovnání vynulovat indikaci

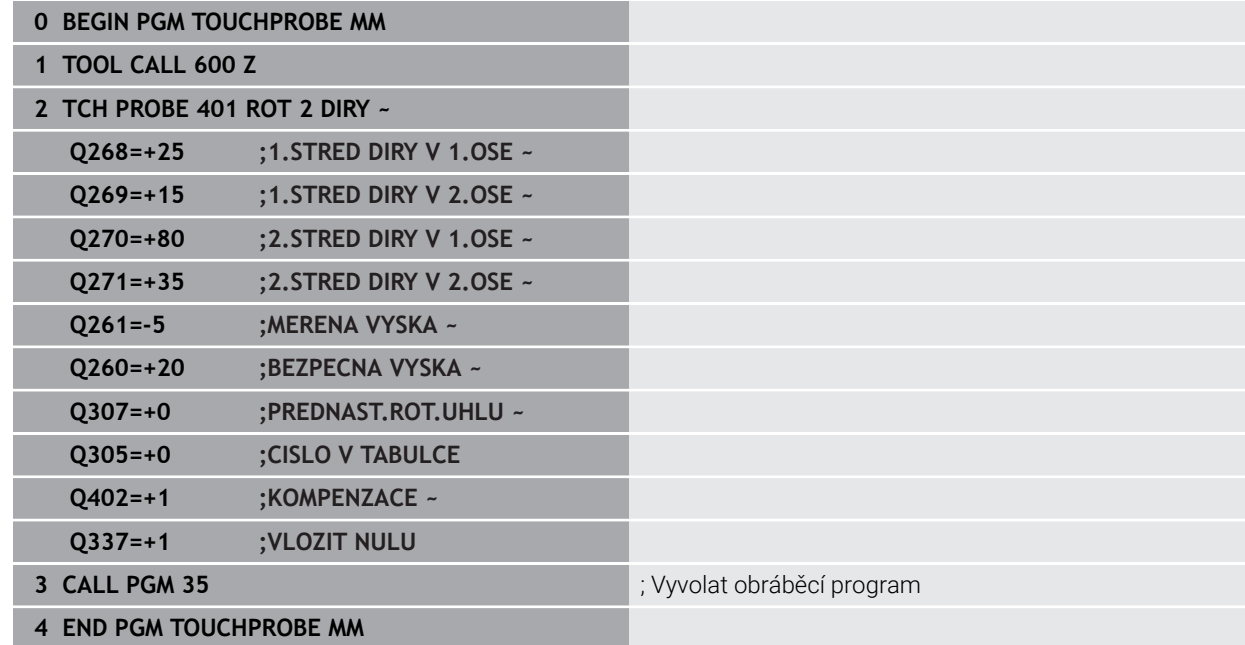

# **7.3.14 Příklad: Určit základní natočení z roviny a dvou děr**

Pokud nastavíte základní natočení s cykly **14xx**, musíte to definovat pomocí parametrů **Q1120 POZICE PRO PRENOS** a **Q1121 POTVRDIT NATOCENI**.

# **Provádění programu**

- Cyklus **1420 SNIMANI V ROVINE**
	- **Q1120=+4**: Korekce ke zjištěnému bodu snímání
	- **Q1121=+1**: Nastavení základního natočení
- Cyklus **1411 SNIMANI DVOU KRUZNIC**
	- **Q1120=+3**: Korekce ke zjištěnému bodu snímání
	- **Q1121=+1**: Nastavení základního natočení

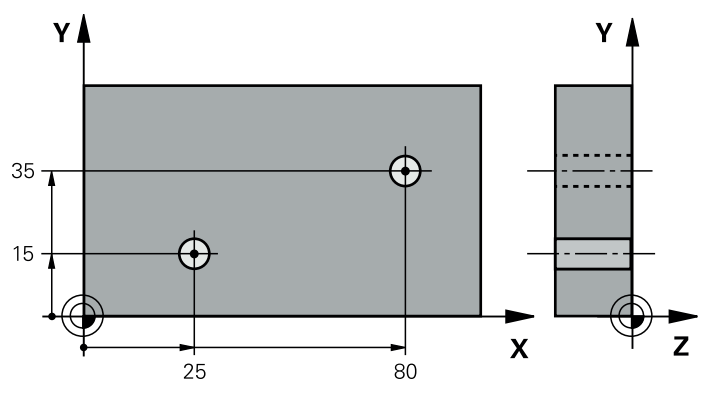

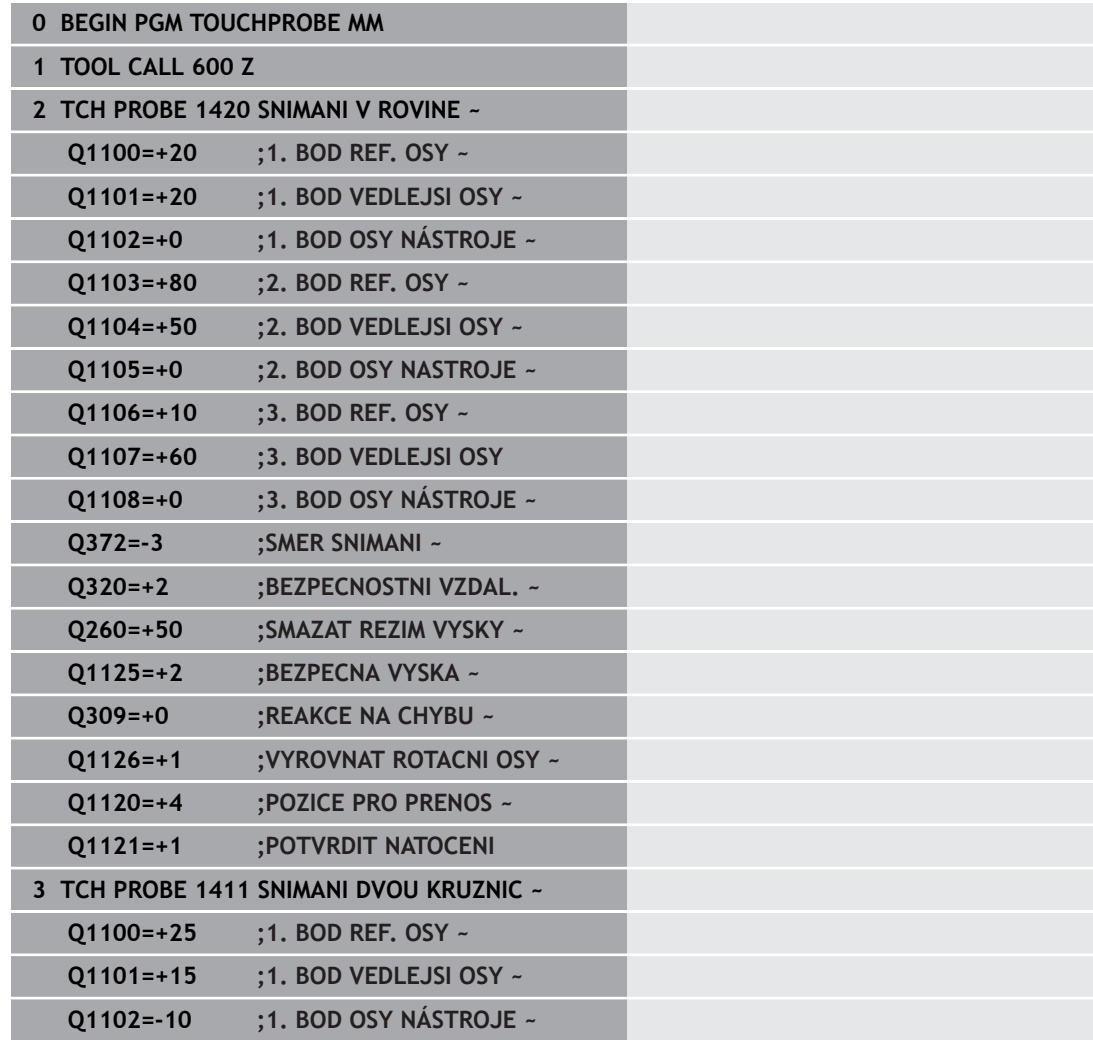

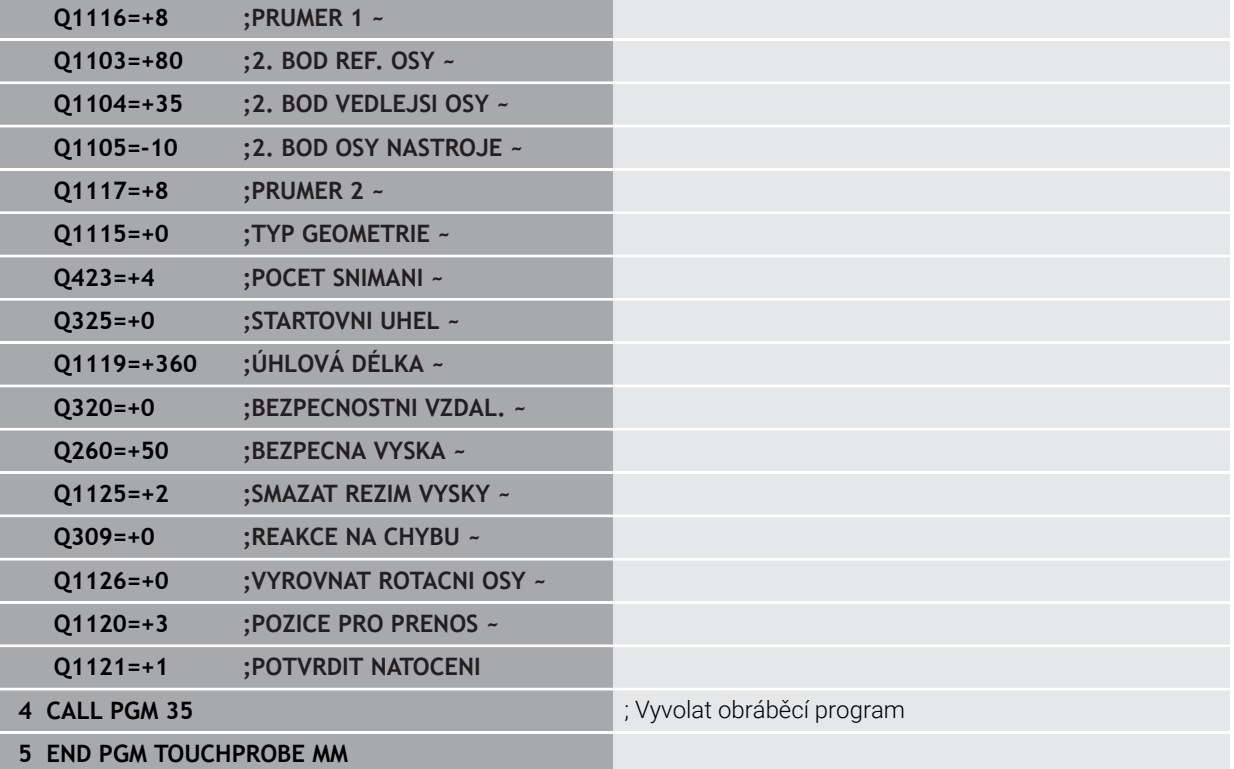

# **7.3.15 Příklad: Vyrovnat otočný stůl pomocí dvou děr**

Pokud vyrovnáváte otočný stůl s cykly **14xx** musíte to definovat pomocí parametrů **Q1126 VYROVNAT ROTACNI OSY**, **Q1120 POZICE PRO PRENOS** a **Q1121 POTVRDIT NATOCENI**.

**Provádění programu**

- Cyklus **1411 SNIMANI DVOU KRUZNIC**
	- **Q1126=+2**: Polohování rotačních os s vedením pohybu **TURN**
	- **Q1120=+3**: Korekce ke zjištěnému bodu snímání
	- **Q1121=+2**: Provést vyrovnání otočného stolu a převzít Offset

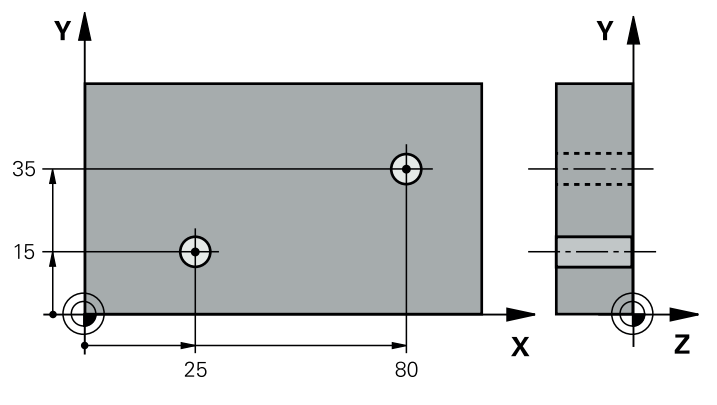

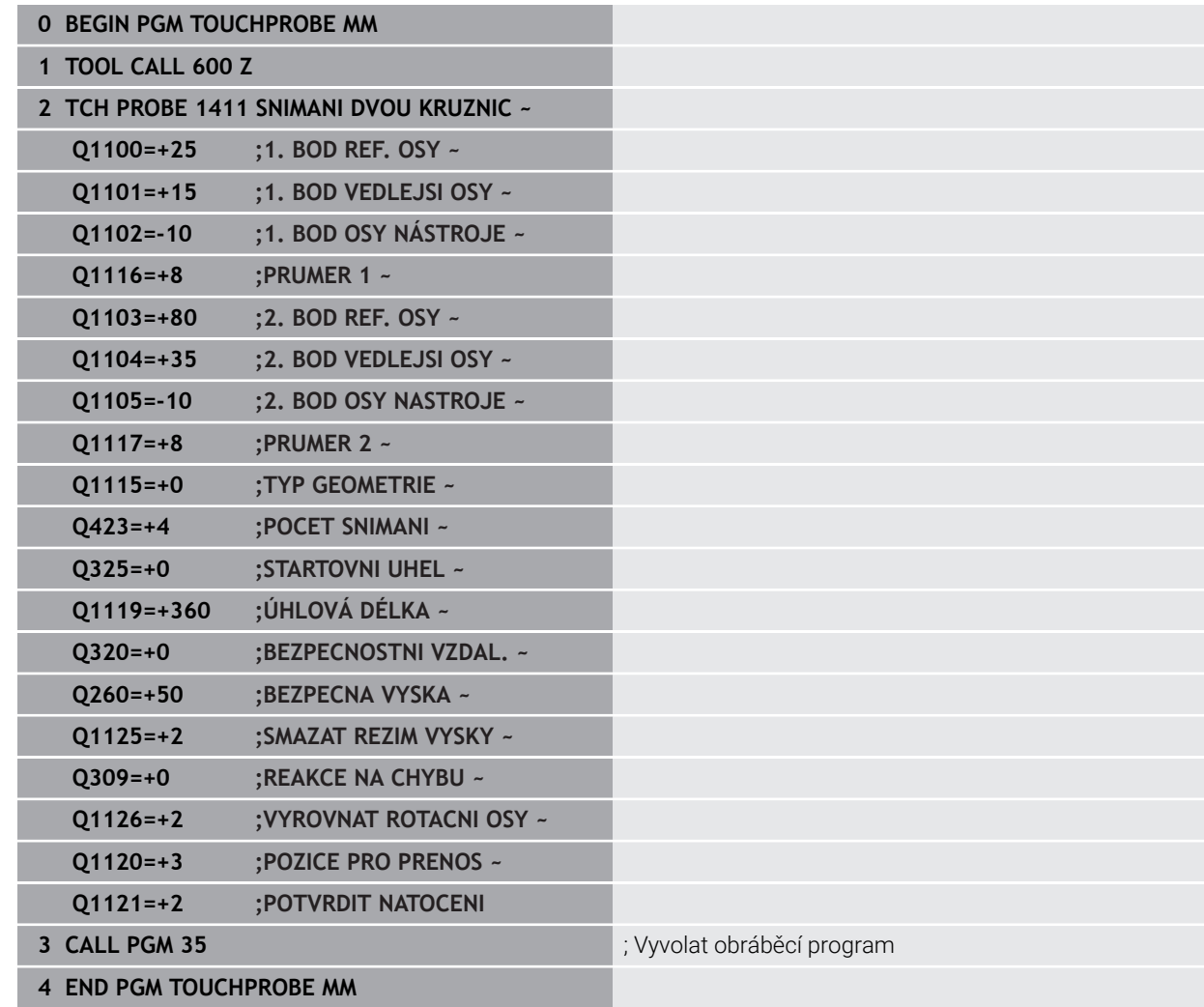

# **7.4 Zjistit vztažný bod (#17 / #1-05-1)**

# <span id="page-187-1"></span><span id="page-187-0"></span>**7.4.1 Základy cyklů dotykové sondy 408 až 419 při nastavení vztažného bodu**

# **Použití**

Podle nastavení opčního strojního parametru **CfgPresetSettings** (č. (ö) 204600) se při snímání kontroluje, zda souhlasí poloha osy natočení s úhly naklopení **3D ROT**. Pokud ne, pak řídicí systém vydá chybové hlášení.

Řízení poskytuje cykly, pomocí kterých můžete automaticky zjišťovat vztažné body a zpracovávat je podle následujícího popisu:

- Zjištěné hodnoty dosadit přímo jako indikovanou hodnotu
- Zjištěné hodnoty zapsat do tabulky vztažných bodů
- Zjištěné hodnoty zapsat do tabulky nulových bodů

# **Vztažný bod a osa dotykové sondy**

Řídicí systém umístí vztažný bod do roviny obrábění v závislosti na ose dotykové sondy, kterou jste definovali ve vašem programu měření.

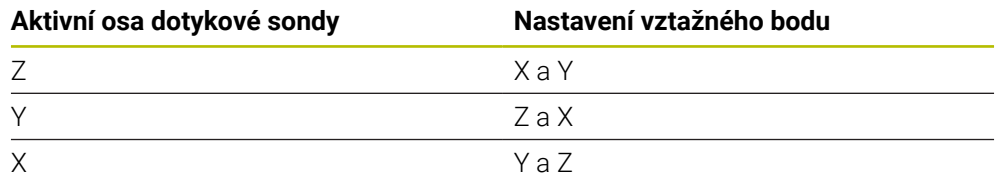

#### <span id="page-188-0"></span>**Uložení vypočítaného vztažného bodu**

U všech cyklů pro nastavování vztažných bodů můžete zadávanými parametry **Q303** a **Q305** stanovit, jak má řízení vypočítaný vztažný bod uložit:

- **Q305 = 0, Q303 = 1:** Aktivní vztažný bod se zkopíruje do řádky 0, změní se a aktivuje řádku 0, přitom se smažou jednoduché transformace.
- **Q305 se nerovná 0, Q303 = 0:** Výsledek se zapíše do tabulky nulových bodů do řádku **Q305**, **nulový bod aktivovat pomocí TRANS DATUM v NC-programu**. **Další informace:** Příručka pro uživatele Programování a testování
- **Q305 se nerovná 0, Q303 = 1:** Výsledek se zapíše do tabulky vztažných bodů do řádku **Q305**, **vztažný bod musíte aktivovat cyklem 247 v NC-programu**
- **Q305 se nerovná 0, Q303 = -1**

 $\mathbf i$ 

Tato kombinace může vzniknout pouze tehdy, jestliže

- Načíst NC-programy s cykly 410 až 418, které byly připraveny na TNC 4xx
- Načíst NC-programy s cykly 410 až 418, které byly vytvořeny se starší verzi softwaru iTNC 530
- jste nevědomky definovali při definici cyklu předání naměřených hodnot parametrem **Q303**

V těchto případech řízení vydá chybové hlášení, protože se změnila celá manipulace ve spojení s tabulkami nulových bodů vztaženými k REF, a vy musíte stanovit parametrem **Q303** definované předání naměřených hodnot.

#### **Výsledky měření v Q-parametrech**

Výsledky měření příslušných snímacích cyklů ukládá řízení do globálně účinných Q-parametrů **Q150** až **Q160**. Tyto parametry můžete dále používat ve vašem NC-programu. Věnujte prosím pozornost tabulce výsledkových parametrů, která je uvedena v každém popisu cyklu.

# **7.4.2 Cyklus 408 VZT.BOD STRED DRAZKY (#17 / #1-05-1)**

#### **ISO-programování G408**

# **Použití**

Cyklus dotykové sondy **408** zjistí střed drážky a nastaví tento střed jako vztažný bod. Volitelně může řízení také zapsat tento střed do tabulky nulových bodů nebo do tabulky vztažných bodů.

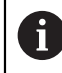

Místo cyklu **408 VZT.BOD STRED DRAZKY** doporučuje HEIDENHAIN silnější cyklus **1404 PROBE SLOT/RIDGE**.

# **Příbuzná témata**

Cyklus **1404 PROBE SLOT/RIDGE Další informace:** ["Cyklus 1404 PROBE SLOT/RIDGE \(#17 / #1-05-1\)",](#page-268-0) [Stránka 269](#page-268-0)

#### **Provádění cyklu**

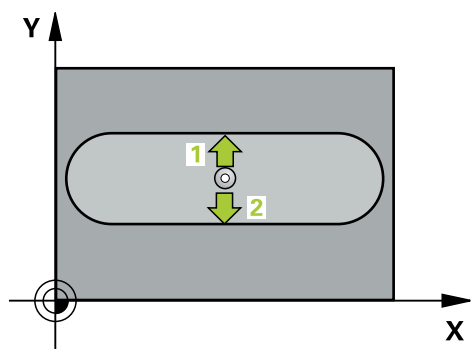

1 Řídicí systém umístí dotykovou sondu s polohovací logikou do předběžné polohy prvního snímaného bodu **1**.

- 2 Pak najede dotyková sonda na zadanou výšku měření a provede první snímání snímacím posuvem (sloupec **F**).
- 3 Poté jede dotyková sonda buďto souběžně s osou ve výšce měření nebo lineárně v bezpečné výšce k dalšímu bodu snímání **2** a provede tam druhé snímání
- 4 Řídicí systém odjede s dotykovou sondou zpět do bezpečné výšky
- 5 V závislosti na parametrech cyklů **Q303** a **Q305** zpracuje řídicí systém zjištěný vztažný bod, ([viz "Základy cyklů dotykové sondy 408 až 419 při nastavení](#page-187-0) [vztažného bodu", Stránka 188](#page-187-0))
- 6 Řízení poté uloží skutečné hodnoty do následujících Q-parametrů
- 7 Pokud se to požaduje, zjistí pak řízení dalším samostatným snímáním ještě vztažný bod v ose dotykové sondy

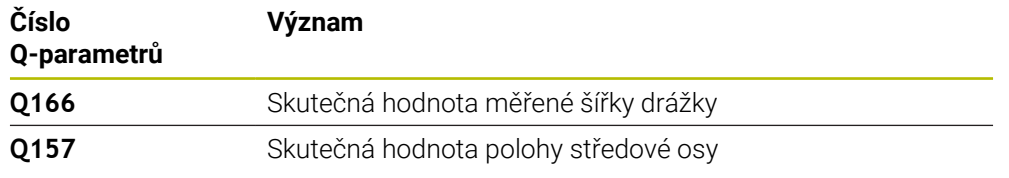

# *UPOZORNĚNÍ*

# **Pozor nebezpečí kolize!**

Během provádění cyklů dotykové sondy **400** až **499** nesmí být aktivní žádné cykly pro přepočet souřadnic. Hrozí nebezpečí kolize!

- Následující cykly neaktivujte před použitím cyklů dotykové sondy: **Cyklus 7** , cyklus 8 **ZRCADLENI**, **cyklus** 10 **OTACENI**, cyklus **11 ZMENA MERITKA** a cyklus **26 MERITKO PRO OSU**.
- Přepočet souřadnic předtím resetujte

# *UPOZORNĚNÍ*

# **Pozor nebezpečí kolize!**

Pokud šířka drážky a bezpečná vzdálenost nedovolují předběžné umístění v blízkosti snímaného bodu, pak provádí řízení snímání vždy ze středu drážky. Dotyková sonda pak mezi dvěma snímanými body neodjíždí na bezpečnou výšku. Hrozí nebezpečí kolize!

- Aby se zabránilo kolizi mezi dotykovou sondou a obrobkem, zadávejte šířku drážky spíše trochu **menší**.
- Před definicí cyklu musíte naprogramovat vyvolání nástroje pro definici osy dotykové sondy.
- Tento cyklus můžete provést pouze v režimu obrábění **FUNCTION MODE MILL**.
- Na počátku cyklu řízení resetuje aktivní základní natočení.

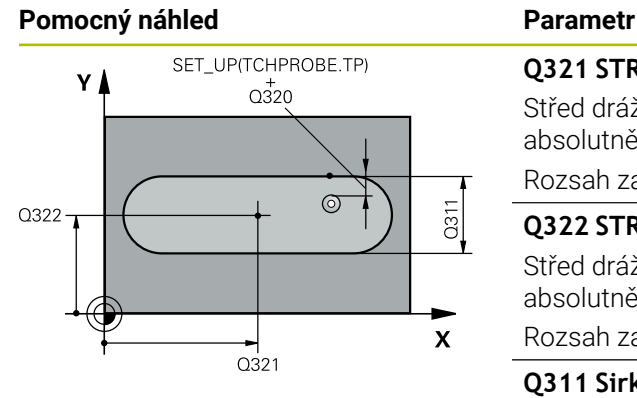

# $Z$  $Q260$  $Q261$  $\mathbf{x}$

# **Q321 STRED 1. OSY ?**

Střed drážky v hlavní ose roviny obrábění. Hodnota působí absolutně.

# Rozsah zadávání: **-99 999,999 9 ...+99 999,999 9**

# **Q322 STRED 2. OSY ?**

Střed drážky ve vedlejší ose roviny obrábění. Hodnota působí absolutně.

Rozsah zadávání: **-99 999,999 9 ...+99 999,999 9**

# **Q311 Sirka drazky?**

Šířka drážky nezávisle na poloze v obráběcí rovině. Hodnota působí přírůstkově.

Rozsah zadávání: **0 ... 99 999,999 9**

# **Q272 MERENA OSA (1=1.OSA/ 2=2.OSA)?**

Osa roviny obrábění, v níž se mají měření provádět:

**1**: Hlavní osa = osa měření

**2**: Vedlejší osa = osa měření

Rozsah zadávání: **1**, **2**

# **Q261 MERENA VYSKA V OSE SONDY?**

Souřadnice středu kuličky v ose dotykové sondy, na které má být provedeno měření. Hodnota působí absolutně.

Rozsah zadávání: **-99 999,999 9 ...+99 999,999 9**

# **Q320 Bezpecnostni vzdalenost ?**

Přídavná vzdálenost mezi snímaným bodem a kuličkou dotykové sondy. **Q320** se přičítá ke sloupci **SET\_UP** v tabulce dotykové sondy. Hodnota působí přírůstkově.

Rozsah zadávání: **0 ... 99 999,999 9** alternativně **PREDEF**

# **Q260 Bezpecna vyska ?**

Souřadnice v ose nástroje, v níž nemůže dojít ke kolizi mezi dotykovou sondou a obrobkem (upínadlem). Hodnota působí absolutně.

Rozsah zadávání: **-99 999,999 9 ...+99 999,999 9** alternativně **PREDEF**

# **Q301 NAJET NA BEZPECNOU VYSKU (0/1)?**

Stanovení, jak má dotyková sonda mezi měřicími body pojíždět:

- **0**: Mezi měřicími body přejíždět ve výšce měření
- **1**: Mezi měřicími body přejíždět v bezpečné výšce

Rozsah zadávání: **0**, **1**

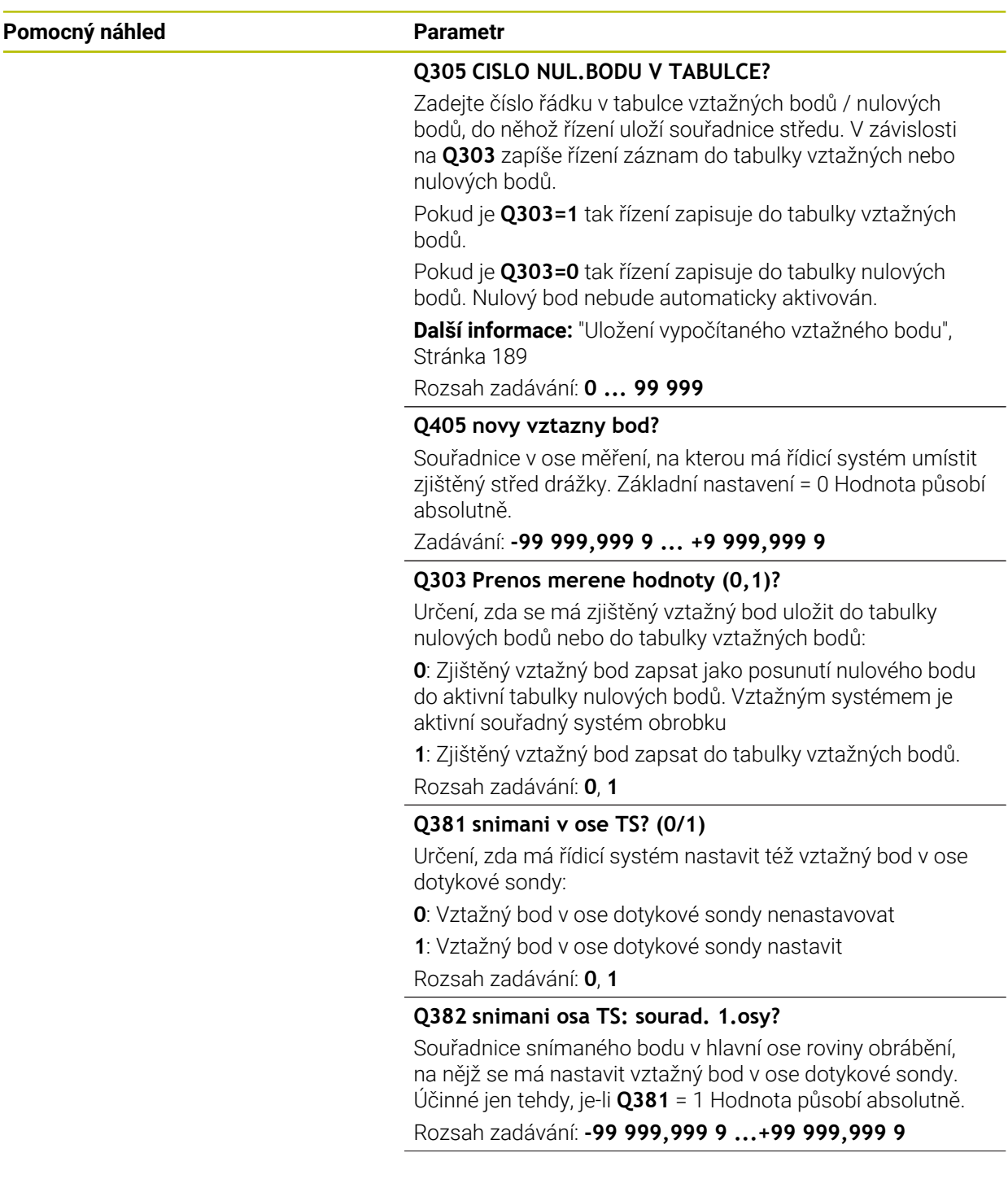

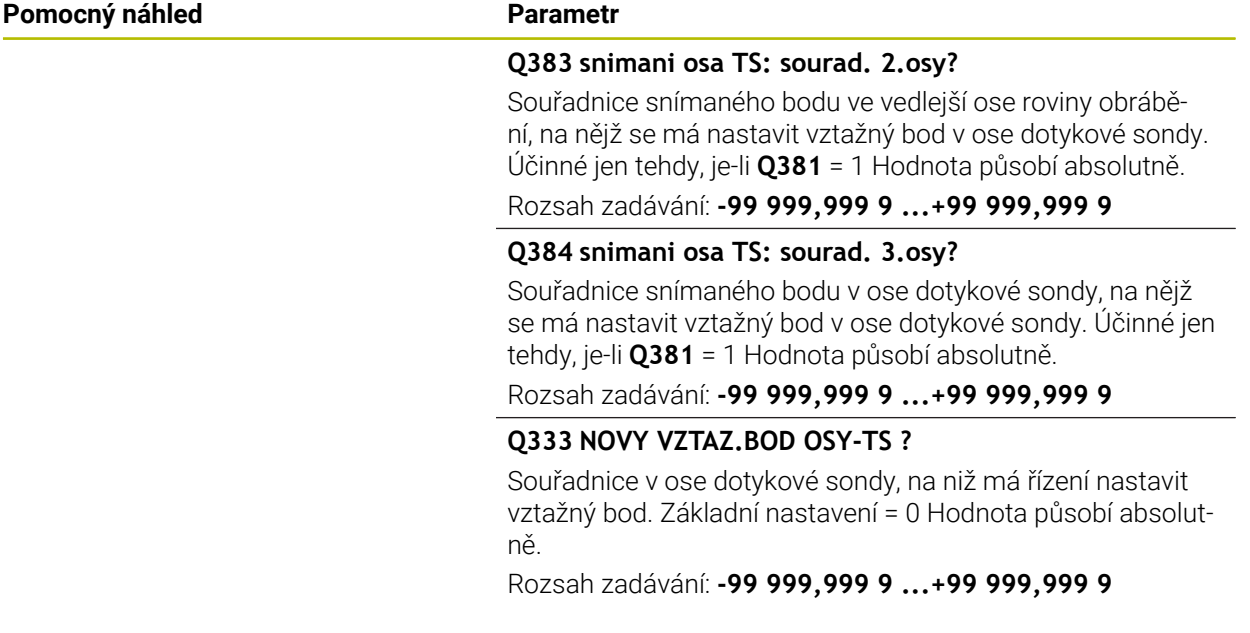

#### **Příklad**

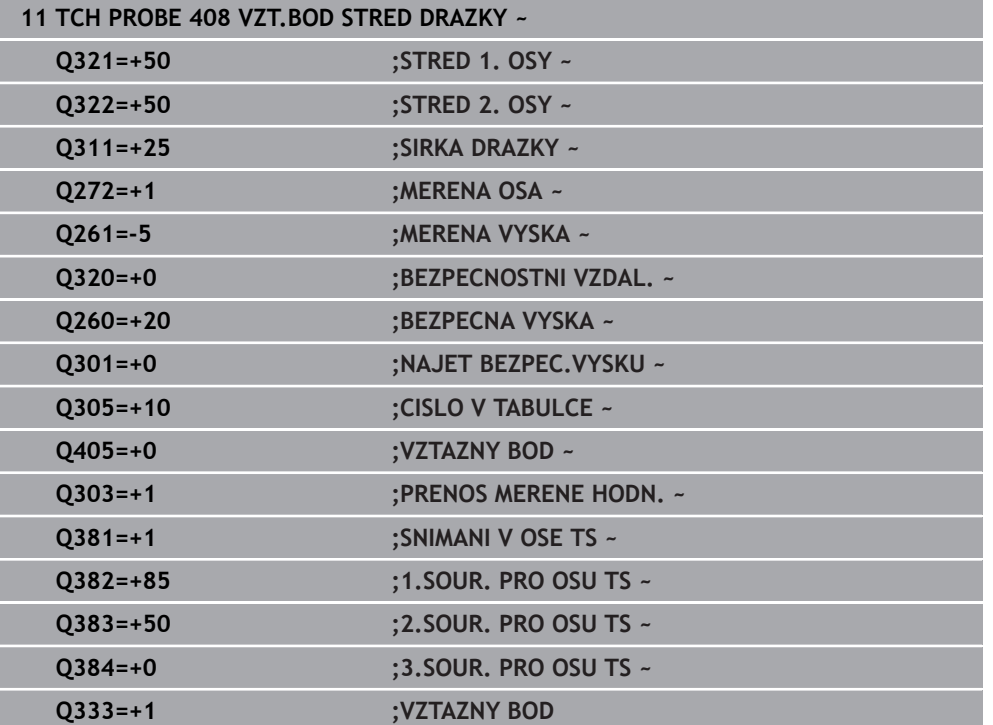

# **7.4.3 Cyklus 409 VZT.BOD STRED MUSTKU (#17 / #1-05-1)**

#### **ISO-programování G409**

# **Použití**

Cyklus dotykové sondy **409** zjistí střed výstupku a nastaví tento střed jako vztažný bod. Volitelně může řízení také zapsat tento střed do tabulky nulových bodů nebo do tabulky vztažných bodů.

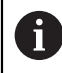

Místo cyklu **409 VZT.BOD STRED MUSTKU** doporučuje HEIDENHAIN silnější cyklus **1404 PROBE SLOT/RIDGE**.

#### **Příbuzná témata**

Cyklus **1404 PROBE SLOT/RIDGE Další informace:** ["Cyklus 1404 PROBE SLOT/RIDGE \(#17 / #1-05-1\)",](#page-268-0) [Stránka 269](#page-268-0)

#### **Provádění cyklu**

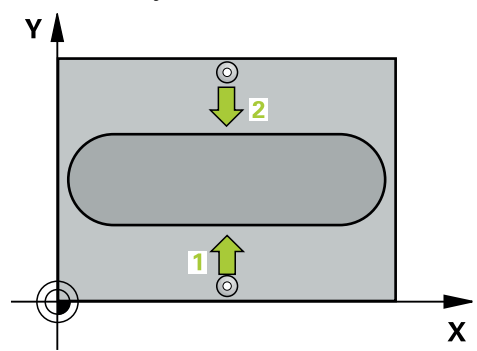

1 Řídicí systém umístí dotykovou sondu s polohovací logikou do předběžné polohy prvního snímaného bodu **1**.

- 2 Pak najede dotyková sonda na zadanou výšku měření a provede první snímání snímacím posuvem (sloupec **F**).
- 3 Poté přejede dotyková sonda do bezpečné výšky k dalšímu bodu dotyku **2** a provede druhé snímání
- 4 Řídicí systém odjede s dotykovou sondou zpět do bezpečné výšky
- 5 V závislosti na parametrech cyklů **Q303** a **Q305** zpracuje řídicí systém zjištěný vztažný bod,
- 6 Řízení poté uloží skutečné hodnoty do následujících Q-parametrů
- 7 Pokud se to požaduje, zjistí pak řízení dalším samostatným snímáním ještě vztažný bod v ose dotykové sondy

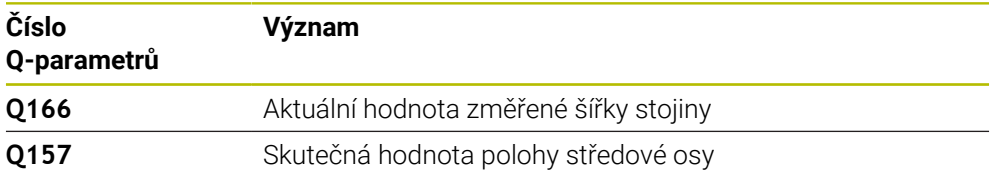

# *UPOZORNĚNÍ*

# **Pozor nebezpečí kolize!**

Během provádění cyklů dotykové sondy **400** až **499** nesmí být aktivní žádné cykly pro přepočet souřadnic. Hrozí nebezpečí kolize!

- Následující cykly neaktivujte před použitím cyklů dotykové sondy: **Cyklus 7** , cyklus 8 **ZRCADLENI**, **cyklus** 10 **OTACENI**, cyklus **11 ZMENA MERITKA** a cyklus **26 MERITKO PRO OSU**.
- Přepočet souřadnic předtím resetujte

# *UPOZORNĚNÍ*

# **Pozor nebezpečí kolize!**

Abyste zabránili kolizi dotykové sondy a obrobku, zadejte šířku výstupku o trochu **větší**.

- Před definicí cyklu musíte naprogramovat vyvolání nástroje pro definici osy dotykové sondy.
- Tento cyklus můžete provést pouze v režimu obrábění **FUNCTION MODE MILL**.
- Na počátku cyklu řízení resetuje aktivní základní natočení.

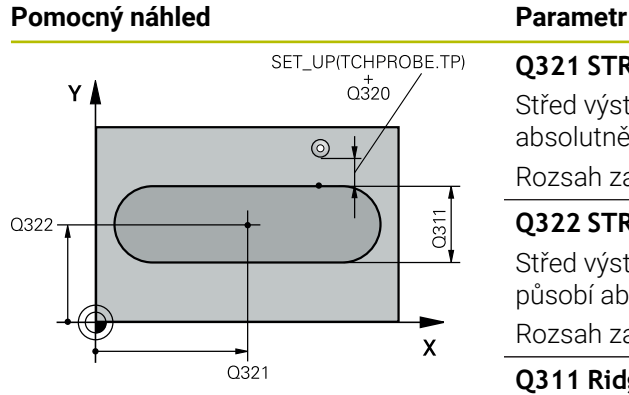

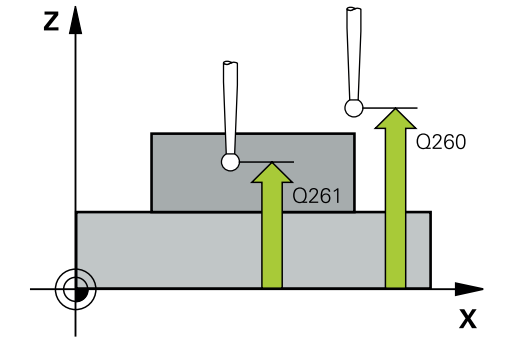

# **Q321 STRED 1. OSY ?**

Střed výstupku v hlavní ose roviny obrábění. Hodnota působí absolutně.

# Rozsah zadávání: **-99 999,999 9 ...+99 999,999 9**

# **Q322 STRED 2. OSY ?**

Střed výstupku ve vedlejší ose roviny obrábění. Hodnota působí absolutně.

Rozsah zadávání: **-99 999,999 9 ...+99 999,999 9**

# **Q311 Ridge width?**

Šířka výstupku nezávisle na poloze v obráběcí rovině. Hodnota působí přírůstkově.

Rozsah zadávání: **0 ... 99 999,999 9**

# **Q272 MERENA OSA (1=1.OSA/ 2=2.OSA)?**

Osa roviny obrábění, v níž se mají měření provádět:

**1**: Hlavní osa = osa měření

**2**: Vedlejší osa = osa měření

Rozsah zadávání: **1**, **2**

# **Q261 MERENA VYSKA V OSE SONDY?**

Souřadnice středu kuličky v ose dotykové sondy, na které má být provedeno měření. Hodnota působí absolutně.

Rozsah zadávání: **-99 999,999 9 ...+99 999,999 9**

# **Q320 Bezpecnostni vzdalenost ?**

Přídavná vzdálenost mezi snímaným bodem a kuličkou dotykové sondy. **Q320** se přičítá ke sloupci **SET\_UP** v tabulce dotykové sondy. Hodnota působí přírůstkově.

Rozsah zadávání: **0 ... 99 999,999 9** alternativně **PREDEF**

# **Q260 Bezpecna vyska ?**

Souřadnice v ose nástroje, v níž nemůže dojít ke kolizi mezi dotykovou sondou a obrobkem (upínadlem). Hodnota působí absolutně.

Rozsah zadávání: **-99 999,999 9 ...+99 999,999 9** alternativně **PREDEF**

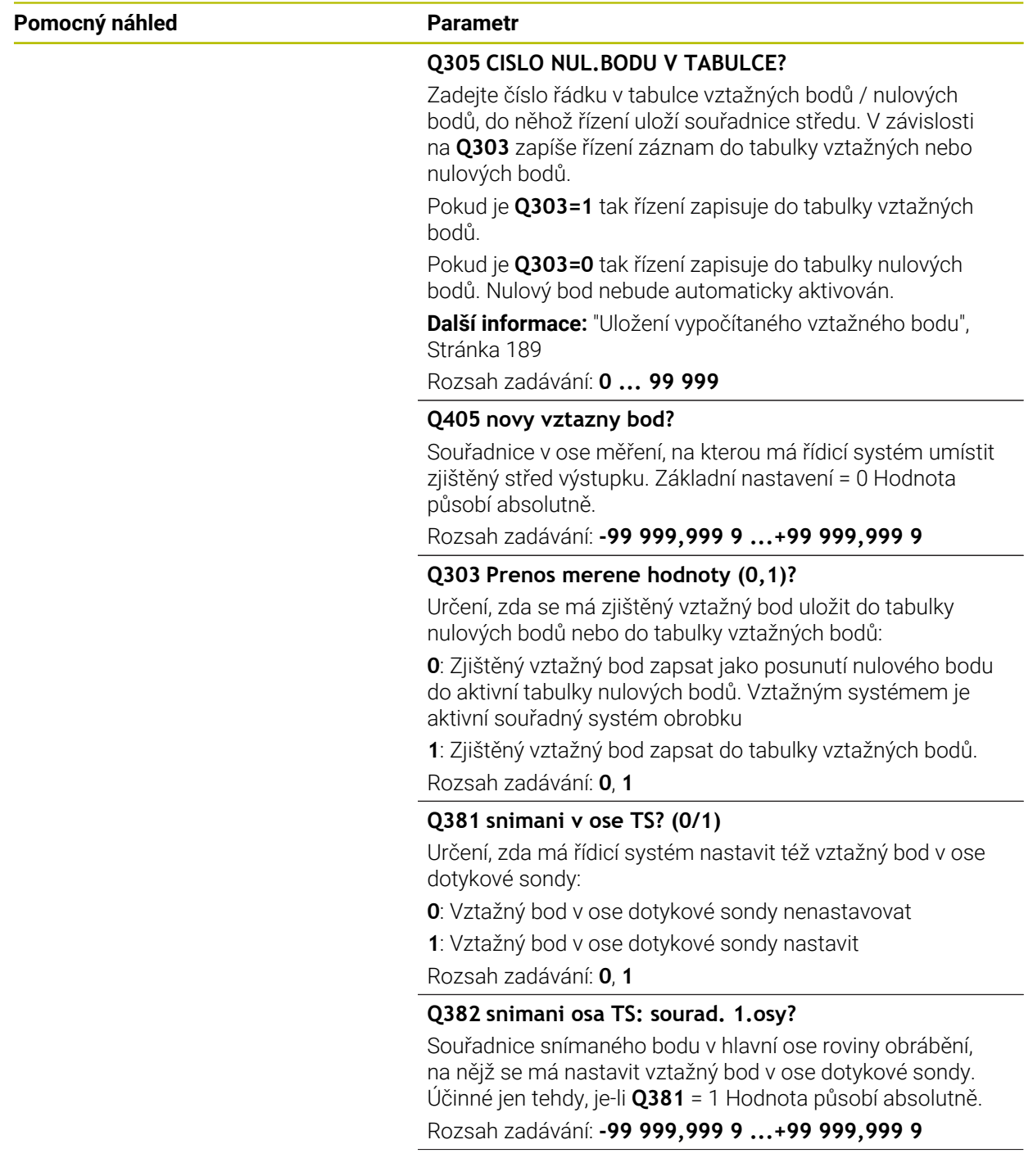

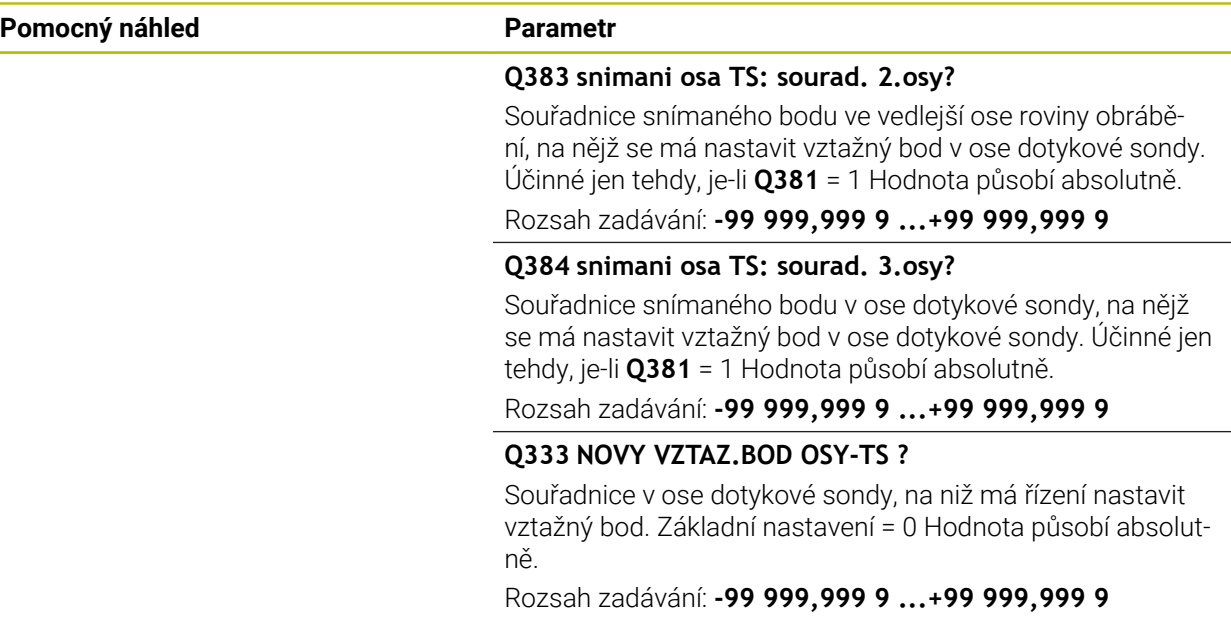

# **Příklad**

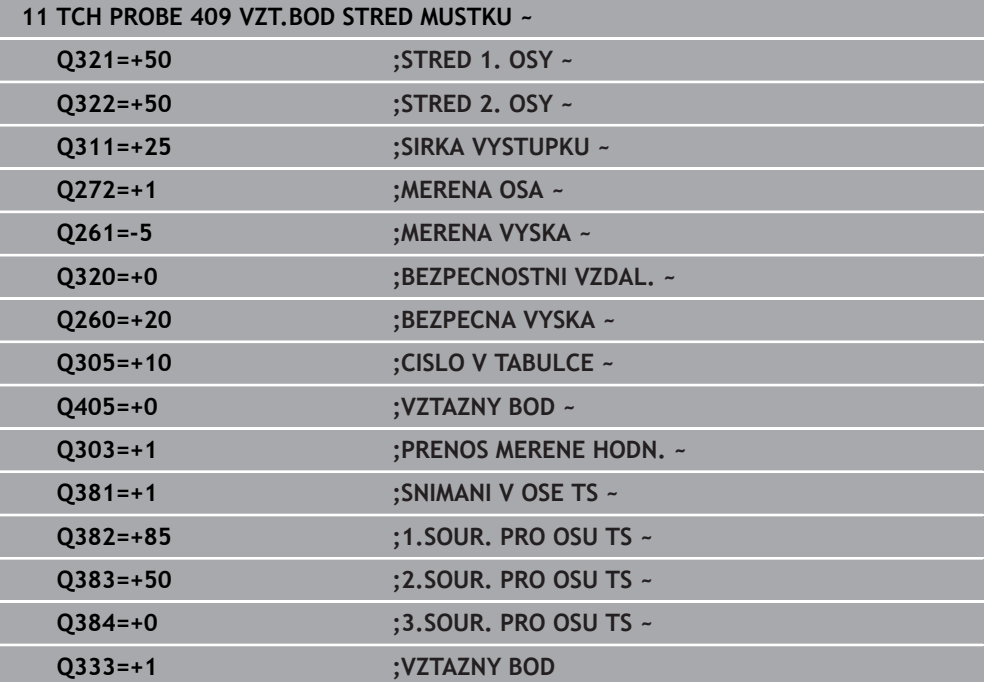

# **7.4.4 Cyklus 410 VZT.BOD UVNITR UHLU (#17 / #1-05-1)**

# **ISO-programování G410**

# **Použití**

Cyklus dotykové sondy **410** zjistí střed obdélníkové kapsy a nastaví tento střed jako vztažný bod. Volitelně může řízení také zapsat tento střed do tabulky nulových bodů nebo do tabulky vztažných bodů.

# **Provádění cyklu**

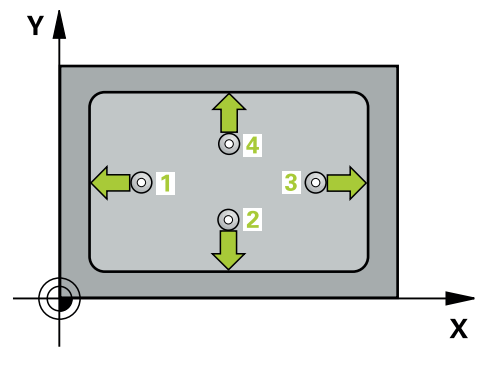

1 Řídicí systém umístí dotykovou sondu s polohovací logikou do předběžné polohy prvního snímaného bodu **1**.

- 2 Pak najede dotyková sonda na zadanou výšku měření a provede první snímání snímacím posuvem (sloupec **F**).
- 3 Poté jede dotyková sonda buďto souběžně s osou ve výšce měření nebo lineárně v bezpečné výšce k dalšímu bodu snímání **2** a provede tam druhé snímání
- 4 Řídicí systém napolohuje dotykovou sondu k bodu dotyku **3** a pak k bodu dotyku **4** a tam provede třetí a čtvrté snímání
- 5 Řídicí systém odjede s dotykovou sondou zpět do bezpečné výšky
- 6 V závislosti na parametrech cyklů **Q303** a **Q305** zpracuje řídicí systém zjištěný vztažný bod, ([viz "Základy cyklů dotykové sondy 408 až 419 při nastavení](#page-187-0) [vztažného bodu", Stránka 188](#page-187-0))
- 7 Řízení poté uloží skutečné hodnoty do následujících Q-parametrů
- 8 Pokud se to požaduje, zjistí pak řízení dalším samostatným snímáním ještě vztažný bod v ose dotykové sondy

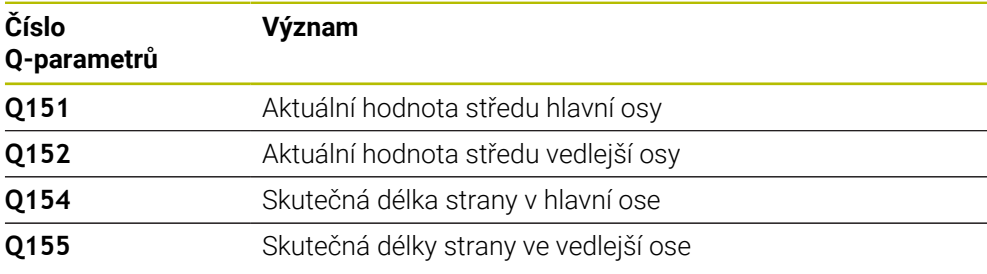

# *UPOZORNĚNÍ*

# **Pozor nebezpečí kolize!**

Během provádění cyklů dotykové sondy **400** až **499** nesmí být aktivní žádné cykly pro přepočet souřadnic. Hrozí nebezpečí kolize!

- Následující cykly neaktivujte před použitím cyklů dotykové sondy: **Cyklus 7** , cyklus 8 **ZRCADLENI**, **cyklus** 10 **OTACENI**, cyklus **11 ZMENA MERITKA** a cyklus **26 MERITKO PRO OSU**.
- Přepočet souřadnic předtím resetujte

# *UPOZORNĚNÍ*

#### **Pozor nebezpečí kolize!**

Pokud rozměry kapsy a bezpečná vzdálenost nedovolují předběžné umístění v blízkosti snímaného bodu, pak provádí řízení snímání vždy ze středu kapsy. Dotyková sonda pak mezi čtyřmi snímanými body neodjíždí na bezpečnou výšku. Hrozí nebezpečí kolize!

- Aby se zabránilo kolizi mezi dotykovou sondou a obrobkem, zadávejte délky 1. a 2 strany kapsy spíše poněkud **menší**.
- Před definicí cyklu musíte naprogramovat vyvolání nástroje pro definici osy dotykové sondy.
- Tento cyklus můžete provést pouze v režimu obrábění **FUNCTION MODE MILL**.
- Na počátku cyklu řízení resetuje aktivní základní natočení.

# **Pomocný náhled Parametry**

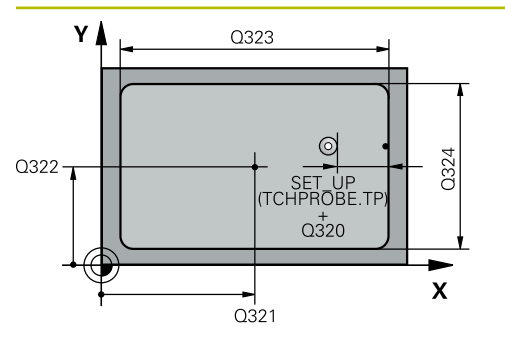

# $Z$   $\triangle$  $\overline{O}260$  $\int$  Q<sub>261</sub>  $\mathbf{x}$

# **Q321 STRED 1. OSY ?**

Střed kapsy v hlavní ose roviny obrábění. Hodnota působí absolutně.

# Rozsah zadávání: **-99 999,999 9 ...+99 999,999 9**

# **Q322 STRED 2. OSY ?**

Střed kapsy ve vedlejší ose roviny obrábění. Hodnota působí absolutně.

Rozsah zadávání: **-99 999,999 9 ...+99 999,999 9**

# **Q323 1.délka strany ?**

Délka kapsy paralelně s hlavní osou roviny obrábění. Hodnota působí přírůstkově.

Rozsah zadávání: **0 ... 99 999,999 9**

# **Q324 2.délka strany ?**

Délka kapsy paralelně s vedlejší osou roviny obrábění. Hodnota působí přírůstkově.

Rozsah zadávání: **0 ... 99 999,999 9**

# **Q261 MERENA VYSKA V OSE SONDY?**

Souřadnice středu kuličky v ose dotykové sondy, na které má být provedeno měření. Hodnota působí absolutně.

Rozsah zadávání: **-99 999,999 9 ...+99 999,999 9**

# **Q320 Bezpecnostni vzdalenost ?**

Přídavná vzdálenost mezi snímaným bodem a kuličkou dotykové sondy. **Q320** se přičítá ke sloupci **SET\_UP** v tabulce dotykové sondy. Hodnota působí přírůstkově.

# Rozsah zadávání: **0 ... 99 999,999 9** alternativně **PREDEF**

# **Q260 Bezpecna vyska ?**

Souřadnice v ose nástroje, v níž nemůže dojít ke kolizi mezi dotykovou sondou a obrobkem (upínadlem). Hodnota působí absolutně.

Rozsah zadávání: **-99 999,999 9 ...+99 999,999 9** alternativně **PREDEF**

# **Q301 NAJET NA BEZPECNOU VYSKU (0/1)?**

Stanovení, jak má dotyková sonda mezi měřicími body pojíždět:

- **0**: Mezi měřicími body přejíždět ve výšce měření
- **1**: Mezi měřicími body přejíždět v bezpečné výšce

Rozsah zadávání: **0**, **1**

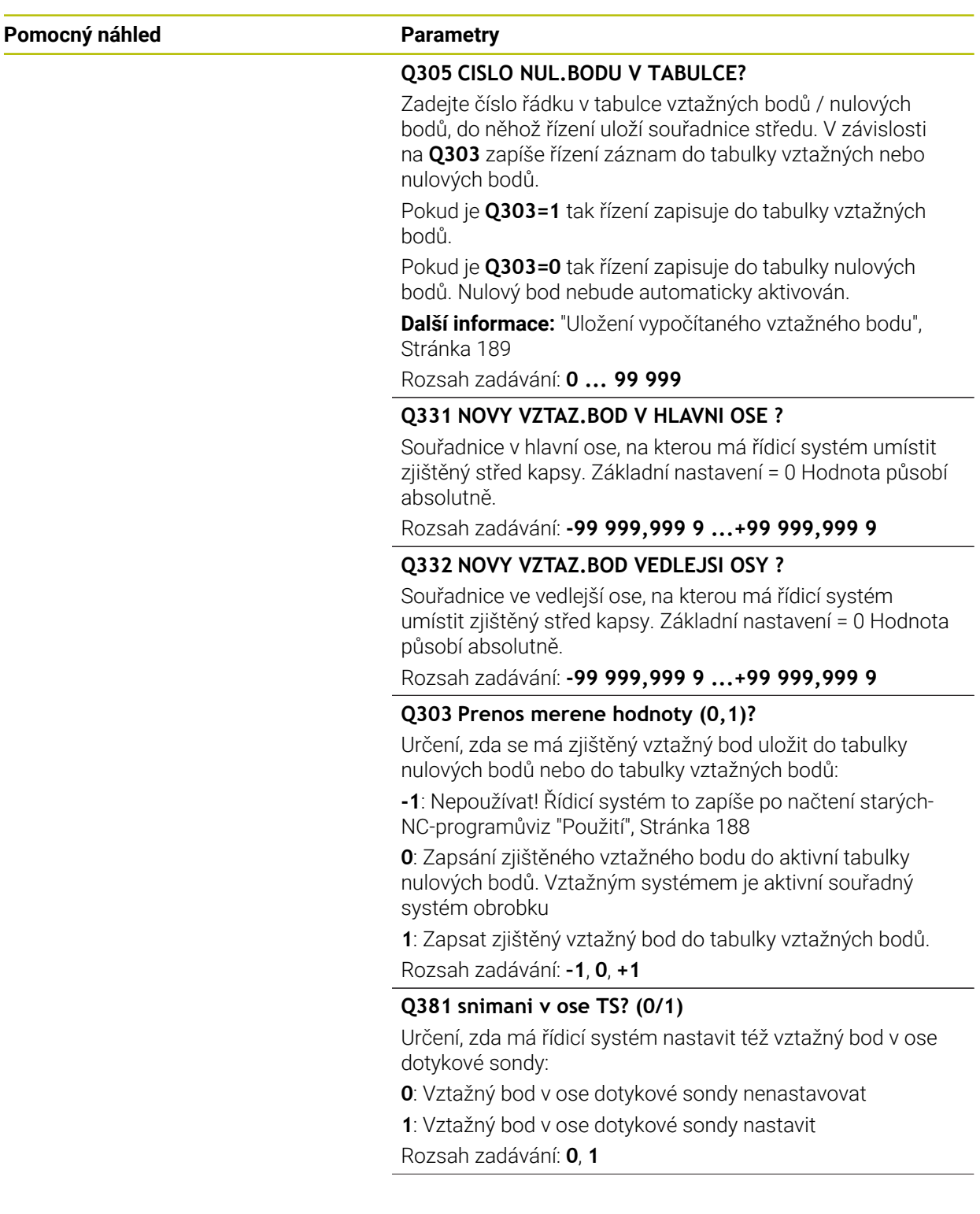

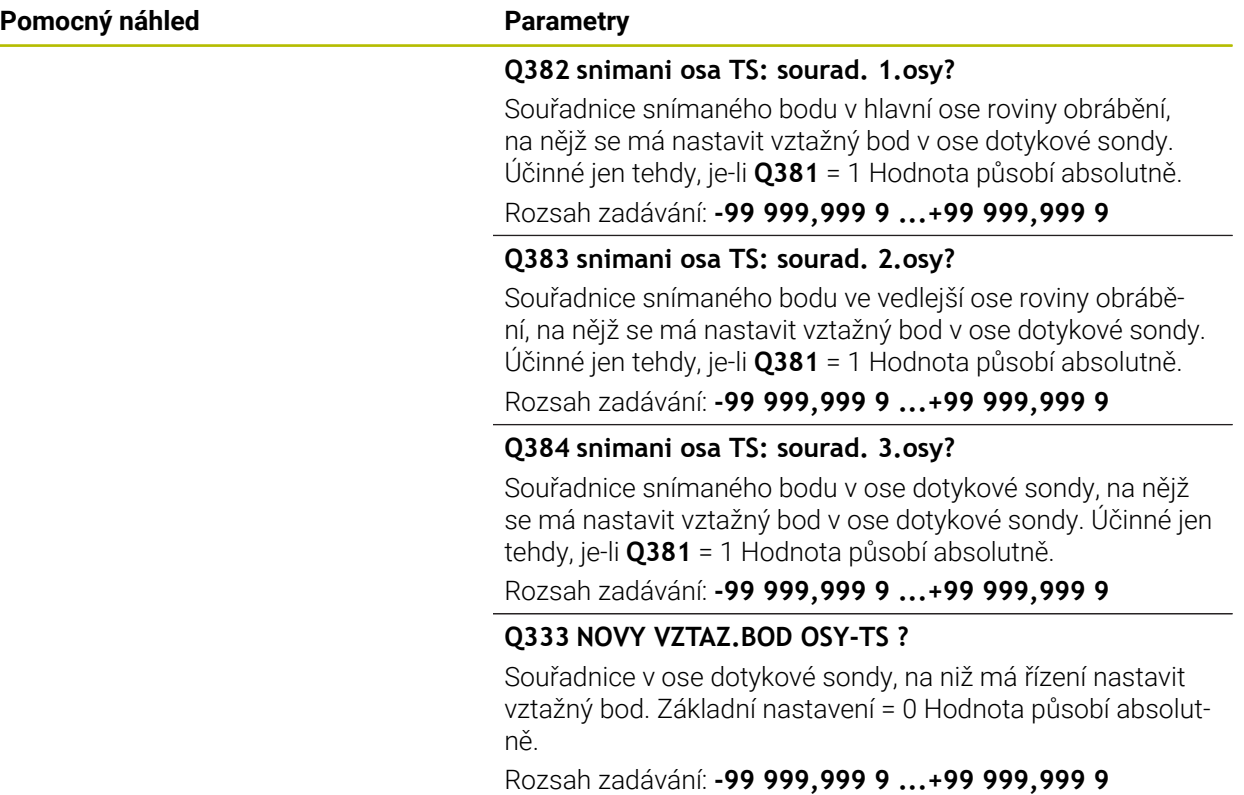

# **Příklad**

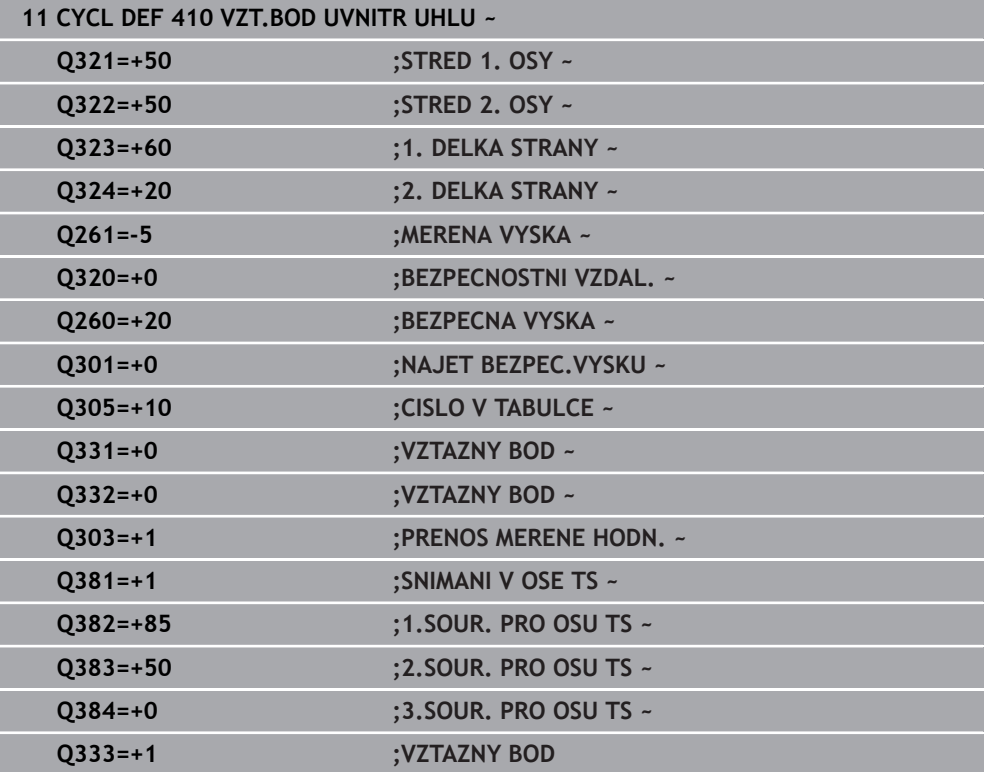

# **7.4.5 Cyklus 411 VZT.BOD VNE UHLU (#17 / #1-05-1)**

#### **ISO-programování G411**

# **Použití**

Cyklus dotykové sondy **411** zjistí střed obdélníkového čepu a nastaví jeho střed jako vztažný bod. Volitelně může řízení také zapsat tento střed do tabulky nulových bodů nebo do tabulky vztažných bodů.

#### **Provádění cyklu**

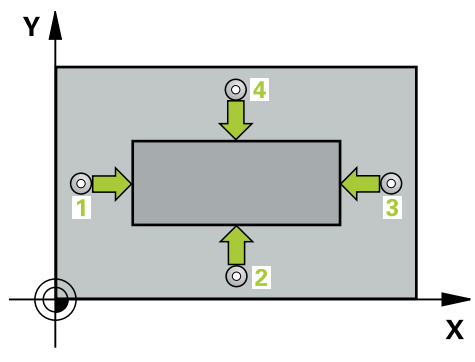

1 Řídicí systém umístí dotykovou sondu s polohovací logikou do předběžné polohy prvního snímaného bodu **1**.

- 2 Pak najede dotyková sonda na zadanou výšku měření a provede první snímání snímacím posuvem (sloupec **F**).
- 3 Poté jede dotyková sonda buďto souběžně s osou ve výšce měření nebo lineárně v bezpečné výšce k dalšímu bodu snímání **2** a provede tam druhé snímání
- 4 Řídicí systém napolohuje dotykovou sondu k bodu dotyku **3** a pak k bodu dotyku **4** a tam provede třetí a čtvrté snímání
- 5 Řídicí systém odjede s dotykovou sondou zpět do bezpečné výšky
- 6 V závislosti na parametrech cyklů **Q303** a **Q305** zpracuje řídicí systém zjištěný vztažný bod, ([viz "Základy cyklů dotykové sondy 408 až 419 při nastavení](#page-187-0) [vztažného bodu", Stránka 188](#page-187-0))
- 7 Řízení poté uloží skutečné hodnoty do následujících Q-parametrů
- 8 Pokud se to požaduje, zjistí pak řízení dalším samostatným snímáním ještě vztažný bod v ose dotykové sondy

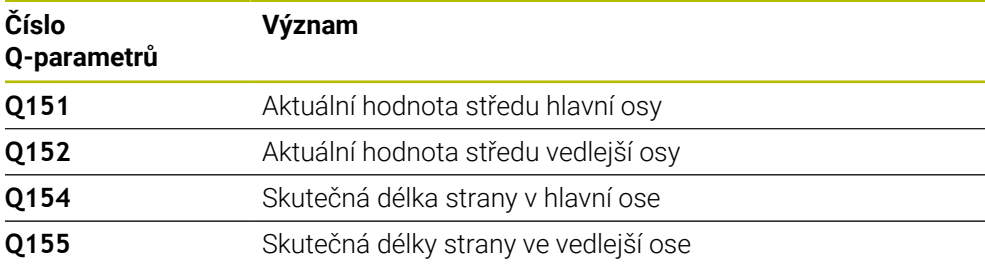

# *UPOZORNĚNÍ*

# **Pozor nebezpečí kolize!**

Během provádění cyklů dotykové sondy **400** až **499** nesmí být aktivní žádné cykly pro přepočet souřadnic. Hrozí nebezpečí kolize!

- Následující cykly neaktivujte před použitím cyklů dotykové sondy: **Cyklus 7** , cyklus 8 **ZRCADLENI**, **cyklus** 10 **OTACENI**, cyklus **11 ZMENA MERITKA** a cyklus **26 MERITKO PRO OSU**.
- Přepočet souřadnic předtím resetujte

# *UPOZORNĚNÍ*

# **Pozor nebezpečí kolize!**

Abyste zabránili kolizi sondy a obrobku, zadejte 1. a 2. délku strany čepu poněkud **větší** .

- Před definicí cyklu musíte naprogramovat vyvolání nástroje pro definici osy dotykové sondy.
- Tento cyklus můžete provést pouze v režimu obrábění **FUNCTION MODE MILL**.
- Na počátku cyklu řízení resetuje aktivní základní natočení.

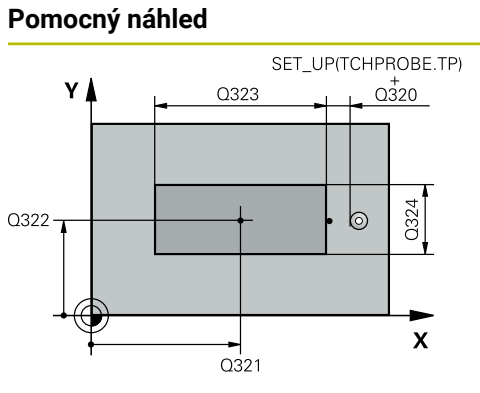

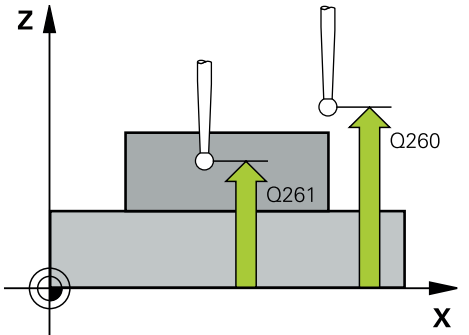

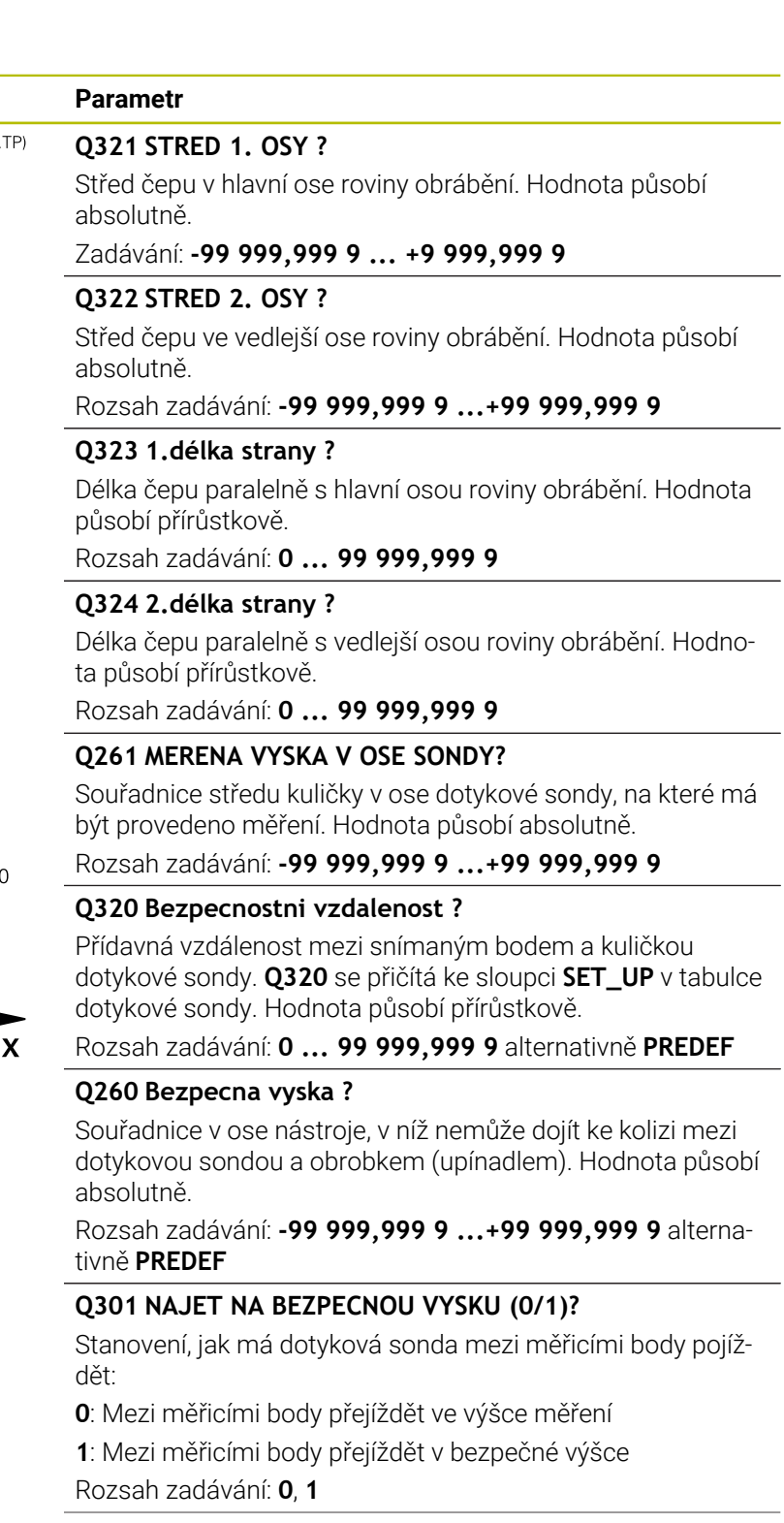

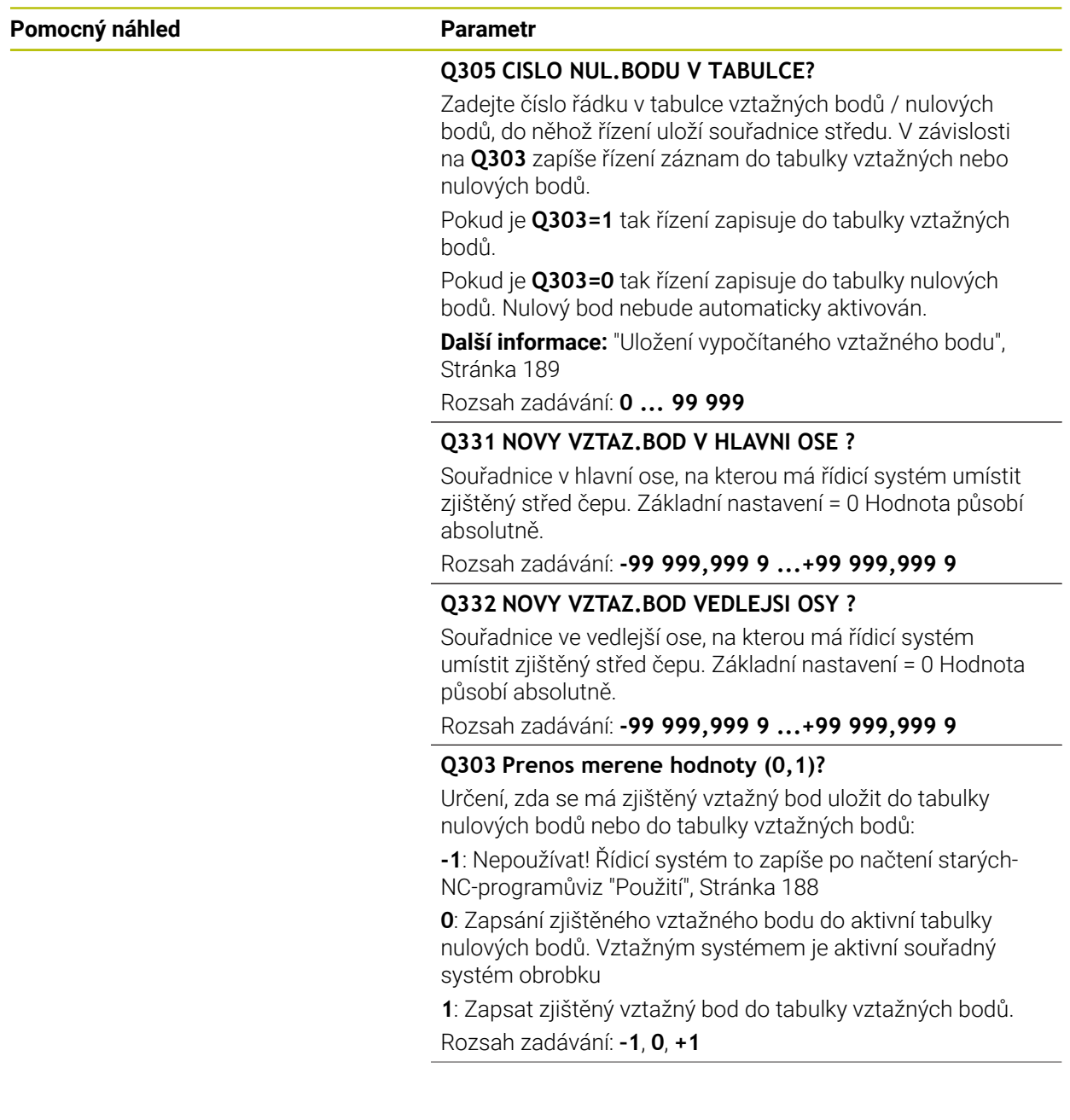

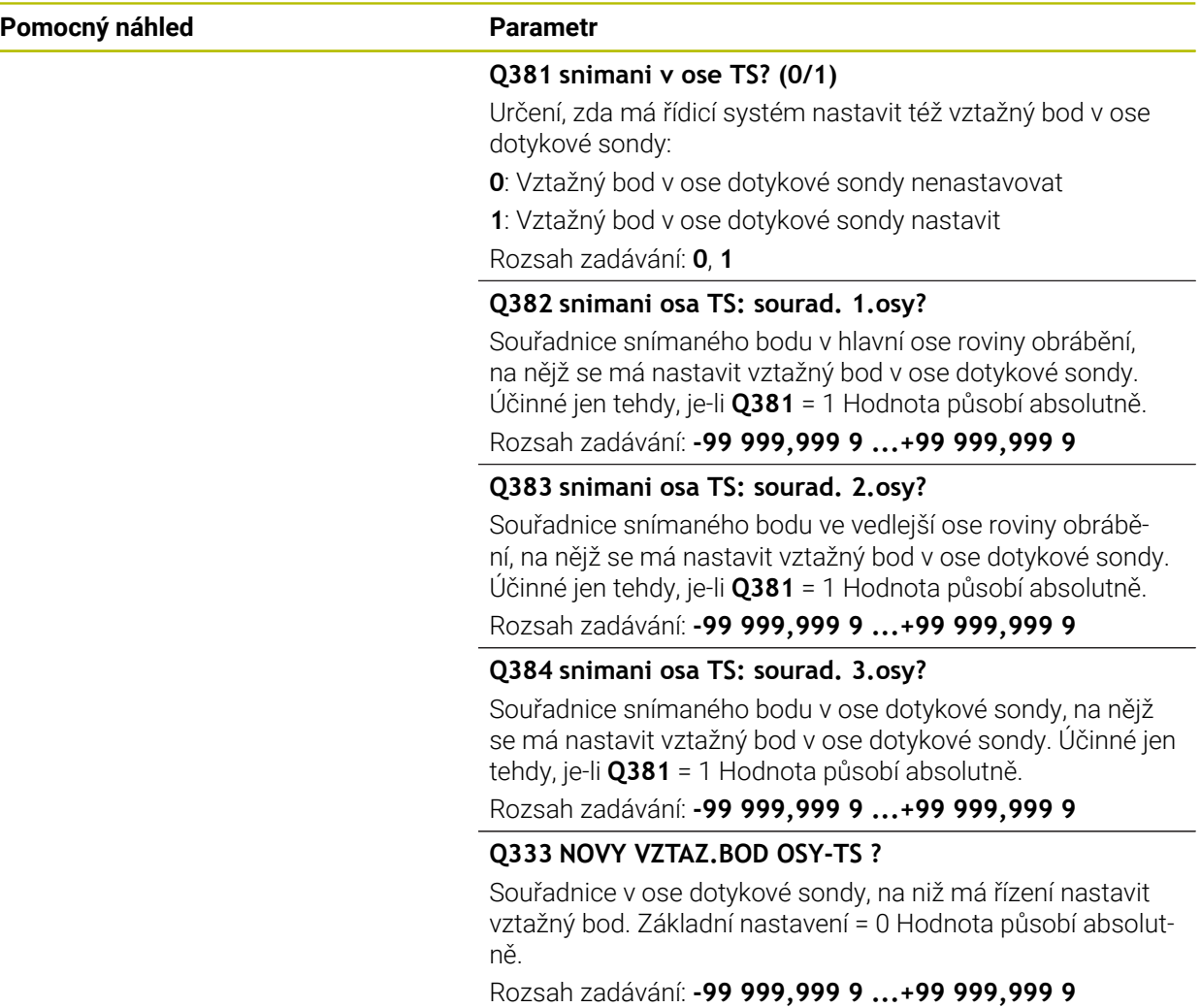

# **Příklad**

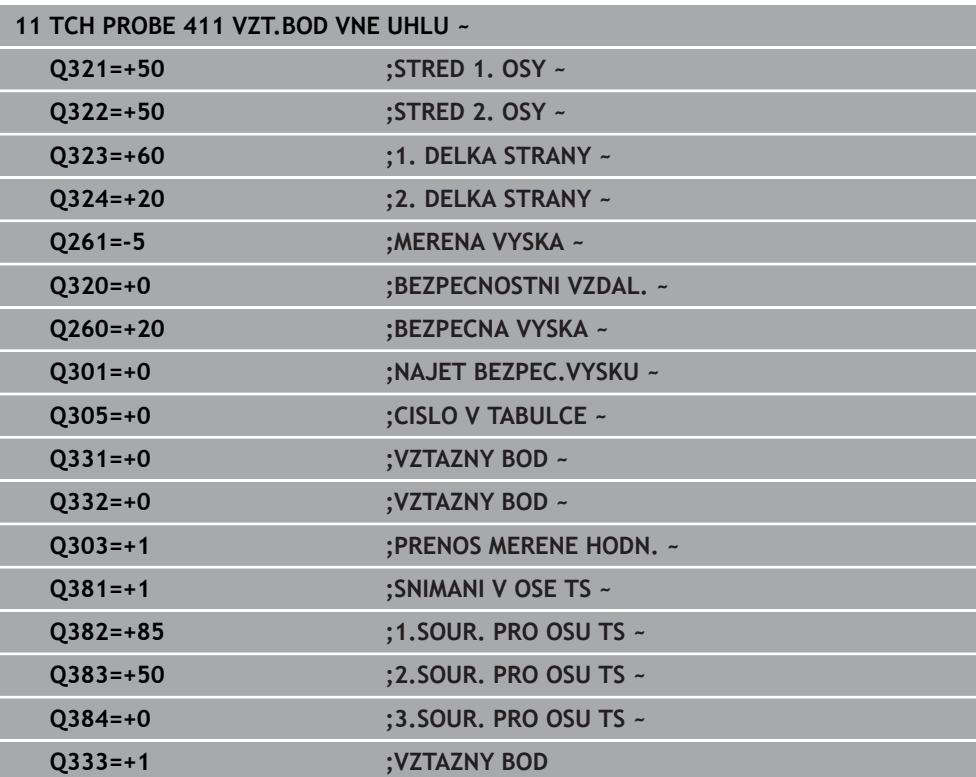

# **7.4.6 Cyklus 412 VZT.BOD UVNITR KRUHU (#17 / #1-05-1)**

# **ISO-programování G412**

# **Použití**

Cyklus dotykové sondy **412** zjistí střed kruhové kapsy (díry) a nastaví její střed jako vztažný bod. Volitelně může řízení také zapsat tento střed do tabulky nulových bodů nebo do tabulky vztažných bodů.

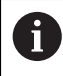

Místo cyklu **412 VZT.BOD UVNITR KRUHU** doporučuje HEIDENHAIN silnější cyklus **1401 SNIMANI KRUZNICE**.

# **Příbuzná témata**

Cyklus **1401 SNIMANI KRUZNICE**

**Další informace:** ["Cyklus 1401 SNIMANI KRUZNICE \(#17 / #1-05-1\)",](#page-259-0) [Stránka 260](#page-259-0)

# **Provádění cyklu**

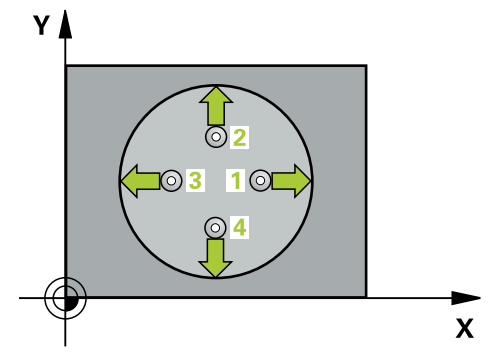

1 Řídicí systém umístí dotykovou sondu s polohovací logikou do předběžné polohy prvního snímaného bodu **1**.

- 2 Pak najede dotyková sonda na zadanou výšku měření a provede první snímání snímacím posuvem (sloupec **F**). Směr snímání určuje řízení automaticky podle naprogramovaného úhlu startu
- 3 Poté jede dotyková sonda v kruhu, buďto ve výšce měření nebo v bezpečné výšce, k dalšímu snímanému bodu **2** a provede tam druhé snímání
- 4 Řídicí systém napolohuje dotykovou sondu k bodu dotyku **3** a pak k bodu dotyku **4** a tam provede třetí a čtvrté snímání
- 5 Řídicí systém odjede s dotykovou sondou zpět do bezpečné výšky
- 6 V závislosti na parametrech cyklů **Q303** a **Q305** zpracuje řídicí systém zjištěný vztažný bod, ([viz "Základy cyklů dotykové sondy 408 až 419 při nastavení](#page-187-0) [vztažného bodu", Stránka 188](#page-187-0))
- 7 Řízení poté uloží skutečné hodnoty do následujících Q-parametrů
- 8 Pokud se to požaduje, zjistí pak řízení dalším samostatným snímáním ještě vztažný bod v ose dotykové sondy

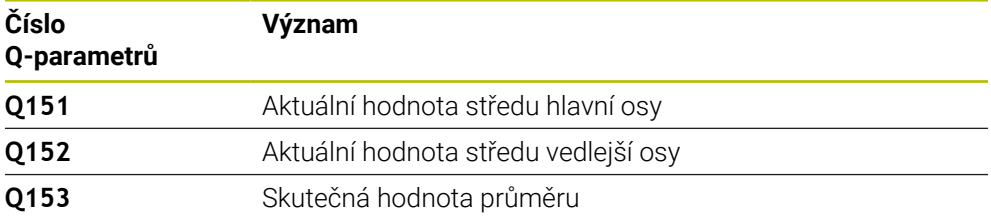

# *UPOZORNĚNÍ*

# **Pozor nebezpečí kolize!**

Během provádění cyklů dotykové sondy **400** až **499** nesmí být aktivní žádné cykly pro přepočet souřadnic. Hrozí nebezpečí kolize!

- Následující cykly neaktivujte před použitím cyklů dotykové sondy: **Cyklus 7** , cyklus 8 **ZRCADLENI**, **cyklus** 10 **OTACENI**, cyklus **11 ZMENA MERITKA** a cyklus **26 MERITKO PRO OSU**.
- Přepočet souřadnic předtím resetujte

# *UPOZORNĚNÍ*

# **Pozor nebezpečí kolize!**

Pokud rozměry kapsy a bezpečná vzdálenost nedovolují předběžné umístění v blízkosti snímaného bodu, pak provádí řízení snímání vždy ze středu kapsy. Dotyková sonda pak mezi čtyřmi snímanými body neodjíždí na bezpečnou výšku. Hrozí nebezpečí kolize!

- V kapse/díře již nesmí být žádný materiál
- Aby se zabránilo kolizi mezi dotykovou sondou a obrobkem, zadávejte cílový průměr kapsy (díry) spíše trochu **menší**.
- Tento cyklus můžete provést pouze v režimu obrábění **FUNCTION MODE MILL**.
- Na počátku cyklu řízení resetuje aktivní základní natočení.

# **Poznámky k programování**

Čím menší úhlovou rozteč **Q247** naprogramujete, tím nepřesněji vypočítá řízení vztažný bod. Nejmenší zadávaná hodnota: 5°

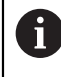

Naprogramujte úhlový krok menší než 90°

# **Pomocný náhled Parametr**

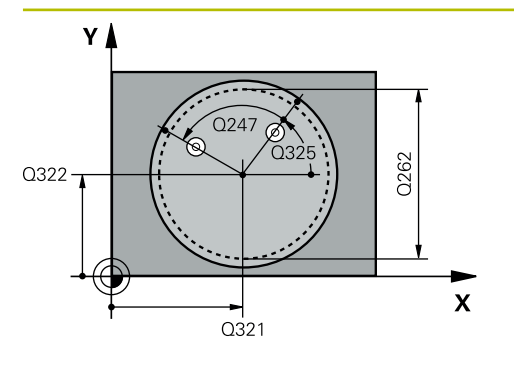

# **Q321 STRED 1. OSY ?**

Střed kapsy v hlavní ose roviny obrábění. Hodnota působí absolutně.

Rozsah zadávání: **-99 999,999 9 ...+99 999,999 9**

# **Q322 STRED 2. OSY ?**

Střed kapsy ve vedlejší ose roviny obrábění. Naprogramujete-li **Q322** = 0, vyrovná řízení střed díry do kladné osy Y, naprogramujete-li **Q322** různé od 0, vyrovná řízení střed díry do cílové polohy. Hodnota působí absolutně.

Rozsah zadávání: **-99 999,999 9 ...+99 999,999 9**

# **Q262 Žádaný průměr?**

Přibližný průměr kruhové kapsy (díry). Zadejte hodnotu spíše trochu menší.

Rozsah zadávání: **0 ... 99 999,999 9**

# **Q325 START. UHEL ?**

Úhel mezi hlavní osou roviny obrábění a prvním bodem snímání. Hodnota působí absolutně.

Rozsah zadávání: **-360.000 ... +360.000**

# **Q247 UHLOVA ROZTEC?**

Úhel mezi dvěma body měření, znaménko úhlové rozteče definuje směr otáčení (- = ve smyslu hodinových ručiček), v němž dotyková sonda jede k dalšímu bodu měření. Chceteli proměřovat oblouky, pak naprogramujte úhlovou rozteč menší než 90°. Hodnota působí přírůstkově.

Rozsah zadávání: **-120 ... +120**

# **Q261 MERENA VYSKA V OSE SONDY?**

Souřadnice středu kuličky v ose dotykové sondy, na které má být provedeno měření. Hodnota působí absolutně.

Rozsah zadávání: **-99 999,999 9 ...+99 999,999 9**

# **Q320 Bezpecnostni vzdalenost ?**

Přídavná vzdálenost mezi snímaným bodem a kuličkou dotykové sondy. **Q320** se přičítá ke sloupci **SET\_UP** v tabulce dotykové sondy. Hodnota působí přírůstkově.

Rozsah zadávání: **0 ... 99 999,999 9** alternativně **PREDEF**

# **Q260 Bezpecna vyska ?**

Souřadnice v ose nástroje, v níž nemůže dojít ke kolizi mezi dotykovou sondou a obrobkem (upínadlem). Hodnota působí absolutně.

Rozsah zadávání: **-99 999,999 9 ...+99 999,999 9** alternativně **PREDEF**

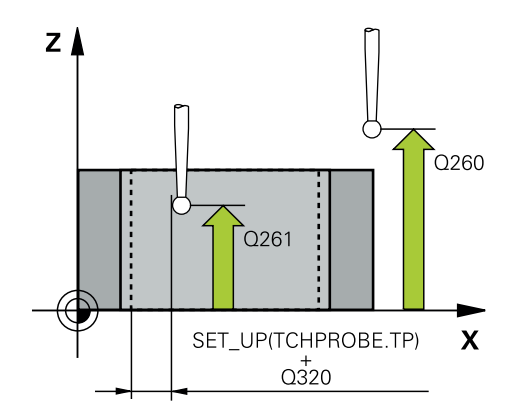

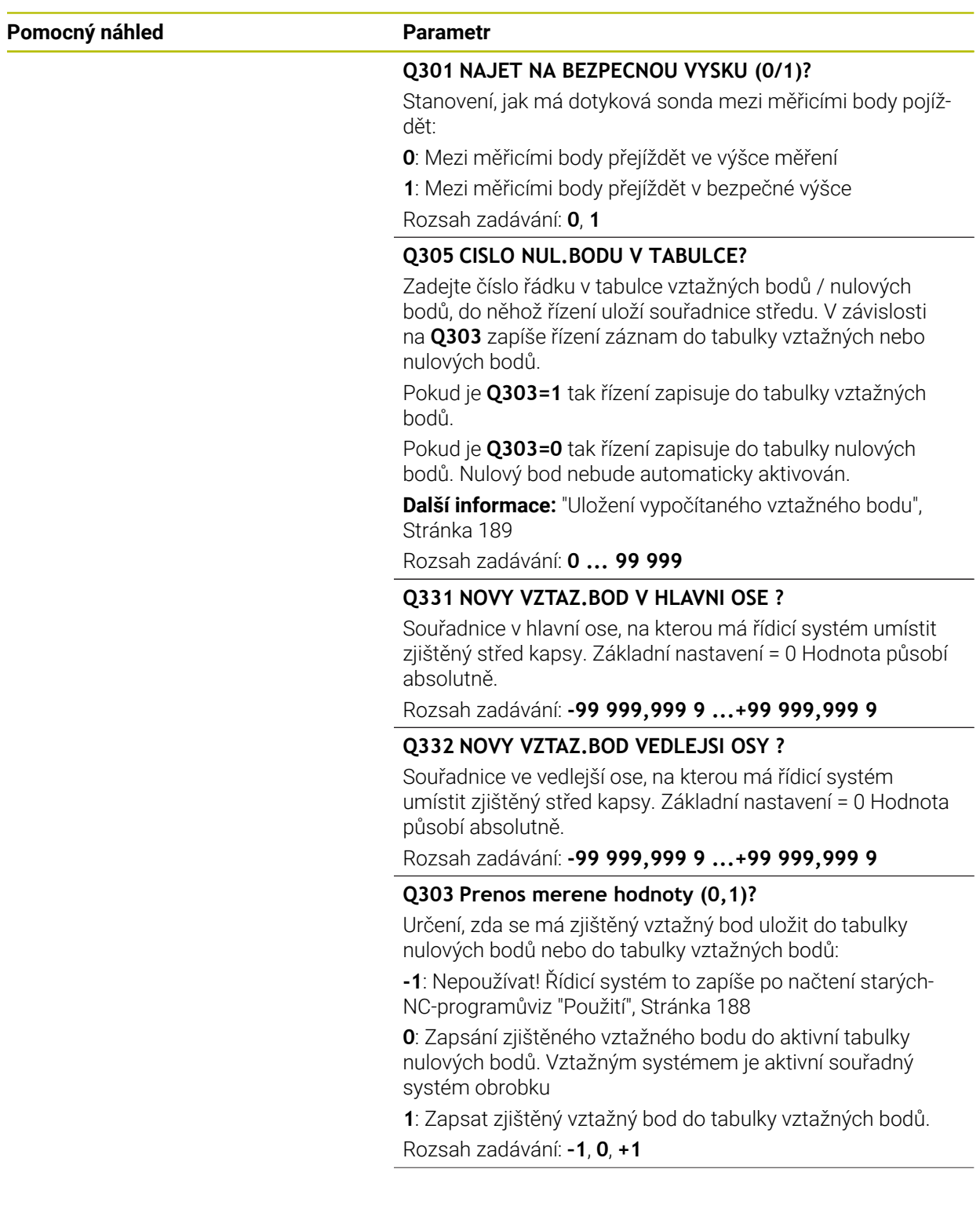

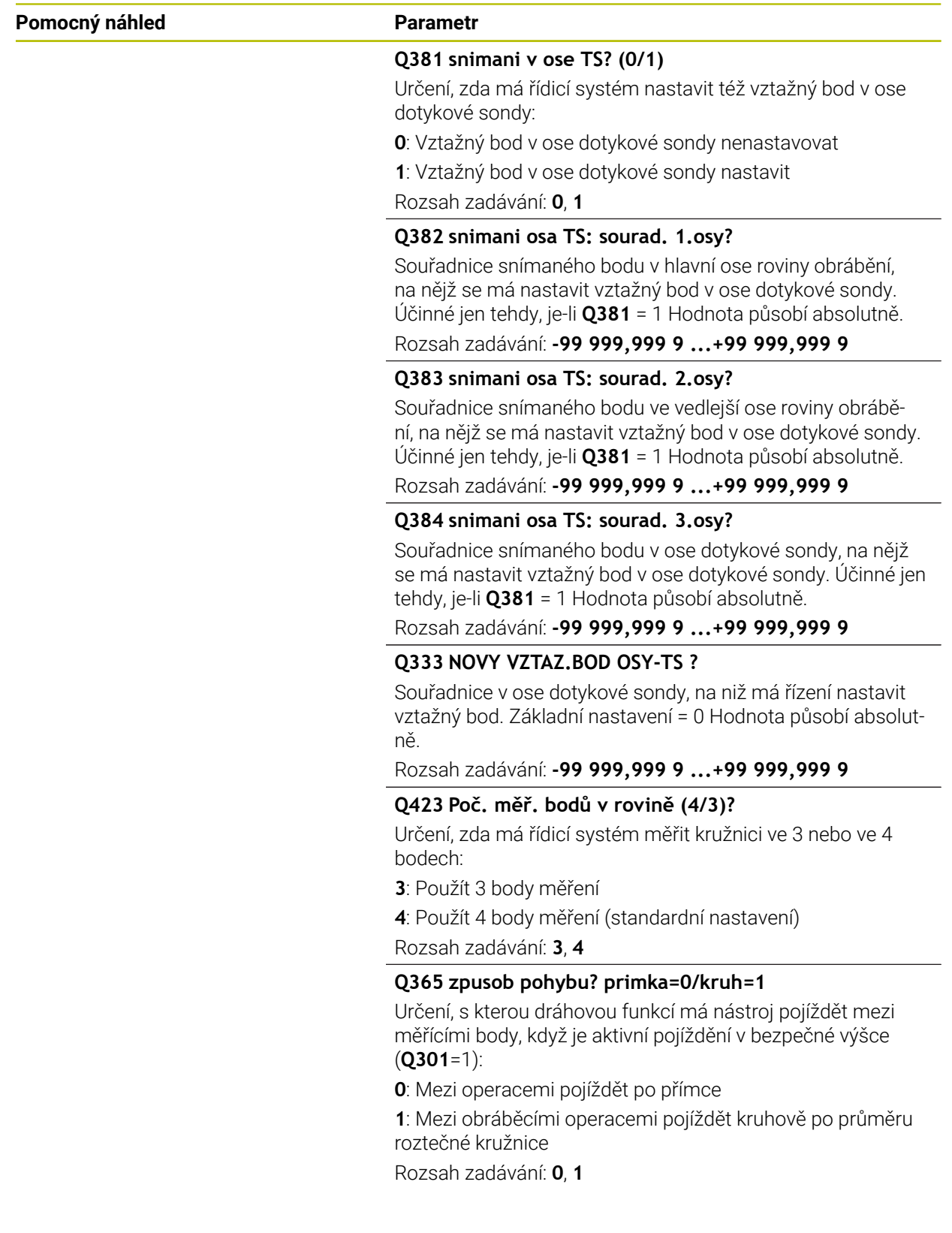
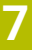

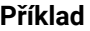

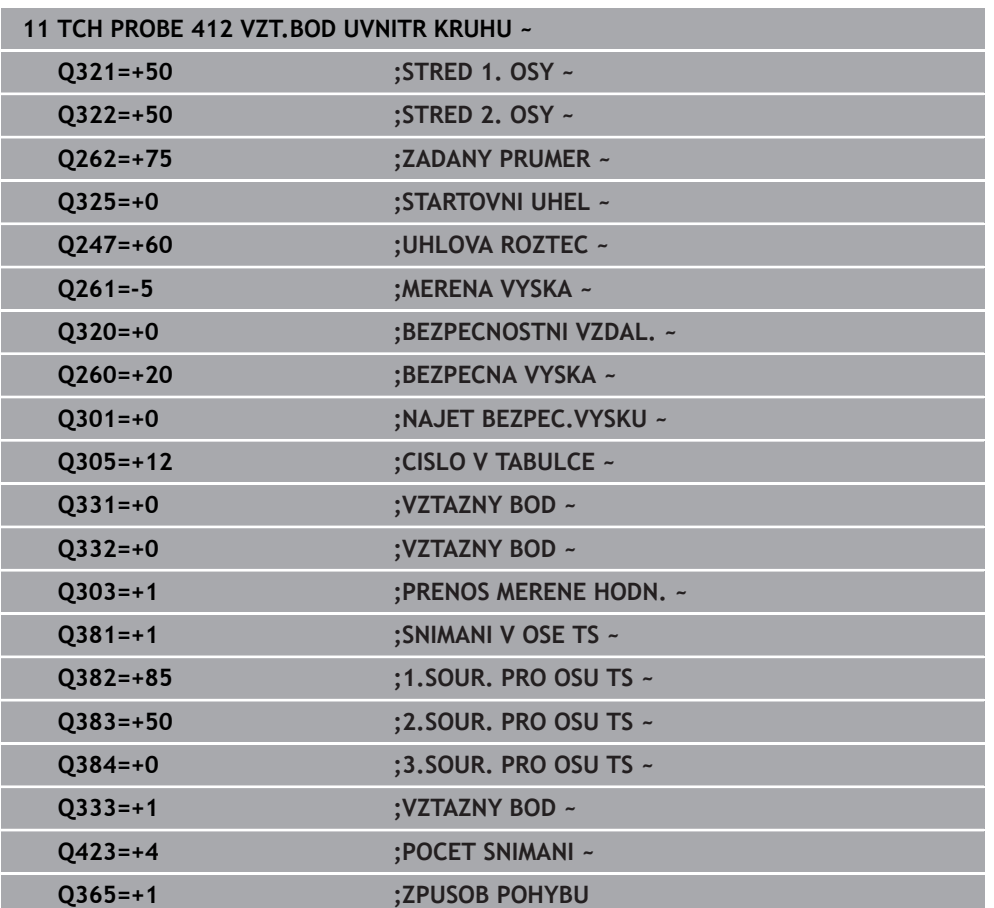

# **7.4.7 Cyklus 413 VZT.BOD VNE KRUHU (#17 / #1-05-1)**

#### **ISO-programování G413**

### **Použití**

Cyklus dotykové sondy **413** zjistí střed kruhového čepu a nastaví tento střed jako vztažný bod. Volitelně může řízení také zapsat tento střed do tabulky nulových bodů nebo do tabulky vztažných bodů.

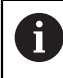

Místo cyklu **413 VZT.BOD VNE KRUHU** doporučuje HEIDENHAIN silnější cyklus **1401 SNIMANI KRUZNICE**.

#### **Příbuzná témata**

Cyklus **1401 SNIMANI KRUZNICE**

**Další informace:** ["Cyklus 1401 SNIMANI KRUZNICE \(#17 / #1-05-1\)",](#page-259-0) [Stránka 260](#page-259-0)

# **Provádění cyklu**

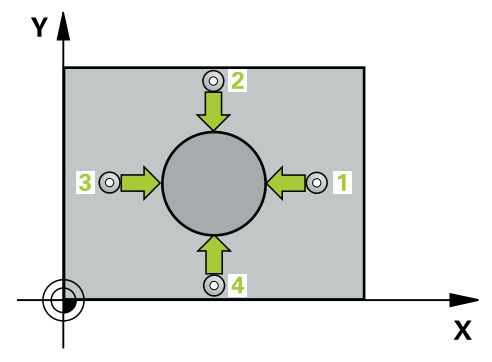

1 Řídicí systém umístí dotykovou sondu s polohovací logikou do předběžné polohy prvního snímaného bodu **1**.

**Další informace:** ["Logika polohování", Stránka 66](#page-65-0)

- 2 Pak najede dotyková sonda na zadanou výšku měření a provede první snímání snímacím posuvem (sloupec **F**). Směr snímání určuje řízení automaticky podle naprogramovaného úhlu startu
- 3 Poté jede dotyková sonda v kruhu, buďto ve výšce měření nebo v bezpečné výšce, k dalšímu snímanému bodu **2** a provede tam druhé snímání
- 4 Řídicí systém napolohuje dotykovou sondu k bodu dotyku **3** a pak k bodu dotyku **4** a tam provede třetí a čtvrté snímání
- 5 Řídicí systém odjede s dotykovou sondou zpět do bezpečné výšky
- 6 V závislosti na parametrech cyklu **Q303** a **Q305** zpracuje řízení zjištěný vztažný bod, [viz "Základy cyklů dotykové sondy 408 až 419 při nastavení vztažného bodu",](#page-187-0) [Stránka 188](#page-187-0)
- 7 Řízení poté uloží skutečné hodnoty do následujících Q-parametrů
- 8 Pokud se to požaduje, zjistí pak řízení dalším samostatným snímáním ještě vztažný bod v ose dotykové sondy

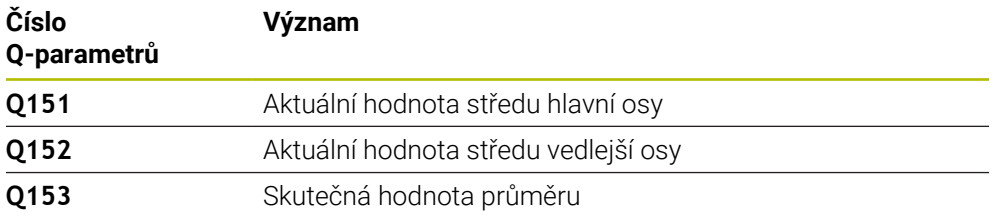

# *UPOZORNĚNÍ*

#### **Pozor nebezpečí kolize!**

Během provádění cyklů dotykové sondy **400** až **499** nesmí být aktivní žádné cykly pro přepočet souřadnic. Hrozí nebezpečí kolize!

- Následující cykly neaktivujte před použitím cyklů dotykové sondy: **Cyklus 7** , cyklus 8 **ZRCADLENI**, **cyklus** 10 **OTACENI**, cyklus **11 ZMENA MERITKA** a cyklus **26 MERITKO PRO OSU**.
- Přepočet souřadnic předtím resetujte

# *UPOZORNĚNÍ*

#### **Pozor nebezpečí kolize!**

Abyste zabránili kolizi sondy a obrobku, zadejte nejprve cílový průměr čepu trochu **větší**.

- Před definicí cyklu musíte naprogramovat vyvolání nástroje pro definici osy dotykové sondy.
- Na počátku cyklu řízení resetuje aktivní základní natočení.
- Tento cyklus můžete provést pouze v režimu obrábění **FUNCTION MODE MILL**.
- Čím menší úhlovou rozteč **Q247** naprogramujete, tím nepřesněji vypočítá řízení m. vztažný bod. Nejmenší zadávaná hodnota: 5°

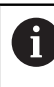

Naprogramujte úhlový krok menší než 90°

#### **Pomocný náhled Parametr**

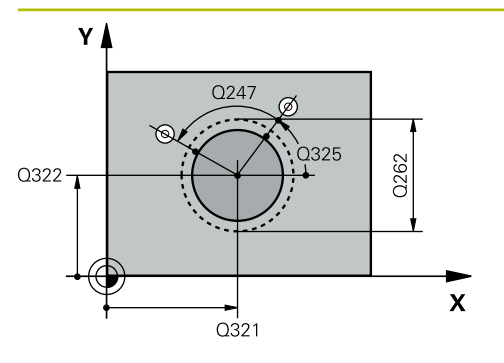

#### **Q321 STRED 1. OSY ?**

Střed čepu v hlavní ose roviny obrábění. Hodnota působí absolutně.

#### Zadávání: **-99 999,999 9 ... +9 999,999 9**

#### **Q322 STRED 2. OSY ?**

Střed čepu ve vedlejší ose roviny obrábění. Naprogramujete-li **Q322** = 0, vyrovná řízení střed díry do kladné osy Y, naprogramujete-li **Q322** různé od 0, vyrovná řízení střed díry do cílové polohy. Hodnota působí absolutně.

Rozsah zadávání: **-99 999,999 9 ...+99 999,999 9**

#### **Q262 Žádaný průměr?**

Přibližný průměr čepu. Zadejte hodnotu spíše trochu větší.

Rozsah zadávání: **0 ... 99 999,999 9**

#### **Q325 START. UHEL ?**

Úhel mezi hlavní osou roviny obrábění a prvním bodem snímání. Hodnota působí absolutně.

Rozsah zadávání: **-360.000 ... +360.000**

#### **Q247 UHLOVA ROZTEC?**

Úhel mezi dvěma body měření, znaménko úhlové rozteče definuje směr otáčení (- = ve smyslu hodinových ručiček), v němž dotyková sonda jede k dalšímu bodu měření. Chceteli proměřovat oblouky, pak naprogramujte úhlovou rozteč menší než 90°. Hodnota působí přírůstkově.

Rozsah zadávání: **-120 ... +120**

#### **Q261 MERENA VYSKA V OSE SONDY?**

Souřadnice středu kuličky v ose dotykové sondy, na které má být provedeno měření. Hodnota působí absolutně.

Rozsah zadávání: **-99 999,999 9 ...+99 999,999 9**

#### **Q320 Bezpecnostni vzdalenost ?**

Přídavná vzdálenost mezi snímaným bodem a kuličkou dotykové sondy. **Q320** se přičítá ke sloupci **SET\_UP** v tabulce dotykové sondy. Hodnota působí přírůstkově.

Rozsah zadávání: **0 ... 99 999,999 9** alternativně **PREDEF**

#### **Q260 Bezpecna vyska ?**

Souřadnice v ose nástroje, v níž nemůže dojít ke kolizi mezi dotykovou sondou a obrobkem (upínadlem). Hodnota působí absolutně.

Rozsah zadávání: **-99 999,999 9 ...+99 999,999 9** alternativně **PREDEF**

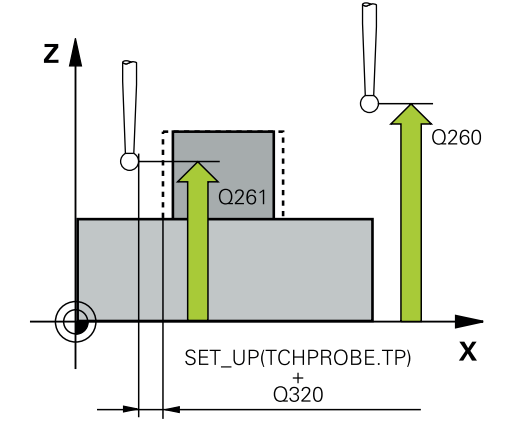

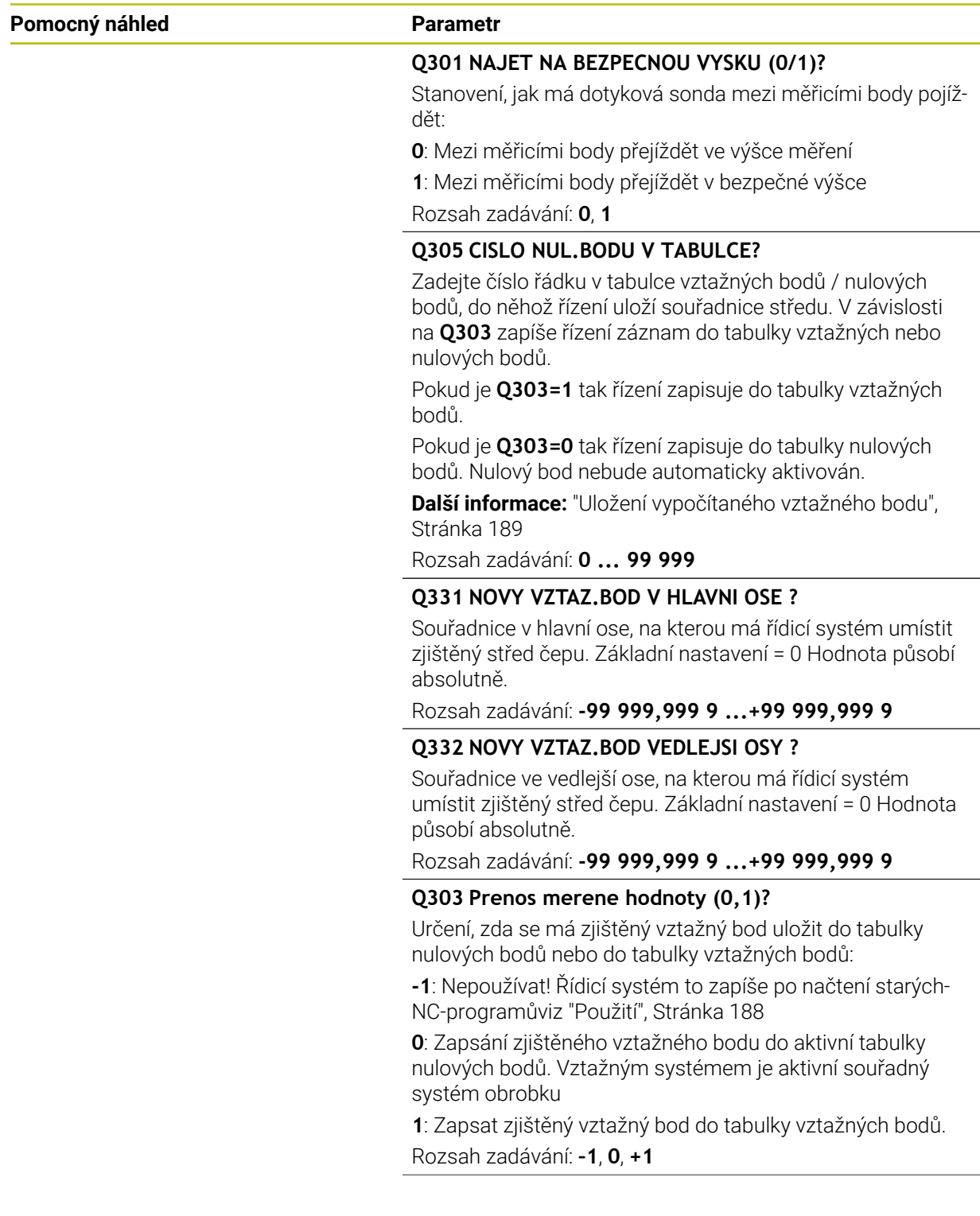

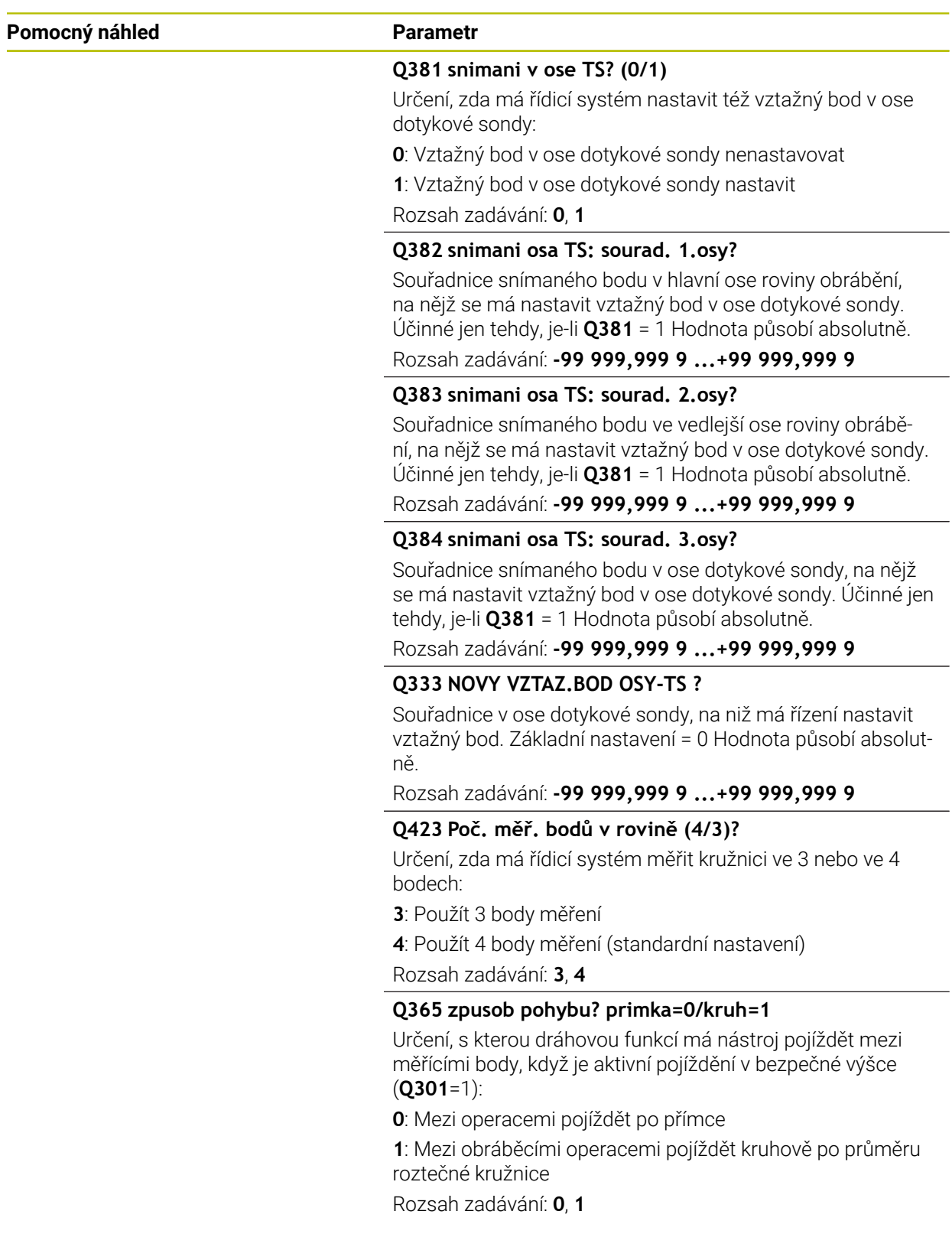

#### **Příklad**

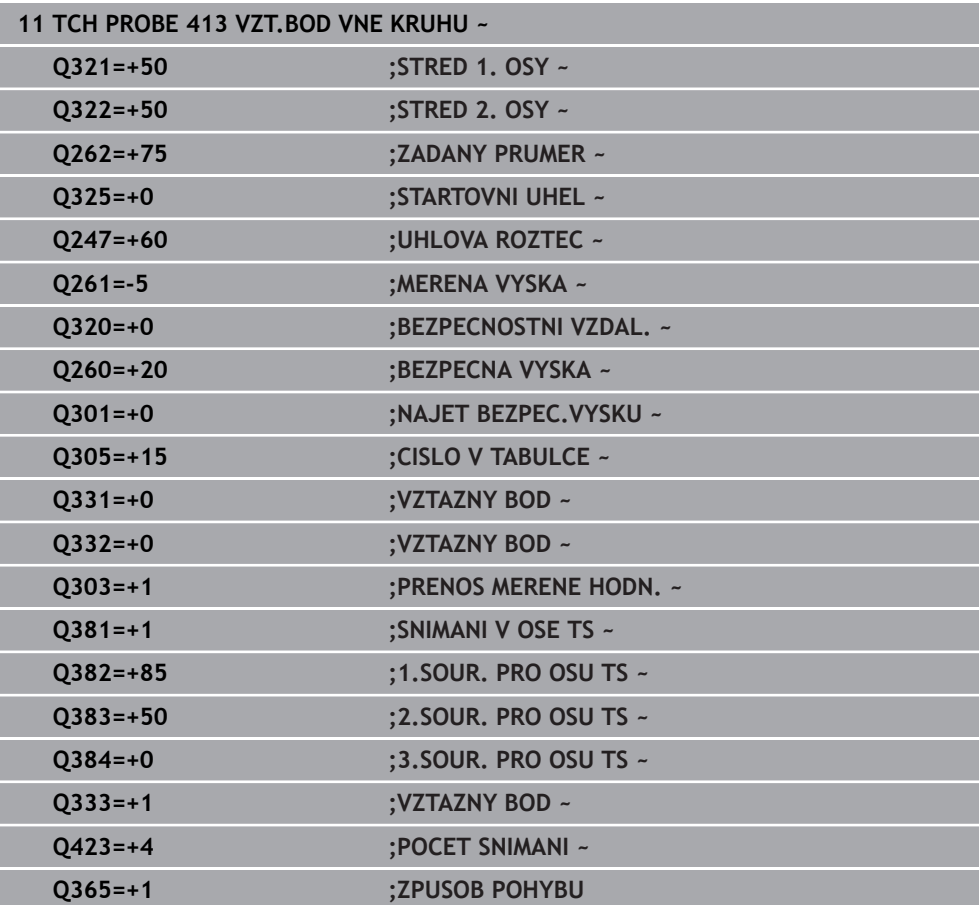

# **7.4.8 Cyklus 414 VZT.BOD VNE ROHU (#17 / #1-05-1)**

#### **ISO-programování G414**

#### **Použití**

Cyklus dotykové sondy **414** zjistí průsečík dvou přímek a nastaví ho jako vztažný bod. Volitelně může řízení také zapsat tento průsečík do tabulky nulových bodů nebo do tabulky vztažných bodů.

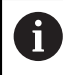

Místo cyklu **414 VZT.BOD VNE ROHU** doporučuje HEIDENHAIN silnější cyklus **1416 Sondování průsečíku**.

#### **Příbuzná témata**

Cyklus **1416 Sondování průsečíku**

**Další informace:** ["Cyklus 1416 Sondování průsečíku \(#17 / #1-05-1\)", Stránka 168](#page-167-0)

#### **Provádění cyklu**

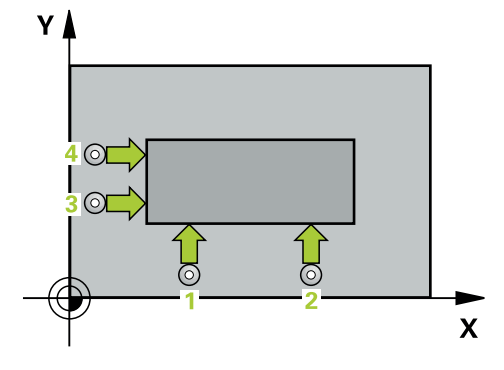

1 Řídicí systém umístí dotykovou sondu s polohovací logikou do předběžné polohy prvního snímaného bodu **1**.

**Další informace:** ["Logika polohování", Stránka 66](#page-65-0)

- 2 Pak najede dotyková sonda na zadanou výšku měření a provede první snímání snímacím posuvem (sloupec **F**). Řídicí systém určuje směr dotyku automaticky podle naprogramovaného 3. měřicího bodu
- 3 Poté přejede dotyková sonda k dalšímu bodu dotyku **2** a provede druhé snímání
- 4 Řídicí systém napolohuje dotykovou sondu k bodu dotyku **3** a pak k bodu dotyku **4** a tam provede třetí a čtvrté snímání
- 5 Řídicí systém odjede s dotykovou sondou zpět do bezpečné výšky
- 6 V závislosti na parametrech cyklů **Q303** a **Q305** zpracuje řídicí systém zjištěný vztažný bod, ([viz "Základy cyklů dotykové sondy 408 až 419 při nastavení](#page-187-0) [vztažného bodu", Stránka 188](#page-187-0))
- 7 Řízení poté uloží souřadnice zjištěného rohu do následujících Q-parametrů
- 8 Pokud se to požaduje, zjistí pak řízení dalším samostatným snímáním ještě vztažný bod v ose dotykové sondy

Řídicí systém měří první přímku vždy ve směru vedlejší osy roviny obrábění.

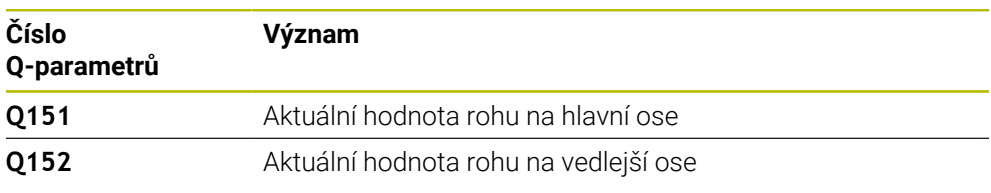

#### **Definice rohů**

Umístěním měřicích bodů **1** a **3** stanovíte roh, do něhož řízení umístí vztažný bod (viz následující obrázek a tabulka).

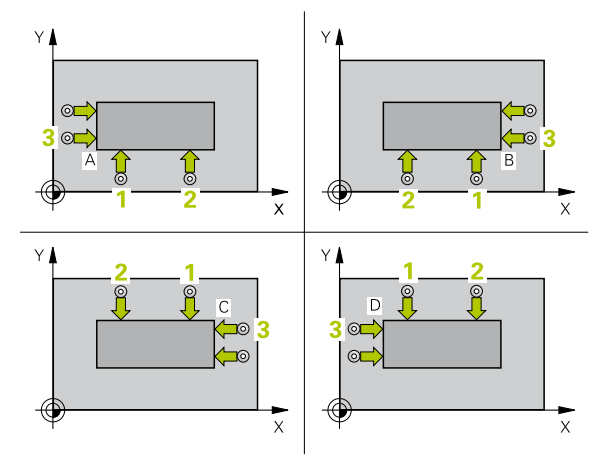

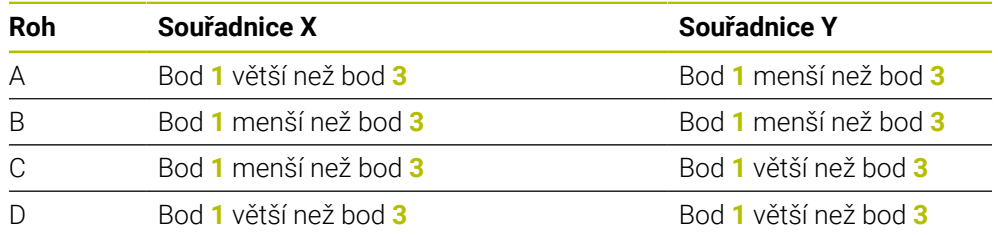

### **Upozornění**

# *UPOZORNĚNÍ*

#### **Pozor nebezpečí kolize!**

Během provádění cyklů dotykové sondy **400** až **499** nesmí být aktivní žádné cykly pro přepočet souřadnic. Hrozí nebezpečí kolize!

- Následující cykly neaktivujte před použitím cyklů dotykové sondy: **Cyklus 7** , cyklus 8 **ZRCADLENI**, **cyklus** 10 **OTACENI**, cyklus **11 ZMENA MERITKA** a cyklus **26 MERITKO PRO OSU**.
- Přepočet souřadnic předtím resetujte
- Tento cyklus můžete provést pouze v režimu obrábění **FUNCTION MODE MILL**.
- Na počátku cyklu řízení resetuje aktivní základní natočení.

#### **Poznámka k programování**

#### **Pomocný náhled Parametr**

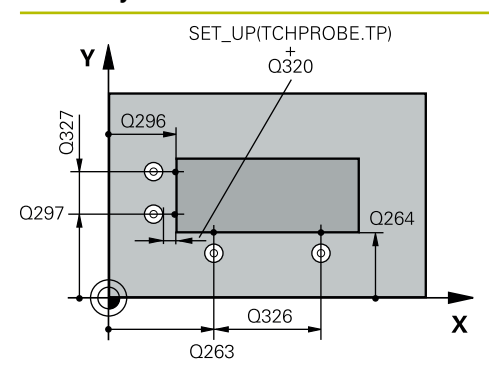

#### **Q263 1. BOD MERENI V 1. OSE?**

Souřadnice prvního snímaného bodu v hlavní ose obráběcí roviny. Hodnota působí absolutně.

#### Rozsah zadávání: **-99 999,999 9 ...+99 999,999 9**

#### **Q264 1. BOD MERENI VE 2. OSE?**

souřadnice prvního snímaného bodu ve vedlejší ose obráběcí roviny. Hodnota působí absolutně.

#### Rozsah zadávání: **-99 999,999 9 ...+99 999,999 9**

#### **Q326 ROZTEC 1. OSA ?**

Vzdálenost mezi prvním a druhým měřicím bodem v hlavní ose roviny obrábění. Hodnota působí přírůstkově.

# Rozsah zadávání: **0 ... 99 999,999 9**

#### **Q296 3. BOD MERENI V 1. OSE?**

Souřadnice třetího snímaného bodu v hlavní ose obráběcí roviny. Hodnota působí absolutně.

Rozsah zadávání: **-99 999,999 9 ...+99 999,999 9**

#### **Q297 3. BOD MERENI VE 2. OSE?**

Souřadnice třetího snímaného bodu ve vedlejší ose obráběcí roviny. Hodnota působí absolutně.

Rozsah zadávání: **-99 999,999 9 ...+99 999,999 9**

#### **Q327 ROZTEC 2. OSA ?**

Vzdálenost mezi třetím a čtvrtým měřicím bodem ve vedlejší ose roviny obrábění. Hodnota působí přírůstkově.

Rozsah zadávání: **0 ... 99 999,999 9**

# **Q261 MERENA VYSKA V OSE SONDY?**

Souřadnice středu kuličky v ose dotykové sondy, na které má být provedeno měření. Hodnota působí absolutně.

Rozsah zadávání: **-99 999,999 9 ...+99 999,999 9**

#### **Q320 Bezpecnostni vzdalenost ?**

Přídavná vzdálenost mezi snímaným bodem a kuličkou dotykové sondy. **Q320** se přičítá ke sloupci **SET\_UP** v tabulce dotykové sondy. Hodnota působí přírůstkově.

Rozsah zadávání: **0 ... 99 999,999 9** alternativně **PREDEF**

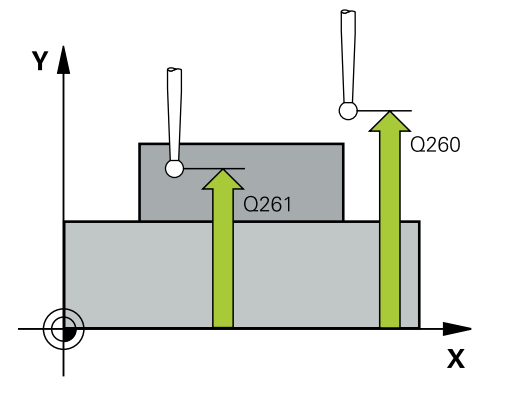

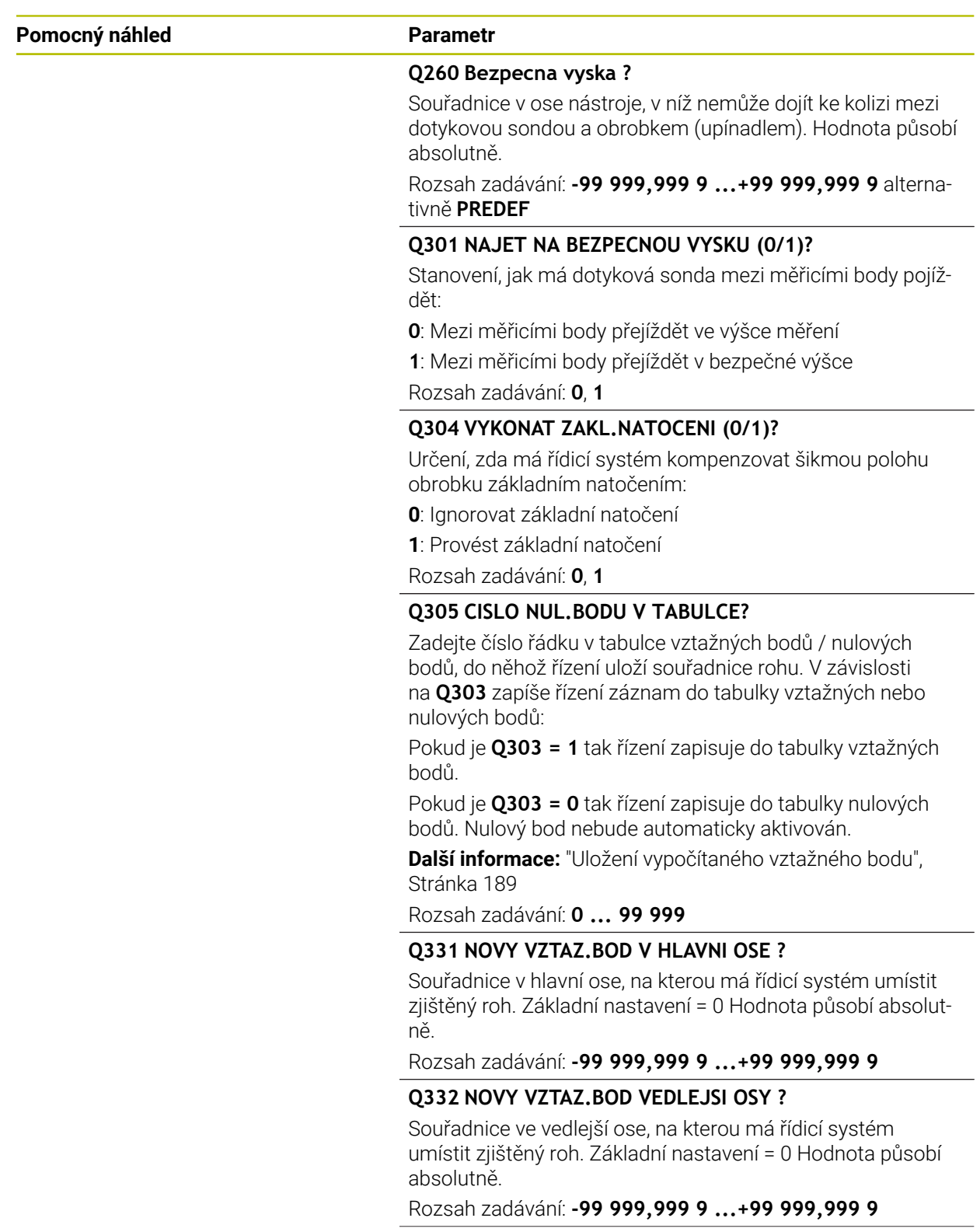

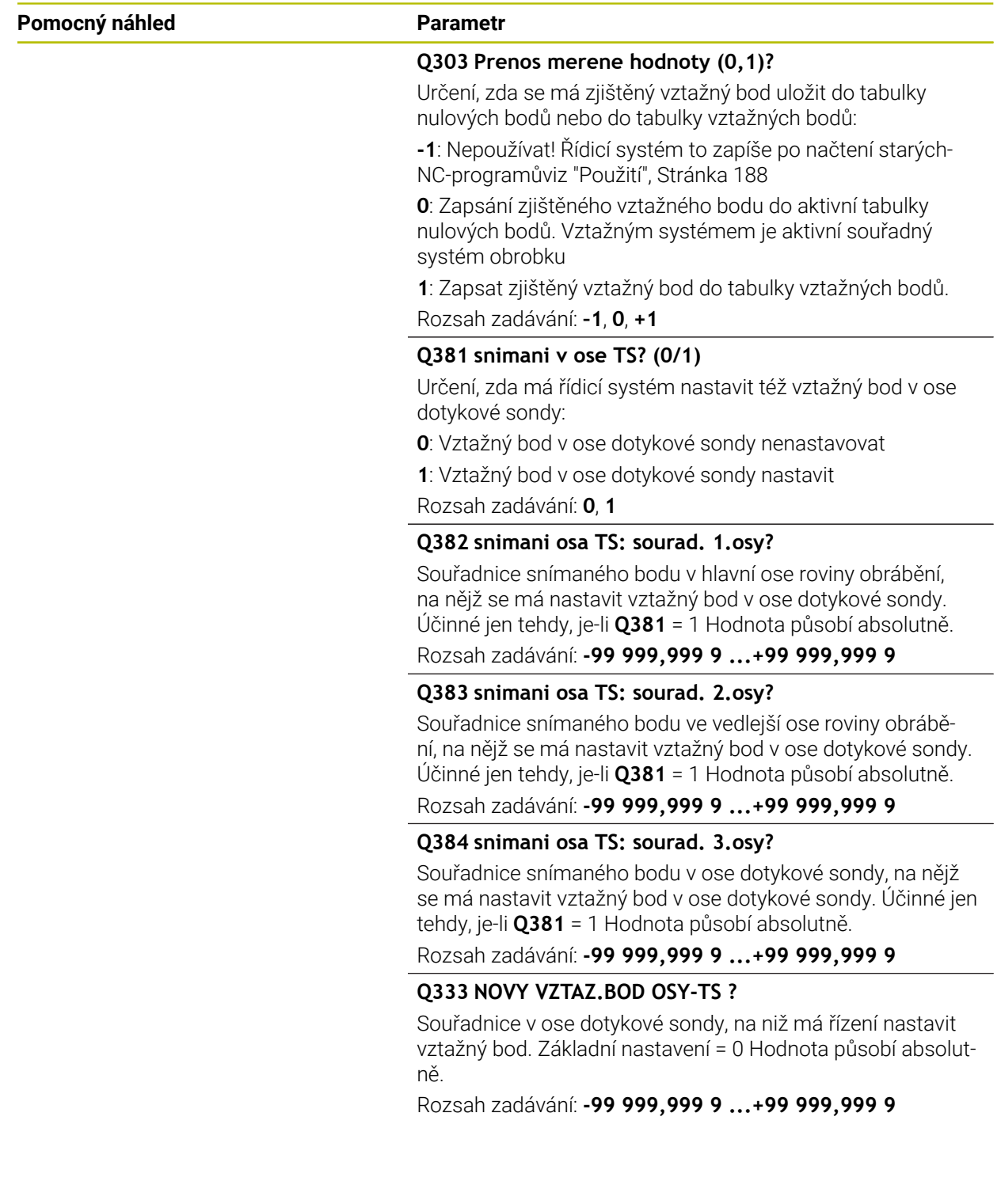

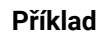

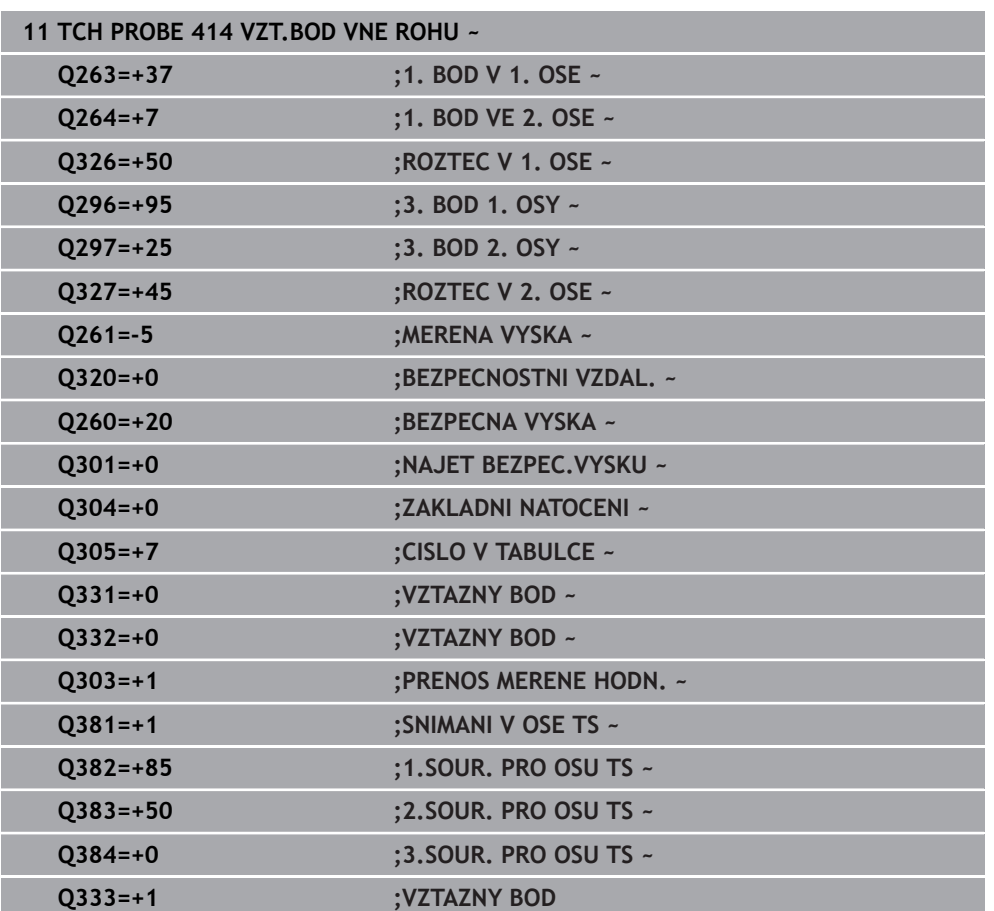

# **7.4.9 Cyklus 415 VZT.BOD UVNITR ROHU (#17 / #1-05-1)**

#### **ISO-programování G415**

### **Použití**

Cyklus dotykové sondy **415** zjistí průsečík dvou přímek a nastaví ho jako vztažný bod. Volitelně může řízení také zapsat tento průsečík do tabulky nulových bodů nebo do tabulky vztažných bodů.

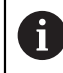

Místo cyklu **415 VZT.BOD UVNITR ROHU** doporučuje HEIDENHAIN silnější cyklus **1416 Sondování průsečíku**.

#### **Příbuzná témata**

Cyklus **1416 Sondování průsečíku**

**Další informace:** ["Cyklus 1416 Sondování průsečíku \(#17 / #1-05-1\)", Stránka 168](#page-167-0)

**Provádění cyklu**

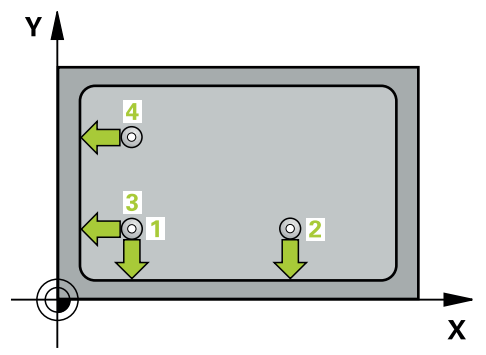

1 Řídicí systém umístí dotykovou sondu s polohovací logikou do předběžné polohy prvního snímaného bodu **1**.

**Další informace:** ["Logika polohování", Stránka 66](#page-65-0)

- 2 Pak najede dotyková sonda na zadanou výšku měření a provede první snímání snímacím posuvem (sloupec **F**). Směr snímání vyplývá z čísla rohu
- 3 Potom jede dotyková sonda k dalšímu snímanému bodu **2**, řídicí systém přitom přesazuje dotykovou sondu ve vedlejší ose o bezpečnou vzdálenost **Q320** + **SET\_UP** + rádius kuličky hrotu a provede tam druhé snímání
- 4 Řídicí systém napolohuje dotykovou sondu k bodu dotyku **3** (polohovací logika jako u 1. snímaného bodu) a provede ho
- 5 Potom jede dotyková sonda ke snímanému bodu **4**. Řídicí systém přitom přesazuje dotykovou sondu v hlavní ose o bezpečnou vzdálenost **Q320** + **SET\_UP** + rádius kuličky hrotu a provede tam čtvrté snímání
- 6 Řídicí systém odjede s dotykovou sondou zpět do bezpečné výšky
- 7 V závislosti na parametrech cyklů **Q303** a **Q305** zpracuje řídicí systém zjištěný vztažný bod, ([viz "Základy cyklů dotykové sondy 408 až 419 při nastavení](#page-187-0) [vztažného bodu", Stránka 188](#page-187-0))
- 8 Řízení poté uloží souřadnice zjištěného rohu do následujících Q-parametrů
- 9 Pokud se to požaduje, zjistí pak řízení dalším samostatným snímáním ještě vztažný bod v ose dotykové sondy

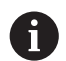

Řídicí systém měří první přímku vždy ve směru vedlejší osy roviny obrábění.

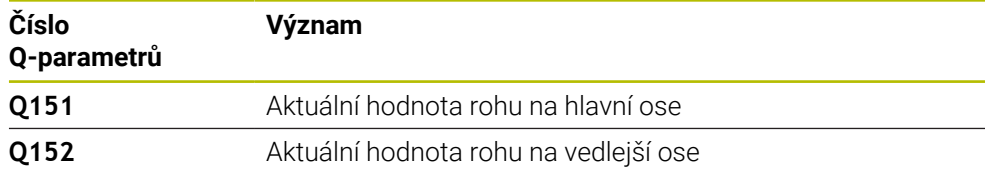

# *UPOZORNĚNÍ*

#### **Pozor nebezpečí kolize!**

Během provádění cyklů dotykové sondy **400** až **499** nesmí být aktivní žádné cykly pro přepočet souřadnic. Hrozí nebezpečí kolize!

- Následující cykly neaktivujte před použitím cyklů dotykové sondy: **Cyklus 7** , cyklus 8 **ZRCADLENI**, **cyklus** 10 **OTACENI**, cyklus **11 ZMENA MERITKA** a cyklus **26 MERITKO PRO OSU**.
- Přepočet souřadnic předtím resetujte
- Tento cyklus můžete provést pouze v režimu obrábění **FUNCTION MODE MILL**.
- Na počátku cyklu řízení resetuje aktivní základní natočení.

#### **Poznámka k programování**

# **Pomocný náhled Parametr**

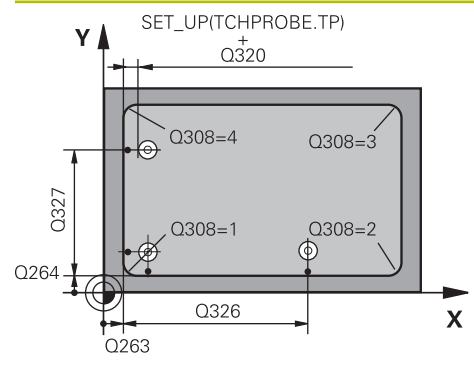

# $Z/$  $\overline{O}260$  $\overline{Q}$ 261  $\overline{\mathsf{x}}$

#### **Q263 1. BOD MERENI V 1. OSE?**

Souřadnice rohu v hlavní ose obráběcí roviny. Hodnota působí absolutně.

#### Rozsah zadávání: **-99 999,999 9 ...+99 999,999 9**

#### **Q264 1. BOD MERENI VE 2. OSE?**

Souřadnice rohu ve vedlejší ose obráběcí roviny. Hodnota působí absolutně.

Rozsah zadávání: **-99 999,999 9 ...+99 999,999 9**

#### **Q326 ROZTEC 1. OSA ?**

Vzdálenost mezi rohem a druhým měřicím bodem v hlavní ose roviny obrábění. Hodnota působí přírůstkově. Rozsah zadávání: **0 ... 99 999,999 9**

#### **Q327 ROZTEC 2. OSA ?**

Vzdálenost mezi rohem a čtvrtým měřicím bodem ve vedlejší ose roviny obrábění. Hodnota působí přírůstkově.

# Rozsah zadávání: **0 ... 99 999,999 9**

#### **Q308 ROH? (1/2/3/4)**

Číslo rohu, do něhož má řídicí systém umístit vztažný bod. Rozsah zadávání: **1**, **2**, **3**, **4**

#### **Q261 MERENA VYSKA V OSE SONDY?**

Souřadnice středu kuličky v ose dotykové sondy, na které má být provedeno měření. Hodnota působí absolutně.

#### Rozsah zadávání: **-99 999,999 9 ...+99 999,999 9**

#### **Q320 Bezpecnostni vzdalenost ?**

Přídavná vzdálenost mezi snímaným bodem a kuličkou dotykové sondy. **Q320** se přičítá ke sloupci **SET\_UP** v tabulce dotykové sondy. Hodnota působí přírůstkově.

Rozsah zadávání: **0 ... 99 999,999 9** alternativně **PREDEF**

#### **Q260 Bezpecna vyska ?**

Souřadnice v ose nástroje, v níž nemůže dojít ke kolizi mezi dotykovou sondou a obrobkem (upínadlem). Hodnota působí absolutně.

#### Rozsah zadávání: **-99 999,999 9 ...+99 999,999 9** alternativně **PREDEF**

#### **Q301 NAJET NA BEZPECNOU VYSKU (0/1)?**

Stanovení, jak má dotyková sonda mezi měřicími body pojíždět:

- **0**: Mezi měřicími body přejíždět ve výšce měření
- **1**: Mezi měřicími body přejíždět v bezpečné výšce

Rozsah zadávání: **0**, **1**

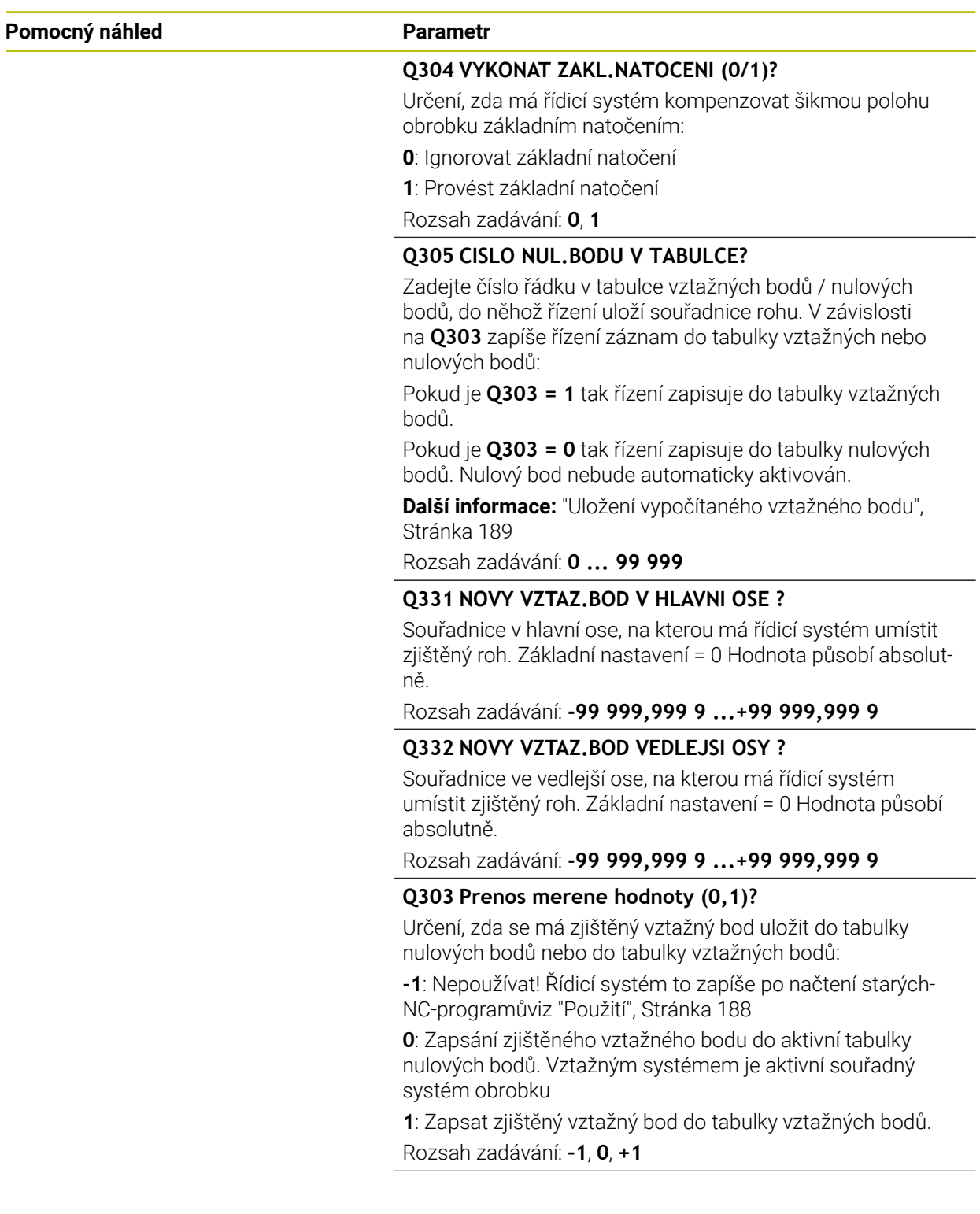

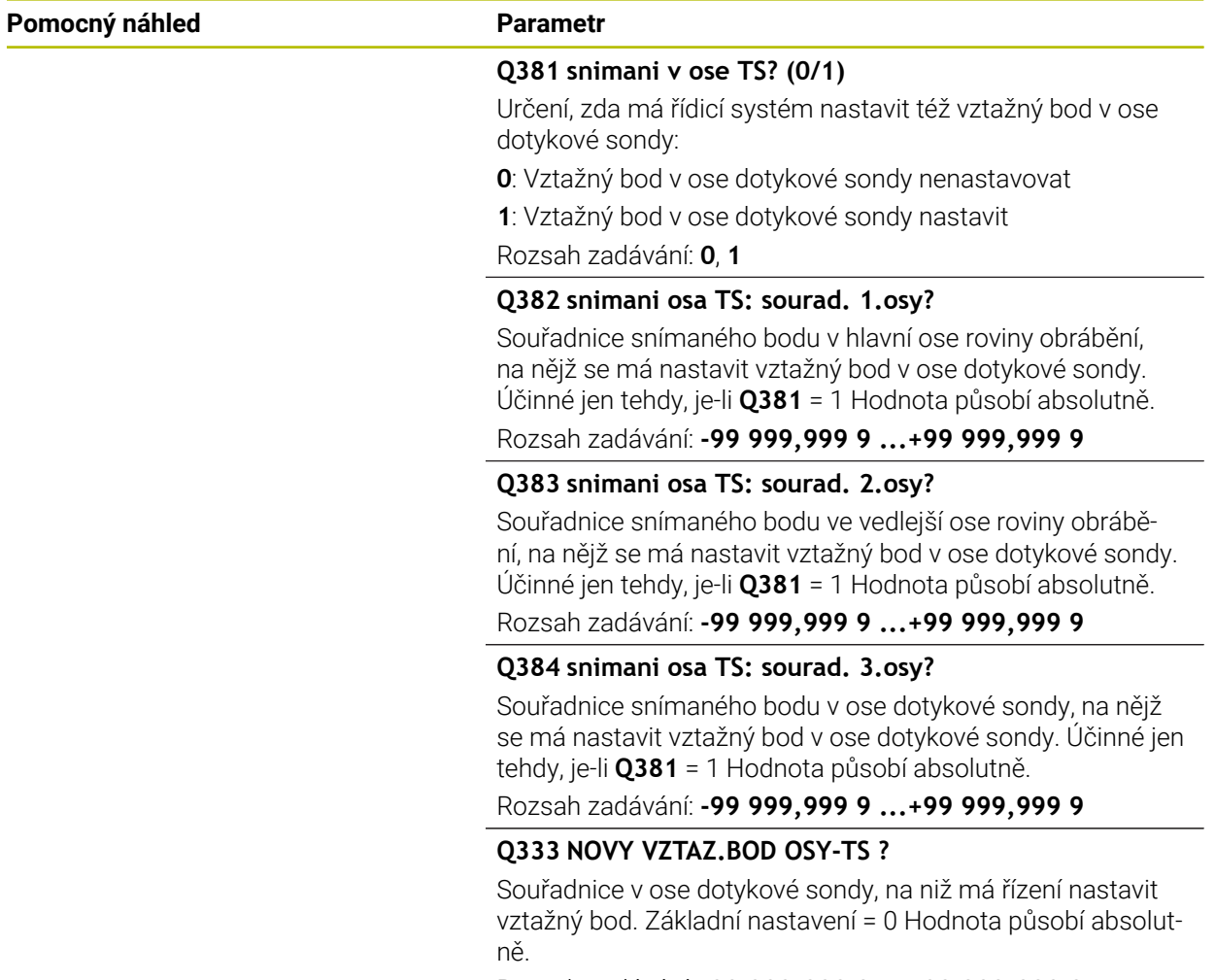

Rozsah zadávání: **-99 999,999 9 ...+99 999,999 9**

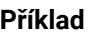

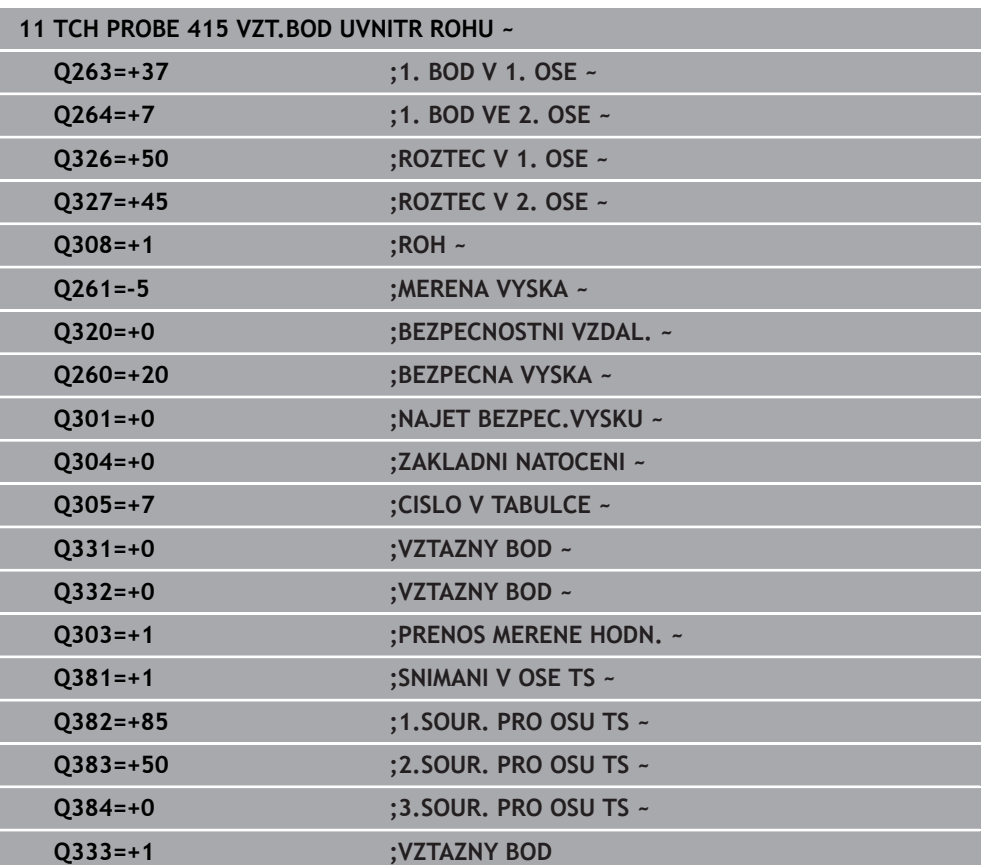

# **7.4.10 Cyklus 416 VZT.BOD STRED KRUHU (#17 / #1-05-1)**

#### **ISO-programování G416**

### **Použití**

Cyklus dotykové sondy **416** vypočítá střed roztečné kružnice pomocí měření tří děr a nastaví tento střed jako vztažný bod. Volitelně může řízení také zapsat tento střed do tabulky nulových bodů nebo do tabulky vztažných bodů.

#### **Provádění cyklu**

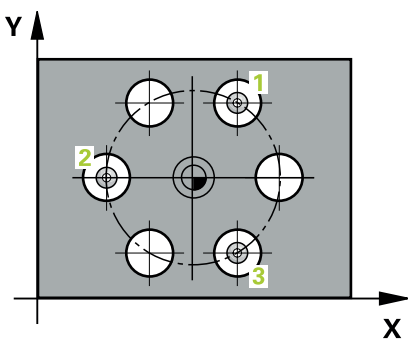

1 Řídicí systém polohuje dotykovou sondu podle polohovací logiky do zadaného středu prvního otvoru **1**

**Další informace:** ["Logika polohování", Stránka 66](#page-65-0)

- 2 Poté přejede dotyková sonda do zadané výšky měření a zjistí sejmutím čtyř bodů střed první díry
- 3 Potom odjede dotyková sonda zpět do bezpečné výšky a napolohuje se do zadaného středu druhé díry **2**
- 4 Řídicí systém přejede dotykovou sondou do zadané výšky měření a sejmutím čtyř bodů zjistí druhý střed díry
- 5 Následně odjede dotyková sonda zpět do bezpečné výšky a polohuje se do zadaného středového bodu třetího otvoru **3**
- 6 Řídicí systém přejede dotykovou sondou do zadané výšky měření a sejmutím čtyř bodů zjistí třetí střed díry
- 7 Řídicí systém odjede s dotykovou sondou zpět do bezpečné výšky
- 8 V závislosti na parametrech cyklů **Q303** a **Q305** zpracuje řídicí systém zjištěný vztažný bod, ([viz "Základy cyklů dotykové sondy 408 až 419 při nastavení](#page-187-0) [vztažného bodu", Stránka 188](#page-187-0))
- 9 Řízení poté uloží skutečné hodnoty do následujících Q-parametrů
- 10 Pokud se to požaduje, zjistí pak řízení dalším samostatným snímáním ještě vztažný bod v ose dotykové sondy

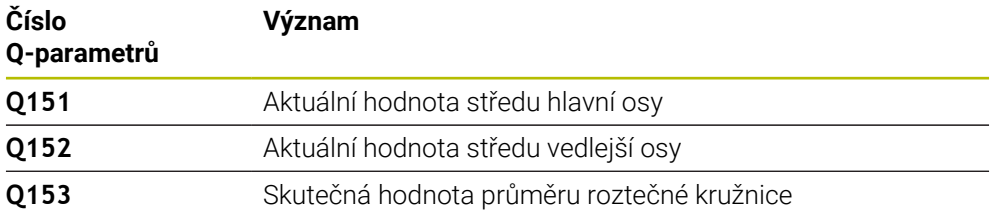

# *UPOZORNĚNÍ*

#### **Pozor nebezpečí kolize!**

Během provádění cyklů dotykové sondy **400** až **499** nesmí být aktivní žádné cykly pro přepočet souřadnic. Hrozí nebezpečí kolize!

- Následující cykly neaktivujte před použitím cyklů dotykové sondy: **Cyklus 7** , cyklus 8 **ZRCADLENI**, **cyklus** 10 **OTACENI**, cyklus **11 ZMENA MERITKA** a cyklus **26 MERITKO PRO OSU**.
- Přepočet souřadnic předtím resetujte
- Tento cyklus můžete provést pouze v režimu obrábění **FUNCTION MODE MILL**.
- Na počátku cyklu řízení resetuje aktivní základní natočení.

#### **Poznámka k programování**

#### **Pomocný náhled Parametr**

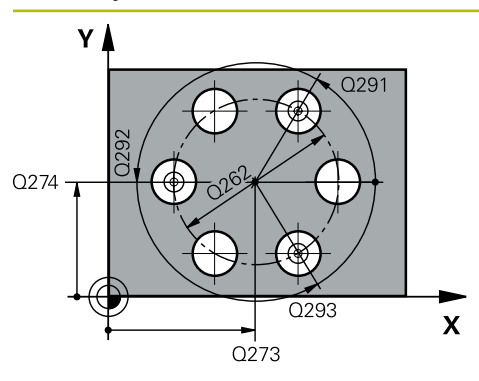

#### **Q273 STRED V 1. OSE (CILOVA HODNOTA)?**

Střed roztečné kružnice (cílová hodnota) v hlavní ose roviny obrábění. Hodnota působí absolutně.

#### Rozsah zadávání: **-99 999,999 9 ...+99 999,999 9**

#### **Q274 STRED VE 2.OSE (CILOVA HODNOTA)?**

Střed roztečné kružnice (cílová hodnota) ve vedlejší ose roviny obrábění. Hodnota působí absolutně.

Rozsah zadávání: **-99 999,999 9 ...+99 999,999 9**

#### **Q262 Žádaný průměr?**

Zadejte přibližný průměr roztečné kružnice. Čím menší je průměr děr, tím přesněji musíte zadat cílový průměr. Rozsah zadávání: **0 ... 99 999,999 9**

#### **Q291 POLAR. UHEL 1. DIRY?**

Úhel polárních souřadnic prvního středu díry v rovině obrábění. Hodnota působí absolutně.

Rozsah zadávání: **-360.000 ... +360.000**

#### **Q292 POLARNI UHEL 2. DIRY?**

Úhel polárních souřadnic druhého středu díry v rovině obrábění. Hodnota působí absolutně.

Rozsah zadávání: **-360.000 ... +360.000**

#### **Q293 POLARNI UHEL 3. DIRY?**

Úhel polárních souřadnic třetího středu díry v rovině obrábění. Hodnota působí absolutně.

Rozsah zadávání: **-360.000 ... +360.000**

#### **Q261 MERENA VYSKA V OSE SONDY?**

Souřadnice středu kuličky v ose dotykové sondy, na které má být provedeno měření. Hodnota působí absolutně.

Rozsah zadávání: **-99 999,999 9 ...+99 999,999 9**

#### **Q260 Bezpecna vyska ?**

Souřadnice v ose nástroje, v níž nemůže dojít ke kolizi mezi dotykovou sondou a obrobkem (upínadlem). Hodnota působí absolutně.

Rozsah zadávání: **-99 999,999 9 ...+99 999,999 9** alternativně **PREDEF**

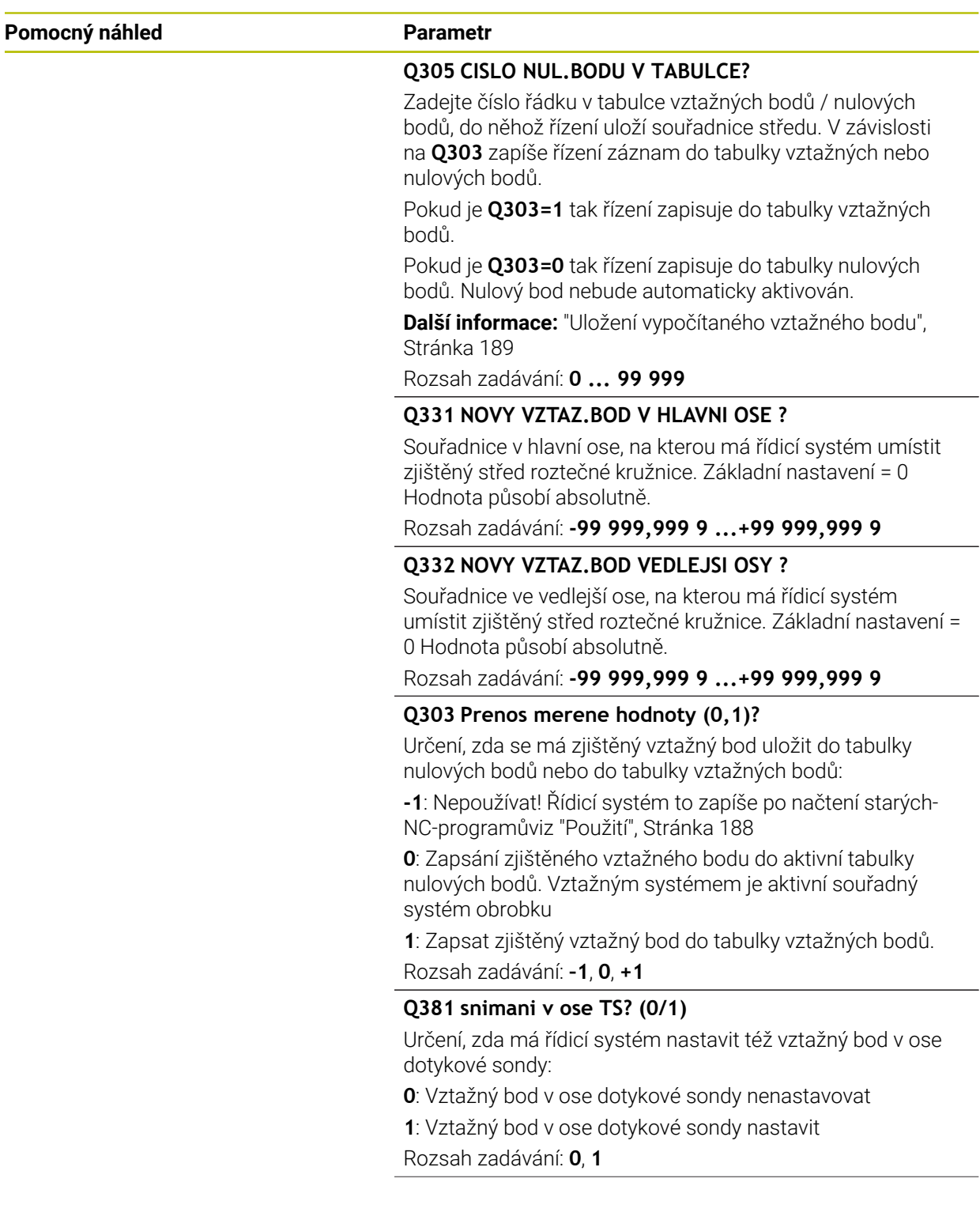

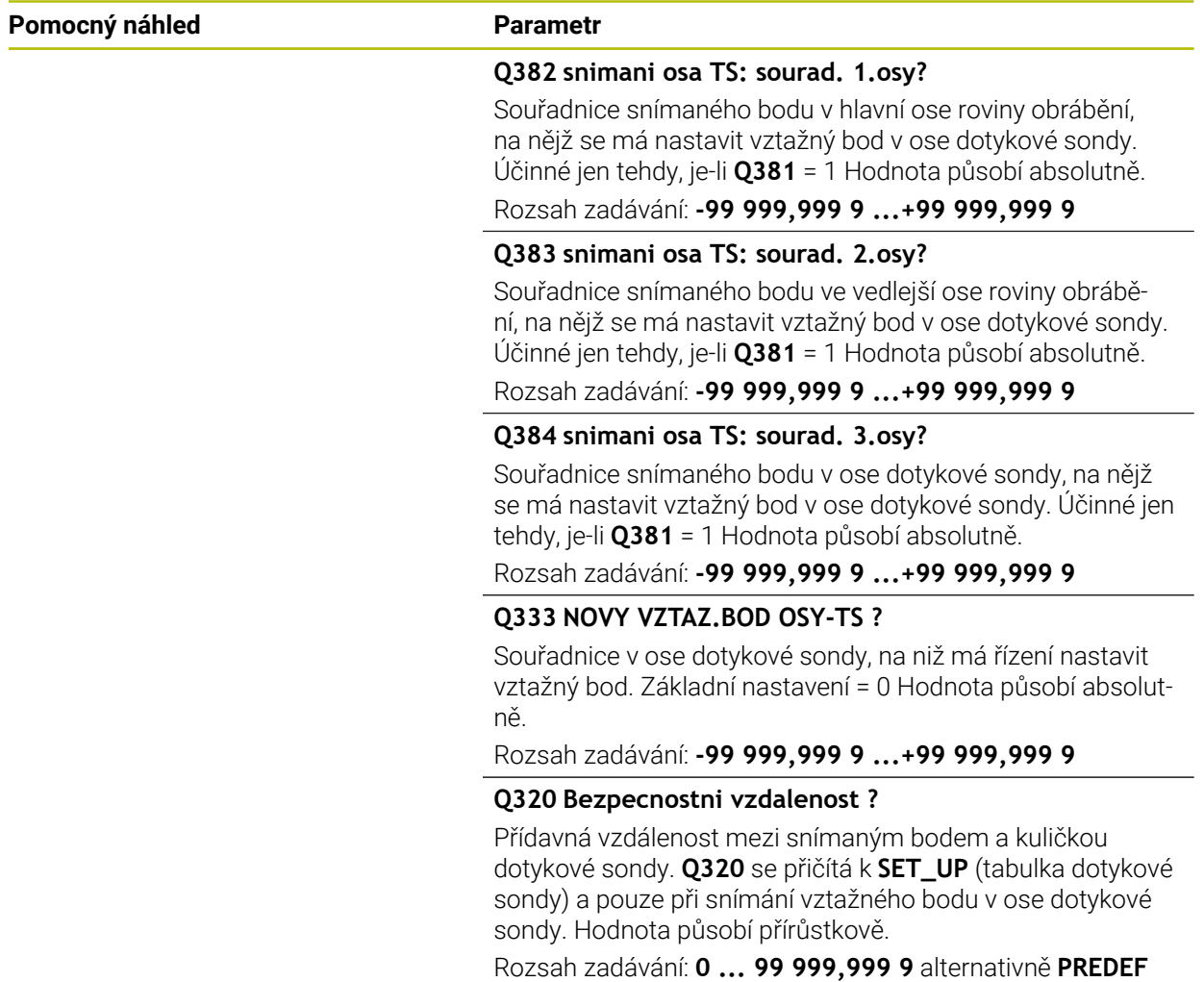

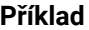

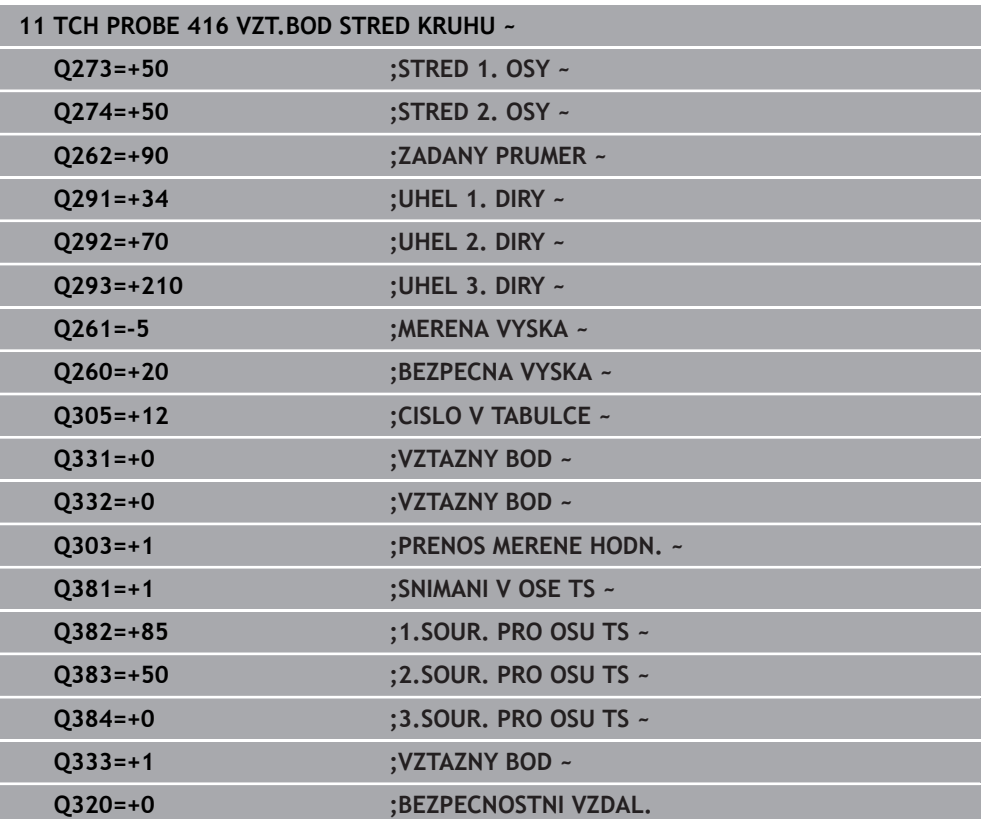

# **7.4.11 Cyklus 417 VZTAZ.BOD V OSE TS (#17 / #1-05-1)**

#### **ISO-programování G417**

# **Použití**

Cyklus dotykové sondy **417** změří libovolnou souřadnici v ose dotykové sondy a nastaví tuto souřadnici jako vztažný bod. Volitelně řízení také zapíše naměřenou souřadnici do tabulky nulových bodů nebo tabulky vztažných bodů.

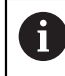

Místo cyklu **417 VZTAZ.BOD V OSE TS** doporučuje HEIDENHAIN silnější cyklus **1400 SNÍMAT POLOHU**.

#### **Příbuzná témata**

Cyklus **1400 SNÍMAT POLOHU**

**Další informace:** ["Cyklus 1400 SNIMANI POZICE \(#17 / #1-05-1\)", Stránka 255](#page-254-0)

#### **Provádění cyklu**

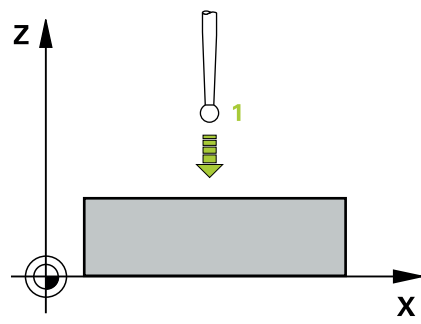

1 Řízení polohuje dotykovou sondu (DS) s polohovací logikou na naprogramovaný bod snímání **1**. Řízení přitom přesadí dotykovou sondu o bezpečnou vzdálenost ve směru kladné osy dotykové sondy

**Další informace:** ["Logika polohování", Stránka 66](#page-65-0)

- 2 Poté najede dotyková sonda ve své ose na zadanou souřadnici snímaného bodu **1** a zjistí jednoduchým snímáním aktuální polohu
- 3 Řídicí systém odjede s dotykovou sondou zpět do bezpečné výšky
- 4 V závislosti na parametrech cyklů **Q303** a **Q305** zpracuje řídicí systém zjištěný vztažný bod, ([viz "Základy cyklů dotykové sondy 408 až 419 při nastavení](#page-187-0) [vztažného bodu", Stránka 188](#page-187-0))
- 5 Řízení poté uloží skutečné hodnoty do následujících Q-parametrů

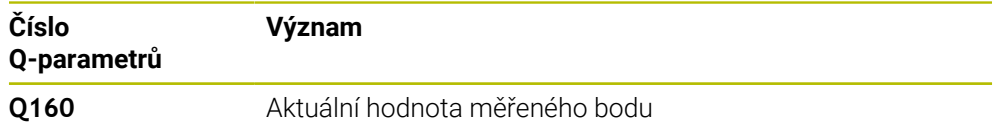

# *UPOZORNĚNÍ*

#### **Pozor nebezpečí kolize!**

Během provádění cyklů dotykové sondy **400** až **499** nesmí být aktivní žádné cykly pro přepočet souřadnic. Hrozí nebezpečí kolize!

- Následující cykly neaktivujte před použitím cyklů dotykové sondy: **Cyklus 7** , cyklus 8 **ZRCADLENI**, **cyklus** 10 **OTACENI**, cyklus **11 ZMENA MERITKA** a cyklus **26 MERITKO PRO OSU**.
- Přepočet souřadnic předtím resetujte
- Tento cyklus můžete provést pouze v režimu obrábění **FUNCTION MODE MILL**.
- Řídicí systém nastaví v této ose vztažný bod.
- Na počátku cyklu řízení resetuje aktivní základní natočení.

#### **Poznámka k programování**

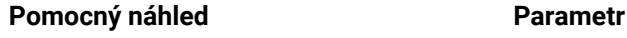

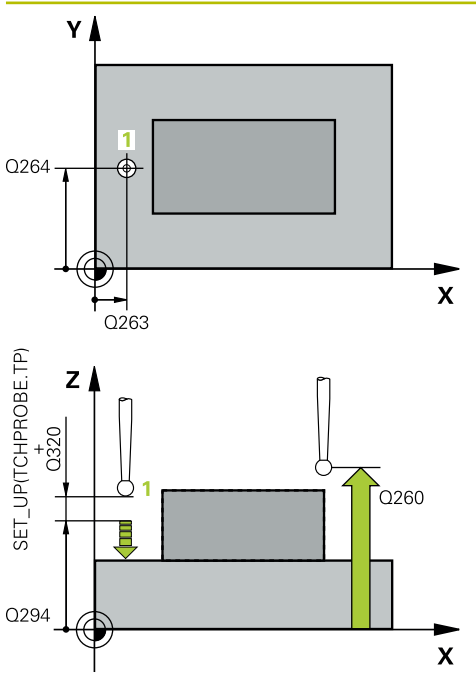

#### **Q263 1. BOD MERENI V 1. OSE?**

Souřadnice prvního snímaného bodu v hlavní ose obráběcí roviny. Hodnota působí absolutně.

#### Rozsah zadávání: **-99 999,999 9 ...+99 999,999 9**

#### **Q264 1. BOD MERENI VE 2. OSE?**

souřadnice prvního snímaného bodu ve vedlejší ose obráběcí roviny. Hodnota působí absolutně.

#### Rozsah zadávání: **-99 999,999 9 ...+99 999,999 9**

#### **Q294 1. BOD MERENI VE 3. OSE?**

Souřadnice prvního snímaného bodu v ose dotykové sondy. Hodnota působí absolutně.

Rozsah zadávání: **-99 999,999 9 ...+99 999,999 9**

#### **Q320 Bezpecnostni vzdalenost ?**

Přídavná vzdálenost mezi snímaným bodem a kuličkou dotykové sondy. **Q320** se přičítá ke sloupci **SET\_UP** v tabulce dotykové sondy. Hodnota působí přírůstkově.

Rozsah zadávání: **0 ... 99 999,999 9** alternativně **PREDEF**

#### **Q260 Bezpecna vyska ?**

Souřadnice v ose nástroje, v níž nemůže dojít ke kolizi mezi dotykovou sondou a obrobkem (upínadlem). Hodnota působí absolutně.

Rozsah zadávání: **-99 999,999 9 ...+99 999,999 9** alternativně **PREDEF**

#### **Q305 CISLO NUL.BODU V TABULCE?**

Zadejte číslo řádku v tabulce vztažných bodů / nulových bodů, do něhož řízení uloží souřadnice. V závislosti na **Q303** zapíše řízení záznam do tabulky vztažných nebo nulových bodů.

Pokud je **Q303 = 1** tak řízení zapisuje do tabulky vztažných bodů.

Pokud je **Q303 = 0** tak řízení zapisuje do tabulky nulových bodů. Nulový bod nebude automaticky aktivován

**Další informace:** ["Uložení vypočítaného vztažného bodu",](#page-188-0) [Stránka 189](#page-188-0)

Rozsah zadávání: **0 ... 99 999**

#### **Q333 NOVY VZTAZ.BOD OSY-TS ?**

Souřadnice v ose dotykové sondy, na niž má řízení nastavit vztažný bod. Základní nastavení = 0 Hodnota působí absolutně.

Rozsah zadávání: **-99 999,999 9 ...+99 999,999 9**

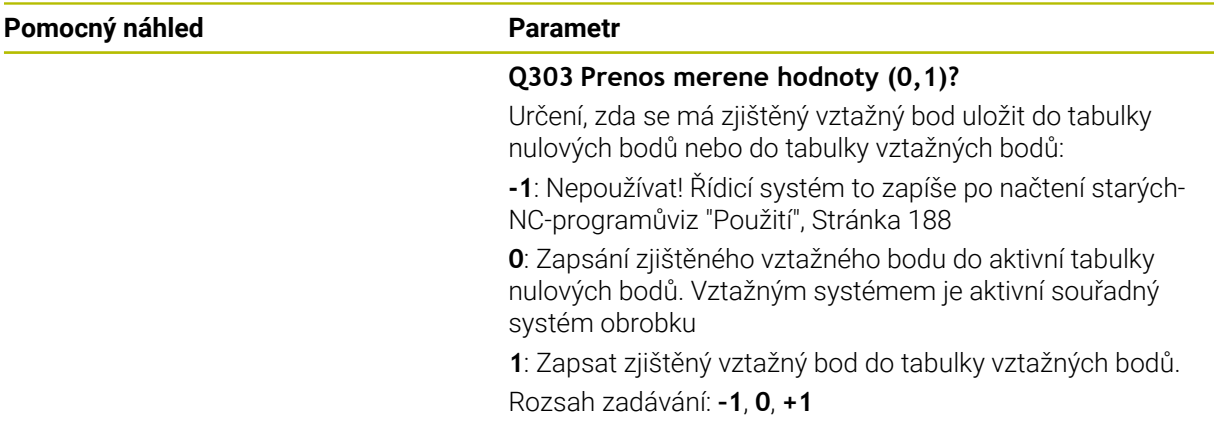

### **Příklad**

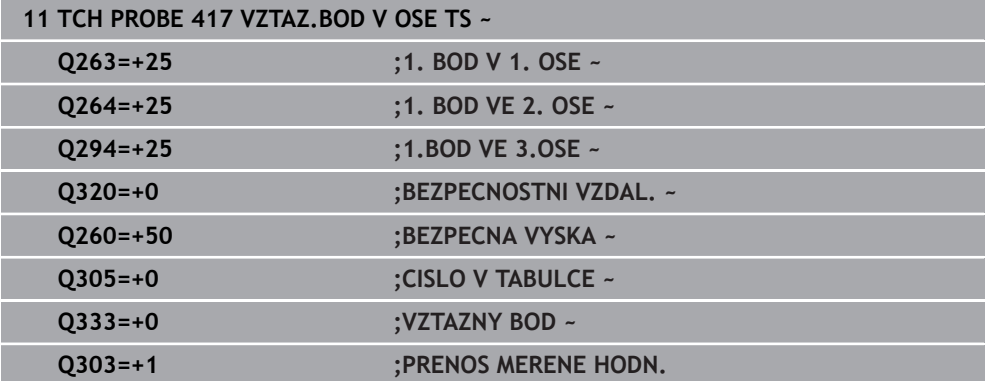

÷,  $\overline{\phantom{a}}$ 

# **7.4.12 Cyklus 418 NASTAVENI ZE 4 DER (#17 / #1-05-1)**

#### **ISO-programování G418**

### **Použití**

Cyklus dotykové sondy **418** vypočítá průsečík spojnic vždy dvou středů děr a nastaví tento průsečík jako vztažný bod. Volitelně může řízení také zapsat tento průsečík do tabulky nulových bodů nebo do tabulky vztažných bodů.

#### **Provádění cyklu**

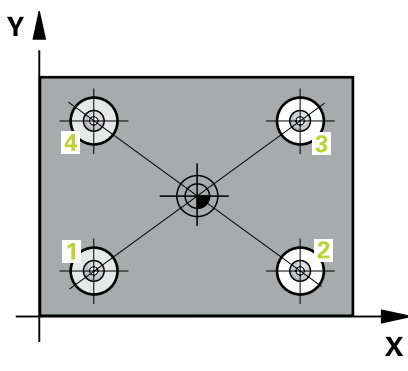

1 Řídicí systém polohuje dotykovou sondu podle polohovací logiky do středu prvního otvoru **1**

**Další informace:** ["Logika polohování", Stránka 66](#page-65-0)

- 2 Poté přejede dotyková sonda do zadané výšky měření a zjistí sejmutím čtyř bodů střed první díry
- 3 Potom odjede dotyková sonda zpět do bezpečné výšky a napolohuje se do zadaného středu druhé díry **2**
- 4 Řídicí systém přejede dotykovou sondou do zadané výšky měření a sejmutím čtyř bodů zjistí střed druhé díry
- 5 Řídicí systém opakuje kroky pro díry **3** a **4**
- 6 Řídicí systém odjede s dotykovou sondou zpět do bezpečné výšky
- 7 V závislosti na parametrech cyklů **Q303** a **Q305** zpracuje řídicí systém zjištěný vztažný bod, ([viz "Základy cyklů dotykové sondy 408 až 419 při nastavení](#page-187-0) [vztažného bodu", Stránka 188](#page-187-0))
- 8 Řídicí systém vypočítá vztažný bod jako průsečík spojnic středů děr **1**/**3** a **2**/**4** a uloží aktuální hodnotu do následujících Q-parametrů
- 9 Pokud se to požaduje, zjistí pak řízení dalším samostatným snímáním ještě vztažný bod v ose dotykové sondy

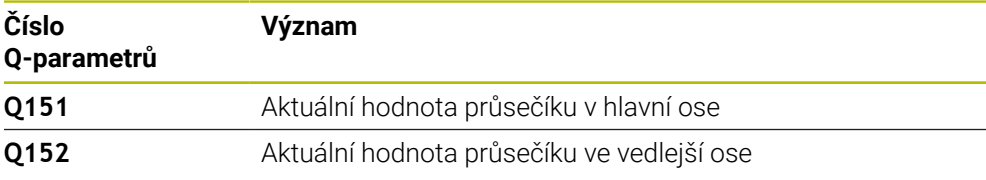

# *UPOZORNĚNÍ*

#### **Pozor nebezpečí kolize!**

Během provádění cyklů dotykové sondy **400** až **499** nesmí být aktivní žádné cykly pro přepočet souřadnic. Hrozí nebezpečí kolize!

- Následující cykly neaktivujte před použitím cyklů dotykové sondy: **Cyklus 7** , cyklus 8 **ZRCADLENI**, **cyklus** 10 **OTACENI**, cyklus **11 ZMENA MERITKA** a cyklus **26 MERITKO PRO OSU**.
- Přepočet souřadnic předtím resetujte
- Tento cyklus můžete provést pouze v režimu obrábění **FUNCTION MODE MILL**.
- Na počátku cyklu řízení resetuje aktivní základní natočení.

#### **Poznámka k programování**

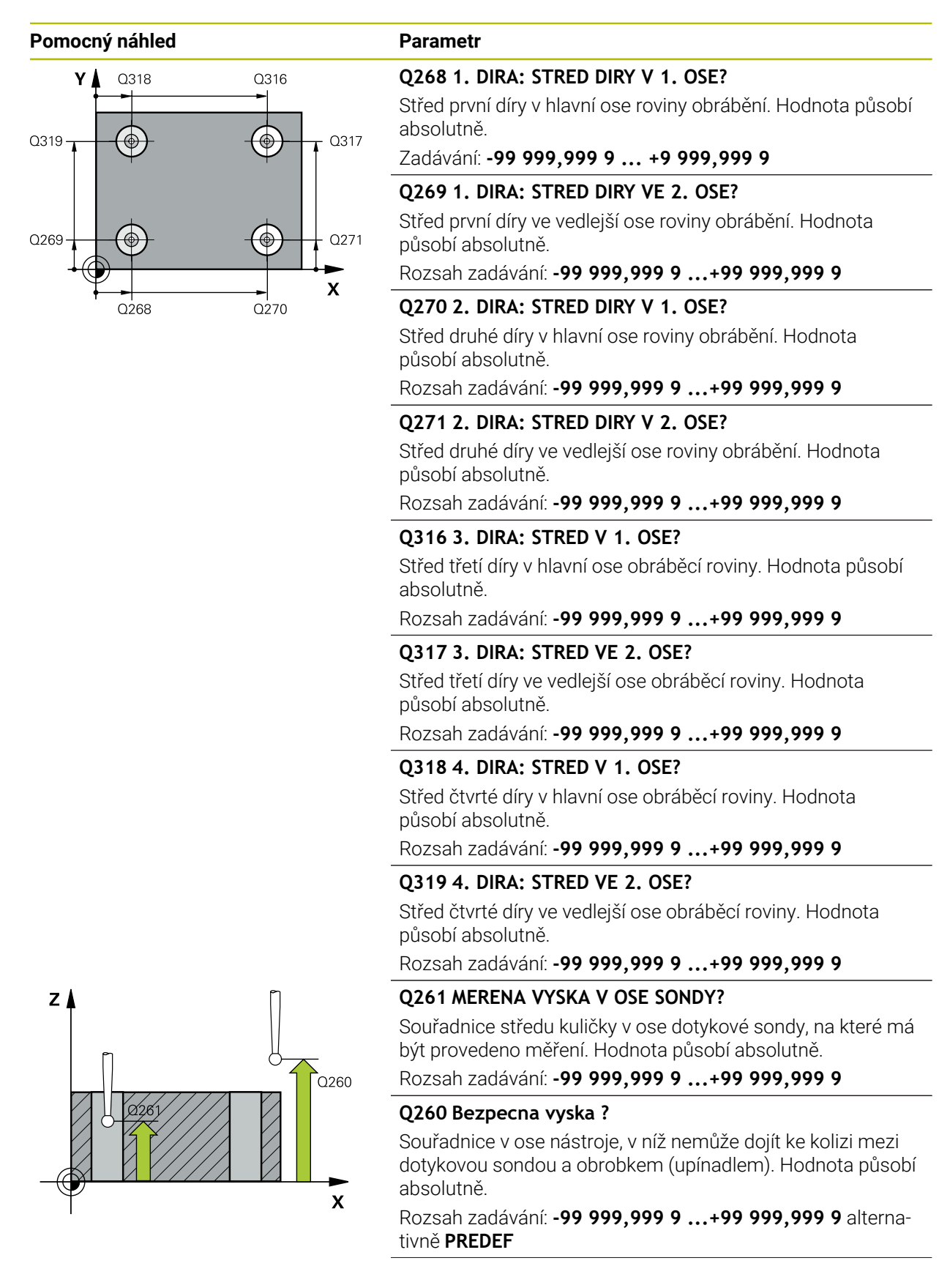

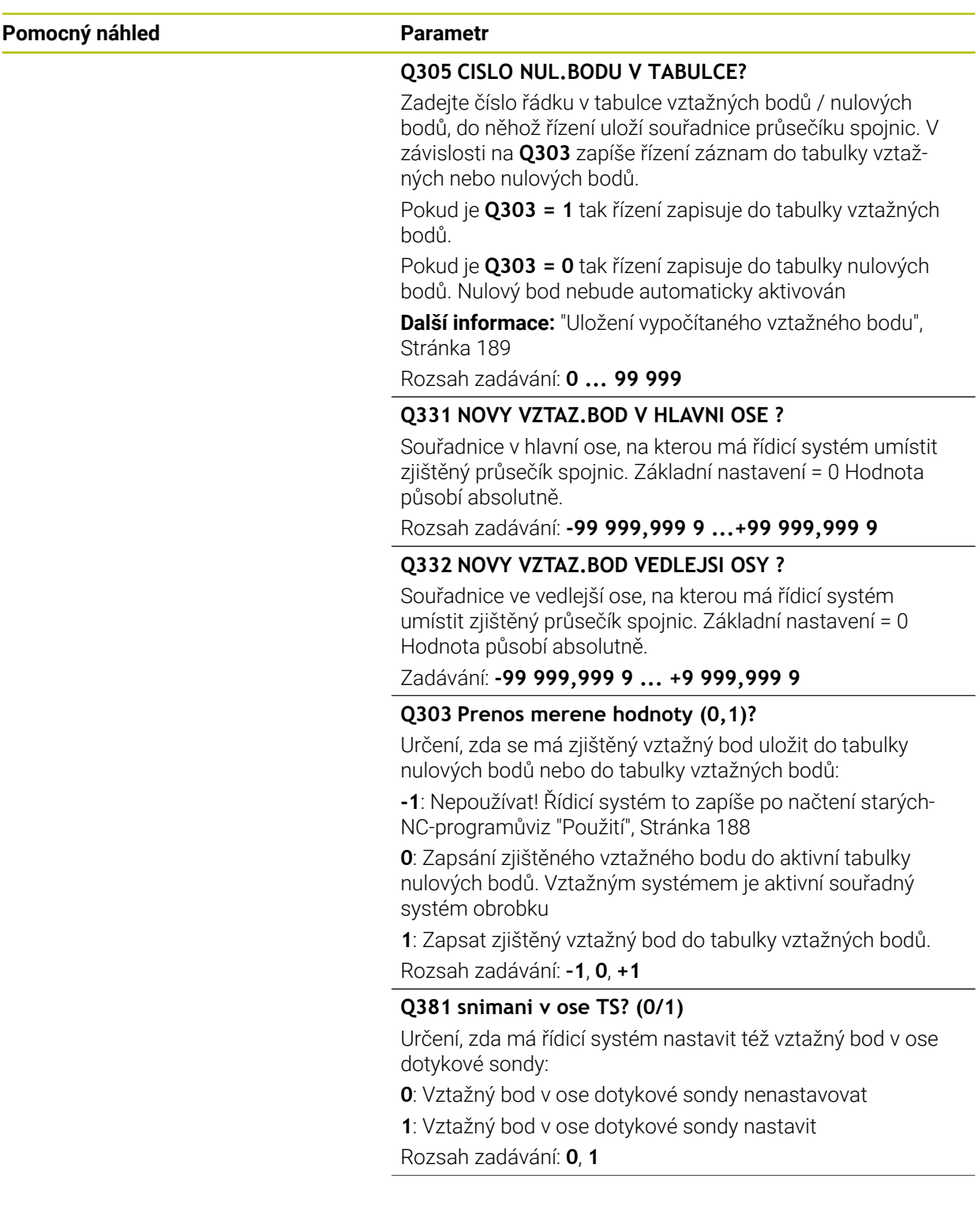

÷, ÷,

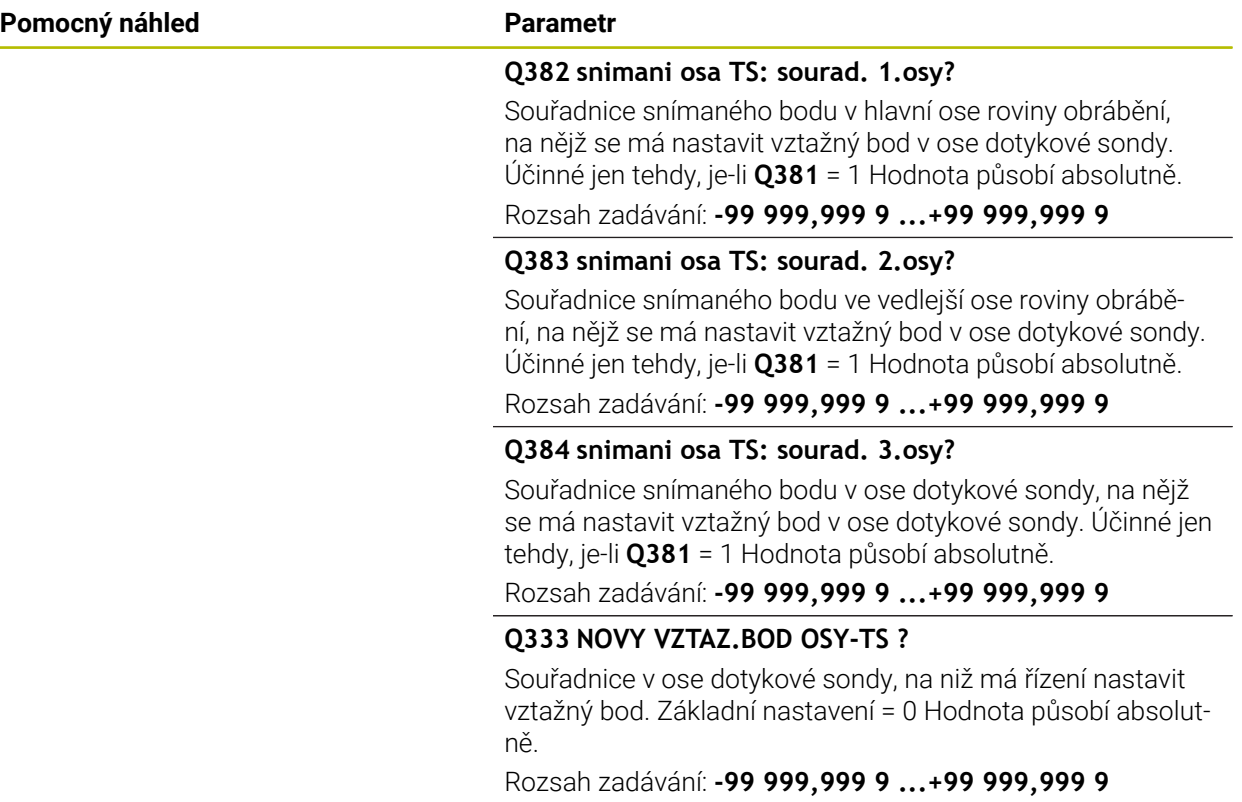

#### **Příklad**

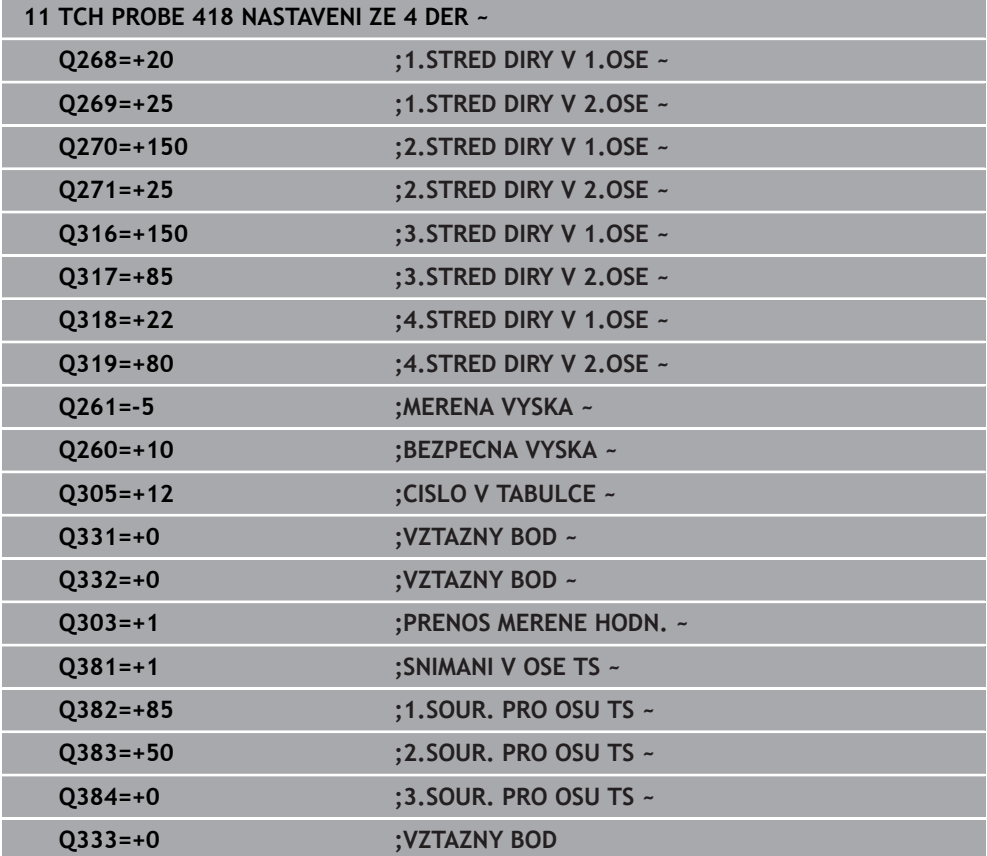
### **7.4.13 Cyklus 419 VZTAZ. BOD JEDNE OSY (#17 / #1-05-1)**

#### **ISO-programování G419**

#### **Použití**

Cyklus dotykové sondy **419** změří libovolnou souřadnici v jedné volitelné ose a nastaví tuto souřadnici jako vztažný bod. Volitelně řízení také zapíše naměřenou souřadnici do tabulky nulových bodů nebo tabulky vztažných bodů.

Místo cyklu **419 VZTAZ. BOD JEDNE OSY** doporučuje HEIDENHAIN silnější cyklus **1400 SNÍMAT POLOHU**.

#### **Příbuzná témata**

Cyklus **1400 SNÍMAT POLOHU**

**Další informace:** ["Cyklus 1400 SNIMANI POZICE \(#17 / #1-05-1\)", Stránka 255](#page-254-0)

#### **Provádění cyklu**

1 Řídicí systém umístí dotykovou sondu s polohovací logikou do předběžné polohy prvního snímaného bodu **1**.

**Další informace:** ["Logika polohování", Stránka 66](#page-65-0)

- 2 Poté jede dotyková sonda na zadanou výšku měření a zjistí jednoduchým sejmutím aktuální pozici
- 3 Řídicí systém odjede s dotykovou sondou zpět do bezpečné výšky
- 4 V závislosti na parametrech cyklu **Q303** a **Q305** zpracuje řízení zjištěný vztažný bod, [viz "Základy cyklů dotykové sondy 408 až 419 při nastavení vztažného bodu",](#page-187-0) [Stránka 188](#page-187-0)

#### **Upozornění**

### *UPOZORNĚNÍ*

#### **Pozor nebezpečí kolize!**

Během provádění cyklů dotykové sondy **400** až **499** nesmí být aktivní žádné cykly pro přepočet souřadnic. Hrozí nebezpečí kolize!

- Následující cykly neaktivujte před použitím cyklů dotykové sondy: **Cyklus 7** , cyklus 8 **ZRCADLENI**, **cyklus** 10 **OTACENI**, cyklus **11 ZMENA MERITKA** a cyklus **26 MERITKO PRO OSU**.
- Přepočet souřadnic předtím resetujte
- Tento cyklus můžete provést pouze v režimu obrábění **FUNCTION MODE MILL**.
- Chcete-li uložit vztažný bod ve více osách do tabulky vztažných bodů, tak můžete použít cyklus **419** několikrát za sebou. K tomu musíte ale znovu aktivovat číslo vztažného bodu po každém provedení cyklu **419**. Pokud pracujete se vztažným bodem 0 jako aktivním vztažným bodem, odpadá tento postup.
- Na počátku cyklu řízení resetuje aktivní základní natočení.

#### **Poznámka k programování**

Před definicí cyklu musíte naprogramovat vyvolání nástroje pro definici osy dotykové sondy.

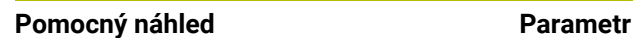

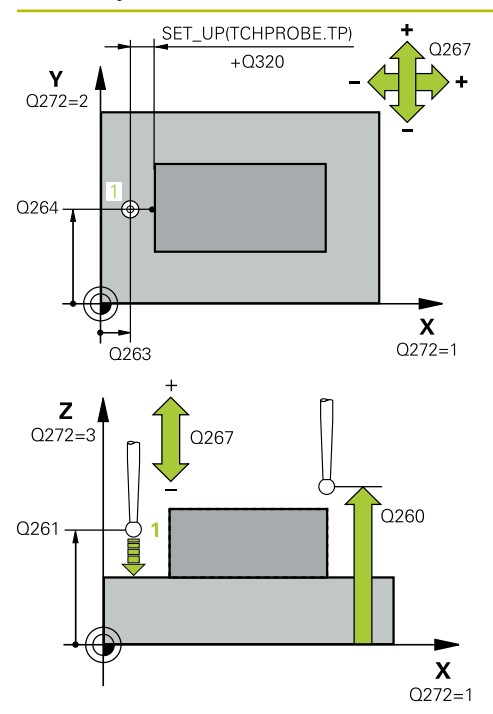

#### **Q263 1. BOD MERENI V 1. OSE?**

Souřadnice prvního snímaného bodu v hlavní ose obráběcí roviny. Hodnota působí absolutně.

#### Rozsah zadávání: **-99 999,999 9 ...+99 999,999 9**

#### **Q264 1. BOD MERENI VE 2. OSE?**

souřadnice prvního snímaného bodu ve vedlejší ose obráběcí roviny. Hodnota působí absolutně.

#### Rozsah zadávání: **-99 999,999 9 ...+99 999,999 9**

#### **Q261 MERENA VYSKA V OSE SONDY?**

Souřadnice středu kuličky v ose dotykové sondy, na které má být provedeno měření. Hodnota působí absolutně.

#### Rozsah zadávání: **-99 999,999 9 ...+99 999,999 9**

#### **Q320 Bezpecnostni vzdalenost ?**

Přídavná vzdálenost mezi snímaným bodem a kuličkou dotykové sondy. **Q320** se přičítá ke sloupci **SET\_UP** v tabulce dotykové sondy. Hodnota působí přírůstkově.

Rozsah zadávání: **0 ... 99 999,999 9** alternativně **PREDEF**

#### **Q260 Bezpecna vyska ?**

Souřadnice v ose nástroje, v níž nemůže dojít ke kolizi mezi dotykovou sondou a obrobkem (upínadlem). Hodnota působí absolutně.

Rozsah zadávání: **-99 999,999 9 ...+99 999,999 9** alternativně **PREDEF**

#### **Q272 MER.OSA (1/2/3, 1=HLAVNI OSA)?**

Osa v níž se mají měření provádět:

- **1**: Hlavní osa = osa měření
- **2**: Vedlejší osa = osa měření
- **3**: Osa dotykové sondy = osa měření

#### **Přiřazení os**

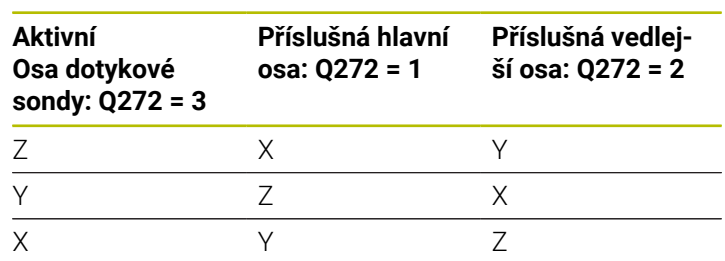

#### Rozsah zadávání: **1**, **2**, **3**

#### **Q267 SMER POHYBU 1 (+1=+ / -1=-)?**

Směr příjezdu dotykové sondy k obrobku:

- **-1**: Záporný směr pojezdu
- **+1**: Kladný směr pojezdu
- Rozsah zadávání: **-1**, **+1**

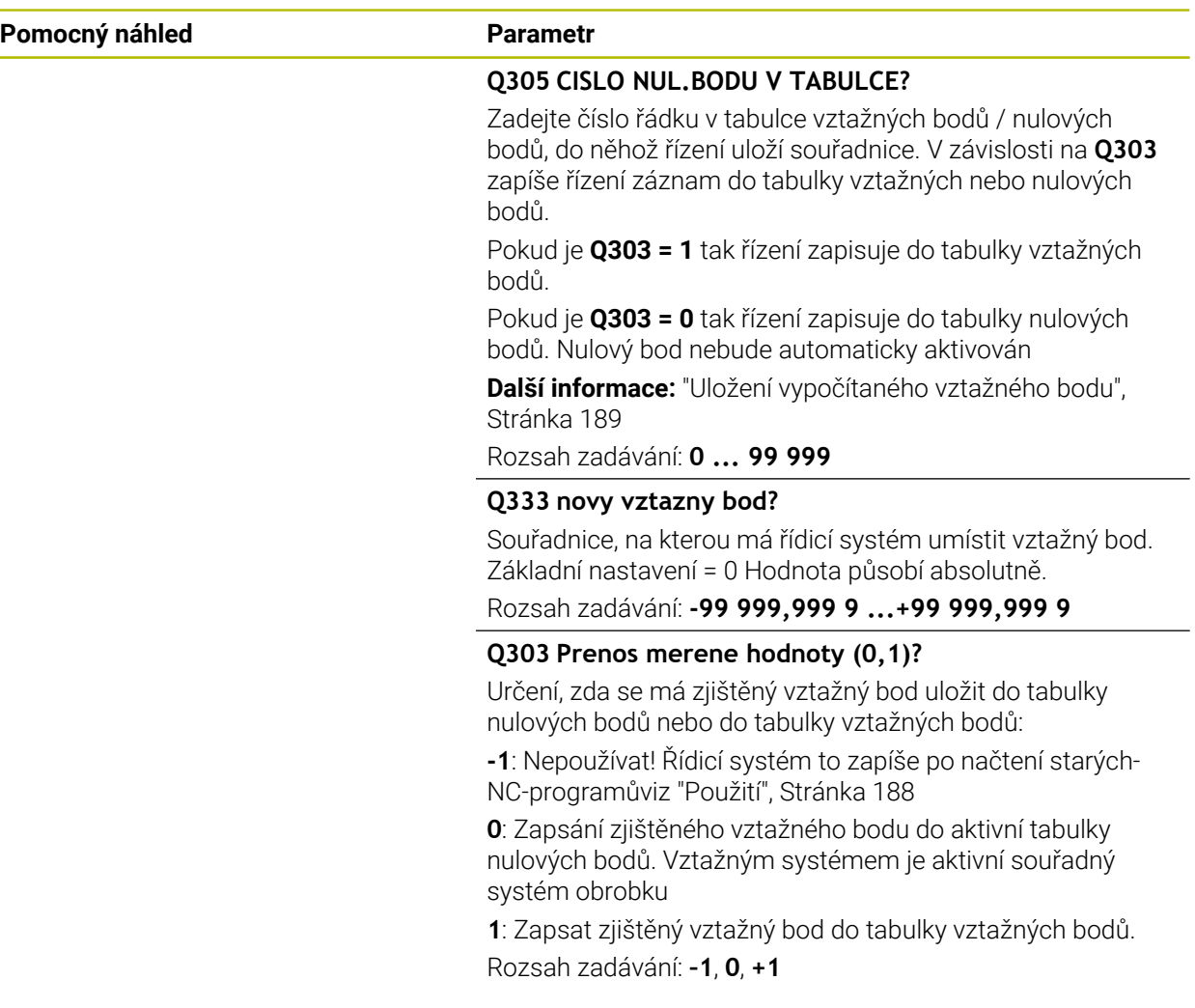

#### **Příklad**

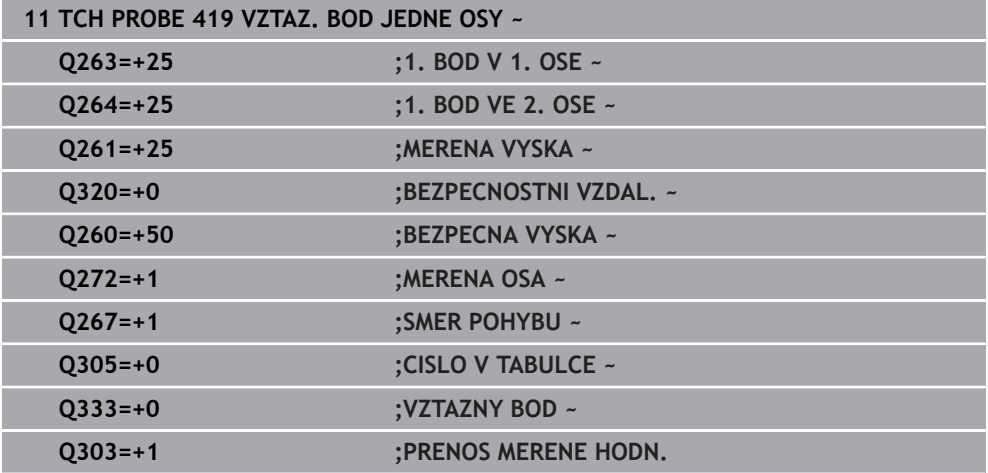

# <span id="page-254-0"></span>**7.4.14 Cyklus 1400 SNIMANI POZICE (#17 / #1-05-1)**

**ISO-programování G1400**

# **Použití**

Cyklus dotykové sondy **1400** měří libovolnou polohu ve volitelné ose. Výsledek můžete přenést do aktivního řádku tabulky vztažných bodů.

Pokud před tímto cyklem naprogramujete cyklus **1493 SNIMANI EXTRUZE**, opakuje řídicí systém snímané body ve zvoleném směru a po definovanou délku na přímce. **Další informace:** ["Cyklus 1493 SNIMANI EXTRUZE \(#17 / #1-05-1\)", Stránka 357](#page-356-0)

#### **Provádění cyklu**

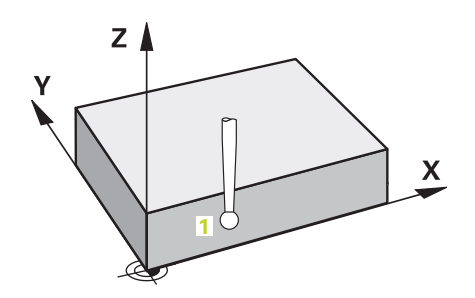

1 Řídicí systém umístí dotykovou sondu s polohovací logikou do předběžné polohy prvního snímaného bodu **1**.

**Další informace:** ["Logika polohování", Stránka 66](#page-65-0)

- 2 Poté řídicí systém polohuje dotykovou sondu na zadanou výšku měření **Q1102** a provede první snímání s posuvem **F** z tabulky dotykové sondy.
- 3 Pokud naprogramujete **SMAZAT REZIM VYSKY Q1125**, polohuje řídicí systém dotykovou sondu s **FMAX\_PROBE** zpět do bezpečné výšky **Q260**.
- 4 Řízení uloží zjištěnou polohu do následujících Q-parametrů. Je-li **Q1120 POZICE PRO PRENOS** definováno s hodnotou **1**, zapíše řízení zjištěnou polohu do aktivního řádku tabulky vztažných bodů.

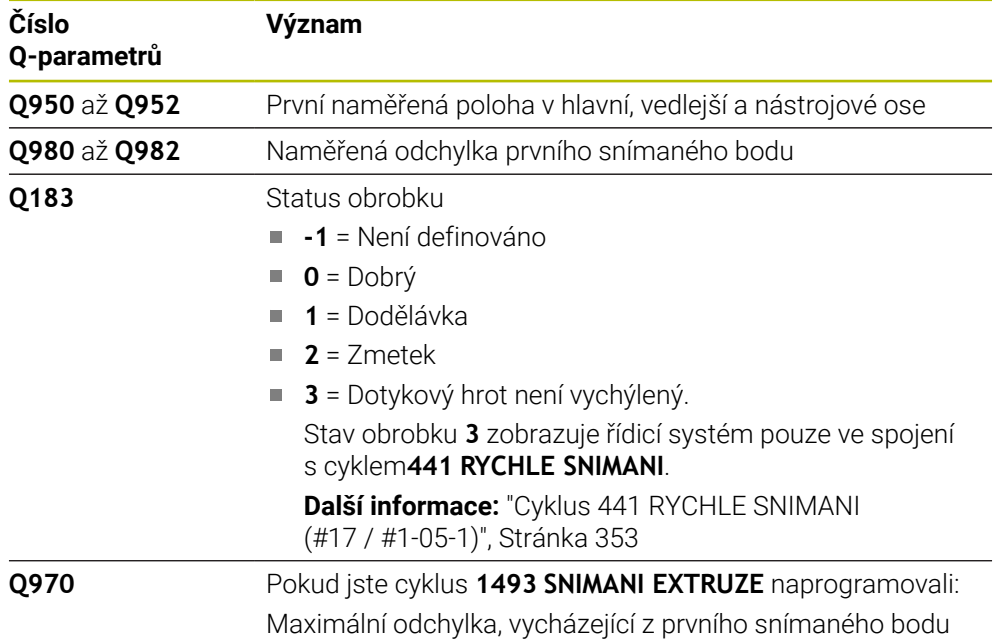

# **Upozornění**

# *UPOZORNĚNÍ*

### **Pozor nebezpečí kolize!**

Při provádění cyklů dotykové sondy **444** a **14xx** nesmí být aktivní následující transformace souřadnic: cyklus **8 ZRCADLENI**, cyklus **11ZMENA MERITKA**, cyklus **26 MERITKO PRO OSU**, a **TRANS MIRROR**. Hrozí nebezpečí kolize.

Reset přepočtu souřadnic před voláním cyklu

- Tento cyklus můžete provést pouze v režimu obrábění **FUNCTION MODE MILL**.
- Dodržujte základy cyklů dotykové sondy **14xx**. **Další informace:** ["Základy cyklů dotykových sond 14xx \(#17 / #1-05-1\)",](#page-106-0) [Stránka 107](#page-106-0)

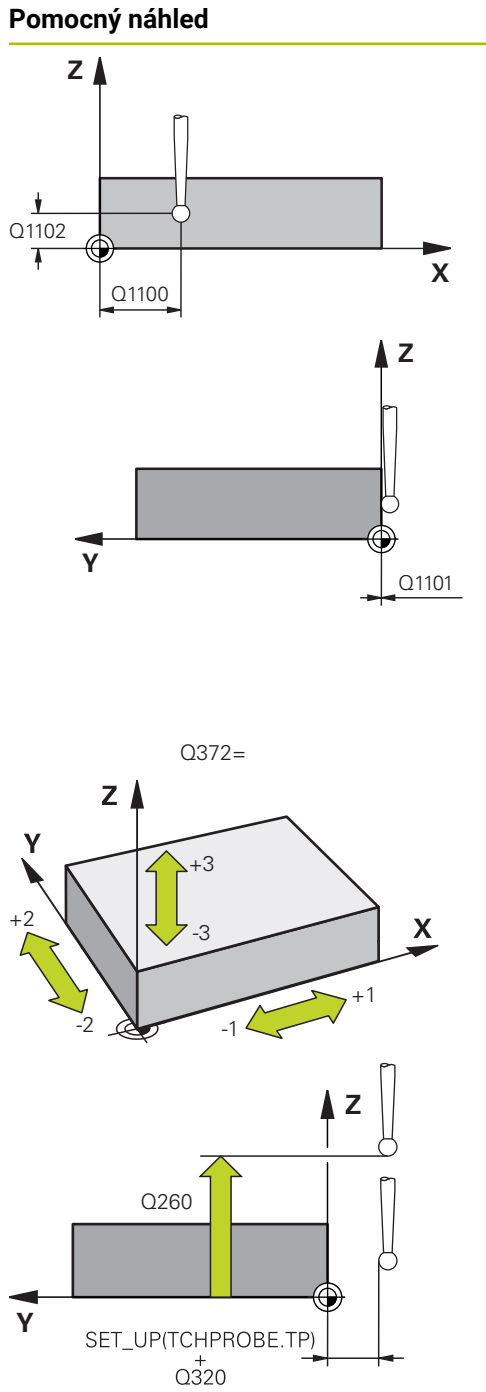

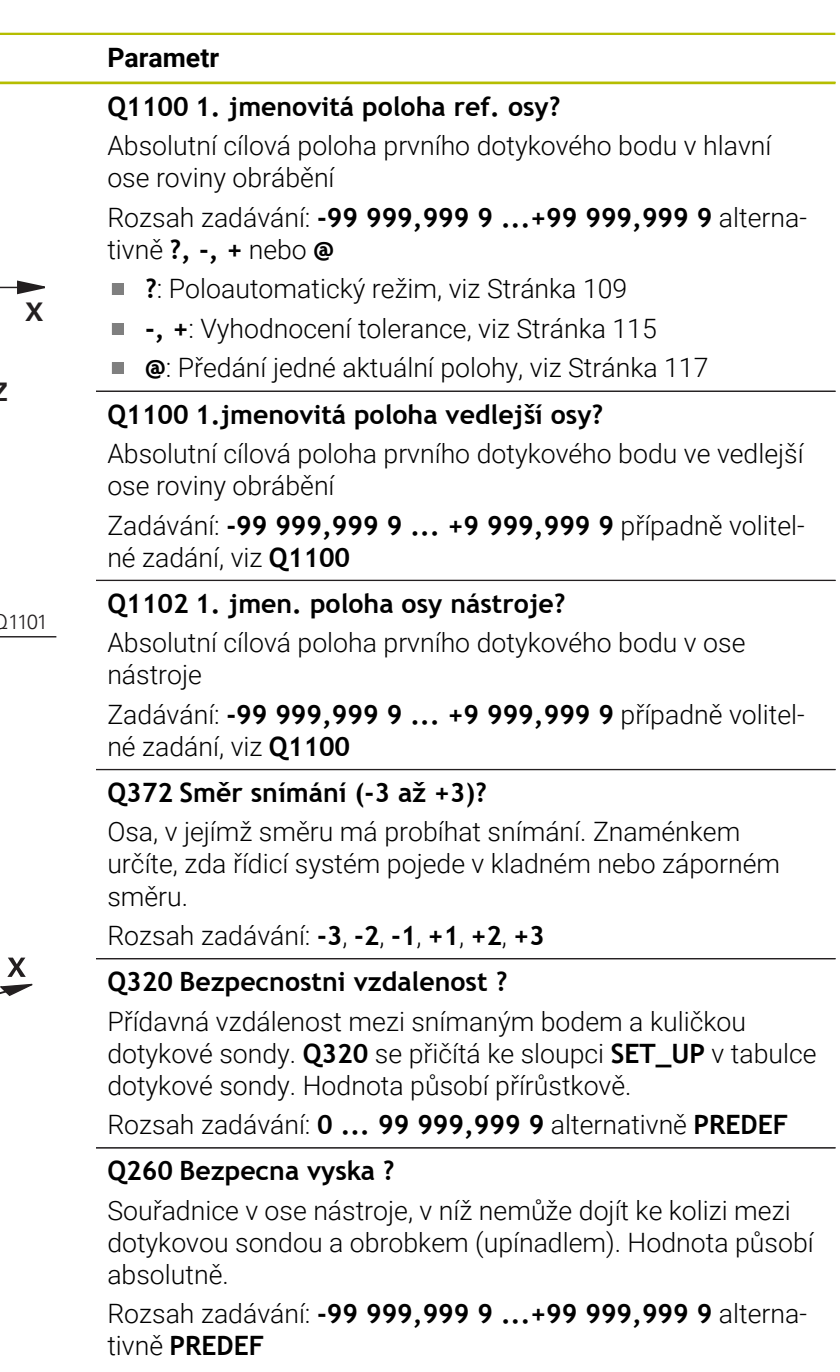

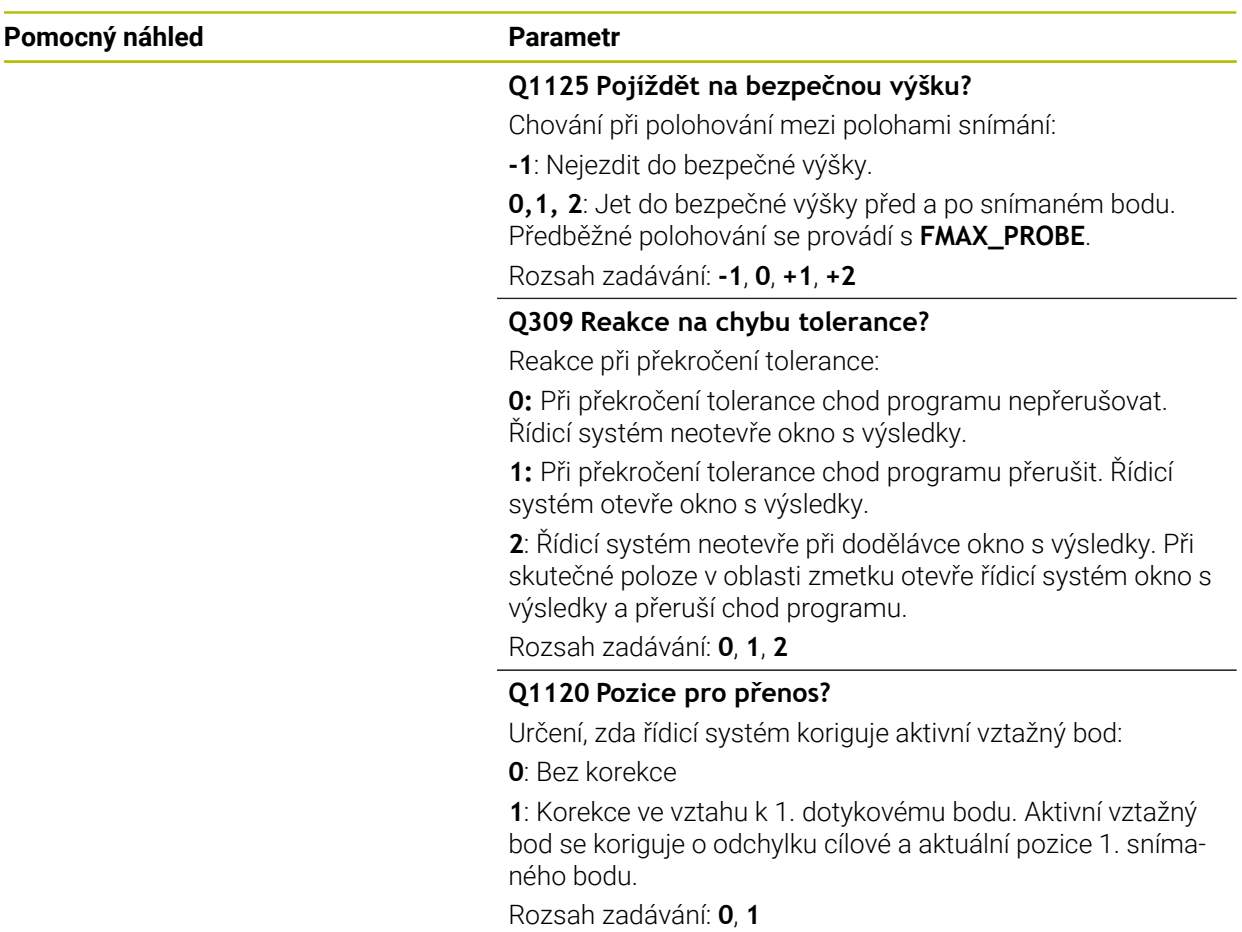

#### **Příklad**

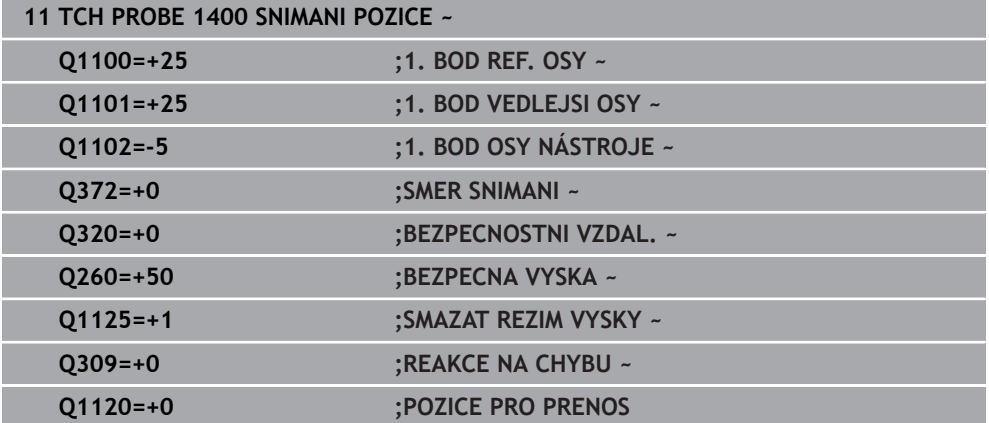

# **7.4.15 Cyklus 1401 SNIMANI KRUZNICE (#17 / #1-05-1)**

**ISO-programování G1401**

### **Použití**

Cyklus dotykové sondy **1401** zjišťuje střed kruhové kapsy nebo kruhového čepu. Výsledek můžete převzít do aktivního řádku tabulky vztažných bodů. Pokud před tímto cyklem naprogramujete cyklus **1493 SNIMANI EXTRUZE**, opakuje řídicí systém snímané body ve zvoleném směru a po definovanou délku na přímce.

**Další informace:** ["Cyklus 1493 SNIMANI EXTRUZE \(#17 / #1-05-1\)", Stránka 357](#page-356-0)

#### **Provádění cyklu**

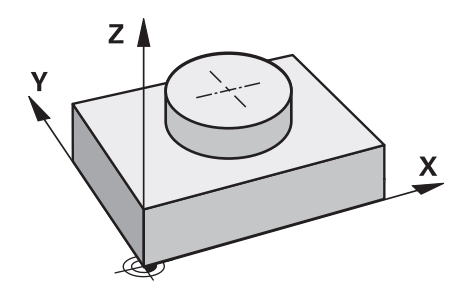

1 Řídicí systém polohuje dotykovou sondu s polohovací logikou do předběžné polohy prvního snímaného bodu.

**Další informace:** ["Logika polohování", Stránka 66](#page-65-0)

- 2 Poté řídicí systém polohuje dotykovou sondu na zadanou výšku měření **Q1102** a provede první snímání s posuvem **F** z tabulky dotykové sondy.
- 3 Pokud naprogramujete **SMAZAT REZIM VYSKY Q1125**, polohuje řídicí systém dotykovou sondu s **FMAX\_PROBE** zpět do bezpečné výšky **Q260**.
- 4 Řídicí systém napolohuje dotykovou sondu do dalšího snímaného bodu.
- 5 Řízení najede dotykovou sondou na zadanou výšku měření **Q1102** a zjistí další snímaný bod.
- 6 V závislosti na definici **Q423 POCET SNIMANI** se kroky 3 až 5 opakují.
- 7 Řídicí systém odjede s dotykovou sondou zpět do bezpečné výšky **Q260**.
- 8 Řízení uloží zjištěnou polohu do následujících Q-parametrů. Je-li **Q1120 POZICE PRO PRENOS** definováno s hodnotou **1**, zapíše řízení zjištěnou polohu do aktivního řádku tabulky vztažných bodů.

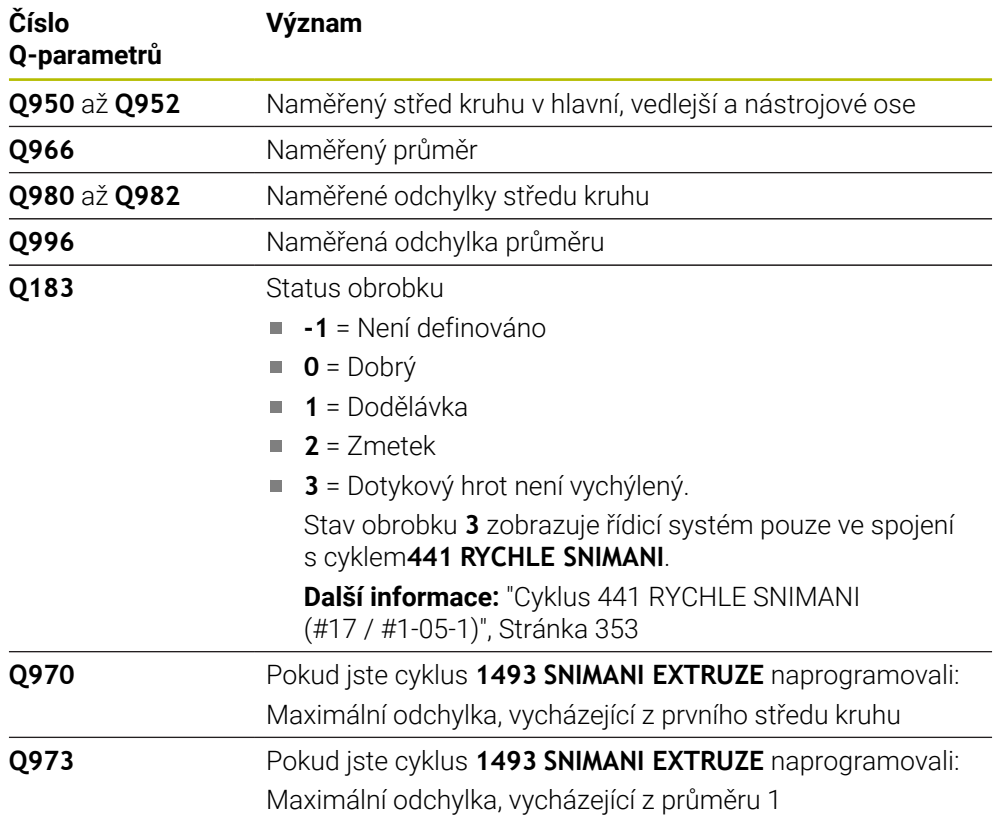

# **Upozornění**

# *UPOZORNĚNÍ* **Pozor nebezpečí kolize!** Při provádění cyklů dotykové sondy **444** a **14xx** nesmí být aktivní následující transformace souřadnic: cyklus **8 ZRCADLENI**, cyklus **11ZMENA MERITKA**, cyklus **26 MERITKO PRO OSU**, a **TRANS MIRROR**. Hrozí nebezpečí kolize. Reset přepočtu souřadnic před voláním cyklu

Tento cyklus můžete provést pouze v režimu obrábění **FUNCTION MODE MILL**.

Dodržujte základy cyklů dotykové sondy **14xx**. **Další informace:** ["Základy cyklů dotykových sond 14xx \(#17 / #1-05-1\)",](#page-106-0) [Stránka 107](#page-106-0)

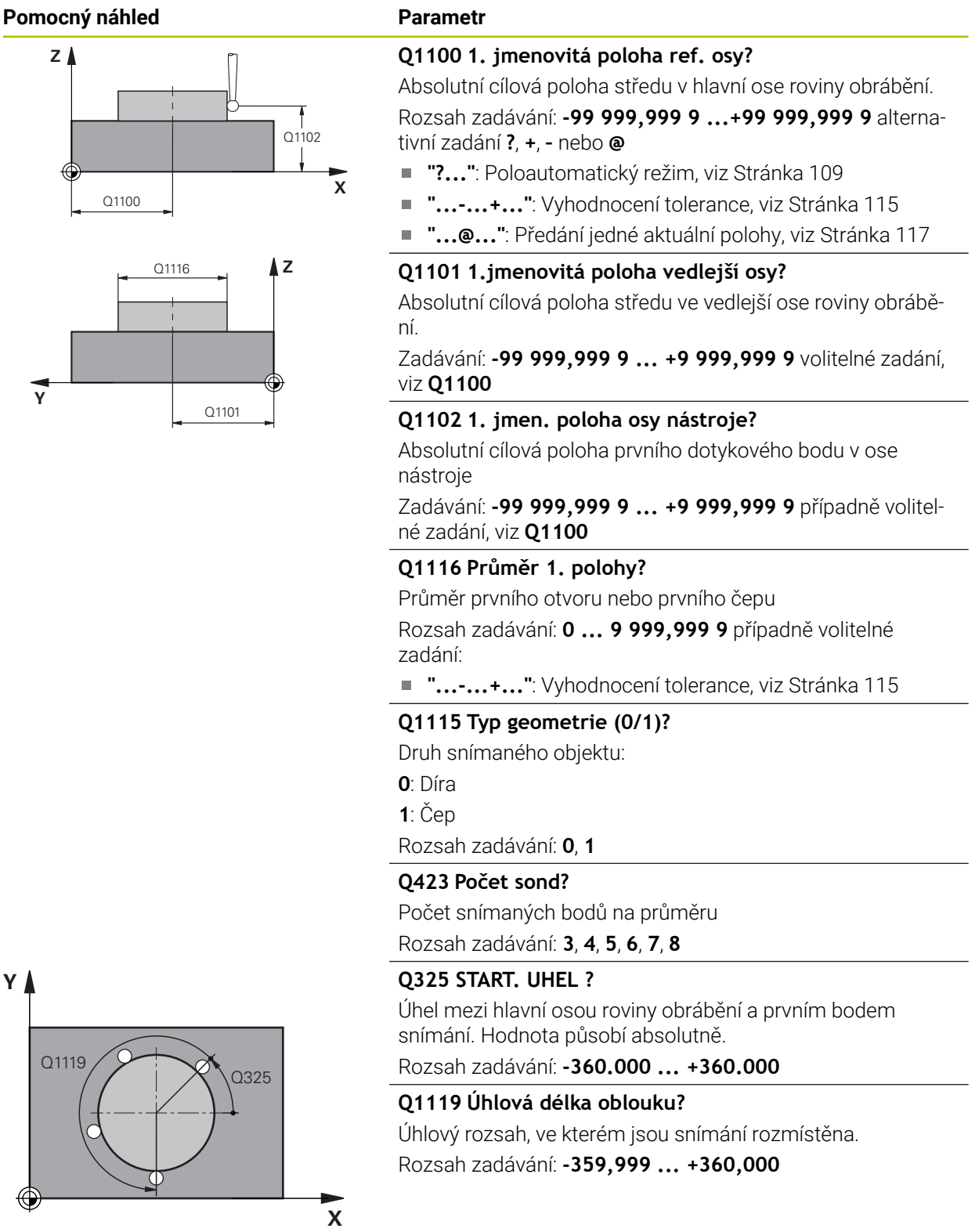

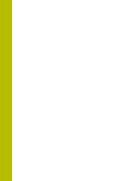

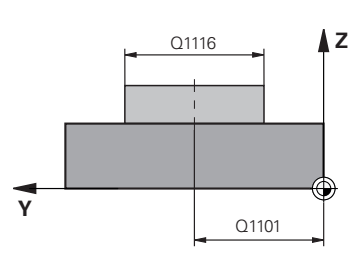

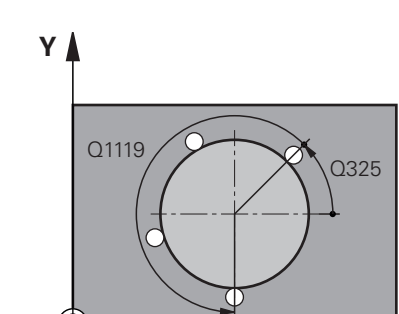

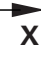

#### **Pomocný náhled Parametr**

 $\bigcap$ 260

,<br>SET\_UP(TCHPROBE.TP)  $Q_{320}^{+}$ 

**Z**

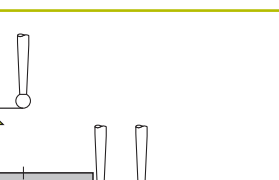

**X**

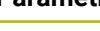

#### **Q320 Bezpecnostni vzdalenost ?**

Přídavná vzdálenost mezi snímaným bodem a kuličkou dotykové sondy. **Q320** se přičítá ke sloupci **SET\_UP** v tabulce dotykové sondy. Hodnota působí přírůstkově.

Rozsah zadávání: **0 ... 99 999,999 9** alternativně **PREDEF**

#### **Q260 Bezpecna vyska ?**

Souřadnice v ose nástroje, v níž nemůže dojít ke kolizi mezi dotykovou sondou a obrobkem (upínadlem). Hodnota působí absolutně.

Rozsah zadávání: **-99 999,999 9 ...+99 999,999 9** alternativně **PREDEF**

#### **Q1125 Pojíždět na bezpečnou výšku?**

Chování při polohování mezi polohami snímání

**-1**: Nejezdit do bezpečné výšky.

**0**, **1**: Jet do bezpečné výšky před a po cyklu. Předběžné polohování se provádí s **FMAX\_PROBE**.

**2**: Jet do bezpečné výšky před a po každém snímaném bodu. Předběžné polohování se provádí s **FMAX\_PROBE**.

Rozsah zadávání: **-1**, **0**, **+1**, **+2**

#### **Q309 Reakce na chybu tolerance?**

Reakce při překročení tolerance:

**0:** Při překročení tolerance chod programu nepřerušovat. Řídicí systém neotevře okno s výsledky.

**1:** Při překročení tolerance chod programu přerušit. Řídicí systém otevře okno s výsledky.

**2**: Řídicí systém neotevře při dodělávce okno s výsledky. Při skutečné poloze v oblasti zmetku otevře řídicí systém okno s výsledky a přeruší chod programu.

Rozsah zadávání: **0**, **1**, **2**

#### **Q1120 Pozice pro přenos?**

Určení, zda řídicí systém koriguje aktivní vztažný bod:

**0**: Bez korekce

**1**: Korekce ve vztahu k 1. dotykovému bodu. Aktivní vztažný bod se koriguje o odchylku cílové a aktuální pozice 1. snímaného bodu.

Rozsah zadávání: **0**, **1**

### **Příklad**

I

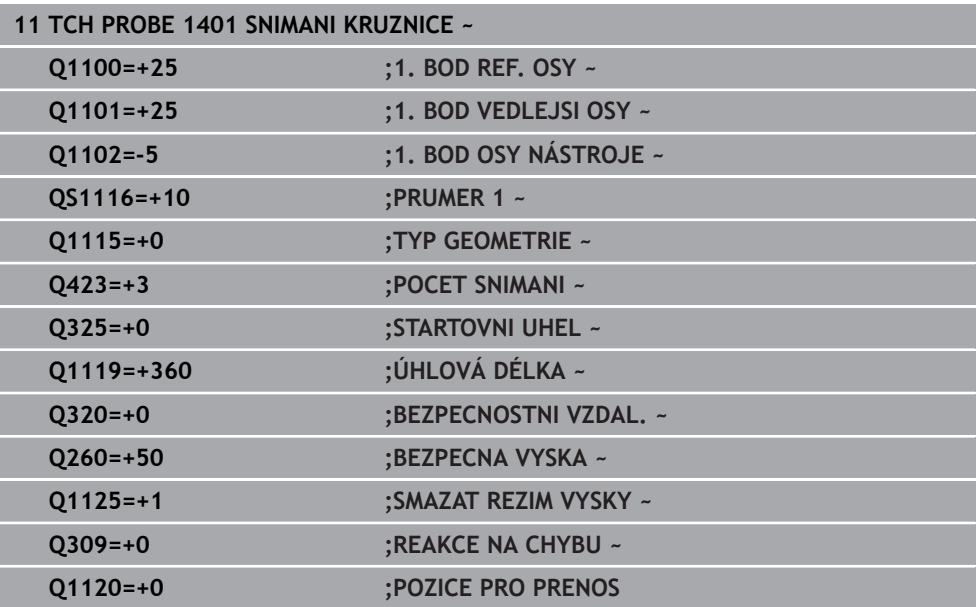

#### **7.4.16 Cyklus 1402 SNIMANI KOULE (#17 / #1-05-1)**

#### **ISO-programování G1402**

#### **Použití**

Cyklus dotykové sondy **1402** zjišťuje střed koule. Výsledek můžete převzít do aktivního řádku tabulky vztažných bodů.

#### **Provádění cyklu**

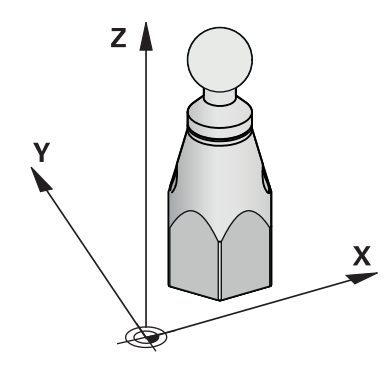

1 Řídicí systém polohuje dotykovou sondu s polohovací logikou do předběžné polohy prvního snímaného bodu.

**Další informace:** ["Logika polohování", Stránka 66](#page-65-0)

- 2 Poté řídicí systém polohuje dotykovou sondu na zadanou výšku měření **Q1102** a provede první snímání s posuvem **F** z tabulky dotykové sondy.
- 3 Pokud naprogramujete **SMAZAT REZIM VYSKY Q1125**, polohuje řídicí systém dotykovou sondu s **FMAX\_PROBE** zpět do bezpečné výšky **Q260**.
- 4 Řídicí systém napolohuje dotykovou sondu do dalšího snímaného bodu.
- 5 Řízení najede dotykovou sondou na zadanou výšku měření **Q1102** a zjistí další snímaný bod.
- 6 V závislosti na definici **Q423**POČET SNÍMÁNÍ se kroky 3 až 5 opakují.
- 7 Řízení polohuje dotykovou sondu v ose nástroje o bezpečnou vzdálenost nad kouli.
- 8 Dotyková sonda se přesune do středu koule a provede další bod snímání.
- 9 Dotyková sonda se vrátí zpět do bezpečné výšky **Q260**.
- 10 Řízení uloží zjištěnou polohu do následujících Q-parametrů. Je-li **Q1120 POZICE PRO PRENOS** definováno s hodnotou **1**, zapíše řízení zjištěnou polohu do aktivního řádku tabulky vztažných bodů.

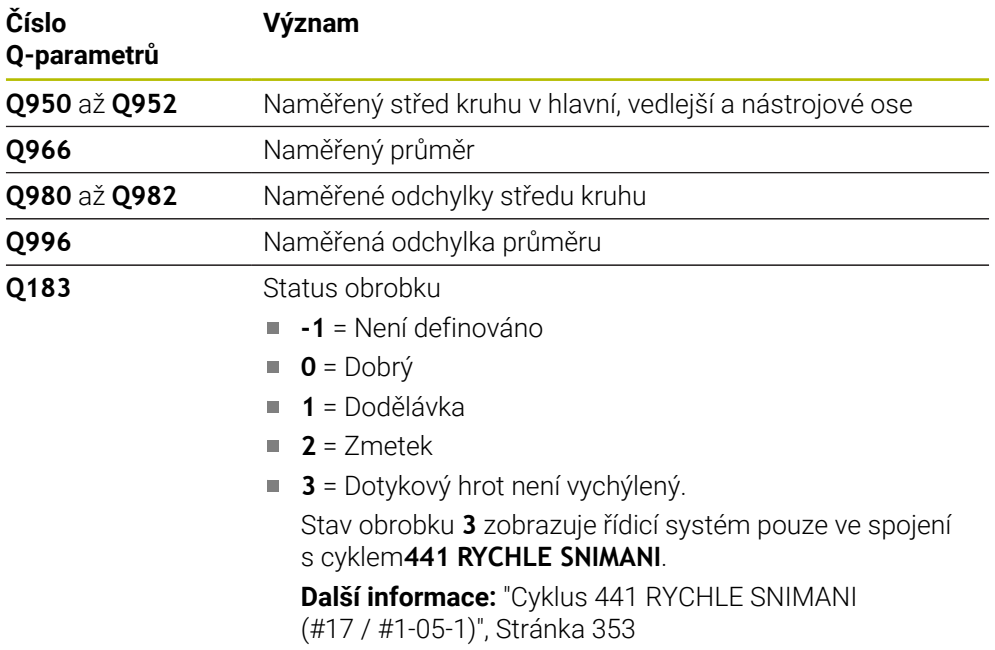

# **Upozornění**

# *UPOZORNĚNÍ*

**Pozor nebezpečí kolize!**

Při provádění cyklů dotykové sondy **444** a **14xx** nesmí být aktivní následující transformace souřadnic: cyklus **8 ZRCADLENI**, cyklus **11ZMENA MERITKA**, cyklus **26 MERITKO PRO OSU**, a **TRANS MIRROR**. Hrozí nebezpečí kolize.

- Reset přepočtu souřadnic před voláním cyklu
- Tento cyklus můžete provést pouze v režimu obrábění **FUNCTION MODE MILL**.
- Pokud jste již definovali cyklus **1493 SNIMANI EXTRUZE**, ignoruje ho řídicí systém při provádění cyklu **1402 SNIMANI KOULE**.

Dodržujte základy cyklů dotykové sondy **14xx**. **Další informace:** ["Základy cyklů dotykových sond 14xx \(#17 / #1-05-1\)",](#page-106-0) [Stránka 107](#page-106-0)

# **Pomocný náhled Parametr Z** Q1102

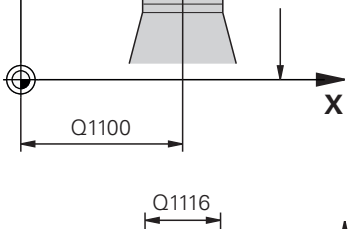

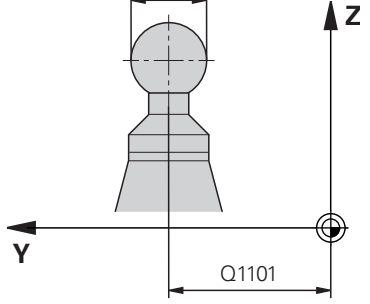

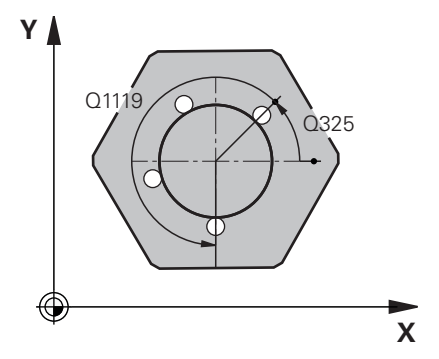

#### **Q1100 1. jmenovitá poloha ref. osy?**

Absolutní cílová poloha středu v hlavní ose roviny obrábění. Rozsah zadávání: **-99 999,999 9 ...+99 999,999 9** alternativní zadání **?**, **+**, **–** nebo **@**

- × **"?..."**: Poloautomatický režim, [viz Stránka 109](#page-108-0)
- **"...-...+..."**: Vyhodnocení tolerance, [viz Stránka 115](#page-114-0)
- "...@...": Předání jedné aktuální polohy, [viz Stránka 117](#page-116-0)

#### **Q1101 1.jmenovitá poloha vedlejší osy?** Absolutní cílová poloha středu ve vedlejší ose roviny obrábění.

#### Zadávání: **-99 999,999 9 ... +9 999,999 9** volitelné zadání, viz **Q1100**

#### **Q1102 1. jmen. poloha osy nástroje?**

Absolutní cílová poloha prvního dotykového bodu v ose nástroje

Zadávání: **-99 999,999 9 ... +9 999,999 9** případně volitelné zadání, viz **Q1100**

#### **Q1116 Průměr 1. polohy?**

Průměr koule

Rozsah zadávání: **0 ... 9 999,999 9** případně volitelné zadání, viz **Q1100**

**"...-...+..."**: Vyhodnocení tolerance, [viz Stránka 115](#page-114-0)

#### **Q423 Počet sond?**

Počet snímaných bodů na průměru Rozsah zadávání: **3**, **4**, **5**, **6**, **7**, **8**

#### **Q325 START. UHEL ?**

Úhel mezi hlavní osou roviny obrábění a prvním bodem snímání. Hodnota působí absolutně.

Rozsah zadávání: **-360.000 ... +360.000**

#### **Q1119 Úhlová délka oblouku?**

Úhlový rozsah, ve kterém jsou snímání rozmístěna. Rozsah zadávání: **-359,999 ... +360,000**

#### **Q320 Bezpecnostni vzdalenost ?**

Přídavná vzdálenost mezi snímaným bodem a kuličkou dotykové sondy. **Q320** se přičítá ke sloupci **SET\_UP** v tabulce dotykové sondy. Hodnota působí přírůstkově.

Rozsah zadávání: **0 ... 99 999,999 9** alternativně **PREDEF**

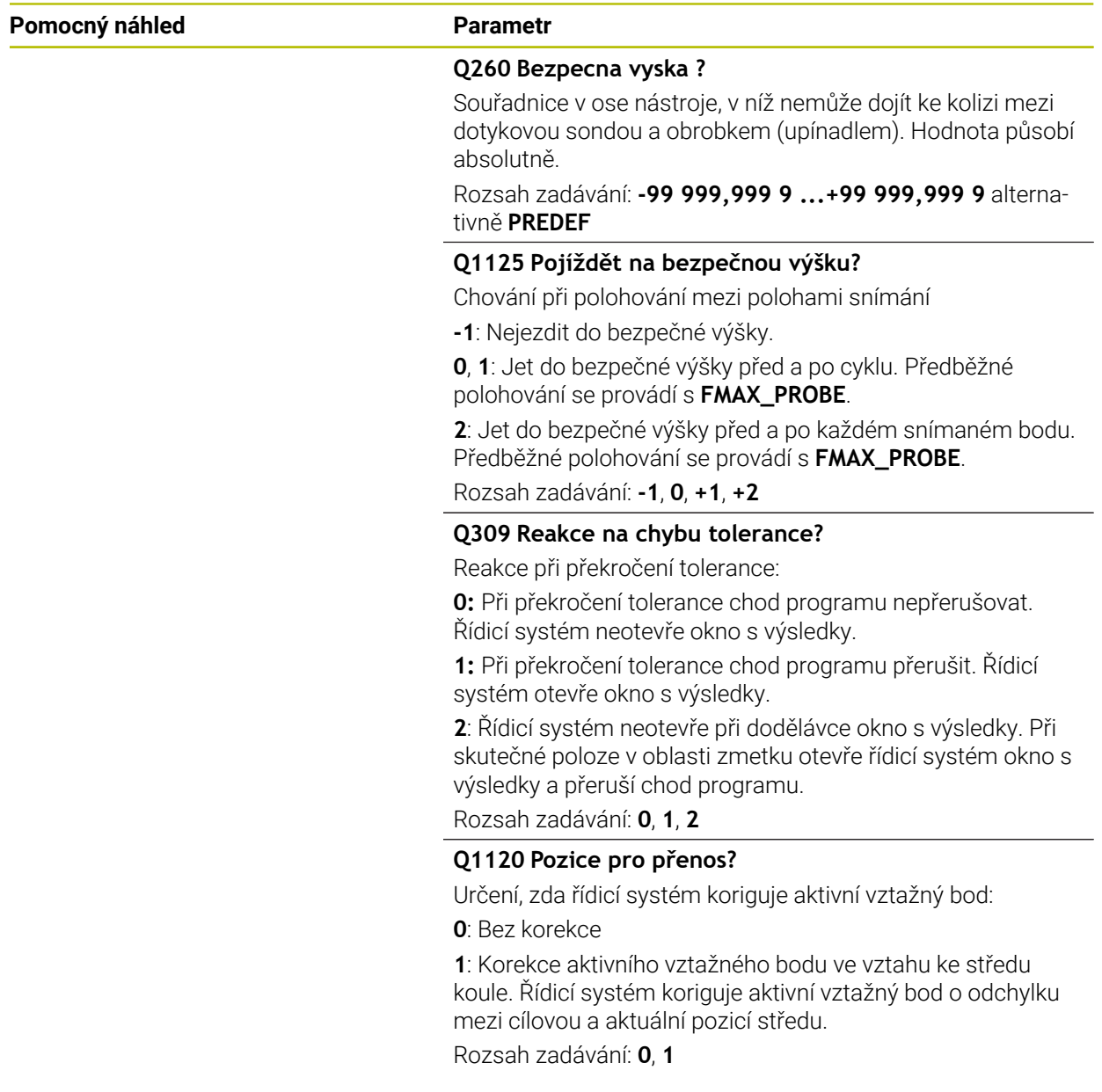

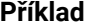

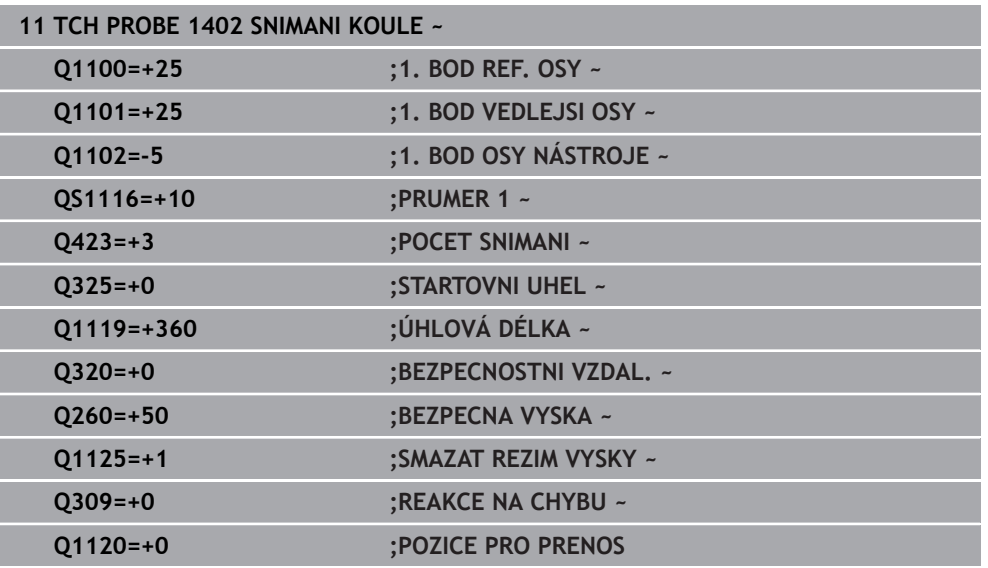

### <span id="page-268-0"></span>**7.4.17 Cyklus 1404 PROBE SLOT/RIDGE (#17 / #1-05-1)**

#### **ISO-programování G1404**

#### **Použití**

Cyklus dotykové sondy **1404** zjistí střed a šířku drážky nebo výstupku (stojiny). Řídicí systém snímá dva protilehlé snímací body. Řídicí systém snímá kolmo k naklopené poloze snímaného objektu, i když je objekt natočený. Výsledek můžete přenést do aktivního řádku tabulky vztažných bodů.

Pokud před tímto cyklem naprogramujete cyklus **1493 SNIMANI EXTRUZE**, opakuje řídicí systém snímané body ve zvoleném směru a po definovanou délku na přímce. **Další informace:** ["Cyklus 1493 SNIMANI EXTRUZE \(#17 / #1-05-1\)", Stránka 357](#page-356-0)

#### **Provádění cyklu**

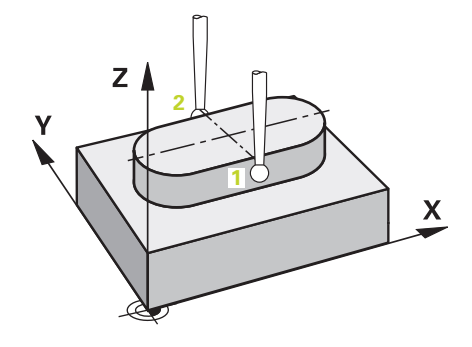

1 Řídicí systém umístí dotykovou sondu s polohovací logikou do předběžné polohy prvního snímaného bodu **1**.

**Další informace:** ["Logika polohování", Stránka 66](#page-65-0)

- 2 Poté řídicí systém polohuje dotykovou sondu na zadanou výšku měření **Q1102** a provede první snímání s posuvem **F** z tabulky dotykové sondy.
- 3 V závislosti na zvoleném typu geometrie v parametru **Q1115** postupuje řídicí systém následovně:

Drážka **Q1115=0**:

Pokud naprogramujete **SMAZAT REZIM VYSKY Q1125** s hodnotou **0**, **1** nebo **2**, polohuje řídicí systém dotykovou sondu s **FMAX\_PROBE** zpět na **Q260 BEZPECNA VYSKA**.

Výstupek **Q1115=1**:

- Nezávisle na **Q1125** řídicí jednotka polohuje dotykovou sondu s **FMAX\_PROBE** po každém snímání bodu zpět na **Q260 BEZPECNA VYSKA**.
- 4 Dotyková sonda jede k dalšímu snímanému bodu **2** a provede druhé snímání se snímacím posuvem **F**.
- 5 Řízení uloží zjištěnou polohu do následujících Q-parametrů. Je-li **Q1120 POZICE PRO PRENOS** definováno s hodnotou **1**, zapíše řízení zjištěnou polohu do aktivního řádku tabulky vztažných bodů.

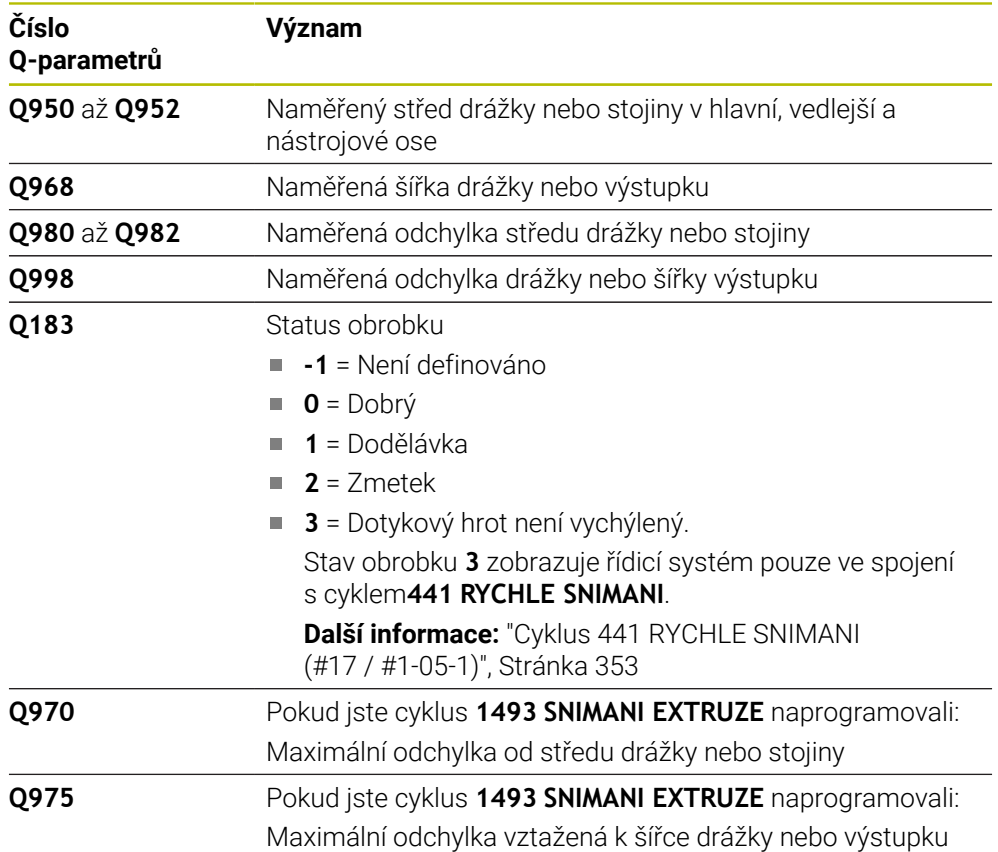

# **Upozornění**

# *UPOZORNĚNÍ*

#### **Pozor nebezpečí kolize!**

Při provádění cyklů dotykové sondy **444** a **14xx** nesmí být aktivní následující transformace souřadnic: cyklus **8 ZRCADLENI**, cyklus **11ZMENA MERITKA**, cyklus **26 MERITKO PRO OSU**, a **TRANS MIRROR**. Hrozí nebezpečí kolize.

- Reset přepočtu souřadnic před voláním cyklu
- Tento cyklus můžete provést pouze v režimu obrábění **FUNCTION MODE MILL**.
- Dodržujte základy cyklů dotykové sondy **14xx**. **Další informace:** ["Základy cyklů dotykových sond 14xx \(#17 / #1-05-1\)",](#page-106-0) [Stránka 107](#page-106-0)

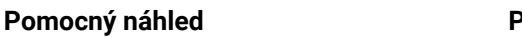

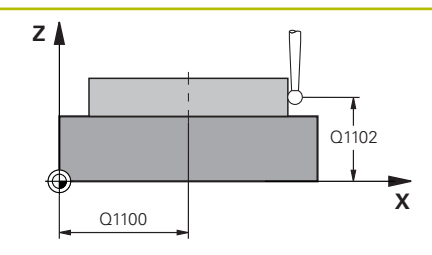

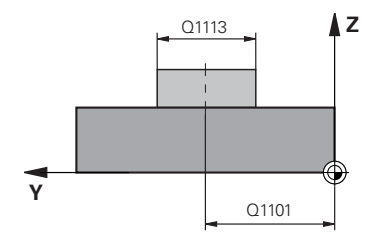

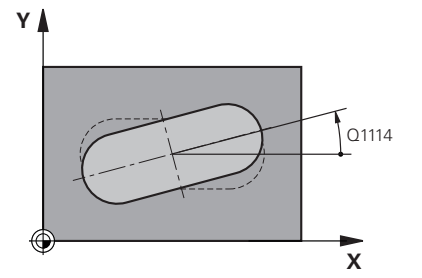

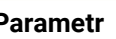

#### **Q1100 1. jmenovitá poloha ref. osy?**

Absolutní cílová poloha středu v hlavní ose roviny obrábění. Rozsah zadávání: **-99 999,999 9 ...+99 999,999 9** alternativní zadání **?**, **+**, **–** nebo **@**

- × **"?..."**: Poloautomatický režim, [viz Stránka 109](#page-108-0)
- **"...-...+..."**: Vyhodnocení tolerance, [viz Stránka 115](#page-114-0)
- **"...@..."**: Předání jedné aktuální polohy, [viz Stránka 117](#page-116-0)

# **Q1101 1.jmenovitá poloha vedlejší osy?**

Absolutní cílová poloha středu ve vedlejší ose roviny obrábění.

Zadávání: **-99 999,999 9 ... +9 999,999 9** volitelné zadání, viz **Q1100**

#### **Q1102 1. jmen. poloha osy nástroje?**

Absolutní cílová poloha dotykového bodu v ose nástroje Zadávání: **-99 999,999 9 ... +9 999,999 9** volitelné zadání, viz **Q1100**

#### **Q1113 Width of slot/ridge?**

Šířka drážky nebo stojiny, rovnoběžná s vedlejší osou roviny obrábění. Hodnota působí přírůstkově.

Rozsah zadávání: **0 ... 9 999,999 9** alternativně **–** nebo **+**

■ "...-...+...": Vyhodnocení tolerance, [viz Stránka 115](#page-114-0)

#### **Q1115 Typ geometrie (0/1)?**

Druh snímaného objektu:

**0**: Drážka

**1**: Výstupek

Rozsah zadávání: **0**, **1**

#### **Q1114 UHEL NATOCENI?**

Úhel, o který je drážka nebo výstupek natočený. Střed otáčení leží v **Q1100** a **Q1101**. Hodnota působí absolutně.

Rozsah zadávání: **0 ... 359,999**

#### **Q320 Bezpecnostni vzdalenost ?**

Přídavná vzdálenost mezi snímaným bodem a kuličkou dotykové sondy. **Q320** se přičítá ke sloupci **SET\_UP** v tabulce dotykové sondy. Hodnota působí přírůstkově.

Rozsah zadávání: **0 ... 99 999,999 9** alternativně **PREDEF**

#### **Q260 Bezpecna vyska ?**

Souřadnice v ose nástroje, v níž nemůže dojít ke kolizi mezi dotykovou sondou a obrobkem (upínadlem). Hodnota působí absolutně.

Rozsah zadávání: **-99 999,999 9 ...+99 999,999 9** alternativně **PREDEF**

#### **Pomocný náhled Parametr**

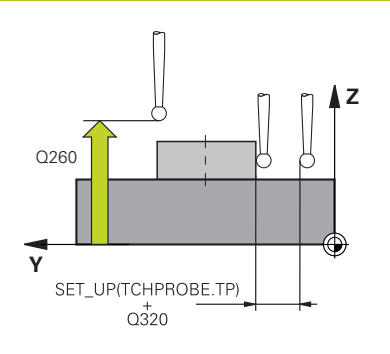

#### **Q1125 Pojíždět na bezpečnou výšku?**

Chování při polohování mezi polohami snímání pro drážku:

**-1**: Nejezdit do bezpečné výšky.

**0, 1**: Jet do bezpečné výšky před a po cyklu. Předběžné polohování se provádí s **FMAX\_PROBE**.

**2**: Jet do bezpečné výšky před a po každém snímaném bodu. Předběžné polohování se provádí s **FMAX\_PROBE**.

Parametr platí pouze při **Q1115=+1** (drážka).

Rozsah zadávání: **-1**, **0**, **+1**, **+2**

#### **Q309 Reakce na chybu tolerance?**

Reakce při překročení tolerance:

**0:** Při překročení tolerance chod programu nepřerušovat. Řídicí systém neotevře okno s výsledky.

**1:** Při překročení tolerance chod programu přerušit. Řídicí systém otevře okno s výsledky.

**2**: Řídicí systém neotevře při dodělávce okno s výsledky. Při skutečné poloze v oblasti zmetku otevře řídicí systém okno s výsledky a přeruší chod programu.

Rozsah zadávání: **0**, **1**, **2**

#### **Q1120 Pozice pro přenos?**

Určení, zda řídicí systém koriguje aktivní vztažný bod:

**0**: Bez korekce

**1**: Korekce aktivního vztažného bodu ve vztahu ke středu drážky nebo výstupku. Řídicí systém koriguje aktivní vztažný bod o odchylku mezi cílovou a aktuální pozicí středu.

Rozsah zadávání: **0**, **1**

#### **Příklad**

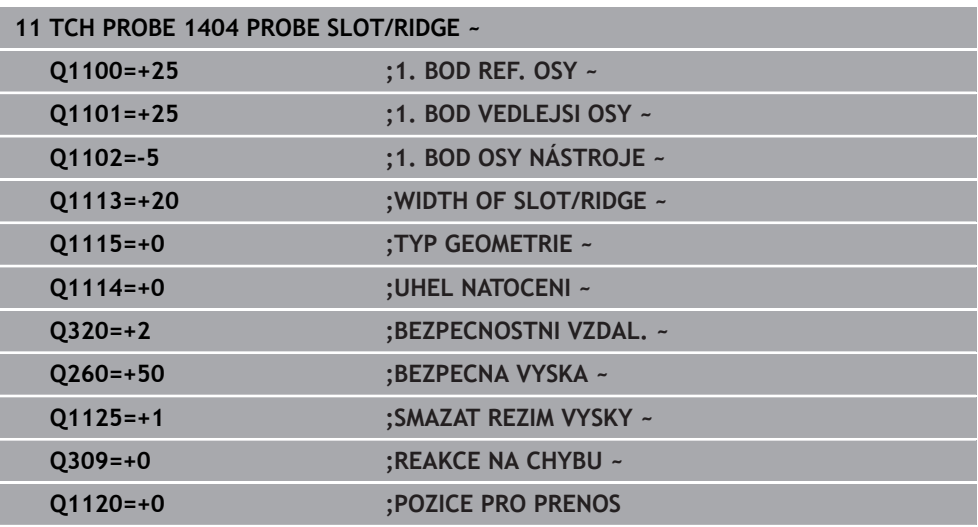

# **7.4.18 Cyklus 1430 PROBE POSITION OF UNDERCUT (#17 / #1-05-1)**

**ISO-programování G1430**

#### **Použití**

Cyklus dotykové sondy **1430** umožňuje snímat polohu dotykovým hrotem ve tvaru L. Vzhledem ke tvaru hrotu může řídicí systém snímat podříznutí. Výsledek snímání můžete převzít do aktivního řádku tabulky vztažných bodů.

Dotyková sonda se vyrovnává v hlavní a vedlejší ose podle kalibračního úhlu. Dotyková sonda se vyrovná v ose nástroje podle naprogramovaného úhlu vřetena a kalibračního úhlu.

Pokud před tímto cyklem naprogramujete cyklus **1493 SNIMANI EXTRUZE**, opakuje řídicí systém snímané body ve zvoleném směru a po definovanou délku na přímce. **Další informace:** ["Cyklus 1493 SNIMANI EXTRUZE \(#17 / #1-05-1\)", Stránka 357](#page-356-0)

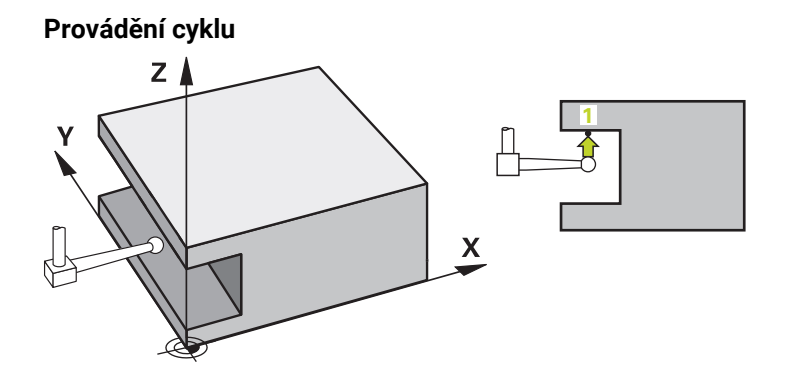

1 Řídicí systém umístí dotykovou sondu s polohovací logikou do předběžné polohy prvního snímaného bodu **1**.

Předpolohování v rovině obrábění v závislosti na směru snímání:

- **Q372=+/-1**: Předběžná poloha na hlavní ose je vzdálená o **Q1118 RADIAL APPROACH PATH** (Radial approach path) od cílové pozice **Q1100**. Radiální délka nájezdu působí proti směru snímání.
- **Q372=+/-2**: Předběžná poloha na vedlejší ose je vzdálená o **Q1118 RADIAL APPROACH PATH** (Radial approach path) od cílové pozice **Q1101**. Radiální délka nájezdu působí proti směru snímání.
- **Q372=+/-3**: Předběžná poloha na hlavní a vedlejší ose je závislá na směru, ve kterém je vyrovnán dotykový hrot. Předběžná poloha je vzdálená o **Q1118 RADIAL APPROACH PATH** (Radial approach path) od cílové pozice. Radiální délka nájezdu působí proti úhlu vřetena **Q336**.

**Další informace:** ["Logika polohování", Stránka 66](#page-65-0)

- 2 Poté řídicí systém polohuje dotykovou sondu na zadanou výšku měření **Q1102** a provede první snímání s posuvem **F** z tabulky dotykové sondy. Posuv snímání musí být stejný, jako při kalibraci.
- 3 Řídicí systém odtáhne dotykovou sondu s **FMAX\_PROBE** o **Q1118 RADIAL APPROACH PATH** (Radial approach path) v rovině obrábění zpátky.
- 4 Pokud naprogramujete **SMAZAT REZIM VYSKY Q1125** s hodnotou **0**, **1** nebo **2**, polohuje řídicí systém dotykovou sondu s **FMAX\_PROBE** zpět na bezpečnou výšku **Q260**.
- 5 Řízení uloží zjištěnou polohu do následujících Q-parametrů. Je-li **Q1120 POZICE PRO PRENOS** definováno s hodnotou **1**, zapíše řízení zjištěnou polohu do aktivního řádku tabulky vztažných bodů.

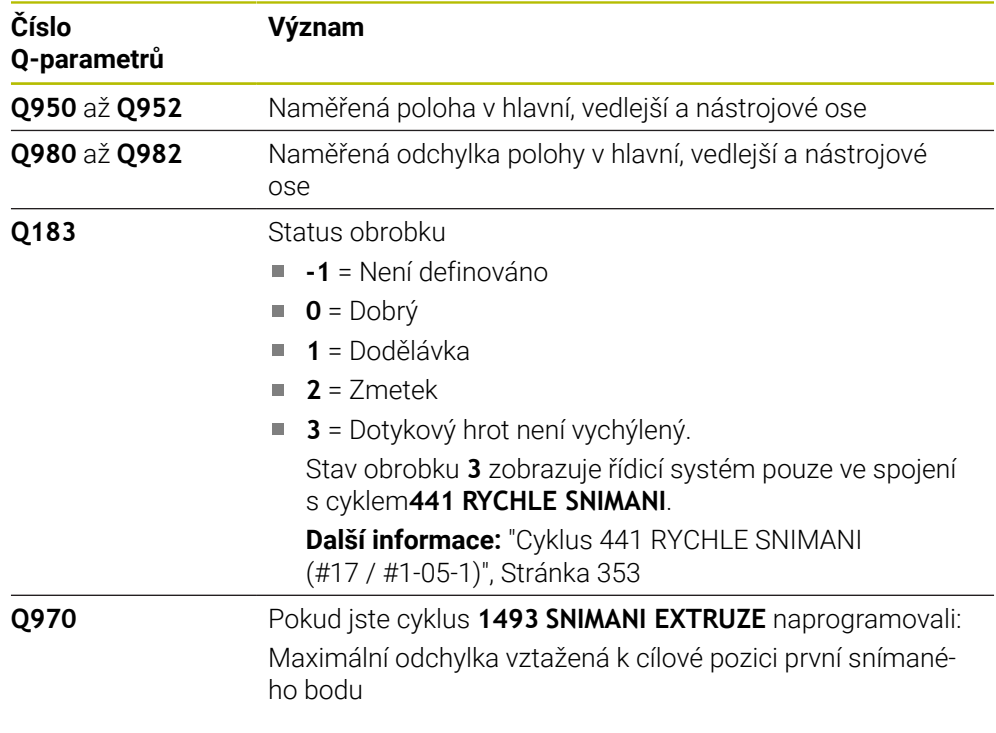

# **Upozornění**

# *UPOZORNĚNÍ*

**Pozor nebezpečí kolize!**

Při provádění cyklů dotykové sondy **444** a **14xx** nesmí být aktivní následující transformace souřadnic: cyklus **8 ZRCADLENI**, cyklus **11ZMENA MERITKA**, cyklus **26 MERITKO PRO OSU**, a **TRANS MIRROR**. Hrozí nebezpečí kolize.

- Tento cyklus můžete provést pouze v režimu obrábění **FUNCTION MODE MILL**.
- Tento cyklus je určen pro dotykový hrot ve tvaru L. Pro jednoduché dotykové hroty HEIDENHAIN doporučuje cyklus **1400 SNIMANI POZICE**. **Další informace:** ["Cyklus 1400 SNIMANI POZICE \(#17 / #1-05-1\)", Stránka 255](#page-254-0)
- Dodržujte základy cyklů dotykové sondy **14xx**. **Další informace:** ["Základy cyklů dotykových sond 14xx \(#17 / #1-05-1\)",](#page-106-0) [Stránka 107](#page-106-0)

Reset přepočtu souřadnic před voláním cyklu

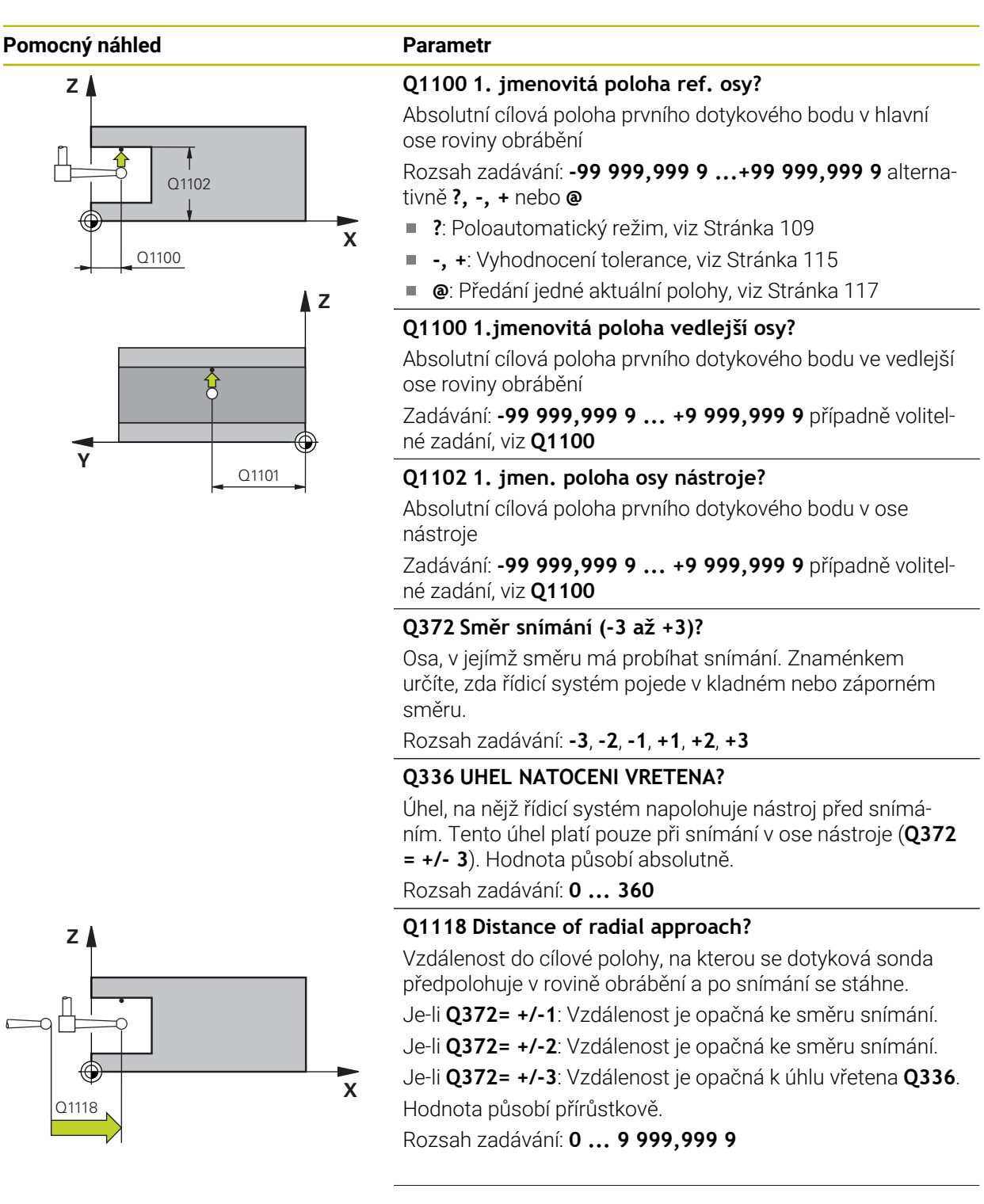

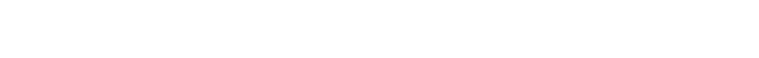

#### **Pomocný náhled Parametr**

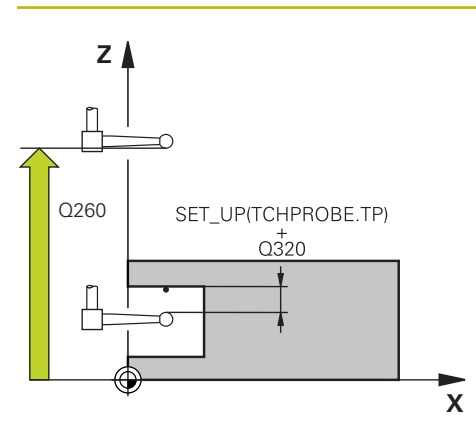

#### **Q320 Bezpecnostni vzdalenost ?**

Přídavná vzdálenost mezi snímaným bodem a kuličkou dotykové sondy. **Q320** se přičítá ke sloupci **SET\_UP** v tabulce dotykové sondy. Hodnota působí přírůstkově.

Rozsah zadávání: **0 ... 99 999,999 9** alternativně **PREDEF**

#### **Q260 Bezpecna vyska ?**

Souřadnice v ose nástroje, v níž nemůže dojít ke kolizi mezi dotykovou sondou a obrobkem (upínadlem). Hodnota působí absolutně.

Rozsah zadávání: **-99 999,999 9 ...+99 999,999 9** alternativně **PREDEF**

#### **Q1125 Pojíždět na bezpečnou výšku?**

Chování při polohování mezi polohami snímání:

**-1**: Nejezdit do bezpečné výšky.

**0,1, 2**: Jet do bezpečné výšky před a po snímaném bodu. Předběžné polohování se provádí s **FMAX\_PROBE**.

Rozsah zadávání: **-1**, **0**, **+1**, **+2**

#### **Q309 Reakce na chybu tolerance?**

Reakce při překročení tolerance:

**0:** Při překročení tolerance chod programu nepřerušovat. Řídicí systém neotevře okno s výsledky.

**1:** Při překročení tolerance chod programu přerušit. Řídicí systém otevře okno s výsledky.

**2**: Řídicí systém neotevře při dodělávce okno s výsledky. Při skutečné poloze v oblasti zmetku otevře řídicí systém okno s výsledky a přeruší chod programu.

Rozsah zadávání: **0**, **1**, **2**

#### **Q1120 Pozice pro přenos?**

Určení, zda řídicí systém koriguje aktivní vztažný bod:

**0**: Bez korekce

**1**: Korekce ve vztahu k 1. dotykovému bodu. Aktivní vztažný bod se koriguje o odchylku cílové a aktuální pozice 1. snímaného bodu.

Rozsah zadávání: **0**, **1**

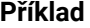

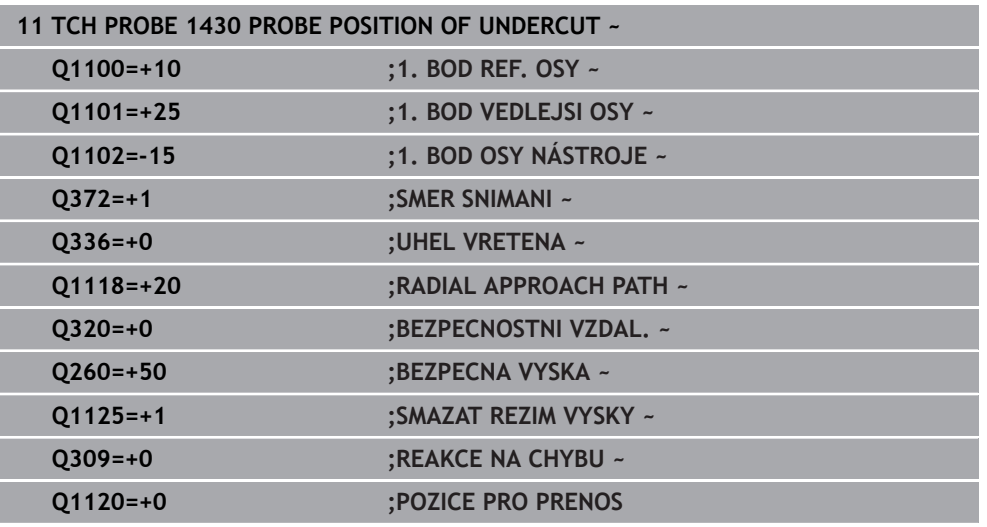

#### **7.4.19 Cyklus 1434 PROBE SLOT/RIDGE UNDERCUT (#17 / #1-05-1)**

**ISO-programování G1434**

#### **Použití**

Cyklus dotykové sondy **1434** zjistí střed a šířku drážky nebo výstupku (stojiny) pomocí dotykového hrotu ve tvaru L. Vzhledem ke tvaru hrotu může řídicí systém snímat podříznutí. Řídicí systém snímá dva protilehlé snímací body. Výsledek můžete přenést do aktivního řádku tabulky vztažných bodů.

Řídicí systém orientuje dotykovou sondu na kalibrační úhel z tabulky dotykové sondy.

Pokud před tímto cyklem naprogramujete cyklus **1493 SNIMANI EXTRUZE**, opakuje řídicí systém snímané body ve zvoleném směru a po definovanou délku na přímce. **Další informace:** ["Cyklus 1493 SNIMANI EXTRUZE \(#17 / #1-05-1\)", Stránka 357](#page-356-0)

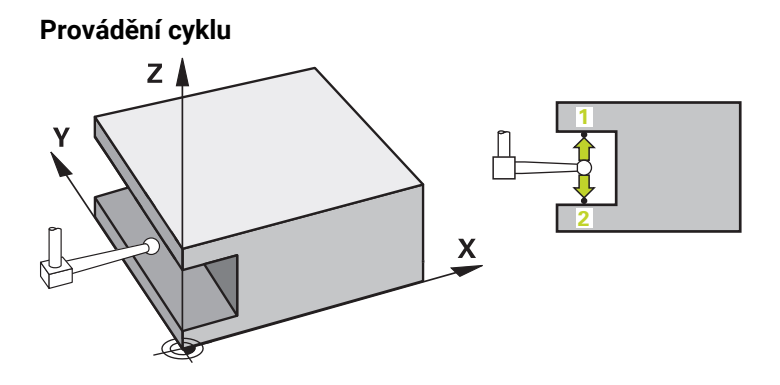

1 Řídicí systém umístí dotykovou sondu s polohovací logikou do předběžné polohy prvního snímaného bodu **1**.

Předběžná poloha v rovině obrábění závisí na rovině objektu:

- **Q1139=+1**: Předběžná poloha na hlavní ose je vzdálená o **Q1118 RADIAL APPROACH PATH** (Radial approach path) od cílové pozice **Q1100**. Směr radiální délky nájezdu **Q1118** záleží na znaménku. Předběžná poloha vedlejší osy odpovídá cílové poloze.
- **Q1139=+2**: Předběžná poloha na vedlejší ose je vzdálená o **Q1118 RADIAL APPROACH PATH** (Radial approach path) od cílové pozice **Q1101**. Směr radiální délky nájezdu **Q1118** záleží na znaménku. Předběžná poloha hlavní osy odpovídá cílové poloze.

**Další informace:** ["Logika polohování", Stránka 66](#page-65-0)

- 2 Poté řídicí systém polohuje dotykovou sondu na zadanou výšku měření **Q1102** a provede první snímání **1** s posuvem **F** z tabulky dotykové sondy. Posuv snímání musí být stejný, jako při kalibraci.
- 3 Řídicí systém odtáhne dotykovou sondu s **FMAX\_PROBE** o **Q1118 RADIAL APPROACH PATH** (Radial approach path) v rovině obrábění zpátky.
- 4 Řídicí systém polohuje dotykovou sondu do dalšího snímaného bodu **2** a provede druhé snímání se snímacím posuvem **F**.
- 5 Řídicí systém odtáhne dotykovou sondu s **FMAX\_PROBE** o **Q1118 RADIAL APPROACH PATH** (Radial approach path) v rovině obrábění zpátky.
- 6 Pokud naprogramujete **SMAZAT REZIM VYSKY Q1125** s hodnotou **0**, **1**, polohuje řídicí systém dotykovou sondu s **FMAX\_PROBE** zpět na bezpečnou výšku **Q260**.
- 7 Řízení uloží zjištěnou polohu do následujících Q-parametrů. Je-li **Q1120 POZICE PRO PRENOS** definováno s hodnotou **1**, zapíše řízení zjištěnou polohu do aktivního řádku tabulky vztažných bodů.

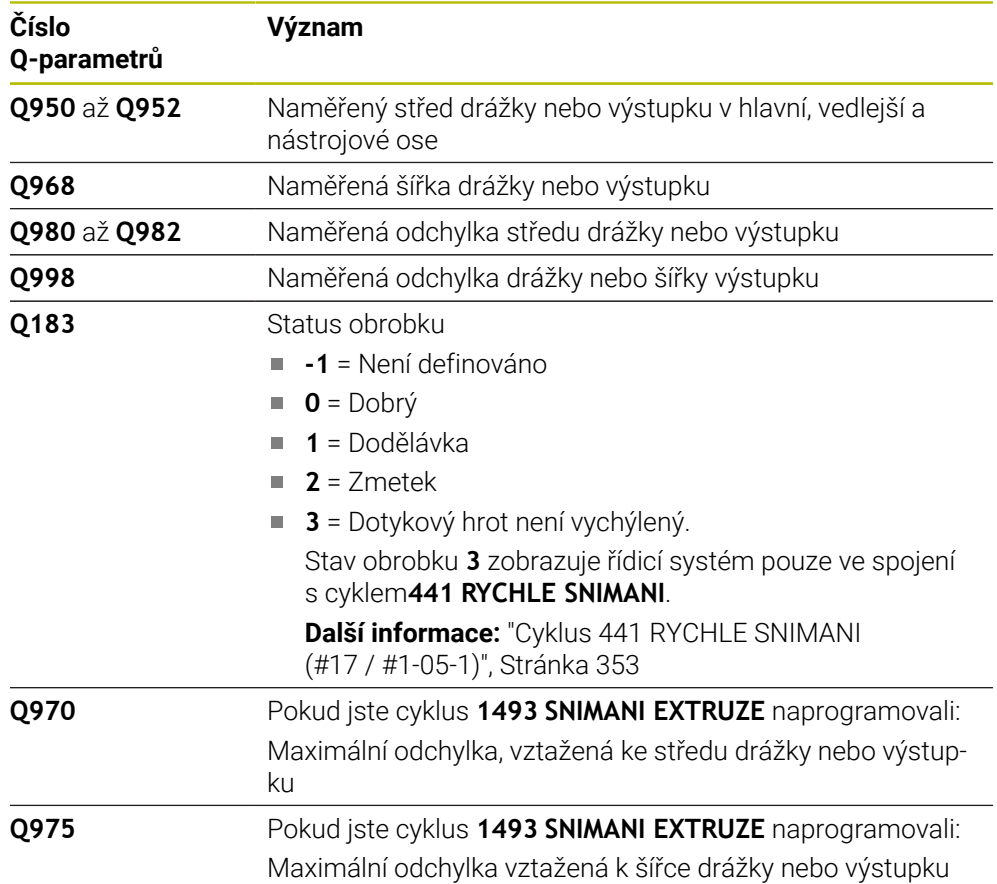

# **Upozornění**

# *UPOZORNĚNÍ*

#### **Pozor nebezpečí kolize!**

Při provádění cyklů dotykové sondy **444** a **14xx** nesmí být aktivní následující transformace souřadnic: cyklus **8 ZRCADLENI**, cyklus **11ZMENA MERITKA**, cyklus **26 MERITKO PRO OSU**, a **TRANS MIRROR**. Hrozí nebezpečí kolize.

- Reset přepočtu souřadnic před voláním cyklu
- Tento cyklus můžete provést pouze v režimu obrábění **FUNCTION MODE MILL**.
- Pokud programujete v radiální délce nájezdu **Q1118=-0**, nemá znaménko žádný vliv. Chování je jako při +0.
- Tento cyklus je určen pro dotykový hrot ve tvaru L. Pro jednoduché dotykové hroty HEIDENHAIN doporučuje cyklus **1404 PROBE SLOT/RIDGE**.

**Další informace:** ["Cyklus 1404 PROBE SLOT/RIDGE \(#17 / #1-05-1\)", Stránka 269](#page-268-0)

■ Dodržujte základy cyklů dotykové sondy 14xx.

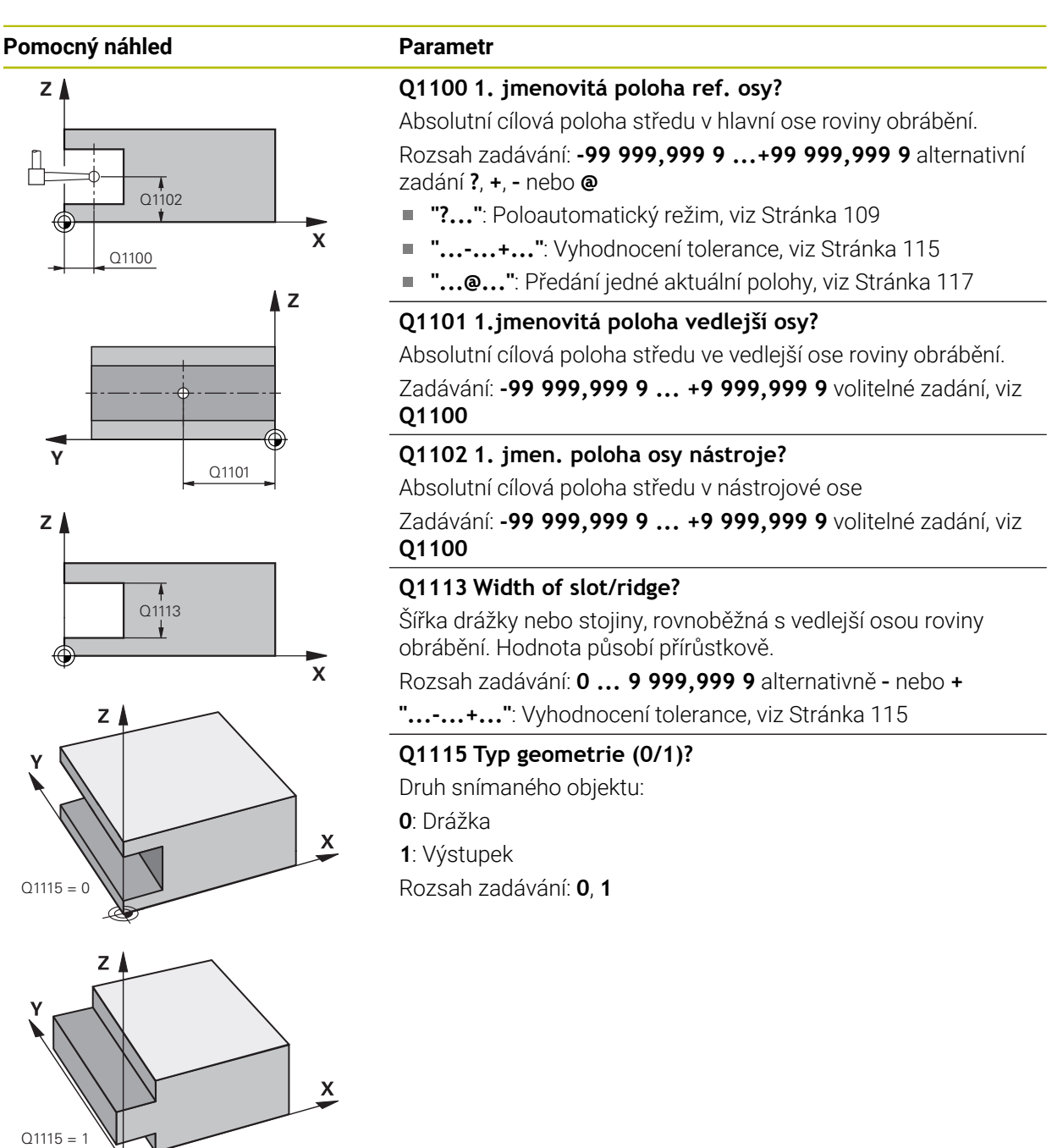

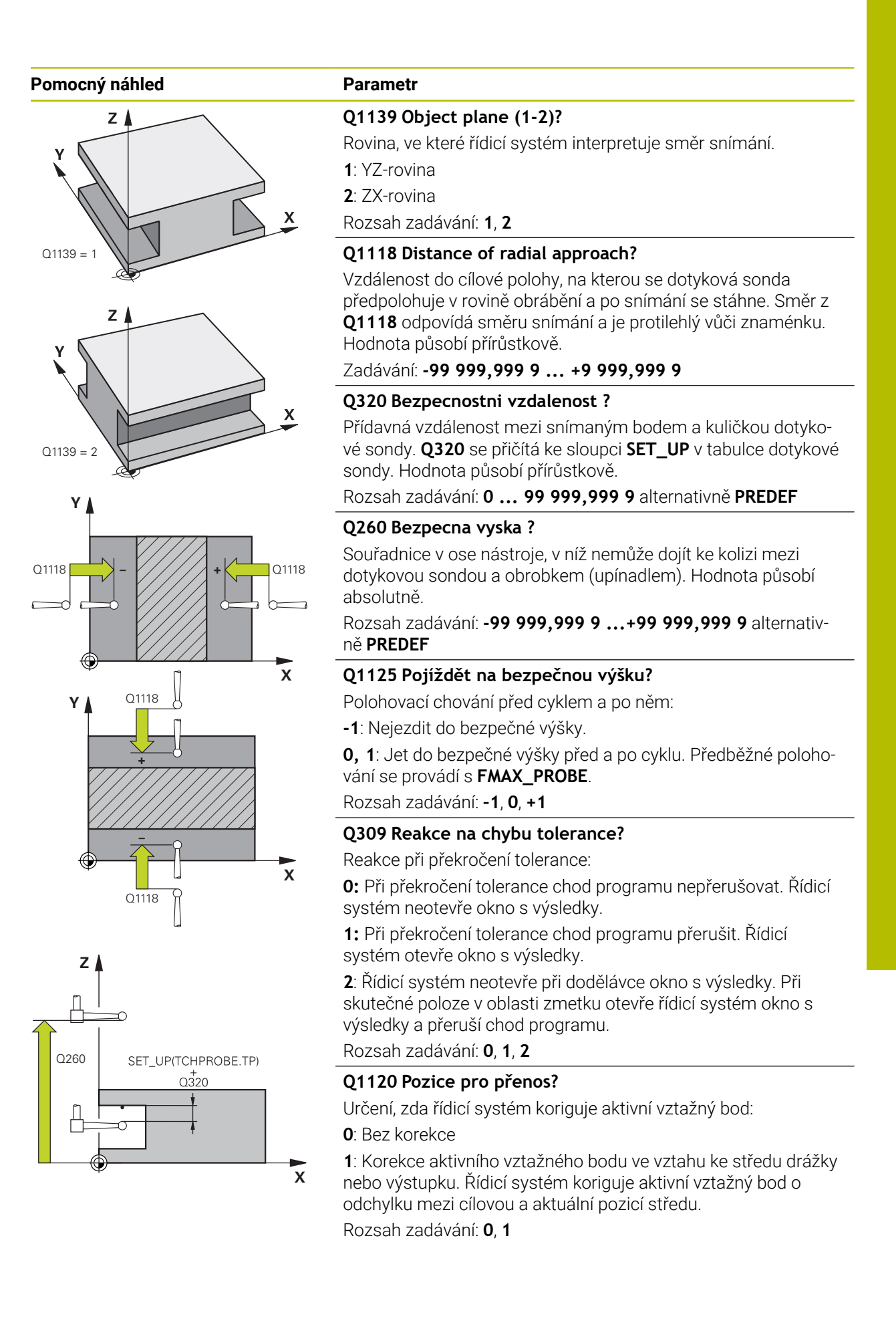

#### **Příklad**

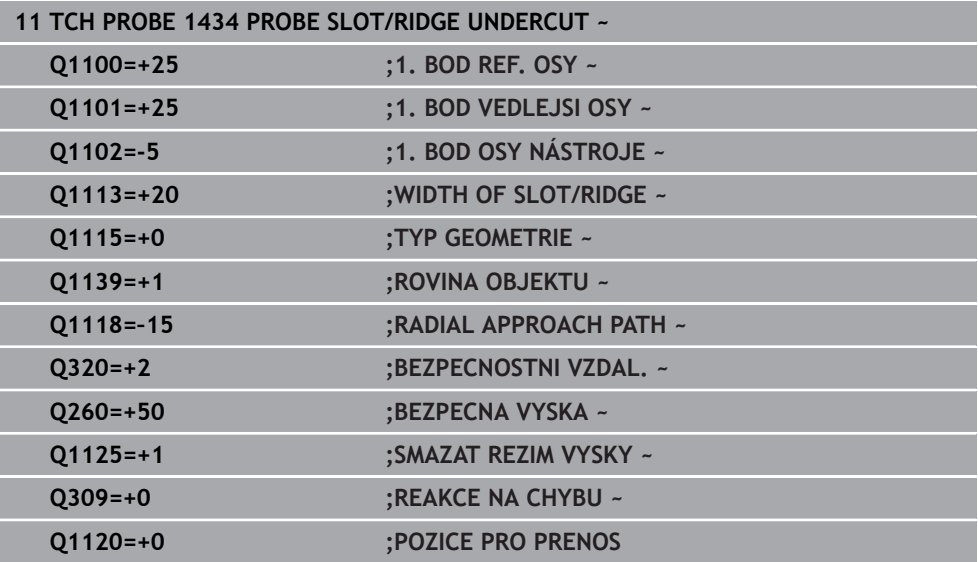

# **7.4.20 Příklad: Nastavení vztažného bodu na střed kruhového segmentu a horní hranu obrobku**

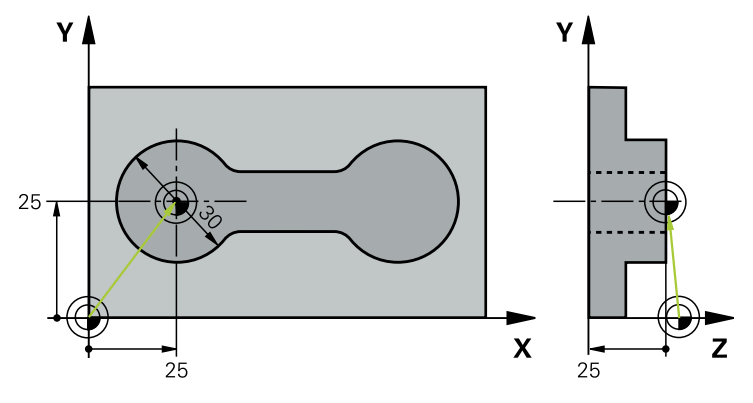

- **Q325** = Úhel polárních souřadnic pro 1. dotykový bod
- **Q247** = Úhlová rozteč pro výpočet dotykových bodů 2 až 4
- **Q305** = Zápis do tabulky vztažný bodů řádek č. 5
- **Q303** = Zápis zjištěného vztažného bodu do tabulky vztažných bodů
- **Q381** = Nastavit též vztažný bod v ose dotykové sondy
- **Q365** = Mezi měřicími body přejíždět po kruhu

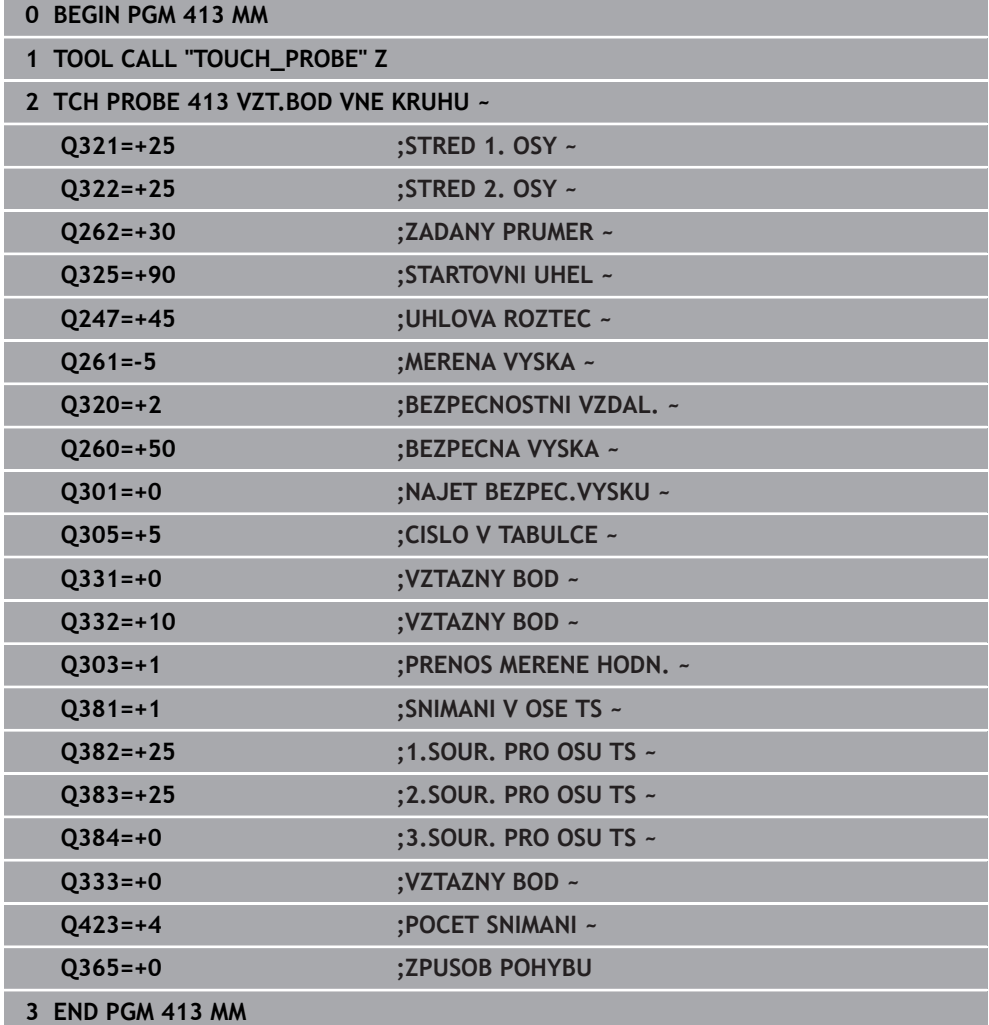

# **7.4.21 Příklad: Nastavení vztažného bodu na horní hranu obrobku a do středu roztečné kružnice**

Naměřený střed roztečné kružnice se má zapsat do tabulky vztažných bodů k pozdějšímu použití.

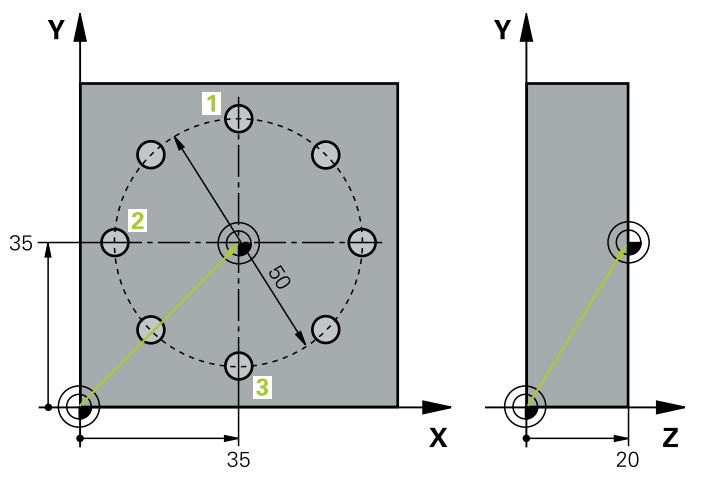

- **Q291** = Úhel polární souřadnice pro 1. střed díry **1**
- **Q292** = Úhel polární souřadnice pro 2. střed díry **2**
- **Q293** = Úhel polární souřadnice pro 3. střed díry **3**
- **Q305** = Zápis středu roztečné kružnice (X a Y) do řádku 1
- **Q303** = Uložení vypočítaného vztažného bodu, vztaženého k pevnému souřadnému systému stroje (systému REF), do tabulky vztažných bodů **PRESET.PR**

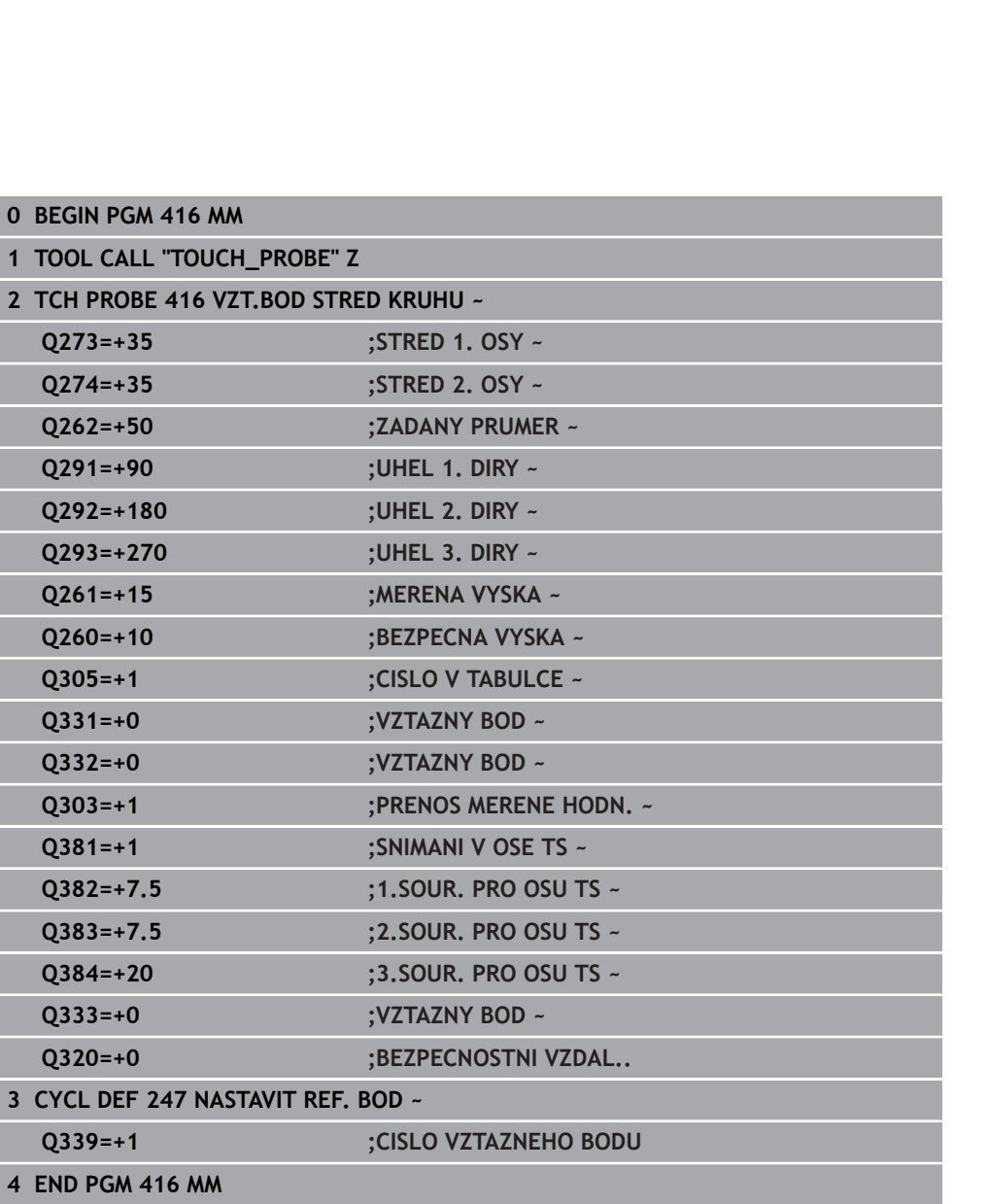

# **7.5 Kontrola obrobku (#17 / #1-05-1)**

# **7.5.1 Základy cyklů dotykové sondy 0, 1 a 420 až 431**

# **Protokolování výsledků měření**

Ke všem cyklům, s nimiž můžete automaticky proměřovat obrobky (výjimka: cykly **0** a **1**) může řízení zhotovit měřicí protokol. V příslušném snímacím cyklu můžete definovat, zda má řízení

- uložit měřicí protokol do souboru
- zobrazit měřicí protokol na obrazovce a přerušit program
- nemá se vytvářet žádný měřicí protokol

Přejete-li si měřicí protokol uložit do souboru, tak řízení ukládá data standardně jako soubor ASCII. Jako místo uložení zvolí řízení adresář, který také obsahuje příslušný NC-program.

Měrovou jednotku hlavního programu lze vidět v záhlaví protokolu.

1

Chcete-li odeslat protokol měření přes datové rozhraní, použijte program k přenosu dat TNCremo firmy HEIDENHAIN
Příklad: Protokol pro cyklus sondy **421**:

### **Měřicí protokol snímacího cyklu 421 Měření díry**

Datum: 30-06-2005 Čas: 6:55:04 Měřicí program: TNC:\GEH35712\CHECK1.H Způsob kótování (0=MM / 1=INCH): 0

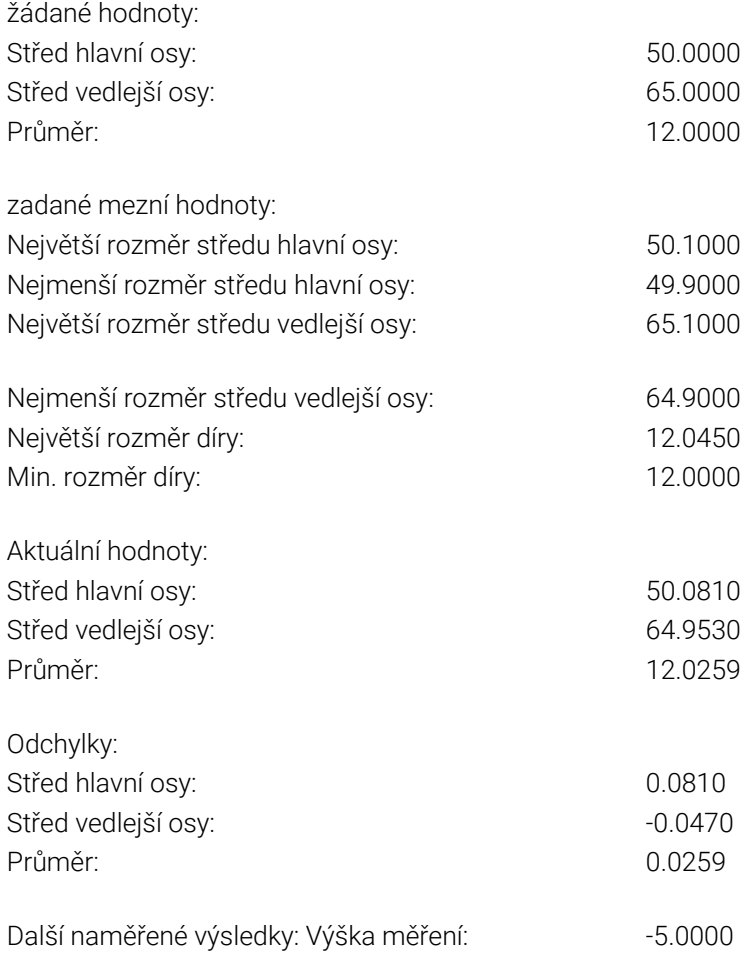

#### **Konec měřicího protokolu**

# **Výsledky měření v Q-parametrech**

Výsledky měření příslušných snímacích cyklů ukládá řízení do globálně účinných Qparametrů **Q150** až **Q160**. Odchylky od cílové hodnoty jsou uloženy v parametrech **Q161** až **Q166**. Věnujte prosím pozornost tabulce výsledkových parametrů, která je uvedena v každém popisu cyklu.

Kromě toho zobrazuje řízení při definici cyklu výsledkové parametry na pomocném obrázku daného cyklu . Přitom patří světle podložený výsledkový parametr k danému vstupnímu parametru.

# **Stav měření**

U některých cyklů můžete zjistit pomocí globálně účinných Q-parametrů **Q180** až **Q182** stav měření:

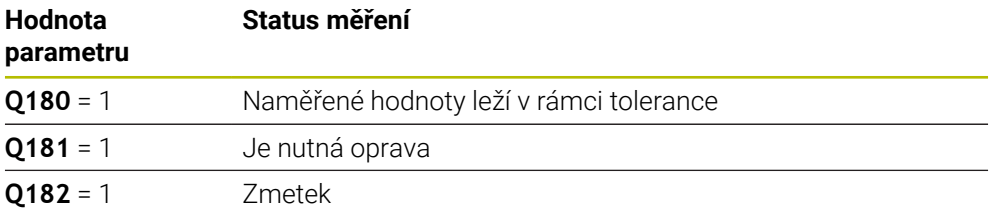

Je-li některá naměřená hodnota mimo toleranci, tak řízení vyznačí příznak opravy nebo zmetku. Chcete-li zjistit, který výsledek měření je mimo toleranci, prohlédněte si navíc měřicí protokol nebo překontrolujte mezní hodnoty příslušných výsledků měření (**Q150** až **Q160**).

U cyklu **427** vychází řízení standardně z předpokladu, že proměřujete vnější rozměr (čep). Volbou příslušných největších a nejmenších rozměrů, ve spojení se směrem snímání, můžete ale stav měření korigovat.

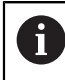

Řídicí systém vyznačí příznak stavu i tehdy, když jste nezadali žádnou toleranci ani největší či nejmenší rozměr.

# **Sledování tolerancí**

U většiny cyklů ke kontrole obrobků můžete nechat řízení provádět monitorování tolerance. Za tím účelem musíte určit při definici cyklu potřebné mezní hodnoty. Pokud si nepřejete monitorování tolerance provádět, zadejte do těchto parametrů 0 (= přednastavená hodnota)

# <span id="page-289-0"></span>**Monitorování nástroje**

U některých cyklů ke kontrole obrobků můžete nechat řízení provádět monitorování nástrojů. Řídicí systém pak kontroluje, zda

- se má korigovat rádius nástroje na základě odchylky od cílové hodnoty (hodnoty v **Q16x**);
- odchylky od cílové hodnoty (hodnoty v **Q16x**) jsou větší, než je tolerance zlomení nástroje.

#### **Korekce nástroje Předpoklady:**

- Aktivní tabulka nástrojů
- Monitorování nástroje v cyklu musí být zapnuté: zadejte **Q330** různé od 0 nebo zadejte název nástroje. Zvolte zadání názvu nástroje pomocí panelu akcí **Název**.
	- HEIDENHAIN doporučuje provádět tuto funkci pouze tehdy, pokud jste obrys obráběli s nástrojem ke korekci a případně potřebné doobrobení probíhá také s tímto nástrojem.
	- Provedete-li více korekčních měření, tak řízení přičítá jednotlivé naměřené odchylky k hodnotě, která je již uložená v tabulce nástrojů.

#### **Fréza**

Pokud v parametru **Q330** odkážete na frézu, pak se korigují příslušné hodnoty takto: Řídicí systém koriguje rádius nástroje ve sloupci **DR** tabulky nástrojů v zásadě vždy, i když je naměřená odchylka v rámci zadané tolerance.

Zda musíte dodělávat, zjistíte ve vašem NC-programu z parametru **Q181** (**Q181**=1: Je nutná dodělávka).

#### **Nástroj k soustružení**

#### Platí pouze pro cykly **421**, **422**, **427**.

Pokud v parametru **Q330** odkážete na soustružnický nástroj, pak se korigují příslušné hodnoty ve sloupcích DZL, popř. DXL. Řídicí systém monitoruje také toleranci zlomení, která je definovaná ve sloupci LBREAK.

Zda musíte dodělávat, zjistíte ve vašem NC-programu z parametru **Q181** (**Q181**=1: Je nutná dodělávka).

#### **Korigovat indexovaný nástroj**

Pokud si přejete automaticky korigovat indexovaný nástroj s názvem, postupujte takto:

- **QS0** = "NÁZEV NÁSTROJE"
- **FN 18: SYSREAD Q0 = ID990 NR10 IDX0**; pod **IDX** se uvádí číslo **QS**-parametru
- **Q0**= **Q0** +0.2; Přidat index čísla základního nástroje
- V cyklu: **Q330** = **Q0**; Používat číslo nástroje s indexem

#### **Monitorování ulomení nástroje**

#### **Předpoklady:**

- Aktivní tabulka nástrojů
- Monitorování nástroje v cyklu musí být zapnuté (zadejte **Q330** různé od 0)
- RBREAK musí být větší než 0 (v zadaném čísle nástroje v tabulce)

**Další informace:** Uživatelská příručka Seřizování a zpracování

Je-li naměřená odchylka větší než tolerance ulomení nástroje, vydá řízení chybové hlášení a zastaví chod programu. Současně zablokuje nástroj v tabulce nástrojů  $(s$ loupec TL = L).

### **Vztažný systém pro výsledky měření**

Řídicí systém předává všechny výsledky měření do výsledkových parametrů a do souboru protokolu v aktivním – to znamená případně v posunutém a/nebo natočeném/naklopeném – souřadném systému.

# **7.5.2 Cyklus 0 REFERENCNI ROVINA (#17 / #1-05-1)**

#### **ISO-programování G55**

# **Použití**

Cyklus dotykové sondy zjišťuje ve volitelném směru osy libovolnou polohu na obrobku.

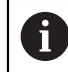

Místo cyklu **0 REFERENCNI ROVINA** doporučuje HEIDENHAIN silnější cyklus **1400 SNÍMAT POLOHU**.

#### **Příbuzná témata**

Cyklus **1400 SNÍMAT POLOHU**

**Další informace:** ["Cyklus 1400 SNIMANI POZICE \(#17 / #1-05-1\)", Stránka 255](#page-254-0)

#### **Provádění cyklu**

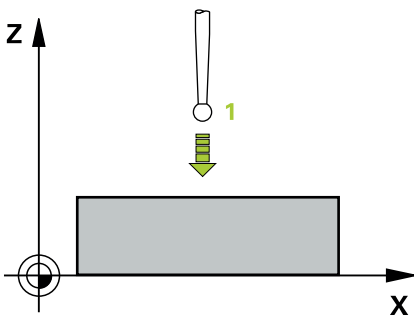

- 1 Dotyková sonda najíždí 3D-pohybem s rychloposuvem (hodnota ze sloupce **FMAX**) na předběžnou polohu **1**, naprogramovanou v cyklu
- 2 Poté provede dotyková sonda snímání snímacím posuvem (sloupec **F**). Směr snímání se musí určit v cyklu
- 3 Po zjištění polohy řízení odjede dotykovou sondou zpět do výchozího bodu snímání a uloží naměřené souřadnice do Q-parametru. Kromě toho ukládá řízení souřadnice té polohy, v níž se dotyková sonda nachází v okamžiku spínacího signálu, do parametrů **Q115** až **Q119**. Pro hodnoty v těchto parametrech neuvažuje řízení délku a rádius dotykového hrotu

# **Upozornění**

# *UPOZORNĚNÍ*

#### **Pozor nebezpečí kolize!**

Řídicí systém pohybuje dotykovou sondou trojrozměrným pohybem a rychloposuvem do polohy naprogramované v cyklu. Podle polohy, v níž se nástroj předtím nacházel vzniká riziko kolize!

- Předběžně polohujte tak, aby se zamezilo kolizi při najíždění do naprogramované předběžné polohy.
- Tento cyklus můžete provést pouze v režimu obrábění **FUNCTION MODE MILL**.

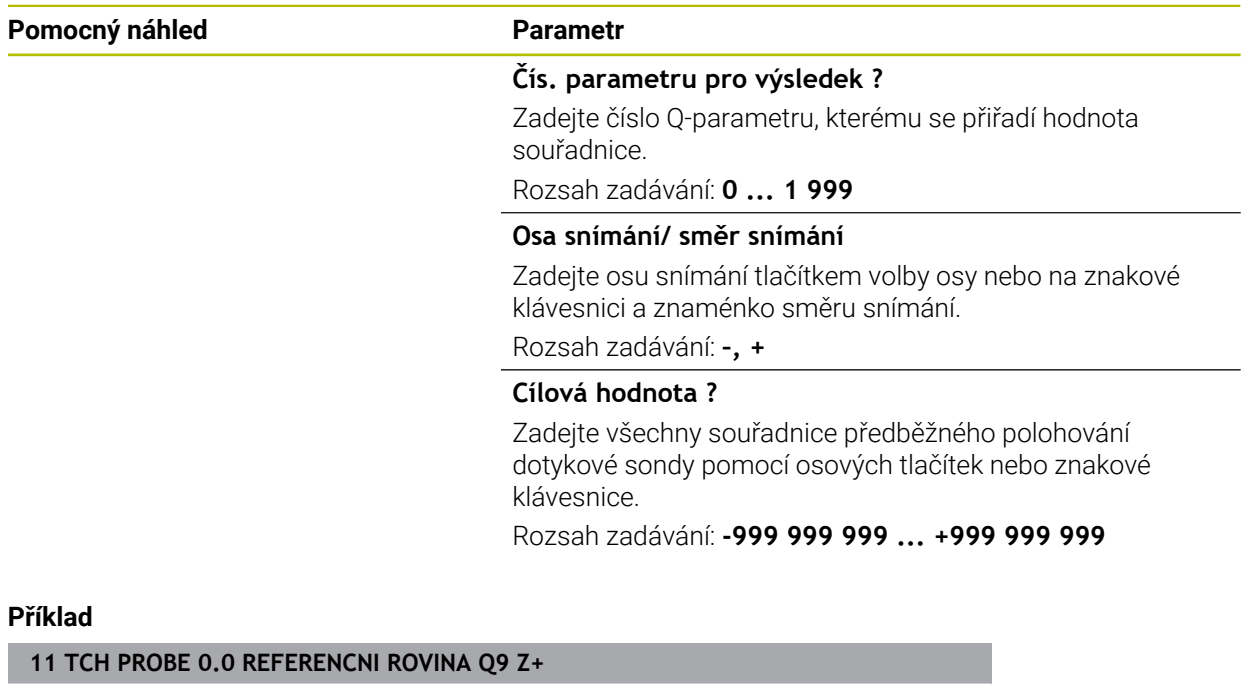

**12 TCH PROBE 0.1 X+99 Y+22 Z+2**

# **7.5.3 Cyklus 1 VZTAZNY BOD POLAR (#17 / #1-05-1)**

#### **ISO-programování**

NC-syntaxe je možná pouze v režimu Klartext (Popisný dialog).

### **Aplikace**

Cyklus dotykové sondy **1** zjišťuje v libovolném směru snímání libovolnou polohu na obrobku.

#### **Provádění cyklu**

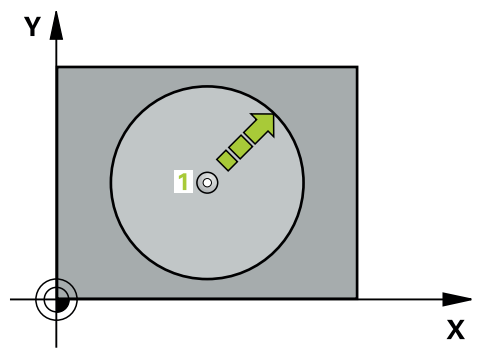

- 1 Dotyková sonda najíždí 3D-pohybem s rychloposuvem (hodnota ze sloupce **FMAX**) na předběžnou polohu **1**, naprogramovanou v cyklu
- 2 Poté provede dotyková sonda snímání snímacím posuvem (sloupec **F**). Během snímání popojíždí řídicí systém současně ve dvou osách (v závislosti na úhlu dotyku). Směr snímání se musí určit v cyklu pomocí polárního úhlu.
- 3 Když řízení zjistilo polohu, odjede dotyková sonda zpátky do výchozího bodu snímání. Souřadnice polohy, na nichž se dotyková sonda nachází v okamžiku spínacího signálu, řízení ukládá do parametrů **Q115** až **Q119**.

# **Upozornění**

# *UPOZORNĚNÍ*

#### **Pozor nebezpečí kolize!**

Řídicí systém pohybuje dotykovou sondou trojrozměrným pohybem a rychloposuvem do polohy naprogramované v cyklu. Podle polohy, v níž se nástroj předtím nacházel vzniká riziko kolize!

- Předběžně polohujte tak, aby se zamezilo kolizi při najíždění do naprogramované předběžné polohy.
- Tento cyklus můžete provést pouze v režimu obrábění **FUNCTION MODE MILL**.
- Osa snímání definovaná v cyklu, určuje rovinu snímání: Osa snímání X: X/Y-rovina Osa snímání Y: Y/Z-rovina Osa snímání Z: Z/X-rovina

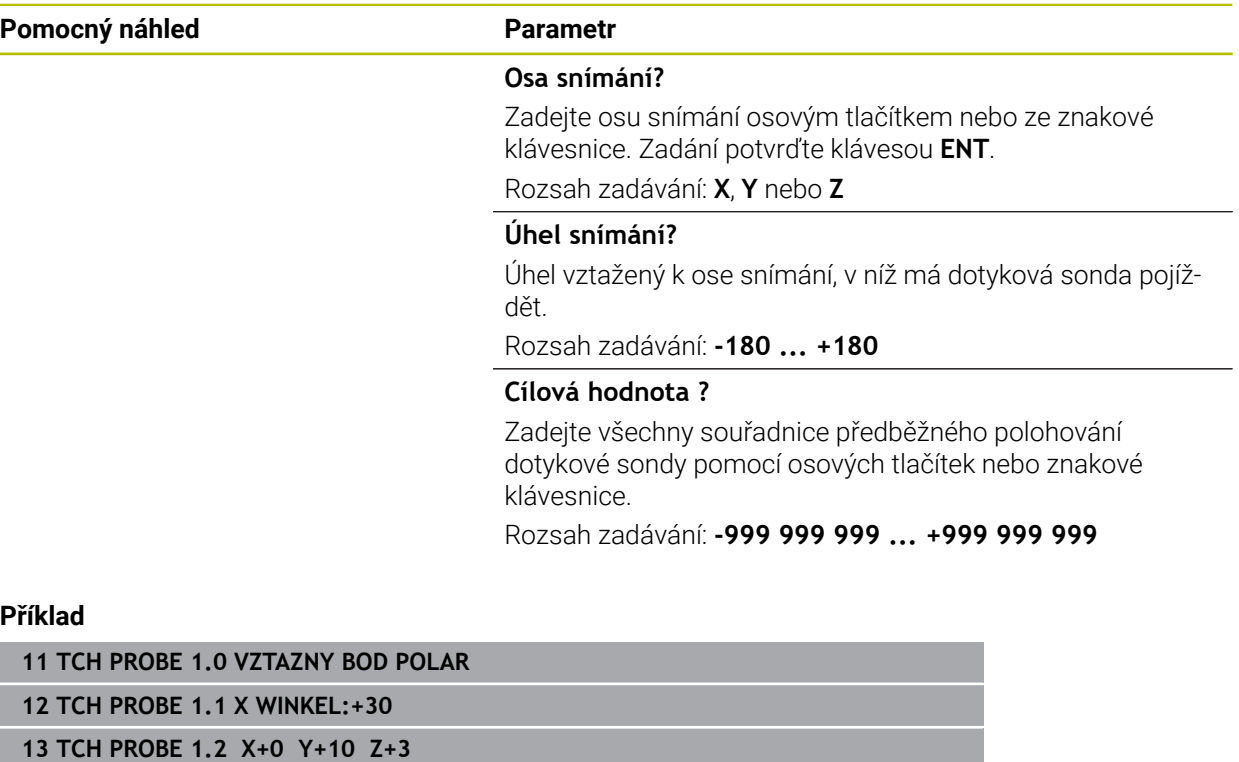

# **7.5.4 Cyklus 420 MERENI UHLU (#17 / #1-05-1)**

#### **ISO-programování G420**

# **Použití**

Cyklus dotykové sondy **420** zjišťuje úhel, který libovolná přímka svírá s hlavní osou roviny obrábění.

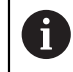

Místo cyklu **420 MERENI UHLU** doporučuje HEIDENHAIN silnější cyklus **1410 SNIMANI NA HRANE**.

### **Příbuzná témata**

Cyklus **1410 SNIMANI NA HRANE**

**Další informace:** ["Cyklus 1410 SNIMANI NA HRANE \(#17 / #1-05-1\)", Stránka 144](#page-143-0)

#### **Provádění cyklu**

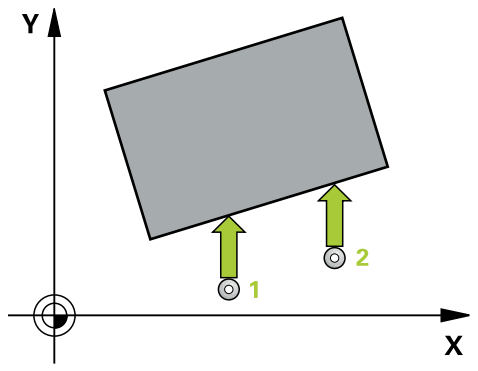

1 Řídicí systém umístí dotykovou sondu s polohovací logikou do předběžné polohy prvního snímaného bodu **1**.

**Další informace:** ["Logika polohování", Stránka 66](#page-65-0)

- 2 Pak najede dotyková sonda na zadanou výšku měření a provede první snímání snímacím posuvem (sloupec **F**).
- 3 Poté přejede dotyková sonda k dalšímu snímacímu bodu **2** a provede druhé snímání
- 4 Řídicí systém umístí dotykovou sondu zpět do bezpečné výšky a uloží zjištěný úhel v následujícím Q-parametru:

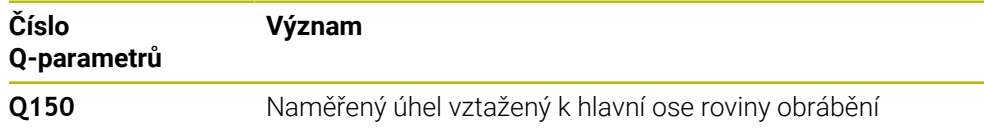

# **Upozornění**

- Tento cyklus můžete provést pouze v režimu obrábění **FUNCTION MODE MILL**.
- Pokud je definována osa dotykové sondy = ose měření, můžete změřit úhel ve směru osy A nebo B:
	- Pokud se má úhel měřit ve směru osy A, tak **Q263** zvolte rovno **Q265** a **Q264** různé od **Q266**
	- Pokud se má úhel měřit ve směru osy B, tak **Q263** zvolte různé od **Q265** a **Q264** rovno **Q266**
- Na počátku cyklu řízení resetuje aktivní základní natočení.

#### **Poznámka k programování**

Před definicí cyklu musíte naprogramovat vyvolání nástroje pro definici osy dotykové sondy.

#### **Parametry cyklu**

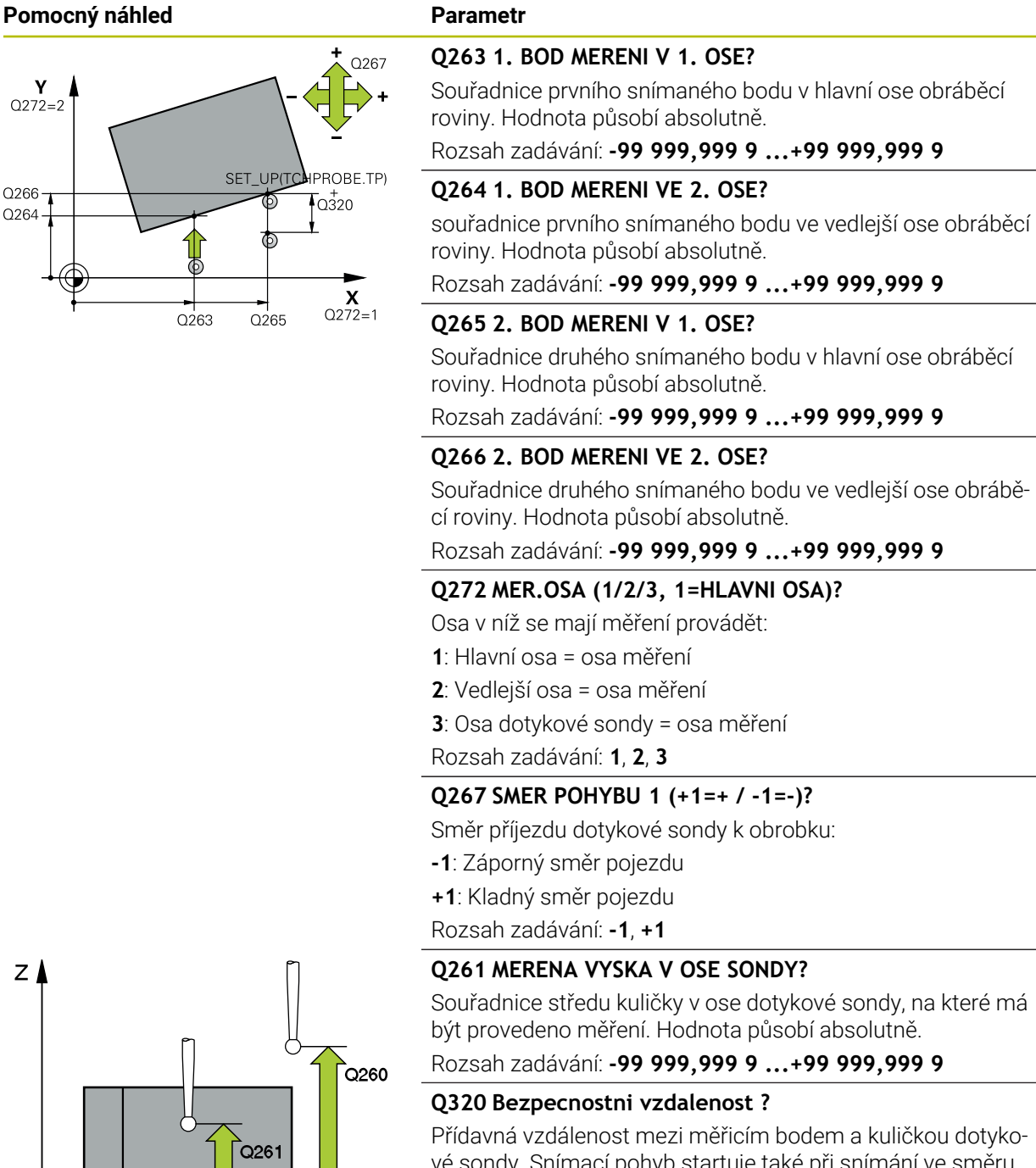

vé sondy. Snímací pohyb startuje také při snímání ve směru nástrojové osy a je přesazený o součet **Q320**, **SET\_UP** a rádiusu snímací kuličky. Hodnota působí přírůstkově. Rozsah zadávání: **0 ... 99 999,999 9** alternativně **PREDEF**

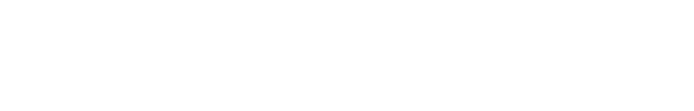

 $\overline{\mathsf{x}}$ 

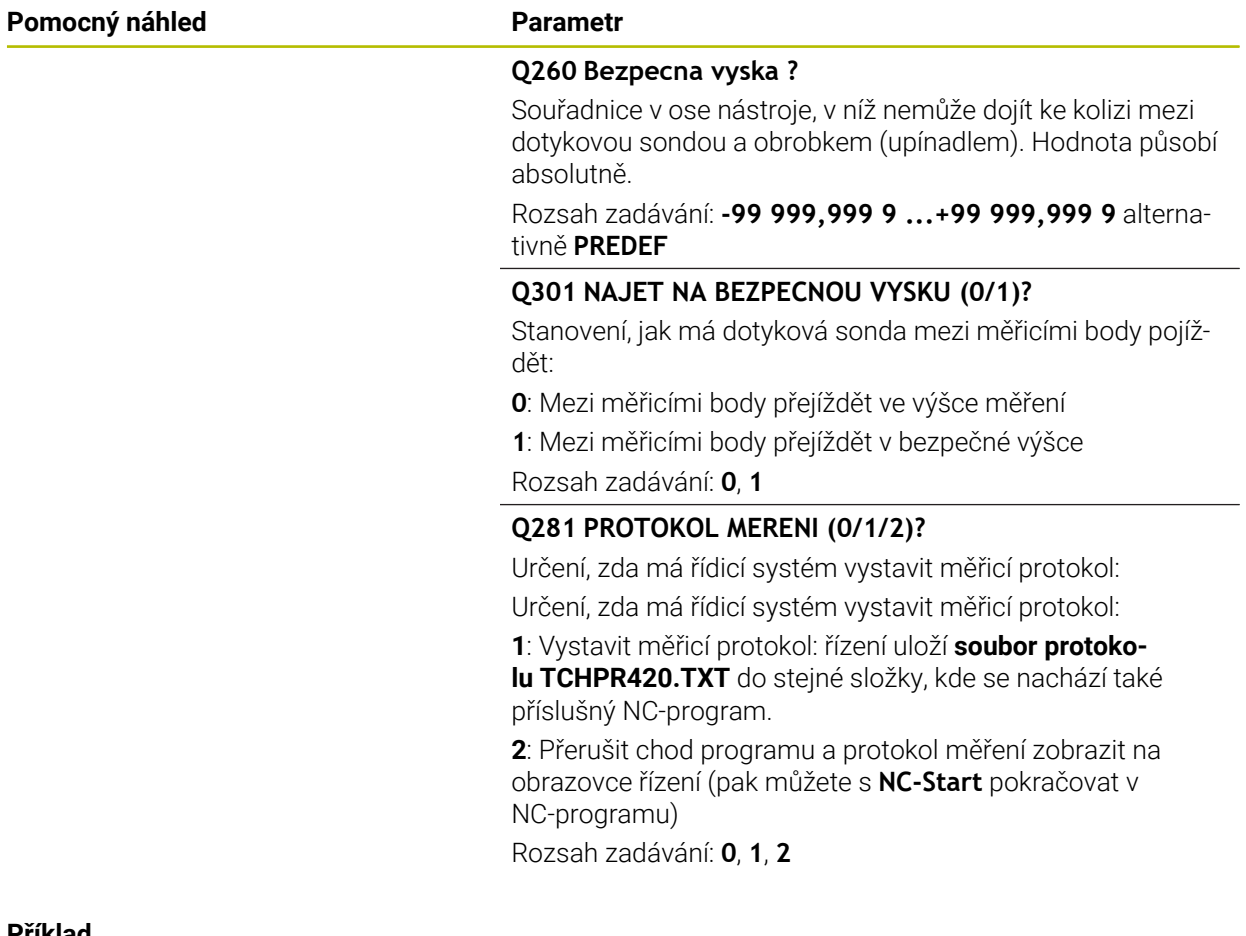

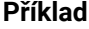

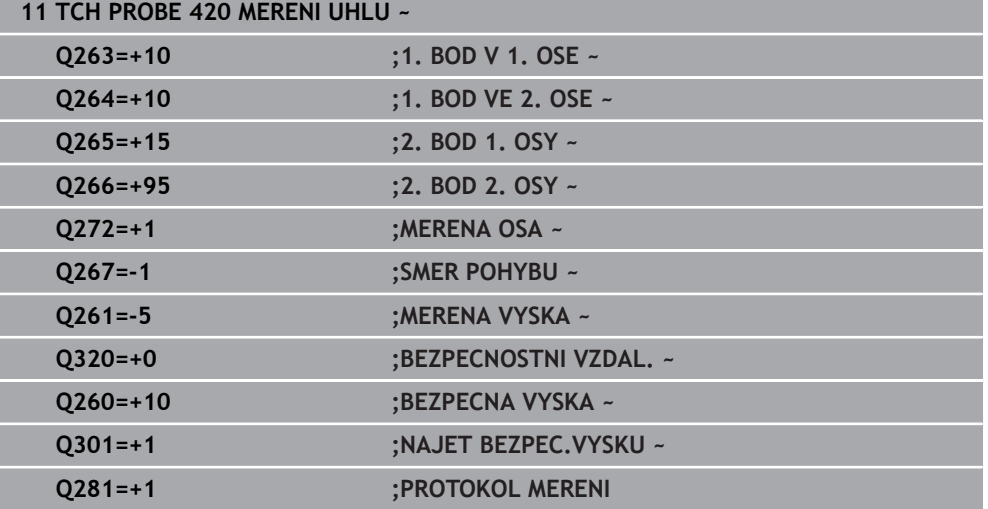

# **7.5.5 Cyklus 421 MERENI DIRY (#17 / #1-05-1)**

#### **ISO-programování G421**

#### **Použití**

Cyklus dotykové sondy **421** zjistí střed a průměr díry (kruhové kapsy). Pokud jste v cyklu nadefinovali příslušné hodnoty tolerancí, provede řízení porovnání cílových a skutečných hodnot a uloží odchylky do Q-parametrů.

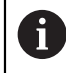

Místo cyklu **421 MERENI DIRY** doporučuje HEIDENHAIN silnější cyklus **1401 SNIMANI KRUZNICE**.

#### **Příbuzná témata**

Cyklus **1401 SNIMANI KRUZNICE**

**Další informace:** ["Cyklus 1401 SNIMANI KRUZNICE \(#17 / #1-05-1\)", Stránka 260](#page-259-0)

#### **Provádění cyklu**

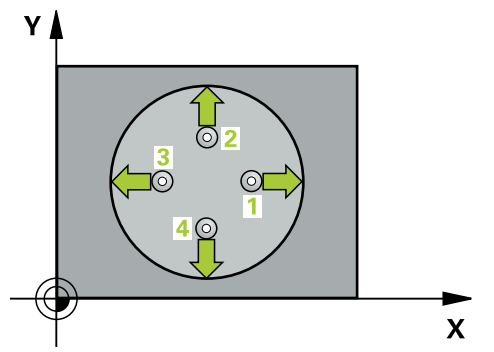

1 Řídicí systém umístí dotykovou sondu s polohovací logikou do předběžné polohy prvního snímaného bodu **1**.

**Další informace:** ["Logika polohování", Stránka 66](#page-65-0)

- 2 Pak najede dotyková sonda na zadanou výšku měření a provede první snímání snímacím posuvem (sloupec **F**). Směr snímání určuje řízení automaticky podle naprogramovaného úhlu startu
- 3 Poté jede dotyková sonda v kruhu, buďto ve výšce měření nebo v bezpečné výšce, k dalšímu snímanému bodu **2** a provede tam druhé snímání
- 4 Řídicí systém napolohuje dotykovou sondu k bodu dotyku **3** a pak k bodu dotyku **4** a tam provede třetí a čtvrté snímání
- 5 Poté umístí řízení dotykovou sondu zpět na bezpečnou výšku a uloží aktuální hodnoty a odchylky do následujících Q-parametrů:

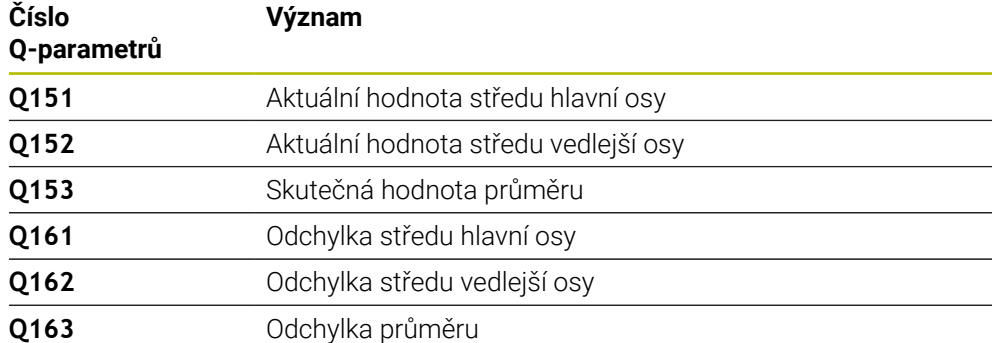

# **Upozornění**

- Tento cyklus můžete provést pouze v režimu obrábění **FUNCTION MODE MILL**.
- Čím menší úhlovou rozteč naprogramujete, tím nepřesněji vypočítá řízení rozměry díry. Nejmenší hodnota zadání: 5°.
- Na počátku cyklu řízení resetuje aktivní základní natočení.

#### **Poznámky k programování**

- Před definicí cyklu musíte naprogramovat vyvolání nástroje pro definici osy dotykové sondy.
- Cílový průměr **Q262** musí ležet mezi nejmenším a největším rozměrem (**Q276**/**Q275**).
- Parametry **Q498** a **Q531** nemají při tomto cyklu žádný účinek. Nemusíte nic zadávat. Tyto parametry byly integrovány pouze z důvodu kompatibility. Pokud například importujete program řízení TNC 640, tak řízení nevydá žádné chybové hlášení.

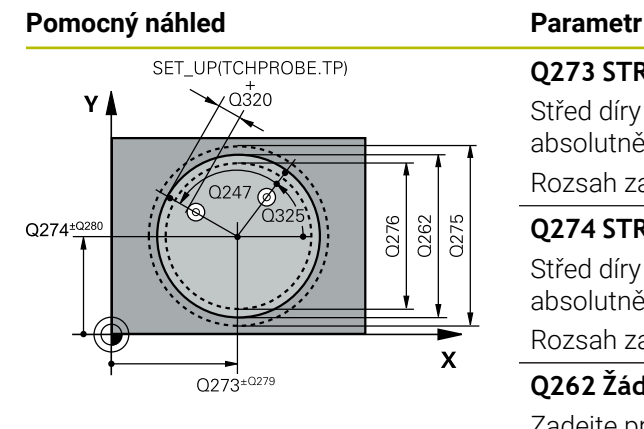

# $Z$   $\Delta$  $Q260$  $Q261$  $\mathbf{x}$

# **Q273 STRED V 1. OSE (CILOVA HODNOTA)?**

Střed díry v hlavní ose roviny obrábění. Hodnota působí absolutně.

#### Rozsah zadávání: **-99 999,999 9 ...+99 999,999 9**

#### **Q274 STRED VE 2.OSE (CILOVA HODNOTA)?**

Střed díry ve vedlejší ose roviny obrábění. Hodnota působí absolutně.

Rozsah zadávání: **-99 999,999 9 ...+99 999,999 9**

#### **Q262 Žádaný průměr?**

Zadejte průměr díry.

Rozsah zadávání: **0 ... 99 999,999 9**

### **Q325 START. UHEL ?**

Úhel mezi hlavní osou roviny obrábění a prvním bodem snímání. Hodnota působí absolutně.

Rozsah zadávání: **-360.000 ... +360.000**

#### **Q247 UHLOVA ROZTEC?**

Úhel mezi dvěma body měření, znaménko úhlové rozteče definuje směr otáčení (- = ve smyslu hodinových ručiček), v němž dotyková sonda jede k dalšímu bodu měření. Chceteli proměřovat oblouky, pak naprogramujte úhlovou rozteč menší než 90°. Hodnota působí přírůstkově.

Rozsah zadávání: **-120 ... +120**

#### **Q261 MERENA VYSKA V OSE SONDY?**

Souřadnice středu kuličky v ose dotykové sondy, na které má být provedeno měření. Hodnota působí absolutně.

Rozsah zadávání: **-99 999,999 9 ...+99 999,999 9**

#### **Q320 Bezpecnostni vzdalenost ?**

Přídavná vzdálenost mezi snímaným bodem a kuličkou dotykové sondy. **Q320** se přičítá ke sloupci **SET\_UP** v tabulce dotykové sondy. Hodnota působí přírůstkově.

Rozsah zadávání: **0 ... 99 999,999 9** alternativně **PREDEF**

#### **Q260 Bezpecna vyska ?**

Souřadnice v ose nástroje, v níž nemůže dojít ke kolizi mezi dotykovou sondou a obrobkem (upínadlem). Hodnota působí absolutně.

Rozsah zadávání: **-99 999,999 9 ...+99 999,999 9** alternativně **PREDEF**

#### **Q301 NAJET NA BEZPECNOU VYSKU (0/1)?**

Stanovení, jak má dotyková sonda mezi měřicími body pojíždět:

- **0**: Mezi měřicími body přejíždět ve výšce měření
- **1**: Mezi měřicími body přejíždět v bezpečné výšce

Rozsah zadávání: **0**, **1**

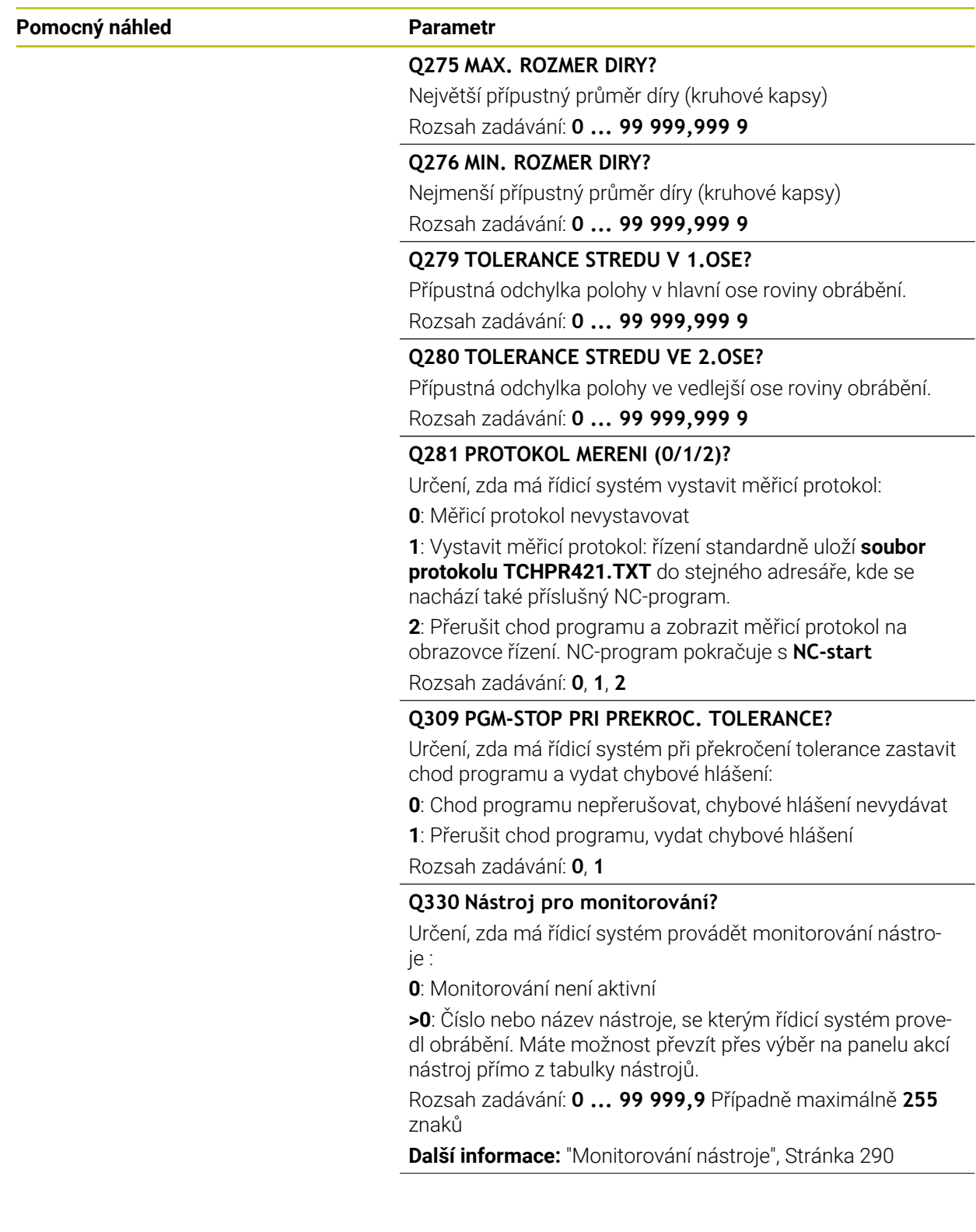

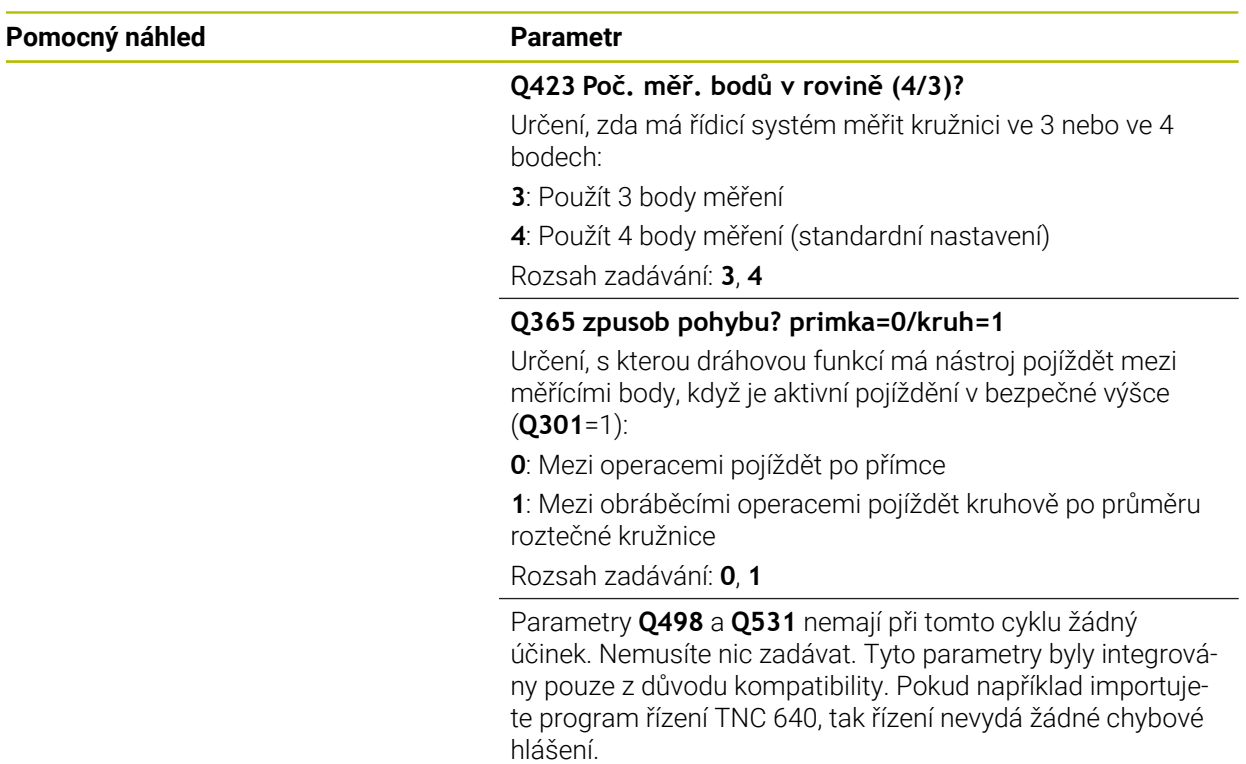

#### **Příklad**

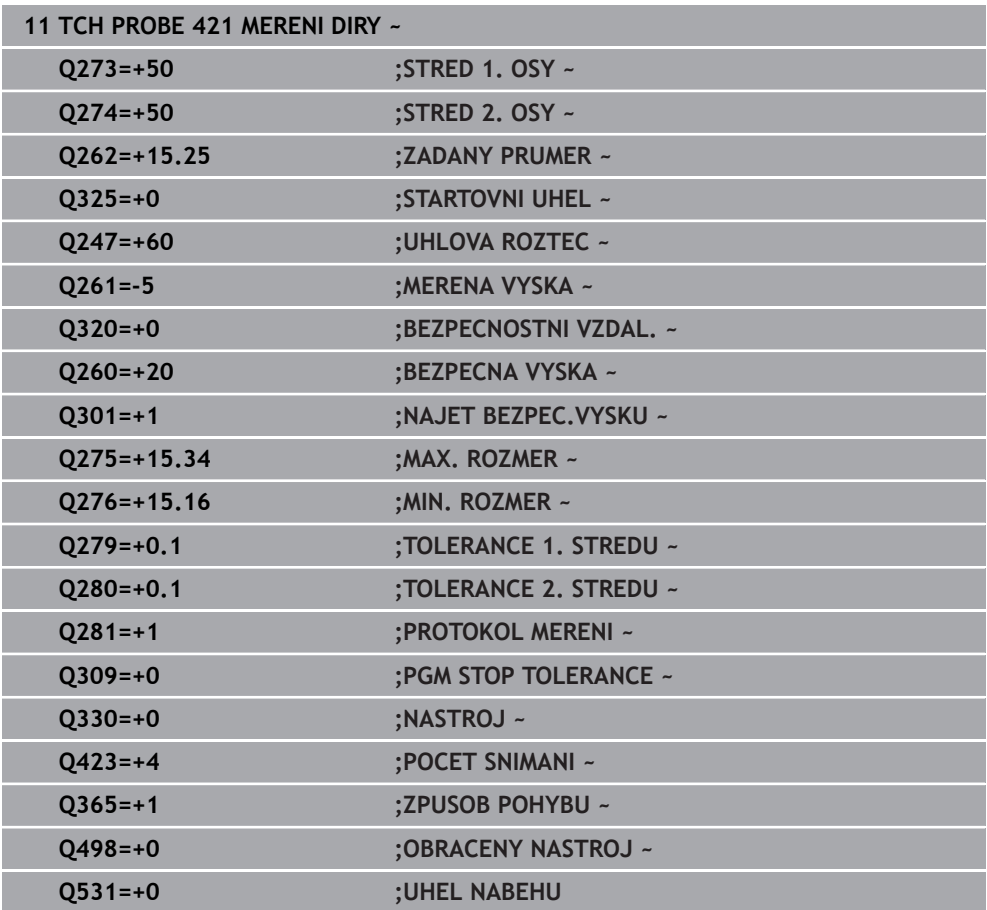

# **7.5.6 Cyklus 422 MERENI KRUHU VNEJSI (#17 / #1-05-1)**

#### **ISO-programování G422**

# **Použití**

Cyklus dotykové sondy **422** zjistí střed a průměr kruhového čepu. Pokud jste v cyklu nadefinovali příslušné hodnoty tolerancí, provede řízení porovnání cílových a skutečných hodnot a uloží odchylky do Q-parametrů.

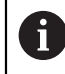

Místo cyklu **422 MERENI KRUHU VNEJSI** doporučuje HEIDENHAIN silnější cyklus **1401 SNIMANI KRUZNICE**.

#### **Příbuzná témata**

Cyklus **1401 SNIMANI KRUZNICE**

**Další informace:** ["Cyklus 1401 SNIMANI KRUZNICE \(#17 / #1-05-1\)", Stránka 260](#page-259-0)

#### **Provádění cyklu**

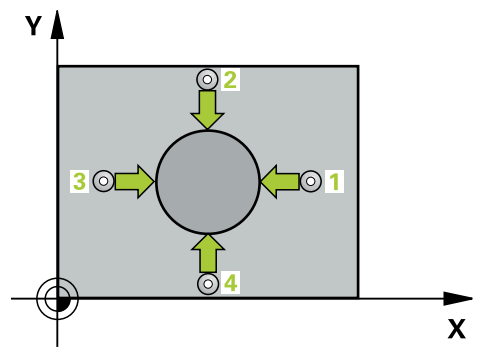

1 Řídicí systém umístí dotykovou sondu s polohovací logikou do předběžné polohy prvního snímaného bodu **1**.

**Další informace:** ["Logika polohování", Stránka 66](#page-65-0)

- 2 Pak najede dotyková sonda na zadanou výšku měření a provede první snímání snímacím posuvem (sloupec **F**). Směr snímání určuje řízení automaticky podle naprogramovaného úhlu startu
- 3 Poté jede dotyková sonda v kruhu, buďto ve výšce měření nebo v bezpečné výšce, k dalšímu snímanému bodu **2** a provede tam druhé snímání
- 4 Řídicí systém napolohuje dotykovou sondu k bodu dotyku **3** a pak k bodu dotyku **4** a tam provede třetí a čtvrté snímání
- 5 Poté umístí řízení dotykovou sondu zpět na bezpečnou výšku a uloží aktuální hodnoty a odchylky do následujících Q-parametrů:

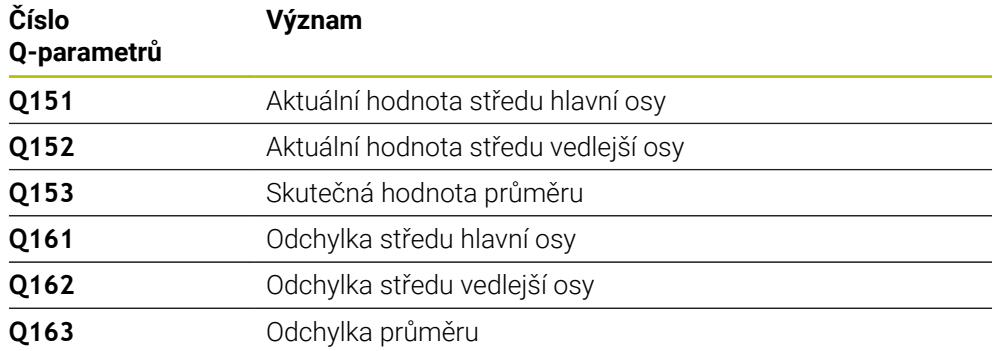

#### **Upozornění**

- Tento cyklus můžete provést pouze v režimu obrábění **FUNCTION MODE MILL**.
- Čím menší úhlovou rozteč naprogramujete, tím nepřesněji vypočítá řízení rozměry díry. Nejmenší hodnota zadání: 5°.
- Na počátku cyklu řízení resetuje aktivní základní natočení.

#### **Poznámky k programování**

- Před definicí cyklu musíte naprogramovat vyvolání nástroje pro definici osy dotykové sondy.
- Parametry **Q498** a **Q531** nemají při tomto cyklu žádný účinek. Nemusíte nic zadávat. Tyto parametry byly integrovány pouze z důvodu kompatibility. Pokud například importujete program řízení TNC 640, tak řízení nevydá žádné chybové hlášení.

#### **Pomocný náhled Parametr**

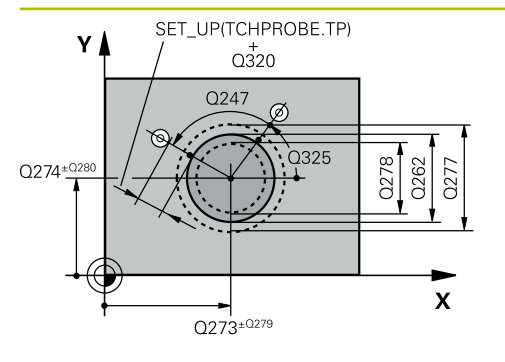

# $Z/$  $\overline{Q}$ 260  $\bigcap$  $\mathbf{x}$

#### **Q273 STRED V 1. OSE (CILOVA HODNOTA)?**

Střed čepu v hlavní ose roviny obrábění. Hodnota působí absolutně.

#### Rozsah zadávání: **-99 999,999 9 ...+99 999,999 9**

#### **Q274STRED VE 2.OSE (CILOVA HODNOTA)?**

Střed čepu ve vedlejší ose roviny obrábění. Hodnota působí absolutně.

Rozsah zadávání: **-99 999,999 9 ...+99 999,999 9**

#### **Q262 Žádaný průměr?**

Zadejte průměr čepu.

Rozsah zadávání: **0 ... 99 999,999 9**

# **Q325 START. UHEL ?**

Úhel mezi hlavní osou roviny obrábění a prvním bodem snímání. Hodnota působí absolutně.

Rozsah zadávání: **-360.000 ... +360.000**

### **Q247 UHLOVA ROZTEC?**

Úhel mezi dvěma měřicími body, znaménko úhlové rozteče definuje směr obrábění (- = ve směru hodinových ručiček). Chcete-li proměřovat oblouky, pak naprogramujte úhlovou rozteč menší než 90°. Hodnota působí přírůstkově.

Rozsah zadávání: **-120 ... +120**

### **Q261 MERENA VYSKA V OSE SONDY?**

Souřadnice středu kuličky v ose dotykové sondy, na které má být provedeno měření. Hodnota působí absolutně.

Rozsah zadávání: **-99 999,999 9 ...+99 999,999 9**

#### **Q320 Bezpecnostni vzdalenost ?**

Přídavná vzdálenost mezi snímaným bodem a kuličkou dotykové sondy. **Q320** se přičítá ke sloupci **SET\_UP** v tabulce dotykové sondy. Hodnota působí přírůstkově.

Rozsah zadávání: **0 ... 99 999,999 9** alternativně **PREDEF**

#### **Q260 Bezpecna vyska ?**

Souřadnice v ose nástroje, v níž nemůže dojít ke kolizi mezi dotykovou sondou a obrobkem (upínadlem). Hodnota působí absolutně.

Rozsah zadávání: **-99 999,999 9 ...+99 999,999 9** alternativně **PREDEF**

### **Q301 NAJET NA BEZPECNOU VYSKU (0/1)?**

Stanovení, jak má dotyková sonda mezi měřicími body pojíždět:

**0**: Mezi měřicími body přejíždět ve výšce měření

**1**: Mezi měřicími body přejíždět v bezpečné výšce

Rozsah zadávání: **0**, **1**

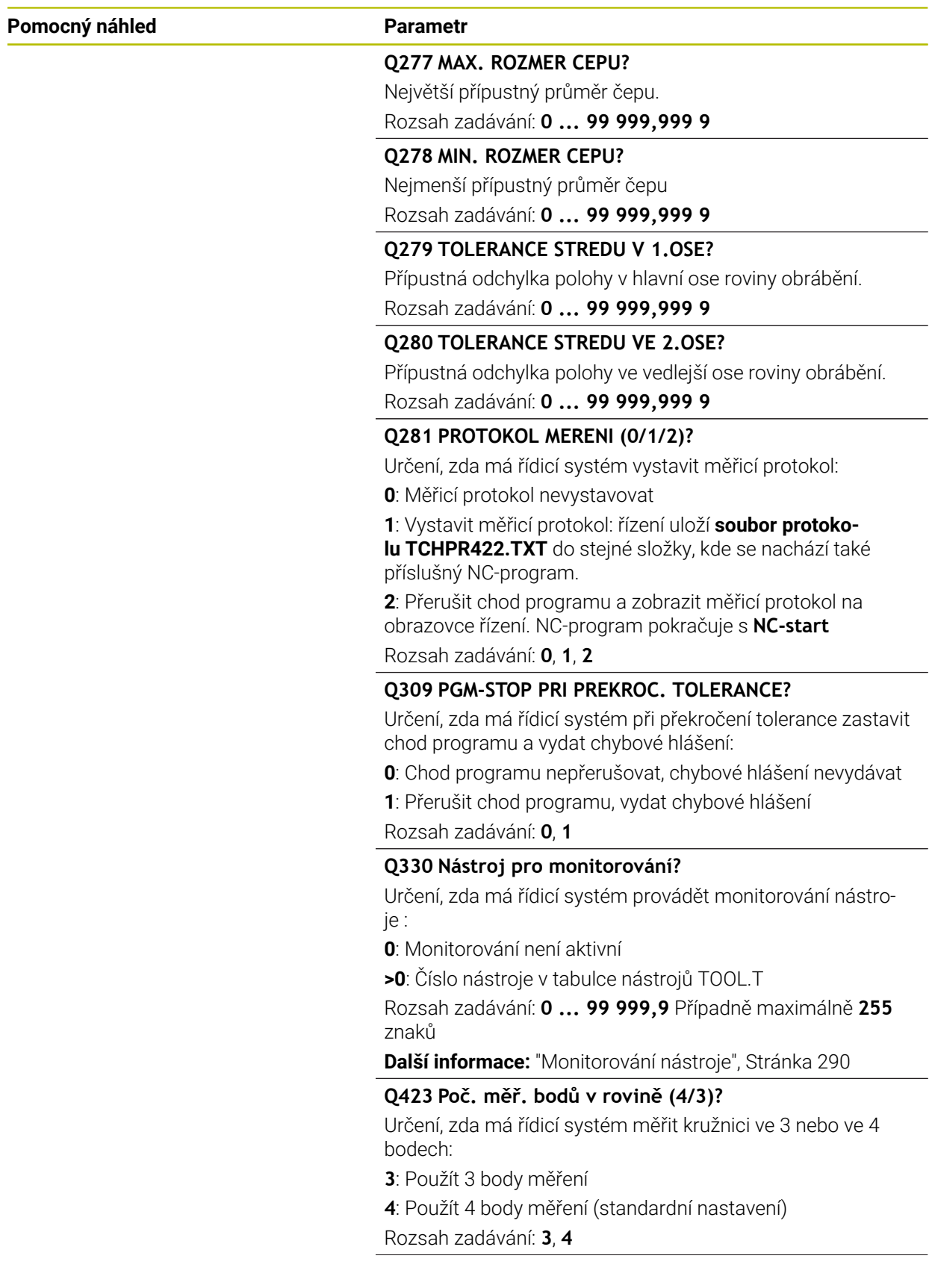

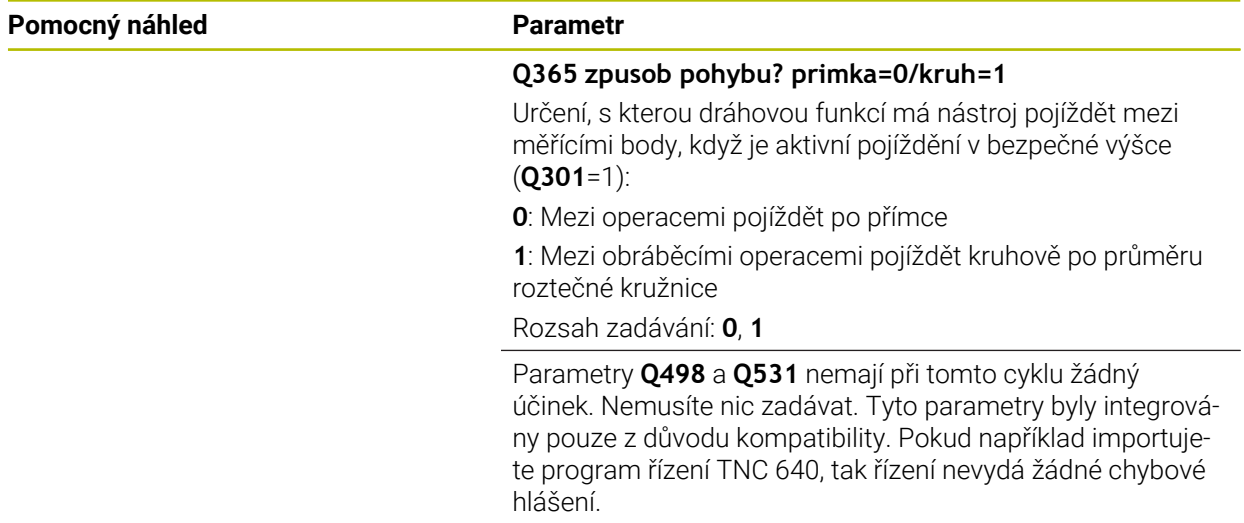

#### **Příklad**

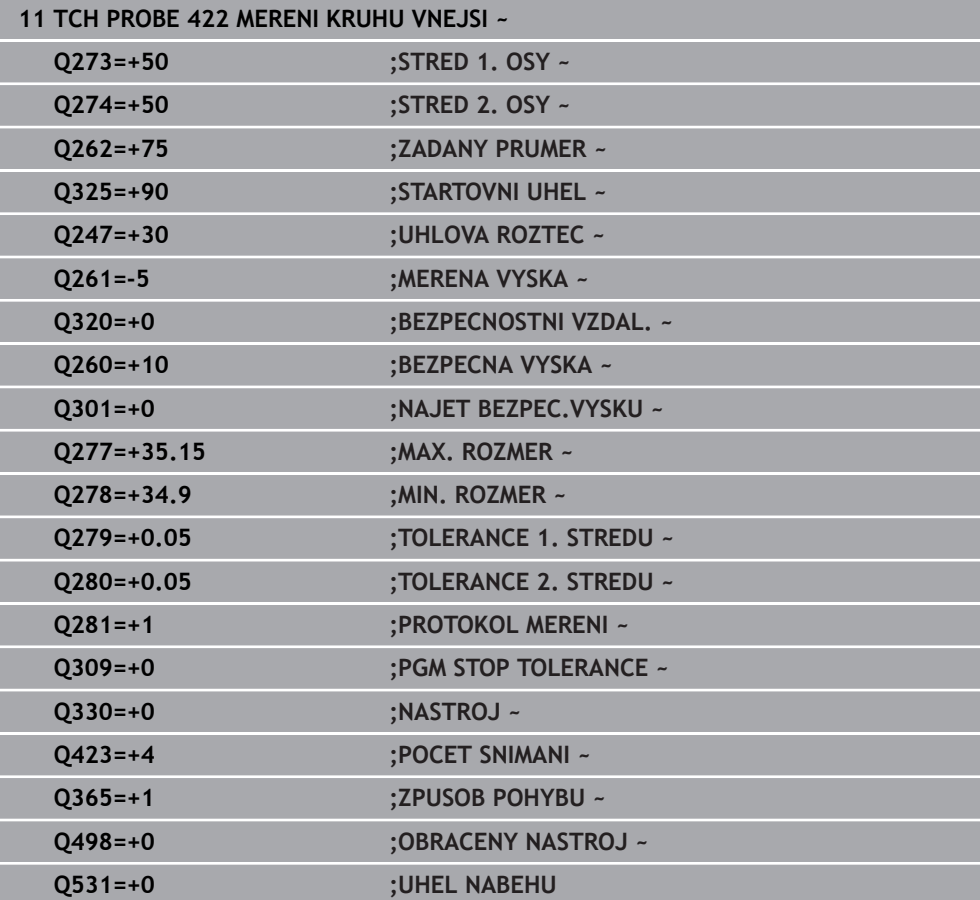

## **7.5.7 Cyklus 423 MERENI UHLU VNITRNI (#17 / #1-05-1)**

#### **ISO-programování G423**

#### **Použití**

Cyklus dotykové sondy **423** zjistí střed, délku a šířku pravoúhlé kapsy. Pokud jste v cyklu nadefinovali příslušné hodnoty tolerancí, provede řízení porovnání cílových a skutečných hodnot a uloží odchylky do Q-parametrů.

#### **Provádění cyklu**

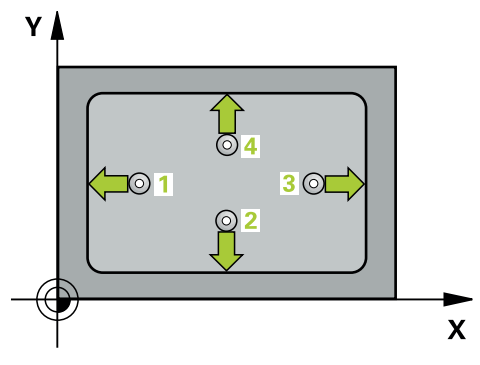

1 Řídicí systém umístí dotykovou sondu s polohovací logikou do předběžné polohy prvního snímaného bodu **1**.

**Další informace:** ["Logika polohování", Stránka 66](#page-65-0)

- 2 Pak najede dotyková sonda na zadanou výšku měření a provede první snímání snímacím posuvem (sloupec **F**).
- 3 Poté jede dotyková sonda buďto souběžně s osou ve výšce měření nebo lineárně v bezpečné výšce k dalšímu bodu snímání **2** a provede tam druhé snímání
- 4 Řídicí systém napolohuje dotykovou sondu k bodu dotyku **3** a pak k bodu dotyku **4** a tam provede třetí a čtvrté snímání
- 5 Poté umístí řízení dotykovou sondu zpět na bezpečnou výšku a uloží aktuální hodnoty a odchylky do následujících Q-parametrů:

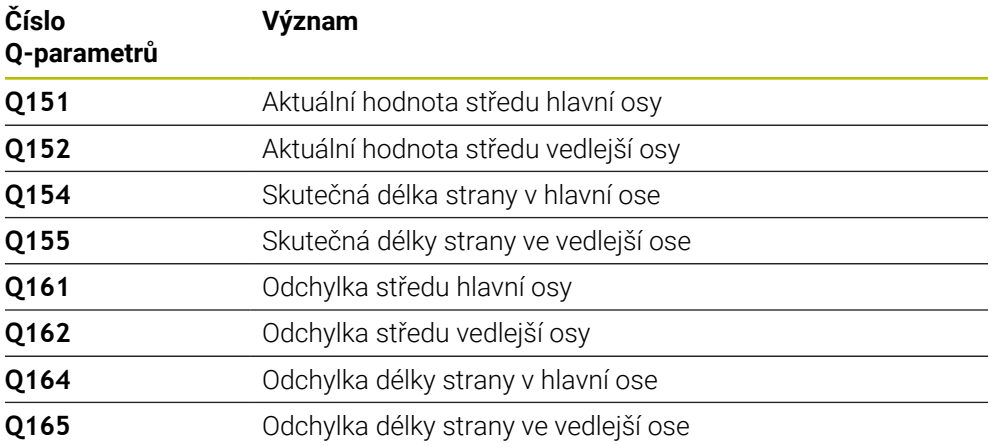

# **Upozornění**

- Tento cyklus můžete provést pouze v režimu obrábění **FUNCTION MODE MILL**.
- Pokud rozměry kapsy a bezpečná vzdálenost nedovolují předběžné umístění v blízkosti snímaného bodu, pak provádí řízení snímání vždy ze středu kapsy. Dotyková sonda pak mezi čtyřmi snímanými body neodjíždí na bezpečnou výšku.
- Monitorování nástroje závisí na odchylce první délky strany.
- Na počátku cyklu řízení resetuje aktivní základní natočení.

#### **Poznámka k programování**

Před definicí cyklu musíte naprogramovat vyvolání nástroje pro definici osy dotykové sondy.

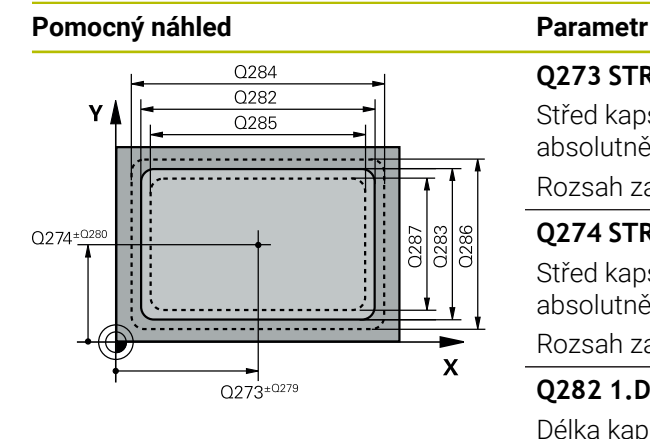

# $Z<sub>l</sub>$  $\overline{Q}$ 260  $Q261$ SET\_UP(TCHPROBE.TP)  $\mathbf{x}$  $Q_{320}^{+}$

# **Q273 STRED V 1. OSE (CILOVA HODNOTA)?**

Střed kapsy v hlavní ose roviny obrábění. Hodnota působí absolutně.

#### Rozsah zadávání: **-99 999,999 9 ...+99 999,999 9**

#### **Q274 STRED VE 2.OSE (CILOVA HODNOTA)?**

Střed kapsy ve vedlejší ose roviny obrábění. Hodnota působí absolutně.

Rozsah zadávání: **-99 999,999 9 ...+99 999,999 9**

#### **Q282 1.DELKA STRANY (CILOVA HODNOTA)?**

Délka kapsy paralelně s hlavní osou roviny obrábění Rozsah zadávání: **0 ... 99 999,999 9**

#### **Q283 2.DELKA STRANY (CILOVA HODNOTA)?**

Délka kapsy paralelně s vedlejší osou roviny obrábění.

Rozsah zadávání: **0 ... 99 999,999 9**

#### **Q261 MERENA VYSKA V OSE SONDY?**

Souřadnice středu kuličky v ose dotykové sondy, na které má být provedeno měření. Hodnota působí absolutně.

Rozsah zadávání: **-99 999,999 9 ...+99 999,999 9**

#### **Q320 Bezpecnostni vzdalenost ?**

Přídavná vzdálenost mezi snímaným bodem a kuličkou dotykové sondy. **Q320** se přičítá ke sloupci **SET\_UP** v tabulce dotykové sondy. Hodnota působí přírůstkově.

Rozsah zadávání: **0 ... 99 999,999 9** alternativně **PREDEF**

#### **Q260 Bezpecna vyska ?**

Souřadnice v ose nástroje, v níž nemůže dojít ke kolizi mezi dotykovou sondou a obrobkem (upínadlem). Hodnota působí absolutně.

Rozsah zadávání: **-99 999,999 9 ...+99 999,999 9** alternativně **PREDEF**

#### **Q301 NAJET NA BEZPECNOU VYSKU (0/1)?**

Stanovení, jak má dotyková sonda mezi měřicími body pojíždět:

**0**: Mezi měřicími body přejíždět ve výšce měření

**1**: Mezi měřicími body přejíždět v bezpečné výšce

Rozsah zadávání: **0**, **1**

#### **Q284 MAX DELKA 1. STRANY?**

Největší přípustná délka kapsy

Rozsah zadávání: **0 ... 99 999,999 9**

#### **Q285 MIN DELKA 1. STRANY?**

Nejmenší přípustná délka kapsy

Rozsah zadávání: **0 ... 99 999,999 9**

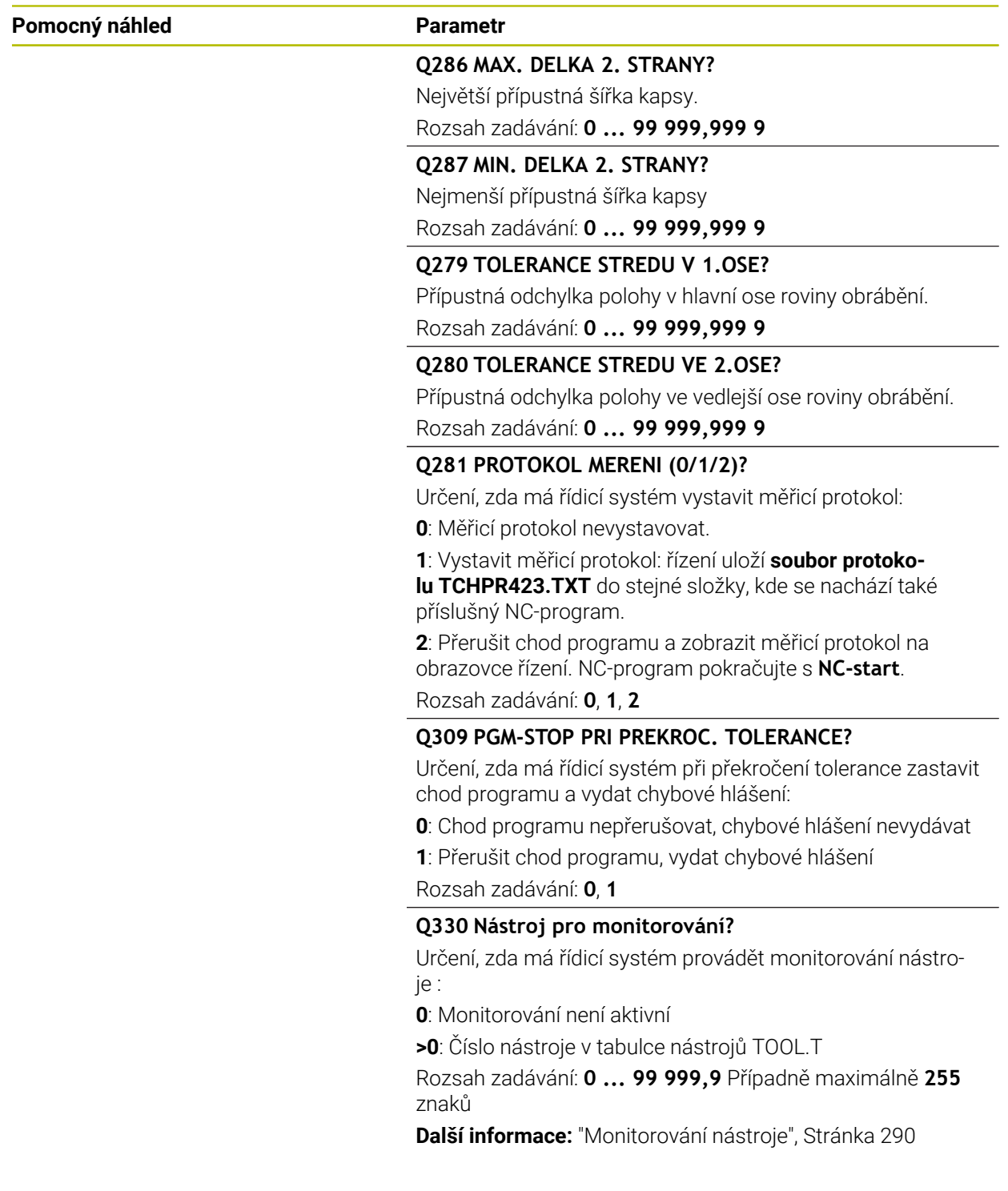

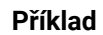

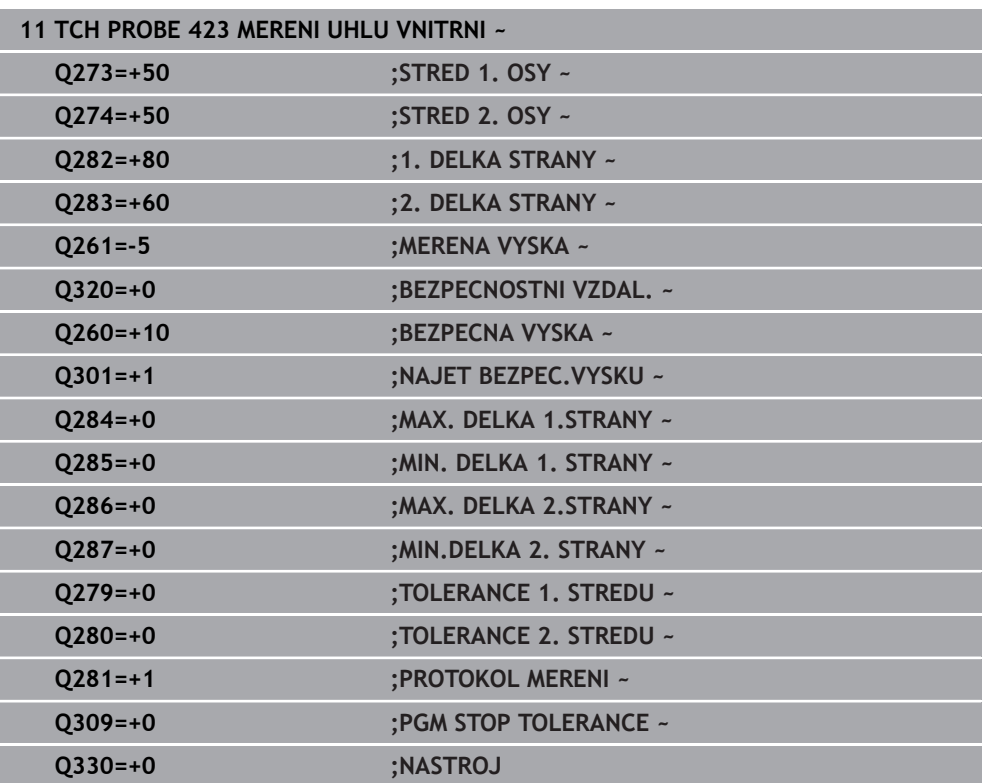

# **7.5.8 Cyklus 424 MERENI UHLU VNEJSI (#17 / #1-05-1)**

#### **ISO-programování G424**

# **Použití**

Cyklus dotykové sondy **424** zjistí střed, délku a šířku pravoúhlého čepu (ostrůvku). Pokud jste v cyklu nadefinovali příslušné hodnoty tolerancí, provede řízení porovnání cílových a skutečných hodnot a uloží odchylky do Q-parametrů.

#### **Provádění cyklu**

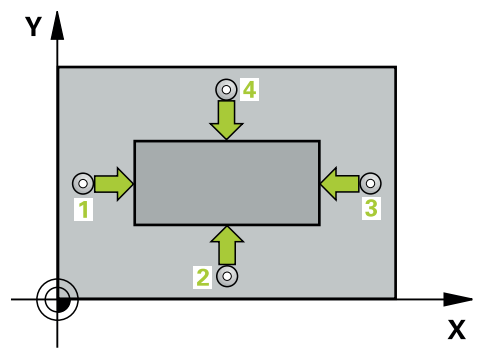

1 Řídicí systém umístí dotykovou sondu s polohovací logikou do předběžné polohy prvního snímaného bodu **1**.

**Další informace:** ["Logika polohování", Stránka 66](#page-65-0)

- 2 Pak najede dotyková sonda na zadanou výšku měření a provede první snímání snímacím posuvem (sloupec **F**).
- 3 Poté jede dotyková sonda buďto souběžně s osou ve výšce měření nebo lineárně v bezpečné výšce k dalšímu bodu snímání **2** a provede tam druhé snímání
- 4 Řídicí systém napolohuje dotykovou sondu k bodu dotyku **3** a pak k bodu dotyku **4** a tam provede třetí a čtvrté snímání
- 5 Poté umístí řízení dotykovou sondu zpět na bezpečnou výšku a uloží aktuální hodnoty a odchylky do následujících Q-parametrů:

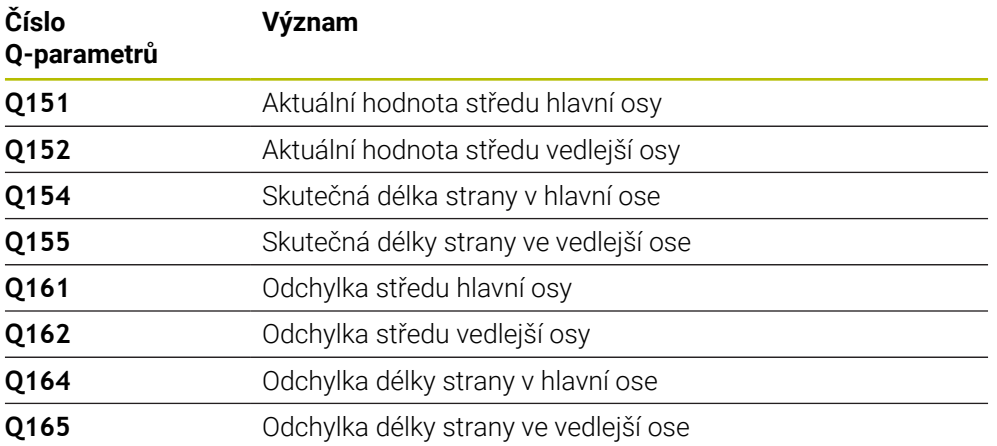

### **Upozornění**

- Tento cyklus můžete provést pouze v režimu obrábění **FUNCTION MODE MILL**.
- Monitorování nástroje závisí na odchylce první délky strany.
- Na počátku cyklu řízení resetuje aktivní základní natočení.

#### **Poznámka k programování**

Před definicí cyklu musíte naprogramovat vyvolání nástroje pro definici osy dotykové sondy.

#### **Parametry cyklu**

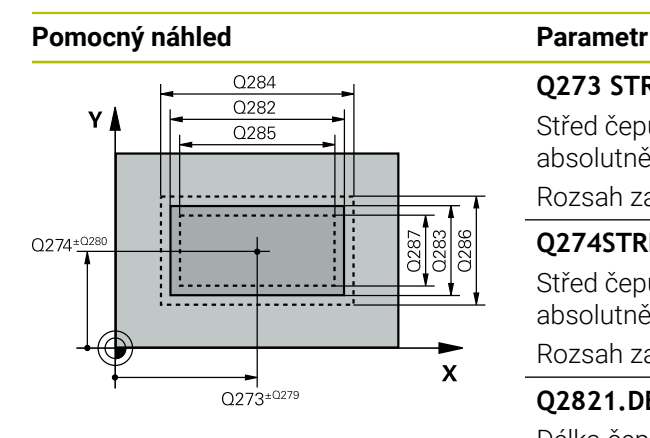

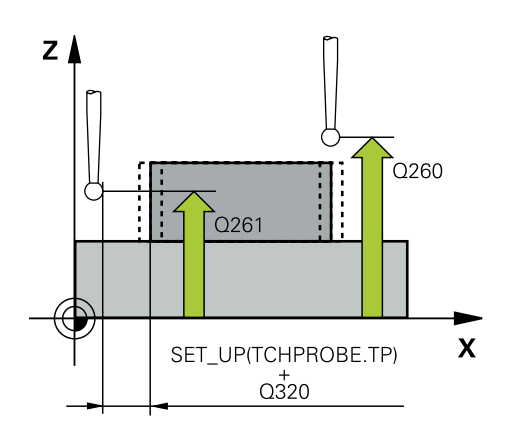

### **Q273 STRED V 1. OSE (CILOVA HODNOTA)?**

Střed čepu v hlavní ose roviny obrábění. Hodnota působí absolutně.

Rozsah zadávání: **-99 999,999 9 ...+99 999,999 9**

#### **Q274STRED VE 2.OSE (CILOVA HODNOTA)?**

Střed čepu ve vedlejší ose roviny obrábění. Hodnota působí absolutně.

#### Rozsah zadávání: **-99 999,999 9 ...+99 999,999 9**

**Q2821.DELKA STRANY (CILOVA HODNOTA)?**

Délka čepu paralelně s hlavní osou roviny obrábění

Rozsah zadávání: **0 ... 99 999,999 9**

#### **Q2832.DELKA STRANY (CILOVA HODNOTA)?**

Délka čepu paralelně s vedlejší osou roviny obrábění. Rozsah zadávání: **0 ... 99 999,999 9**

#### **Q261 MERENA VYSKA V OSE SONDY?**

Souřadnice středu kuličky v ose dotykové sondy, na které má být provedeno měření. Hodnota působí absolutně.

Rozsah zadávání: **-99 999,999 9 ...+99 999,999 9**

#### **Q320 Bezpecnostni vzdalenost ?**

Přídavná vzdálenost mezi snímaným bodem a kuličkou dotykové sondy. **Q320** se přičítá ke sloupci **SET\_UP** v tabulce dotykové sondy. Hodnota působí přírůstkově.

Rozsah zadávání: **0 ... 99 999,999 9** alternativně **PREDEF**

#### **Q260 Bezpecna vyska ?**

Souřadnice v ose nástroje, v níž nemůže dojít ke kolizi mezi dotykovou sondou a obrobkem (upínadlem). Hodnota působí absolutně.

Rozsah zadávání: **-99 999,999 9 ...+99 999,999 9** alternativně **PREDEF**

#### **Q301 NAJET NA BEZPECNOU VYSKU (0/1)?**

Stanovení, jak má dotyková sonda mezi měřicími body pojíždět:

**0**: Mezi měřicími body přejíždět ve výšce měření

**1**: Mezi měřicími body přejíždět v bezpečné výšce

Rozsah zadávání: **0**, **1**

#### **Q284 MAX DELKA 1. STRANY?**

Největší přípustná délka čepu

Rozsah zadávání: **0 ... 99 999,999 9**

#### **Q285MIN DELKA 1. STRANY?**

Nejmenší přípustná délka čepu Rozsah zadávání: **0 ... 99 999,999 9**

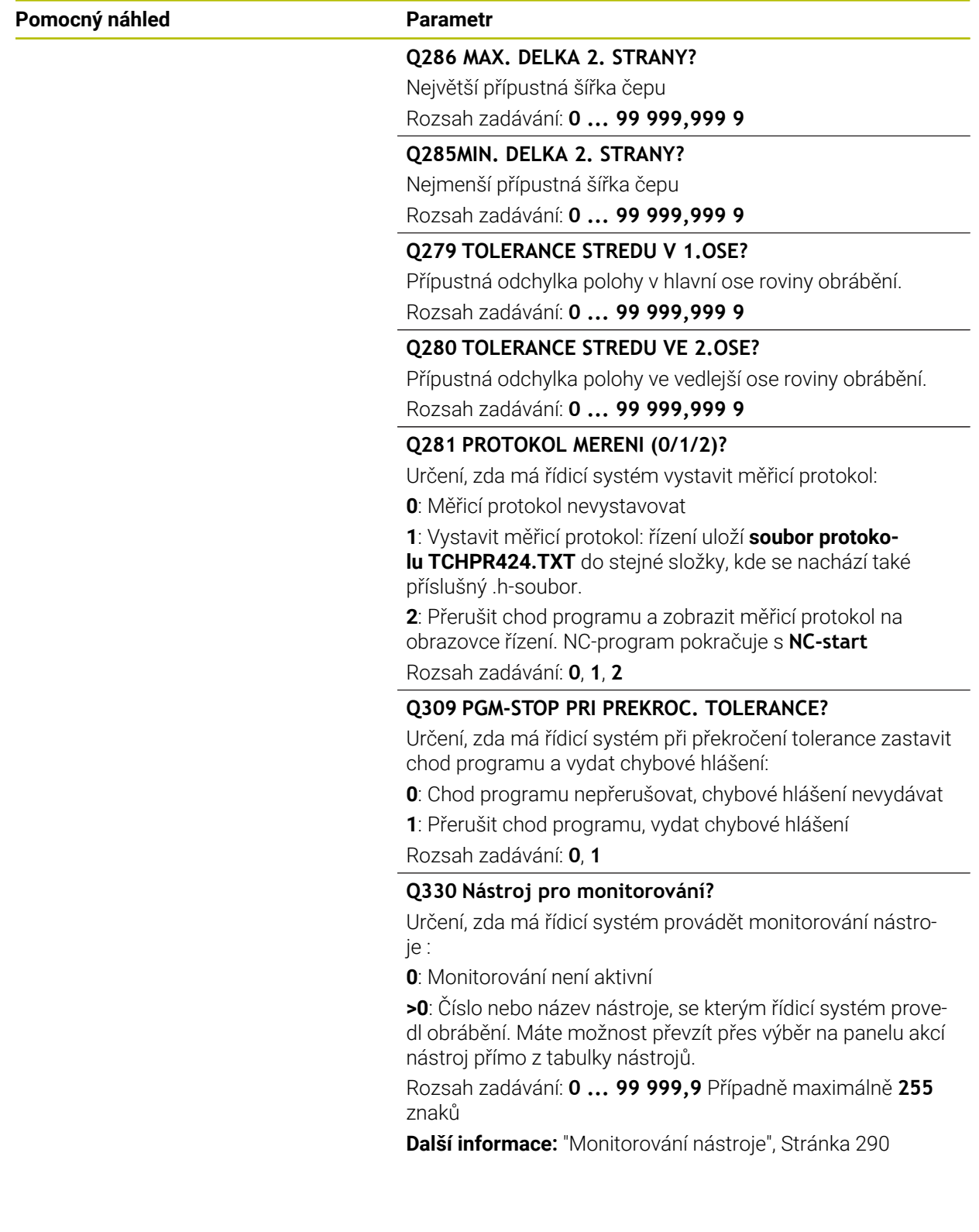

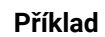

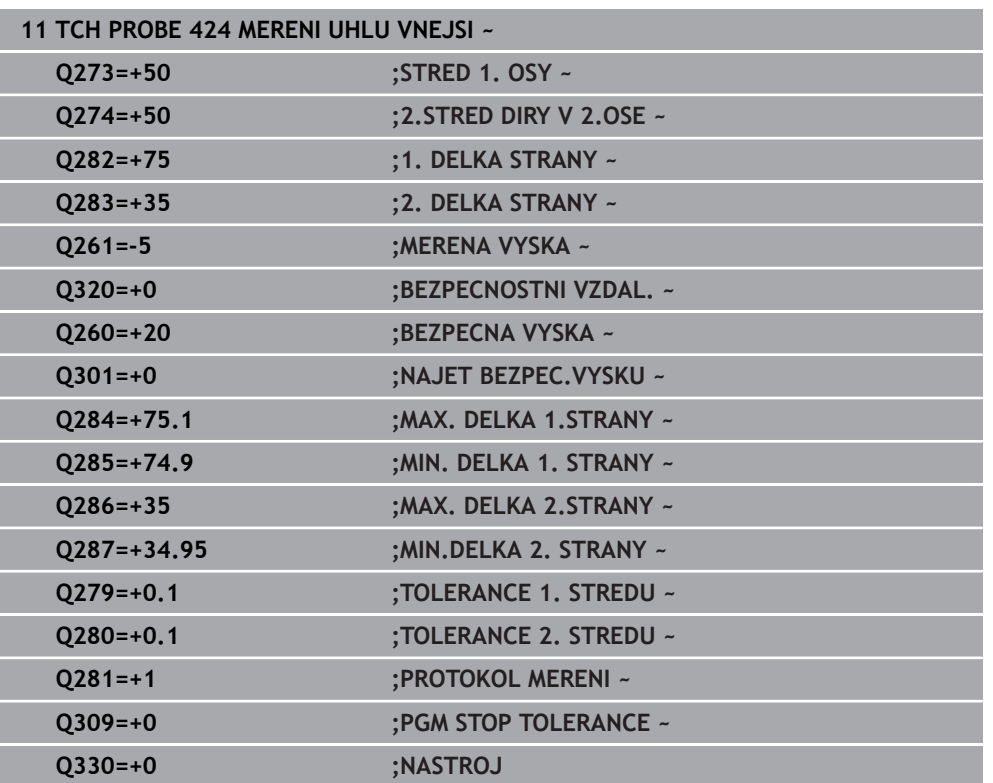

# **7.5.9 Cyklus 425 MERENI SIRKY VNITRNI (#17 / #1-05-1)**

#### **ISO-programování G425**

# **Použití**

Cyklus dotykové sondy **425** zjistí polohu a šířku drážky (kapsy). Pokud jste v cyklu definovali příslušné hodnoty tolerance, provede řízení porovnání cílové a aktuální polohy a uloží odchylku do Q-parametru.

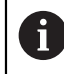

Místo cyklu **425 MERENI SIRKY VNITRNI** doporučuje HEIDENHAIN silnější cyklus **1404 PROBE SLOT/RIDGE**.

#### **Příbuzná témata**

Cyklus **1404 PROBE SLOT/RIDGE**

**Další informace:** ["Cyklus 1404 PROBE SLOT/RIDGE \(#17 / #1-05-1\)", Stránka 269](#page-268-0)

**Provádění cyklu**

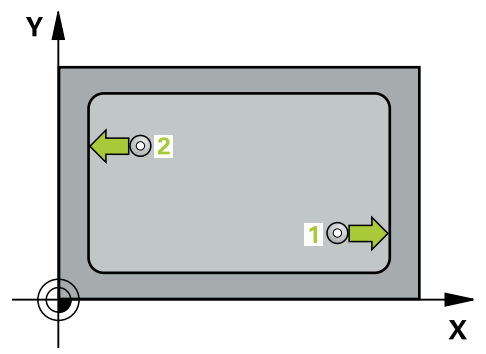

1 Řídicí systém umístí dotykovou sondu s polohovací logikou do předběžné polohy prvního snímaného bodu **1**.

**Další informace:** ["Logika polohování", Stránka 66](#page-65-0)

- 2 Pak najede dotyková sonda na zadanou výšku měření a provede první snímání snímacím posuvem (sloupec **F**). 1. snímání je vždy v kladném směru naprogramované osy
- 3 Pokud zadáte pro druhé měření přesazení, pak jede řízení dotykovou sondou (příp. v bezpečné výšce) do příštího bodu snímání **2** a tam provede druhé snímání. U velkých cílových délek polohuje řízení k druhému bodu snímání rychloposuvem. Nezadáte-li žádné přesazení, změří řízení šířku přímo v protilehlém směru
- 4 Poté umístí řízení dotykovou sondu zpět na bezpečnou výšku a uloží aktuální hodnoty a odchylky do následujících Q-parametrů:

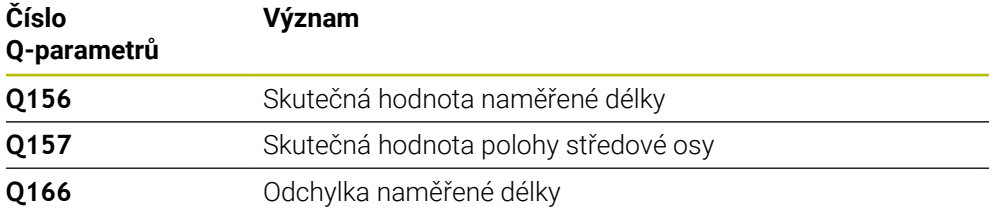

# **Upozornění**

- Tento cyklus můžete provést pouze v režimu obrábění **FUNCTION MODE MILL**.
- Na počátku cyklu řízení resetuje aktivní základní natočení.

#### **Poznámky k programování**

- Před definicí cyklu musíte naprogramovat vyvolání nástroje pro definici osy dotykové sondy.
- Cílová délka **Q311** musí ležet mezi nejmenším a největším rozměrem (**Q276**/**Q275**).

### **Parametry cyklu**

#### **Pomocný náhled Parametr**

 $Z$   $\Delta$ 

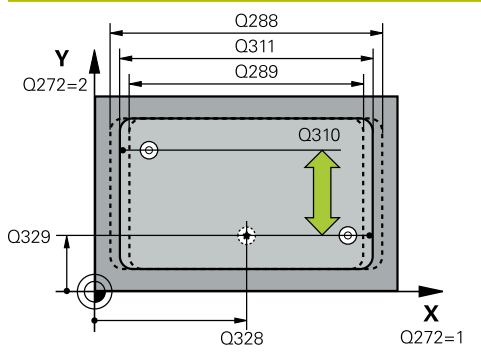

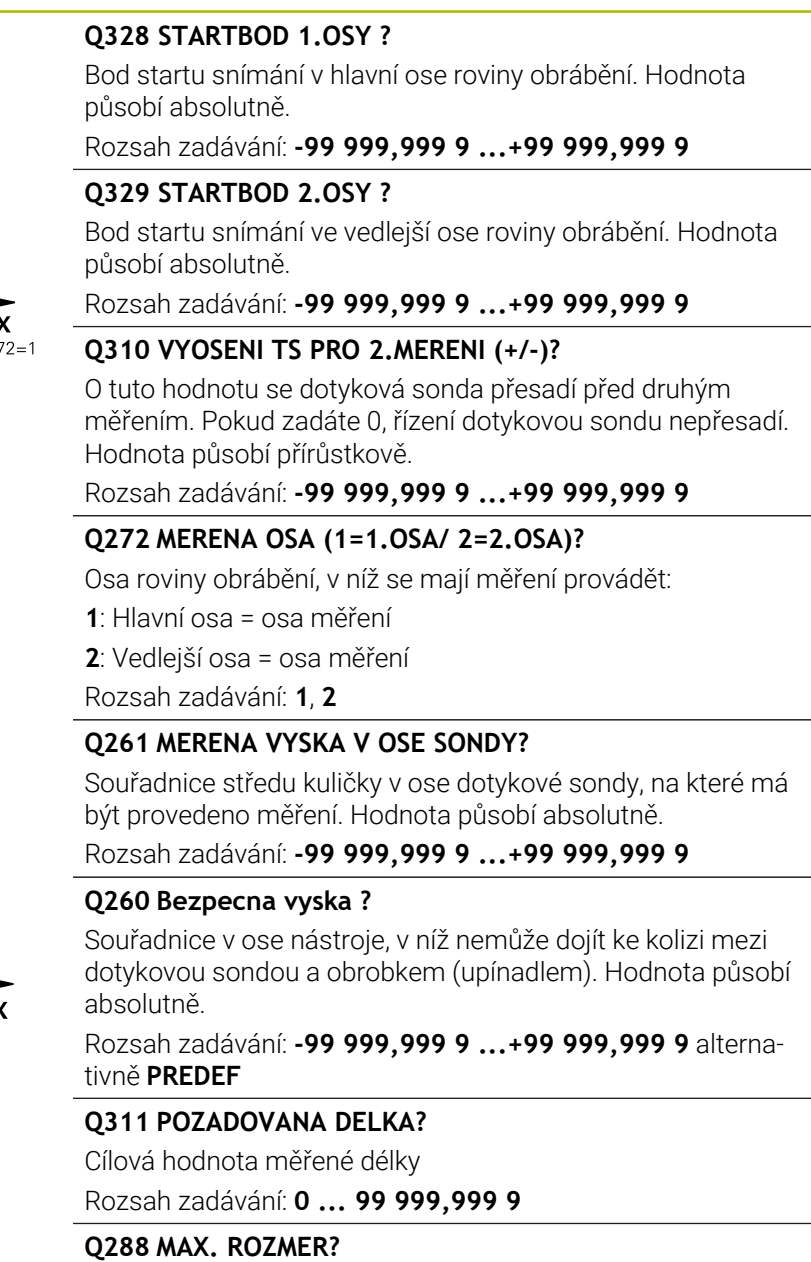

Největší přípustná délka.

Rozsah zadávání: **0 ... 99 999,999 9**

### **Q289 MIN. ROZMER?**

Nejmenší přípustná délka Rozsah zadávání: **0 ... 99 999,999 9**

 $\overline{O}260$ 

ð

Q261

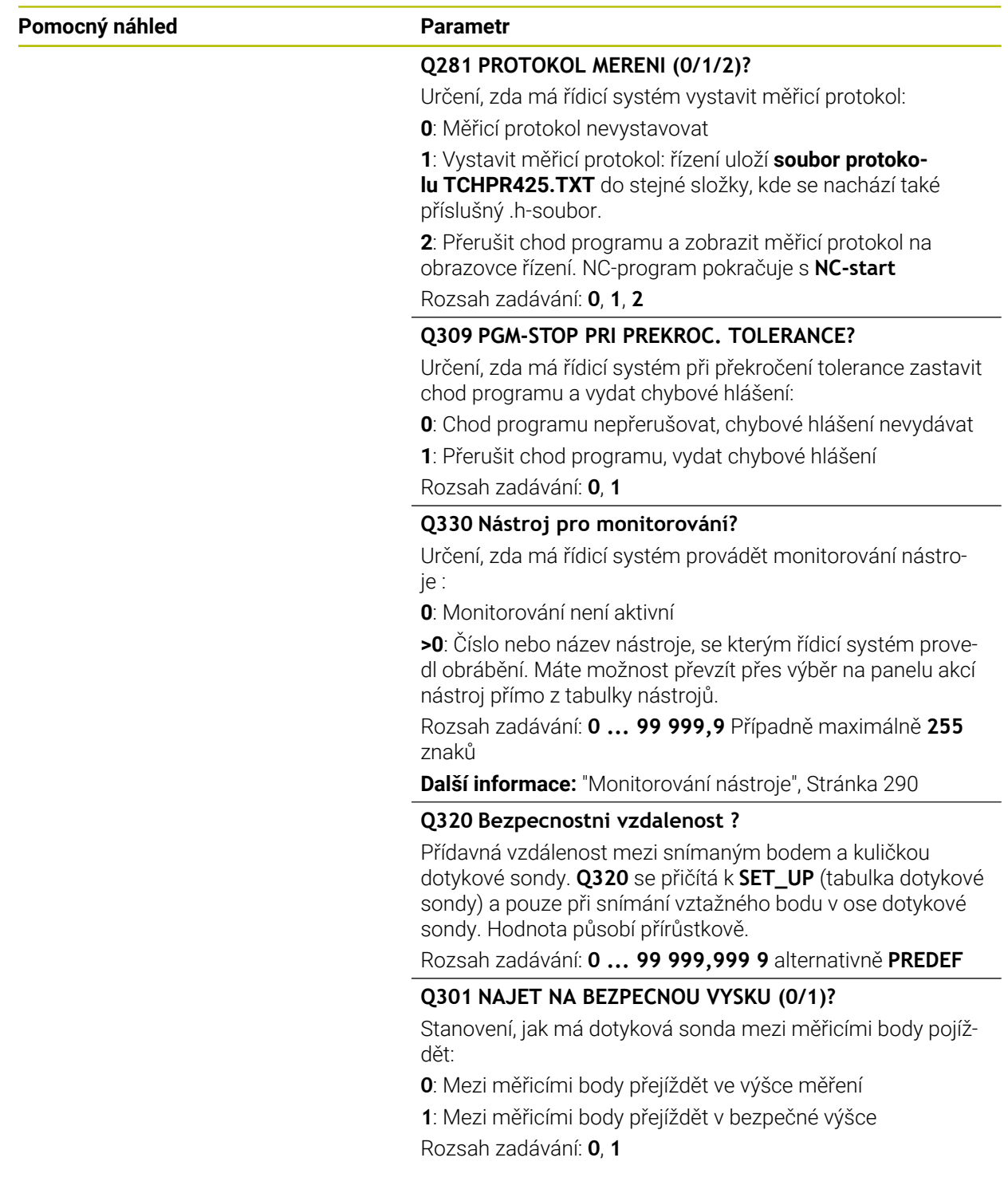

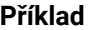

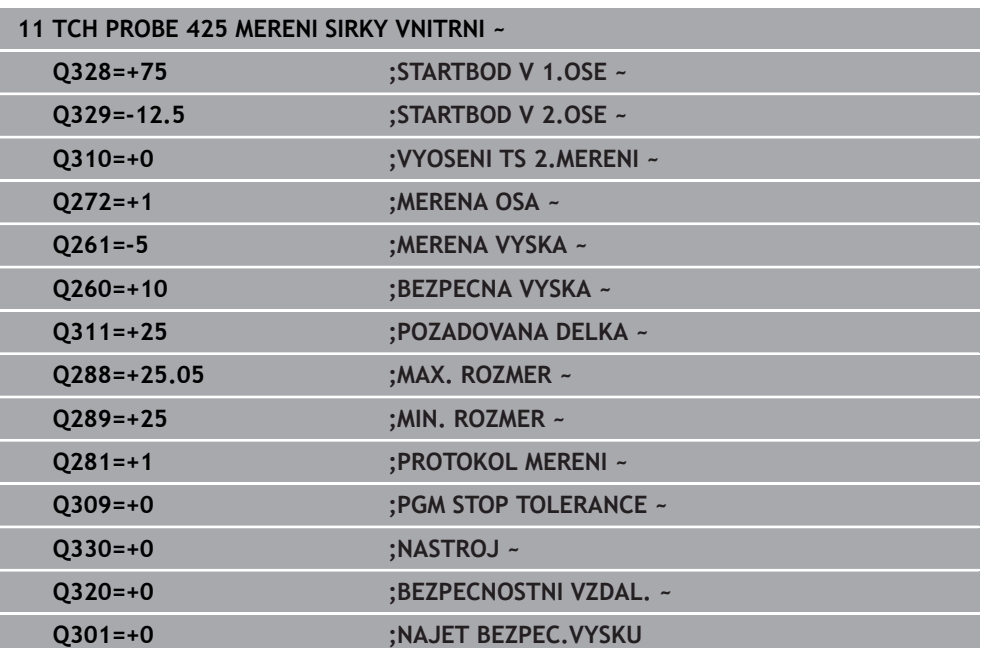

# **7.5.10 Cyklus 426 MERENI SIRKY ZEBRA (#17 / #1-05-1)**

#### **ISO-programování G426**

# **Použití**

Cyklus dotykové sondy **426** zjistí polohu a šířku výstupku (stojiny). Pokud jste v cyklu nadefinovali příslušné hodnoty tolerancí, provede řízení porovnání cílových a skutečných hodnot a uloží odchylky do Q-parametrů.

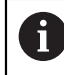

Místo cyklu **426 MERENI SIRKY ZEBRA** doporučuje HEIDENHAIN silnější cyklus **1404 PROBE SLOT/RIDGE**.

#### **Příbuzná témata**

Cyklus **1404 PROBE SLOT/RIDGE**

**Další informace:** ["Cyklus 1404 PROBE SLOT/RIDGE \(#17 / #1-05-1\)", Stránka 269](#page-268-0)

#### **Provádění cyklu**

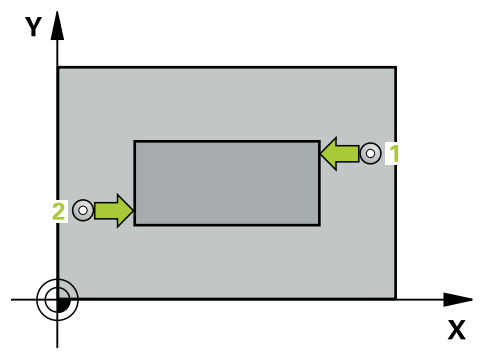

1 Řídicí systém umístí dotykovou sondu s polohovací logikou do předběžné polohy prvního snímaného bodu **1**.

**Další informace:** ["Logika polohování", Stránka 66](#page-65-0)

- 2 Pak najede dotyková sonda na zadanou výšku měření a provede první snímání snímacím posuvem (sloupec **F**). 1. snímání je vždy v záporném směru naprogramované osy
- 3 Poté přejede dotyková sonda v bezpečné výšce k dalšímu bodu dotyku a provede tam druhé snímání.
- 4 Poté umístí řízení dotykovou sondu zpět na bezpečnou výšku a uloží aktuální hodnoty a odchylky do následujících Q-parametrů:

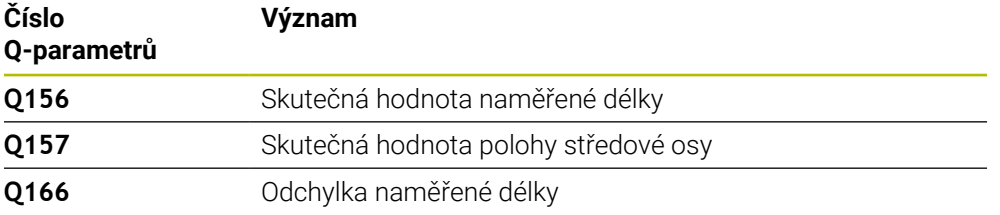

### **Upozornění**

- Tento cyklus můžete provést pouze v režimu obrábění **FUNCTION MODE MILL**.
- Na počátku cyklu řízení resetuje aktivní základní natočení.

#### **Poznámka k programování**

Před definicí cyklu musíte naprogramovat vyvolání nástroje pro definici osy dotykové sondy.

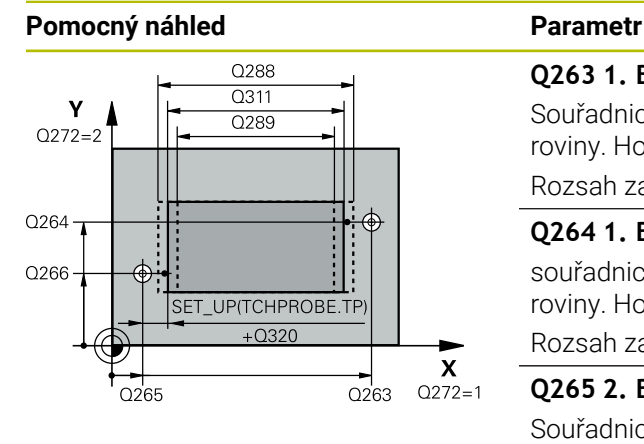

#### **Q263 1. BOD MERENI V 1. OSE?**

Souřadnice prvního snímaného bodu v hlavní ose obráběcí roviny. Hodnota působí absolutně.

Rozsah zadávání: **-99 999,999 9 ...+99 999,999 9**

#### **Q264 1. BOD MERENI VE 2. OSE?**

souřadnice prvního snímaného bodu ve vedlejší ose obráběcí roviny. Hodnota působí absolutně.

Rozsah zadávání: **-99 999,999 9 ...+99 999,999 9**

#### **Q265 2. BOD MERENI V 1. OSE?**

Souřadnice druhého snímaného bodu v hlavní ose obráběcí roviny. Hodnota působí absolutně.

Rozsah zadávání: **-99 999,999 9 ...+99 999,999 9**

#### **Q266 2. BOD MERENI VE 2. OSE?**

Souřadnice druhého snímaného bodu ve vedlejší ose obráběcí roviny. Hodnota působí absolutně.

Rozsah zadávání: **-99 999,999 9 ...+99 999,999 9**

#### **Q272 MERENA OSA (1=1.OSA/ 2=2.OSA)?**

Osa roviny obrábění, v níž se mají měření provádět:

**1**: Hlavní osa = osa měření

**2**: Vedlejší osa = osa měření

Rozsah zadávání: **1**, **2**

#### **Q261 MERENA VYSKA V OSE SONDY?**

Souřadnice středu kuličky v ose dotykové sondy, na které má být provedeno měření. Hodnota působí absolutně.

Rozsah zadávání: **-99 999,999 9 ...+99 999,999 9**

#### **Q320 Bezpecnostni vzdalenost ?**

Přídavná vzdálenost mezi snímaným bodem a kuličkou dotykové sondy. **Q320** se přičítá ke sloupci **SET\_UP** v tabulce dotykové sondy. Hodnota působí přírůstkově.

Rozsah zadávání: **0 ... 99 999,999 9** alternativně **PREDEF**

#### **Q260 Bezpecna vyska ?**

Souřadnice v ose nástroje, v níž nemůže dojít ke kolizi mezi dotykovou sondou a obrobkem (upínadlem). Hodnota působí absolutně.

Rozsah zadávání: **-99 999,999 9 ...+99 999,999 9** alternativně **PREDEF**

#### **Q311 POZADOVANA DELKA?**

Cílová hodnota měřené délky

Rozsah zadávání: **0 ... 99 999,999 9**

#### **Q288 MAX. ROZMER?**

Největší přípustná délka. Rozsah zadávání: **0 ... 99 999,999 9**

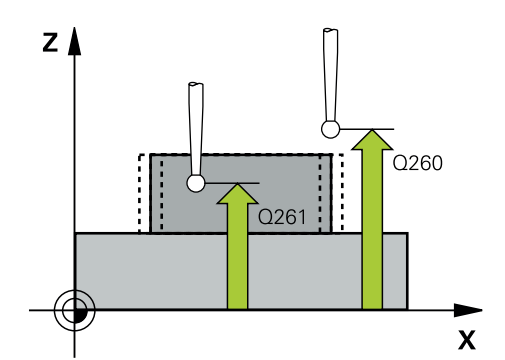

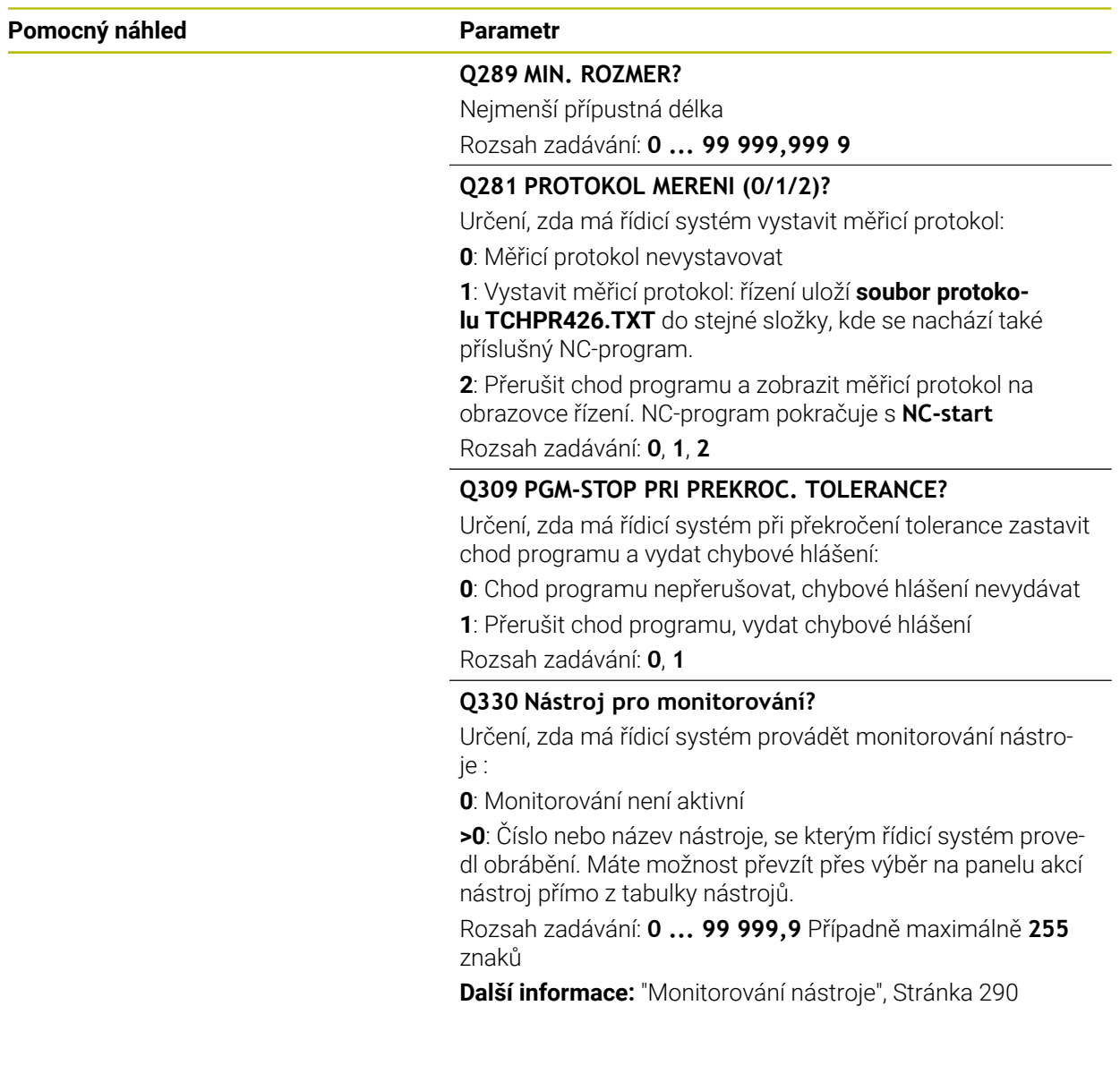
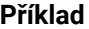

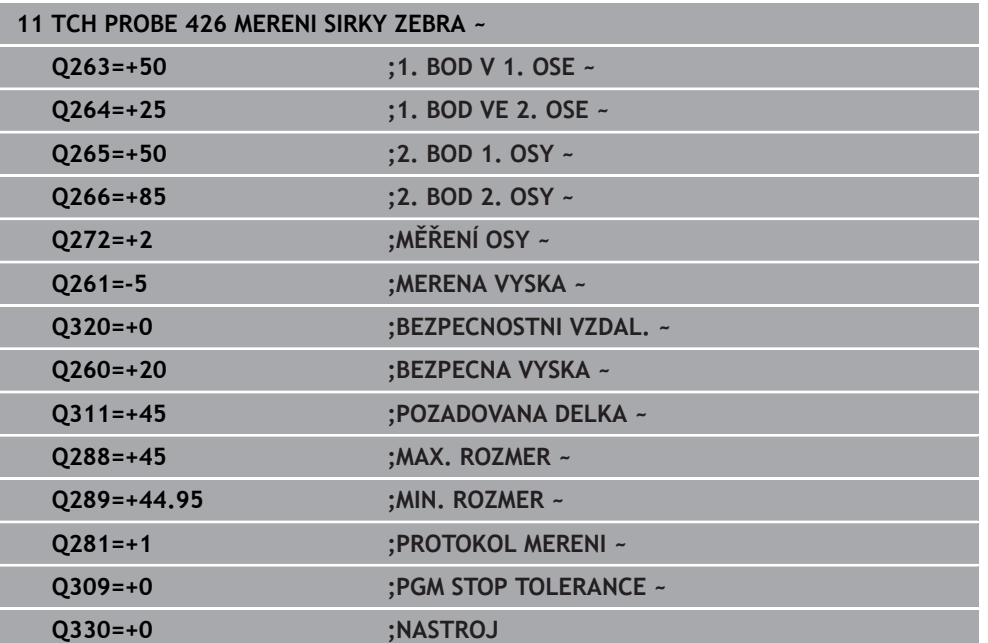

# **7.5.11 Cyklus 427 MERIT SOURADNICI (#17 / #1-05-1)**

#### **ISO-programování G427**

# **Použití**

Cyklus dotykové sondy **427** zjistí souřadnici zvolené osy, a uloží hodnotu do Qparametru. Pokud jste v cyklu nadefinovali příslušné hodnoty tolerancí, provede řízení porovnání cílových a skutečných hodnot a uloží odchylky do Q-parametrů.

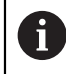

Místo cyklu **427 MERIT SOURADNICI** doporučuje HEIDENHAIN silnější cyklus **1400 SNÍMAT POLOHU**.

#### **Příbuzná témata**

Cyklus **1400 SNÍMAT POLOHU**

**Další informace:** ["Cyklus 1400 SNIMANI POZICE \(#17 / #1-05-1\)", Stránka 255](#page-254-0)

#### **Provádění cyklu**

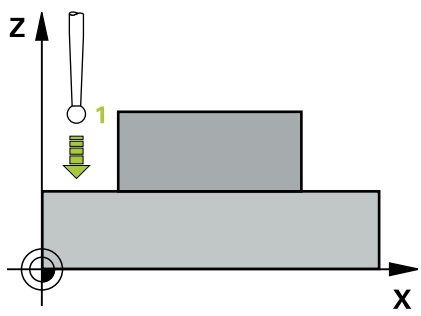

1 Řídicí systém umístí dotykovou sondu s polohovací logikou do předběžné polohy prvního snímaného bodu **1**.

**Další informace:** ["Logika polohování", Stránka 66](#page-65-0)

- 2 Poté umístí řízení dotykovou sondu do obráběcí roviny na zadaný bod snímání **1** a změří tam aktuální hodnotu zvolené osy
- 3 Nakonec řízení umístí dotykovou sondu zpět do bezpečné výšky a uloží zjištěnou souřadnici v následujícím Q-parametru:

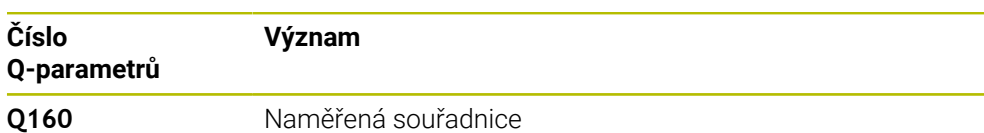

#### **Upozornění**

- Tento cyklus můžete provést pouze v režimu obrábění **FUNCTION MODE MILL**.
- Řídicí systém provede korekci rádiusu nástroje, pokud je definována jako osa měření některá osa aktivní roviny obrábění (**Q272** = 1 nebo 2). Směr korekce zjišťuje řízení z definovaného směru pojezdu (**Q267**)
- Je-li jako osa měření zvolena osa dotykové sondy (**Q272**=3), pak provede řízení korekci délky nástroje.
- Na počátku cyklu řízení resetuje aktivní základní natočení.

#### **Poznámky k programování**

- Před definicí cyklu musíte naprogramovat vyvolání nástroje pro definici osy dotykové sondy.
- Výška měření **Q261** musí ležet mezi nejmenším a největším rozměrem (**Q276**/**Q275**).
- Parametry **Q498** a **Q531** nemají při tomto cyklu žádný účinek. Nemusíte nic zadávat. Tyto parametry byly integrovány pouze z důvodu kompatibility. Pokud například importujete program řízení TNC 640, tak řízení nevydá žádné chybové hlášení.

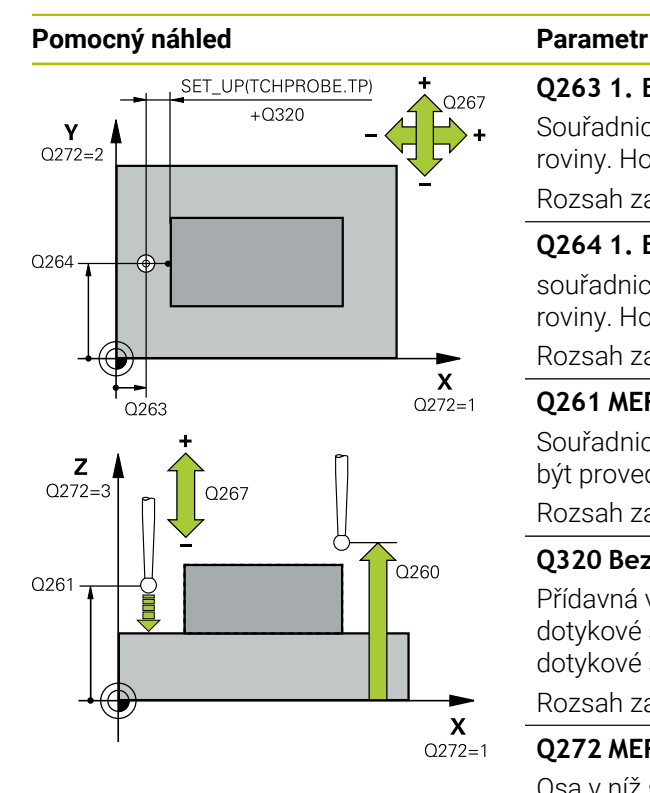

#### **Q263 1. BOD MERENI V 1. OSE?**

Souřadnice prvního snímaného bodu v hlavní ose obráběcí roviny. Hodnota působí absolutně.

#### Rozsah zadávání: **-99 999,999 9 ...+99 999,999 9**

#### **Q264 1. BOD MERENI VE 2. OSE?**

souřadnice prvního snímaného bodu ve vedlejší ose obráběcí roviny. Hodnota působí absolutně.

Rozsah zadávání: **-99 999,999 9 ...+99 999,999 9**

#### **Q261 MERENA VYSKA V OSE SONDY?**

Souřadnice středu kuličky v ose dotykové sondy, na které má být provedeno měření. Hodnota působí absolutně.

Rozsah zadávání: **-99 999,999 9 ...+99 999,999 9**

#### **Q320 Bezpecnostni vzdalenost ?**

Přídavná vzdálenost mezi snímaným bodem a kuličkou dotykové sondy. **Q320** se přičítá ke sloupci **SET\_UP** v tabulce dotykové sondy. Hodnota působí přírůstkově.

Rozsah zadávání: **0 ... 99 999,999 9** alternativně **PREDEF**

#### **Q272 MER.OSA (1/2/3, 1=HLAVNI OSA)?**

Osa v níž se mají měření provádět:

- **1**: Hlavní osa = osa měření
- **2**: Vedlejší osa = osa měření
- **3**: Osa dotykové sondy = osa měření

Rozsah zadávání: **1**, **2**, **3**

#### **Q267 SMER POHYBU 1 (+1=+ / -1=-)?**

Směr příjezdu dotykové sondy k obrobku:

- **-1**: Záporný směr pojezdu
- **+1**: Kladný směr pojezdu

Rozsah zadávání: **-1**, **+1**

#### **Q260 Bezpecna vyska ?**

Souřadnice v ose nástroje, v níž nemůže dojít ke kolizi mezi dotykovou sondou a obrobkem (upínadlem). Hodnota působí absolutně.

Rozsah zadávání: **-99 999,999 9 ...+99 999,999 9** alternativně **PREDEF**

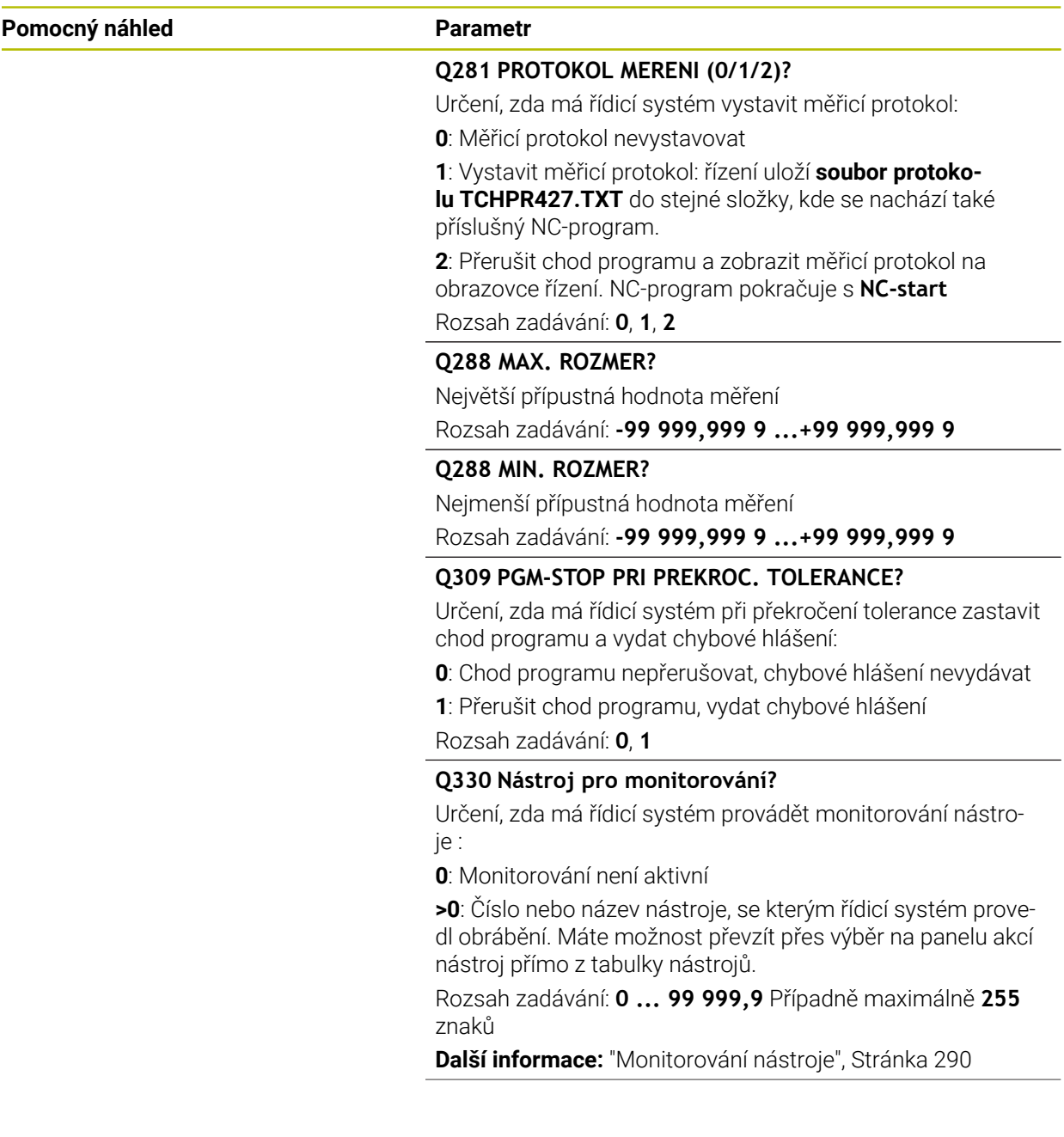

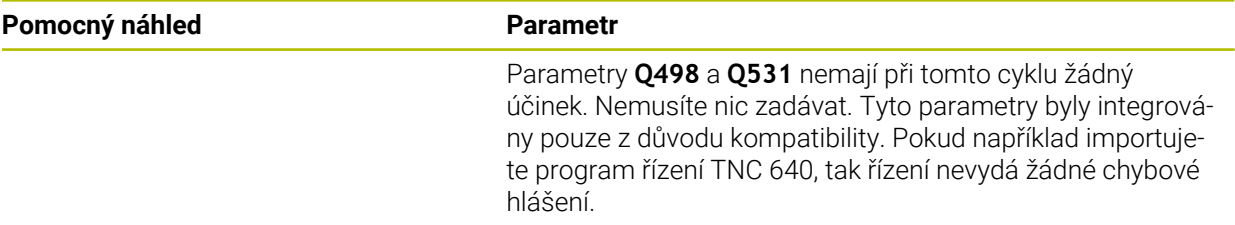

#### **Příklad**

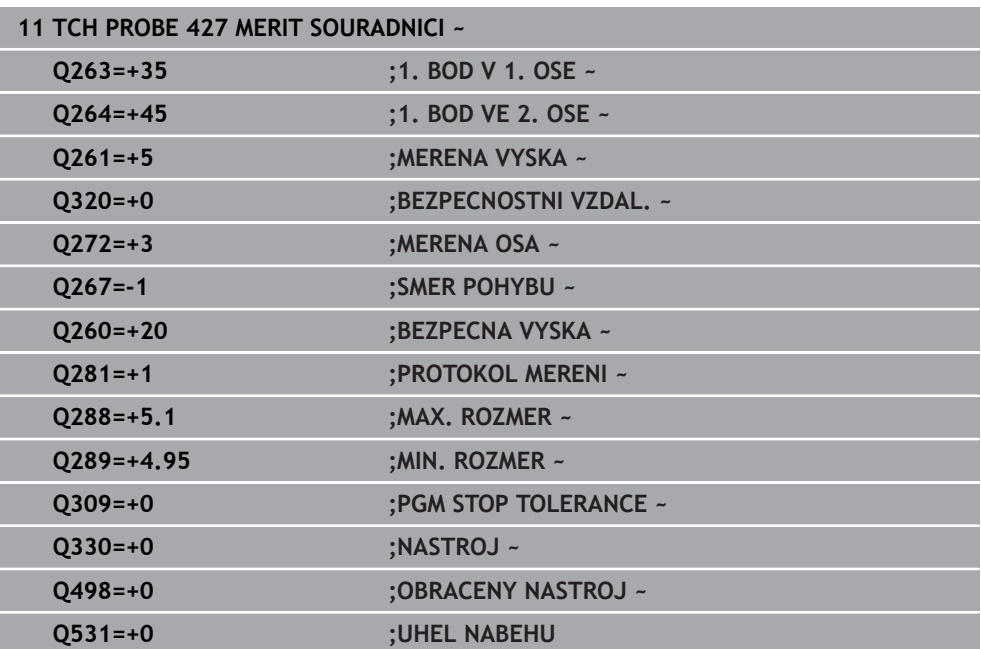

## **7.5.12 Cyklus 430 MERENI ROZTEC.KRUHU (#17 / #1-05-1)**

#### **ISO-programování G430**

#### **Použití**

Cyklus dotykové sondy **430** zjistí střed a průměr roztečné kružnice proměřením tří děr. Pokud jste v cyklu nadefinovali příslušné hodnoty tolerancí, provede řízení porovnání cílových a skutečných hodnot a uloží odchylky do Q-parametrů.

#### **Provádění cyklu**

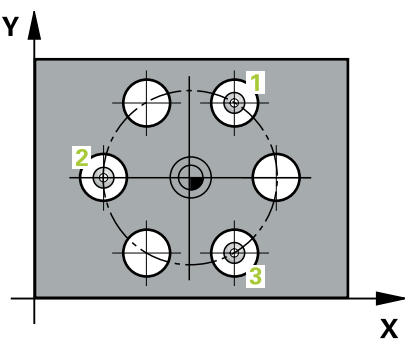

1 Řídicí systém polohuje dotykovou sondu podle polohovací logiky do zadaného středu prvního otvoru **1**

**Další informace:** ["Logika polohování", Stránka 66](#page-65-0)

- 2 Poté přejede dotyková sonda do zadané výšky měření a zjistí sejmutím čtyř bodů střed první díry
- 3 Potom odjede dotyková sonda zpět do bezpečné výšky a napolohuje se do zadaného středu druhé díry **2**
- 4 Řídicí systém přejede dotykovou sondou do zadané výšky měření a sejmutím čtyř bodů zjistí druhý střed díry
- 5 Následně odjede dotyková sonda zpět do bezpečné výšky a polohuje se do zadaného středového bodu třetího otvoru **3**
- 6 Řídicí systém přejede dotykovou sondou do zadané výšky měření a sejmutím čtyř bodů zjistí střed třetí díry
- 7 Poté umístí řízení dotykovou sondu zpět na bezpečnou výšku a uloží aktuální hodnoty a odchylky do následujících Q-parametrů:

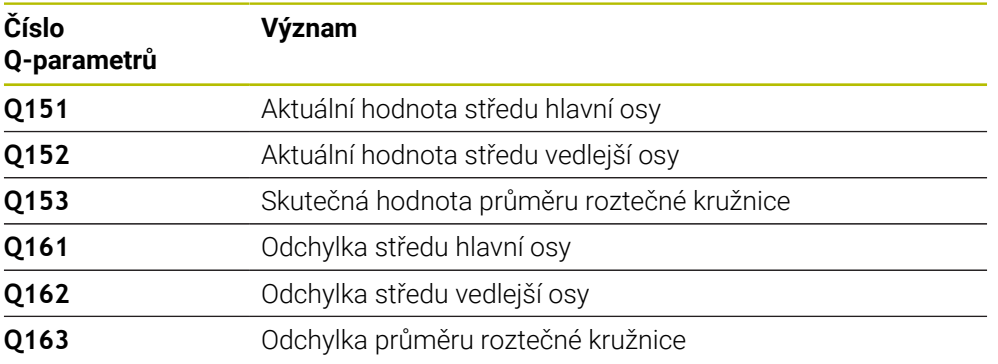

#### **Upozornění**

- Tento cyklus můžete provést pouze v režimu obrábění **FUNCTION MODE MILL**.
- Cyklus **430** provádí pouze monitorování ulomení, nikoliv automatickou korekci nástroje.
- Na počátku cyklu řízení resetuje aktivní základní natočení.

#### **Poznámka k programování**

Před definicí cyklu musíte naprogramovat vyvolání nástroje pro definici osy dotykové sondy.

#### **Pomocný náhled Parametr**

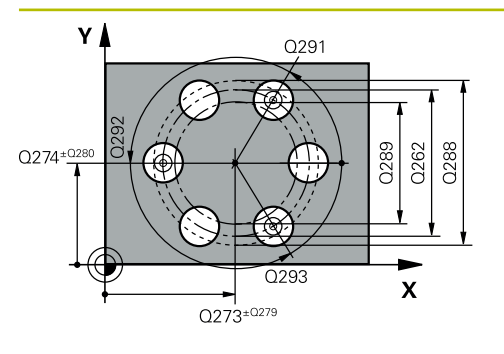

# $\overline{z}$ Q260

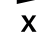

#### **Q273 STRED V 1. OSE (CILOVA HODNOTA)?**

Střed roztečné kružnice (cílová hodnota) v hlavní ose roviny obrábění. Hodnota působí absolutně.

#### Rozsah zadávání: **-99 999,999 9 ...+99 999,999 9**

#### **Q274 STRED VE 2.OSE (CILOVA HODNOTA)?**

Střed roztečné kružnice (cílová hodnota) ve vedlejší ose roviny obrábění. Hodnota působí absolutně.

#### Rozsah zadávání: **-99 999,999 9 ...+99 999,999 9**

#### **Q262 Žádaný průměr?**

Zadejte průměr díry.

Rozsah zadávání: **0 ... 99 999,999 9**

#### **Q291 POLAR. UHEL 1. DIRY?**

Úhel polárních souřadnic prvního středu díry v rovině obrábění. Hodnota působí absolutně.

Rozsah zadávání: **-360.000 ... +360.000**

#### **Q292 POLARNI UHEL 2. DIRY?**

Úhel polárních souřadnic druhého středu díry v rovině obrábění. Hodnota působí absolutně.

Rozsah zadávání: **-360.000 ... +360.000**

#### **Q293 POLARNI UHEL 3. DIRY?**

Úhel polárních souřadnic třetího středu díry v rovině obrábění. Hodnota působí absolutně.

Rozsah zadávání: **-360.000 ... +360.000**

#### **Q261 MERENA VYSKA V OSE SONDY?**

Souřadnice středu kuličky v ose dotykové sondy, na které má být provedeno měření. Hodnota působí absolutně.

Rozsah zadávání: **-99 999,999 9 ...+99 999,999 9**

#### **Q260 Bezpecna vyska ?**

Souřadnice v ose nástroje, v níž nemůže dojít ke kolizi mezi dotykovou sondou a obrobkem (upínadlem). Hodnota působí absolutně.

Rozsah zadávání: **-99 999,999 9 ...+99 999,999 9** alternativně **PREDEF**

#### **Q288 MAX. ROZMER?**

Největší přípustný průměr roztečné kružnice.

Rozsah zadávání: **0 ... 99 999,999 9**

#### **Q289 MIN. ROZMER?**

Nejmenší přípustný průměr roztečné kružnice. Rozsah zadávání: **0 ... 99 999,999 9**

#### **Q279 TOLERANCE STREDU V 1.OSE?**

Přípustná odchylka polohy v hlavní ose roviny obrábění. Rozsah zadávání: **0 ... 99 999,999 9**

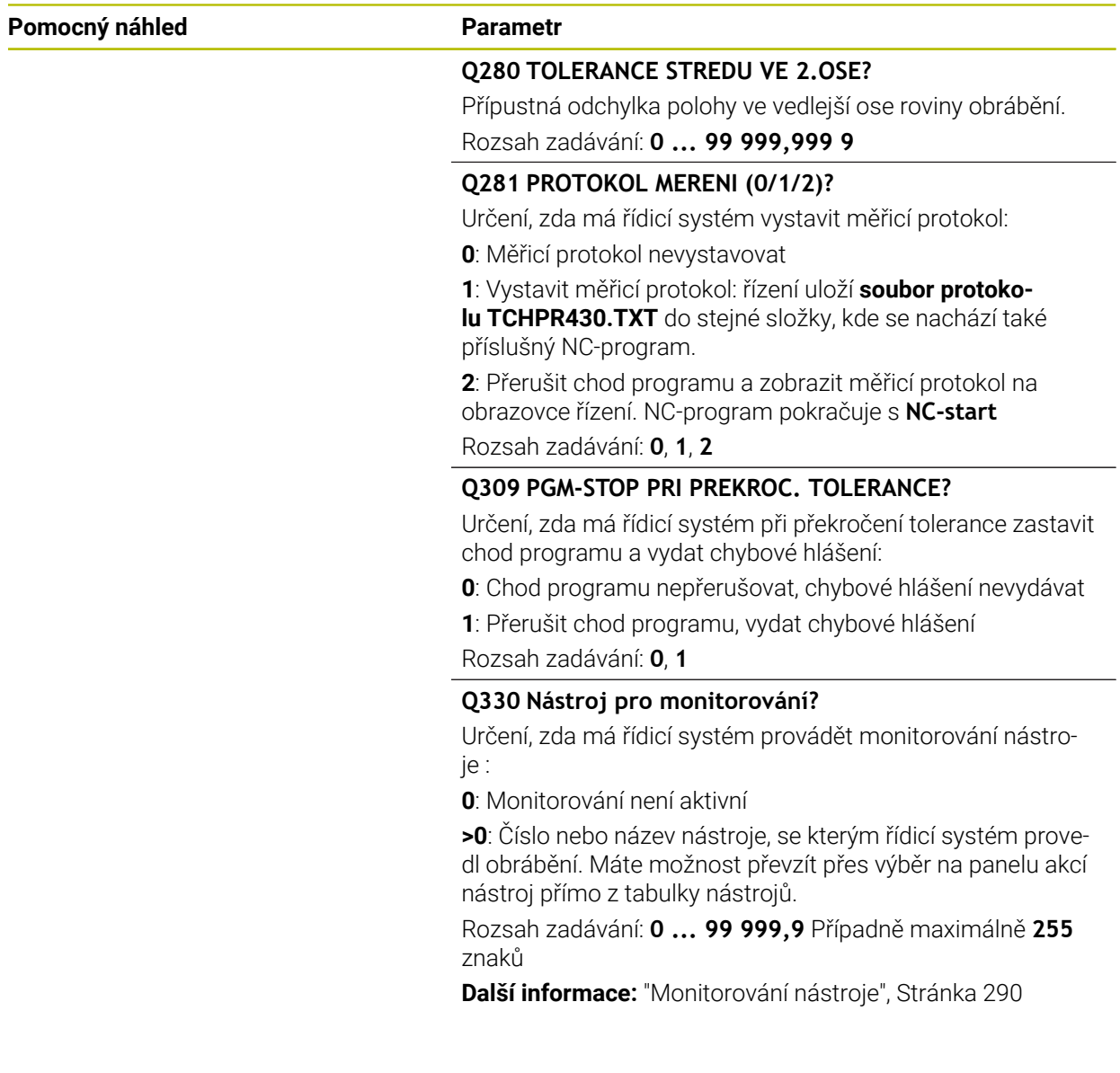

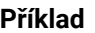

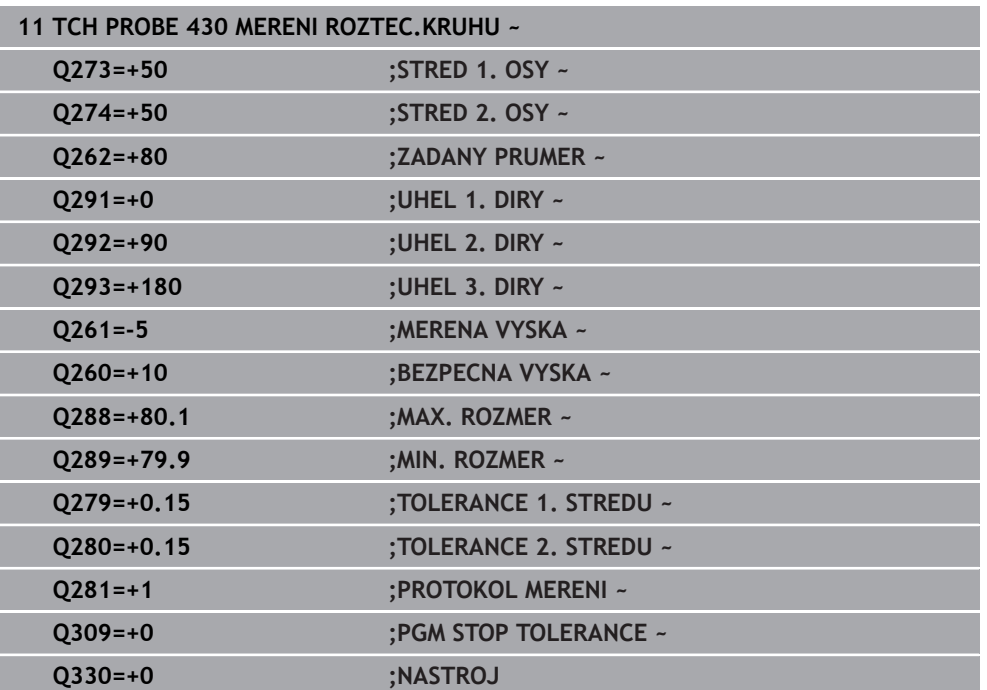

# **7.5.13 Cyklus 431 MERENI ROVINY (#17 / #1-05-1)**

**ISO-programování G431**

# **Použití**

i

Cyklus dotykové sondy **431** zjistí úhly roviny proměřením tří bodů a uloží hodnoty do Q-parametrů.

Místo cyklu **431 MERENI ROVINY** doporučuje HEIDENHAIN silnější cyklus **1420 SNIMANI V ROVINE**.

#### **Příbuzná témata**

Cyklus **1420 SNIMANI V ROVINE**

**Další informace:** ["Cyklus 1420 SNIMANI V ROVINE \(#17 / #1-05-1\)", Stránka 177](#page-176-0)

#### **Provádění cyklu**

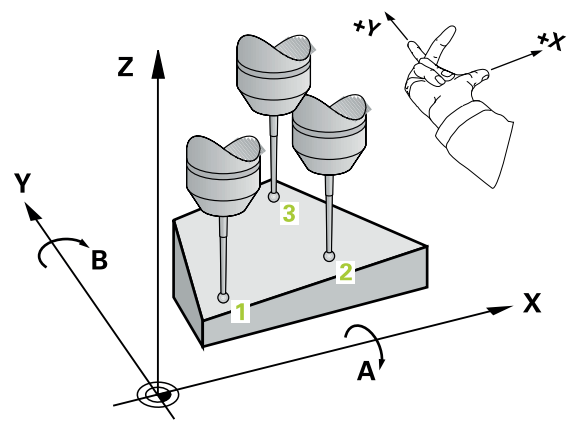

1 Řídicí systém polohuje dotykovou sondu pomocí polohovací logiky do naprogramovaného bodu snímání **1** a změří v něm první bod roviny. Řídicí systém přitom přesazuje dotykovou sondu vůči směru snímání o bezpečnou vzdálenost

**Další informace:** ["Logika polohování", Stránka 66](#page-65-0)

- 2 Poté jede dotyková sonda zpátky do bezpečné výšky, pak v obráběcí rovině k bodu dotyku **2** a změří tam skutečnou hodnotu druhého bodu roviny
- 3 Poté jede dotyková sonda zpátky do bezpečné výšky, pak v obráběcí rovině k bodu dotyku **3** a změří tam skutečnou hodnotu třetího bodu roviny
- 4 Nakonec řízení umístí dotykovou sondu zpět do bezpečné výšky a uloží zjištěné hodnoty úhlů do následujících Q-parametrů:

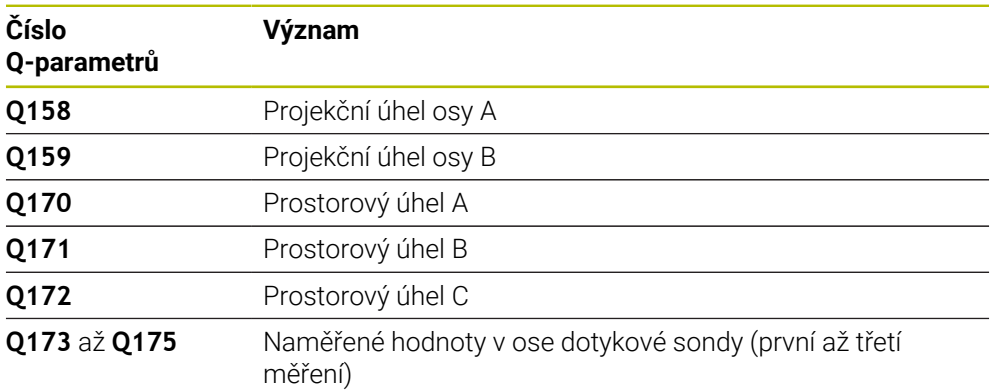

## **Upozornění**

# *UPOZORNĚNÍ*

#### **Pozor nebezpečí kolize!**

Pokud uložíte své úhly do tabulky vztažných bodů a poté naklopíte pomocí **PLANE SPATIAL** na **SPA** = 0; **SPB** = 0; **SPC** = 0, tak existuje několik řešení, ve kterých osy natočení stojí na 0. Hrozí nebezpečí kolize!

Naprogramujte **SYM** (**SEQ**) + nebo **SYM** (**SEQ**) -

- Tento cyklus můžete provést pouze v režimu obrábění **FUNCTION MODE MILL**.
- Řídicí systém dokáže vypočítat hodnotu úhlů pouze tehdy, pokud tři body měření neleží v jedné přímce.
- Na počátku cyklu řízení resetuje aktivní základní natočení.

#### **Poznámky k programování**

- Před definicí cyklu musíte naprogramovat vyvolání nástroje pro definici osy dotykové sondy.
- V parametrech **Q170 Q172** se ukládají prostorové úhly, jichž je zapotřebí pro funkci **Naklápění roviny obrábění**. Prvními dvěma měřicími body určujete vyrovnání hlavní osy při naklopení roviny obrábění.
- Třetí měřicí bod určuje směr osy nástroje. Definujte třetí měřicí bod ve směru kladné osy Y, aby tak osa nástroje správně ležela v pravotočivém souřadném systému.

#### **Pomocný náhled Parametry**

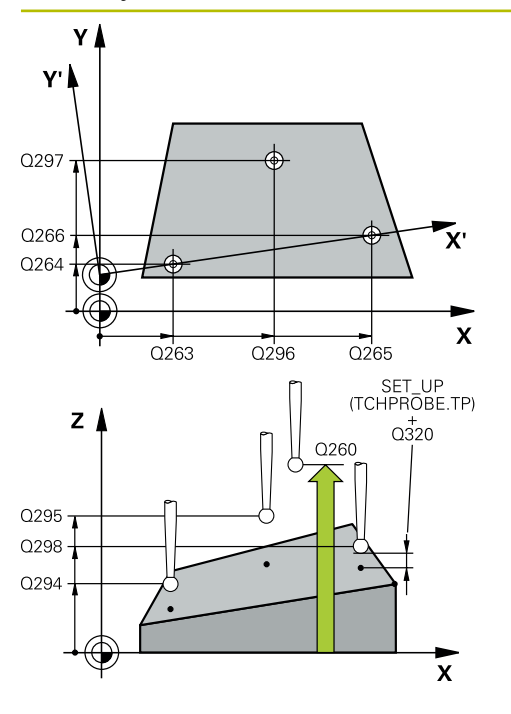

#### **Q263 1. BOD MERENI V 1. OSE?**

Souřadnice prvního snímaného bodu v hlavní ose obráběcí roviny. Hodnota působí absolutně.

Rozsah zadávání: **-99 999,999 9 ...+99 999,999 9**

#### **Q264 1. BOD MERENI VE 2. OSE?**

souřadnice prvního snímaného bodu ve vedlejší ose obráběcí roviny. Hodnota působí absolutně.

Rozsah zadávání: **-99 999,999 9 ...+99 999,999 9**

#### **Q294 1. BOD MERENI VE 3. OSE?**

Souřadnice prvního snímaného bodu v ose dotykové sondy. Hodnota působí absolutně.

Rozsah zadávání: **-99 999,999 9 ...+99 999,999 9**

#### **Q265 2. BOD MERENI V 1. OSE?**

Souřadnice druhého snímaného bodu v hlavní ose obráběcí roviny. Hodnota působí absolutně.

Rozsah zadávání: **-99 999,999 9 ...+99 999,999 9**

#### **Q266 2. BOD MERENI VE 2. OSE?**

Souřadnice druhého snímaného bodu ve vedlejší ose obráběcí roviny. Hodnota působí absolutně.

#### Rozsah zadávání: **-99 999,999 9 ...+99 999,999 9**

#### **Q295 2. BOD MERENI VE 3. OSE?**

Souřadnice druhého snímaného bodu v ose dotykové sondy. Hodnota působí absolutně.

#### Rozsah zadávání: **-99 999,999 9 ...+99 999,999 9**

#### **Q296 3. BOD MERENI V 1. OSE?**

Souřadnice třetího snímaného bodu v hlavní ose obráběcí roviny. Hodnota působí absolutně.

Rozsah zadávání: **-99 999,999 9 ...+99 999,999 9**

#### **Q297 3. BOD MERENI VE 2. OSE?**

Souřadnice třetího snímaného bodu ve vedlejší ose obráběcí roviny. Hodnota působí absolutně.

#### Rozsah zadávání: **-99 999,999 9 ...+99 999,999 9**

#### **Q298 3. BOD MERENI VE 3. OSE?**

Souřadnice třetího snímaného bodu v ose dotykové sondy. Hodnota působí absolutně.

#### Rozsah zadávání: **-99 999,999 9 ...+99 999,999 9**

#### **Q320 Bezpecnostni vzdalenost ?**

Přídavná vzdálenost mezi snímaným bodem a kuličkou dotykové sondy. **Q320** se přičítá ke sloupci **SET\_UP** v tabulce dotykové sondy. Hodnota působí přírůstkově.

Rozsah zadávání: **0 ... 99 999,999 9** alternativně **PREDEF**

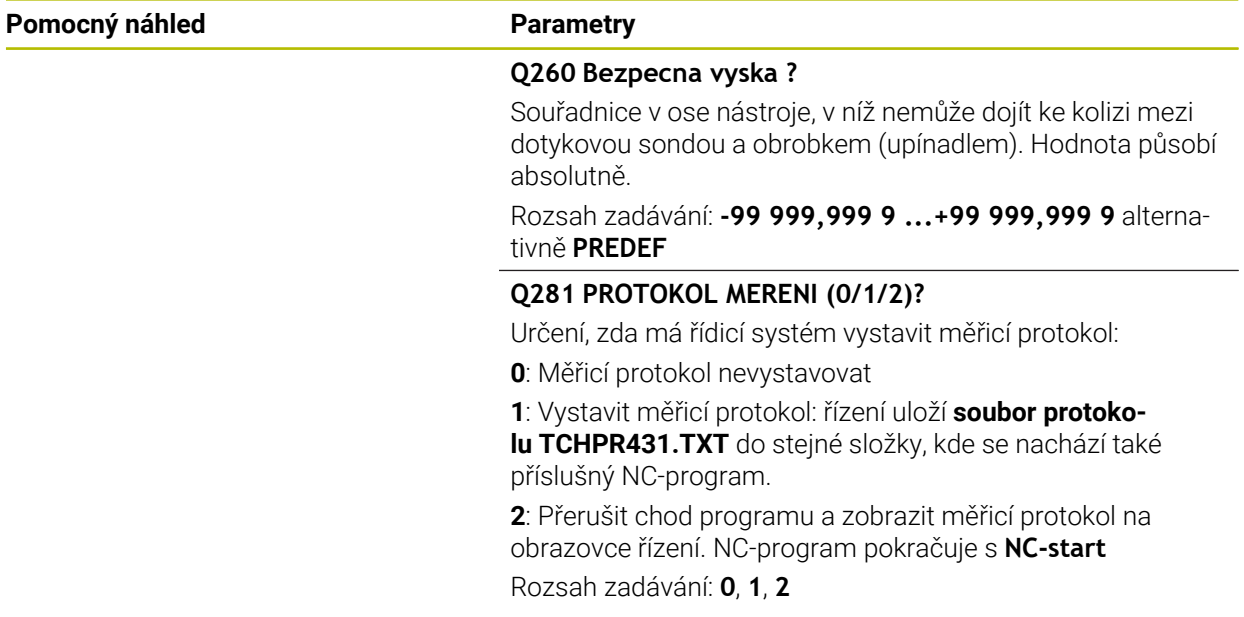

#### **Příklad**

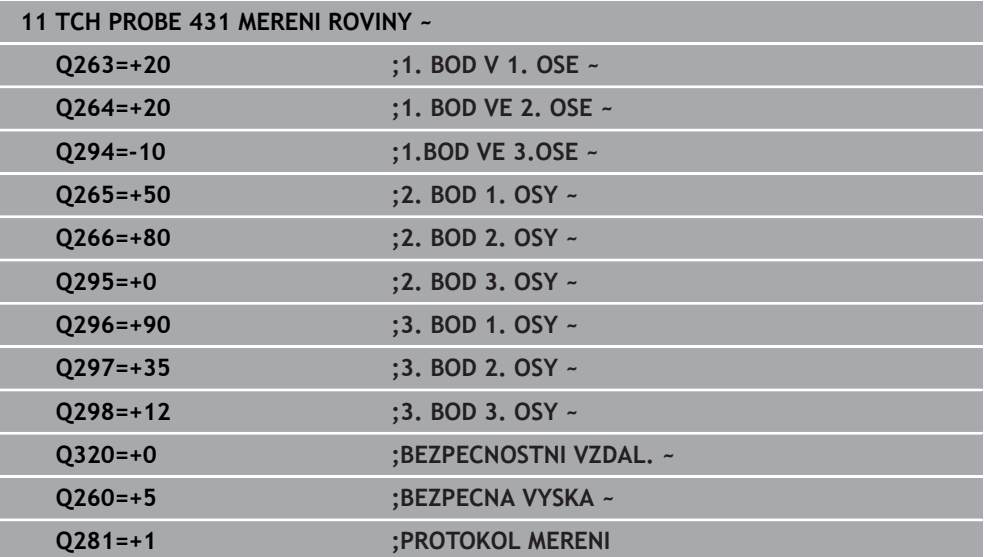

# **7.5.14 Příklad: Proměření a doobrobení pravoúhlého čepu**

#### **Provádění programů**

- Hrubovat pravoúhlý čep s přídavkem 0,5
- Měřit pravoúhlý čep
- Pravoúhlý čep obrábět na čisto se zohledněním naměřené hodnoty  $\Box$

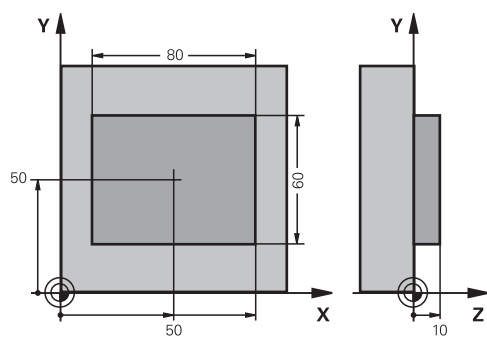

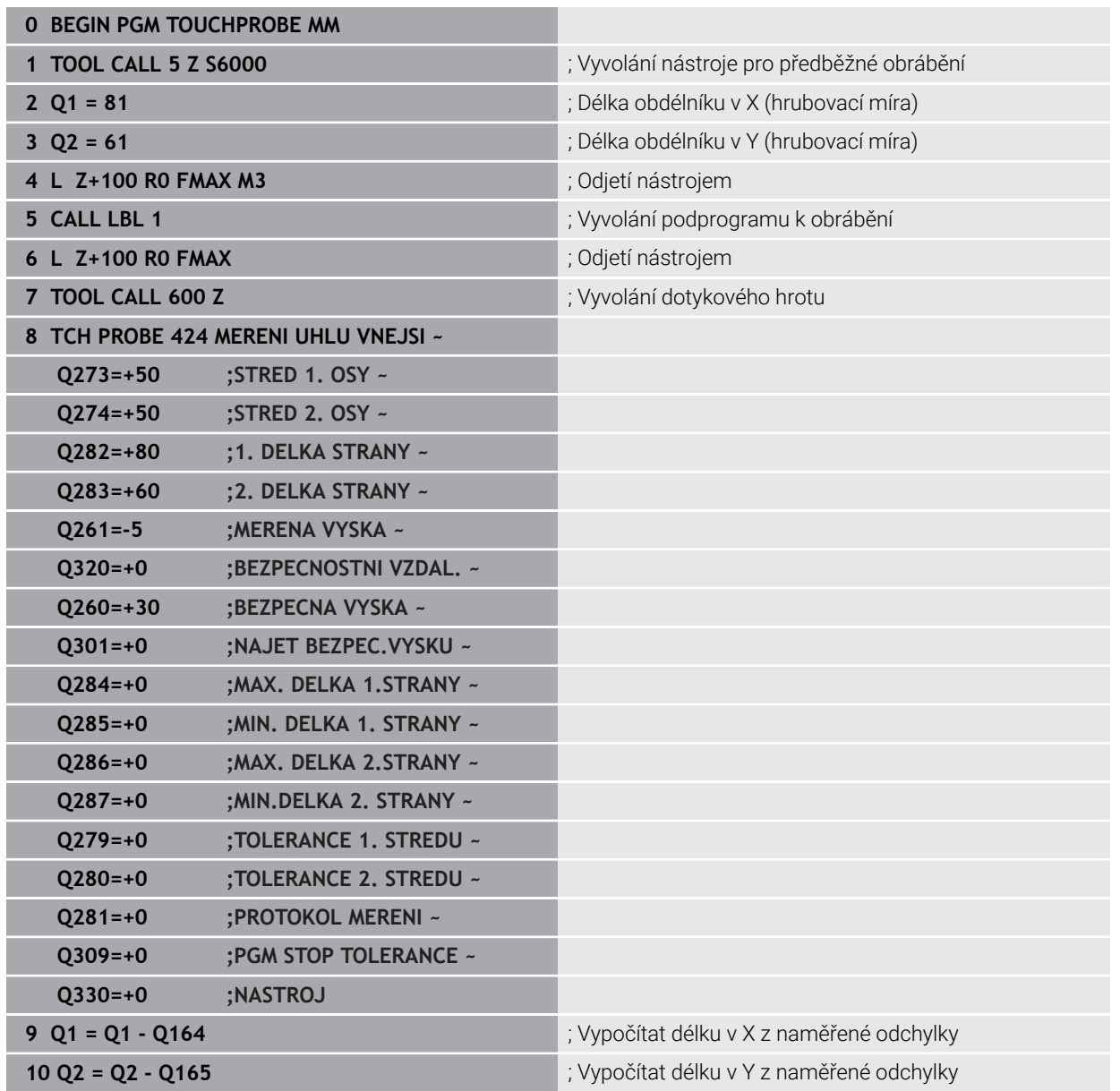

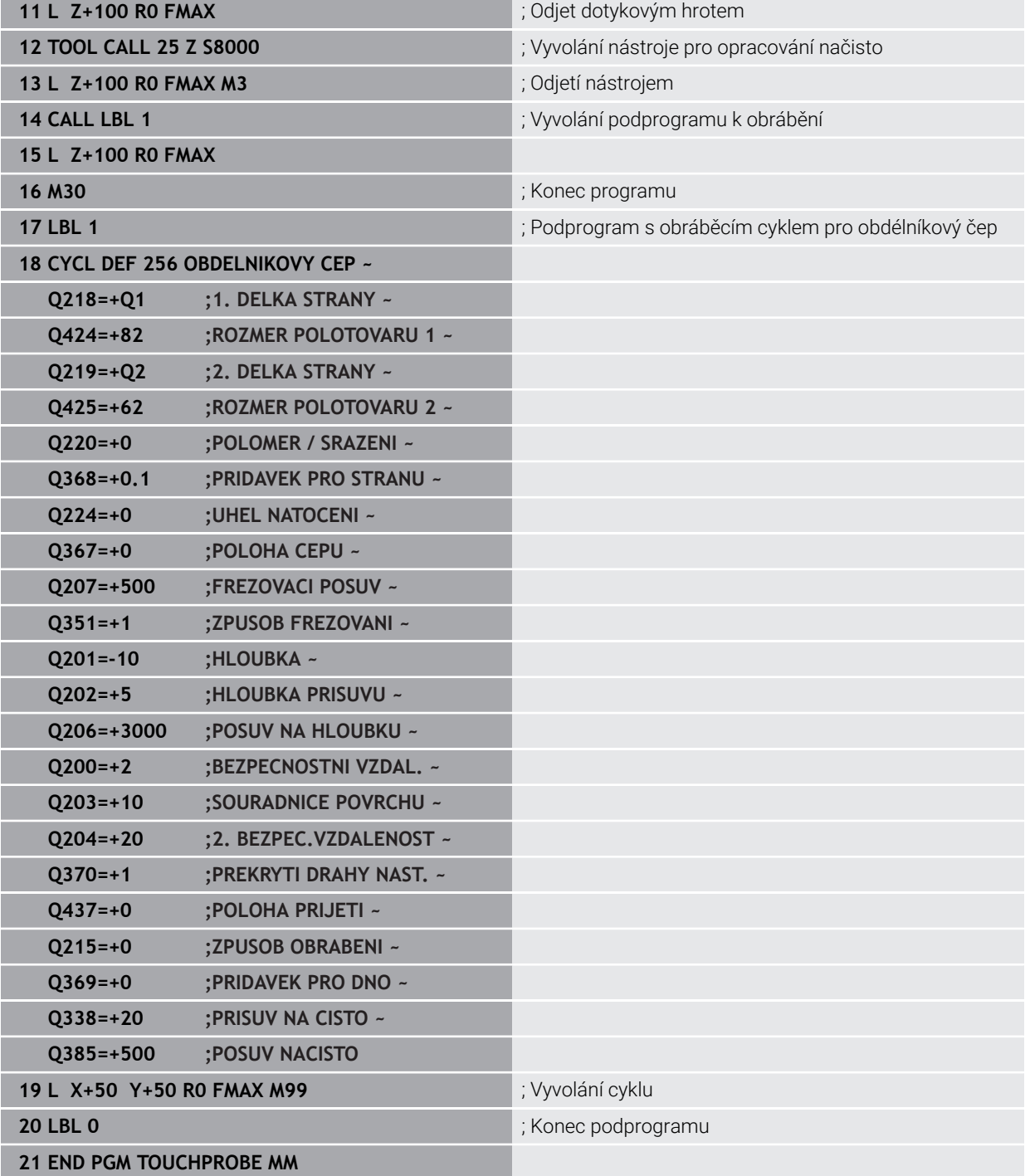

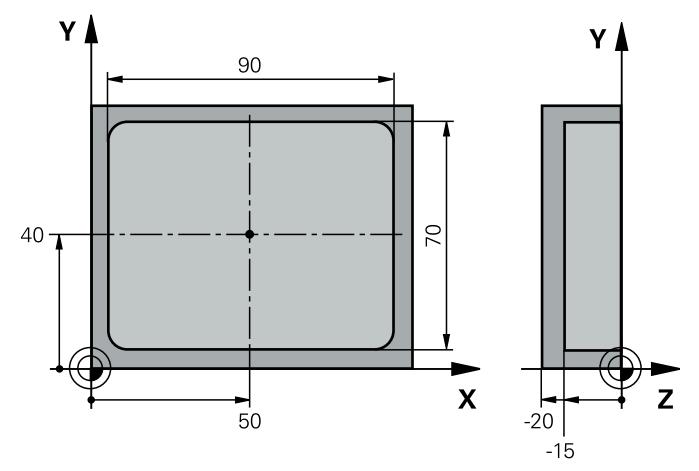

# **7.5.15 Příklad: Proměření obdélníkové kapsy, protokolování výsledků měření**

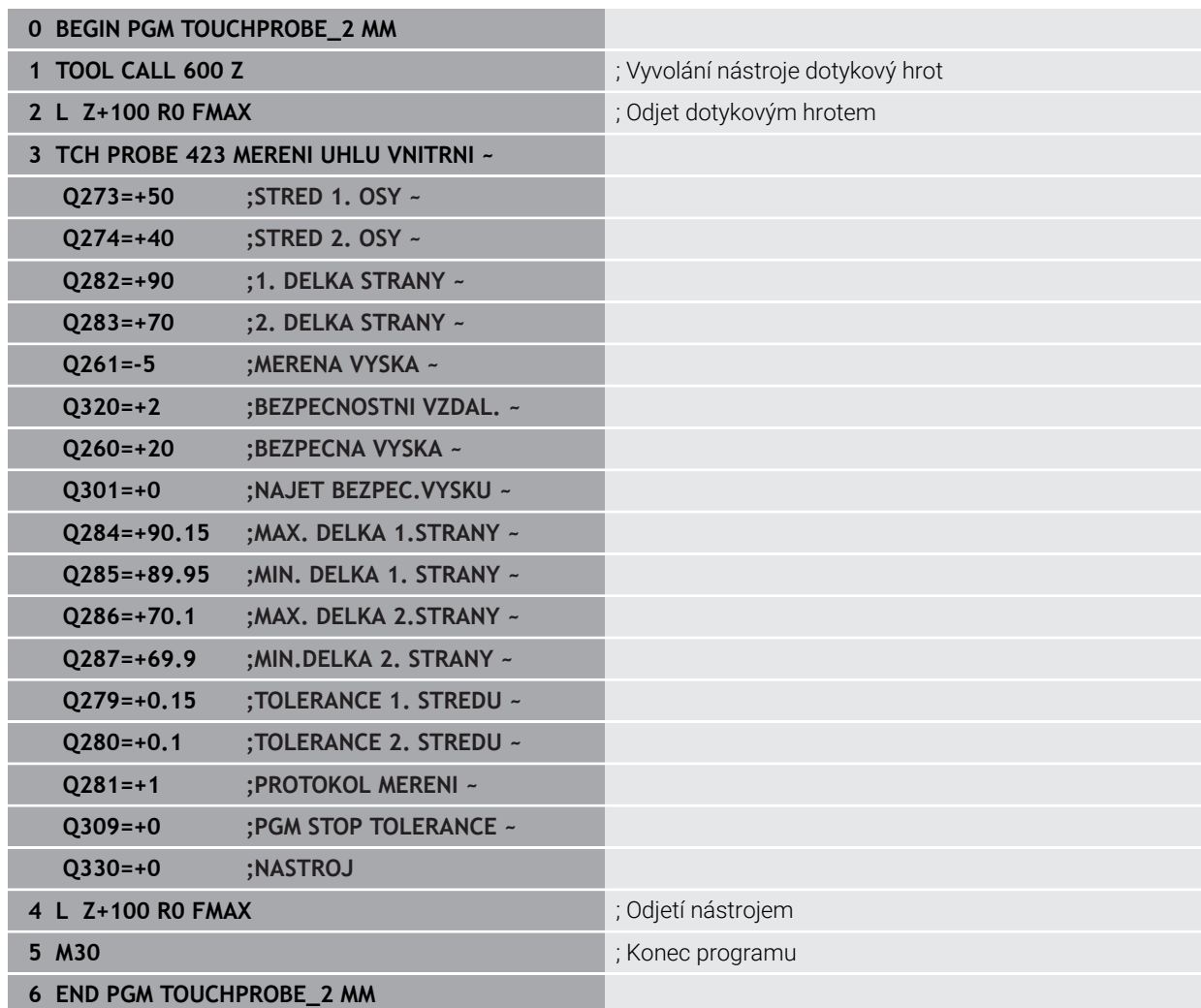

# **7.6.1 Cyklus 3 MERENI (#17 / #1-05-1)**

#### **ISO-programování**

NC-syntaxe je možná pouze v režimu Klartext (Popisný dialog).

#### **Aplikace**

Cyklus dotykové sondy **3** zjišťuje ve volitelném směru snímání libovolnou polohu na obrobku. Na rozdíl od ostatních cyklů dotykové sondy můžete v cyklu **3** přímo zadat dráhu měření **ABST** a posuv měření **F**. I návrat po zjištění měřené hodnoty se provede o hodnotu **MB**, kterou lze zadat.

#### **Provádění cyklu**

- 1 Dotyková sonda se pohybuje z aktuální polohy zadaným posuvem ve stanoveném směru snímání. Směr snímání se musí určit v cyklu pomocí polárního úhlu.
- 2 Když řízení zjistí polohu, dotyková sonda se zastaví. Souřadnice středu snímací kuličky X, Y, Z uloží řízení do tří po sobě následujících Q-parametrů. Řídicí systém neprovádí korekce délky ani rádiusu. Číslo prvního parametru výsledku definujete v cyklu.
- 3 Potom řízení odjede dotykovou sondou v opačném směru zpět o hodnotu, kterou jste definovali v parametru **MB**

## **Upozornění**

6

Přesný způsob fungování cyklu dotykové sondy **3** určuje výrobce stroje nebo programu; cyklus **3** používejte v rámci speciálních cyklů dotykové sondy.

- Tento cyklus můžete provést pouze v režimu **FUNCTION MODE MILL** a **FUNCTION MODE TURN**.
- Data dotykové sondy **DIST** (maximální dráha pojezdu k bodu snímání) a **F** (posuv snímání), která jsou účinná v jiných cyklech dotykové sondy, neplatí v cyklu dotykové sondy **3**.
- Uvědomte si, že řízení zapisuje zásadně vždy do čtyř po sobě následujících Qparametrů.
- Pokud řízení nemohlo zjistit žádný platný bod dotyku, tak se NC-program bude dále zpracovávat bez chybového hlášení. V tomto případě přiřadí řízení 4. parametru výsledku hodnotu -1, takže můžete sami provést příslušné ošetření chyby.
- Řídicí systém odjede dotykovou sondou maximálně o dráhu návratu **MB**, ale nikoliv za startovní bod měření. Proto nemůže při odjíždění dojít ke kolizi.

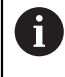

Pomocí funkce **FN 17: SYSWRITE ID990 NR6** můžete určit, zda má cyklus působit na vstupu pro dotykovou sondu X12 nebo X13.

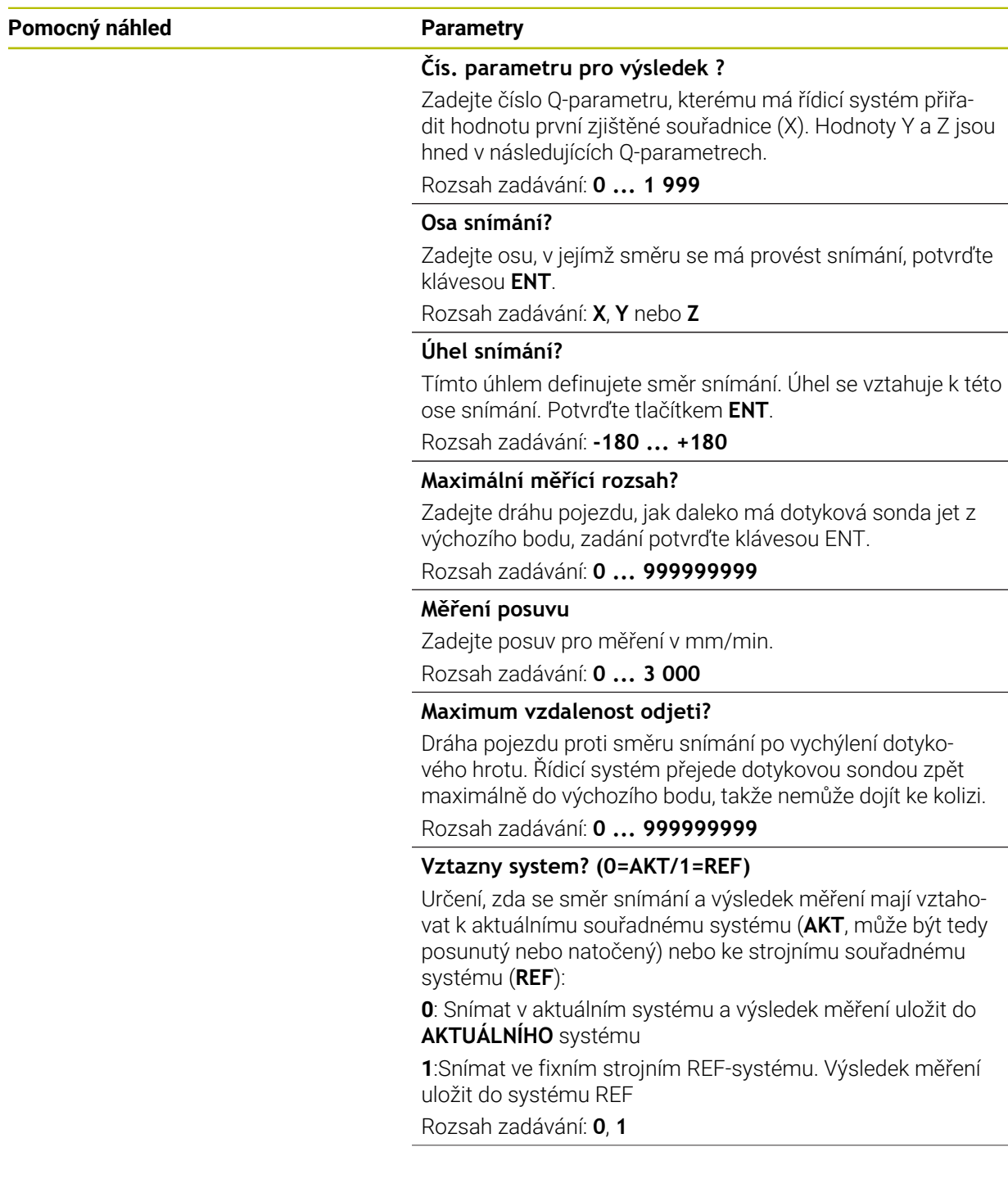

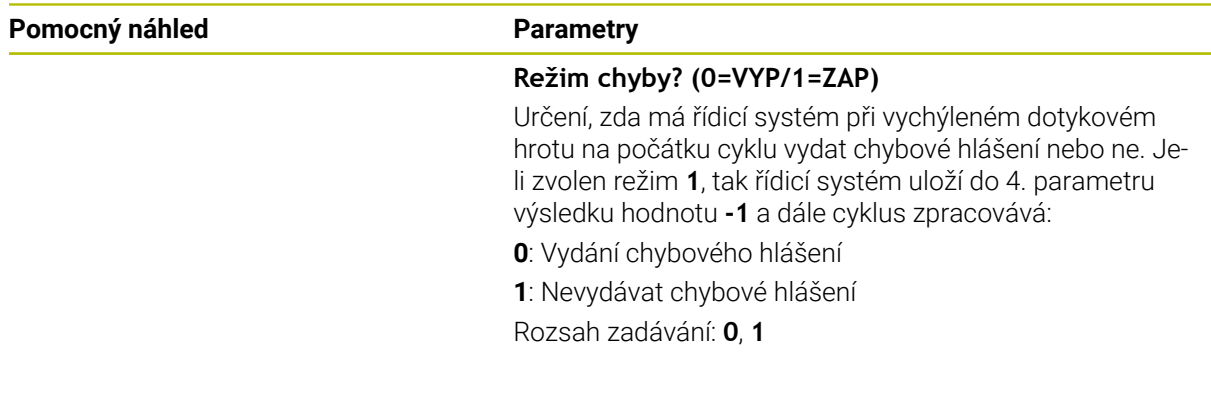

#### **Příklad**

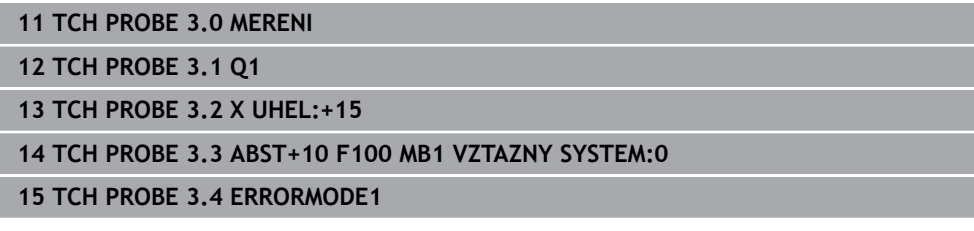

# **7.6.2 Cyklus 4 MERENI VE 3-D (#17 / #1-05-1)**

#### **ISO-programování**

NC-syntaxe je možná pouze v režimu Klartext (Popisný dialog).

# **Aplikace**

Cyklus dotykové sondy **4** zjišťuje libovolnou polohu na obrobku ve směru snímání, definovatelném pomocí vektoru. Na rozdíl od ostatních cyklů dotykové sondy můžete v cyklu **4** přímo zadat dráhu a posuv snímání. I návrat po zjištění snímané hodnoty se provede o hodnotu, kterou lze zadat.

Cyklus **4** je pomocný cyklus, který můžete používat pro snímací pohyby u libovolné dotykové sondy (TS oder TT). Řídicí systém nenabízí žádný cyklus, kterým byste mohli kalibrovat dotykovou sondu DS v libovolném směru snímání.

#### **Provádění cyklu**

ň

- 1 Řídicí systém vyjíždí z aktuální polohy zadaným posuvem do stanoveného směru snímání. Směr snímání se musí určit pomocí vektoru (hodnoty delta v X, Y a Z) v cyklu
- 2 Když řízení zjistí polohu zastaví snímací pohyb. Souřadnice polohy dotyku X, Y, Z uloží řízení do tří po sobě následujících Q-parametrů. Číslo prvního parametru definujete v cyklu. Používáte-li dotykovou sondu DS, tak se výsledek snímání koriguje o kalibrované přesazení středu.
- 3 Pak řízení provede polohování proti směru snímání. Pojezdovou dráhu definujete v parametru **MB**, přitom se pojíždí maximálně až ke startovní poloze

Při předpolohování dbejte na to, aby řízení jelo středem snímací kuličky na definovanou polohu bez korekce.

# **Upozornění**

# *UPOZORNĚNÍ*

#### **Pozor nebezpečí kolize!**

Pokud řídicí systém nemohl zjistit žádný platný bod dotyku, tak dostane parametr 4. výsledku hodnotu -1. Řídicí systém **nepřeruší** program! Hrozí nebezpečí kolize!

Zajistěte, aby bylo možno dosáhnout všechny snímané body

- Tento cyklus můžete provést pouze v režimu **FUNCTION MODE MILL** a **FUNCTION MODE TURN**.
- Řídicí systém odjede dotykovou sondou maximálně o dráhu návratu **MB**, ale nikoliv za startovní bod měření. Proto nemůže při odjíždění dojít ke kolizi.
- Uvědomte si, že řízení zapisuje zásadně vždy do čtyř po sobě následujících Qparametrů.

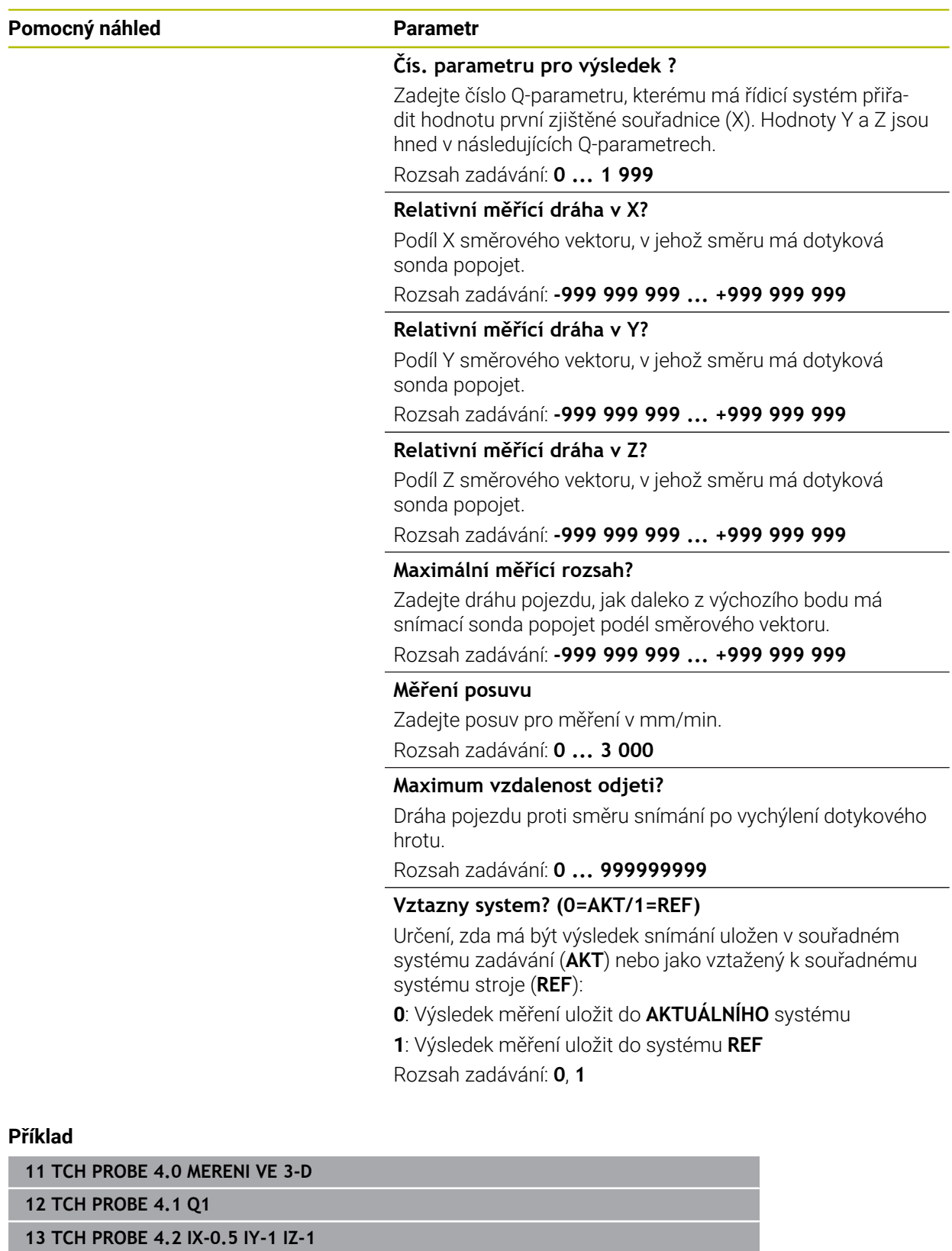

**14 TCH PROBE 4.3 ABST+45 F100 MB50 VZTAZNY SYSTEM:0**

# **7.6.3 Cyklus 444 MERENI VE 3D (#17 / #1-05-1)**

**ISO-programování G444**

#### <span id="page-347-0"></span>**Použití**

Informujte se ve vaší příručce ke stroji!  $\bullet$ Funkci musí povolit a upravit výrobce vašeho stroje.

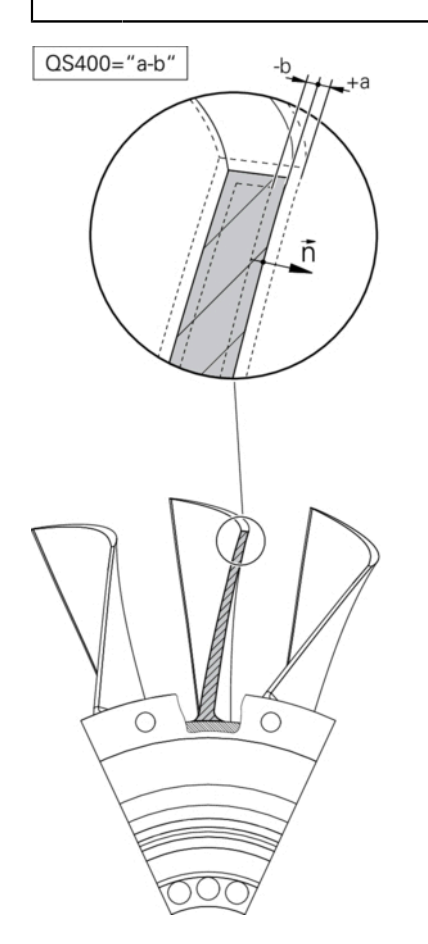

Cyklus **444** kontroluje jediný bod na povrchu součásti. Tento cyklus se používá např. u tvarových dílců pro měření ploch volného tvaru. Lze například zjistit, zda bod na povrchu dílce leží v porovnání s požadovanou souřadnicí v rozsahu nadměrného nebo nedostatečného rozměru. Následně může operátor vykonat další pracovní kroky, jako např. dodělávku.

Cyklus **444** snímá libovolný bod v prostoru a zjišťuje odchylku od požadované souřadnice. Přitom se bere do úvahy normálový vektor, který je určen parametry **Q581**, **Q582** a **Q583**. Normálový vektor je kolmý k (myšlené) rovině, v níž leží cílová souřadnice. Normálový vektor směřuje pryč od plochy a nedefinuje dráhu snímání. Má smysl zjistit normálový vektor pomocí CAD nebo CAM systému. Rozsah tolerance **QS400** definuje povolenou odchylku mezi aktuální a cílovou souřadnicí podél normálového vektoru. Tak lze například definovat, aby po zjištěném nedostatečném rozměru následovalo zastavení programu. Kromě toho řízení vydá protokol a odchylky se uloží do níže uvedených Q-parametrů.

**Provádění cyklu**

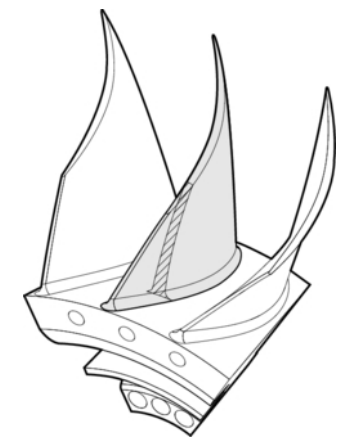

1 Dotyková sonda jede z aktuální polohy do bodu normálového vektoru, který se nachází v této vzdálenosti od cílové souřadnice: Vzdálenost = rádius snímací kuličky + hodnota **SET\_UP** tabulky tchprobe.tp (TNC:\table\tchprobe.tp) + **Q320**. Předpolohování bere zřetel na bezpečnou výšku.

**Další informace:** ["Zpracování cyklů dotykové sondy", Stránka 65](#page-64-0)

- 2 Následně dotyková sonda najede na požadovanou souřadnici. Dráha snímání je definována prostřednictvím DIST (Nikoli prostřednictvím normálového vektoru! Normálový vektor se používá pouze pro správný výpočet souřadnice.)
- 3 Když řízení zjistí polohu, dotyková sonda je odtažena zpět a zastaví se. Zjištěné souřadnice bodu dotyku uloží řízení do Q-parametrů
- 4 Potom řízení odjede dotykovou sondou v opačném směru zpět o hodnotu, kterou jste definovali v parametru **MB**

# **Parametry výsledků**

Řídicí systém uloží výsledky snímání do následujících parametrů:

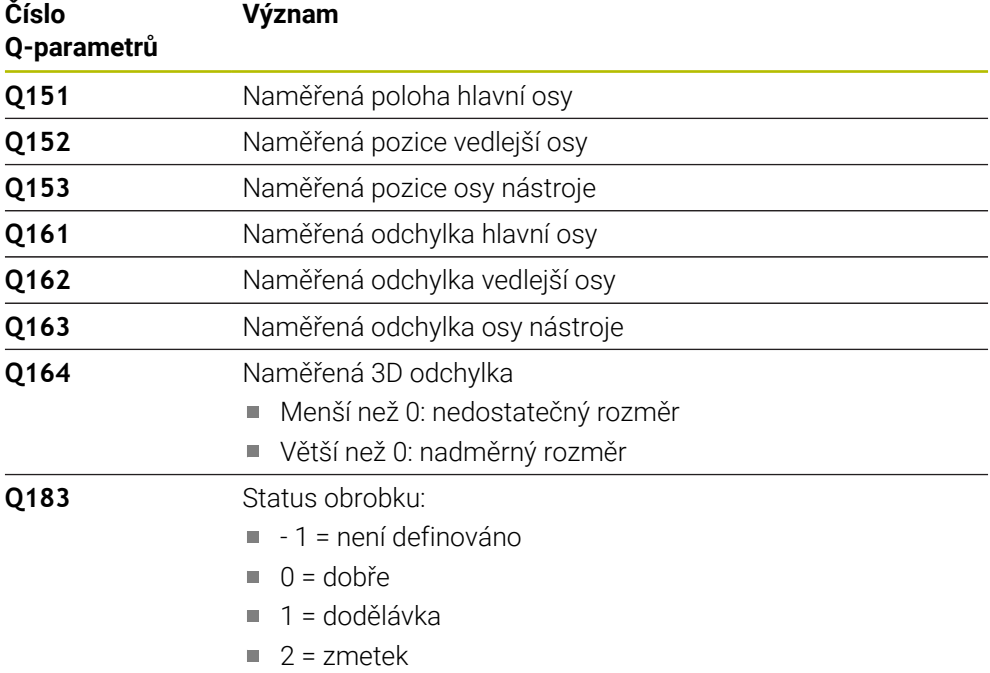

#### **Funkce protokolu**

Řídicí systém vytvoří po zpracování protokol, ve formátu .html. Do protokolu se zapisují výsledky hlavní, vedlejší a nástrojové osy a také 3D-odchylky. Řízení uloží protokol do stejné složky jako soubor .h (pokud není nakonfigurována pro **FN 16** žádná cesta).

Protokol uvádí následující obsahy v hlavní, vedlejší a nástrojové ose:

- Skutečný směr snímání (jako vektor v zadávacím systému). Hodnota vektoru přitom odpovídá konfigurované dráze snímání
- Definované požadované souřadnice
- (Pokud byla definována tolerance **QS400**) Výstup horní a spodní odchylky jakož i zjištěná odchylka podél normálového vektoru
- Zjištěné skutečné souřadnice
- Barevné zobrazení hodnot (zelená pro "Dobrý", oranžová pro "Dodělávka", červená pro "Zmetek")

# **Upozornění**

- Tento cyklus můžete provést pouze v režimu obrábění **FUNCTION MODE MILL**.
- Aby bylo možné získat přesné výsledky v závislosti na použité dotykové sondě, musíte před spuštěním cyklu **444** provést 3D-kalibrování. Pro 3D-kalibraci je nutný **3D-ToolComp**. Volitelný software
- Cyklus **444** vytvoří protokol měření ve formátu .html.
- Bude vydáno chybové hlášení, pokud je před provedením cyklu **444** aktivní cyklus **8 ZRCADLENI**, cyklus **11 ZMENA MERITKA** nebo cyklus **26 MERITKO PRO OSU**.
- Při snímání se bere do úvahy aktivní TCPM. Snímání poloh s aktivním TCPM se může provádět i při nekonzistentním stavu **Naklápění roviny obrábění**.
- m. Je-li váš stroj vybaven jedním řízeným vřetenem, tak byste měli aktivovat Úhlové vedení v tabulce dotykové sondy (**sloupec TRACK**). Tím se obecně zvyšuje přesnost při měření se 3D-dotykovou sondou.
- Cyklus **444** vztahuje všechny souřadnice na zadávaný systém.
- Řídicí systém zapíše do vracených parametrů naměřené hodnoty. **Další informace:** ["Použití", Stránka 348](#page-347-0)
- Pomocí Q-parametru **Q183** se nastaví stav obrobku dobrý/k přepracování/ zmetek, nezávisle na parametru **Q309**. **Další informace:** ["Použití", Stránka 348](#page-347-0)

#### **Poznámka v souvislosti s parametry stroje**

Podle nastavení opčního strojního parametru **chkTiltingAxes** (č. 204600) se při snímání kontroluje, zda souhlasí poloha rotačních os s úhly naklopení (3D-ROT). Pokud ne, pak řídicí systém vydá chybové hlášení.

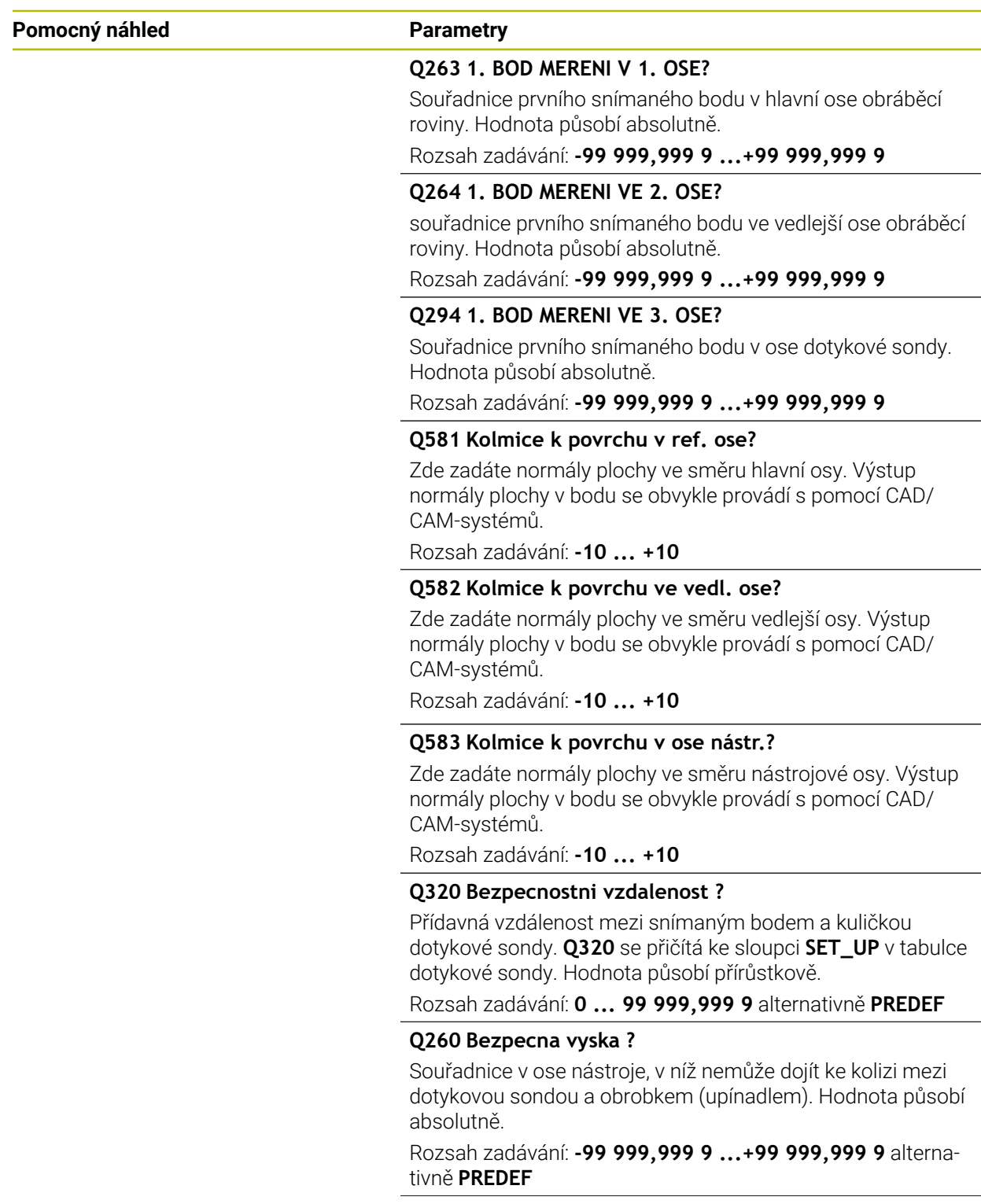

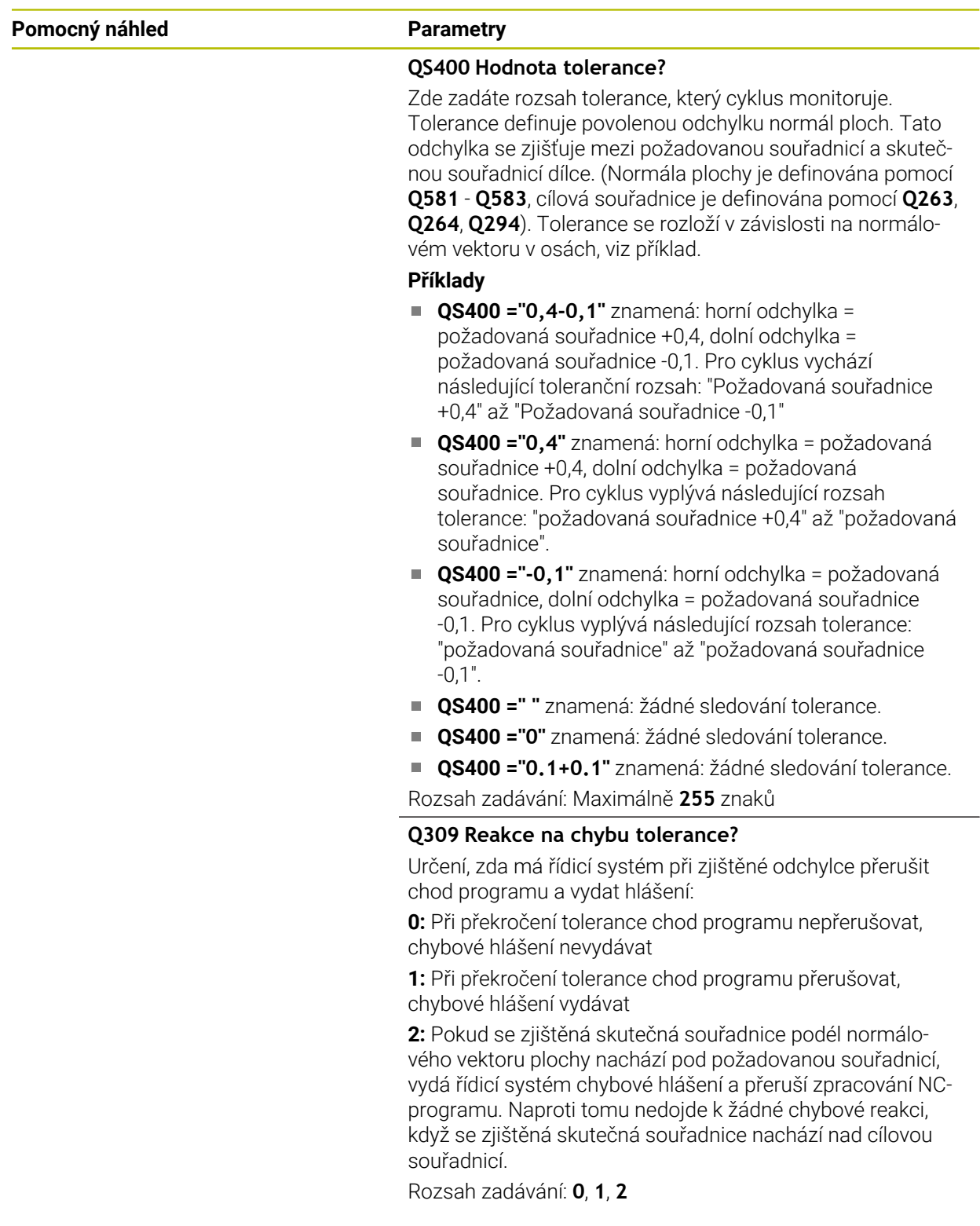

#### **Příklad**

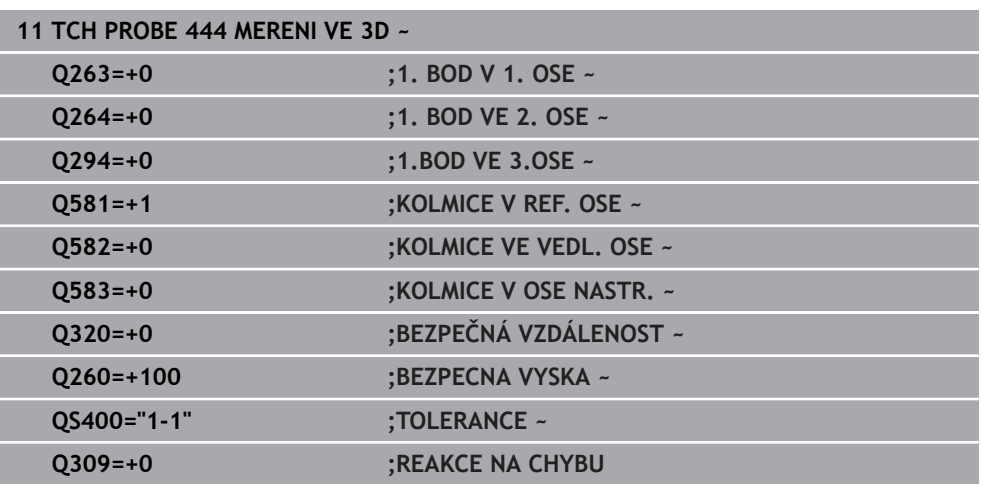

# **7.7 Ovlivnění průběhu cyklů (#17 / #1-05-1)**

# **7.7.1 Cyklus 441 RYCHLE SNIMANI (#17 / #1-05-1)**

#### **ISO-programování**

**G441**

# **Použití**

Cyklem **441** dotykové sondy můžete nastavit různé parametry dotykové sondy, jako např. polohovací posuv, globálně pro všechny dále používané cykly dotykové sondy.

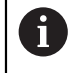

Tento cyklus neprovádí žádné strojní pohyby.

#### <span id="page-352-0"></span>**Přerušení programu Q400=1**

Pomocí parametru **Q400 PRERUSENI** můžete přerušit průběh cyklu a nechat zobrazit zjištěné výsledky.

Přerušení programu s **Q400** platí v následujících cyklech dotykové sondy:

- Cykly dotykové sondy pro kontrolu obrobku: **421** až **427**, **430** a **431**
- Cyklus **444 MERENI VE 3D**
- Cykly dotykové sondy pro měření kinematiky: **45x**
- Cykly dotykové sondy pro kalibraci: **46x**
- Cykly dotykové sondy **14xx**

#### **Cykly 421 až 427, 430 a 431:**

Řídicí systém zobrazuje zjištěné výsledky během přerušení programu na výstupní obrazovce **FN 16**.

#### **Cykly 444, 45x, 46x, 14xx:**

Řídicí systém automaticky zobrazí zjištěné výsledky během přerušení programu v protokolu HTML s cestou:**TNC:\TCHPRlast.html**. Protokol HTML můžete otevřít na pracovní ploše **Dokument**.

# **Upozornění**

- Tento cyklus můžete provést pouze v režimu obrábění **FUNCTION MODE MILL**.
- **END PGM**, **M2**, **M30** resetují globální nastavení cyklu **441**.
- Parametr cyklu **Q399** je závislý na konfiguraci vašeho stroje. Možnost orientovat dotykovou sondu z NC-programu musí být nastavena výrobcem vašeho stroje.
- I když máte na vašem stroji oddělené potenciometry pro rychloposuv a posuv, tak můžete regulovat posuv i při **Q397**=1 pouze potenciometrem pro řízení posuvu.
- Pokud **Q371** se nerovná **0** a dotykový hrot se v cyklech **14xx** nevychýlí, ukončí řídicí systém cyklus. Řídicí systém polohuje dotykovou sondu zpět do bezpečné výšky a uloží stav obrobku **3** do Q-parametru **Q183**. NC-program pokračuje v chodu.

Stav obrobku **3**: Dotykový hrot není vychýlený

#### **Poznámka v souvislosti s parametry stroje**

Ve strojním parametru **maxTouchFeed** (č. 122602) může výrobce stroje definovat mezní posuv. V tomto strojním parametru se definuje absolutní, maximální posuv.

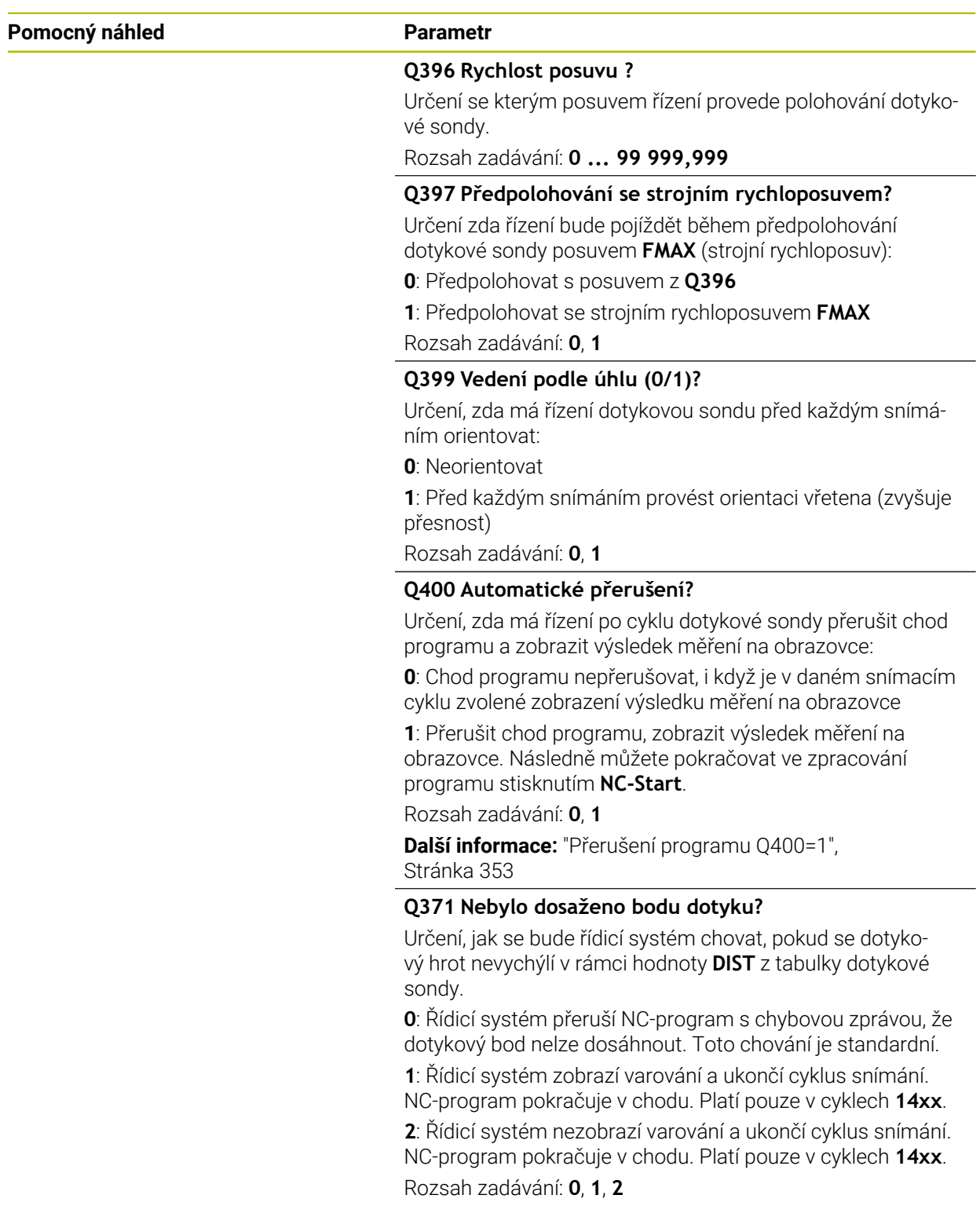

#### **Příklad**

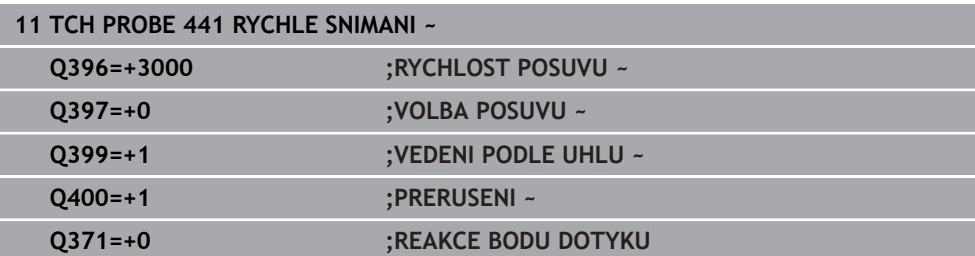

#### **7.7.2 Cyklus 1493 SNIMANI EXTRUZE (#17 / #1-05-1)**

**ISO-programování G1493**

**Použití**

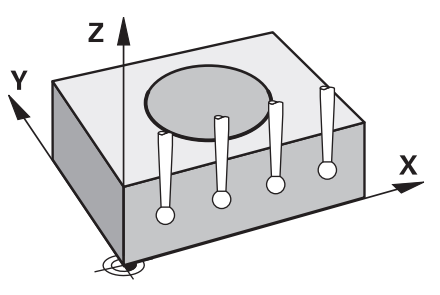

S cyklem **1493** můžete opakovat snímané body určitých cyklů dotykové sondy podél přímky. Směr, délku a počet opakování definujete v cyklu.

Pomocí opakování můžete např. provádět více měření v různých výškách, ke zjištění odtlačení nástroje. Extruzi (opakované snímání) můžete také použít pro zvýšenou přesnost při snímání. Znečištění obrobku nebo drsné povrchy můžete lépe určovat pomocí několika měřicích bodů.

Chcete-li aktivovat opakování pro určité snímané body, musíte před cyklem snímání definovat cyklus **1493**. V závislosti na definici zůstává tento cyklus aktivní pouze pro následující cyklus nebo pro celý NC program. Řízení interpretuje extruzi ve vstupním souřadnicovém systému **I-CS**.

Následující cykly mohou extruzi provádět

- **SNIMANI V ROVINE** (Cyklus **1420**, DIN/ISO: **G1420**) (#17 / #1-05-1), [viz](#page-176-0) [Stránka 177](#page-176-0)
- **SNIMANI NA HRANE** (Cyklus **1410**, DIN/ISO: **G1410**) (#17 / #1-05-1), [viz](#page-143-0) [Stránka 144](#page-143-0)
- **SNIMANI DVOU KRUZNIC** (Cyklus **1411**, DIN/ISO: **G1411**) (#17 / #1-05-1), [viz](#page-150-0) [Stránka 151](#page-150-0)
- **SNIMANI SKLONENE HRANY** (Cyklus **1412**, DIN/ISO: **G1412**) (#17 / #1-05-1), [viz](#page-159-0) [Stránka 160](#page-159-0)
- **Sondování průsečíku** (Cyklus **1416**, DIN/ISO: **G1416**) (#17 / #1-05-1), [viz](#page-167-0) [Stránka 168](#page-167-0)
- **SNIMANI POZICE** (Cyklus **1400**, DIN/ISO: **G1400**) (#17 / #1-05-1), [viz Stránka 255](#page-254-0)
- **SNIMANI KRUZNICE** (Cyklus **1401**, DIN/ISO: **G1401**) (#17 / #1-05-1), [viz](#page-259-0) [Stránka 260](#page-259-0)
- **PROBE SLOT/RIDGE** (Cyklus **1404**, DIN/ISO: **G1404**) (#17 / #1-05-1), [viz](#page-268-0) [Stránka 269](#page-268-0)
- **PROBE POSITION OF UNDERCUT** (Cyklus **1430**, DIN/ISO: **G1430**) (#17 / #1-05-1), [viz Stránka 274](#page-273-0)
- **PROBE SLOT/RIDGE UNDERCUT** (Cyklus **1434**, DIN/ISO: **G1434**) (#17 / #1-05-1), [viz Stránka 279](#page-278-0)

#### **Parametr výsledku Q**

Řídicí systém uloží výsledky cyklu dotykové sondy do následujících Q-parametrů:

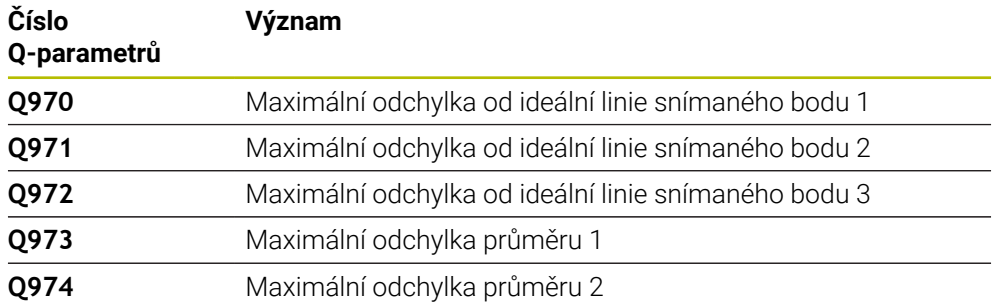

#### **Parametr výsledku QS**

Řídicí systém ukládá jednotlivé výsledky všech naměřených bodů jedné extruze do QS-parametrů **QS97x**. Každý výsledek má deset znaků. Výsledky jsou odděleny mezerou.

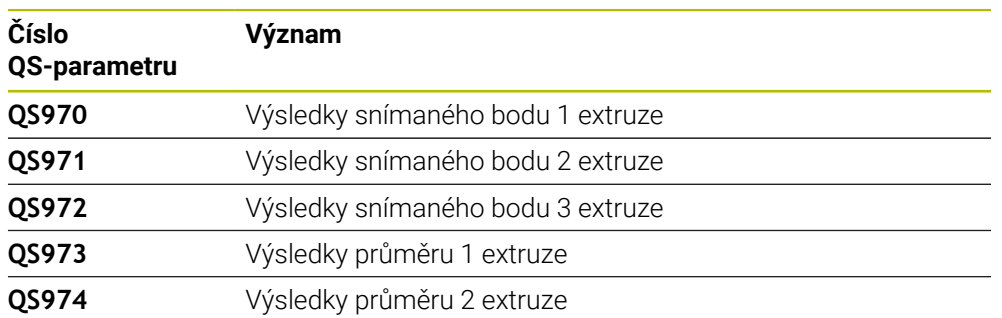

#### Příklad: **QS970 = 0.12345678 -1.1234567 -2.1234567 -3.1234567**

Jednotlivé výsledky můžete v NC-programu převést na číselné hodnoty pomocí zpracování řetězců a použít je například v rámci vyhodnocení.

#### **Příklad:**

Cyklus systému sondy poskytuje v rámci QS-parametru **QS970** následující výsledky: **QS970 = 0.12345678 -1.1234567**

Následující příklad ukazuje, jak převést získané výsledky na číselné hodnoty.

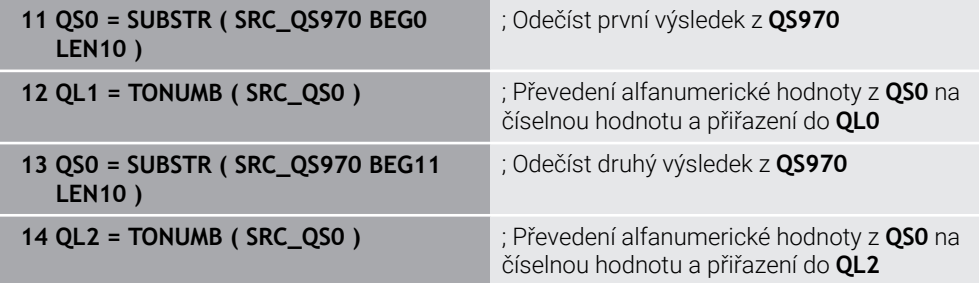

**Další informace:** Příručka pro uživatele Programování a testování

#### **Funkce protokolu**

Řídicí systém vytvoří po zpracování protokol jako soubor ve formátu .html. Protokol obsahuje výslednou 3D-odchylku v grafické a tabulkové podobě. Řízení uloží protokol do stejné složky, kde je také NC-program.

Protokol uvádí v závislosti na cyklu následující obsahy v hlavní, vedlejší a nástrojové ose, popř. střed kružnice a průměr:

- Skutečný směr snímání (jako vektor v zadávacím svstému). Hodnota vektoru přitom odpovídá konfigurované dráze snímání
- Definované požadované souřadnice
- Horní a dolní odchylka a zjištěná odchylka podél normálového vektoru
- Zjištěné skutečné souřadnice
- Barevné znázornění hodnot:
	- Zelená: Dobré
	- Oranžová: K dodělání
	- Červená: Zmetek
- Extruzní body:

Horizontální osa představuje směr extruze (opakovaného snímání). Modré body jsou jednotlivé měřené body. Červené čáry znázorňují dolní a horní mez měření. Pokud hodnota překročí toleranci, řídicí systém vybarví oblast grafu červeně.

# **Upozornění**

- Tento cyklus můžete provést pouze v režimu obrábění **FUNCTION MODE MILL**.
- Pokud **Q1145>0** a **Q1146=0**, provede řízení počet extruzních bodů na stejné pozici.
- Pokud provedete extruzi s cyklem **1401 SNIMANI KRUZNICE**, **1411 SNIMANI DVOU KRUZNIC** nebo **1404 PROBE SLOT/RIDGE**, musí odpovídat směr extruze**Q1140=+3**, jinak vydá řídicí systém chybové hlášení.
- Pokud v rámci cyklu dotykové sondy definujete **POZICE PRO PRENOS Q1120>0**, koriguje řídicí systém vztažný bod o střední hodnotu odchylek. Řídicí systém vypočítá tuto střední hodnotu pro všechny měřené body extruze snímaného objektu podle naprogramované **POZICE PRO PRENOS Q1120**.

#### **Příklad:**

- Cílová poloha snímaného bodu 1: 2,35 mm
- Výsledky: **QS970** = 2.30000000 2.35000000 2.40000000 2.50000000 Střední hodnota: 2.387500000 mm

Vztažný bod je korigován o střední hodnotu vůči cílové poloze, tj. o 0,0375 mm.

# **Parametry cyklu**

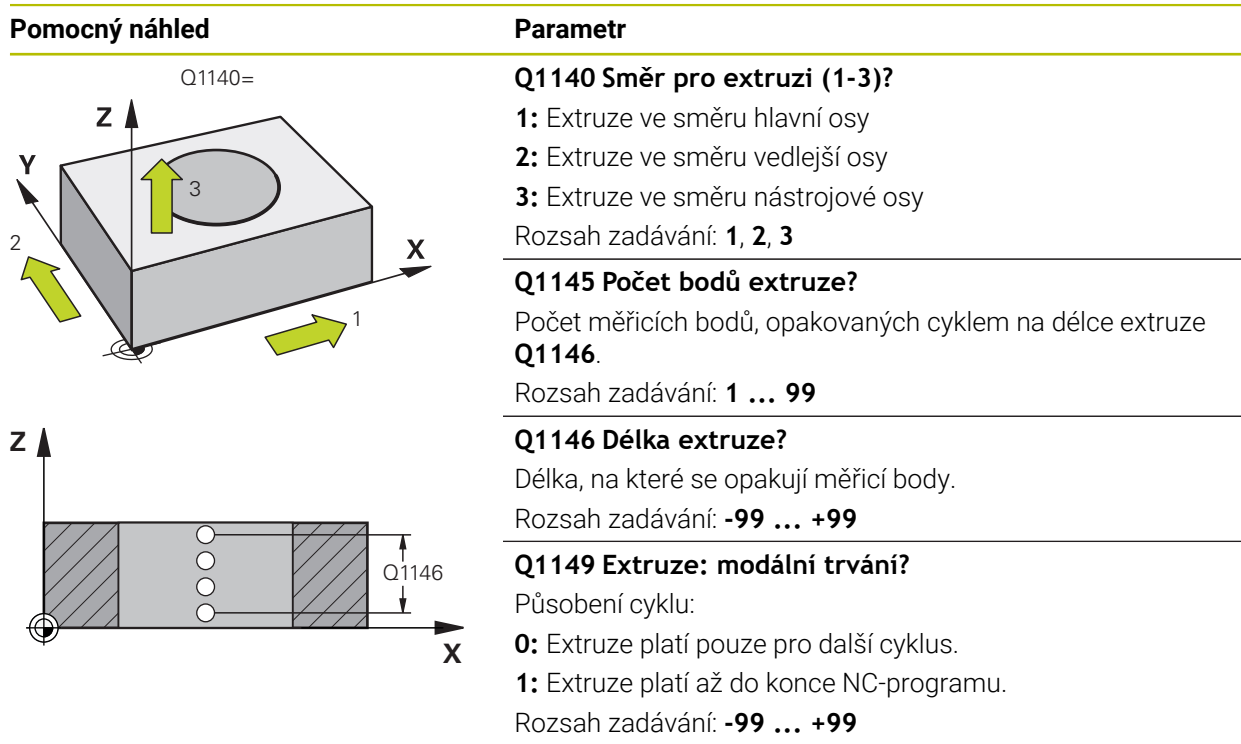

#### **Příklad**

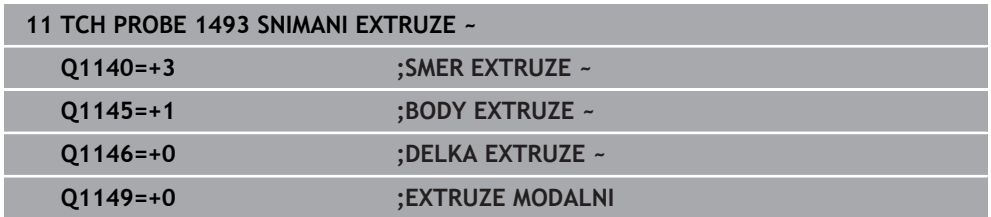
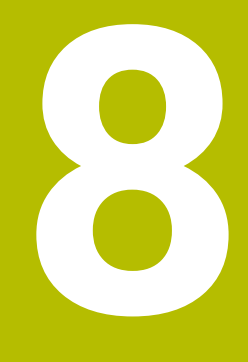

**Cykly dotykové sondy pro nástroj (#17 / #1-05-1)**

# **8.1 Přehled**

## **Měření frézovacích nástrojů**

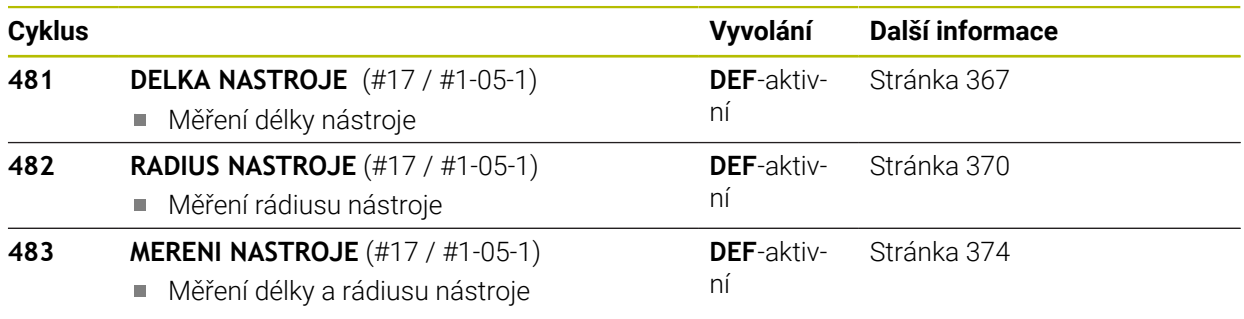

# **8.2 Základy**

## **8.2.1 Použití**

Pomocí nástrojové dotykové sondy a cyklů řízení pro měření nástrojů můžete automaticky proměřit nástroje: řízení uloží korekční hodnoty pro délku a rádius do tabulky nástrojů a při ukončení cyklu dotykové sondy je automaticky započítá. K dispozici jsou následující způsoby proměřování:

- Měření nástroje v klidovém stavu
- Měření rotujícího nástroje
- Měření jednotlivého břitu

## **Příbuzná témata**

Kalibrovat nástrojovou dotykovou sondu

**Další informace:** ["Kalibrování dotykové sondy nástroje \(#17 / #1-05-1\)",](#page-94-0) [Stránka 95](#page-94-0)

## **8.2.2 Měření nástroje s délkou 0**

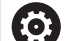

Postupujte podle vaší příručky ke stroji!

Pomocí volitelného strojního parametru **maxToolLengthTT**(č. 122607) definuje výrobce stroje maximální délku nástroje pro cykly měření nástrojů.

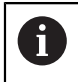

HEIDENHAIN doporučuje, pokud je to možné, vždy definovat nástroje s jejich skutečnou délkou.

Pomocí cyklů měření nástrojů měříte nástroje automaticky. Můžete také měřit nástroje, které jsou definovány v tabulce nástrojů, s délkou **L** = 0. Za tímto účelem musí výrobce stroje definovat opční strojní parametr **maxToolLengthTT** (č. 122607) pro maximální délku nástroje. Řídicí systém zahájí vyhledávání, ve kterém je v prvním kroku zhruba zjištěna skutečná délka nástroje. Poté se provede jemné měření.

### **Provádění cyklu**

- 1 Nástroj přejede do bezpečné výšky nad střed dotykové sondy. Bezpečná výška odpovídá hodnotě volitelného strojního parametru **maxToolLengthTT** (č. 122607).
- 2 Řídicí systém provede hrubé měření se stojícím vřetenem. Řídicí systém používá k proměřování se stojícím vřetenem snímací posuv ze strojního parametru **probingFeed** (č. 122709).
- 3 Řídicí systém uloží zhruba naměřenou délku.
- 4 Řídicí systém provede jemné měření s hodnotami z cyklu měření nástroje.

## **Upozornění**

# *UPOZORNĚNÍ*

## **Pozor nebezpečí kolize!**

Pokud výrobce stroje nedefinuje volitelný strojní parametr **maxToolLengthTT** (č. 122607), neproběhne žádné hledání nástroje. Řídicí systém polohuje nástroj s délkou 0. Hrozí nebezpečí kolize!

- Dodržujte hodnotu strojního parametru v příručce ke stroje.
- Definujte nástroje se skutečnou délkou nástroje **L**

# *UPOZORNĚNÍ*

### **Pozor nebezpečí kolize!**

Pokud je nástroj delší než hodnota volitelného strojního parametru **maxToolLengthTT** (č. 122607), existuje riziko kolize!

Dodržujte hodnotu strojního parametru v příručce ke stroje.

# **8.2.3 Nastavení strojních parametrů**

Cykly dotykové sondy **480**, **481**, **482**, **483**, **484** se mohou skrýt opčním  $\mathbb{R}^n$ strojním parametrem **hideMeasureTT** (č. 128901).

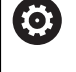

Pokyny pro programování a obsluhu:

- Před zahájením práce s cykly dotykové sondy zkontrolujte všechny strojní parametry definované v **ProbeSettings** > **CfgTT** (č. 122700) a **CfgTTRoundStylus** (č. 114200) nebo **CfgTTRectStylus** (č. 114300).
- Řídicí systém používá k proměřování se stojícím vřetenem snímací posuv ze strojního parametru **probingFeed** (č. 122709).

## **Nastavení otáček vřetena**

Při měření s rotujícím nástrojem vypočítává řízení otáčky vřetena a snímací posuv automaticky.

Otáčky vřetena se přitom vypočítávají takto:

n = **maxPeriphSpeedMeas** / (r • 0,0063)

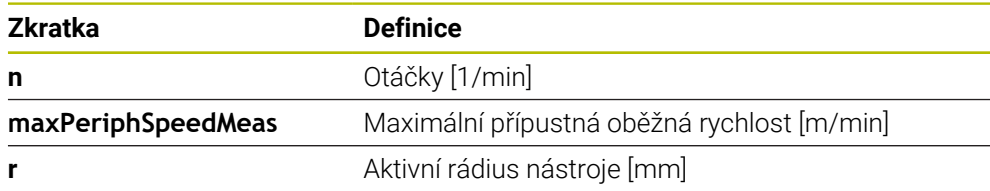

### **Nastavení posuvu**

Posuv při snímání se vypočítá takto:

v = tolerance měření • n, kde je

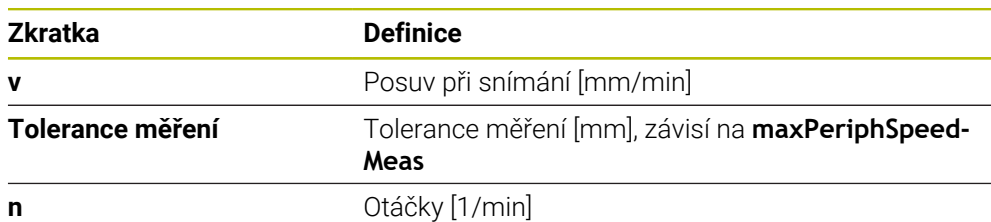

Pomocí **probingFeedCalc** (č. 122710) nastavíte výpočet snímacího posuvu. Řídicí systém nabízí následující možnosti nastavení:

- **ConstantTolerance**
- **VariableTolerance**
- **ConstantFeed**

### **ConstantTolerance**:

Tolerance měření zůstává konstantní – nezávisle na rádiusu nástroje. U značně velkých nástrojů se však redukuje posuv při snímání k nule. Tento efekt se projeví tím dříve, čím menší zvolíte maximální oběžnou rychlost (**maxPeriphSpeedMeas** č. 1227712) a přípustnou toleranci (**measureTolerance1** č. 122715).

#### **VariableTolerance**:

#### **VariableTolerance**:

Tolerance měření se mění s rostoucím rádiusem nástroje. To zajišťuje i u velkých rádiusů nástrojů ještě dostatečný posuv při snímání. Řídicí systém mění toleranci měření podle následující tabulky:

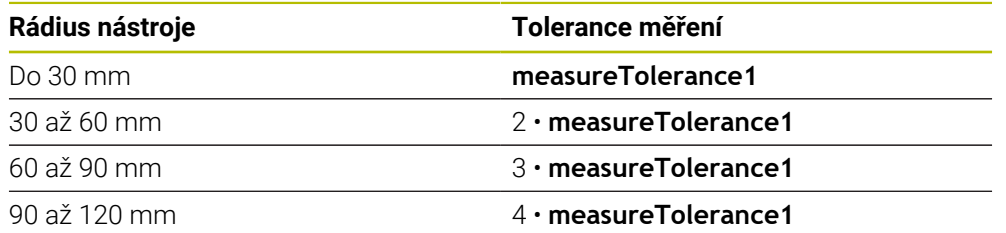

### **ConstantFeed**:

Posuv při snímání zůstává konstantní, ale chyba měření roste lineárně s rostoucím rádiusem nástroje:

Tolerance měření = (r • **measureTolerance1**)/ 5 mm), kde je

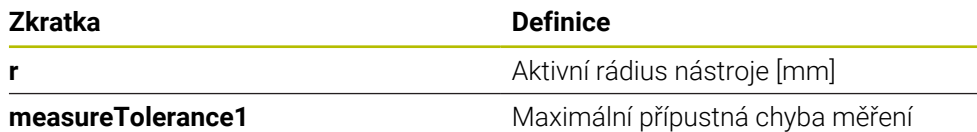

#### **Nastavení pro zohlednění paralelních os a změn v kinematice**

Informujte se ve vaší příručce ke stroji! 6 S volitelným parametrem stroje **calPosType** (č. 122606) výrobce stroje definuje, zda řídicí systém zohledňuje polohu paralelních os, jakož i změny v kinematice během kalibrace a měření. Změnou kinematiky může být například výměna hlavy.

Bez ohledu na nastavení volitelného parametru stroje **calPosType** (č. 122606) nemůžete snímat s pomocnou nebo paralelní osou.

Pokud výrobce stroje změní nastavení volitelného parametru stroje, musíte znovu kalibrovat nástrojovou dotykovou sondu.

## **8.2.4 Zadání do tabulky nástrojů pro frézovacínástroje**

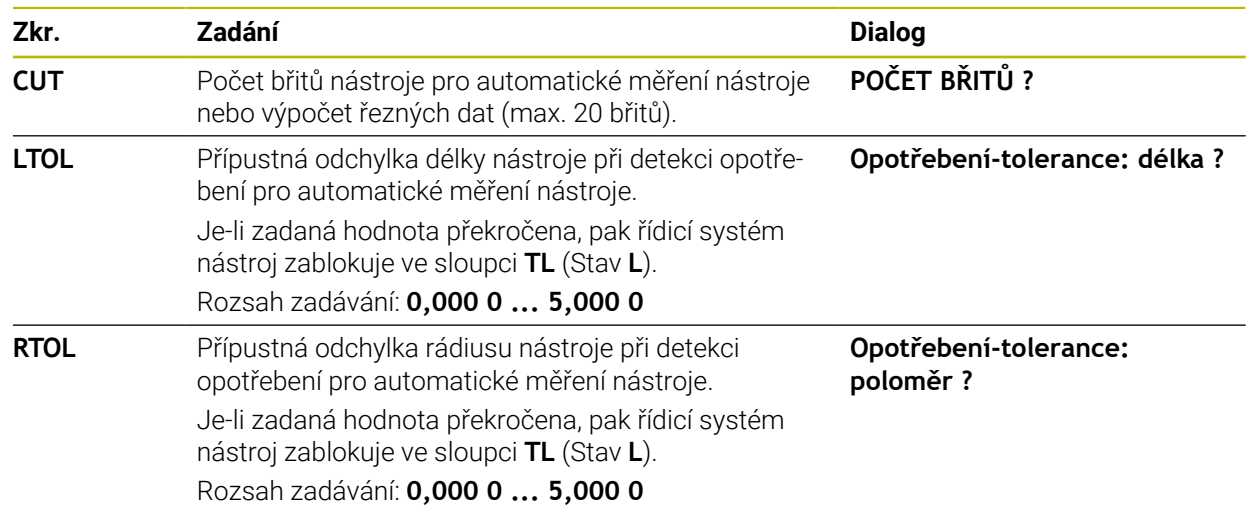

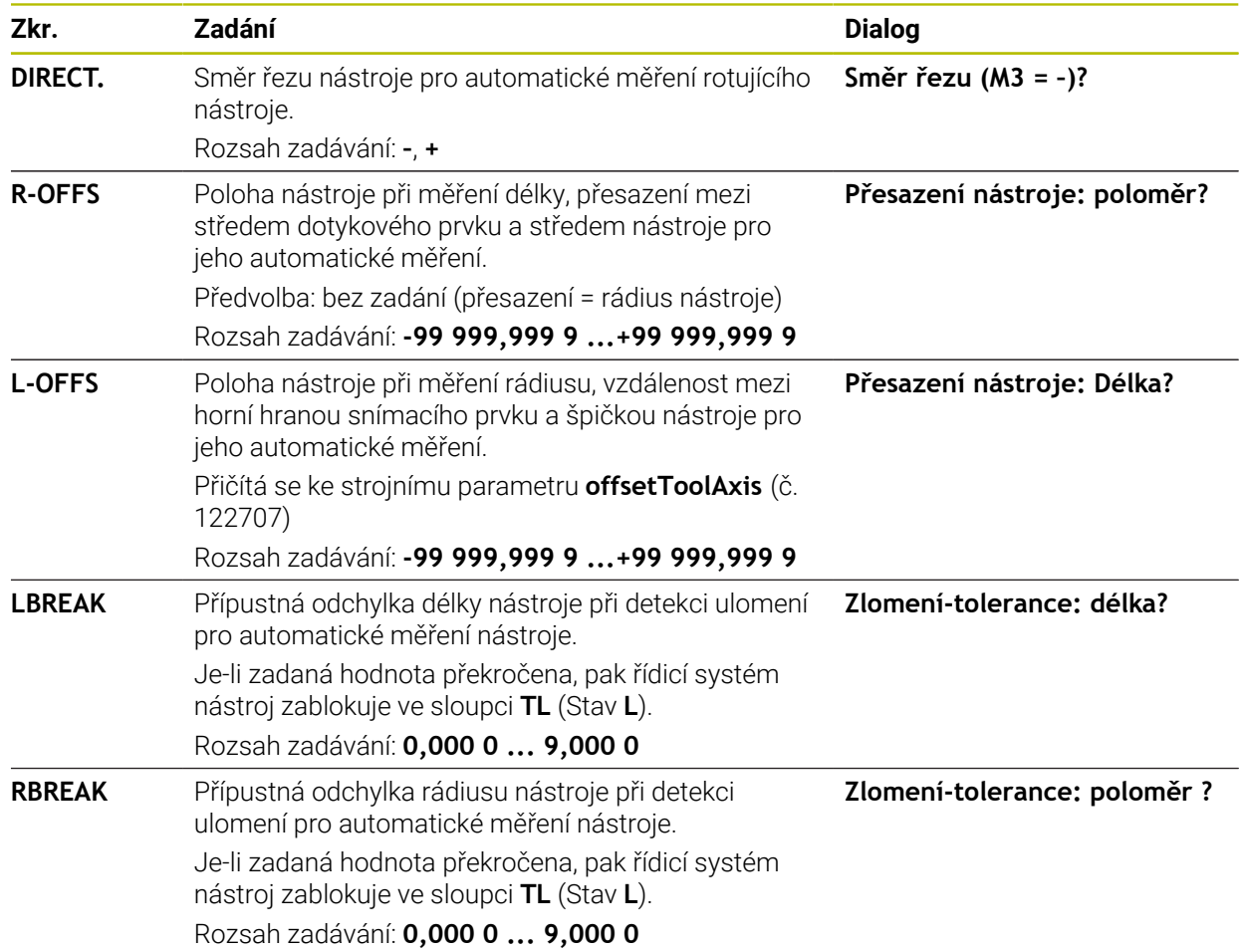

## **Příklady pro běžné typy nástrojů**

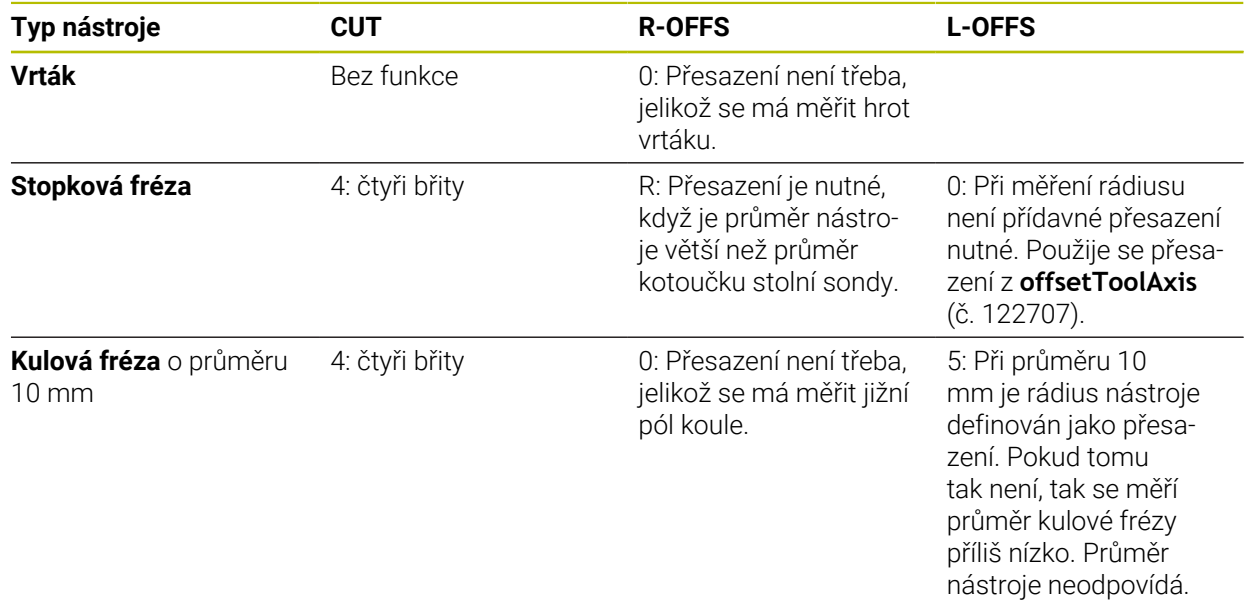

# **8.3 Měření frézovacího nástroje (#17 / #1-05-1)**

## <span id="page-366-0"></span>**8.3.1 Cyklus 481 DELKA NASTROJE (#17 / #1-05-1)**

**ISO-programování G481**

## **Použití**

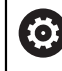

Postupujte podle příručky ke stroji!

K proměření délky nástroje naprogramujte cyklus dotykové sondy **482** (). Pomocí zadávacích parametrů můžete délku nástroje určit třemi různými způsoby:

- Je-li průměr nástroje větší než průměr měřicí plochy TT, pak proměřujte s rotujícím nástrojem
- Je-li průměr nástroje menší než je průměr měřicí plochy TT, nebo když určujete délku vrtáků či kulových fréz, pak proměřujte s nástrojem v klidu
- Je-li průměr nástroje větší než průměr měřicí plochy TT, pak proměřujte jednotlivé břity s nástrojem v klidu

### **Průběh "Měření s rotujícím nástrojem"**

Ke zjištění nejdelšího břitu najíždí měřený nástroj s přesazením vůči středu dotykové sondy a za otáčení k měřicí ploše sondy TT. Přesazení naprogramujte v tabulce nástrojů v položce Přesazení nástroje: Rádius (**R-OFFS**).

#### Průběh "Měření s nástrojem v klidovém stavu" (například pro vrtáky)

Měřeným nástrojem se najede nad střed měřicí plochy. Pak se najede při stojícím vřetenu k měřicí ploše dotykové sondy. Pro toto měření zadejte "0" v tabulce nástrojů do položky Přesazení nástroje: Rádius (**R-OFFS**).

### **Průběh "Měření jednotlivých břitů"**

Řídicí systém umístí proměřovaný nástroj bočně vedle snímací hlavy. Čelní plocha nástroje se přitom nachází pod horní hranou snímací hlavy, jak je určeno v **offsetToolAxis** (č. 122707). V tabulce nástrojů můžete nadefinovat přídavné přesazení v položce Přesazení nástroje: Délka (**L-OFFS**). Řídicí systém snímá s rotujícím nástrojem radiálně, aby se určil výchozí úhel k proměřování jednotlivých břitů. Potom proměřuje délku všech břitů změnou orientace vřetena.

# **Upozornění**

# *UPOZORNĚNÍ*

## **Pozor nebezpečí kolize!**

Když nastavíte **stopOnCheck** (č. 122717) na **FALSE** (Nepravda), řídicí systém nevyhodnotí parametr výsledku **Q199**. NC-program nebude při překročení tolerance zlomení zastaven. Hrozí nebezpečí kolize!

- ▶ Nastavte **stopOnCheck** (č. 122717) na **PRAVDA** (TRUE)
- Případně zajistěte, aby se NC-program při překročení tolerance zlomení sám zastavil
- Tento cyklus můžete provést pouze v režimu obrábění **FUNCTION MODE MILL**.
- Před prvním měřením nástroje zadejte do tabulky nástrojů TOOL.T přibližný rádius, přibližnou délku, počet břitů a směr řezání daného nástroje.
- Měření jednotlivých břitů můžete provádět u nástrojů **až s 20 břity**.
- Cyklus **481** nepodporuje soustružnické a orovnávací nástroje ani dotykové sondy.

# **Parametry cyklu**

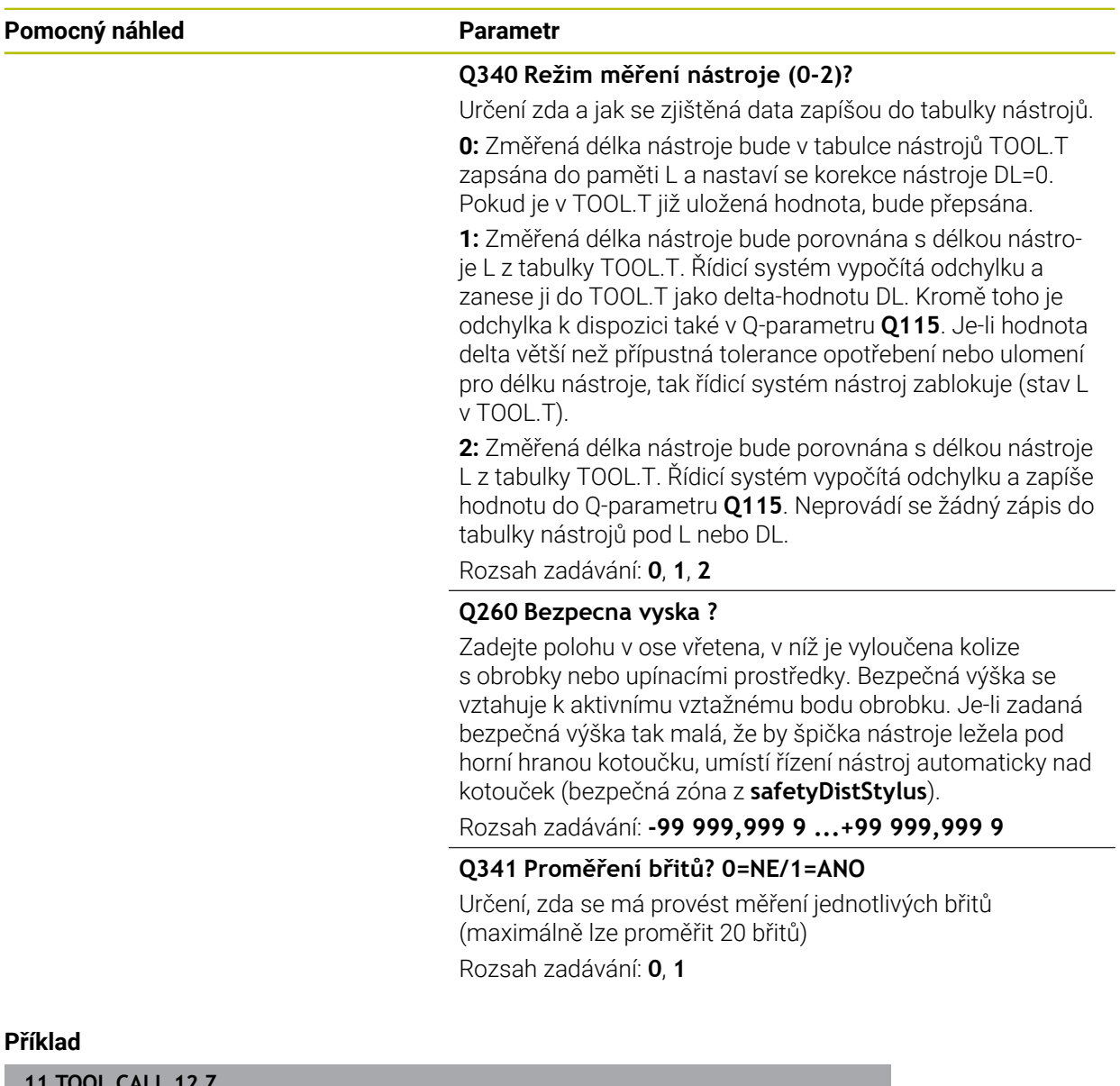

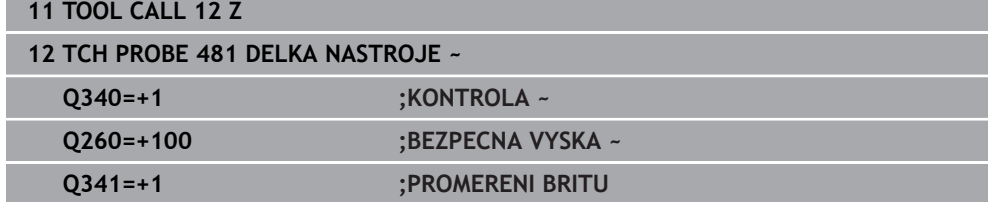

# <span id="page-369-0"></span>**8.3.2 Cyklus 482 RADIUS NASTROJE (#17 / #1-05-1)**

**ISO-programování G482**

## **Použití**

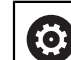

Postupujte podle příručky ke stroji!

K proměření rádiusu nástroje naprogramujte cyklus dotykové sondy **482**. Pomocí zadávacích parametrů můžete rádius nástroje určit dvěma různými způsoby:

Proměření s rotujícím nástrojem

Proměření s rotujícím nástrojem a následným proměřením jednotlivých břitů Řídicí systém umístí proměřovaný nástroj bočně vedle snímací hlavy. Čelní plocha frézy se přitom nachází pod horní hranou snímací hlavy, jak je určeno v **offsetToolAxis** (č. 122707). Řídicí systém snímá s rotujícím nástrojem radiálně.

Pokud se má dodatečně provést měření jednotlivých břitů, pak se proměřují rádiusy všech břitů pomocí orientace vřetena.

**Další informace:** ["Poznámky pro měření jednoho břitu Q341=1", Stránka 371](#page-370-0)

## **Upozornění**

# *UPOZORNĚNÍ*

### **Pozor nebezpečí kolize!**

Když nastavíte **stopOnCheck** (č. 122717) na **FALSE** (Nepravda), řídicí systém nevyhodnotí parametr výsledku **Q199**. NC-program nebude při překročení tolerance zlomení zastaven. Hrozí nebezpečí kolize!

- ▶ Nastavte **stopOnCheck** (č. 122717) na **PRAVDA** (TRUE)
- Případně zajistěte, aby se NC-program při překročení tolerance zlomení sám zastavil
- Tento cyklus můžete provést pouze v režimu obrábění **FUNCTION MODE MILL**.
- Před prvním měřením nástroje zadejte do tabulky nástrojů TOOL.T přibližný rádius, přibližnou délku, počet břitů a směr řezání daného nástroje.
- Cyklus **482** nepodporuje soustružnické a orovnávací nástroje ani dotykové sondy.

### **Poznámka v souvislosti s parametry stroje**

- Pomocí strojního parametru **probingCapability** (č. 122723) definuje výrobce stroje fungování cyklu. S tímto parametrem lze povolit mezi jiným měření délky nástroje se stojícím vřetenem a současně zablokovat měření rádiusu nástroje a jednotlivého břitu.
- Válcovité nástroje s diamantovým povrchem je možné proměřit se stojícím vřetenem. K tomu musíte definovat v tabulce nástrojů počet břitů **CUT** jako 0 a upravit strojní parametr **CfgTT**. Informujte se ve vaší příručce ke stroji.

#### <span id="page-370-0"></span>**Poznámky pro měření jednoho břitu Q341=1**

# *UPOZORNĚNÍ*

#### **Pozor riziko pro nástroj a obrobek!**

Měření jednoho břitu u nástroje se silným úhlem zkroucení může vést k tomu, že řídicí systém nezjistí ulomení nebo opotřebení. V tomto případě může dojít během následného obrábění k poškození nástroje a obrobku.

- Kontrolujte rozměry obrobku, např. pomocí dotykové sondy na obrobek
- Kontrolujte nástroj vizuálně, abyste vyloučili ulomení nástroje

Pokud je překročena horní mez úhlu zkroucení, neměli byste provádět žádné měření jednoho břitu.

U nástrojů s rovnoměrným rozložením břitů můžete horní mez úhlu zkroucení určit následovně:

$$
\varepsilon = 90 - \text{atan } \left( \frac{h[tt]}{R \times 2 \times \pi} \right)
$$

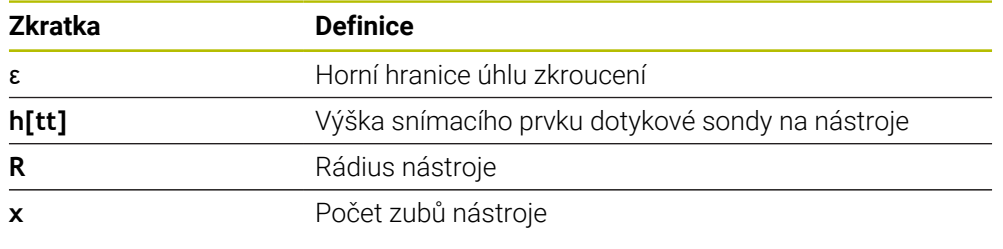

U nástrojů s nerovnoměrným rozložením břitů neexistuje výpočetní vzorec pro horní mez úhlu zkroucení. Chcete-li vyloučit ulomení, vizuálně kontrolujte tyto nástroje. Opotřebení můžete určit nepřímo měřením obrobku.

# *UPOZORNĚNÍ*

### **Pozor, může dojít ke škodě!**

 $\mathbf i$ 

Měření jednoho břitu u nástrojů s nerovnoměrným rozložením břitů může vést k tomu, že řídicí systém zjistí neexistující opotřebení. Čím větší je úhlová odchylka a čím větší je poloměr nástroje, tím pravděpodobnější je výskyt tohoto chování. Pokud řídicí systém nesprávně koriguje nástroj po měření jednoho břitu, může dojít k vyřazení obrobku jako zmetku.

Při následném obrábění kontrolujte rozměry obrobků

Měření jednoho břitu u nástrojů s nerovnoměrným rozložením břitů může vést k tomu, že řídicí systém zjistí neexistující ulomení a nástroj zablokuje. Čím větší je úhlová odchylka **1** a čím větší je poloměr nástroje, tím pravděpodobnější je výskyt tohoto chování.

120° **1**

Úhlová odchylka **1**

# **Parametry cyklu**

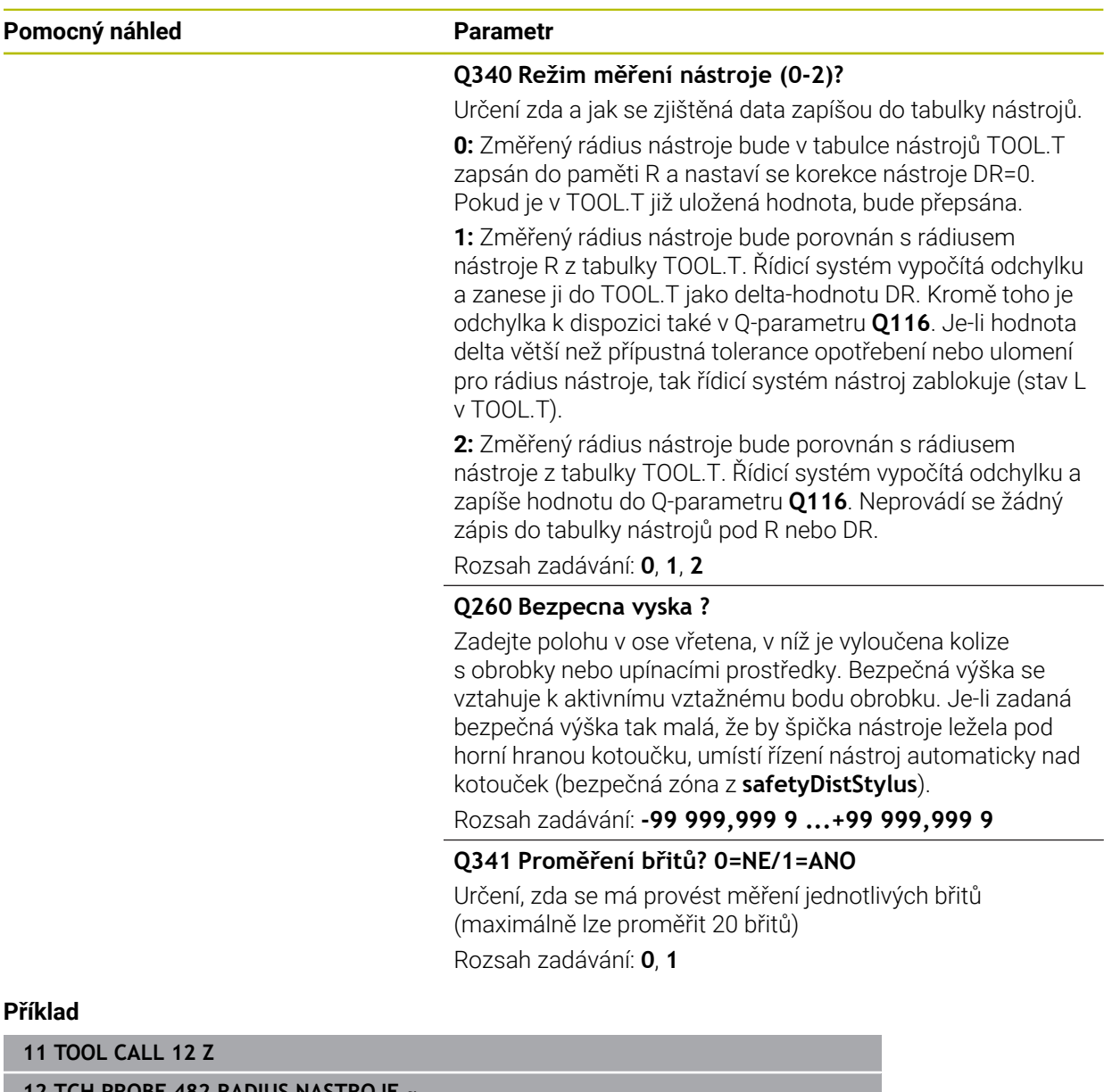

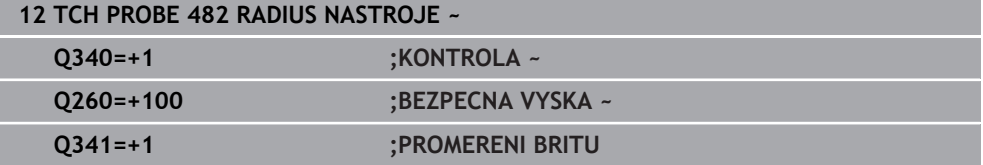

# <span id="page-373-0"></span>**8.3.3 Cyklus 483 MERENI NASTROJE (#17 / #1-05-1)**

**ISO-programování G483**

## **Použití**

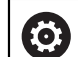

Postupujte podle příručky ke stroji!

Pro kompletní měření nástroje (délky a rádiusu) naprogramujte cyklus dotykové sondy **483** . Cyklus je zvláště vhodný pro první proměření nástrojů, protože ve srovnání s jednotlivým proměřováním délky a rádiusu znamená značnou úsporu času. Pomocí zadávacích parametrů můžete nástroj proměřit dvěma různými způsoby:

- Proměření s rotujícím nástrojem
- Proměření s rotujícím nástrojem a následným proměřením jednotlivých břitů

### **Proměření s rotujícím nástrojem:**

Řídicí systém proměří nástroj podle pevně stanoveného naprogramovaného postupu. Nejdříve se měří (pokud to je možné) délka nástroje a poté rádius nástroje.

### **Proměření s jedním břitem:**

Řídicí systém proměří nástroj podle pevně stanoveného naprogramovaného postupu. Nejdříve se měří rádius nástroje a poté délka nástroje. Průběh měření odpovídá průběhům v cyklech dotykové sondy **481** a **482**.

**Další informace:** ["Poznámky pro měření jednoho břitu s poloměrem Q341=1",](#page-375-0) [Stránka 376](#page-375-0)

## **Upozornění**

# *UPOZORNĚNÍ*

### **Pozor nebezpečí kolize!**

Když nastavíte **stopOnCheck** (č. 122717) na **FALSE** (Nepravda), řídicí systém nevyhodnotí parametr výsledku **Q199**. NC-program nebude při překročení tolerance zlomení zastaven. Hrozí nebezpečí kolize!

- ▶ Nastavte **stopOnCheck** (č. 122717) na **PRAVDA** (TRUE)
- Případně zajistěte, aby se NC-program při překročení tolerance zlomení sám zastavil
- Tento cyklus můžete provést pouze v režimu obrábění **FUNCTION MODE MILL**.
- Před prvním měřením nástroje zadejte do tabulky nástrojů TOOL.T přibližný rádius, přibližnou délku, počet břitů a směr řezání daného nástroje.
- Cyklus **483** nepodporuje soustružnické a orovnávací nástroje ani dotykové sondy.

### **Poznámka v souvislosti s parametry stroje**

- Pomocí strojního parametru **probingCapability** (č. 122723) definuje výrobce stroje fungování cyklu. S tímto parametrem lze povolit mezi jiným měření délky nástroje se stojícím vřetenem a současně zablokovat měření rádiusu nástroje a jednotlivého břitu.
- Válcovité nástroje s diamantovým povrchem je možné proměřit se stojícím vřetenem. K tomu musíte definovat v tabulce nástrojů počet břitů **CUT** jako 0 a upravit strojní parametr **CfgTT**. Informujte se ve vaší příručce ke stroji.

## <span id="page-375-0"></span>**Poznámky pro měření jednoho břitu s poloměrem Q341=1**

# *UPOZORNĚNÍ*

## **Pozor riziko pro nástroj a obrobek!**

Měření jednoho břitu u nástroje se silným úhlem zkroucení může vést k tomu, že řídicí systém nezjistí ulomení nebo opotřebení. V tomto případě může dojít během následného obrábění k poškození nástroje a obrobku.

- Kontrolujte rozměry obrobku, např. pomocí dotykové sondy na obrobek
- Kontrolujte nástroj vizuálně, abyste vyloučili ulomení nástroje

Pokud je překročena horní mez úhlu zkroucení, neměli byste provádět žádné měření jednoho břitu.

U nástrojů s rovnoměrným rozložením břitů můžete horní mez úhlu zkroucení určit následovně:

$$
\varepsilon = 90 - \text{atan } \left( \frac{h[tt]}{R \times 2 \times \pi} \right)
$$

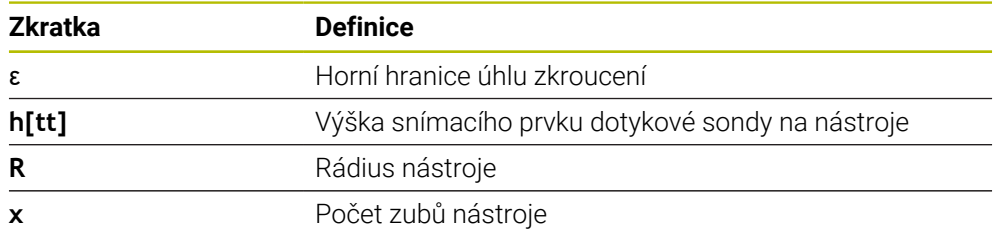

U nástrojů s nerovnoměrným rozložením břitů neexistuje výpočetní vzorec pro horní mez úhlu zkroucení. Chcete-li vyloučit ulomení, vizuálně kontrolujte tyto nástroje. Opotřebení můžete určit nepřímo měřením obrobku.

# *UPOZORNĚNÍ*

### **Pozor, může dojít ke škodě!**

 $\mathbf i$ 

Měření jednoho břitu u nástrojů s nerovnoměrným rozložením břitů může vést k tomu, že řídicí systém zjistí neexistující opotřebení. Čím větší je úhlová odchylka a čím větší je poloměr nástroje, tím pravděpodobnější je výskyt tohoto chování. Pokud řídicí systém nesprávně koriguje nástroj po měření jednoho břitu, může dojít k vyřazení obrobku jako zmetku.

Při následném obrábění kontrolujte rozměry obrobků

Měření jednoho břitu u nástrojů s nerovnoměrným rozložením břitů může vést k tomu, že řídicí systém zjistí neexistující ulomení a nástroj zablokuje. Čím větší je úhlová odchylka **1** a čím větší je poloměr nástroje, tím pravděpodobnější je výskyt tohoto chování.

120° **1**

Úhlová odchylka **1**

# **Parametry cyklu**

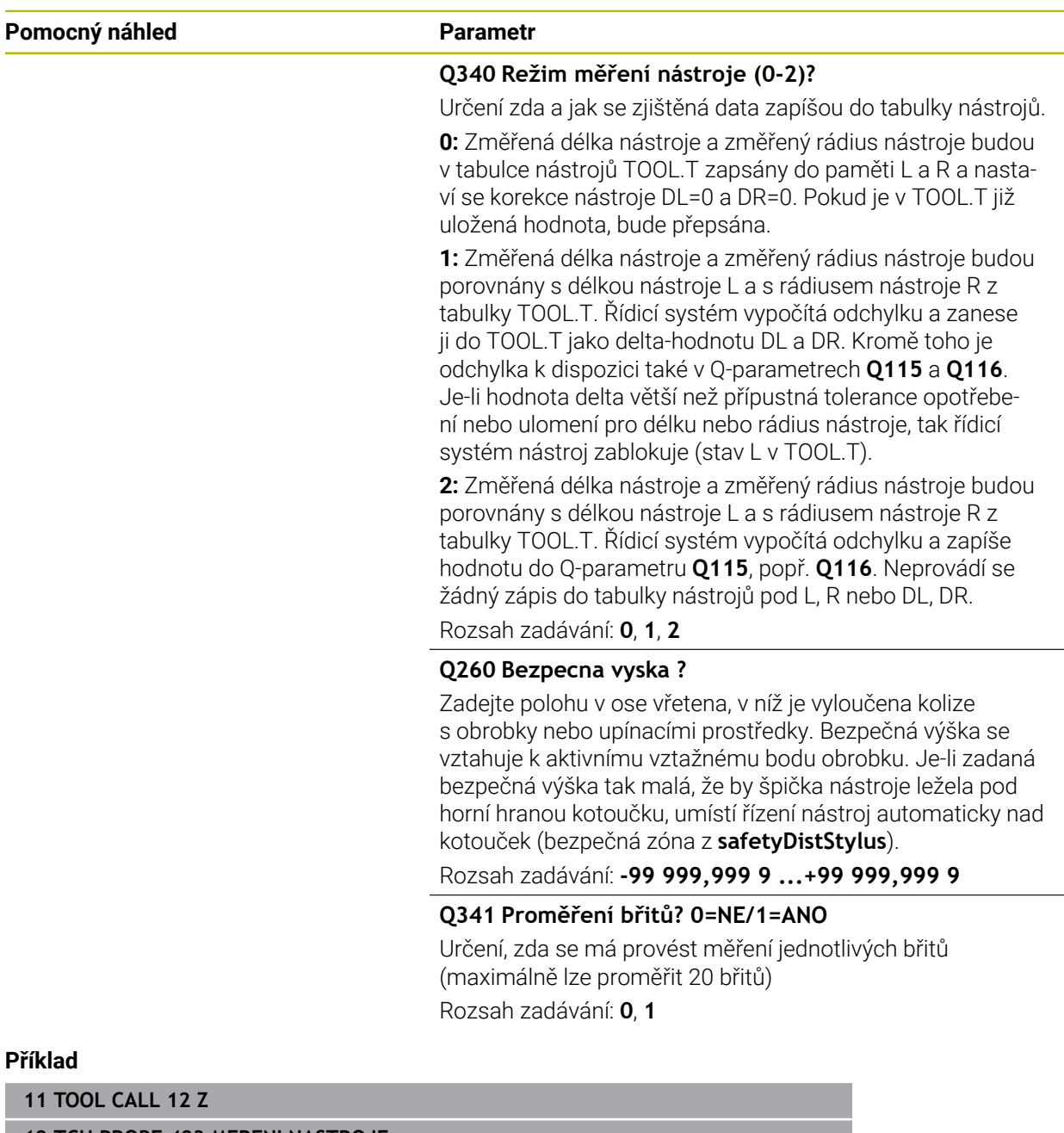

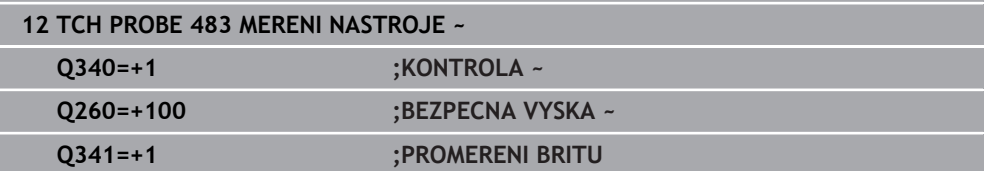

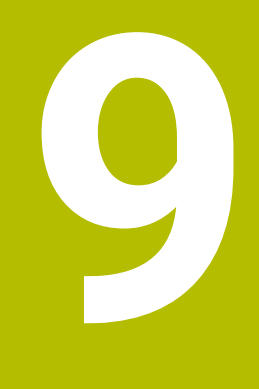

**Cykly dotykové sondy pro měření kinematiky**

# **9.1 Přehled**

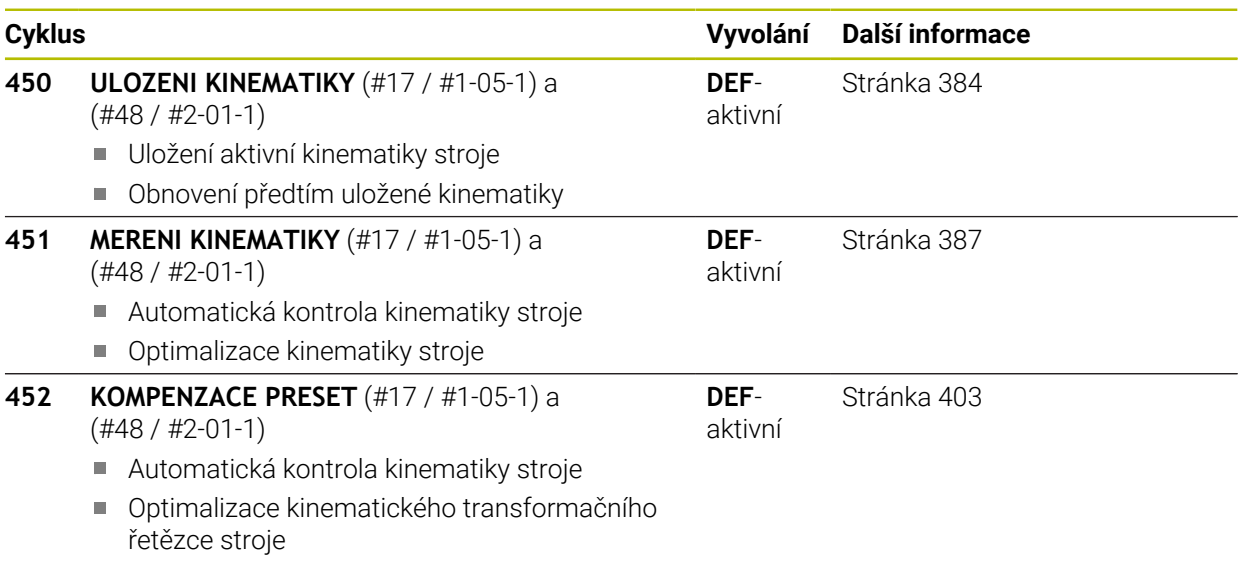

# **9.2 Základy (#48 / #2-01-1)**

## **9.2.1 Základy**

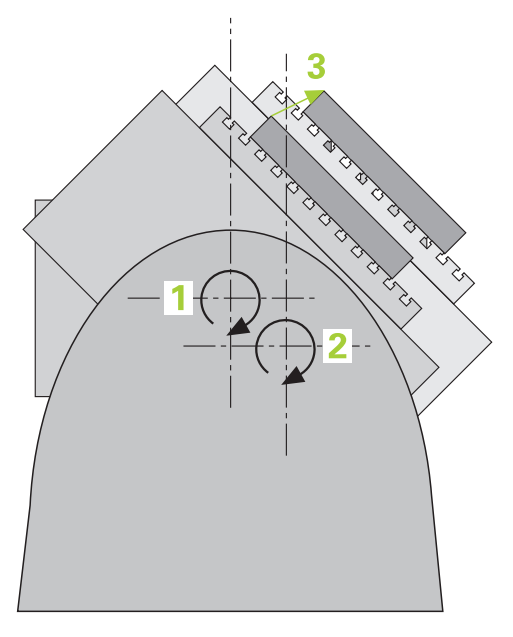

Požadavky na přesnost obrábění, zvláště v oblasti práce s 5 osami, jsou stále vyšší. Mají se přesně vyrábět složité součástky s reprodukovatelnou přesností, a to i po dlouhou dobu.

Důvody nepřesností u víceosového obrábění jsou – mezi jiným – odchylky mezi kinematickým modelem, který je uložen v řídicím systému (viz obrázek **1**), a skutečnými kinematickými poměry na stroji (viz obrázek **2**). Tyto odchylky vedou při polohování rotačních os k chybám na obrobku (viz obrázek **3**). Musí se tedy vytvořit možnost upravit model co možná nejpřesněji podle skutečnosti.

Funkce řízení **KinematicsOpt** je důležitým prvkem, který pomáhá tyto složité požadavky skutečně řešit: cyklus 3D dotykové sondy proměří automaticky všechny přítomné rotační osy na vašem stroji, nezávisle na jejich mechanickém provedení jako stůl nebo hlava. Přitom se upevní na libovolném místě stolu stroje kalibrační koule a proměří se s přesností podle vaší volby. Při definici cyklu stanovíte pouze samostatně pro každou osu naklápění rozsah, který si přejete proměřit.

Z naměřených hodnot řízení zjistí statistickou přesnost naklopení. Přitom program minimalizuje chybu pozice vznikající naklápěním, a automaticky uloží geometrii stroje na konci měření do příslušných konstant stroje v tabulce kinematiky.

# **9.2.2 Předpoklady**

**(ö)** 

Informujte se ve vaší příručce ke stroji!  $\bullet$ Volitelný software Advanced Function Set 1 (#8 / #1-01-1) musí být povolený. Musí být povolen volitelný software (#48 / #2-01-1).

Stroj a řídicí systém musí být výrobcem stroje připraveny.

## **Předpoklady pro využívání KinematicsOpt:**

Výrobce stroje musel do konfiguračních dat uložit strojní parametry pro **CfgKinematicsOpt** (č. 204800):

- **maxModification** (č. 204801) určuje mezní toleranci, za níž má řízení vydat upozornění, pokud leží změny hodnot kinematiky za touto mezní hodnotou
- maxDevCalBall (č. 204802) určuje, jak velká smí být odchylka naměřeného rádiusu kalibrační koule od zadaného parametru cyklu
- **mStrobeRotAxPos** (č. 204803) určuje speciální M-funkci výrobce stroje, s jejíž pomocí můžete polohovat rotační osy
- Dotyková sonda 3D, používaná k měření, musí být kalibrovaná.
- Cykly lze realizovat pouze s osou nástroje v Z.
- Na libovolném místě stolu stroje musí být upevněna měřicí koule s přesně známým rádiusem (poloměrem) a s dostatečnou tuhostí
- Popis kinematiky stroje musí být kompletní a správně definovaný a transformační rozměry musí být zadané s přesností asi 1 mm.
- Stroj musí být kompletně geometricky proměřen (provede výrobce stroje při uvádění do provozu).

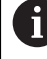

HEIDENHAIN doporučuje používat kalibrační koule **KKH 250 (objednací číslo 655475-01)** nebo **KKH 80 (objednací číslo 655475-03)**, které vykazují zvláště vysokou tuhost a byly konstruovány pro kalibrování stroje. V případě zájmu kontaktujte fu HEIDENHAIN.

## **9.2.3 Upozornění**

 $\bullet$ 

HEIDENHAIN poskytuje záruku za funkce snímacích cyklů pouze tehdy, pokud jsou použity dotykové sondy HEIDENHAIN.

# *UPOZORNĚNÍ*

#### **Pozor nebezpečí kolize!**

Během provádění cyklů dotykové sondy **400** až **499** nesmí být aktivní žádné cykly pro přepočet souřadnic. Hrozí nebezpečí kolize!

- Následující cykly neaktivujte před použitím cyklů dotykové sondy: **Cyklus 7** , cyklus 8 **ZRCADLENI**, **cyklus** 10 **OTACENI**, cyklus **11 ZMENA MERITKA** a cyklus **26 MERITKO PRO OSU**.
- Přepočet souřadnic předtím resetujte

# *UPOZORNĚNÍ*

#### **Pozor nebezpečí kolize!**

Změna kinematiky má vždy za důsledek také změnu vztažného bodu. Základní natočení se automaticky vynulují (resetují). Hrozí nebezpečí kolize!

▶ Po optimalizaci znovu nastavte vztažný bod

#### **Upozornění ve spojení se strojními parametry**

- Strojním parametrem **mStrobeRotAxPos** (č. 204803) definuje výrobce stroje polohování rotačních os. Je-li ve strojním parametru definovaná M-funkce, tak musíte před startem cyklů KinematicsOpt (mimo **450**) polohovat rotační osy na 0 stupňů (systém AKT).
- Pokud byly strojní parametry změněny cykly KinematicsOpt, je nutno provést restart řídicího systému. Jinak hrozí za určitých okolností riziko, že změny se ztratí.

# **9.3 Zálohování, měření a optimalizace kinematiky (#48 / #2-01-1)**

# <span id="page-383-0"></span>**9.3.1 Cyklus 450 ULOZENI KINEMATIKY (#48 / #2-01-1)**

**ISO-programování G450**

# **Aplikace**

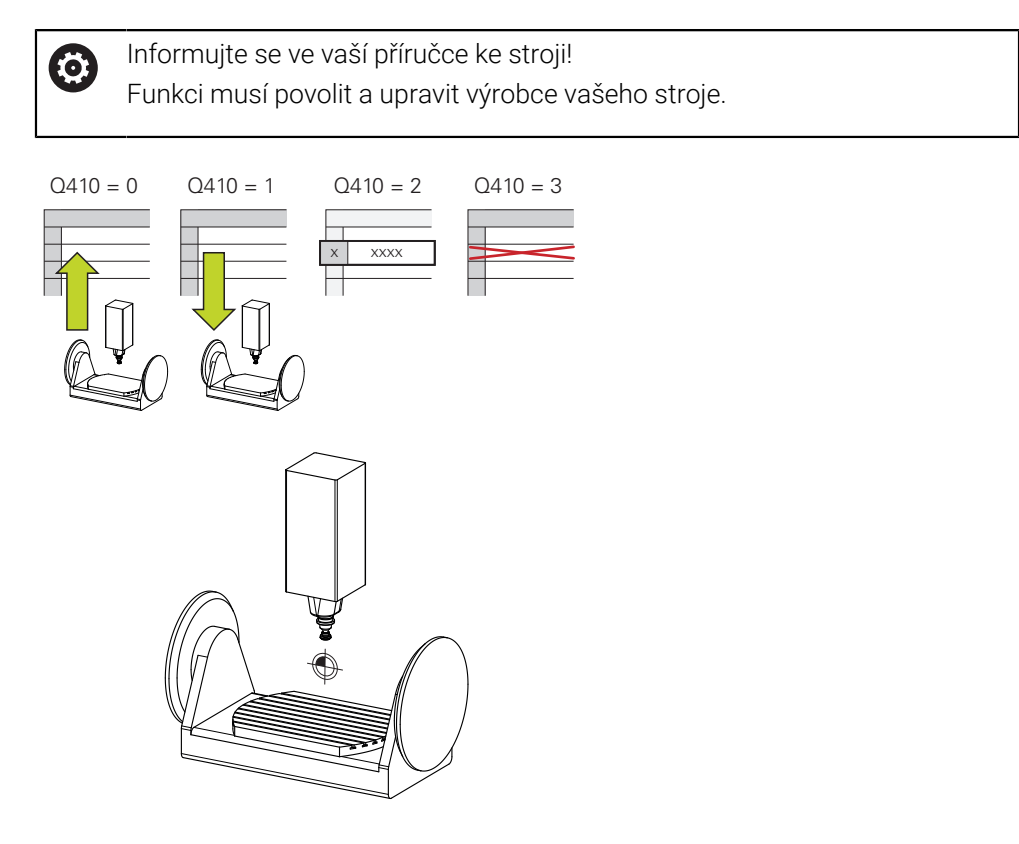

Pomocí cyklu dotykové sondy **450** můžete zálohovat aktivní kinematiku stroje nebo obnovit dříve uloženou kinematiku. Uložená dat se mohou zobrazit a smazat. K dispozici je celkem 16 úložných míst.

# **Upozornění**

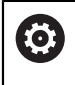

Zálohování a obnovení s cyklem **450** by se mělo provádět pouze tehdy, když není aktivní kinematika držáků nástrojů s transformacemi.

- Tento cyklus můžete provést pouze v režimu **FUNCTION MODE MILL** a **FUNCTION MODE TURN**.
- Před provedením optimalizace kinematiky byste měli aktivní kinematiku zásadně vždy zálohovat.

Výhoda:

- Pokud výsledek neodpovídá očekávání, nebo se během optimalizace vyskytují chyby (například výpadek proudu) tak můžete obnovit předchozí data
- Dbejte v režimu **Vyrábět** na tyto body:
	- Zálohovaná data může řízení zapsat zpátky pouze do identického popisu kinematiky.
	- Změna kinematiky má vždy za důsledek také změnu vztažného bodu, popř. nastavení nového vztažného bodu
- Cyklus již neobnoví stejné hodnoty. Obnoví data pouze když se liší od stávajících dat. Také kompenzace se obnoví pouze když byly také zálohované.

## **Pokyny pro udržování dat**

Řídicí systém ukládá záložní data do souboru **TNC:\table\DATA450.KD**. Tento soubor můžete uložit například pomocí programu **TNCremo** na externí PC. Pokud soubor smažete, tak se odstraní také zálohovaná data. Ruční změna dat v souboru může způsobit, že datové záznamy budou poškozené a poté se již nedají znovu použít.

(např. při poruše datového nosiče) soubor znovu obnovit.

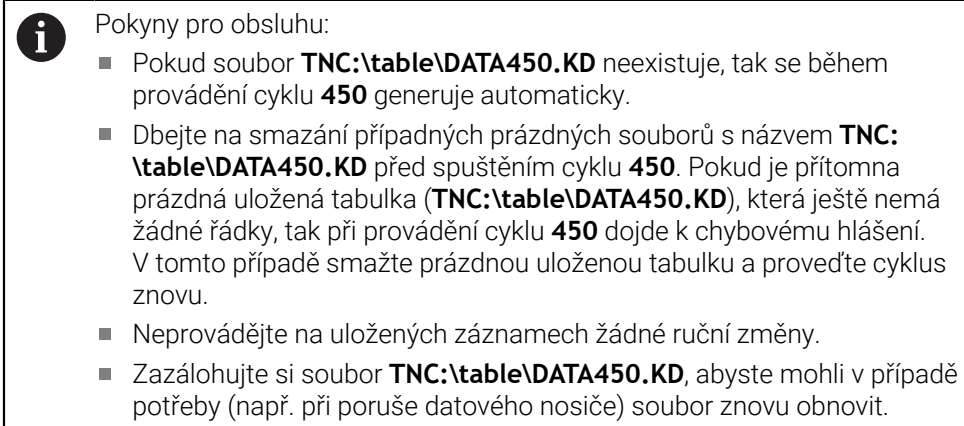

**9**

# **Parametry cyklu**

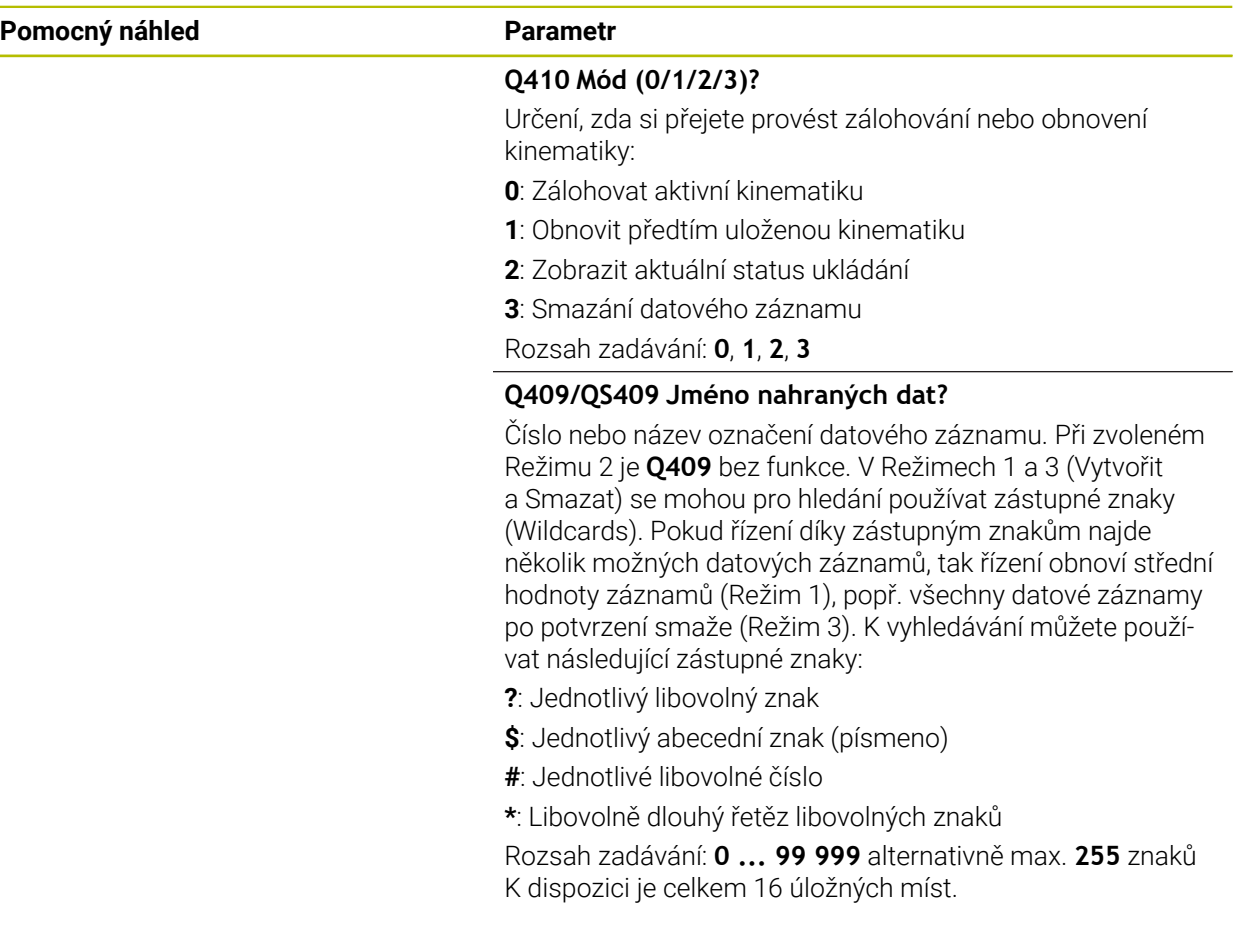

## **Zálohování aktivní kinematiky**

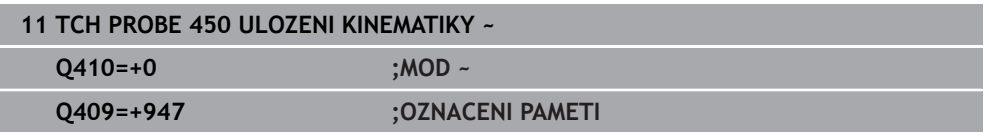

## **Obnovení datových záznamů**

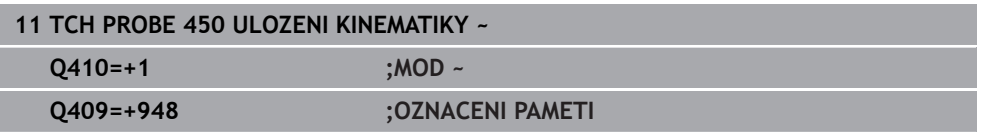

## **Zobrazení všech uložených datových záznamů**

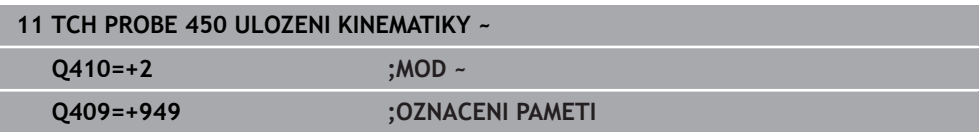

### **Mazání datových záznamů**

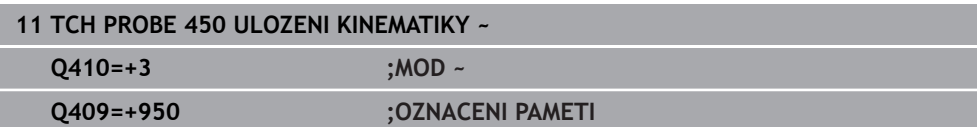

## **Funkce protokolu**

Řídicí systém vytvoří po zpracování cyklu **450** protokol (**TCHPRAUTO.html**), který obsahuje tyto údaje:

- Datum a čas zhotovení protokolu
- Název NC-programu, z něhož byl cyklus zpracován
- Označení aktivní kinematiky
- Aktivní nástroj

Další data v protokolu závisí na zvoleném režimu:

- Režim 0: Protokolování všech osových a transformačních zadání kinematického řetězce, který řízení zálohovalo
- Režim 1: Protokolování všech transformačních zadání před a po obnovení
- Režim 2: Seznam uložených datových záznamů
- Režim 3: Seznam smazaných datových záznamů

## <span id="page-386-0"></span>**9.3.2 Cyklus 451 MERENI KINEMATIKY (#48 / #2-01-1)**

**ISO-programování G451**

## **Použití**

Ö

Informujte se ve vaší příručce ke stroji! Funkci musí povolit a upravit výrobce vašeho stroje.

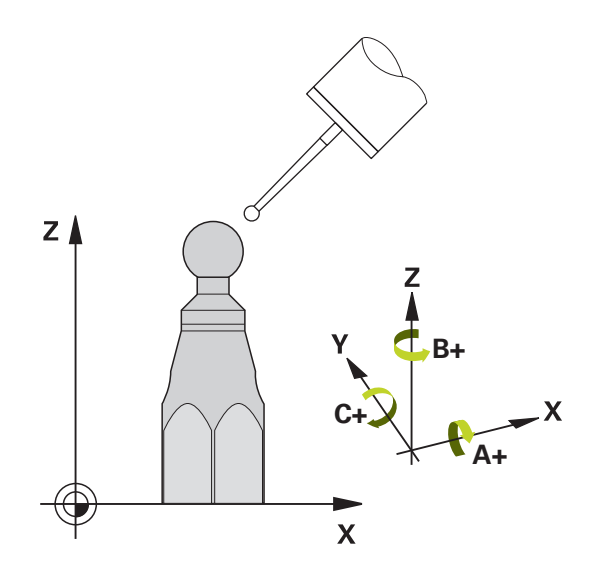

Cyklem dotykové sondy **451** můžete zkontrolovat kinematiku vašeho stroje a optimalizovat ji v případě potřeby. Přitom proměřujete 3D-dotykovou sondou kalibrační kouli fy HEIDENHAIN, kterou jste upevnili na strojním stole.

Řídicí systém zjistí statistickou přesnost naklopení. Přitom program minimalizuje prostorovou chybu vznikající naklápěním a automaticky uloží geometrii stroje na konci měření do příslušných konstant stroje v popisu kinematiky.

### **Provádění cyklu**

 $\mathbf i$ 

- 1 Upněte kalibrační kouli, dávejte pozor na možnou kolizi
- 2 V režimu **Ruční operace** umístěte vztažný bod do středu koule nebo, když je definované **Q431**=1 nebo **Q431**=3: dotykovou sondu polohujte ručně v ose dotykové sondy nad kalibrační kouli a v obráběcí rovině do středu koule
- 3 Zvolte provozní režim Chod programu a spusťte program kalibrace
- 4 Řídicí systém automaticky proměří za sebou všechny rotační osy s přesností podle vaší volby

Pokyny pro programování a obsluhu:

- Leží-li data kinematiky, zjištěná v režimu Optimalizovat, nad povolenými mezními hodnotami (**maxModification** č. 204801), vydá řízení výstražné hlášení. Převzetí zjištěných hodnot pak musíte potvrdit s **NC-Start**.
- Během nastavování vztažného bodu se monitoruje programovaný  $\mathbb{R}^2$ rádius kalibrační koule pouze při druhém měření. Protože když je předpolohování proti kalibrační kouli nepřesné a vy pak nastavíte vztažný bod, tak se kalibrační koule snímá dvakrát.

### **Parametr výsledku Q**

Řídicí systém uloží výsledky cyklu dotykové sondy do následujících Q-parametrů:

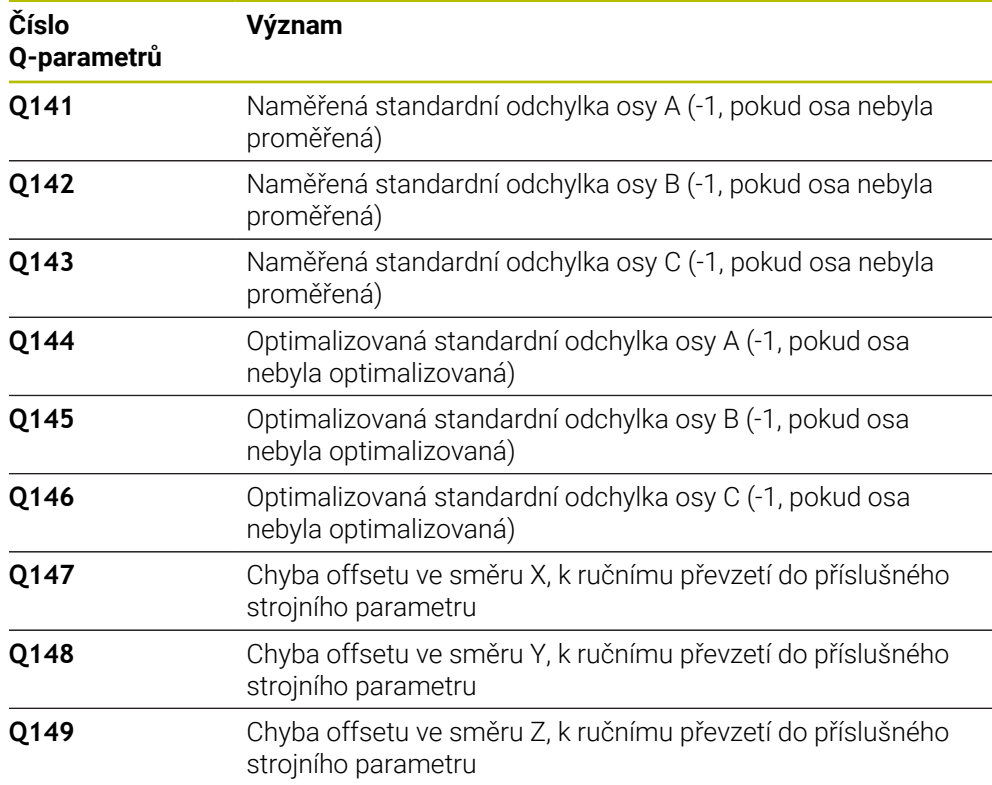

### **Parametr výsledku QS**

Řídicí systém ukládá do QS-parametrů **QS144 - QS146** naměřené chyby polohy rotačních os. Každý výsledek má deset znaků. Výsledky jsou odděleny mezerou. Příklad: **QS146 = "0.01234567 -0.0123456 0.00123456 -0.0012345"**

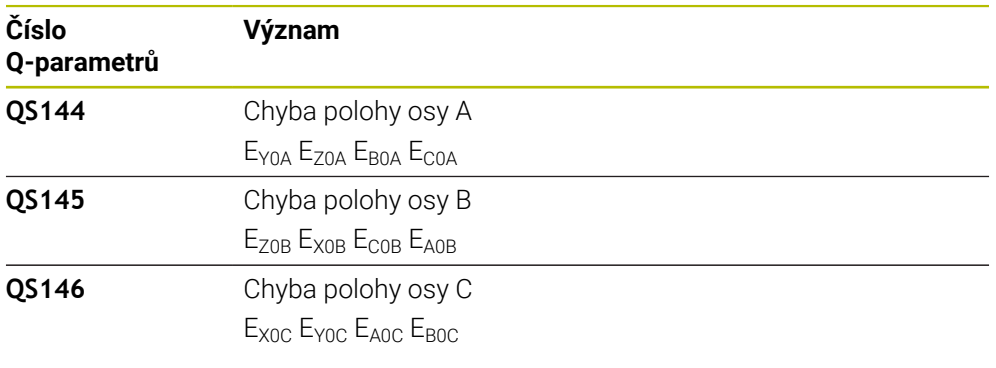

Chyby polohy jsou odchylky od ideální polohy osy a jsou označeny čtyřmi znaky.

Příklad: E<sub>X0C</sub>= Chyba v poloze osy C ve směru X.

Jednotlivé výsledky můžete v NC-programu převést na číselné hodnoty pomocí zpracování řetězců a použít je například v rámci vyhodnocení.

### **Příklad:**

 $\mathbf i$ 

Cyklus poskytuje v rámci QS-parametru **QS146** následující výsledky:

#### **QS146 = "0.01234567 -0.0123456 0.00123456 -0.0012345"**

Následující příklad ukazuje, jak převést získané výsledky na číselné hodnoty.

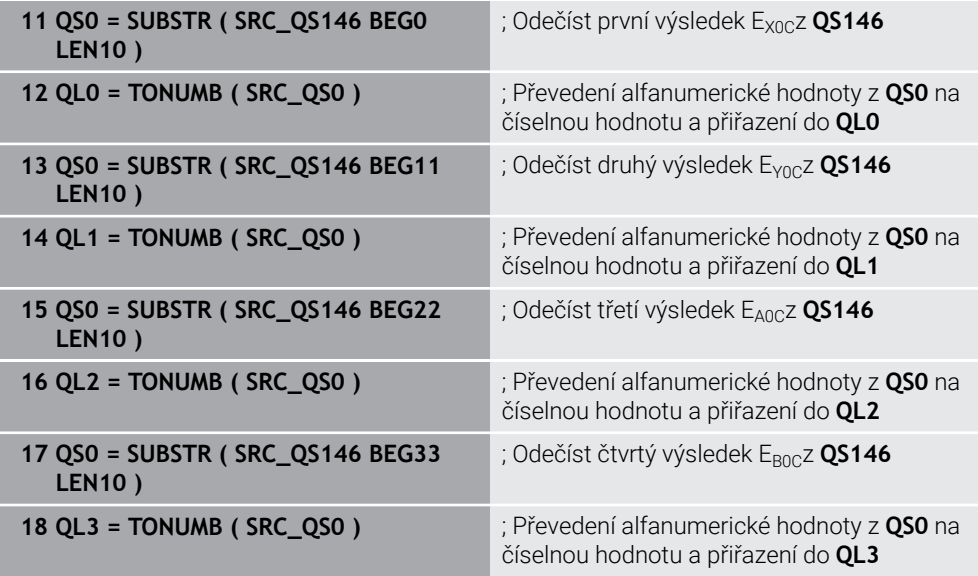

**Další informace:** Příručka pro uživatele Programování a testování

## **Směr polohování**

Směr polohování proměřované osy natočení je dán výchozím a koncovým úhlem, které jste definovali v cyklu. Při 0 ° proběhne automaticky referenční měření.

Výchozí a koncový úhel volte tak, aby se tatáž pozice neproměřovala dvakrát. Dvojité sejmutí měřicího bodu (např. poloha měření +90° a -270°) nemá smysl, ale nevede k chybovému hlášení.

- Příklad: Výchozí úhel = +90°, koncový úhel = -90°
	- Výchozí úhel =  $+90$  °
	- Koncový úhel =  $-90^\circ$
	- Počet měřicích bodů = 4
	- $\blacksquare$  Z toho vypočtená úhlová rozteč = (-90° +90°) / (4 1) = -60°
	- $\blacksquare$  Měřicí bod 1 = +90°
	- $M\text{e}^*$ řicí bod 2 =  $+30^\circ$
	- $\blacksquare$  Měřicí bod 3 = -30°
	- $\blacksquare$  Měřicí bod 4 = -90°
- Příklad: Výchozí úhel = +90°, koncový úhel = +270°
	- $\blacktriangleright$  Výchozí úhel = +90 °
	- Koncový úhel =  $+270^\circ$
	- Počet měřicích bodů = 4
	- $\blacksquare$  Z toho vypočtená úhlová rozteč = (270° 90°) / (4 1) = +60°
	- $\blacksquare$  Měřicí bod 1 = +90°
	- $\blacksquare$  Měřicí bod 2 = +150°
	- $\blacksquare$  Měřicí bod 3 = +210°
	- $\blacksquare$  Měřicí bod 4 = +270°

## **Stroje s osami s Hirthovým ozubením**

# *UPOZORNĚNÍ*

### **Pozor nebezpečí kolize!**

K polohování se musí osa pohnout z Hirthova rastru. Řídicí systém popř. zaokrouhlí měřicí polohy tak, aby odpovídaly Hirthovu rastru (v závislosti na bodu startu, koncovém úhlu a počtu měřicích bodů). Hrozí nebezpečí kolize!

- Dbejte proto na dostatečný bezpečný odstup, aby nedošlo ke kolizi mezi dotykovou sondou a kalibrační koulí.
- Současně dbejte, aby byl dostatek místa k najíždění na bezpečnou vzdálenost (softwarové koncové vypínače)

# *UPOZORNĚNÍ*

### **Pozor nebezpečí kolize!**

 $\mathbf i$ 

V závislosti na konfiguraci stroje řízení nemůže automaticky polohovat osy natočení. V tomto případě potřebujete speciální M-funkci od výrobce stroje, s jejíž pomocí může řízení pohybovat těmito osami. K tomu musel výrobce stroje číslo této M-funkce zapsat do strojního parametru **mStrobeRotAxPos** (č. 204803). Hrozí nebezpečí kolize!

- Dbejte na dokumentaci výrobce vašeho stroje
	- Výšku odjezdu definujte větší než 0, pokud není k dispozici volitelný software (#9 / #4-01-1).
	- Měřicí pozice vypočítáte z výchozího úhlu, koncového úhlu, počtu měření v příslušné ose a z Hirthova rastru.

## **Výpočetní příklad měřicích pozic pro osu A:**

výchozí úhel **Q411** = -30 koncový úhel **Q412** = +90 Počet měřicích bodů **Q414** = 4 Hirthův rastr = 3° Vypočtená úhlová rozteč = (**Q412** - **Q411**) / (**Q414** -1) Vypočtená úhlová rozteč = (90° - (-30°)) / (4 - 1) = 120 / 3 = 40° Měřicí pozice 1 = **Q411** + 0 \* úhlová rozteč = -30° → -30° Měřicí pozice 2 = **Q411** + 1 \* úhlová rozteč = +10° → 9° Měřicí pozice 3 = **Q411** + 2 \* úhlová rozteč = +50° → 51° Měřicí pozice 4 = **Q411** + 3 \* úhlová rozteč = +90° → 90°

## **Volba počtu měřicích bodů**

Pro úsporu času můžete provést hrubou optimalizaci, například při uvádění do provozu s menším počtem měřicích bodů (1-2).

Následnou jemnou optimalizaci pak provedete se středním počtem měřicích bodů (doporučená hodnota = cca 4). Ještě vyšší počet měřicích bodů většinou nepřinese lepší výsledky. V ideálním případě byste měli měřicí body rozdělit stejnoměrně přes celý rozsah naklopení osy.

Osu s rozsahem naklopení 0 – 360° byste měli proto v ideálním případě měřit ve třech měřicích bodech na 90°, 180° a 270°. Takže definujte úhel startu 90° a koncový úhel 270°.

Přejete-li si kontrolovat příslušnou přesnost, tak můžete v režimu **Kontrolovat** zadat i vyšší počet měřicích bodů.

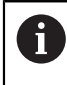

Je-li měřicí bod definován s 0°, tak se ignoruje, protože v 0° se vždy provádí referenční měření.

## **Volba polohy kalibrační koule na stolu stroje**

V zásadě můžete kalibrační kouli umístit na každém přístupném místě na stole stroje ale také na upínadlech nebo obrobcích. Výsledky měření mohou kladně ovlivnit tyto faktory:

- Stroje s otočným /naklápěcím stolem: kalibrační kouli upněte co možná nejdále od středu otáčení
- Stroje s dlouhými pojezdovými drahami: kalibrační kouli upněte co nejblíže k budoucí pozici obrábění.

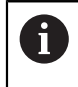

Polohu kalibrační koule volte na stolu stroje tak, aby při měření nemohlo dojít ke kolizi.

## **Pokyny pro různé kalibrační metody**

### **Hrubá optimalizace během uvádění do provozu po zadání přibližných rozměrů**

- Počet měřicích bodů mezi 1 a 2
- Úhlová rozteč rotačních os: cca 90°
- **Jemná optimalizace v celém rozsahu pojezdu**
	- Počet měřicích bodů mezi 3 a 6
	- Výchozí a koncový úhel by měly pokrývat co největší rozsah pojezdu os naklápění
	- Kalibrační kouli polohujte na stolu stroje tak, aby u rotačních os stolu vznikl větší rádius měřicího kruhu, popř. aby se mohlo měření provést u os natočení hlav na reprezentativní pozici (např. ve středu rozsahu pojezdu).
- **Optimalizace speciální pozice osy naklápění**
	- Počet měřicích bodů mezi 2 a 3
	- Měření se provádí pomocí úhlu naklopení osy (**Q413**/**Q417**/**Q421**) o úhel osy natočení, který se má později použít pro obrábění
	- Kalibrační kouli umístěte na stůl stroje tak, aby se kalibrace prováděla na místě, kde se bude také provádět obrábění
- **Přezkoušení přesnosti stroje**
	- Počet měřicích bodů mezi 4 a 8
	- Výchozí a koncový úhel by měly pokrývat co největší rozsah pojezdu os naklápění
- **Zjištění stavu vůle osy naklápění**
	- Počet měřicích bodů mezi 8 a 12
	- Výchozí a koncový úhel by měly pokrývat co největší rozsah pojezdu os naklápění

## **Pokyny kpřesnosti**

**to:** 

Popřípadě deaktivujte po dobu měření sevření (zajištění) os natočení, jinak by mohly být výsledky měření chybné. Informujte se v příručce ke stroji.

Chyba geometrie a polohování stroje ovlivňují naměřené hodnoty a tím také optimalizaci osy natočení. Zbytková chyba, která se nedá odstranit, tak bude vždy přítomná.

Vychází-li se z toho, že chyby geometrie a polohování nejsou přítomné, tak by byly hodnoty zjištěné cyklem na libovolném místě ve stroji k určitému okamžiku přesně reprodukovatelné. Čím větší jsou geometrické a polohovací chyby, tím větší bude rozptyl naměřených výsledků, když budete provádět měření na různých místech.

Rozptyl, který uvádí řízení v měřicím protokolu, je mírou přesnosti statických naklápěcích pohybů stroje. Do úvah o přesnosti se musí ale zahrnout také rádius měřicího kruhu, počet a poloha měřicích bodů. Pro jediný měřicí bod nelze rozptyl vypočítat, vydaný rozptyl v tomto případě odpovídá prostorové chybě měřicího bodu.

Pokud se pohybuje několik os natočení současně, tak se jejich chyby překrývají, v nejnepříznivějším případě se sčítají.

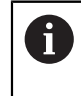

Je-li váš stroj vybaven jedním řízeným vřetenem, tak byste měli aktivovat Úhlové vedení v tabulce dotykové sondy (**sloupec TRACK**). Tím se obecně zvyšuje přesnost při měření se 3D-dotykovou sondou.

# **Vůle**

6)

A

Jako mrtvá vůle se rozumí nepatrná mezera mezi rotačním snímačem (měřič úhlu) a stolem, která vzniká při změně směru pohybu. Mají-li rotační osy mrtvou vůli mimo regulovanou dráhu, například protože se měření úhlu provádí rotačním snímačem motoru, tak může dojít při naklápění ke značným chybám.

Zadáním do parametru **Q432** můžete aktivovat měření vůle. K tomu zadejte úhel, který řízení použije jako úhel přejezdu. Cyklus pak provede u každé osy natočení dvě měření. Převezmete-li hodnotu úhlu 0, tak řízení žádnou vůli nezjišťuje.

Pokud je v opčním strojním parametru **mStrobeRotAxPos** (č. 204803) nastavená M-funkce pro polohování rotačních os nebo jedná-li se o Hirthovu osu, tak zjišťování mrtvé vůle není možné.

Pokyny pro programování a obsluhu:

- Řídicí systém neprovede žádnou automatickou korekci vůle.
- Je-li rádius kruhu měření < 1 mm, tak řízení již neprovádí žádné zjišťování vůle. Čím je rádius kruhu měření větší, tím přesněji může řízení určit mrtvou vůli osy natočení.

**Další informace:** ["Funkce protokolu", Stránka 402](#page-401-0)

## **Upozornění**

# *UPOZORNĚNÍ*

### **Pozor nebezpečí kolize!**

Při zpracování tohoto cyklu nesmí být aktivní základní natočení ani 3D-základní natočení. V případě potřeby řídicí systém vymaže hodnoty ze sloupců **SPA**, **SPB** a **SPC** tabulky vztažných bodů. Po skončení cyklu je nutné znovu nastavit základní natočení nebo 3D-základní natočení, jinak hrozí riziko kolize.

- Před zpracováním cyklu deaktivujte základní natočení.
- Po optimalizaci znovu nastavte vztažný bod a základní natočení.
- Tento cyklus můžete provést pouze v režimu obrábění **FUNCTION MODE MILL**.
- Dbejte aby byla před startem cyklu **M128** nebo **FUNCTION TCPM** vypnutá.
- Cyklus **453**, jakož i **451** a **452** se opouští v automatickém režimu s aktivní 3D-ROT, která souhlasí s polohou os natočení.
- Před definicí cyklu musíte umístit vztažný bod do středu kalibrační koule a tento aktivovat, nebo definujte parametr zadávání **Q431** dle potřeby 1 nebo 3.
- Řídicí systém použije jako polohovací posuv pro najíždění do výšky snímání v ose dotykové sondy menší hodnotu z parametru cyklu **Q253** a **FMAX** z tabulky dotykové sondy. Pohyby os natočení provádí řízení zásadně polohovacím posuvem **Q253**, přitom není monitorování snímacího hrotu aktivní.
- Řídicí systém ignoruje údaje v definici cyklu pro neaktivní osy.
- Korekce v nulovém bodu stroje (**Q406**=3) je možná pouze tehdy, když se měří překrývající se rotační osy ze strany hlavy nebo stolu.
- Pokud jste aktivovali Nastavení vztažného bodu před proměřením (**Q431** = 1/3), tak polohujte dotykovou sondu před startem cyklu přibližně v bezpečné vzdálenosti (**Q320** + SET\_UP) nad středem kalibrační koule.
- Programování v palcích: výsledky měření a údaje v protokolech uvádí řízení zásadně v mm.
- Po proměření kinematiky musíte vztažný bod znovu sejmout.

### **Upozornění ve spojení se strojními parametry**

- Když není opční strojní parametr **mStrobeRotAxPos** (č. 204803) definovaný různý od -1 (M-funkce polohuje rotační osu), tak měření spusťte pouze když všechny rotační osy stojí na 0°.
- Řídicí systém zjišťuje při každém snímání nejdříve rádius kalibrační koule. Odchyluje-li se zjištěný rádius koule od zadaného rádiusu koule více, než jste definovali v opčním strojním parametru **maxDevCalBall** (č. 204802) vydá řízení chybové hlášení a ukončí měření.
- Pro optimalizaci úhlu musí výrobce stroje příslušně změnit konfiguraci.

# **Parametry cyklu**

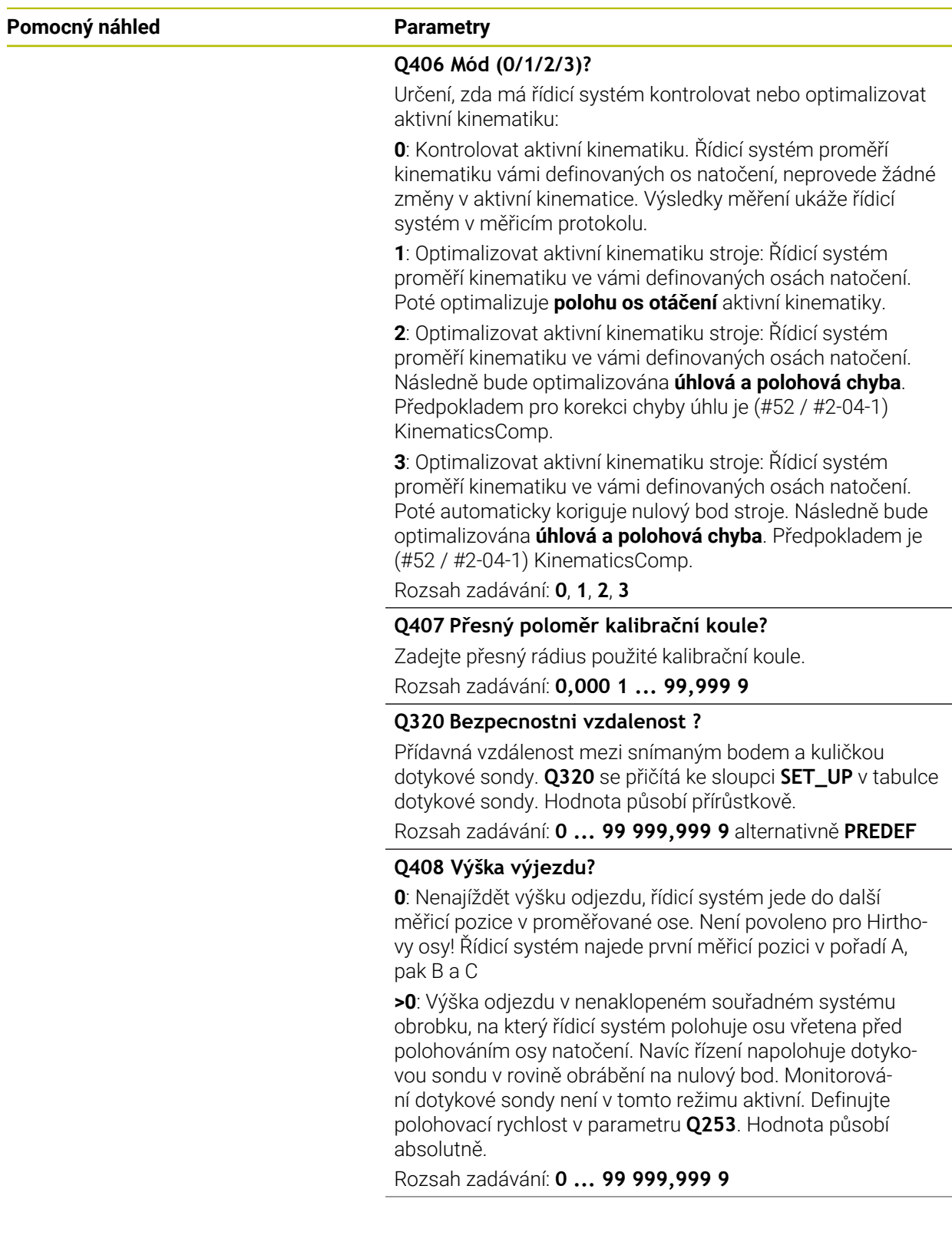
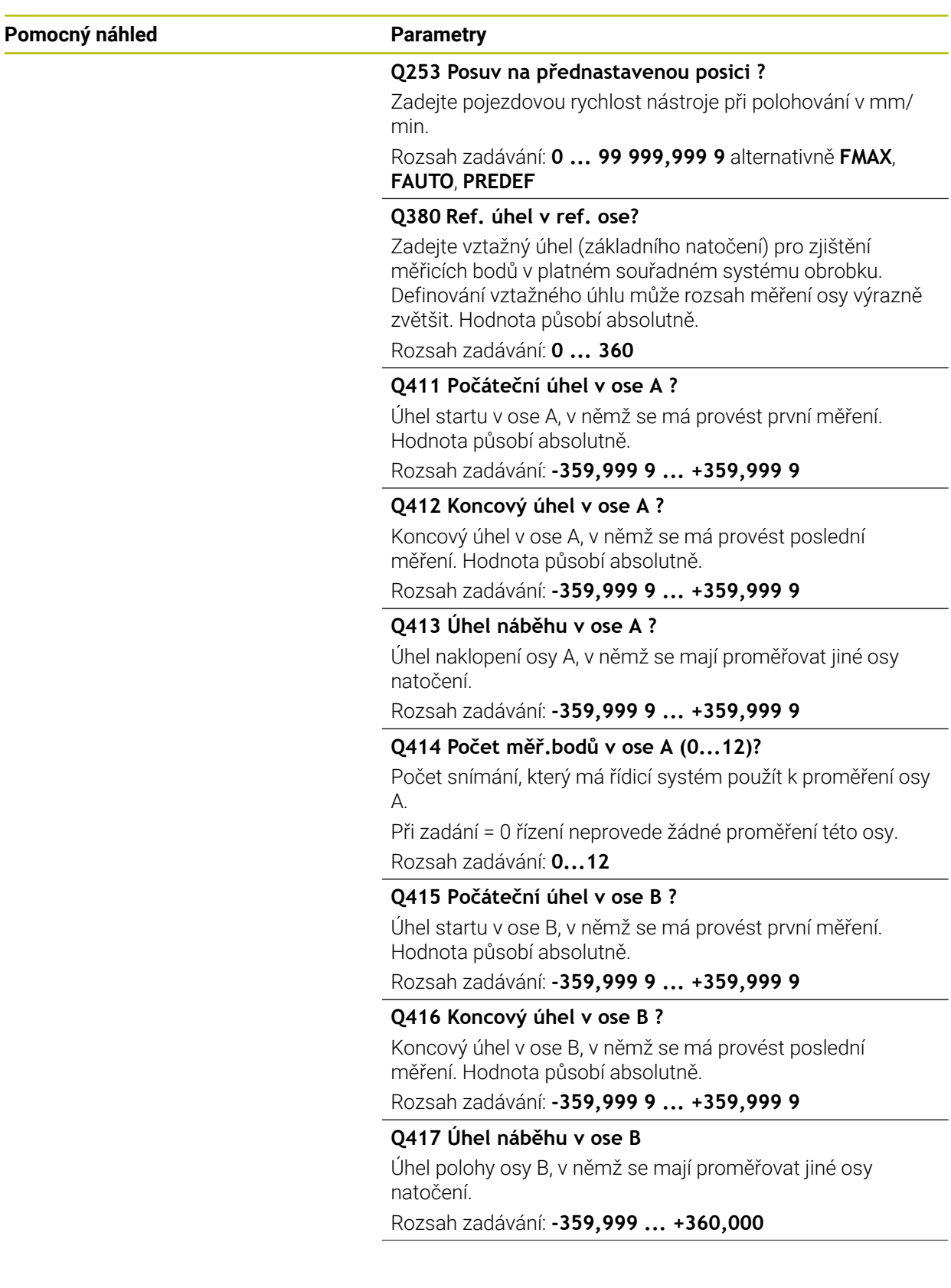

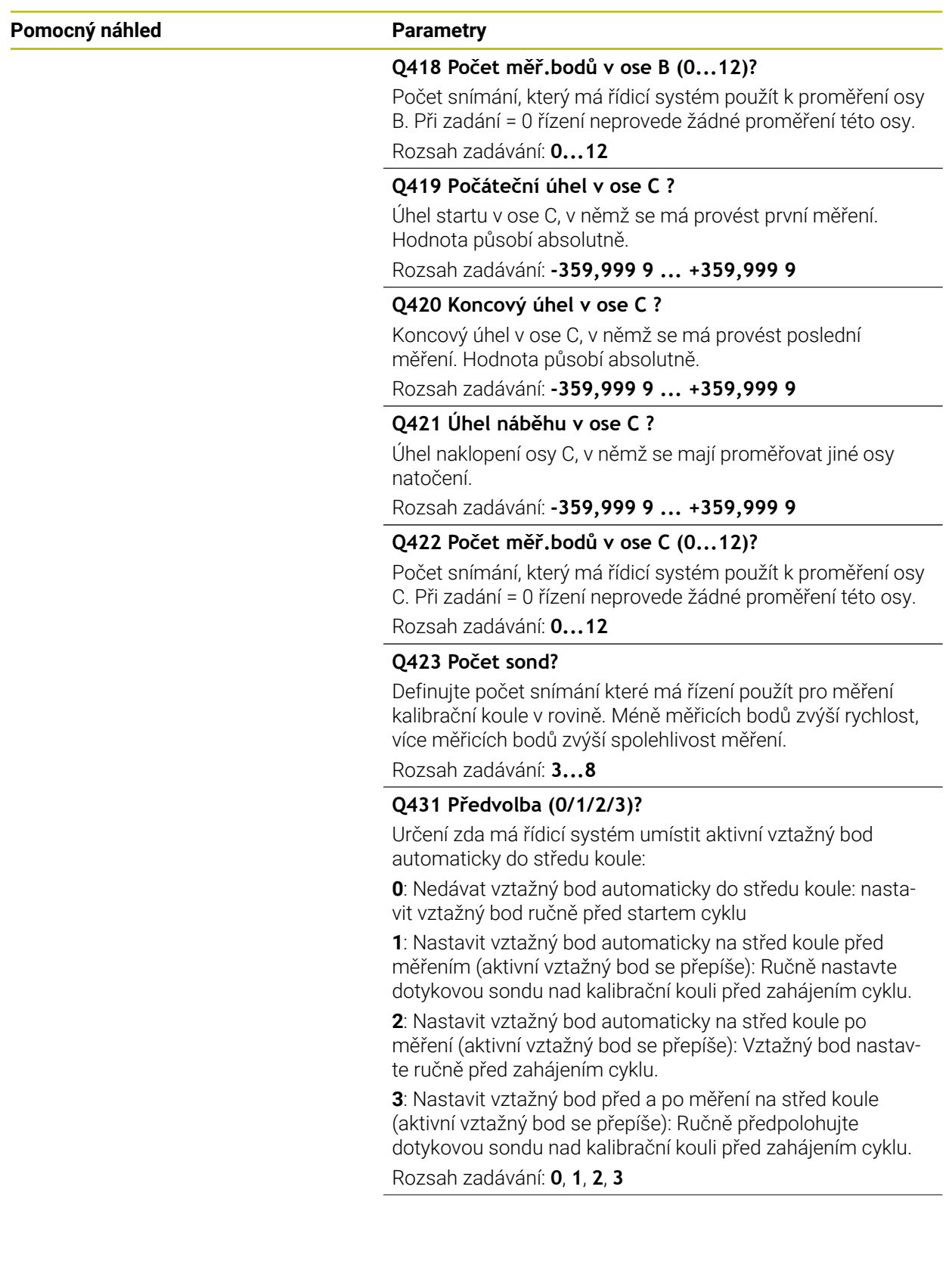

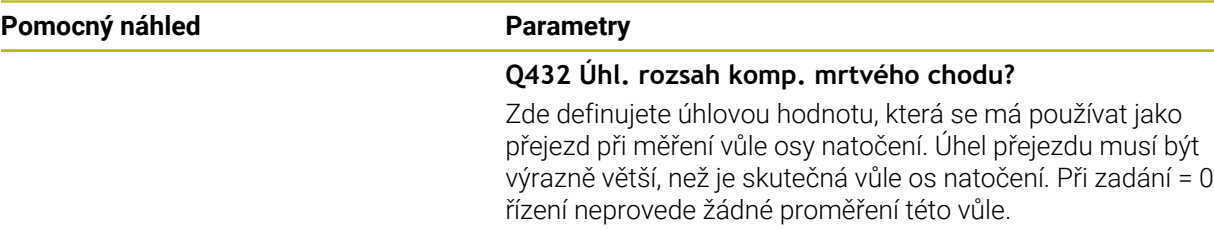

Rozsah zadávání: **-3 ... +3**

#### **Zálohování a kontrola kinematiky**

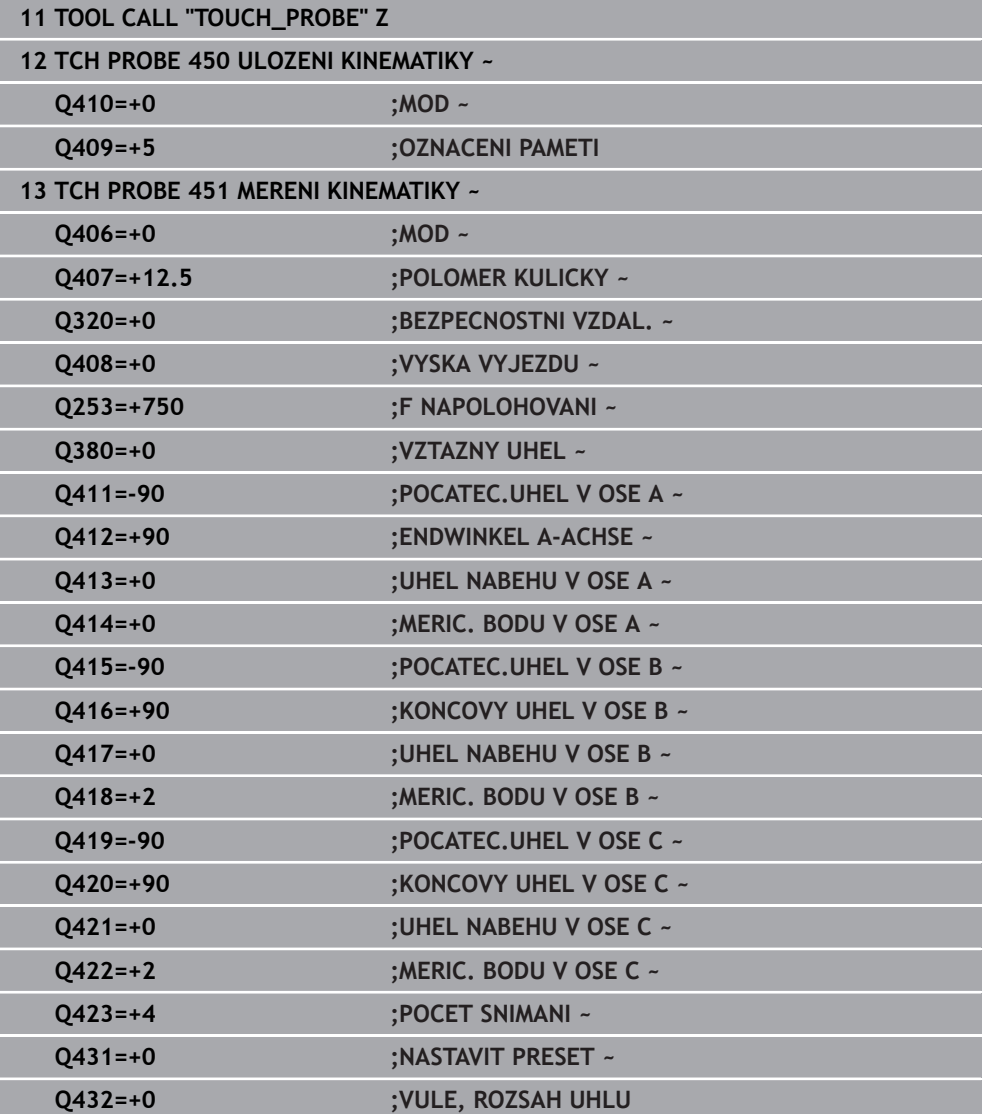

÷.  $\overline{\phantom{0}}$ 

## **Různé režimy (Q406):**

#### **Režim zkoušení Q406 = 0**

- Řídicí systém proměří osy natočení v definovaných polohách a tím zjistí statickou přesnost transformace naklopením
- Řídicí systém zaprotokoluje výsledky možné optimalizace polohy, ale neprovede žádná přizpůsobení

#### **Režim optimalizace polohy rotačních os Q406 = 1**

- Řídicí systém proměří osy natočení v definovaných polohách a tím zjistí statickou přesnost transformace naklopením
- Přitom se řízení snaží změnit pozici osy naklápění v kinematickém modelu tak, aby se dosáhlo vyšší přesnosti
- Přizpůsobení strojových dat se provádí automaticky

#### **Režim optimalizace polohy a úhlu Q406 = 2**

- Řídicí systém proměří osy natočení v definovaných polohách a tím zjistí statickou přesnost transformace naklopením
- Poloha je pak optimalizována. K tomu není potřeba žádné další měření, optimalizaci polohy vypočítá řízení automaticky.

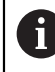

HEIDENHAIN doporučuje, v závislosti na kinematice stroje pro určení správného úhlu, provést měření jednou s úhlem naklopení 0°.

#### **Optimalizovat režim nulového bodu stroje, polohu a úhel Q406 = 3**

- Řídicí systém proměří osy natočení v definovaných polohách a tím zjistí statickou přesnost transformace naklopení
- Poloha je pak optimalizována. K tomu není potřeba žádné další měření, optimalizaci polohy vypočítá řízení automaticky.

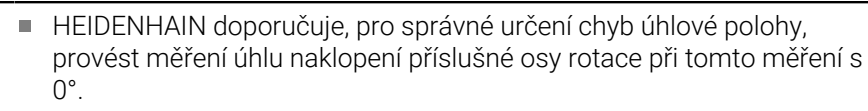

Po korekci nulového bodu stroje se řízení pokusí redukovat kompenzaci související chyby úhlové polohy ( **locErrA** / **locErrB** / **locErrC**) měřené osy otáčení.

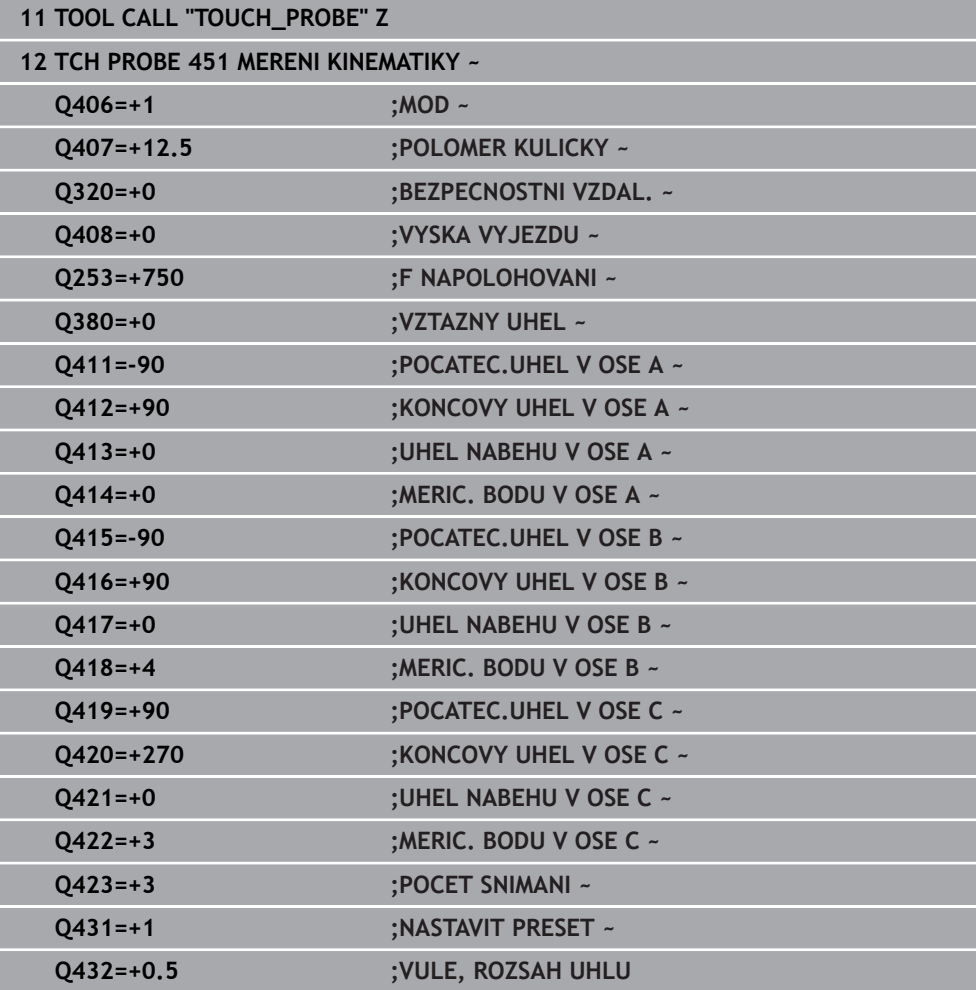

#### **Optimalizace polohy os natočení s předcházejícím automatickým nastavením vztažného bodu a měřením vůle osy natočení.**

### **Funkce protokolu**

Řídicí systém vytvoří po zpracování cyklu 451 protokol **(TCHPRAUTO.html)** a uloží ho do stejné složky, kde je příslušný NC-program. Protokol obsahuje tyto údaje:

- Datum a čas zhotovení protokolu
- Cestu k NC-programu, z něhož byl cyklus zpracován ×
- Název nástroje
- Aktivní kinematika
- Režim provedení (0 = kontrola / 1 = optimalizace pozice / 2 = optimalizace pozice/3 = optimalizace nulového bodu stroje a pozice)
- Úhel naklopení
- Pro každou měřenou osu natočení:
	- Úhel startu
	- Koncový úhel
	- Počet měřicích bodů
	- Rádius kruhu měření
	- Zjištěná vůle, když **Q423>0**
	- Polohy os
	- Standardní odchylka (rozptyl)
	- Maximální odchylka  $\blacksquare$
	- Úhlová chyba
	- Hodnoty korekcí ve všech osách (posun vztažného bodu)
	- $\blacksquare$ Poloha zkontrolovaných rotačních os před optimalizací (vztahuje se k začátku kinematického transformačního řetězce, většinou na přední konec vřetena.
	- Poloha zkontrolovaných rotačních os po optimalizaci (vztahuje se k začátku kinematického transformačního řetězce, většinou na přední konec vřetena.
	- Zprůměrovaná chyba polohování a směrodatná odchylka chyb polohování od  $\mathbf{r}$  $\cap$
	- m. Soubory SVG s diagramy: Naměřené a optimalizované chyby jednotlivých pozic měření.
		- Červená čára: Naměřené polohy
		- Zelená čára: Optimalizované hodnoty po cyklu
		- Označení diagramu: Označení osy v závislosti na ose otáčení, např. EYC = chyba složky v Y osy C.
		- Osa X diagramu: Poloha rotační osy ve stupních °

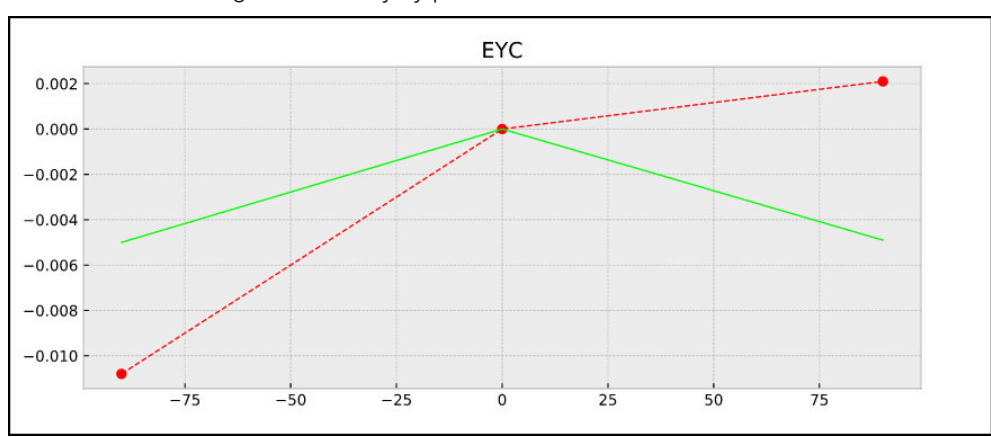

■ Osa Y diagramu: Odchylky poloh v mm

Příklad měření EYC: Chyba složky v Y osy C

#### **9.3.3 Cyklus 452 KOMPENZACE PRESET (#48 / #2-01-1)**

<span id="page-402-0"></span>**ISO-programování G452**

#### **Použití**

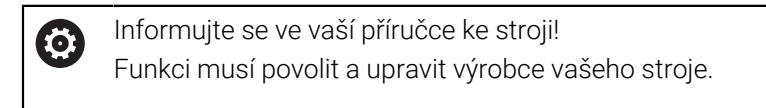

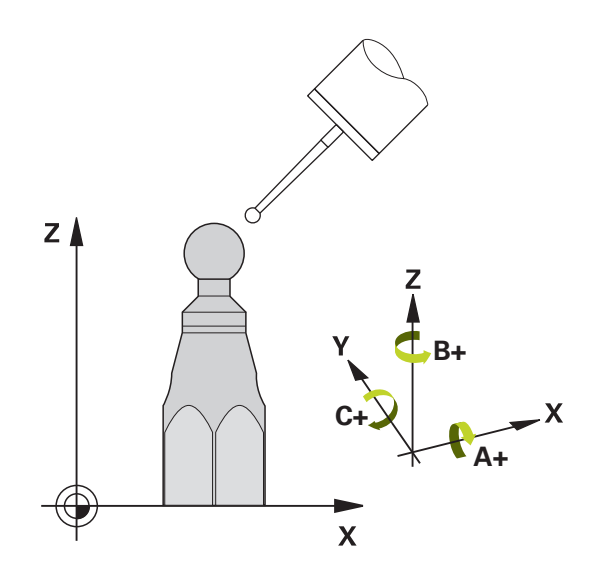

Cyklem dotykové sondy **452** můžete optimalizovat kinematický transformační řetěz vašeho stroje ([viz "Cyklus 451 MERENI KINEMATIKY \(#48 / #2-01-1\)", Stránka 387\)](#page-386-0). Poté koriguje řízení rovněž v kinematickém modelu souřadný systém obrobku tak, aby aktuální vztažný bod byl po optimalizaci ve středu kalibrační koule.

#### **Provádění cyklu**

 $\mathbf i$ 

Polohu kalibrační koule volte na stolu stroje tak, aby při měření nemohlo dojít ke kolizi.

S tímto cyklem můžete například mezi sebou vyrovnávat výměnné hlavy.

- 1 Upnutí kalibrační koule
- 2 Kompletně proměřte referenční hlavu cyklem **451** a poté nechte cyklem **451** nastavit vztažný bod do středu koule
- 3 Vyměňte druhou hlavu
- 4 Proměřte výměnnou hlavu cyklem **452** až k rozhraní výměny hlavy
- 5 Srovnejte další výměnné hlavy cyklem **452** podle referenční hlavy

Můžete-li nechat během obrábění kalibrační kouli upnutou na strojním stole, tak můžete kompenzovat například drift stroje. Tento postup je možný také na stroji bez os natáčení.

- 1 Upněte kalibrační kouli, dávejte pozor na možnou kolizi
- 2 Nastavit vztažný bod do kalibrační koule
- 3 Nastavit vztažný bod na obrobek a spustit jeho obrábění
- 4 Provádějte cyklem **452** v pravidelných vzdálenostech kompenzaci presetu. Přitom řízení zjistí drift sledovaných os a koriguje je v kinematice

#### **Parametr výsledku Q**

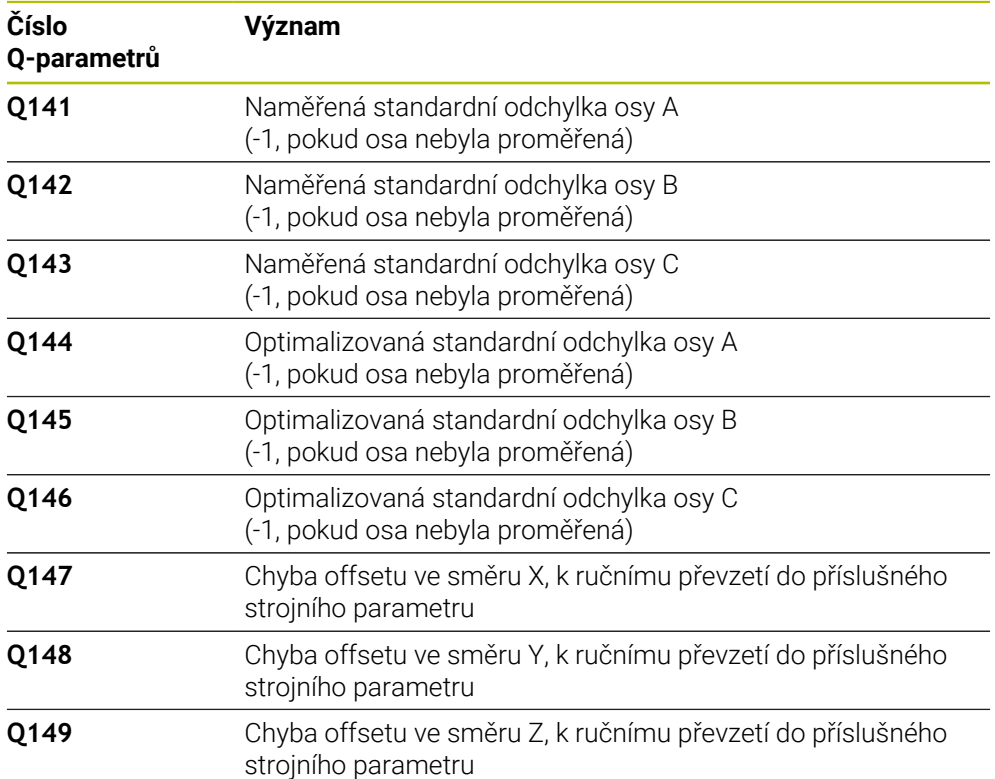

#### **Parametr výsledku QS**

Řídicí systém ukládá do QS-parametrů **QS144 - QS146** naměřené chyby polohy rotačních os. Každý výsledek má deset znaků. Výsledky jsou odděleny mezerou. Příklad: **QS146 = "0.01234567 -0.0123456 0.00123456 -0.0012345"**

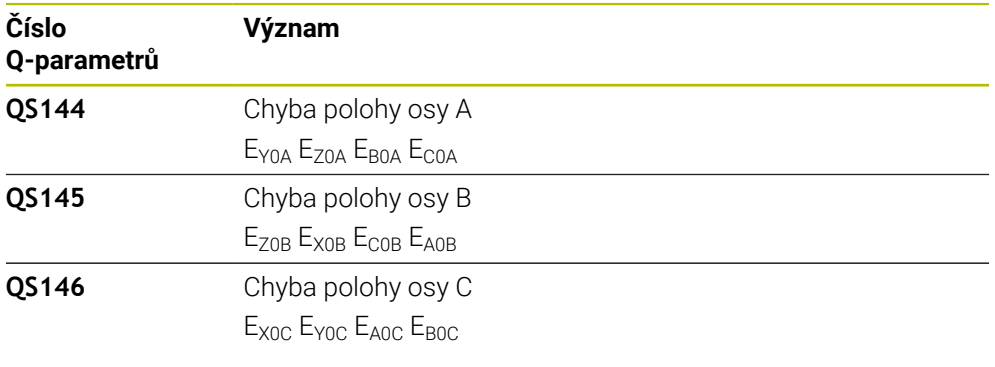

Chyby polohy jsou odchylky od ideální polohy osy a jsou označeny čtyřmi znaky.

Příklad: E<sub>x0C</sub>= Chyba v poloze osy C ve směru X.

Jednotlivé výsledky můžete v NC-programu převést na číselné hodnoty pomocí zpracování řetězců a použít je například v rámci vyhodnocení.

#### **Příklad:**

 $\mathbf i$ 

Cyklus poskytuje v rámci QS-parametru **QS146** následující výsledky:

#### **QS146 = "0.01234567 -0.0123456 0.00123456 -0.0012345"**

Následující příklad ukazuje, jak převést získané výsledky na číselné hodnoty.

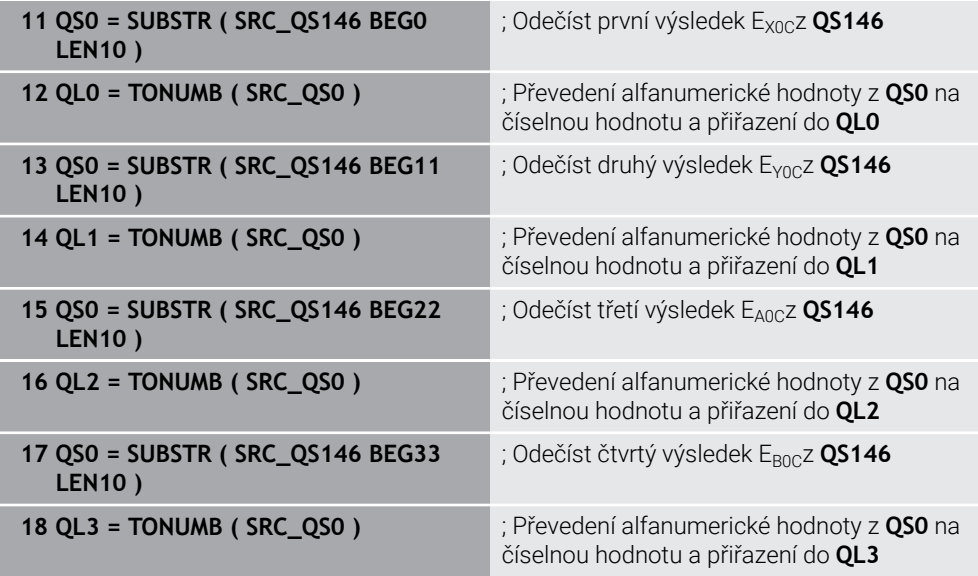

**Další informace:** Příručka pro uživatele Programování a testování

# **Upozornění**

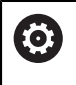

 $\mathbf i$ 

Aby bylo možné provést kompenzaci Preset, musí být kinematika příslušně připravená. Informujte se v příručce ke stroji.

# *UPOZORNĚNÍ*

#### **Pozor nebezpečí kolize!**

Při zpracování tohoto cyklu nesmí být aktivní základní natočení ani 3D-základní natočení. V případě potřeby řídicí systém vymaže hodnoty ze sloupců **SPA**, **SPB** a **SPC** tabulky vztažných bodů. Po skončení cyklu je nutné znovu nastavit základní natočení nebo 3D-základní natočení, jinak hrozí riziko kolize.

- Před zpracováním cyklu deaktivujte základní natočení.
- Po optimalizaci znovu nastavte vztažný bod a základní natočení.
- Tento cyklus můžete provést pouze v režimu obrábění **FUNCTION MODE MILL**.
- Dbejte aby byla před startem cyklu **M128** nebo **FUNCTION TCPM** vypnutá.
- Cyklus **453**, jakož i **451** a **452** se opouští v automatickém režimu s aktivní 3D-ROT, která souhlasí s polohou os natočení.
- Dbejte, aby všechny funkce pro naklápění obráběcí roviny byly zrušeny.
- Před definicí cyklu musíte umístit vztažný bod do středu kalibrační koule a tento aktivovat.
- U os bez samostatného odměřovacího systému polohy zvolte měřicí body tak, aby měly pojezdovou dráhu 1° ke koncovému vypínači. Řídicí systém potřebuje tuto dráhu pro interní kompenzaci vůle.
- Řídicí systém použije jako polohovací posuv pro najíždění do výšky snímání v ose dotykové sondy menší hodnotu z parametru cyklu **Q253** a **FMAX** z tabulky dotykové sondy. Pohyby os natočení provádí řízení zásadně polohovacím posuvem **Q253**, přitom není monitorování snímacího hrotu aktivní.
- Programování v palcích: výsledky měření a údaje v protokolech uvádí řízení zásadně v mm.

Pokud cyklus během měření přerušíte, nemusí se již kinematická data nacházet v původním stavu. Před optimalizací cyklem **450** zálohujte aktivní kinematiku, abyste mohli v případě závady obnovit poslední aktivní kinematiku.

#### **Upozornění ve spojení se strojními parametry**

- Pomocí strojního parametru **maxModification** (č. 204801) definuje výrobce stroje povolenou mezní hodnotu pro změny transformace. Leží-li zjištěná data kinematiky nad povolenými mezními hodnotami, vydá řízení výstražné hlášení. Převzetí zjištěných hodnot pak musíte potvrdit s **NC-Start**.
- Pomocí strojního parametru **maxDevCalBall** (č. 204802) definuje výrobce stroje maximální odchylku poloměru kalibrační koule. Řídicí systém zjišťuje při každém snímání nejdříve rádius kalibrační koule. Odchyluje-li se zjištěný rádius koule od zadaného rádiusu koule více, než jste definovali ve strojním parametru **maxDevCalBall** (č. 204802), vydá řízení chybové hlášení a ukončí měření.

# **Parametry cyklu**

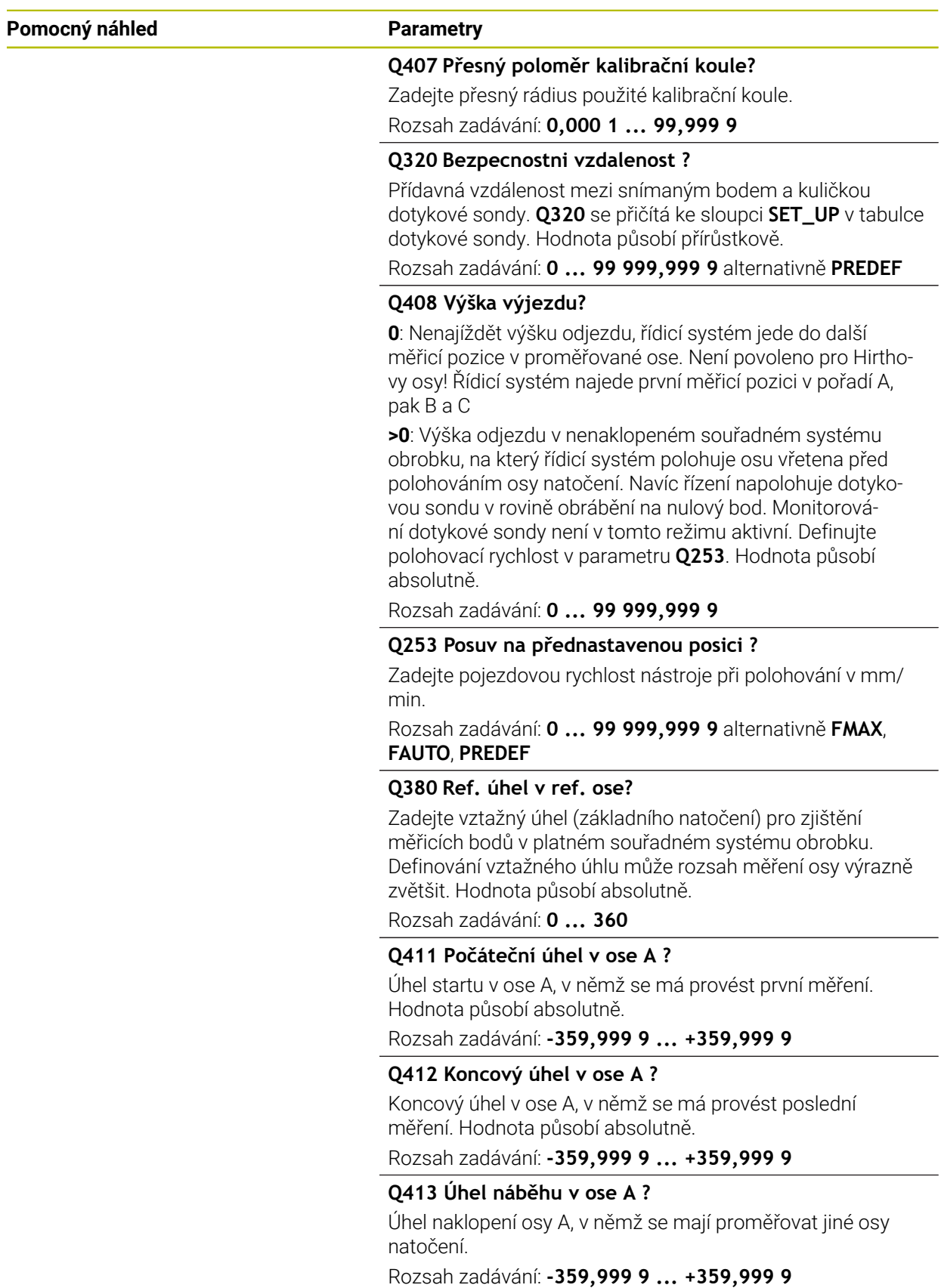

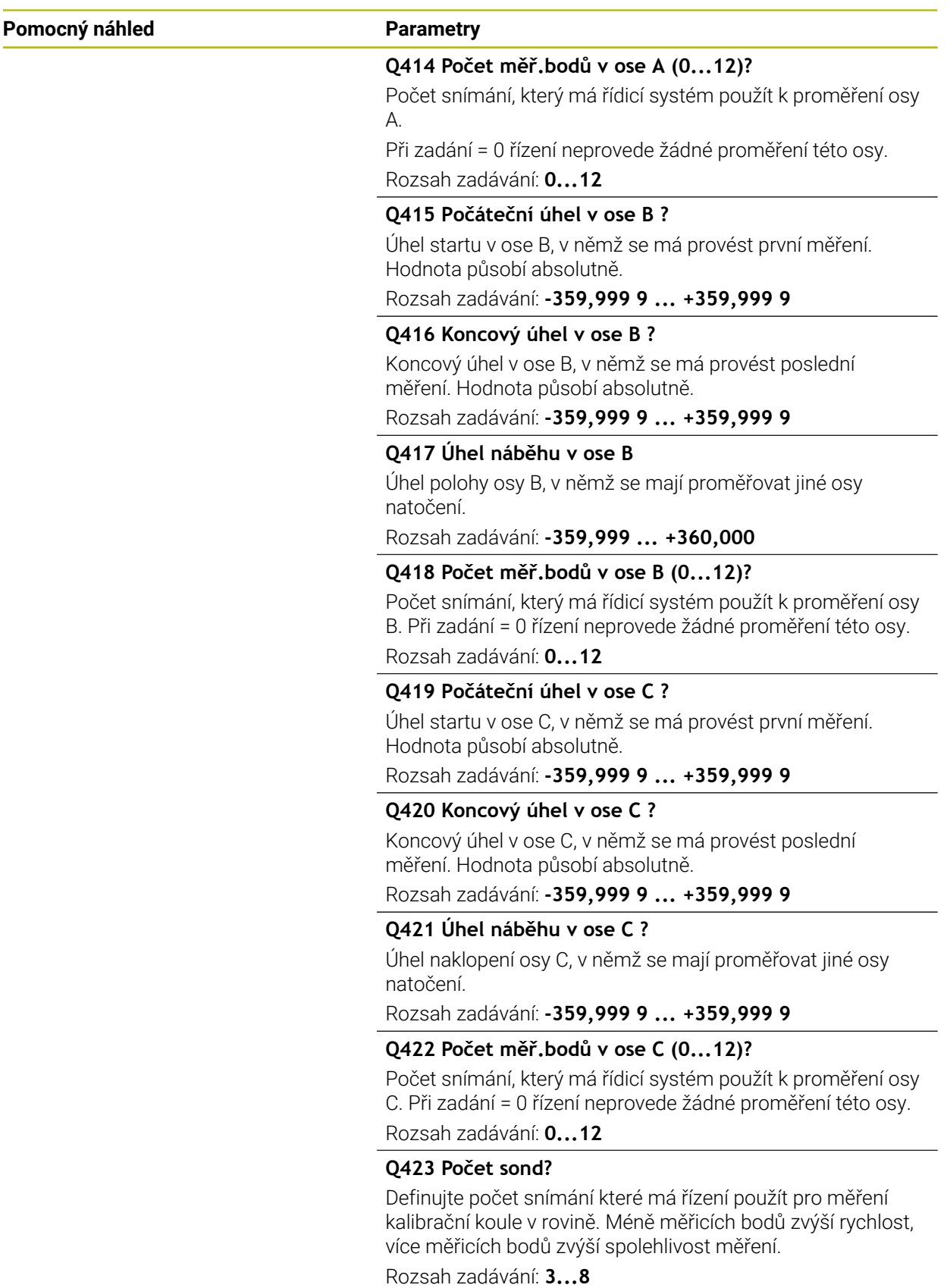

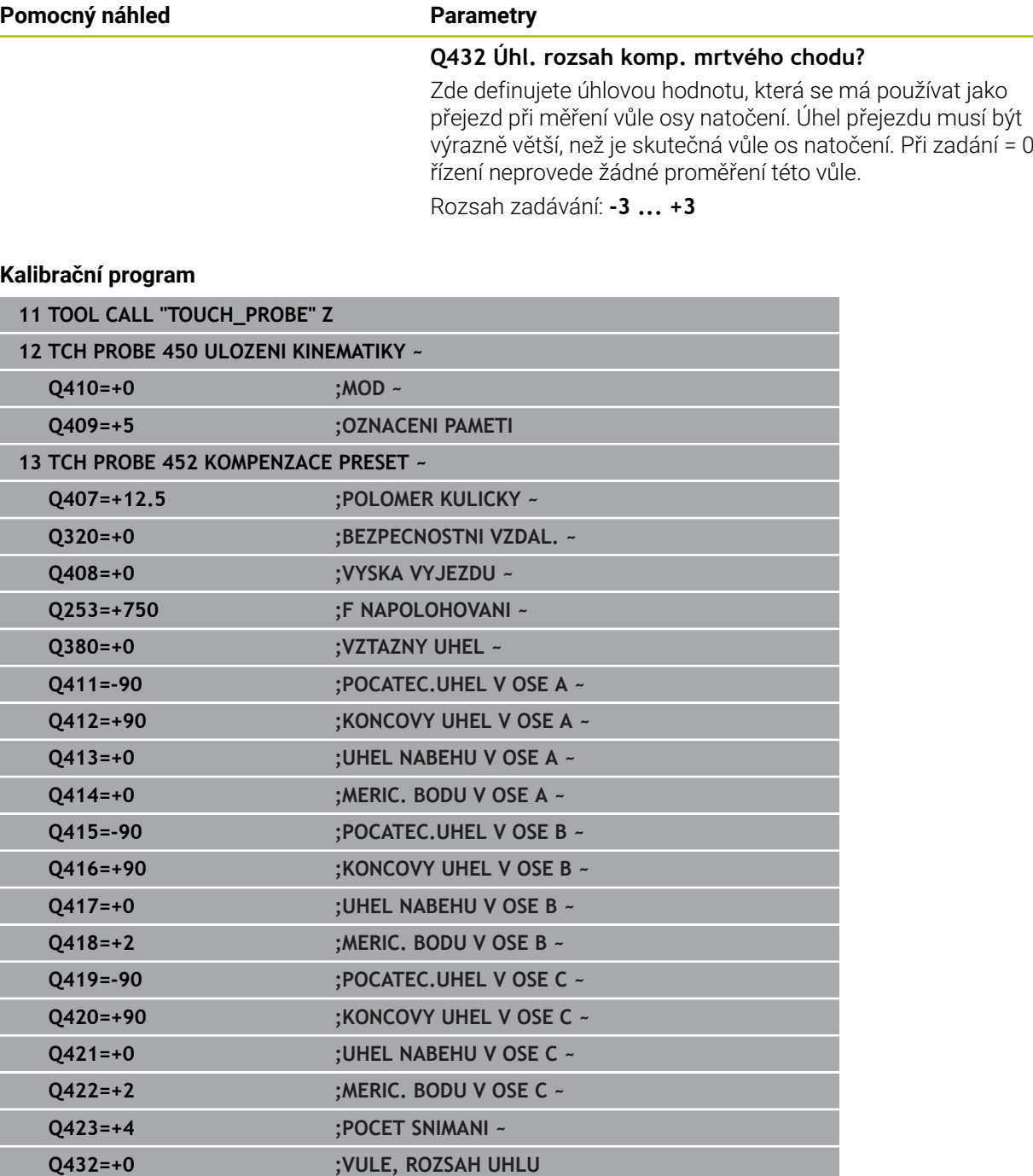

### **Vyrovnání výměnných hlav**

**(o)** 

Výměna hlavy je funkce závisející na daném stroji. Informujte se ve vaší příručce ke stroji.

- Záměna druhé výměnné hlavy
- Výměna dotykové sondy
- Proměření výměnné hlavy cyklem **452**
- Měřte pouze ty osy, které se skutečně měnily (v příkladu pouze osa A, osa C je vypnutá s **Q422**)
- Během celého postupu nesmíte vztažný bod a pozici kalibrační koule měnit
- Všechny další výměnné hlavy můžete přizpůsobit stejným způsobem

#### **Vyrovnání výměnné hlavy**

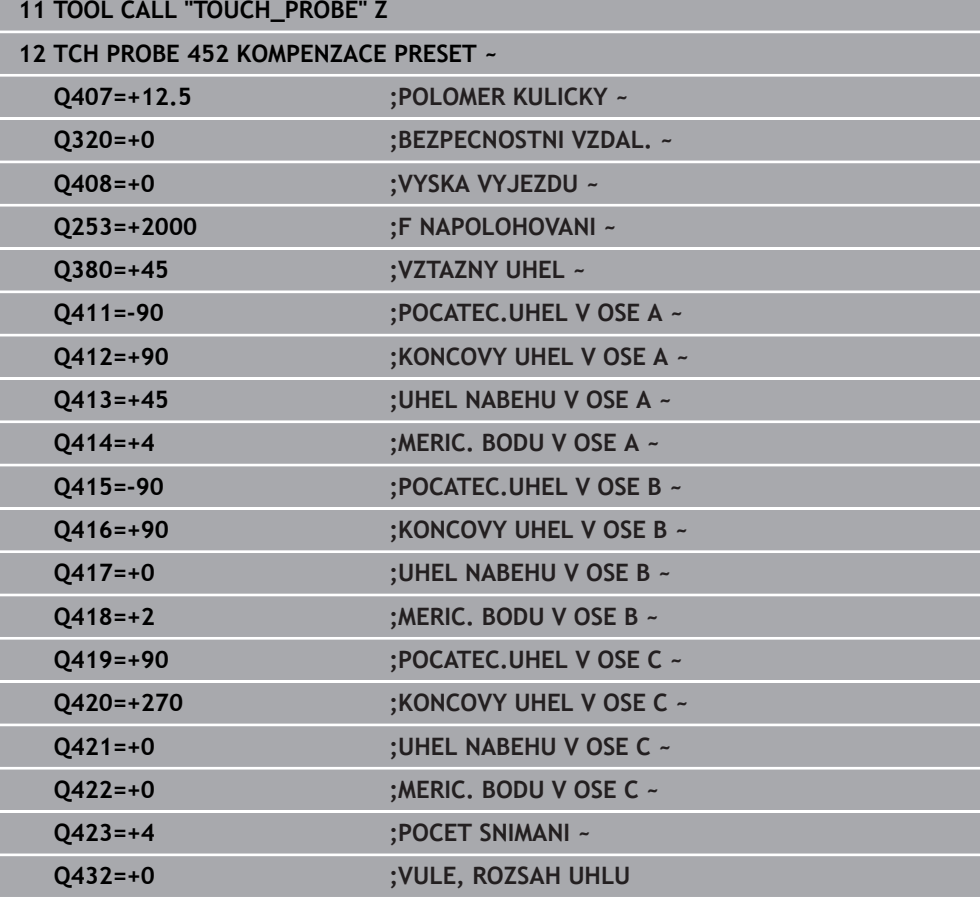

V následujícím příkladu je popsané vyrovnání vidlicové hlavy s osami AC. Osy A se zamění, osa C zůstane na základním stroji.

- Záměna jedné výměnné hlavy, která pak slouží jako referenční hlava
- Upnutí kalibrační koule
- Výměna dotykové sondy
- Proměřte kompletní kinematiku s referenční hlavou pomocí cyklu **451**
- Nastavte vztažný bod (s **Q431** = 2 nebo 3 v cyklu **451**) po proměření referenční hlavy

#### **Proměření referenční hlavy**

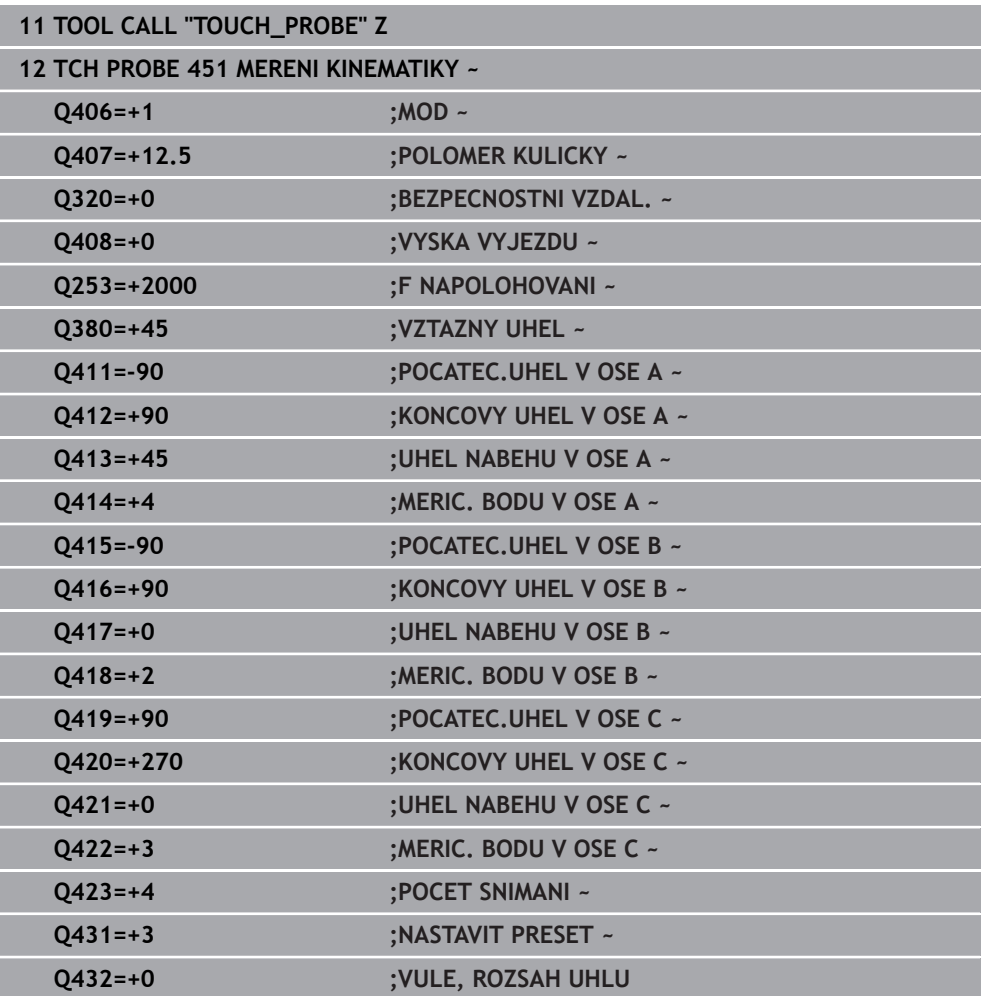

### **Kompenzace driftu**

i

Tento postup je možný také u strojů bez rotačních os.

Během obrábění vykazují různé části stroje kvůli měnícím se vlivům prostředí drift (průběžná malá změna stálých rozměrů). Je-li drift v rozsahu pojezdu dostatečně konstantní a může-li během obrábění zůstat kalibrační koule na strojním stole, tak je možné tento drift cyklem **452** zjistit a kompenzovat.

- Upnutí kalibrační koule
- Výměna dotykové sondy
- Než začnete s obráběním, proměřte kompletně kinematiku cyklem **451**
- Po proměření kinematiky nastavte vztažný bod (s **Q432** = 2 nebo 3 v cyklu **451**)
- Nastavte pak vztažné body pro vaše obrobky a spusťte obrábění

#### **Referenční měření pro kompenzaci driftu**

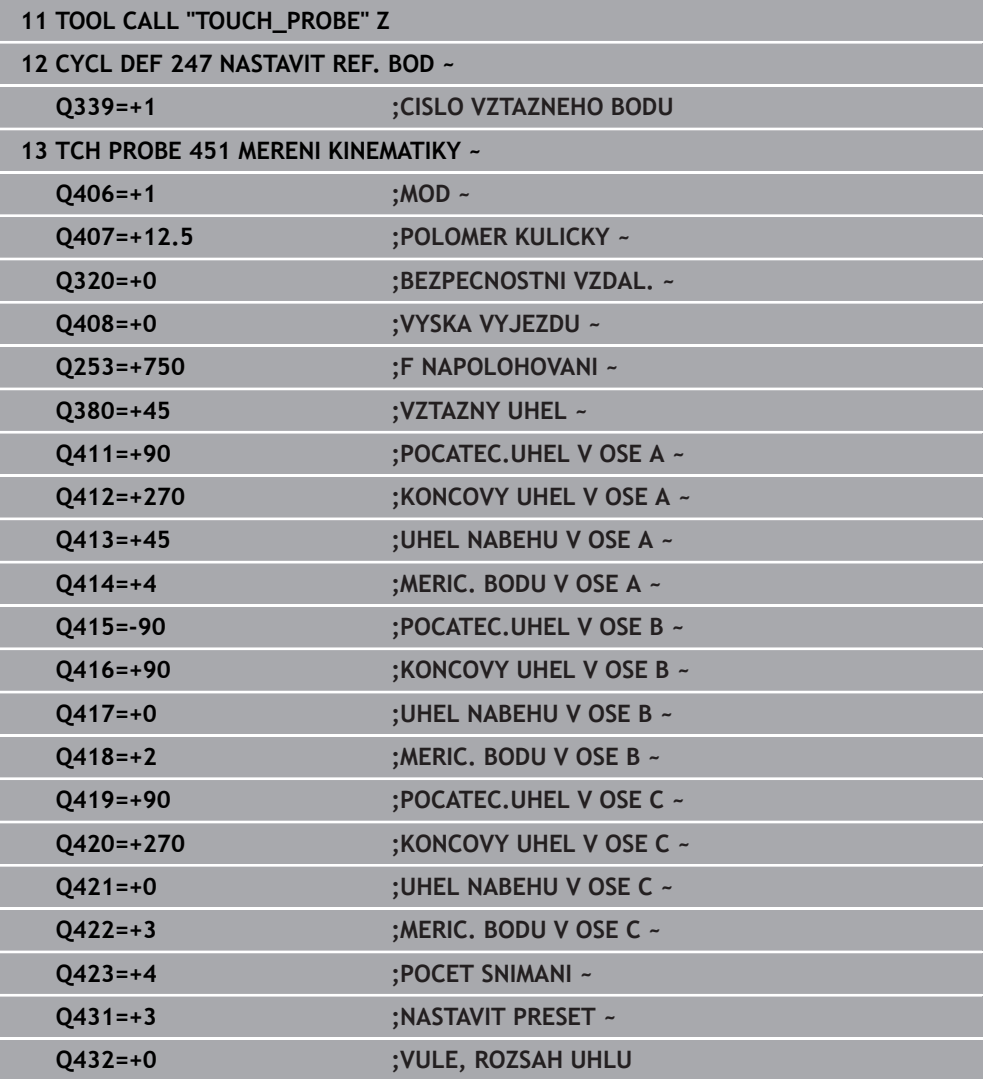

- Zjišťujte v pravidelných intervalech drift os
- Výměna dotykové sondy
- Aktivace vztažného bodu v kalibrační kouli
- Proměřte kinematiku cyklem **452**
- Během celého postupu nesmíte vztažný bod a pozici kalibrační koule měnit

#### **Kompenzování driftu**

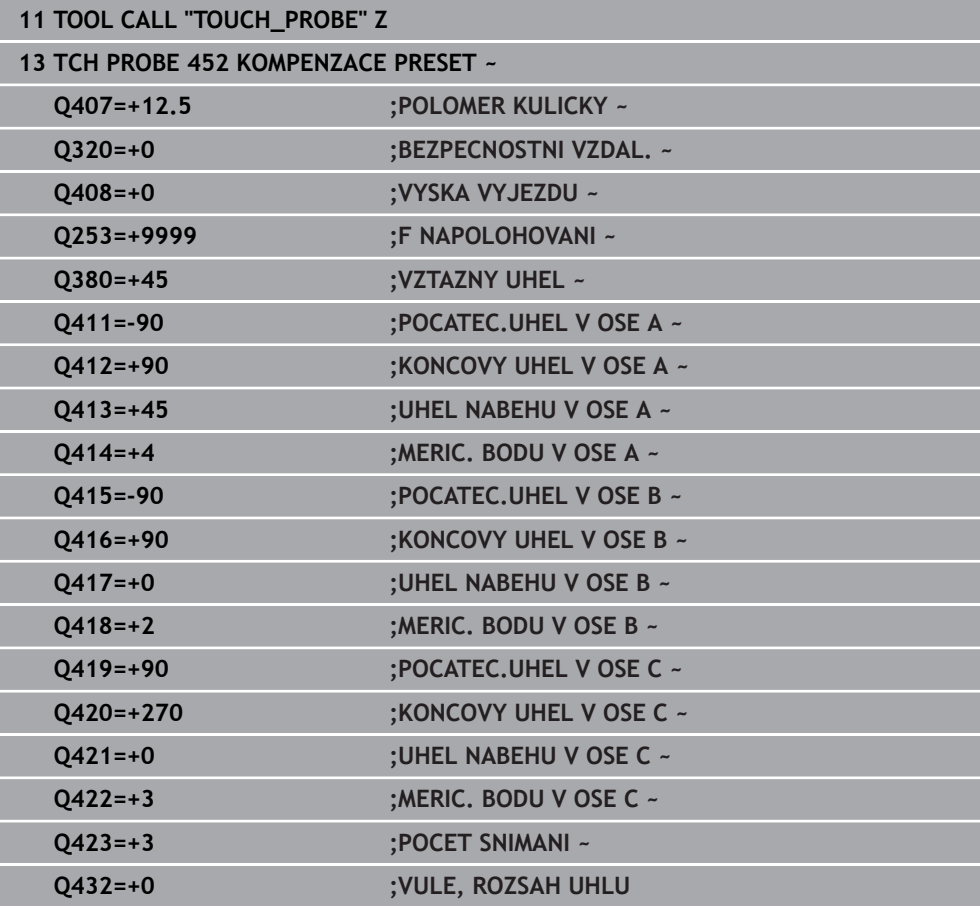

#### **Funkce protokolu**

Řídicí systém vytvoří po zpracování cyklu **452** protokol **(TCHPRAUTO.html)** a uloží ho do stejné složky, kde je příslušný NC-program. Protokol obsahuje tyto údaje:

- Datum a čas zhotovení protokolu
- Cestu k NC-programu, z něhož byl cyklus zpracován ×
- Název nástroje п
- Aktivní kinematika
- **Provedený režim**
- Úhel naklopení
- Pro každou měřenou osu naklápění:
	- Úhel startu
	- Koncový úhel
	- Počet měřicích bodů
	- Rádius kruhu měření
	- Zjištěná vůle, když **Q423>0**
	- Polohy os
	- Standardní odchylka (rozptyl)
	- Maximální odchylka
	- Úhlová chyba
	- Hodnoty korekcí ve všech osách (posun vztažného bodu)
	- Polohu kontrolované osy natočení před kompenzací Preset (vztahuje se na počátek kinematického transformačního řetězce, obvykle na nos vřetene)
	- Polohu kontrolované osy natočení po kompenzaci Preset (vztahuje se na počátek kinematického transformačního řetězce, obvykle na nos vřetene)
	- Zprůměrovaná chyba polohování
	- Soubory SVG s diagramy: Naměřené a optimalizované chyby jednotlivých pozic měření.
		- Červená čára: Naměřené polohy
		- Zelená čára: Optimalizované hodnoty
		- Označení diagramu: Označení osy v závislosti na ose otáčení, např. EYC = odchylky Y osy v závislosti na ose C.
		- Osa X diagramu: Poloha rotační osy ve stupních °

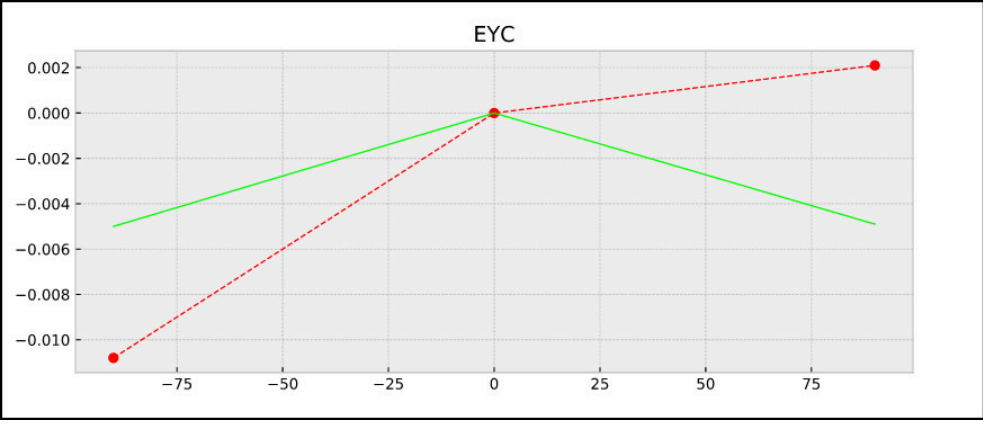

Osa Y diagramu: Odchylky poloh v mm  $\Box$  .

Příklad měření EYC: Odchylky osy Y v závislosti na ose C.

#### **9.3.4 Cyklus 453 KINEMATICS GRID (#48 / #2-01-1)**

<span id="page-414-0"></span>**ISO-programování G453**

#### **Použití**

 $\bullet$ 

Informujte se ve vaší příručce ke stroji! Je potřeba volitelný software KinematicsOpt (#48 / #2-01-1).

Funkci musí povolit a upravit výrobce vašeho stroje.

Abyste mohli tyto cykly používat, musí výrobce vašeho stroje připravit a konfigurovat kompenzační tabulku (\*.kco), a provést další nastavení.

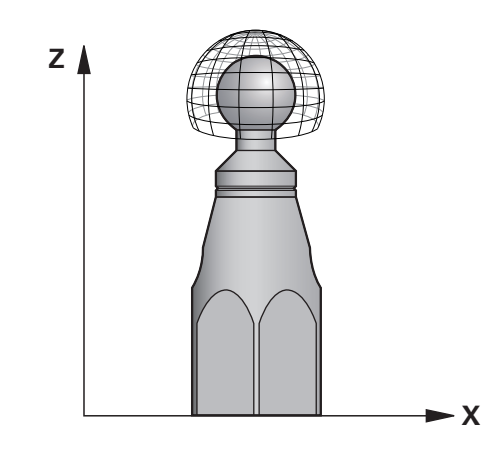

I když byl váš stroj již optimalizován s ohledem na chyby polohy (např. cyklem **451**), mohou ještě zůstat zbytkové chyby u Tool Center Point (**TCP** – Středový bod nástroje) při naklápění rotačních os. Ty mohou vznikat např. z chyb komponentů (například z vůle ložiska) os natočení hlav.

Cyklem **453 KINEMATICS GRID** (Kinematics grid) můžete zjistit chyby naklápěcích hlav v závislosti na polohách rotačních os a kompenzovat je. S tímto cyklem proměříte 3D-dotykovou sondou DS kalibrační kouli fy HEIDENHAIN, kterou jste upevnili na strojním stole. Cyklus pak pohybuje dotykovou sondou automaticky do poloh, které jsou uspořádány kolem kalibrační koule ve tvaru mřížky. Tyto polohy os naklopení definuje výrobce vašeho stroje. Polohy mohou ležet až ve třech rozměrech. (Každý rozměr je jedna osa natočení). Po snímání koule se může provést kompenzace chyb pomocí vícerozměrové tabulky. Tuto kompenzační tabulku (\*.kco) definuje výrobce vašeho stroje a určí také místo jejího uložení.

Pokud pracujete s cyklem **453**, provádějte tento cyklus v různých místech v pracovním prostoru. Takto můžete okamžitě zkontrolovat, zda kompenzace cyklem **453** má požadované kladné účinky na přesnost stroje. Pouze když se požadované zlepšení dosáhne v několika místech se stejnými korekčními hodnotami, tak je takový typ kompenzace vhodný pro příslušný stroj. Pokud tomu tak není, pak se musí chyby hledat mimo osy natočení.

Proveďte měření s cyklem **453** v optimalizovaném stavu polohové chyby osy natočení. K tomu pracujte předtím např. s cyklem **451**.

HEIDENHAIN doporučuje používat kalibrační koule **KKH 250 (objednací číslo 655475-01)** nebo **KKH 100 (objednací číslo 655475-02)**, které vykazují zvláště vysokou tuhost a byly konstruovány pro kalibrování stroje. V případě zájmu kontaktujte fu HEIDENHAIN.

Řídicí systém optimalizuje přesnost vašeho stroje. Proto ukládá automaticky hodnoty kompenzace na konci měření do kompenzační tabulky (\*kco). (V režimu **Q406**=1)

#### **Provádění cyklu**

- 1 Upněte kalibrační kouli, dávejte pozor na možnou kolizi
- 2 V režimu Ručně umístěte vztažný bod do středu koule nebo, když je definované **Q431=1** nebo **Q431=3**: dotykovou sondu polohujte ručně v ose dotykové sondy nad kalibrační kouli a v obráběcí rovině do středu koule
- 3 Zvolte režim Chod programu a spusťte NC-program
- 4 V závislosti na **Q406** (-1=Smazat / 0=Zkontrolovat / 1=Kompenzovat) se cyklus provede

Během nastavování vztažného bodu se monitoruje programovaný rádius kalibrační koule pouze při druhém měření. Protože když je předpolohování proti kalibrační kouli nepřesné a vy pak nastavíte vztažný bod, tak se kalibrační koule snímá dvakrát.

#### **Různé režimy (Q406) Režim Zkoušení Q406 = 0**

- Řídicí systém provádí snímání na kalibrační kouli.
- Výsledky se uloží do protokolu ve formátu Html a tento protokol se uloží do stejné složky, kde je aktuální NC-program

# **Volba polohy kalibrační koule na stolu stroje**

V zásadě můžete kalibrační kouli umístit na každém přístupném místě na stole stroje ale také na upínadlech nebo obrobcích. Doporučuje se ale kalibrační kouli upnout co nejblíže k budoucí pozici obrábění.

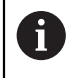

O

 $\mathbf{f}$ 

Zvolte polohu kalibrační koule na stolu stroje tak, aby při měření nemohlo dojít ke kolizi.

# **Upozornění**

Je potřeba volitelný software (#48 / #2-01-1).

Funkci musí povolit a upravit výrobce vašeho stroje.

Výrobce vašeho stroje určuje místo uložení tabulky korekcí (\*.kco).

# *UPOZORNĚNÍ*

#### **Pozor nebezpečí kolize!**

Při zpracování tohoto cyklu nesmí být aktivní základní natočení ani 3D-základní natočení. V případě potřeby řídicí systém vymaže hodnoty ze sloupců **SPA**, **SPB** a **SPC** tabulky vztažných bodů. Po skončení cyklu je nutné znovu nastavit základní natočení nebo 3D-základní natočení, jinak hrozí riziko kolize.

- Před zpracováním cyklu deaktivujte základní natočení.
- Po optimalizaci znovu nastavte vztažný bod a základní natočení.
- Tento cyklus můžete provést pouze v režimu obrábění **FUNCTION MODE MILL**.
- Dbejte aby byla před startem cyklu **M128** nebo **FUNCTION TCPM** vypnutá.
- Cyklus **453**, jakož i **451** a **452** se opouští v automatickém režimu s aktivní 3D-ROT, která souhlasí s polohou os natočení.
- Před definicí cyklu musíte umístit vztažný bod do středu kalibrační koule a tento aktivovat# nebo definujte parametr **Q431** zadáním 1 nebo 3.
- Řídicí systém použije jako polohovací posuv pro najíždění do výšky snímání v ose dotykové sondy menší hodnotu z parametru cyklu **Q253** a **FMAX** z tabulky dotykové sondy. Pohyby os natočení provádí řízení zásadně polohovacím posuvem **Q253**, přitom není monitorování snímacího hrotu aktivní.
- Programování v palcích: výsledky měření a údaje v protokolech uvádí řízení zásadně v mm.
- Pokud jste aktivovali Nastavení vztažného bodu před proměřením (**Q431** = 1/3), tak polohujte dotykovou sondu před startem cyklu přibližně v bezpečné vzdálenosti (**Q320** + **SET\_UP**) nad středem kalibrační koule.

Je-li váš stroj vybaven jedním řízeným vřetenem, tak byste měli aktivovat Úhlové vedení v tabulce dotykové sondy (**sloupec TRACK**). Tím se obecně zvyšuje přesnost při měření se 3D-dotykovou sondou.

#### **Upozornění ve spojení se strojními parametry**

 $\mathbf i$ 

- Pomocí strojního parametru **mStrobeRotAxPos** (č. 204803) definuje výrobce stroje maximální povolenou změnu transformace. Pokud se hodnota nerovná -1 (funkce M polohuje rotační osy), pak se měření spustí pouze tehdy, když jsou všechny rotační osy v poloze 0°.
- Pomocí strojního parametru maxDevCalBall (č. 204802) definuje výrobce stroje maximální odchylku poloměru kalibrační koule. Řídicí systém zjišťuje při každém snímání nejdříve rádius kalibrační koule. Odchyluje-li se zjištěný rádius koule od zadaného rádiusu koule více, než jste definovali ve strojním parametru **maxDevCalBall** (č. 204802), vydá řízení chybové hlášení a ukončí měření.

# **Parametry cyklu**

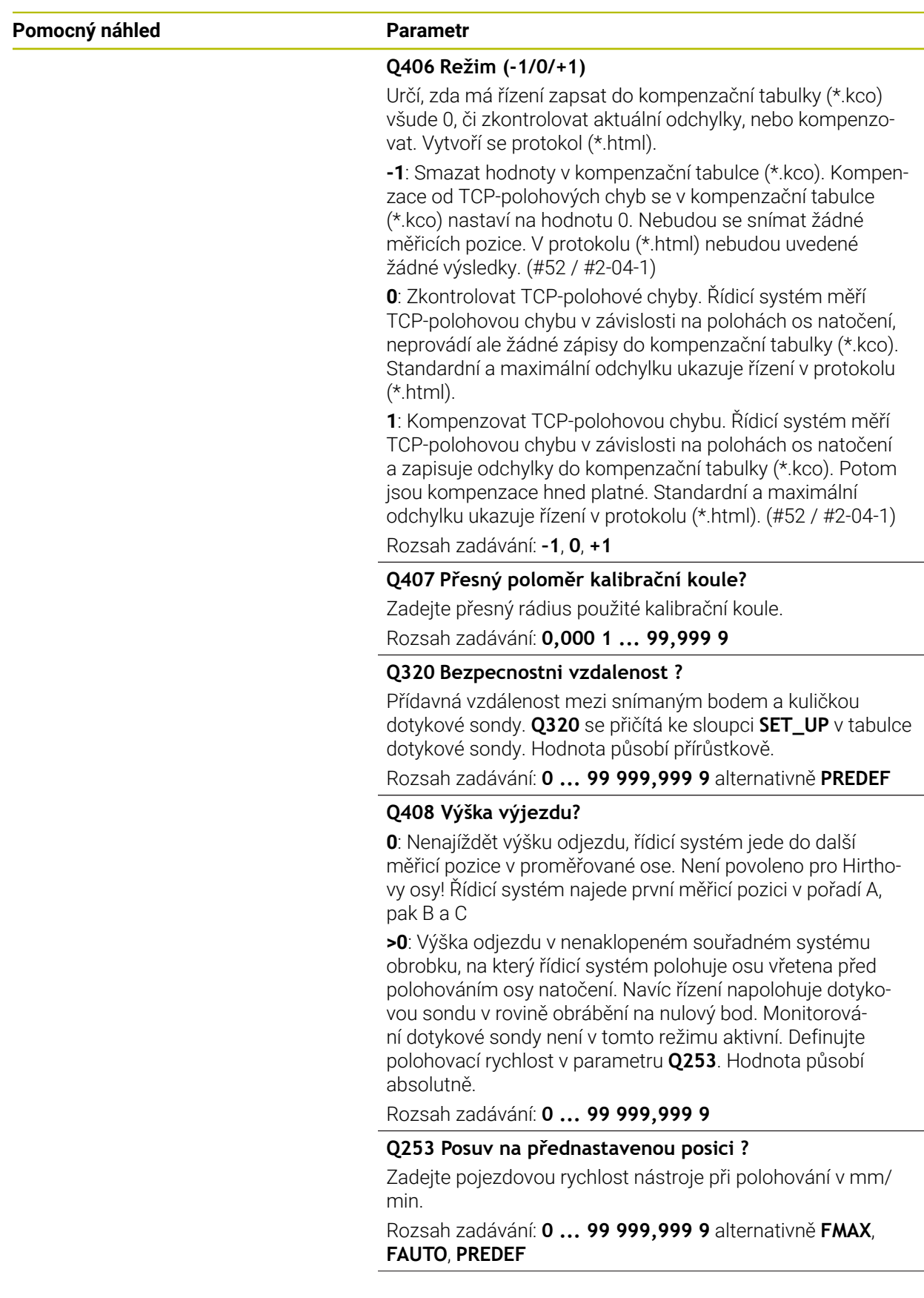

| Pomocný náhled | <b>Parametr</b>                                                                                                    |
|----------------|----------------------------------------------------------------------------------------------------|
|                | Q380 Ref. úhel v ref. ose?                                                                                                    |
|                | Zadejte vztažný úhel (základního natočení) pro zjištění<br>měřicích bodů v platném souřadném systému obrobku.<br>Definování vztažného úhlu může rozsah měření osy výrazně<br>zvětšit. Hodnota působí absolutně. |
|                | Rozsah zadávání: 0  360                                                                                                    |
|                | Q423 Počet sond?                                                                                                    |
|                | Definujte počet snímání které má řízení použít pro měření<br>kalibrační koule v rovině. Méně měřicích bodů zvýší rychlost,<br>více měřicích bodů zvýší spolehlivost měření.                                     |
|                | Rozsah zadávání: 38                                                                                                    |
|                | Q431 Předvolba (0/1/2/3)?                                                                                                    |
|                | Určení zda má řídicí systém umístit aktivní vztažný bod<br>automaticky do středu koule:                                                                                                    |
|                | 0: Nedávat vztažný bod automaticky do středu koule: nasta-<br>vit vztažný bod ručně před startem cyklu                                                                                                    |
|                | 1: Nastavit vztažný bod automaticky na střed koule před<br>měřením (aktivní vztažný bod se přepíše): Ručně nastavte<br>dotykovou sondu nad kalibrační kouli před zahájením cyklu.                               |
|                | 2: Nastavit vztažný bod automaticky na střed koule po<br>měření (aktivní vztažný bod se přepíše): Vztažný bod nastav-<br>te ručně před zahájením cyklu.                                                         |
|                | 3: Nastavit vztažný bod před a po měření na střed koule<br>(aktivní vztažný bod se přepíše): Ručně předpolohujte<br>dotykovou sondu nad kalibrační kouli před zahájením cyklu.                                  |
|                | Rozsah zadávání: 0, 1, 2, 3                                                                                                    |

**Snímání cyklem 453**

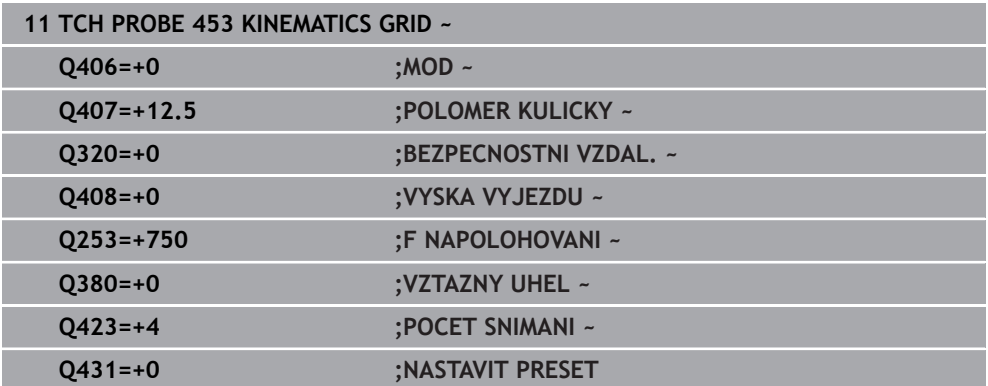

#### **Funkce protokolu**

Řídicí systém vytvoří po zpracování cyklu **453** protokol **(TCHPRAUTO.html)**, tento protokol se uloží do stejné složky, kde je aktuální NC-program. Obsahuje následující údaje:

- Datum a čas zhotovení protokolu
- Cestu k NC-programu, z něhož byl cyklus zpracován
- Číslo a název aktivního nástroje
- Režim
- Naměřená data: Standardní odchylka a maximální odchylka
- Info, na které poloze ve stupních (°) se objevila maximální odchylka
- Počet měřicích poloh

# **Rejstřík**

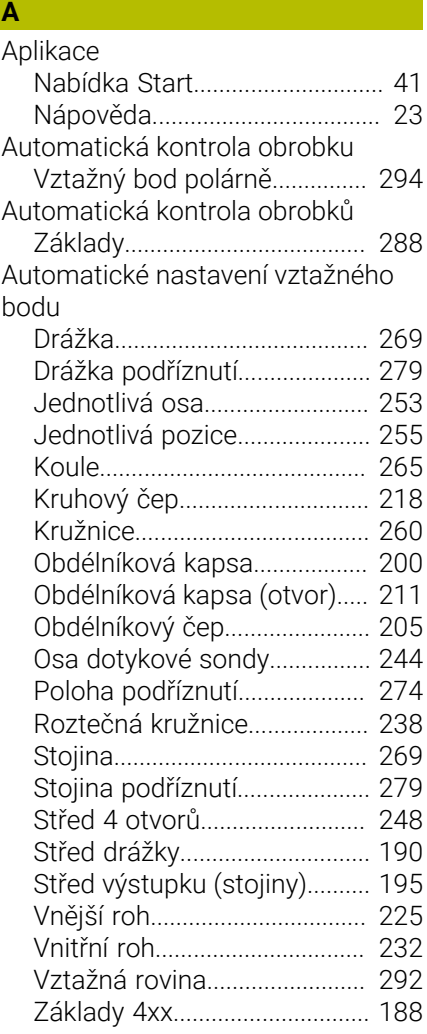

#### **B**

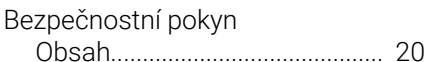

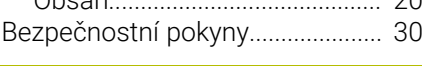

#### **C**

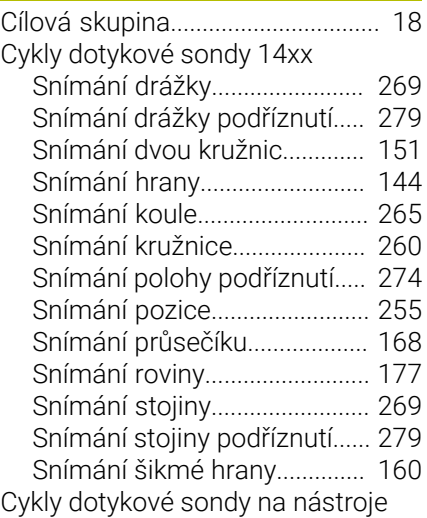

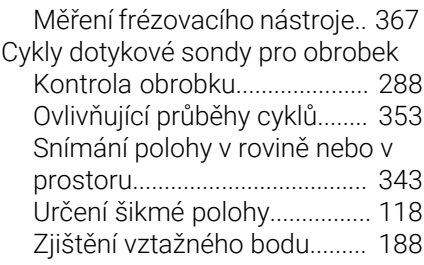

# **Č**

[Číslo softwaru](#page-32-0)................................. [33](#page-32-0)

#### **D D D D**

**F**

[Další dokumentace.](#page-18-0)........................ [19](#page-18-0)

Funkce výběru [NC-program jako cyklus](#page-60-0)........... [61](#page-60-0)

### **G**

[GLOBAL DEF.](#page-71-0)................................... [72](#page-71-0) **I**

#### Integrovaná nápověda k produktu [TNCguide](#page-21-0)..................................... [22](#page-21-0)

#### **K**

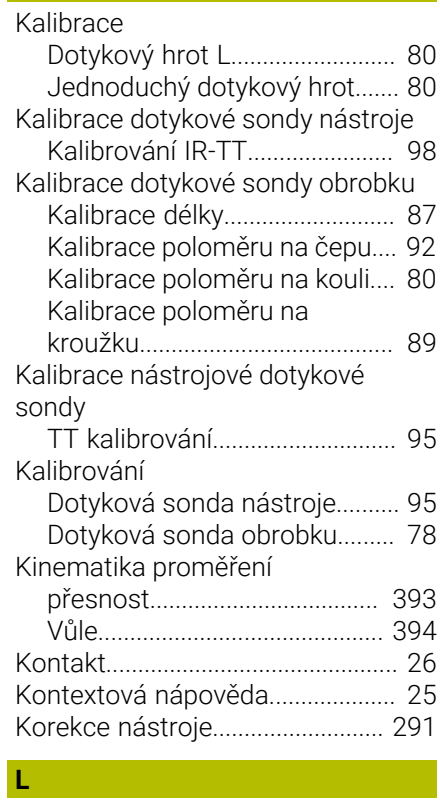

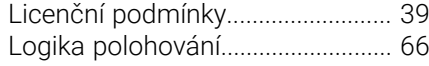

#### **M**

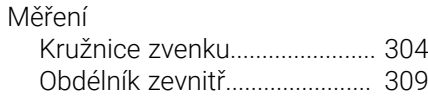

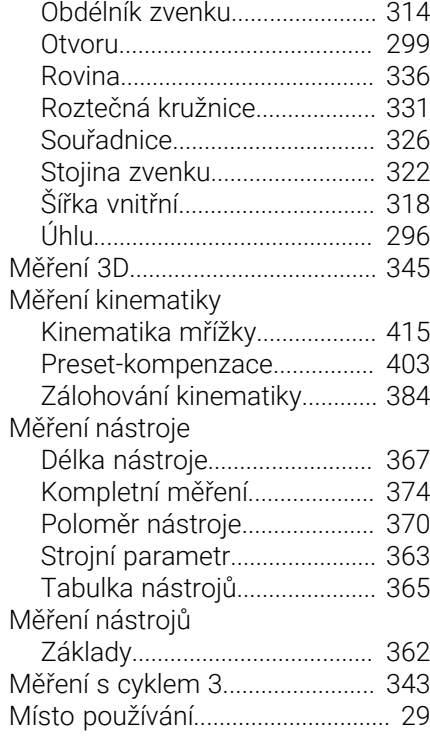

# **O**

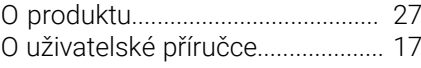

#### **P**

**T**

I

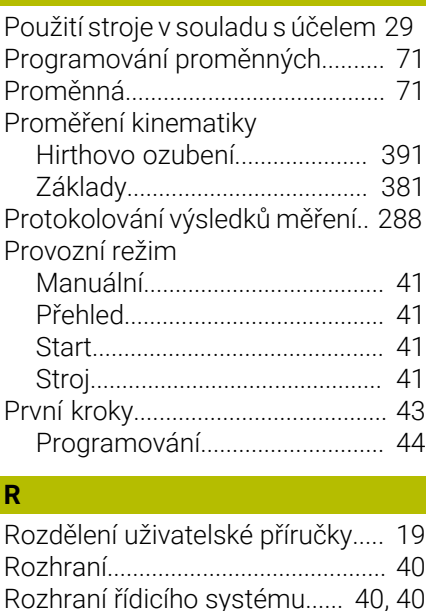

# [Rozhraní řídicího systému.](#page-39-0)..... [40](#page-39-0), [40](#page-39-0) [Rychlé snímání](#page-352-1).............................. [353](#page-352-1) **S**

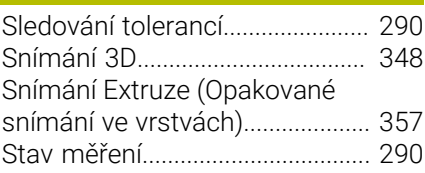

[TNCguide](#page-22-0).......................................... [23](#page-22-0)

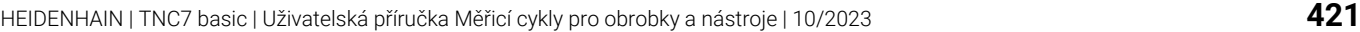

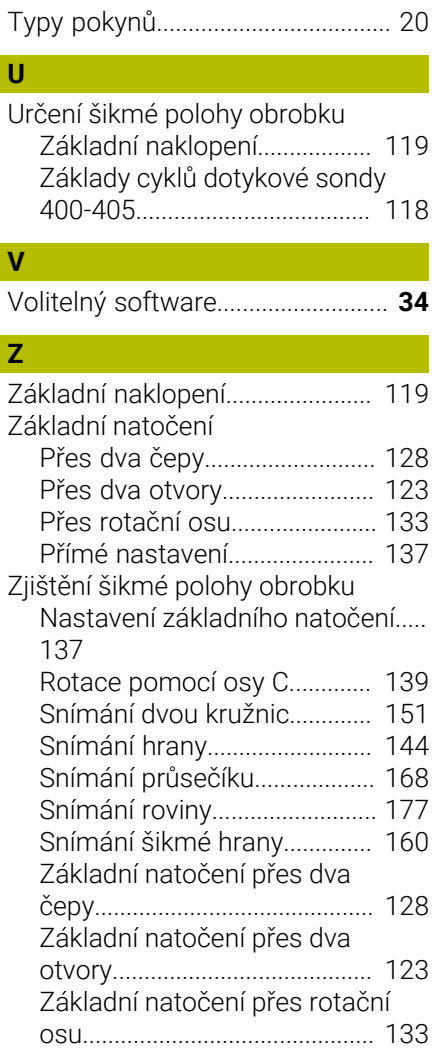

# **HEIDENHAIN**

**DR. JOHANNES HEIDENHAIN GmbH** Dr.-Johannes-Heidenhain-Straße 5 **83301 Traunreut, Germany** +49 8669 31-0  $FAX$  +49 8669 32-5061 info@heidenhain.de

**Technical support EAXI** +49 8669 32-1000 **Measuring systems**  $\overline{ }$  +49 8669 31-3104 service.ms-support@heidenhain.de<br>**NC support** <sup>2</sup> +49 8669 3 **NC support** +49 8669 31-3101 service.nc-support@heidenhain.de **NC programming** <sup>**e** +49 8669 31-3103</sup> service.nc-pgm@heidenhain.de **PLC programming**  $\circled{2}$  +49 8669 31-3102 service.plc@heidenhain.de **APP programming**  $\circledcirc$  +49 8669 31-3106 service.app@heidenhain.de

**www.heidenhain.com**

# **Dotykové sondy a kamerové systémy**

HEIDENHAIN nabízí univerzální a vysoce přesné dotykové sondy pro obráběcí stroje, např. pro přesné určování polohy hran obrobků a měření nástrojů. Osvědčené technologie, jako je optický senzor bez opotřebení, ochrana proti kolizi nebo integrované ofukovací trysky pro čištění měřicího bodu, činí ze snímacích systémů spolehlivý a bezpečný nástroj pro měření obrobků a nástrojů. Pro ještě vyšší spolehlivost procesů lze nástroje pohodlně monitorovat pomocí kamerových systémů a senzorů ulomení od fy HEIDENHAIN.

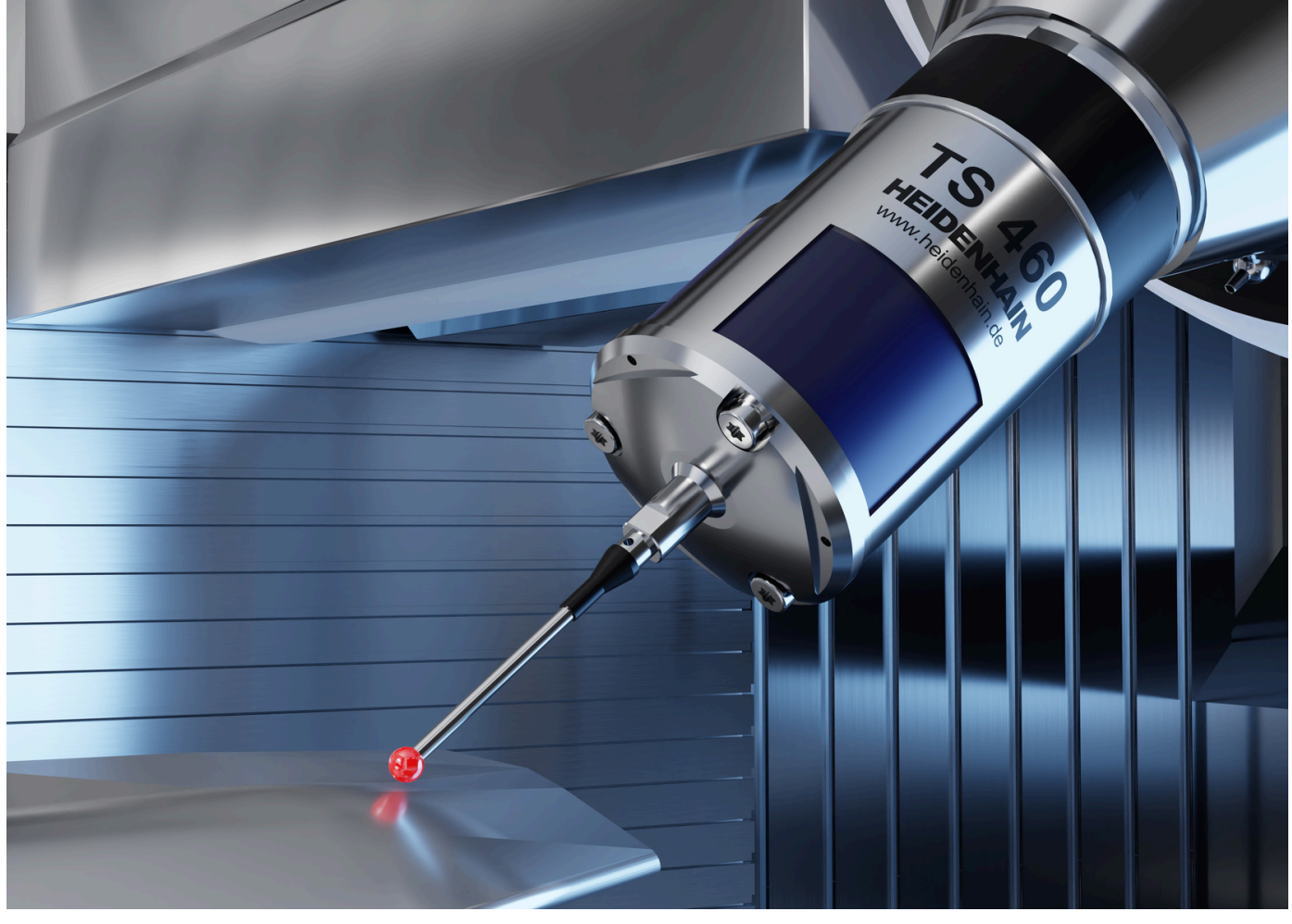

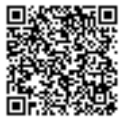

Další informace o dotykových sondách a kamerových systémech: **[www.heidenhain.de/produkte/tastsysteme](https://www.heidenhain.de/produkte/tastsysteme)**